# **TRMS®**

# **Total Report Management Solution**

**Release 6.0A**

**For MVS and VSE**

**Administrators Guide** 

# **Batch Support Manual**

SEA

Software Engineering of America 1230 Hempstead Turnpike Franklin Square, NY 11010 E Mail: support@SEASOFT.COM Web Address: WWW.SEASOFT.COM Telephone: (516) 328-7000 Fax: (516) 354-4015

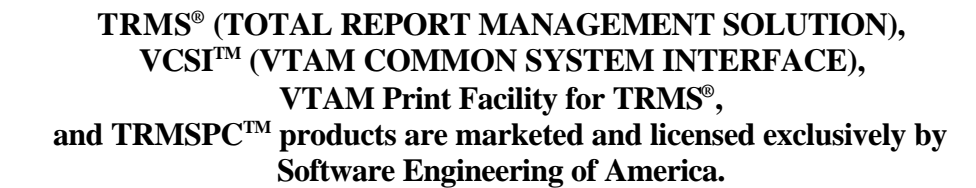

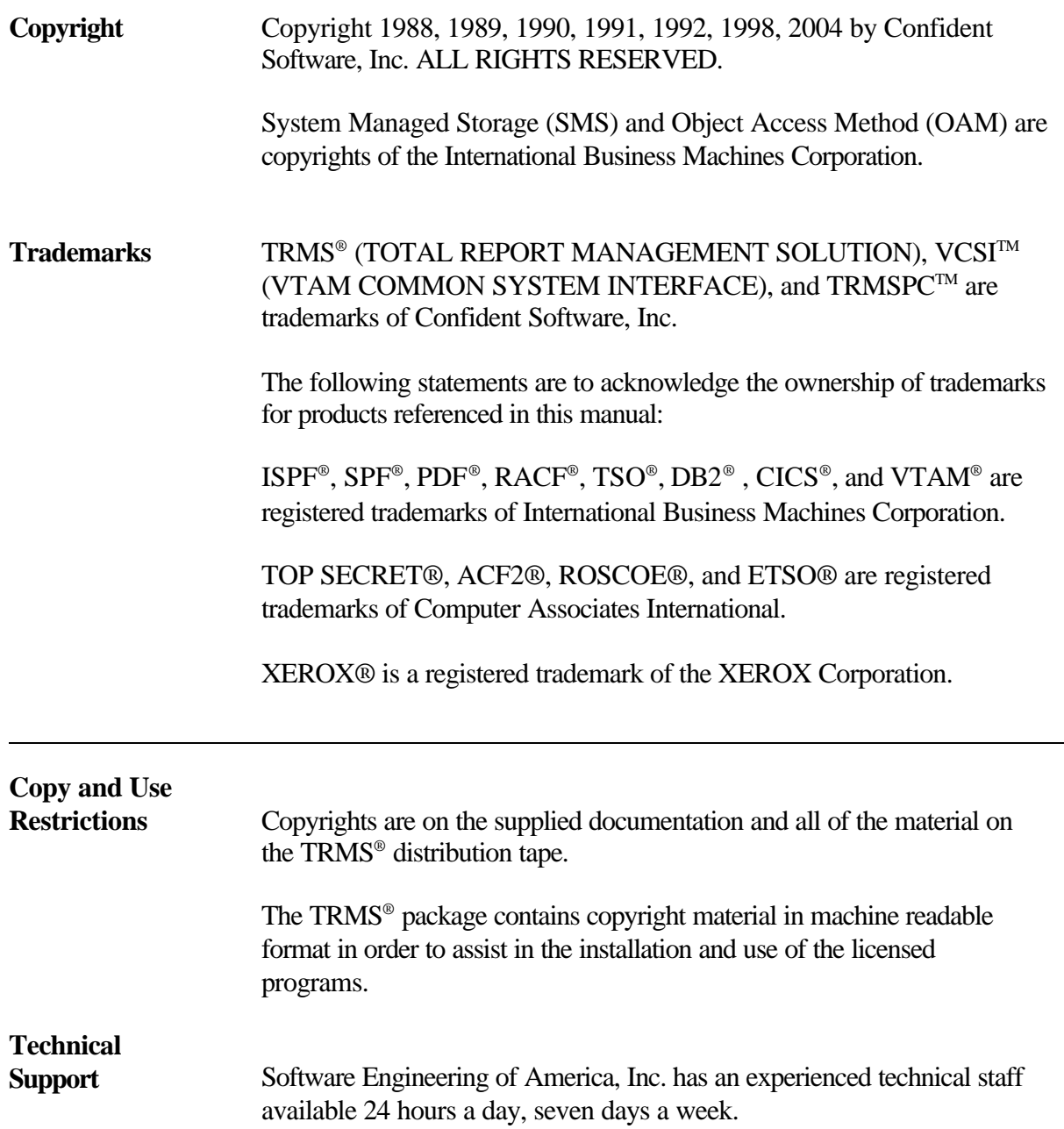

This manual applies to Release 6.0A of the TRMS® product for **MVS** and **VSE** versions. It replaces all previous releases of documentation for TRMS in their entirety.

Additional documentation supporting this release:

*TRMS Administrator's Online Interface Guide TRMS System Programmer & Installation Guide TRMS User's Guide TRMS Messages & Codes Manual TRMS Management Introduction*

## **TABLE OF CONTENTS**

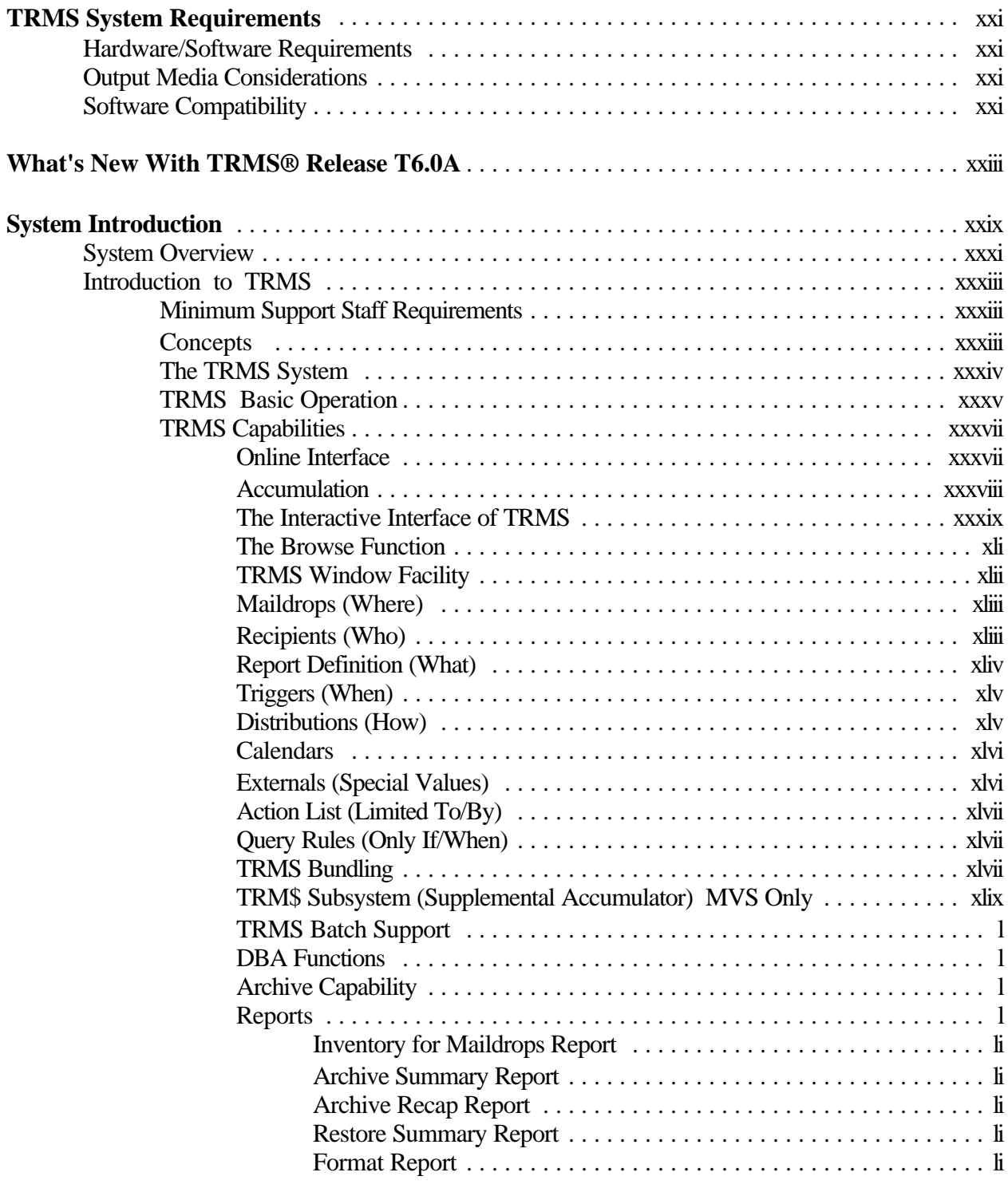

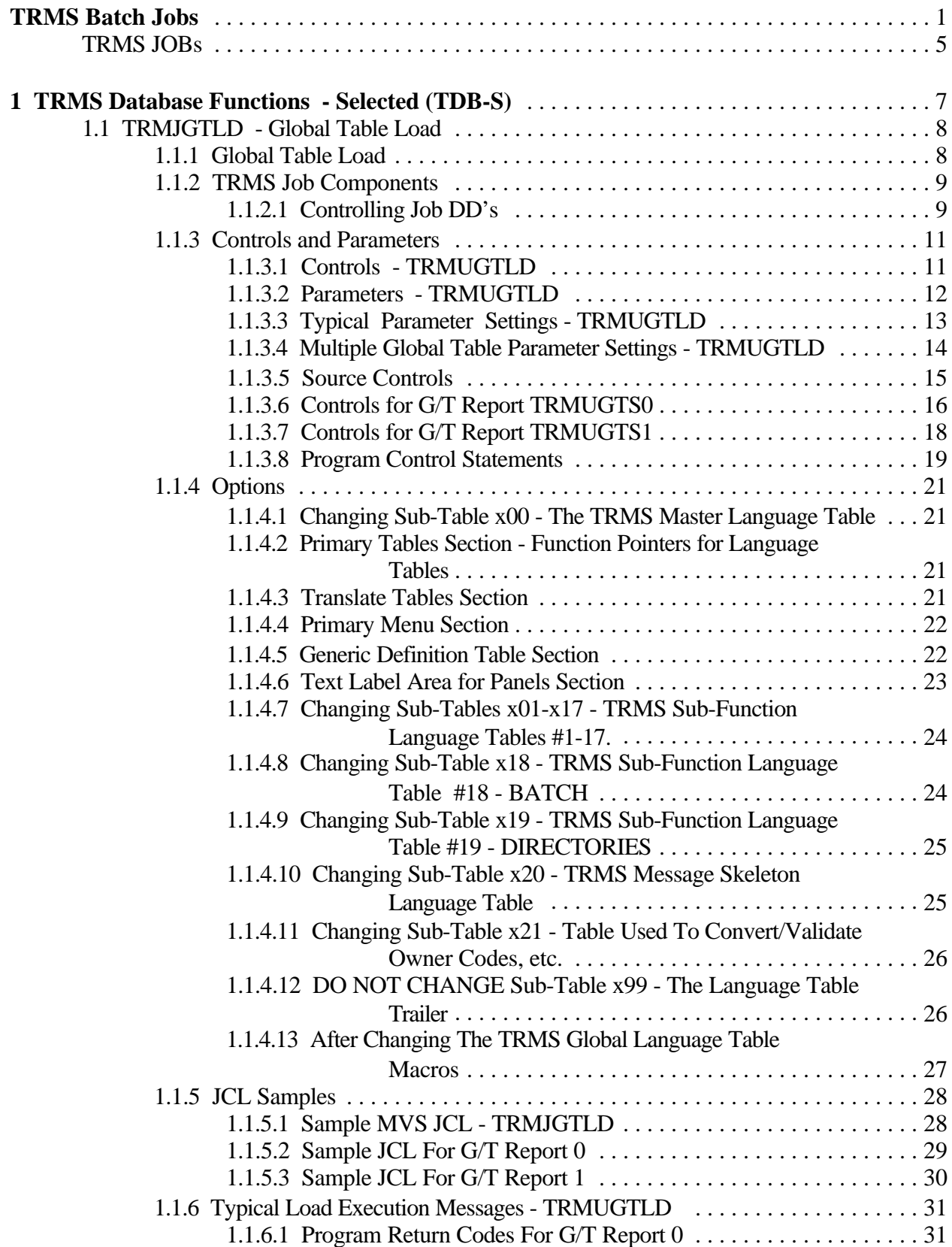

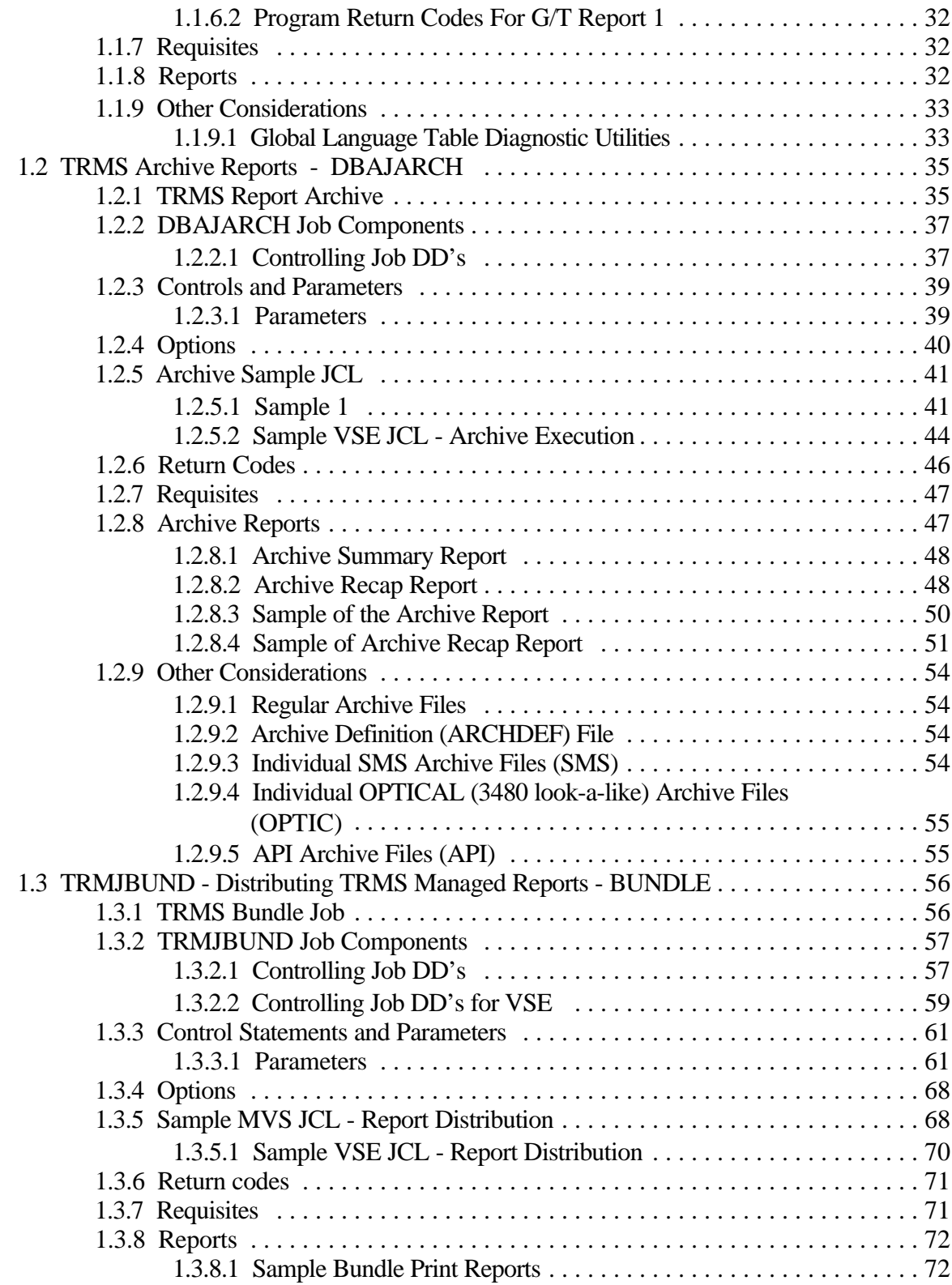

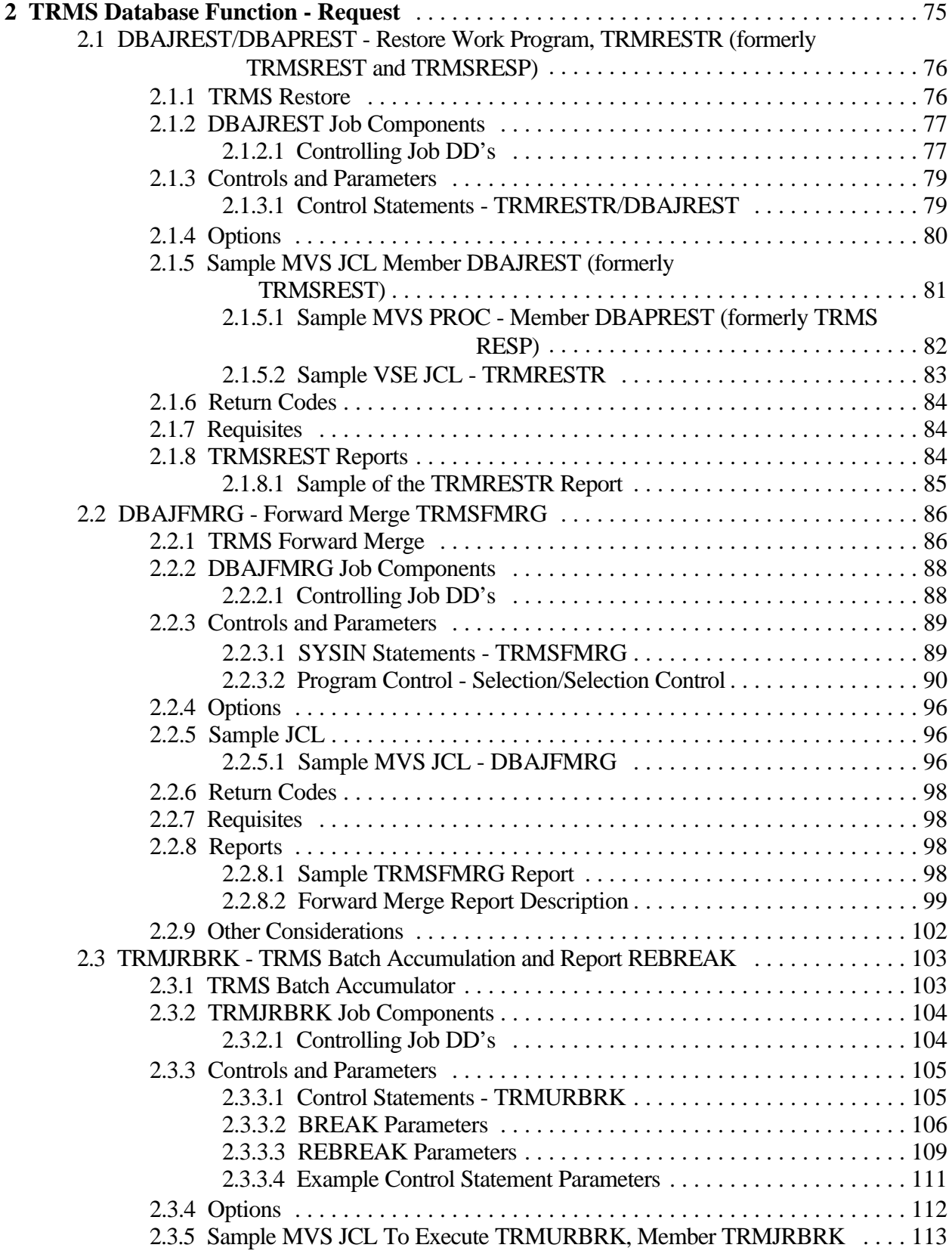

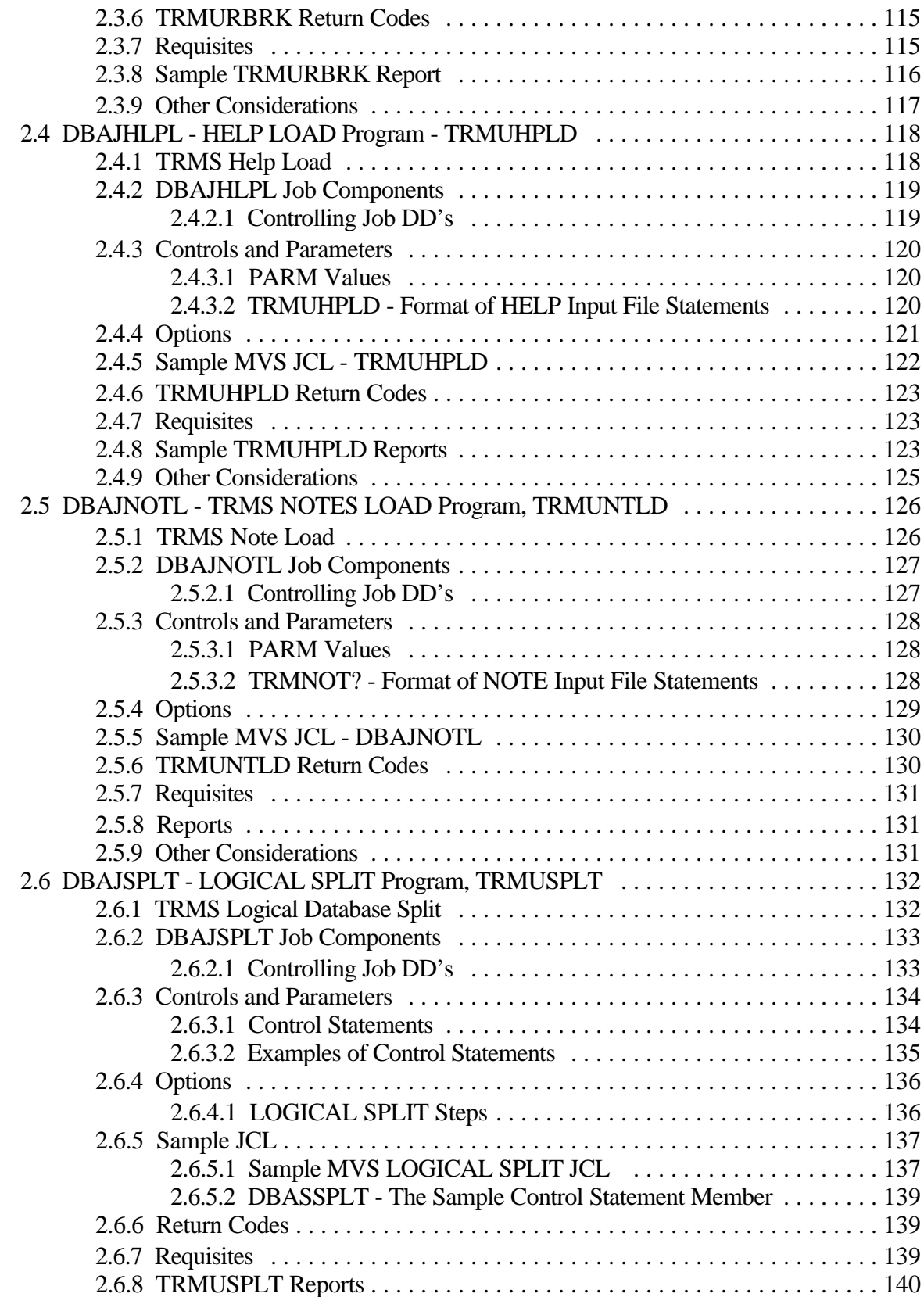

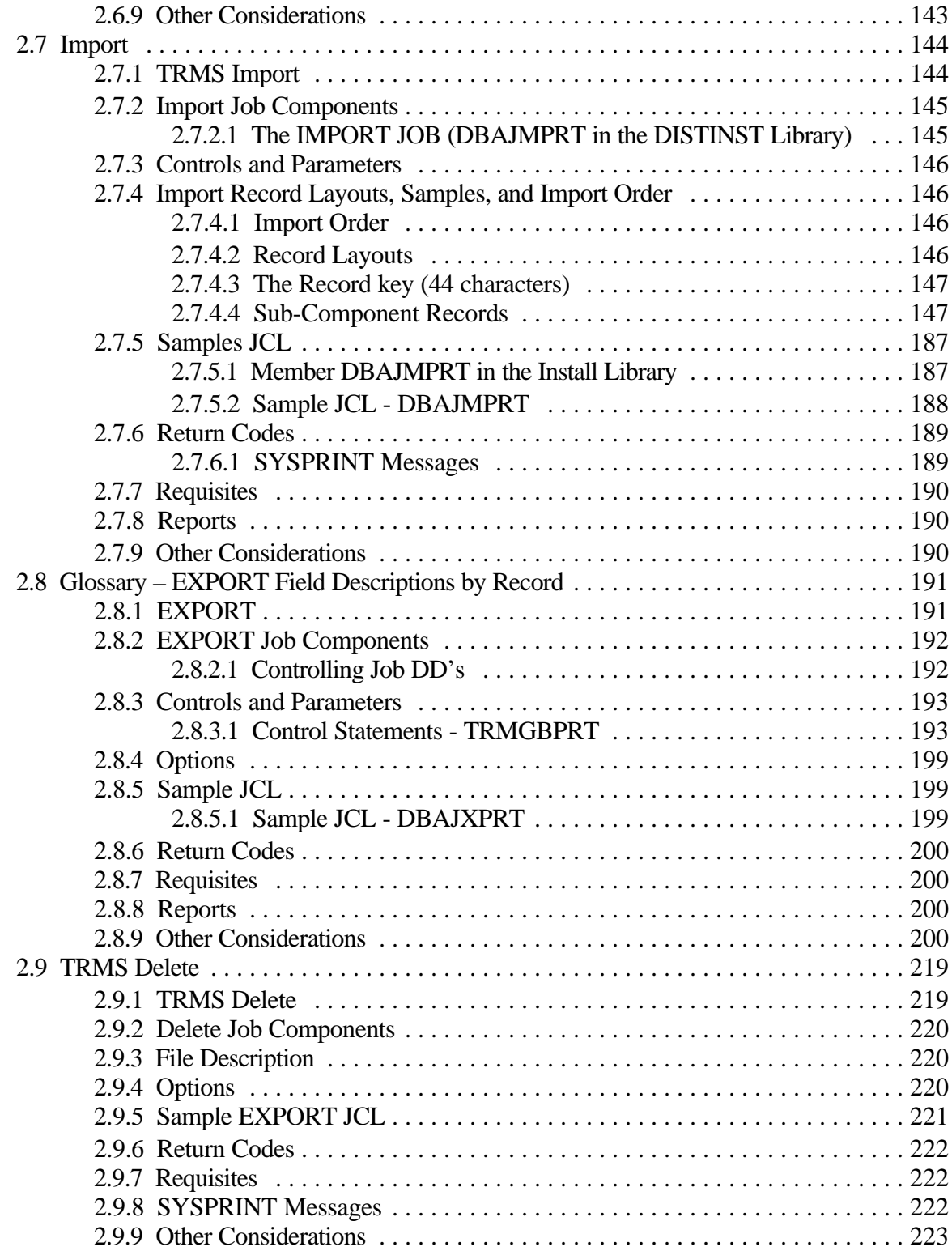

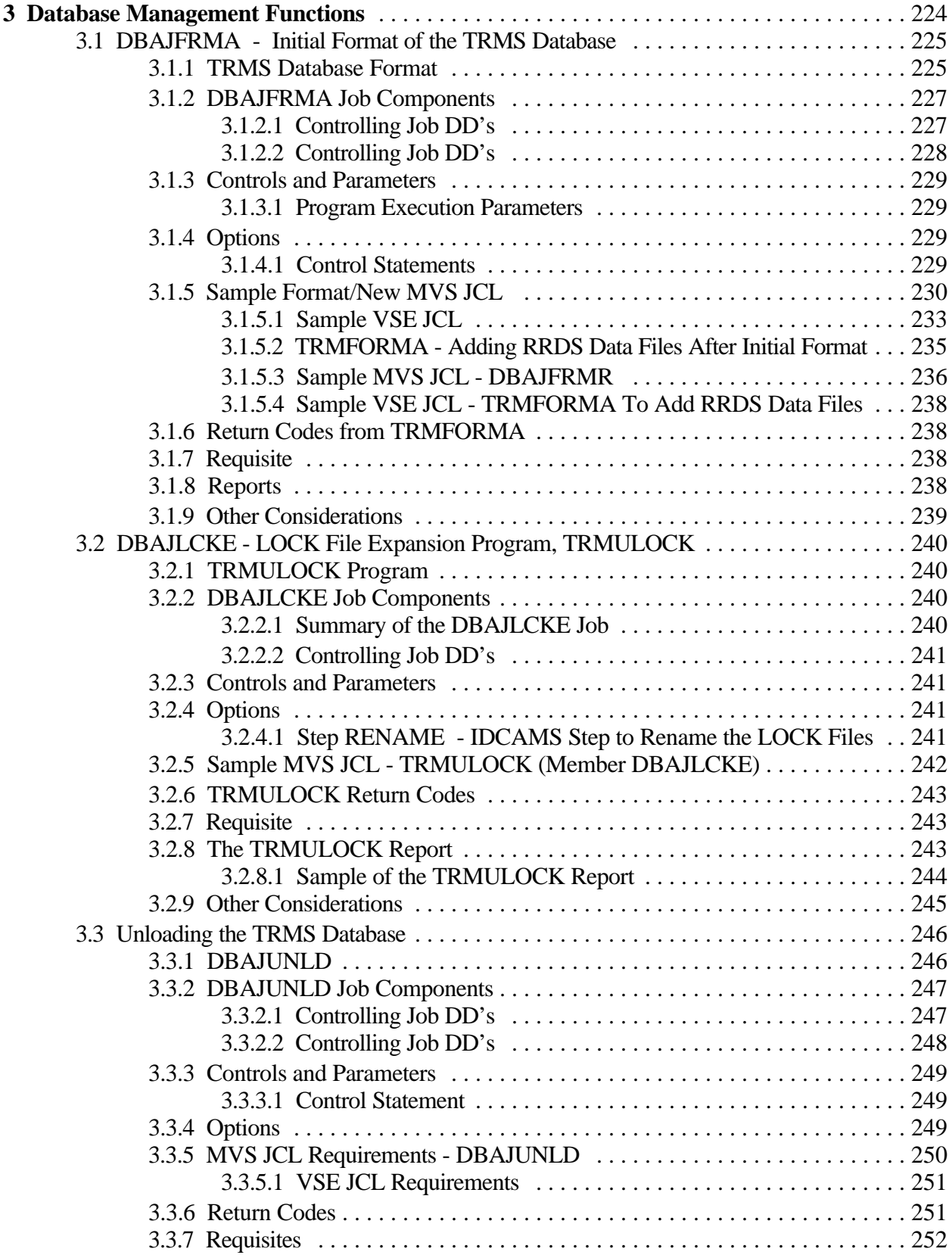

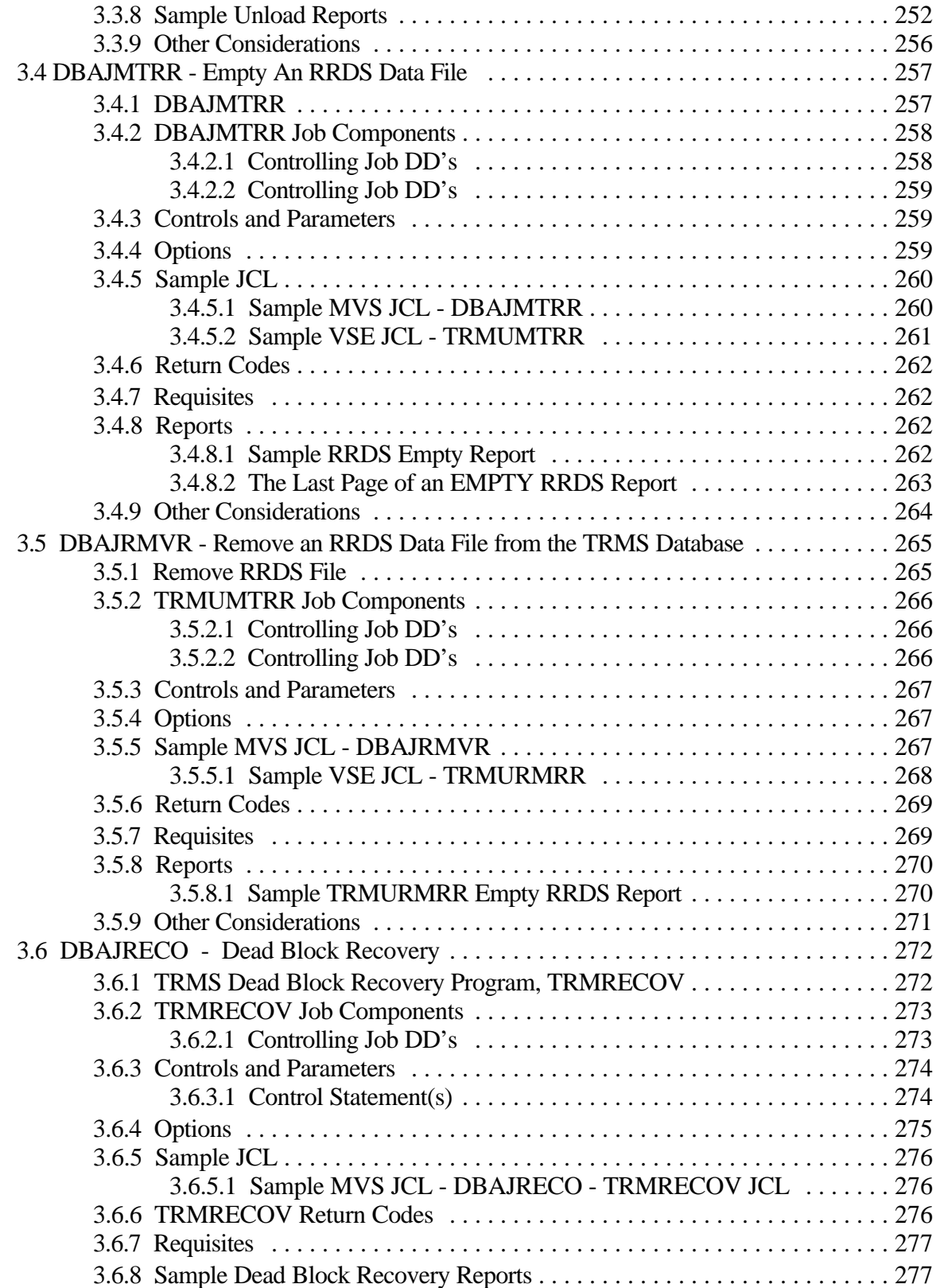

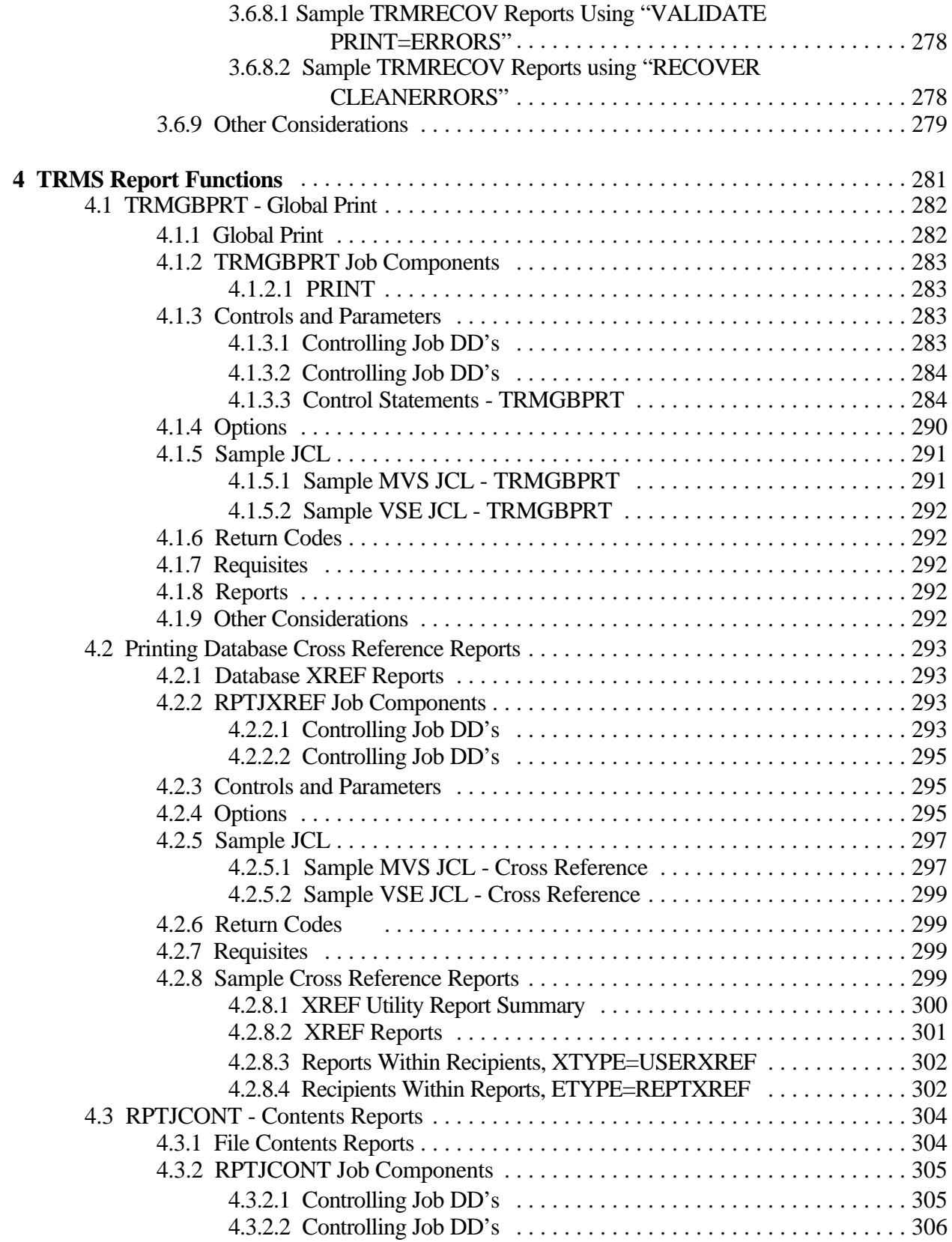

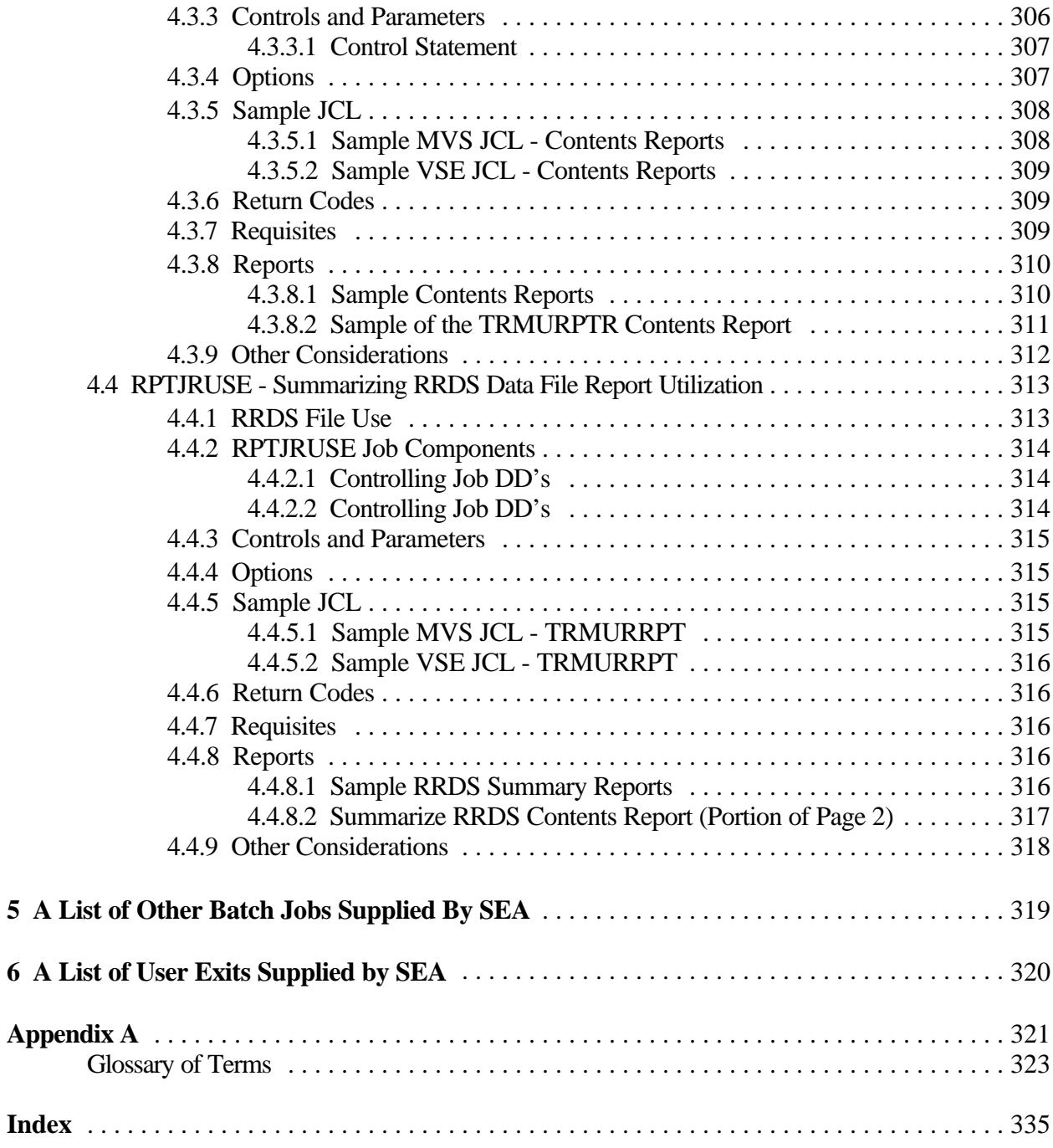

# **FIGURES**

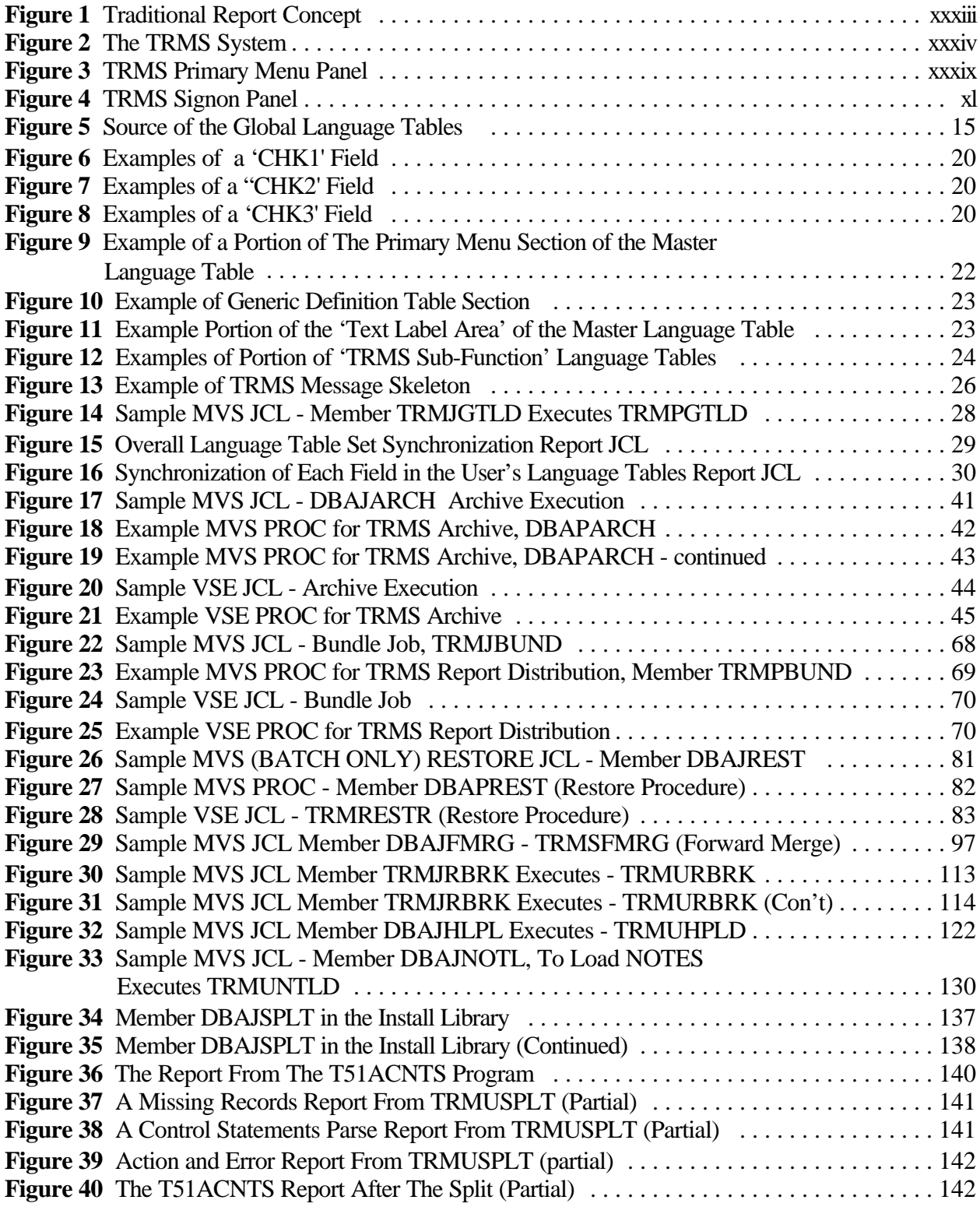

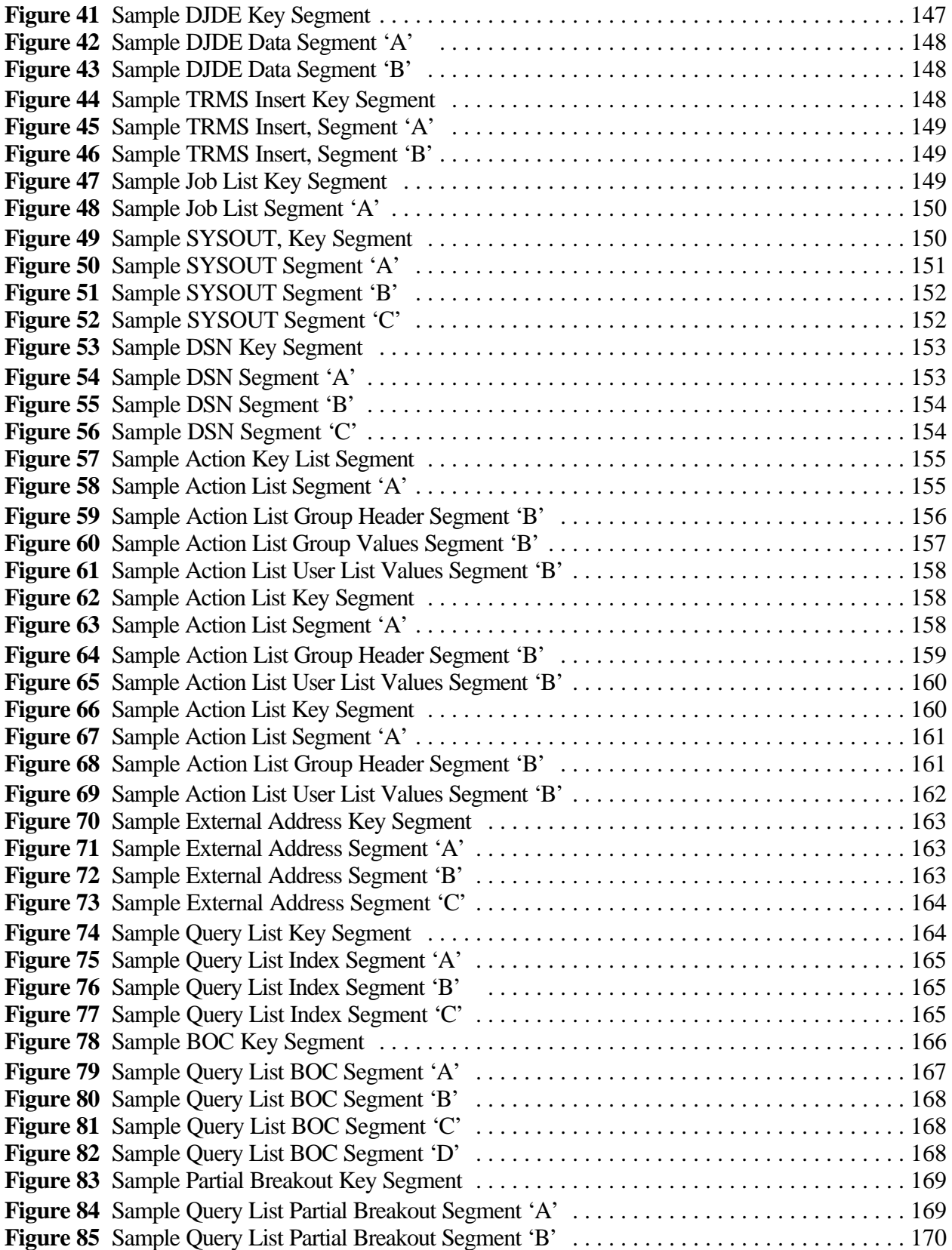

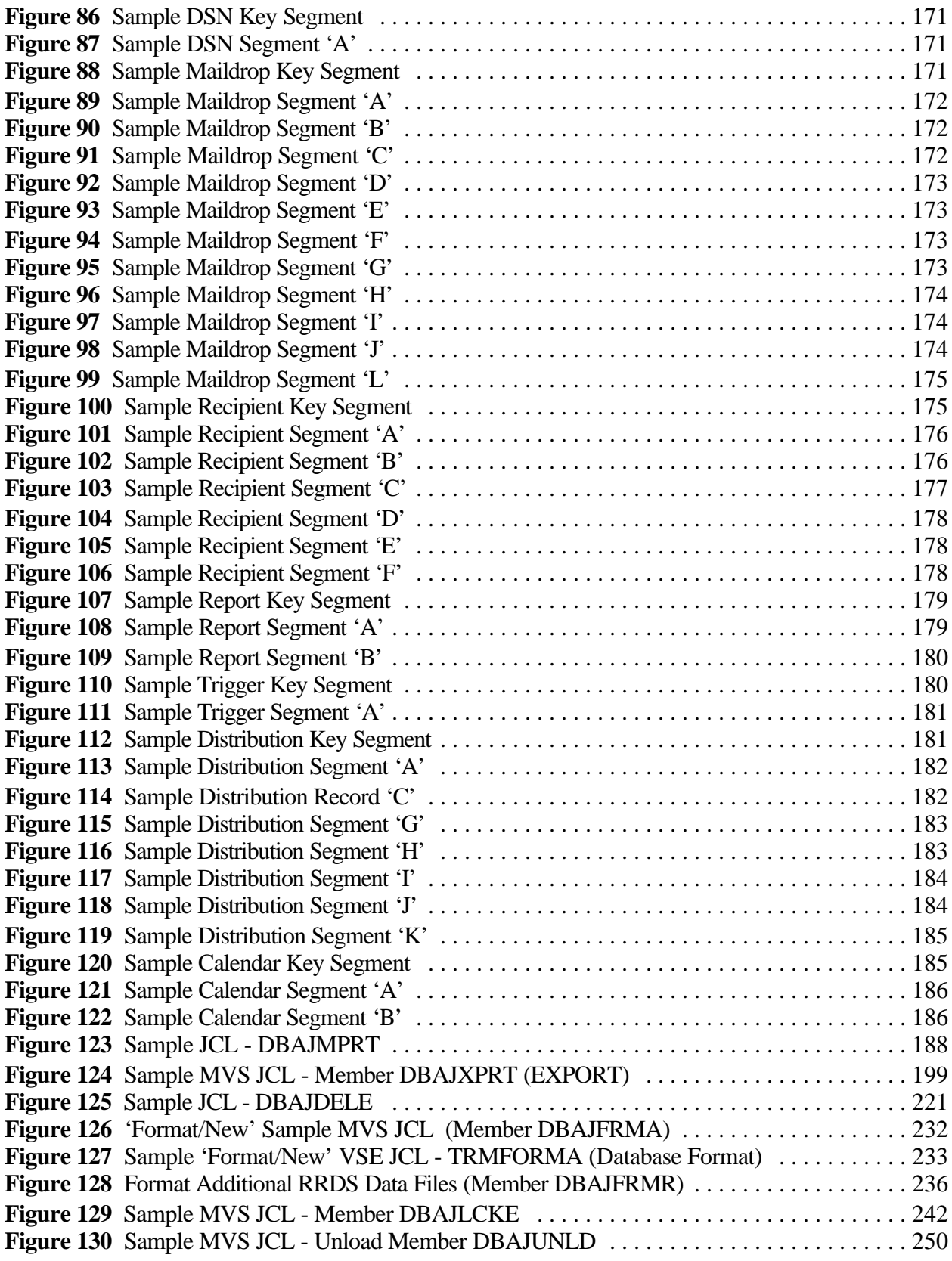

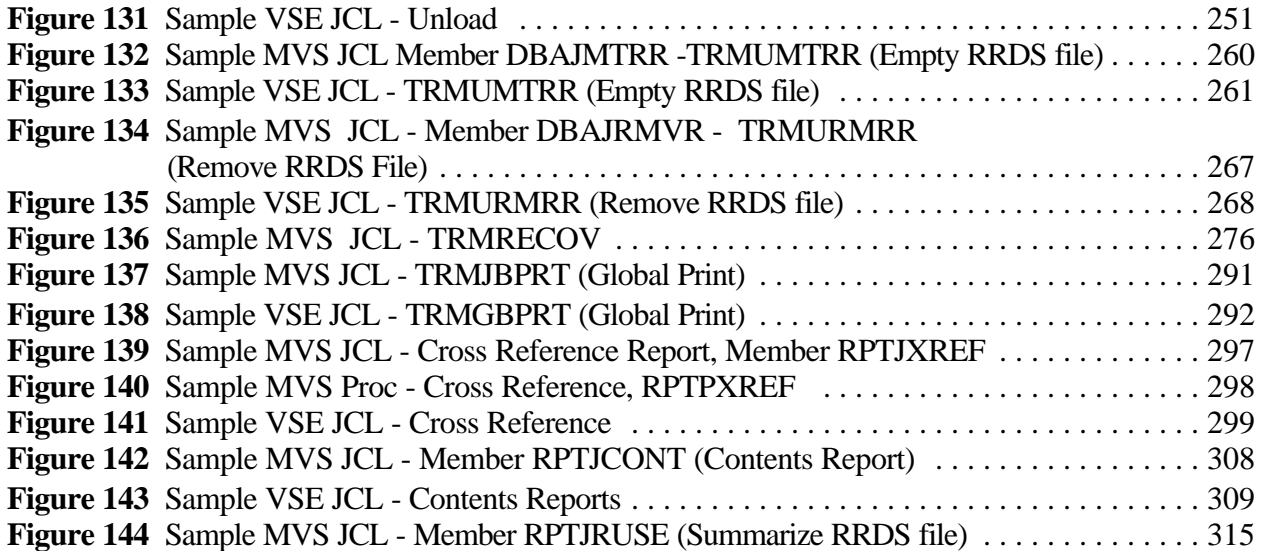

## **TRMS System Requirements**

## **Hardware/Software Requirements**

- \* Runs on all IBM supported levels of OS/390 and Z/OS using JES2 or JES3.<br>\* Puns with any current level of ISPE that supports 31 Bit addressing
- Runs with any current level of ISPF that supports 31 Bit addressing.
- \* May be added as an option to the ISPF Primary Menu.
- \* Runs under ACF/VTAM Version 4.1 and higher.<br>Natural Supports SNA and non-SNA 3270-type terminals
- Supports SNA and non-SNA 3270-type terminals, including IBM 3278 Model 2, Model 4, Model 5, IBM 3279, and the IBM 3290 in native mode plus all the other sizes supported by 3290s.
- \* Runs with any PC that has 3270 terminal emulation.<br>
\* Runs with ROSCOE level 6.0 or higher using Versic
- Runs with ROSCOE level 6.0 or higher using Version 2 EPL parameters
- \* Supports VCSI Release 2.1B or higher<br>
\* RM based SMTP Processor required for
- IBM based SMTP Processor required for email processing from TRMS..

## **Output Media Considerations**

- \* **TRMS** supports all JES printers.
- \* **TRMS** supports microfiche processors.<br> **TRMS** supports VTAM Print facility rel
- **TRMS** supports VTAM Print facility release 3.1A or higher.

## **Software Compatibility**

- \* **TRMS** is compatible with TNET 2.2B.
- \* **TRMS** is compatible with TRMS NET/WEB 2.2.1.

## **What's New With TRMS® Release T6.0A**

This is an overview of the major enhancements provided in release 6.0A of TRMS®

Starting with the Logon panel, TRMS 6.0A is a new era in Report Management as SEA moves towards a global repository. The TRMS user interface has been revised in almost every aspect and designed to integrate with TRMS/NET beginning with Release 2.2A.

#### **Generic Changes**

TRMS has changed to allow clients more flexibility, more capability and more power as they manage their report database. The changes to the general appearance of TRMS are seen as soon as one reaches the Primary Menu. Here the user is shown up to 13 separate functions, dependent on their security profile. Many Information Items that were formerly displayed on this menu are now on the action bar under User/Site information.

On the Primary Menu, CALENDARS is now a separate function. Globals has changed to INTERNALS. Security is no longer on the Primary Menu, but is a maintenance choice under Recipients. New to the Primary Menu are EXTERNALS, ACTION LISTS, QUERY RULES and UTILITIES. Many features previously found under reports or distributions now reside in these new functions. This new organization will allow users to reduce the time required for TRMS system maintenance. For example, a new printer would require changes to the SYSOUT EXTERNAL and not all the maildrop definitions using that printer.

There are two new distribution types (now called Output Media), 'EMAIL' and 'TRMSWEB'. 'EMAIL distributes the report text as a SMTP data stream using an IBM based SMTP task. TRMSWEB distributions produce an e-mail with an embedded URL which will direct the user to TRMSWEB to view a report.

The "TAPE" distribution type is now 'DSN' as T6.0A supports take and DASD distribution including SMS.

Users may now receive e-mail notifications from the accumulator for 'view' and "TRMSWEB' distributions or from the bundle job for other distribution types when their reports are completed.

#### **Note Feature**

Also new in TRMS 6.0A is the STICKY NOTES feature. Notes may be placed on almost every panel or on any report in the database. Notes may be public, private or accessed by access list only.

#### **Navigational Changes**

A number of POWER-USER features have been incorporated into TRMS 6.0A. Users can now navigate TRMS using either function codes or function numbers. This means that 4.2 will still take you to the directory panel for recipients, or that 4.3 will take you to define a new recipient. Now you may also enter: 'RCP.DEF TRMSDFLT PRIMUSER' from any function panel and go directly to the ReCiPient DEFine panel with the model information from TRMSDFLT loaded and the new name PRIMUSER also pre-filled. These function codes are also language independent.

Another new feature is that TRMS 6.0A supports double mouse click and cursor Location/Enter for terminal emulators with these features.

#### **Help Changes**

Another new feature is the way you may access help. The user now allows five ways to access help:

- 1. You may press the Help PF key with the cursor on the command line and go to help for this panel, or enter 'Help' on the command line.
- 2. You may open the pull down menu and select help by topic or field.
- 3. You may place the cursor on a field and press the Help PF key . This will take them directly to the help for this field.

The last two ways are under Help Maintenance under the INTERNALS function from the Primary Menu.

- 4. The user may view 'Filters' for Help and search the 'Description' field. Then by entering a value, TRMS will search the Help Directory marked against the description field. This, in essence, equates to a glossary for TRMs help.
- 5. Finally, administrators may create Site Help.

TRMS also allows the client to copy help panels and translate them into their own language. Help may be altered to fit their site and be added to in a way that will clarify and enhance TRMS provided HELP.

TRMS Help can be loaded via the Batch Program TRMUHLPD

#### **Language Changes**

TRMS now is capable of simultaneously running in 10 different languages at one site. Each user selects his language by setting his LANG= parameter in the Environment area. The ISPF or VCSI session for TRMS will be displayed in the selected language (dependant on site ISPF code page setup). The language of the report data stored is still the responsibility of the client and is NOT TRANSLATED by TRMS.

This release is primarily devoted to European-based languages. Once the system is established, one user could access TRMS in English, while in the next office, their co-worker, is working in Spanish and in the next office, a third worker is working in French. The goal for T6.0A was to have  $90\%$  + of the online interface language independent. This means that the labels for panel variables, messages, help and directory headers may all be seen in the selected language. This possibility is based on availability of the tables for your particular language. The language displayed is based on the language selected macro(TRMSEA00) LANG= PARAMETER. **NOTE:** SEA is searching for clients interested in contributing to translating language tables into new languages. Contact technical support for the availability of Non-English language tables.

Double character set languages are not supported in T6.0A.

The client is responsible for having the desired pageset in ISPF or for your selected 3270 emulator.

Also, all Batch Reports produced by TRMS modules may be produced in the language indicated in the Lang Parameter.

TRMS does not translate reports produced by client programs.

## **Global Tables**

To provide quick and easy access to the new Help Table and LANGUAGE Tables, the associated Help and Language tables are loaded to ECSA, subpool 241. TRMS allows the administrator to manage how the language tables are grouped together into a global table. Multiple global tables can be loaded, deleted and displayed at the administrator's discretion. This feature reduces system requirements and increases TRMS speed of processing.

#### **Panel Changes**

TRMS now has action bars and pull down menus on each panel. Almost every panel has been reworked to enhance the client's ease in using TRMS. Each panel allows users to use the action bar to move from function to function, to access help, to validate the current status of a record, to create or view sticky notes for a report or panel.

Many panels have either 'MORE' or directional pointers '<+->' to indicate to the user that more data may be available by scrolling. Also many panels now support use of generic entries, (Component Select), such as 'T\*' entered in a field, to allow the user to select from available entries to complete a definition. Once a user has decided to select from a directory, they may view, model or select an entry. Model allows you to create a new entry and select it dynamically.

The top right corner of TRMS panels is designed to give detailed information on access path and current function. This facilitates the support from SEA to allow them to 'zoom in' should you have a problem or a question.

'Component View' is another new feature in TRMS that allows you to view a subordinate component directly from a panel without having to go to that component to see the full definition. Fields that are marked with ':>' rather than ':' indicate component view is available for that item. Any selectable field also allow Component View.

#### **TRMS User Interface**

The new simplified report definition and distribution definition will allow you to add and makes changes faster to TRMS definitions. Most functions are now completed in two panels. Many fields have been moved to the new EXTERNALS, ACTION LISTS and QUERY LISTS functions. This allows dynamic access and multiple usages of many fields that were redundant in prior releases of TRMS. The administrator decides whether to predefine components or define them 'on the fly'.

TRMS is shipped with safeguards that WILL NOT allow definitions that name reports and recipients to be defined unless the named report and recipient exist. There are customizations to reverse this feature. See TRMS Install Lib Member TRMSC06 and TRMSC172.

EXTERNALS are the grouping of items that are external to TRMS. Dataset, Sysout, DJDE inserts, TRMS inserts, Job Info (formerly 'Extended Report ID') and external addresses are now defined under Externals. This means that a dataset or sysout definition may be defined once and used by multiple reports or distributions.

ACTION LISTS are lists that TRMS acts upon to manage report distributions. Currently defined are Access Lists, Requirements Lists, Distribution Lists (formerly PATHS) and Definition Alias Lists. Definition Alias Lists are used to log changes via the new rename feature and are View Only in this release.

QUERY RULES are definitions that TRMS uses to control report results. Currently defined are 'Break On Change', Indices, and PARTIAL Lists.

UTILITIES contain MASS CHANGE, DATABASE UTILIZATION, DEFINITION ANALYSIS, COMBINE DISTRIBUTION CRITERIA and RRDS WARNING SETTINGS. Mass Change now allows saving an audit that records were changed/moved along with supporting information. Database utilization shows record counts for the KSDS. This information may be forwarded to SEA for support purposes. Definition Analysis allows administrators to view all relationships for a given distribution to verify integrity.

Filtering has been expanded in TRMS T6.0A. A user may activate a filter to reduce the size of the directory to be displayed. Any DIRECTORY HEADER field that you can SORT can be used as a FILTER. For example, you request only the recipients with PHONE area code '202'. Filtering uses a generic search that uses the first non-blank data in the field selected. Site Administrators may also limit the maximum size of directories, thus enforcing a more disciplined approach to TRMS use of system resources.

None of the "What's New" items above (Generic Changes, Language Changes, Global Tables, Panel Changes, or the User Interface) apply to TRMS CICS.

#### **Batch Process**

Most Batch jobs now feature a "LANG(language ID)" parameter that allows the corresponding TRMS report to print its' files and columnar headings in the selected language using the language global tables.

The KSDS file conversion process converts 5.1A definitions to 6.0A format and copies active report and history records, data records are not moved. The TRMS 5.1A level RRDSes are upward compatible after the conversion is run. The same RRDSes are used by 6.0A with the same DSnames.

TRMSWEB, E-mail notification and distributions to DASD are now available in batch bundle.

TRMS Database Import/Export are batch administration functions which allows an administrator to input definitions in a batch format. Export allows definitions to be exported in a format that can be edited with ISPF and then reloaded to the database. (Export Feature is a separately licensed Option).

Logical Split 5.1A is an optional part of the conversion used to remove orphan records or split the database before converting.

5.1A Databases may be split before being converted to the new T60A format. Logical Split extracts a subset of an existing TRMS database by Distribution name. All records related to the Distribution are copied to another database yielding a fully functional TRMS 5.1A database that can be converted to the 6.0A database format.

The 5.1A mid-release programs TRMS Dead Block Recovery and Forward Merge have been added to TRMS 6.0A.

TRMS now supports batch job accumulation from sources other than JES.

With the new Batch accumulation, a step of a production job can be a TRMS program that can process from tape or DASD one or more reports into a TRMS database. Each report must be a separate file.

The Batch Accumulation Program can also rebreak a report that currently resides in a TRMS database. This will re-establish a recipients boundaries within a report according to the current definitions.

**System Introduction**

# [THIS PAGE INTENTIONALLY BLANK]

## **System Introduction**

## **System Overview**

This overview is designed to give the administrators and users a brief description of TRMS® .

## **What is TRMS**®**?**

The Total Report Management Solution, or TRMS (pronounced "trims"), is a powerful and flexible report distribution and management system. TRMS completely automates report management and distribution. TRMS offers control over the bundling, distribution, on-screen viewing, archival, and printing of critical production reports and listings. With TRMS it is possible to trigger, break, bundle, and distribute a high volume of output and monitor report distribution.

Because TRMS has extensive user-defined options, the ability exists to distribute and retrieve reports throughout the mainframe environment easily, efficiently, and effectively, and still maintain a strict level of security. TRMS offers the flexibility to change the **distribution** as requirements change, including distributing reports to SMTP and the Internet. In addition, TRMS automatically and reliably tracks report distribution functions.

Rather than printing every report in the job stream for manual distribution, TRMS captures all reports assigned to its accumulation class(es) from JES (both JES2 and JES3) or POWER and stores each report, as a report image, in the TRMS dynamically reusable VSAM database. It then distributes reports, or selected portions of reports, based on sophisticated hierarchical user-defined criteria. However, irrespective of how the distribution is subdivided, only one copy of the report resides in the database.

As a TRMS Administrator, consider TRMS as being divided into three major areas;

- 1) The full **Online User Interface** allows for the definition, maintenance and review of the TRMS database,
- 2) The **Report Accumulator(s)** one or more STC's that run continuously. The accumulator interrogates JES or POWER to intercept or retrieve and store the reports you have defined.
- 3) The **Batch Support Programs -** supports programs including archiving, bundling, restoring and reporting.

As a TRMS User, consider of TRMS as having two parts:

- 1) **the accumulator** that builds the report database and
- 2) **the browse element of the online interface** that allows you to access and review the database.

At SEA, we are concerned with both the speed and power of the accumulator as well as the ease of use and versatility of the online interface.

In summary, TRMS provides a time proven, cost-effective solution to the vital process of report management.

## **Introduction to TRMS**

## **Minimum Support Staff Requirements**

In the organization where TRMS will be installed and maintained, there should be a **minimum** of 2 key people assigned to support the product. The Technical Support (TS) Representative, usually an MVS Systems Programmer, responsible for the initial setup of TRMS Jobs and JCL as well as technical communications with SEA and support of the software; and the TRMS Administrator (TA), usually a member of the Production/Data Control group, responsible for printing, breakdown and delivery of user reports, creating and maintaining TRMS definitions, becoming a resource to other TRMS Administrators and TRMS Users.

It is crucial that these staff members understand the concepts below before getting involved with the project. It is recommended that the Administrator have at least 1 backup staff member, to 'carry the ball' if the main Administrator is unavailable for any reason.

## **Concepts**

Traditionally, MVS legacy batch job generates report output to the JES Spool Output Queue. Once the job completes execution (or continues to a successive step and 'frees' report output to JES Spool), it's printed on the LOCAL printer, then prepared for delivery to the User. This simple concept needs to be understood before attempting to understand how TRMS fits into this picture.

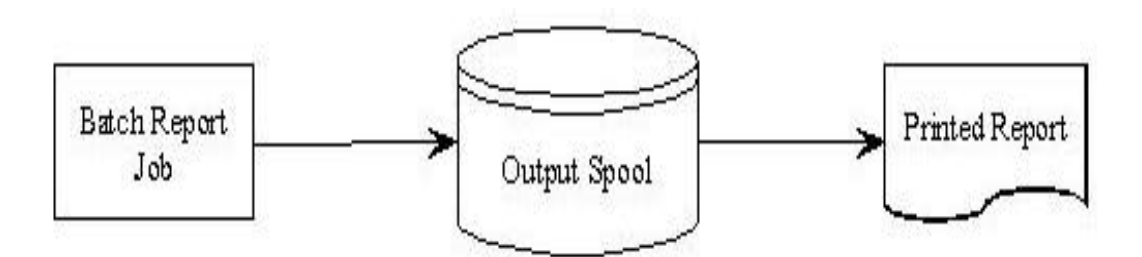

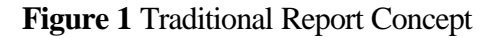

## **The TRMS System**

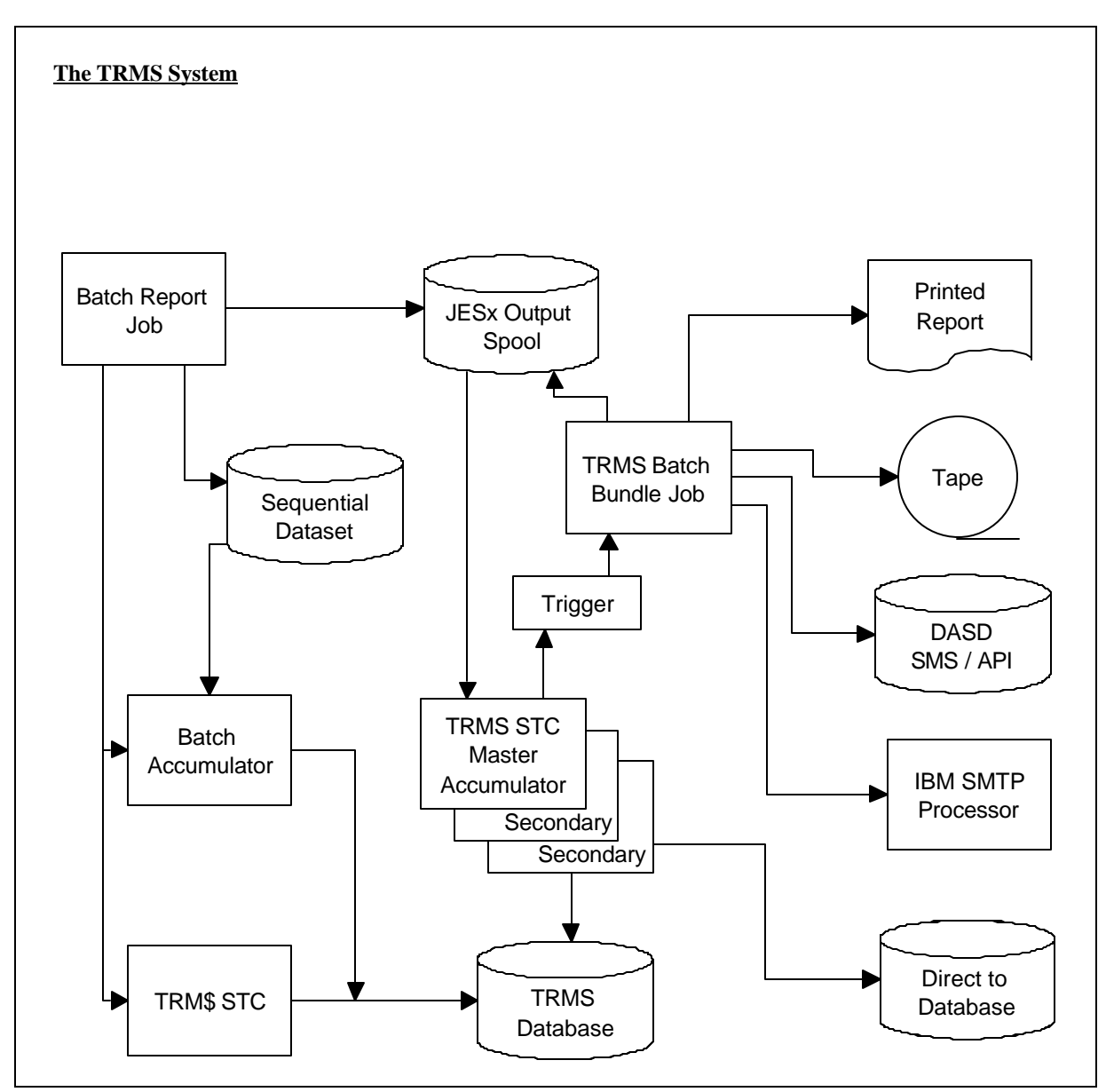

**Figure 2** The TRMS System

## **TRMS Basic Operation**

The diagram above shows the flow of TRMS' basic operation, which is explained below in five separate phases.

*Batch Report Job* generates the report to an output class reserved for TRMS accumulation from *Output Spool*

Any of the TRMS Batch Accumulator, *TRMS started task (STC)*, or TRM\$ Sybsystem may be used to accumulate the report from an *Output Spool* and transfers it to the *TRMS Database*

*TRMS started task* triggers (submits) the *TRMS Batch Bundle Job*

*TRMS Batch Bundle Job* extracts the report from the *TRMS Database* and places it into the *Output Spool* for printing

*Report viewing* is available after a report is accumulated into the database. It can be viewed from a terminal while it is waiting to be printed, sent as E-MAIL, stored on DISK, TAPE, or MICROFICHE.

## **Distribution of Reports**

instructions?)

Additionally, it is important to understand the multiple functions of report distribution. There are five (5) basic questions that must be answered before distribution can be accomplished, and that we call the WHO-WHAT-WHEN-WHERE-HOW Scenario.

**WHO** gets the report ? **WHAT** report is being delivered ? **WHEN** is the report created ? **WHERE** is the user located ? **HOW** is the report to be prepared for delivery ? (or, what are the breakdown

The following is a cross reference to help understand the TRMS perspective of the **WHO-WHAT-WHEN-WHERE-HOW** Scenario. Keeping this cross reference in mind will enhance understanding and maintaining the TRMS' environment.

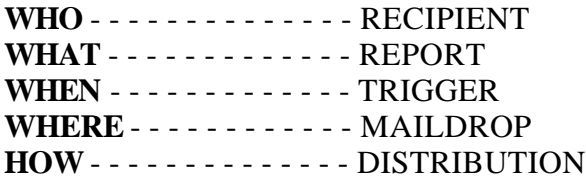

The five scenarios above are supplemented by the sub scenarios below:

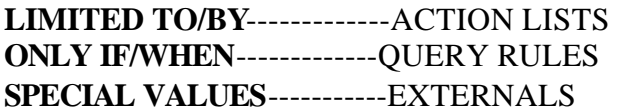

## **TRMS'CAPABILITIES**

## **I Online Interface**:

- ! Creation of a distribution database consisting of user-defined criteria to **trigger**, **break**, **bundle**, and **distribute** reports to selected users and locations.
- ! Administer and control access to all reports using passwords, multiple levels of security, (internal or external security products), and data encryption.
- ! Browse and view on-screen a complete report, subsections of a report, selected pages, or lines.
- ! Define and refer to **recipients** and reports using short or long identification names, and refer to them using generic search criteria such as common destinations and departments.
- ! Monitor distribution of all reports online and Browse the inventory logs for each bundle's point of delivery.
- ! TRMS has extensive internal security. Multiple levels of security help control the flow of information. All users are associated with Security Group names, which control access to reports. For **MVS**, TRMS also interfaces to external data security packages such as RACF, ACF2, and TOP-SECRET. This interface permits total access control of all TRMS resources using the data security package of the installation.
- ! Flexibility. TRMS is designed for the real world of data processing, where things change constantly. TRMS allows total flexibility along all lines of report management. The capability exists to produce, in any combination, multiple versions of reports and create any combination of distributions.

## **II. Accumulation**

- ! Capture any reports from production or test job streams.
- ! Store reports, as report images, in a dynamically reusable VSAM database created and maintained by TRMS. TRMS compresses all data for efficient use of system resources.
- ! Trigger reports for distribution based on time of day, date, day of week, a holiday calendar, whether or not other reports have accumulated, and elapsed time since the first report starts a bundle.
- ! Distribute reports for online browsing, on paper, tape, DASD, as email or microfiche.
- ! Store reports online in the TRMS database for a user-specified period of time, or for a number of cycles, definable at the Report level.
- ! Efficient use of system resources. Take effective control over what is stored in the system, where it is stored, and how long it is stored. TRMS fully compresses all reports in its dynamically reusable VSAM database, using state-of-the-art techniques. There is never more than one copy of a report stored in the TRMS database at one time, regardless of how the report is broken down or duplicated for distribution.
- ! Archive any reports to Tape, Disk, SMS, Optical or other devices that support BSAM or OAM, and easily restore any archived report to the TRMS database.
- ! Record the distribution of all reports online and with printed reports.
### **The Interactive Interface of TRMS**

TRMS runs under ISPF, VTAM (using VCSI - VTAM Common System Interface), CICS Version 3.0 only or CICS using VCSI, native TSO or ROSCOE ETSO. For **VSE**, TRMS runs under VTAM using VCSI (VTAM Common System Interface) and CICS.

The interactive interface of TRMS begins with the TRMS Primary Option Menu. The TRMS Primary Option Menu offers selection of the various functions of TRMS. The full menu has the following options:

| User/Site                                    |                                                                           | Whats-New                                                                                                    | Help                                                                                                    | Licensed to:                                                                                                    |
|----------------------------------------------|---------------------------------------------------------------------------|----------------------------------------------------------------------------------------------------|----------------------------------------------------------------------------------------------------|----------------------------------------------------------------------------------------------------|
|                                              | $COMMAND == =>$                                                           |                                                                                                    | TRMS Primary Option Menu                                                                                   | S. E. A. TEST SYSTEM --<br>FNTUXHSY SS(R) DEST(R987) EA(MB<br>ACTIVITY : GEN-PRIM / 6.0A-00                                                                                                    |
| OPT -<br><b>NBR</b>                          | <b>FUN</b><br>COD -                                                       | <b>FUNCTION</b>                                                                                                    | <b>FUNCTION DESCRIPTION</b>                                                                                | DATE INPUT ORDER: $==$ > MDY                                                                                                    |
| $\mathbf{1}$<br>$2 -$<br>3.<br>4<br>5.<br>6. | <b>ADM</b><br><b>BRW</b><br><b>MLD</b><br>RCP<br><b>RPT</b><br><b>TRG</b> | <b>ADMINISTRATION</b><br><b>BROWSE</b><br><u>a Maria Ma</u><br>MAILDROP <b>MAIL</b><br><b>RECIPIENT</b><br><b>REPORT</b><br><b>TRIGGER</b> | Define Users and the control of the Define Users and the Users of the US<br>Define Schedules <b>Define</b> | Tracking Functions $*$ Reports / Archive<br>View Your Reports * TRMS DB Browse<br>Define Destinations * Output Locations<br>* Users, Password Maint.<br>Define Actual Reports * Application Print<br>* Triggers |
| 7.<br>8<br>9.<br>10<br>11.<br>12.            | DST.<br>CAL<br>EXC.<br>UTL <b>1</b>                                       | <b>DISTRIBUTION</b><br>ITR INTERNAL<br>ACL ACTION LIST<br><b>CALENDAR</b><br><b>EXTERNAL</b><br>UTILITIES                                  | Define Report Segments *<br>Define Schedules * Calendars                                                   | Set System Values * 12 Globals Types<br>Define Action Lists * Paths, Req, Access, Alias<br>Define External Control* DJDE, Files, SYS, Attr<br>Mass Change $\angle$ Others $*$ DB Utilization                    |
| 13.                                          | QRL                                                                       | QUERY RULE                                                                                                    | Press END PF-KEY or Enter X to exit TRMS                                                                   | Sub-division logic * BOC, index, Partial                                                                                                    |

**Figure 3** TRMS Primary Menu Panel

TRMS is completely menu-driven. Users are offered different choices on the screen for each function of TRMS according to their Authorization Levels.

When a USERID is defined, they are assigned various authorization levels. These authorization levels determine which functions the user can invoke. The menu is dynamically constructed so that each user is presented only the functions for which they have security access (as defined in the recipient definition).

Online context-sensitive help is available for every function. The tutorials display only that information which matches the signed-on user's level of authorization. Thus, a manager responsible for making administrative changes in TRMS has online help and menu choices for administrative functions, while a user who is only allowed to browse and print certain reports only sees help and menu choices for features needed.

Generic search capability (fields using shared characters at the beginning of a string) makes it easier and much more efficient to locate reports or information. Optional Logon screen shown below.

| Help                                                                                                    |                                                | Licensed to:<br><b>S. E. A. TEST SYSTEM</b>                                                       |
|----------------------------------------------------------------------------------------------------|------------------------------------------------|---------------------------------------------------------------------------------------------------|
| TRMS Signon Panel<br>COMMAND ===>                                                                                                    |                                                | FNTUXHSY SS(R) DEST(R987) EA(MB<br>ACTIVITY : GEN-LOGN / 6.0A-00                                  |
| <b>TOTAL</b><br>т<br>٠<br>$R = -1$<br><b>REPORT</b><br>M<br><b>MANAGEMENT</b><br><b>Committee Committee</b><br>S.<br><b>Contract</b> | <b>SOLUTION</b>                                |                                                                                                   |
| Please enter TRMS SIGNON ID and PASSWORD                                                                                             |                                                |                                                                                                   |
| SIGNON ID                                                                                                    | $\Rightarrow$ $\leftrightarrow$ $\bullet$ 105P | Enter TRMS User ID                                                                                |
| <b>PASSWORD</b>                                                                                                    | $==$                                           | <b>Enter Current Password</b>                                                                     |
| <b>NEW PASSWORD</b><br><b>VALIDATE NEW PASSWORD === &gt;</b>                                                                         | $==$                                           | <b>Enter New Password</b><br>(to alter current password)<br><b>Repeat New Password</b>            |
| (516) 328-7000<br><b>PHONE</b><br>$\Gamma$ <sub>a</sub> $\Lambda$ TDMC $\Gamma$ <sub>an</sub> $\Gamma$ <sub>and</sub>                |                                                | LICENSED BY SEA INC., 1230 HEMPSTEAD TURNPIKE, FRANKLIN SQUARE, N.Y.<br>TRMS (C) 1987, 1998, 2004 |

**Figure 4** TRMS Signon Panel

### **The Browse Function**

The following paragraphs briefly describe the browse function.

The browse function allows the end user to view a report online, directly from the TRMS VSAM database, from an Archive File, or Optical Storage. Browse is a fully functional, ultra-high-speed interface which has a very low level of system overhead. Therefore, resource consumption is kept to a minimum. Users must have the correct authorization level to browse a report image.

A directory can be constructed according to selection criteria (by the short Report ID, or a longer descriptive report name, particular dates, times, or bundle cycle) that provides a refined list of only the reports that are of interest to a user.

Reports are available for browsing only if they are defined as distributions by the Administrator when TRMS is set up. Users can only browse Distributions that are defined to them in the Distribution Definition area. The user's browse directory includes only eligible reports. However, by assigning multiple users the same Security Group Name, each can browse and subsequently demand print the other's distribution.

The TRMS Browse Component has full navigational scrolling of a report. When browsing, the Lock feature allows the specification of columns of a report to be locked while continuing to scroll left or right. The browse feature also gives the end user the capability to demand print a completed distribution or only selected pages.

The TRMS Browse Report Directory screen shows a *numbered* list of reports available for browsing. It displays the name of the report, the Group ID name, the Distribution ID, the User ID, the date and time the report was accumulated, the number of lines and pages, the Job Name, Job Number, the Bundle Cycle Number, and the Distribution Long Name. From the list, the user selects the particular report to browse. The selection can be performed by either entering the *number* of a desired directory entry on the command line and press  $\langle$ ENTER $>$  or by placing an "S" next to the desired entry and pressing <ENTER>.

The LOCATE command allows the user to position the directory display to a specific line or report name.

From the Browse Directory, a chosen report or section of a report can be easily printed. Distribution can be selected for detail viewing, the bundling of reports for printing, or deletion of reports from the database (with proper authorization).

When an index has been defined for a report, the directory has an Action indicator that shows the user that, rather than enter the browse display at the top of the report, the index can be displayed, and from the index the user can select an index. Browsing begins at the place in the report where the indexed data begins. The index can be from one to three tiers or by monitoring more than one location to construct each tier. Demand Print allows Sysout/Syslst attributes to be changed from those originally defined in TRMS. This gives the authorized user a great deal of flexibility in actually printing the reports. For example, at times a hard copy of the report is needed, at other times only a few pages are needed and frequently the report needs only to be viewed online.

#### **TRMS Window Facility**

The TRMS Browse Function includes the TRMS Windowing facility which allows report data to be reformatted for online display and printing. The user can:

- ! cause one or more lines from the top lines of a page to be held at the top of the screen while the body of the report is scrolled,
- ! change the order of the header lines,
- ! delete header lines,
- ! or insert custom header lines,
- ! rearrange the column headers and the associated columns of data.

Data within individual header lines can be reordered, deleted, or highlighted.

Within the body of the report, data can be divided into column segments. The order of columns can be changed and individual columns can be deleted, blanked out, or highlighted.

The report and its distributions stay in the TRMS VSAM database for the length of time defined by the Administrator, according to the standards and resources of the site. Reports are kept for a specific number of days or for a specific number of cycles.

Archive Browse is a separately licensed optional component of TRMS that enables authorized users to directly Browse and demand bundle Archived Reports without restoring them to the TRMS data base. Reports can be viewed with this component that are archived to all types of tape, DASD and OPTICAL devices.

## **Maildrops (Where)**

The general distribution category under which TRMS groups reports is the maildrop. Like a mail station in the company, a maildrop is made up of a group of recipients in one location. For example, a maildrop could be Building Three, The Management and Budget Office, or Program Development, etc.

Information about the maildrop can be placed on the separator pages, if desired. The maildrop definition can contain a Coordinator's name and telephone number (which can appear on the report distribution cover page), indicating a person who is generally responsible for receiving reports at a location.

An Inventory List of reports or manifest can be sent with each bundle of hardcopy reports to each maildrop. The Consolidated Inventory Report can be routed to TRMS, and is then available online.

The Maildrop Management menu allows the display of a directory of maildrops, and the ability to choose a target maildrop for display, update, or deletion.

# **Recipients (Who)**

Recipients, or users, are the end-users of the reports. Each recipient is defined with a TRMS USERID, or short name, of up to eight characters. The recipient record contains a longer descriptive name of the user (up to 32 characters). When a recipient is defined, the authorization levels, security group, and administrative authority are specified.

Other information defined at the recipient level include the recipient password, maildrop ID, priority, and accounting data. There are also three 40-character fields for Recipient Comments/Description, which can appear on the distribution cover page.

At each maildrop an order of priority can be established for all recipients. Within each recipient, distributions can be designated with priority. Therefore, if a recipient is interested in receiving a certain distribution of a report before other distributions, it can be ordered to the top of the recipient's bundle.

TRMS has extensive built-in security features. Multiple levels of security are provided. Users are allowed to view reports for which they have authorization. Security levels are hierarchal and are defined at the recipient/user level by an authorized Administrator.

The different functions of Administration, Browse, Maildrops, Recipients, Reports, Triggers, Distributions, Internals, Calendars, Externals, Utilities, Actions Lists and Query Rules can be assigned to users depending on the specific needs of the user being defined. This allows users to define, view, update, or delete TRMS functions, as controlled by the Administrator.

TRMS can require a recipient to sign on with the Recipient ID and a password. An Administrator can change passwords. Customized sign-on procedures can be specified.

A Security Group is assigned to each recipient. TRMS automatically associates distributions to recipients using that Security Group. Recipients with the same security group name can browse the same reports.

Users with common security groups can access all distributions for other users that have common security groups. For example, a user with a Security Group AB\*\* can browse all reports with security group assignments that are four characters long and begin with AB.

For **MVS**, TRMS also interfaces to external data security packages such as RACF, ACF2, and TOP-SECRET. This interface permits total access control of all TRMS resources using the installation's data security package. External security can be the only determination to permit or deny a user's access to a report or a resource.

The TRMS encryption option is available at the individual report level. Sensitive reports that are encrypted will be encrypted in the database and on the archive files. All TRMS TNET user passwords are encrypted in the database.

## **Report Definition (What)**

In order for TRMS to manage a particular report, that report must first be defined to TRMS. The Report Definition identifies the report ID to the system, and defines the database retention period for that report. There is also a feature which allows the option of encrypting a report in the database. A variety of system information is specified here for TRMS.

If an entry has been added, deleted, used as a model, or selected for display, the Report Directory Display will reflect this action with a message and a character in the action field, until the directory is exited.

The Distribute and Delete feature allows for the deletion of a report from the database after all distributions are completed without having to wait until the archive is run.

# **Triggers (When)**

Triggers are the defined events which allow TRMS to automatically distribute and bundle reports. Trigger events can be:

- ! Time of day
- ! Date
- ! Days of the week
- ! Holiday calendar
- ! Elapsed time
- ! Other Reports accumulated that are defined as required to be contained in a specific bundle

When a specified trigger is satisfied, TRMS disburses the distributions associated with that trigger. For example, a manager gets a summary report every Monday at 9 a.m. On Monday at 9 a.m. this summary report is automatically bundled if it has been accumulated.

# **Distributions (How)**

A report can be distributed to a Recipient in six ways:

- ! As a printed copy
- ! On magnetic tape
- ! Made available online to browse in the TRMS database
- ! DASD
- ! Email
- ! Microfiche

Each report can be printed in its entirety for one or more users, or broken down by specific sections, pages, or occurrences of text. TRMS uses specific start and end criteria to define which portions of a report to distribute. Every page of a report does not have to be distributed or printed.

Distributions can be directed to a dataset in **MVS** or tape, bypassing the TRMS database. This allows for the offloading of a large report. For example, a voluminous report is required for the records. This report is rarely referred to and would use several boxes of paper if printed. With TRMS, this report can be distributed directly to tape.

Microfiche management is available at the Distribution Definition of a report.

Any report can be subdivided/distributed in many ways. The entire report as well as specific sections can be sent to any number of designated users. For example, a manager interested in only receiving a specific portion of a report can be defined as one who receives only that portion of the report. Another user, however, who needs the complete report can be defined to receive the entire report, and so on.

The "Distribute When Collected" feature allows for the bundling of a distribution as soon as it is captured by TRMS. The bundle request is then submitted to JES/POWER. This is not recommended for the typical distribution of reports. This feature is intended for urgently needed reports, a very important portion of a report, or to appease a VIP.

#### **Calendars**

Calendars is the function which manages Event calendars. These calendars are used by triggers to control processing on a daily basis. The Calendars are used to exclude or not perform a process on the designated days within each of the 12 months of the year.

#### **Externals (Special Values)**

Externals is the function in TRMS that refers to all of these special values that are EXTERNAL to TRMS. This currently includes the following definitions:

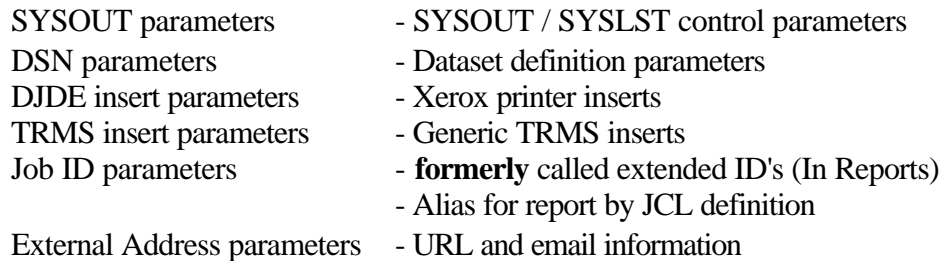

## **Action List (Limited To/By)**

Action List is the TRMS function that refers to lists of items that TRMS will take some action on. It Limits/Controls the Distribution of your report. This currently includes the following definitions:

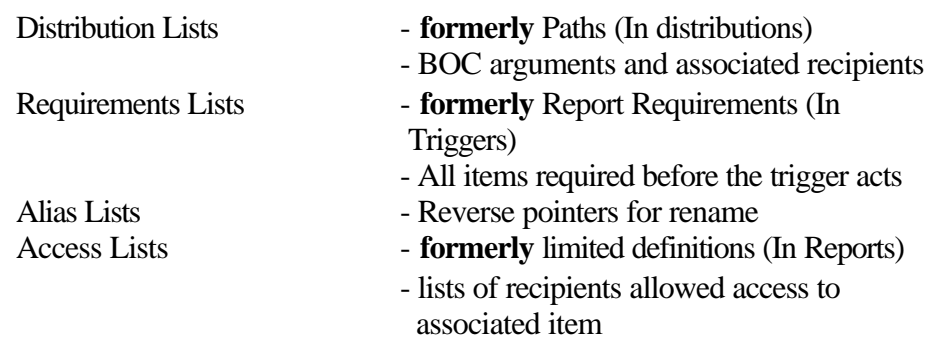

# **Query Rules (Only If/When)**

Query Rules is the TRMS function that refers to items that control processing in TRMS, by limiting the Distribution to Only/If a condition(s) is true or when a condition(s) occurs. This currently includes the following definitions:

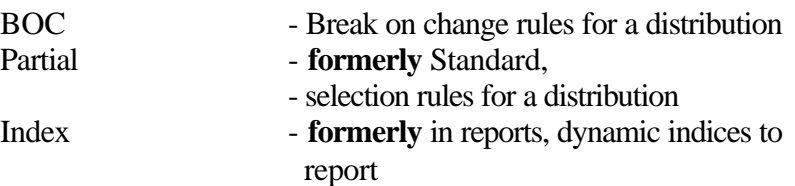

## **TRMS Bundling**

Reports are distributed or bundled according to defined events called **triggers**. When a trigger is satisfied, TRMS distributes the reports in the designated medium. This medium can be Fiche, Email, Sysout/Syslst, Tape, DASD, or Online. Where, to whom, and in what medium the report is distributed are all predefined and readily modified (by an authorized Administrator). Reports that are defined only to be viewed online can be accessed immediately after they are accumulated. TRMS Email requires a host level SMTP processor.

When all of the events which satisfy a trigger have occurred, TRMS is ready to distribute reports, bundling them by medium designation (hardcopy, tape, or microfiche).

Within each bundle, maildrops are processed in alphabetical order. Within each maildrop, recipients are ordered by Recipient priority. For each recipient, reports

are grouped in order of the distribution's priority. When the priorities are the same, the order is alphabetical for that entry.

The bundles are then printed at the designated destinations or sent to tape, DASD or e-mailed. For hardcopy, the bundled group of reports is printed.

TRMS creates an Inventory Report for each bundle, which can be sent to each **maildrop** and stored online for reference. TRMS creates separator and banner pages, which can display maildrop, recipient, report, and distribution information. Reports or sections of reports can be easily separated and distributed to the users. A consolidated Inventory Report can be created for all maildrops bundled, thus providing centralized monitoring of all bundles.

# **TRM\$ Subsystem (Supplemental Accumulator) MVS Only**

The optional TRM\$ Supplemental accumulator is supplied to assist MVS client sites. The use of a Pre-JES accumulator allows sites to realize significant reduction in processing. The recommended usage is:

- High Volume reports
- Peak Period Processing.

TRM\$ intercepts reports before JES2 writes the reports to the spool file. This eliminates double spooling of Sysout data, and makes reports available for browsing or bundling as soon as their creating job has completed execution.

- ! TRM\$ runs as an **MVS** subsystem and is controlled by operator commands.
- ! TRM\$ has no permanent hooks into the Operating System and can be started and stopped at will. TRM\$ does not introduce new SVC's, making installation very simple and allowing for complete removal of TRM\$ from the system whenever required.
- ! The installation of TRM\$ does not require an IPL.
- ! TRM\$ intercepts Sysout datasets only. It does not interfere with non-sysout file opens.
- ! TRM\$ is multi-threaded so it can accumulate many reports concurrently.
- ! TRM\$ selectively accumulates reports from the Sysout class(es) that it is directed to monitor. If a report is routed to a TRM\$ Sysout class, the report must be defined in the TRMS database for TRM\$ to intercept it. If the report is not defined, it is not intercepted, but is allowed to continue to JES2.
- ! TRM\$ supports multiple TRMS databases (one per class or set of classes).
- ! No application program modifications are necessary to run TRM\$.

## **TRMS Batch Support**

# **1. DBA Functions**

# **Archive Capability**

TRMS has extensive archival capabilities. An archival of reports is done easily and automatically. Multiple archive levels enable reports to be archived for varying amounts of time, based on installation needs. System control options tell TRMS when to archive reports. An archive can be automatically initiated. Should an installation desire, the archive can be scheduled by a scheduler other than TRMS. A duplicate copy of archived files can be created if desired.

Additionally, an authorized Administrator can "force" archive any report that was not set up to be archived. This "force" archiving is done from the Reports Administration Database Report Directory screen. This same feature allows the Administrator to re-archive any report that has already been archived.

TRMS simplifies the management of archive tape volumes, allowing an installation to use its normal method of tape management control, tape expirations and offsite storage. Reports can be archived to any of the following media: any Tape device, any DASD, as a System Managed Storage (SMS) dataset, as a 3480 look-a-like OPTICAL dataset or to any device that the Object Access Method (OAM) supports.

When necessary, archived reports can be easily restored from any archive file to the TRMS database. The restore of an archived report can be accomplished with a single keystroke from the TRMS Archive Administration interface.

TRMS provides archive management reports to identify which reports were archived to particular dataset names and volumes.

## **2. Reports**

TRMS provides its own reports which monitor the activity of the system. They are briefly described below.

#### **Inventory for Maildrops Report**

The Inventory for Maildrops report can be likened to a packing slip for each bundle. The report is generated any time a bundle job is run to create report distributions. It contains information for all reports in the bundle and is produced for each 'Maildrop' that has distributions destined for it. Included in the Inventory for Maildrops Report are the Report ID name, the 'Recipient,' the Group ID, the number of pages in the distribution, the number of lines in the distribution, the JES/POWER destination, the Report Long Name, the Job Name, the Report Cycle Number and the type of output medium used.

#### **Archive Summary Report**

The Archive Summary Report lists the reports that were archived on an Archive run, with Report ID name, Number, Accumulation date and time, Archive dataset name, File number indicating output medium, 1st VOLSER, and whether or not the report was duplexed. It also shows the percentage of database usage.

#### **Archive Recap Report**

The Archive Recap Report lists all of the reports that were in the TRMS database at the time of an archive. The report contains Report ID name, Report ID Number, accumulation date and time, archive number, percentage of RRDS data file used by this report, page count, number of records in the report, Job Name, whether or not the report was restored, current database status indicating online or deleted, archive status, and the total number of undistributed distributions for the report.

## **Restore Summary Report**

The Restore Summary Report informs the user of the status of Restore requests for reports that are selectively restored from a previous archive file.

#### **Format Report**

The Format Report describes the TRMS database after the completion of a format, listing information such as total control blocks, total data blocks formatted, total data blocks used, pages and lines loaded, number of different record types loaded, and it identifies errors that can occur during the format process.

**TRMS Batch Jobs** 

### **SPECIAL NOTES:**

#### **TRMS FEATURE (VSE ONLY)**

In this section all references to file names DTSFILE and TRMSLOC are found in the TRMSLBLS Proc.

For tapes TRMS assigns a random sys-number and uses a block size of (16000). Either or both of these specifications may be overridden for any tape file used by TRMS. This override is accomplished by the addition of a specific TLBL statement as explained below.

The filename of this TLBL statement must start with the prefix "TMS" and end with the suffix of the file you wish to supply a sys-number and/or block size for. The fileid for this TLBL can be anything. The new sys-number would be specified in the date field of the TLBL. The file-serial-number field is used to modify the block size. A sys-number supplied by this feature is assumed to be assigned, in which case TRMS will not make the assignment. Two examples of this type of change:

To modify SYSUT1 to a sys-number of '26' and a block size of '26624'(26K): // TLBL TMSUT1,'TRMSINFOLBL',26,26624

To modify SYSUT1 to a block size of '65536'(64K) and not change the sys-number and have TRMS make the assignment

// TLBL TMSUTI' TRMSINFOLBL',,65536

**NOTE:** An invalid sys-number or zero is the same as omitting the specification from this TLBL. Thus, TRMS will make a random assignment.

#### **VSE Support of File Stacking**

Whenever a TLBL is required, the File Sequence Number must be supplied on the TLBL. This signals TRMS that File Stacking is wanted. The sequence should be depth of the stacking, such as "2" for file 2 or "3" for file 3. Failure to use a File Sequence Number will signal no stacking. Thus, the file already on the tape may be overlaid. Some jobs that require a TLBL are Archives, Reloads, etc. If the TLBL is not required, such as restores from an archive, TRMS will supply the File Sequence Number.

## **VSE Users That Have Cartridge and Non-Cartridge Tape Devices**

TRMS uses VSE's assign facility. This facility assigns tape devices on a random basis. Thus, there is no way to guarantee what type of device you want used if you allow TRMS to make the assignment.

You can prevent TRMS from making the assignment by using the "TMS" information TLBL giving the Sys-number you have assigned as the retention period. Remember, any time the retention period is supplied on a "TMS" TLBL, it states that the device has been assigned. TRMS will not make the assignment.

You can prevent TRMS from making the assignment by using the "TMS" information TLBL giving the Sys-number you have assigned as the retention period. Remember, any time the retention period is supplied on a "TMS" TLBL, it states that the device has been assigned. TRMS will not make the assignment.

## **Example 1:**

An archive was done using a cartridge tape. It was copied to a non-cartridge tape. A report needs to be restored using the non-cartridge tape. Supply an assign of the sysnumber to the tape device that will be used. Also supply the "TMS" TLBL with that sys-number as the retention period. Same thing if it was on a non-cartridge and is now on a cartridge.

# **Example 2:**

The archive must be on a cartridge tape. Supply the assign and the "TMS" TLBL with the sys-number as the retention period.

# **Example 3:**

Restore will use an Archive that was done on a cartridge tape. You can let TRMS do the assign.

## **TRMUTIL**

The batch utility program, TRMUTIL, is used by a number of TRMS Jobs to perform the following functions:

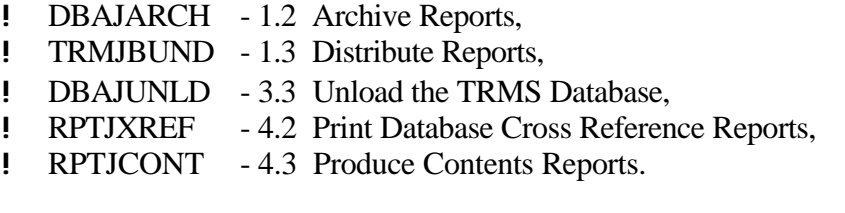

This program can be executed with the TRMS accumulation task either active or inactive.

#### **Control Statement Syntax - TRMUTIL**

TRMUTIL Control Statements request a function and can have additional sub-parameters to control that function.

All TRMUTIL requested functions, except print requests, must be completed on a single control statement. Continued control statements should have a comma (,) immediately after the last parameter on the card. This comma should be followed by a blank, and must occur before card column 71. The parameters on the continuation card must start prior to column 16 of that card. Positions 72-80 are ignored and can have sequence numbers if desired.

The verb or function is a positional parameter and starts in column 1 to 16. Commas must be used to separate the selection sub-parameters. A blank terminates the scan for any additional sub-parameters on a control statement. Any number of control statements can be entered during an execution of TRMUTIL.

Control statements can be presented in any order. If a control statement is repeated, the requested function for that statement is repeated. An asterisk in position 1 of a control statement denotes this statement as a comment.

# **TRMS JOBs**

**TRMS** Batch Jobs are all Jobs designed to Implement, Enhance and Support the TRMS Application.

For your convenience, we have divided these jobs into the following categories:

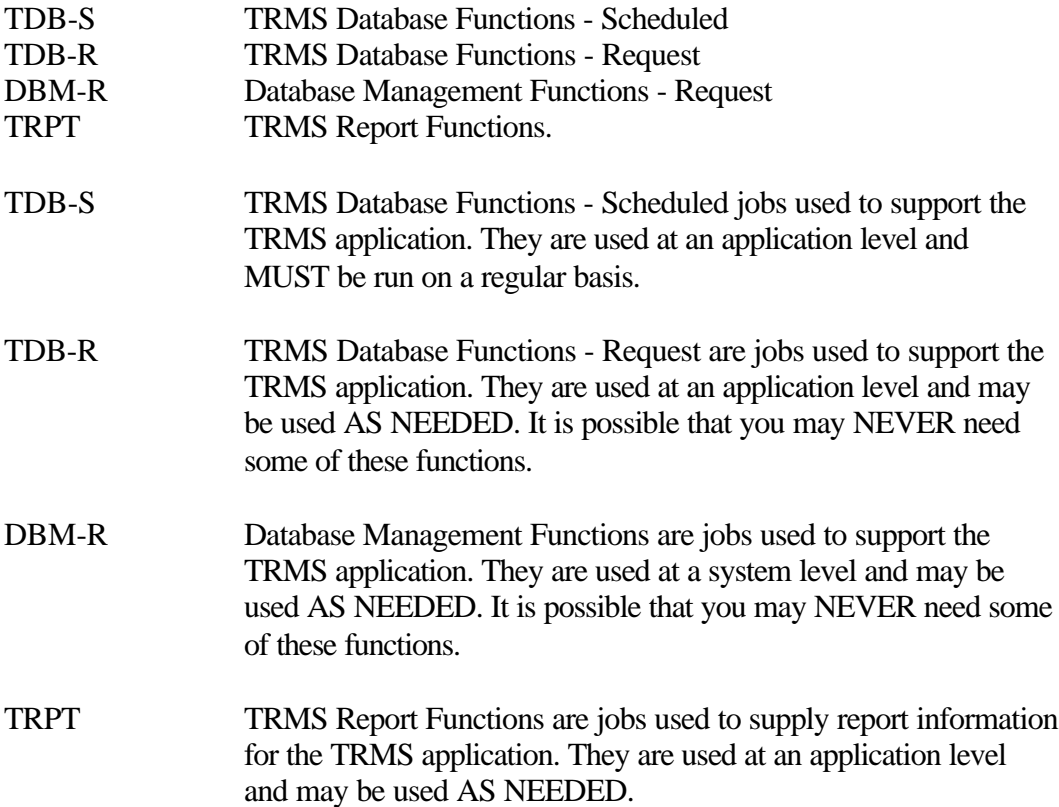

# **TRMS Batch JOBs**

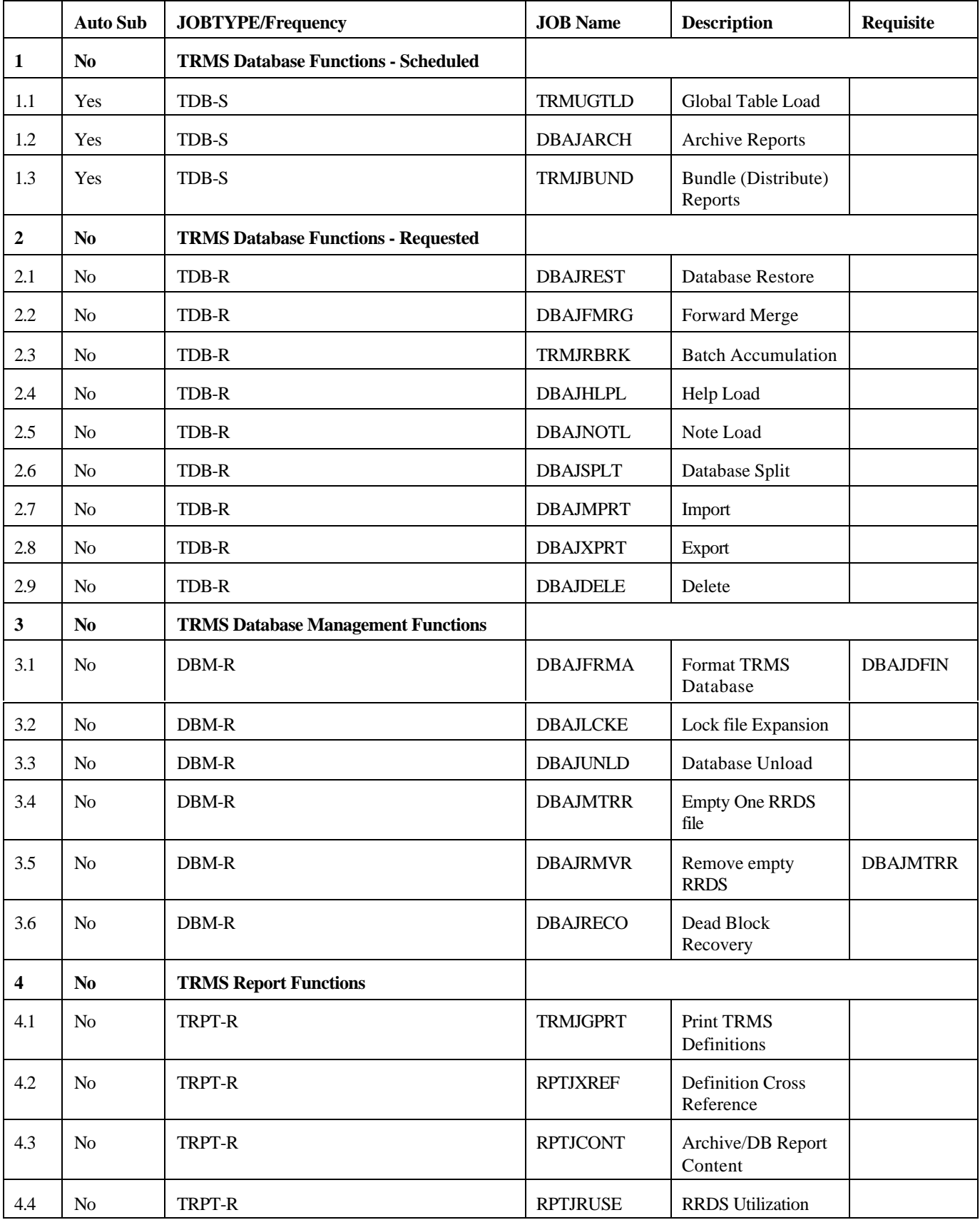

# **1 TRMS Database Functions - Selected (TDB-S)**

TRMS Database Functions - Scheduled are jobs used to support the TRMS application. They are used at an application level and MUST be run on a regular bases. Each job is covered in this section.

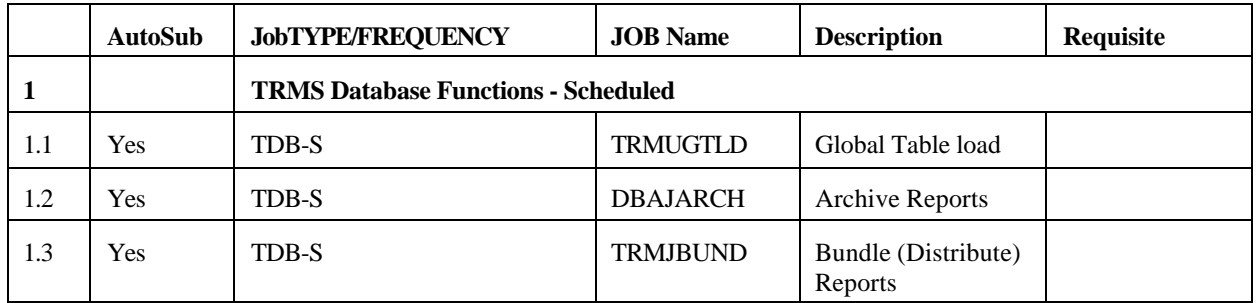

## **1.1 TRMJGTLD - Global Table Load**

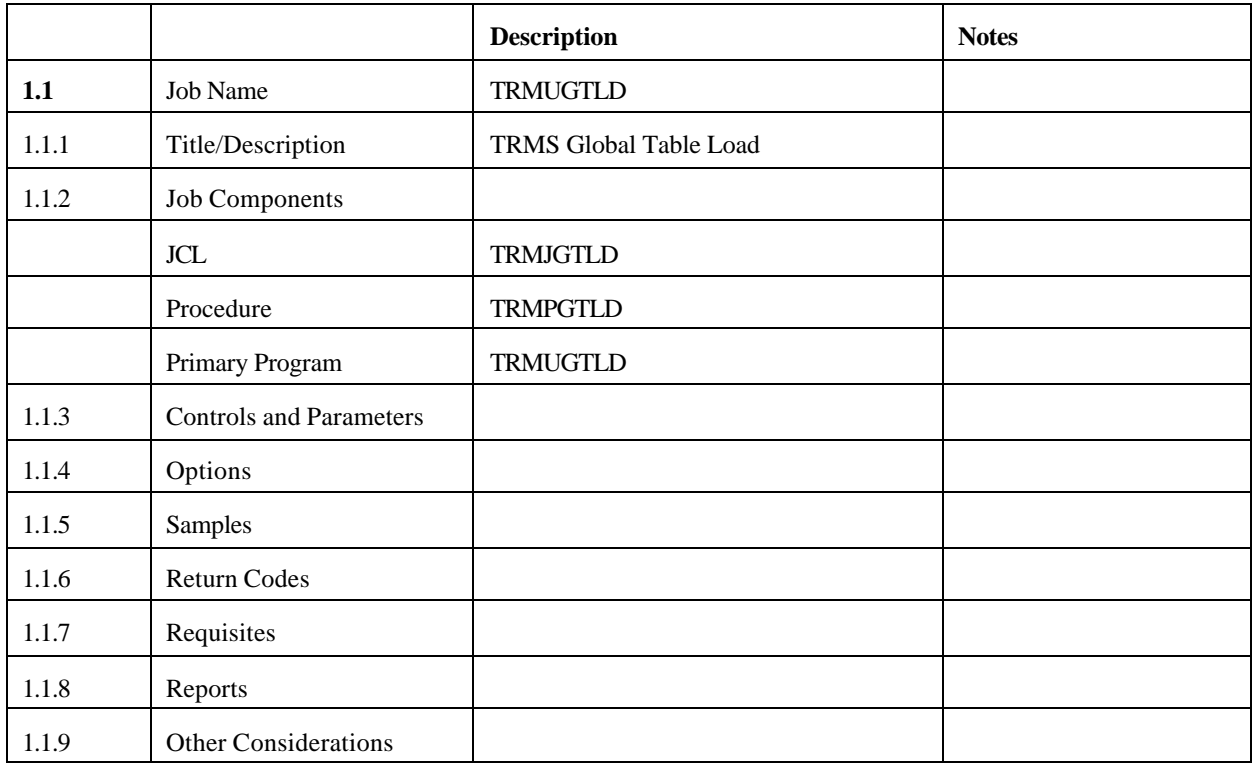

## **1.1.1 Global Table Load**

The batch utility program, TRMUGLTD, is executed as needed to load, delete, and display multiple tables of Help and Language modules. To support this, each global table is built in CSA, subpool 228 and is 616 bytes long. Each global table can hold one Help module and ten language modules. These tables can be created and deleted a the customer's discretion.

The minimum modules that a global table can contain is two: the Default Help and Language modules. These modules can be "Reload"ed but not deleted unless the associated global table is also deleted. The Help and Language modules are loaded into ECSA, subpool 241. Currently, the Help module uses less that 40K of storage while each language module uses less that 200K of storage.

Each global table is tracked by an Infotable and the "VIEW" command will display its contents. This Infotable is built in CSA, subpool 228 and is 360 bytes long. It can hold a total of twenty (20) global tables at one time. Once created, the Infotable exists for the life of the MVS System IPL.

The creation of the global tables reduces the memory requirements for the TSO User region and the VCSI region. Once loaded into ECSA, the Help and Language modules are available to all users; this allows quicker activation of the

TRMS application as well as centralized control over the usage of the Help and Language modules.

# **1.1.2 TRMS Job Components**

# **1.1.2.1 Controlling Job DD's**

The following DD names are required for the execution of TRMUGTLD using the MVS JCL.

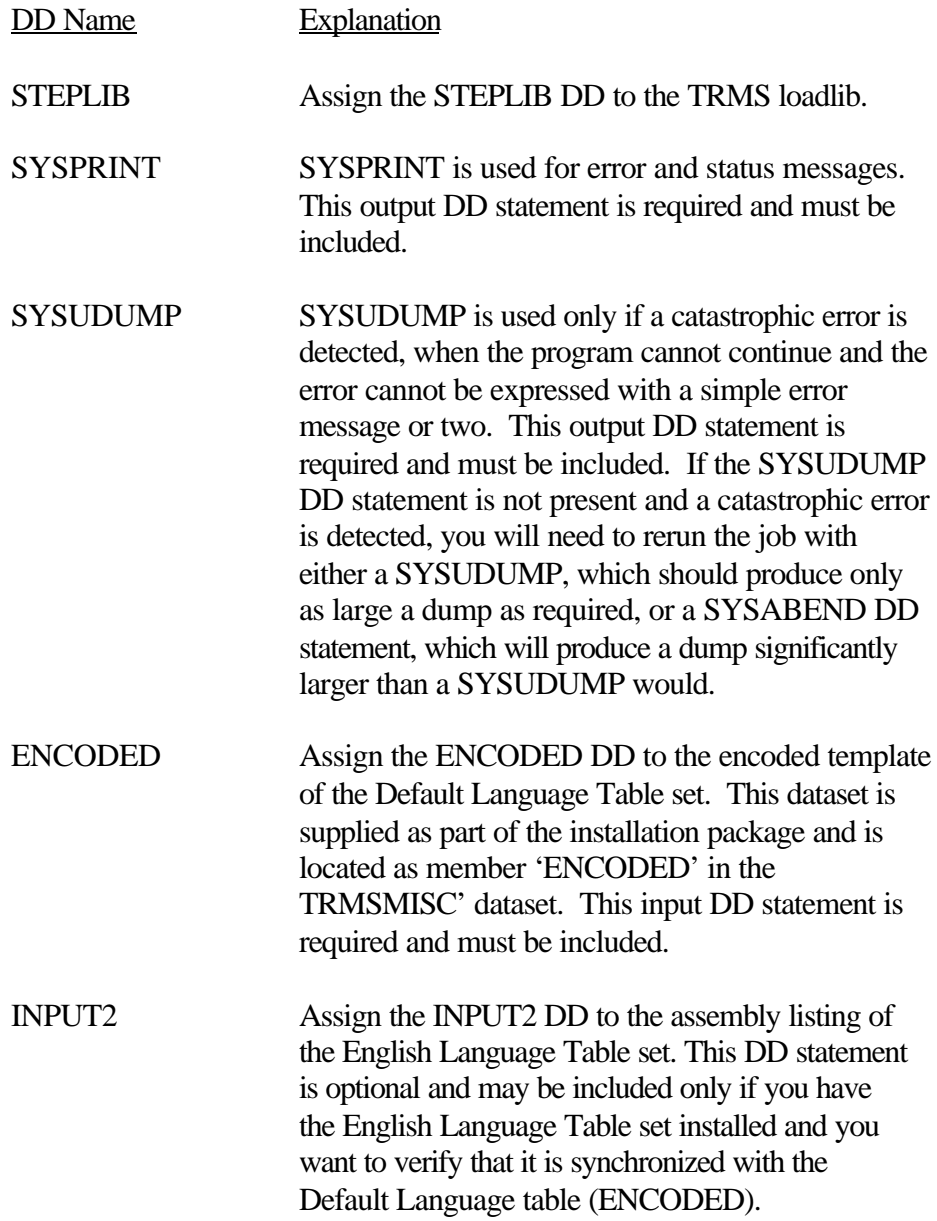

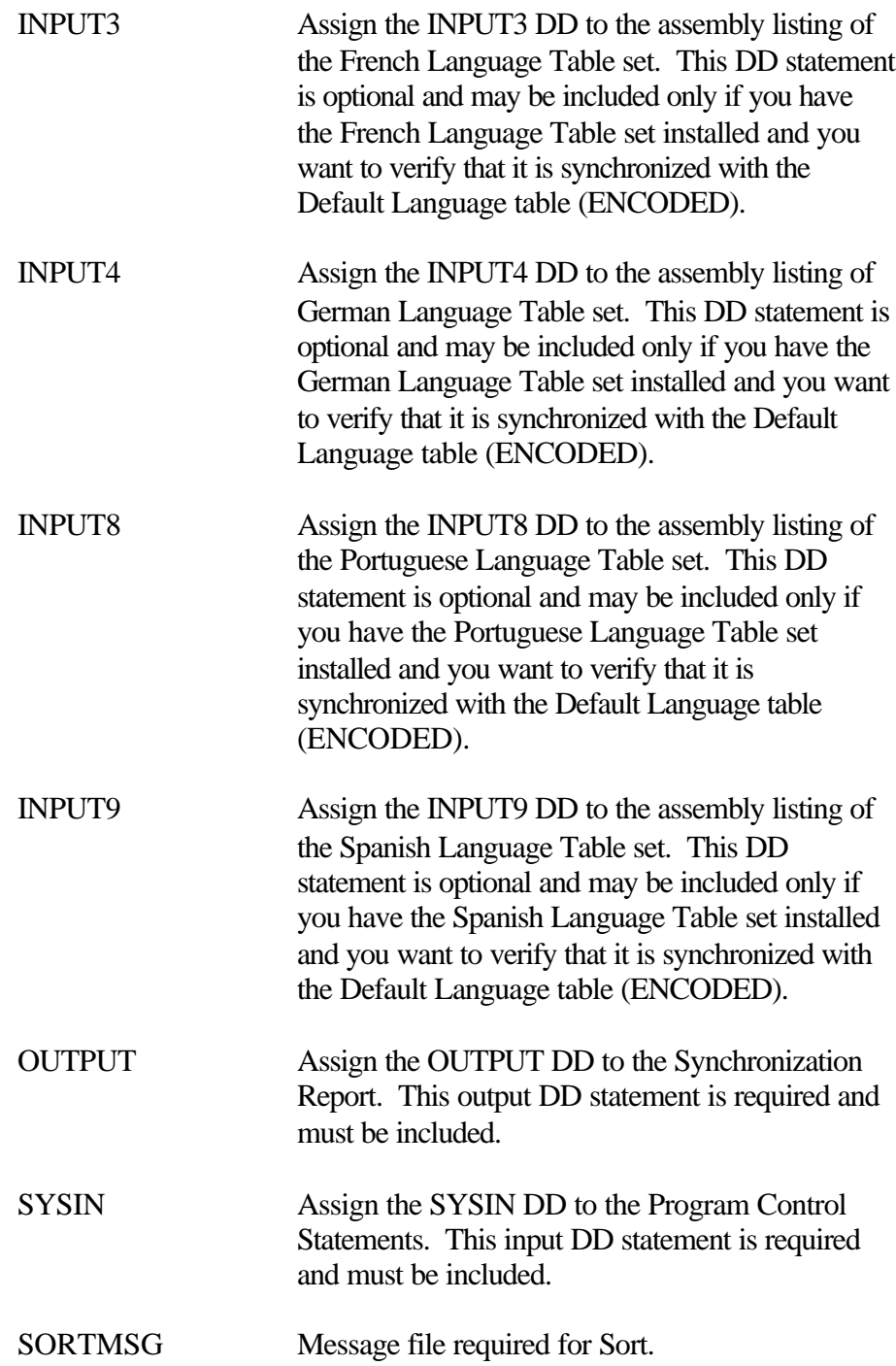

## **1.1.3 Controls and Parameters**

## **1.1.3.1 Controls - TRMUGTLD**

All commands are placed within the OS parameter field and have the form: Command(Variable)

The number of commands is limited to the size of the OS parameter: 100 bytes.

For commands that can have the "ALL" variable, this can be specified by either : "Command", or "Command(A)".

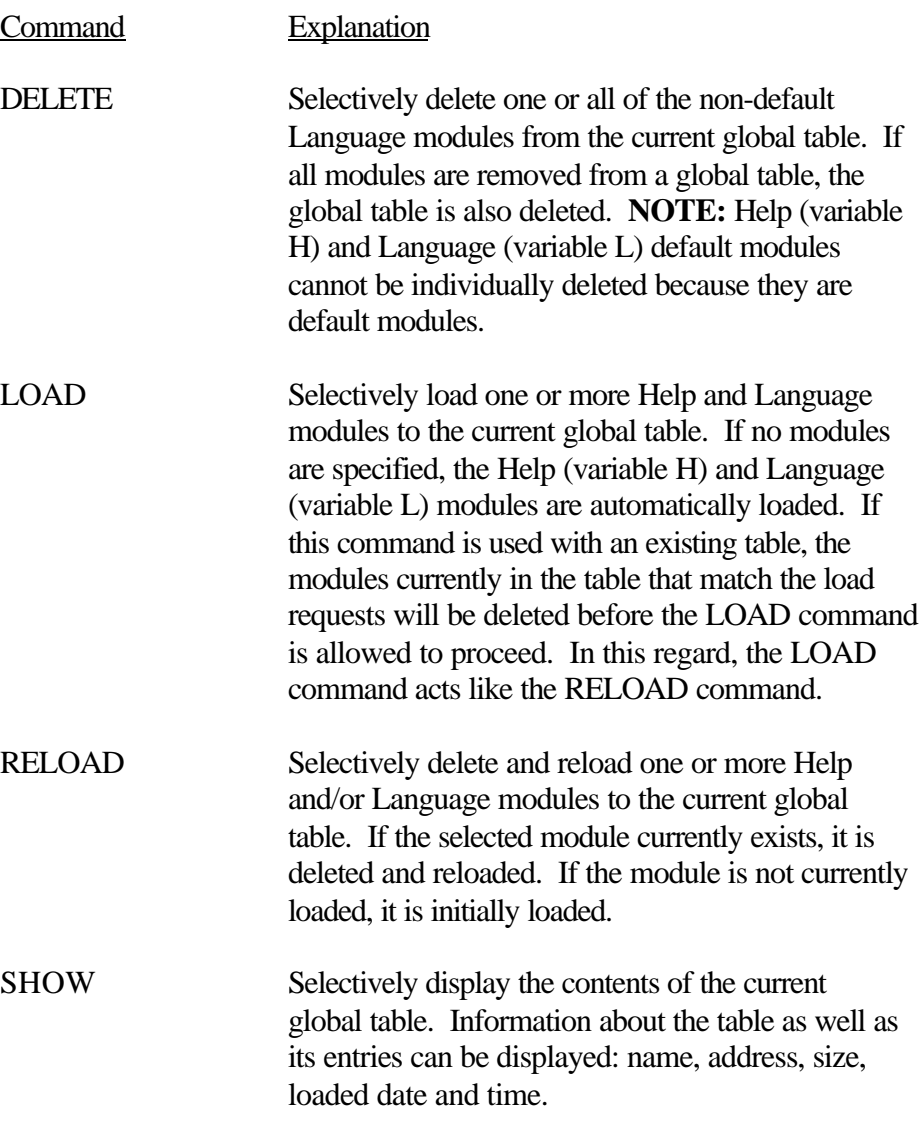

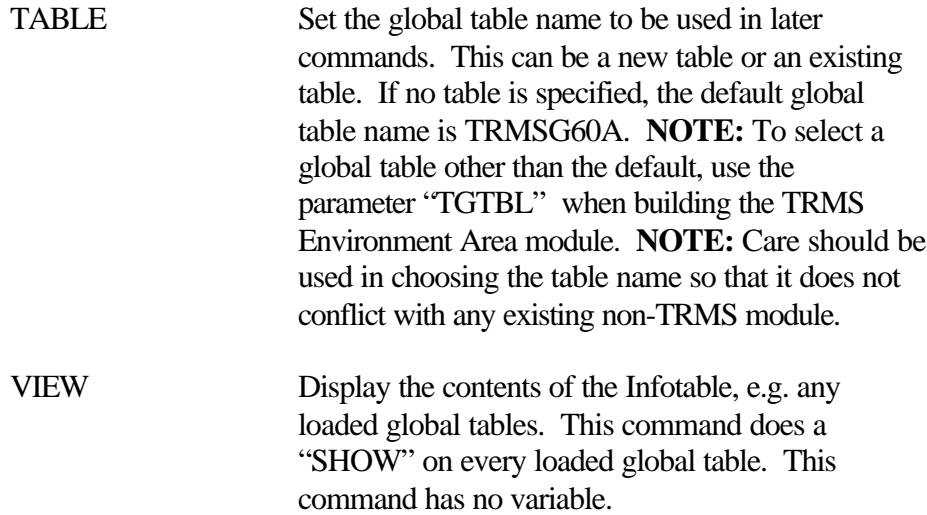

#### **1.1.3.2 Parameters - TRMUGTLD**

The TRMUGTLD variables are contained within parenthesis that follow the command name. These variables can be strung together or separated with commas, e.g. LOAD(H,L,2,4,6) or LOAD(HL246).

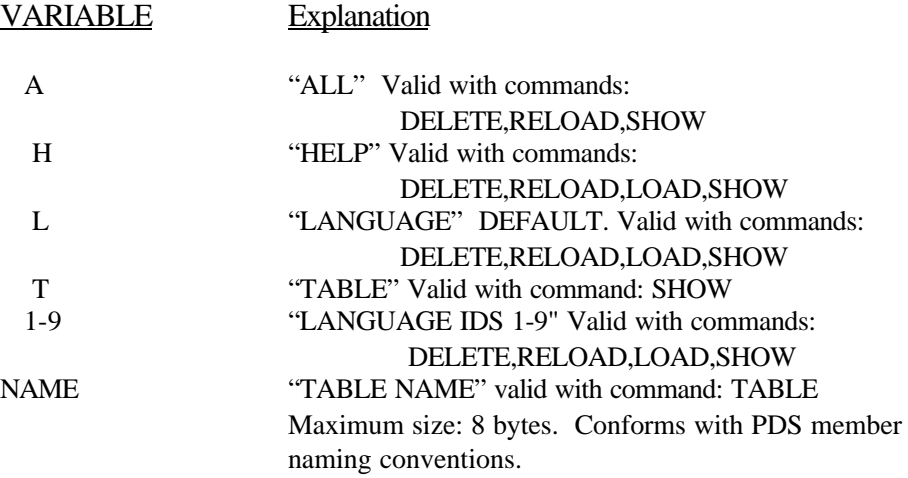

The Language IDs are as follows:

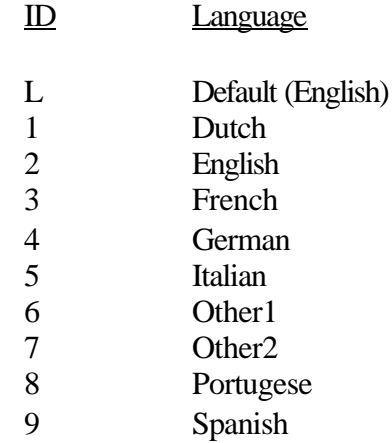

## **1.1.3.3 Typical Parameter Settings - TRMUGTLD**

The following Execution Parameter settings illustrate a typical load of the default global table (TRMSG60A) with the user-changeable English Language module (#2).

//TRMUGTLD EXEC PGM=TRMUGTLD,REGION=1024K,  $\text{/}$ // PARM='LOAD(H,L,2)'

A more explicit version of this is: //TRMUGTLD EXEC PGM=TRMUGTLD,REGION=1024K, // PARM='TABLE(TRMSG60A),LOAD(H,0,2)'

The following Execution Parameter settings illustrate a typical display of the default global table (TRMSG60A) and any user-changeable Language module it may contain: //TRMUGTLD EXEC PGM=TRMUGTLD,REGION=1024K, // PARM='SHOW(A)'

A more explicit version of this is: //TRMUGTLD EXEC PGM=TRMUGTLD,REGION=1024K, // PARM='TABLE(TRMSG60A),SHOW(A)'

The following Execution Parameter settings illustrate a typical reload of the user-changeable English Language module (#2) into the default global table (TRMSG60A): //TRMUGTLD EXEC PGM=TRMUGTLD,REGION=1024K, // PARM='RELOAD(2)'

A more explicit version of this is: //TRMUGTLD EXEC PGM=TRMUGTLD,REGION=1024K, // PARM='TABLE(TRMSG60A),RELOAD(2)'

The following Execution Parameter settings illustrate a typical removal of the default global table (TRMSG60A) along with any user-changeable language modules:

//TRMUGTLD EXEC PGM=TRMUGTLD,REGION=1024K, // PARM='DELETE(A)'

A more explicit version of this is: //TRMUGTLD EXEC PGM=TRMUGTLD,REGION=1024K, // PARM='TABLE(TRMSG60A),DELETE(A)'

## **1.1.3.4 Multiple Global Table Parameter Settings - TRMUGTLD**

The following Execution Parameter settings illustrate loading both the default global table (TRMSG60A) with the user-changeable English Language module (#2) and a test global table (TESTG60A) with the userchangeable French Language module (#3) and the German Language module (#4).

//TRMUGTLD EXEC PGM=TRMUGTLD,REGION=1024K, // PARM='LOAD(H,L,2), TABLE (TESTG60A),LOAD(H,L,3,4)'

A more explicit version of this is: //TRMUGTLD EXEC PGM=TRMUGTLD,REGION=1024K, // PARM='TABLE(TRMSG60A),LOAD(H,L,2),TABLE(TESTG60a),LOAD(H,L,3,4)

The following Execution Parameter settings illustrate the display of all known global tables and any user-changeable Language modules each table may contain: //TRMUGTLD EXEC PGM=TRMUGTLD,REGION=1024K, // PARM='VIEW'

The following Execution Parameter settings illustrate reloading the userchangeable French Language module (#3) and the German Language module (#4) into the test global table (TESTG60A): //TRMUGTLD EXEC PGM=TRMUGTLD,REGION=1024K, // PARM='TABLE(TESTG60A),RELOAD(3,4)'

The following Execution Parameter settings illustrate the removal of the test global table (TESTG60A) along with any user-changeable Language modules: //TRMUGTLD EXEC PGM=TRMUGTLD,REGION=1024K, // PARM='TABLE(TESTG60A),DELETE(A)'

#### **1.1.3.5 Source Controls**

The TRMS Global Language Tables are supplied in the form of assembler macros and are located in the library represented by the following DD statement in the TRMJINST job of the TRMS installation process:

```
//OUTLANG DD DSNAME=&DSPREF..&REL#..LANGMAC,
   DISP=(NEW,CATLG),VOL=SER=&DVOL,
   UNIT=&DUNIT,SPACE=(CYL,(20,5,20))
```
#### **Figure 5** Source of the Global Language Tables

Refer to the paragraph titled "Building TRMS Distribution Libraries/VSE Panel Library" in Section 2 of the "System Programmer & Installation Guide" manual supplied as part of the TRMS installation package).

The Global Language Tables (one for each language to be installed) are each composed of 23 sub-tables.

The language code is represented by 'x' in the following discussion:

- 0 Represents the default language table.
- 2 Represents the English language table.
- 3 Represents the French language table.
- 4 Represents the German language table.
- 8 Represents the Portugese language table.
- 9 Represents the Spanish language table.

The sub-tables x00-x21 and x99 (where 'x' represents the language code), are divided by function, environment, or use :

#### x00 - This is the TRMS master language table.

x01 - This is the TRMS Sub-Function language table #1 - ADMINISTRATION.

x02 - This is the TRMS Sub-Function language table #2 - BROWSE.

x03 - This is the TRMS Sub-Function language table #3 - MAILDROPS.

- x04 This is the TRMS Sub-Function language table #4 RECIPIENTS.
- x05 This is the TRMS Sub-Function language table #5 REPORTS.
- x06 This is the TRMS Sub-Function language table #6 TRIGGERS.
- x07 This is the TRMS Sub-Function language table #7 DISTRIBUTIONS.
- x08 This is the TRMS Sub-Function language table #8 INTERNALS.
- x09 This is the TRMS Sub-Function language table #9 ACTION LISTS.
- x10 This is the TRMS Sub-Function language table #10 CALENDARS.
- x11 This is the TRMS Sub-Function language table #11 EXTERNALS.
- x12 This is the TRMS Sub-Function language table #12 UTILITIES.
- x13 This is the TRMS Sub-Function language table #13 QUERY RULES.
- x14 This is the TRMS Sub-Function language table #14 UNUSED.
- x15 This is the TRMS Sub-Function language table #15 HELP.
- x16 This is the TRMS Sub-Function language table #16 NOTES.
- x17 This is the TRMS Sub-Function language table #17 GENERAL.
- x18 This is the TRMS Sub-Function language table #18 BATCH.
- x19 This is the TRMS Sub-Function language table #19 DIRECTORIES.
- x20 This is the TRMS Message Skeleton language table.
- x21 This table is used to convert/validate owner codes to owner type or panelid or vice versa.
- x99 This table is the language table trailer. **Do not move or change this sub table.**

#### **1.1.3.6 Controls for G/T Report TRMUGTS0**

The following DD names are required to produce the ' Overall Language Table Set Synchronization Report '

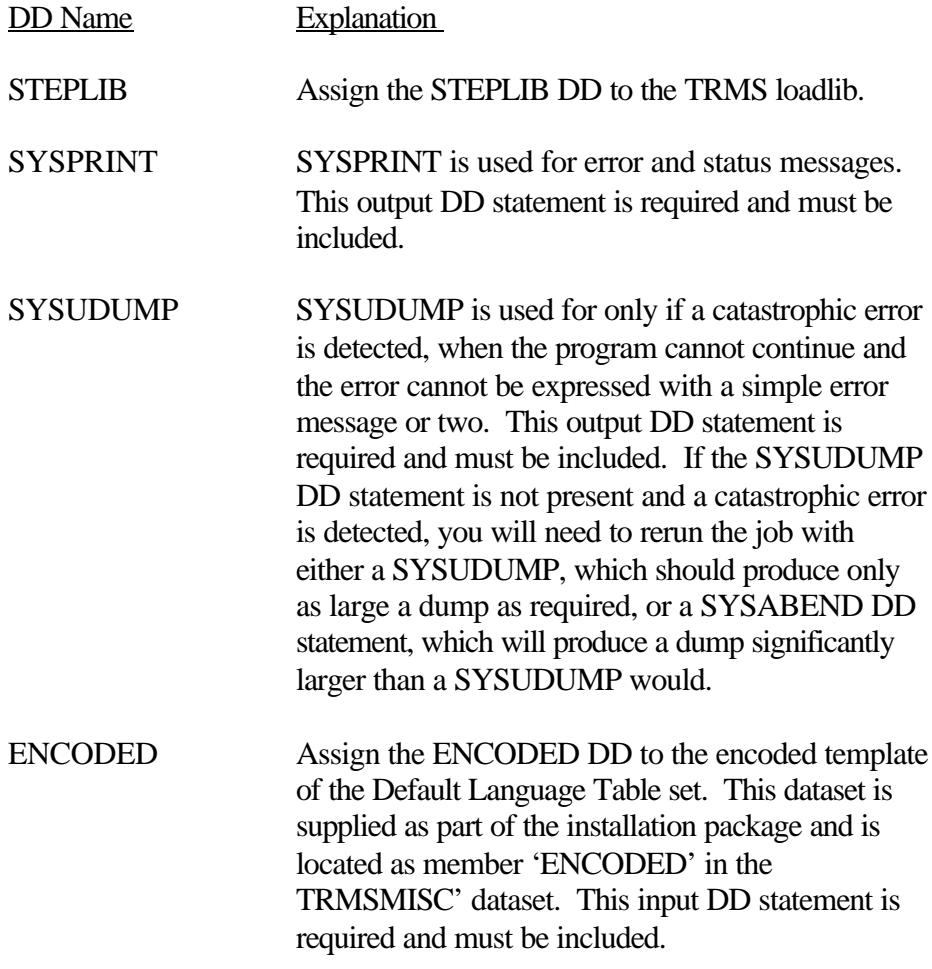

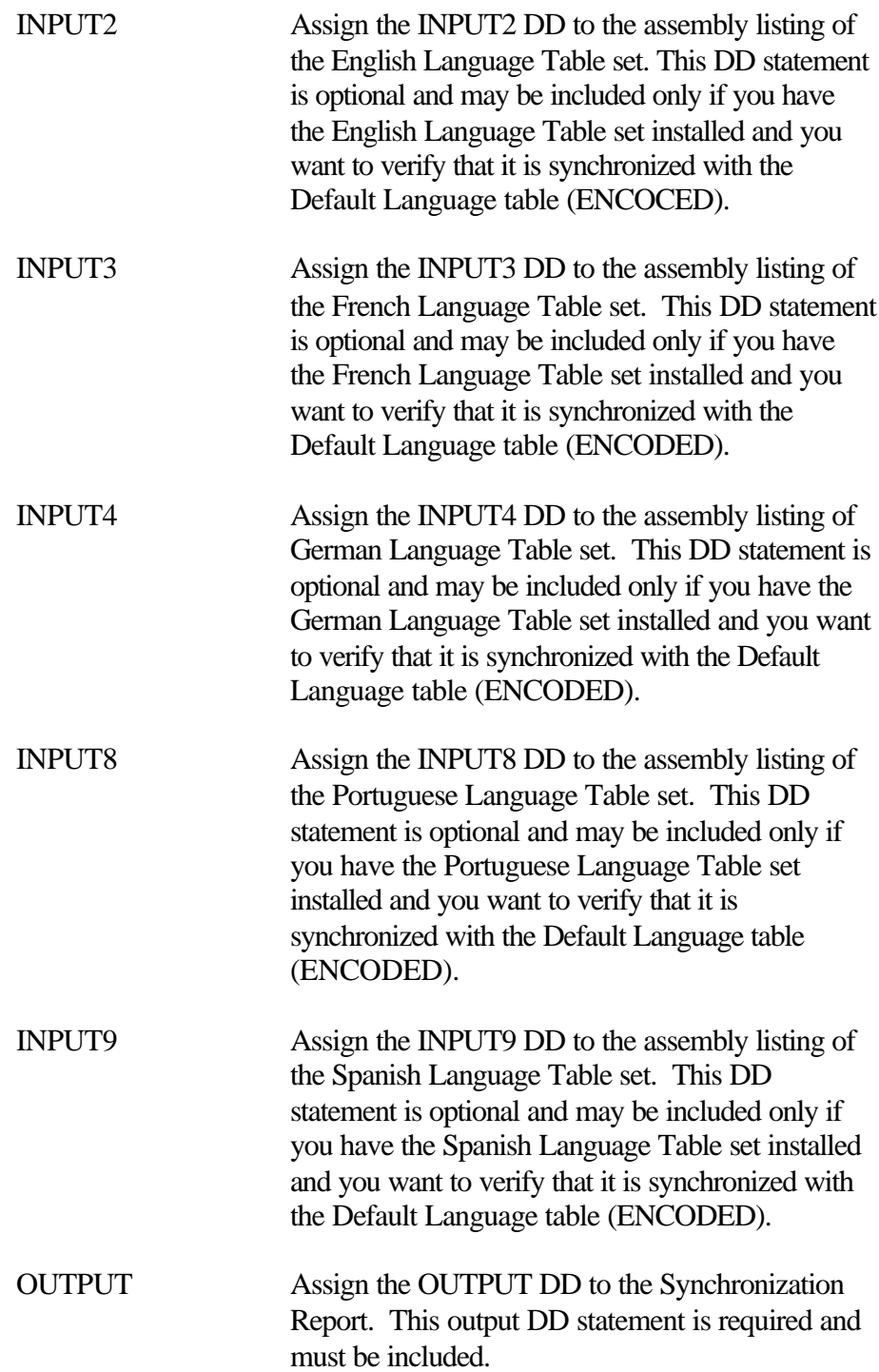

# **1.1.3.7 Controls for G/T Report TRMUGTS1**

The following DD names are required to produce the ' Synchronization of each Field in the User's Language Tables Report'.

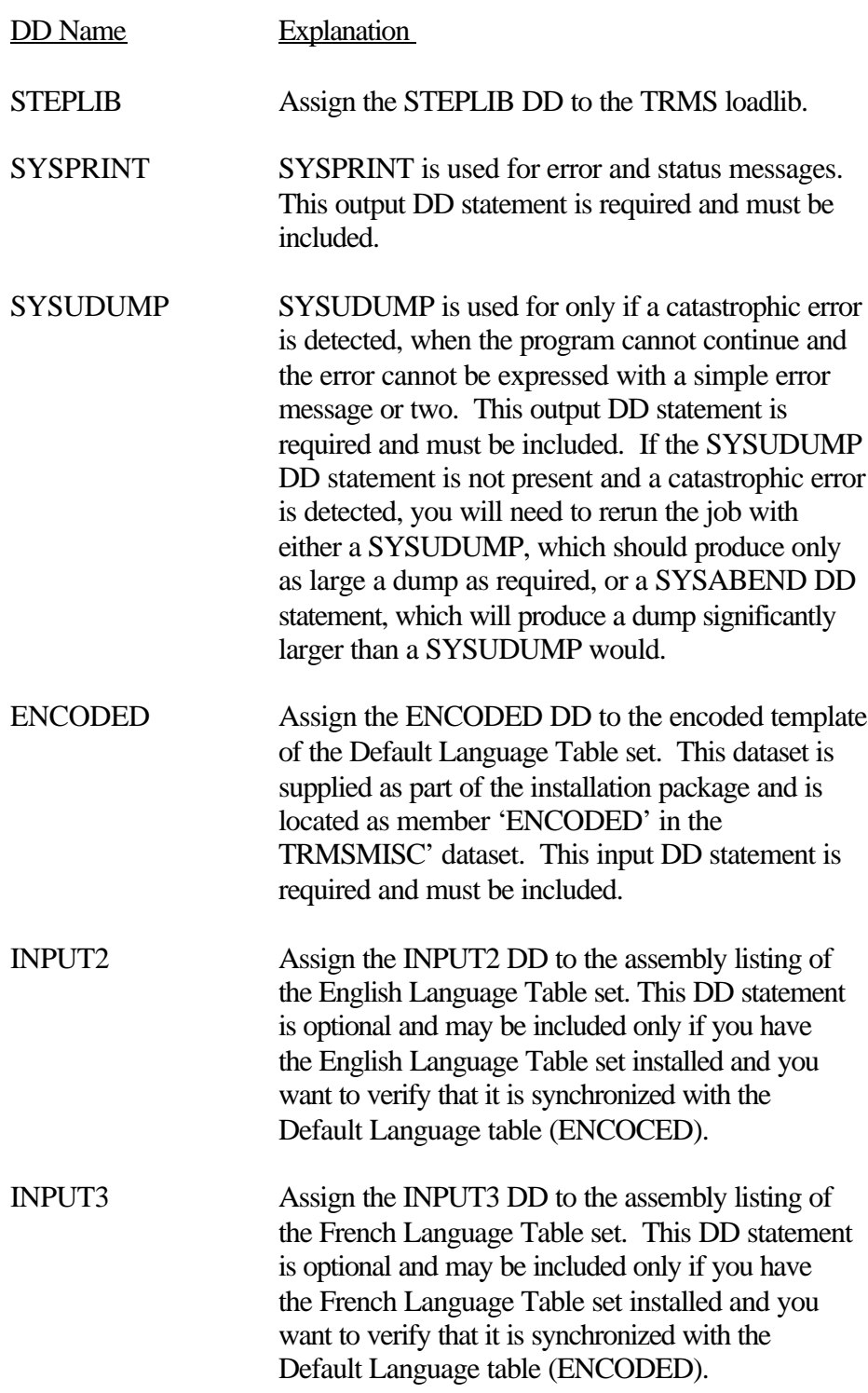

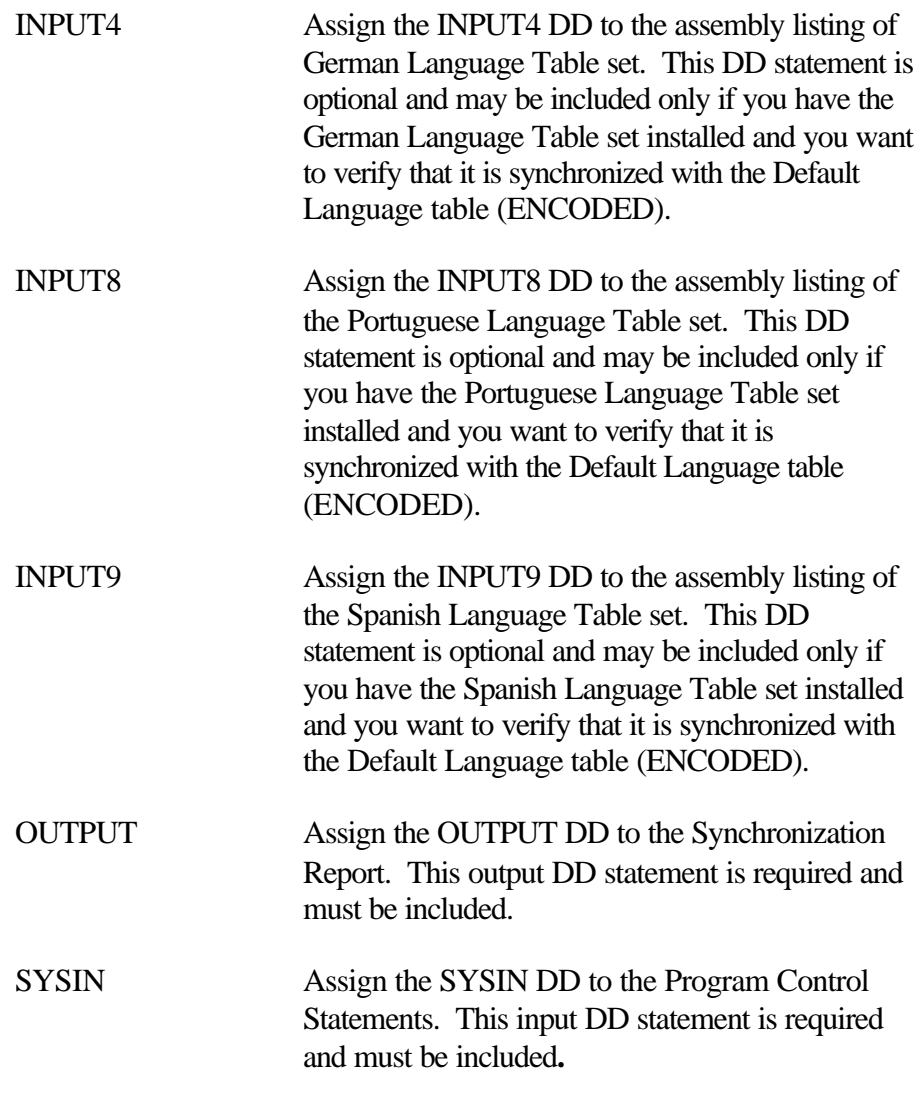

# **1.1.3.8 Program Control Statements**

Only one control statement is allowed. It must contain "ALL" in columns 1 - 3, the rest of the record must be blank.

Examples of valid control statements: Columns:

Columns: 1...5...10...15...20...25...30...35...40 - Explanation: ALL - Verify all language tables

#### **General Rules for Changing the Global Language Tables.**

These are rules, not merely guidelines. So please follow them. If you violate them, your Global Language tables will be out of synchronization with the common TRMS template, and you will have to either correct your changes or reload the tables from the installation tape.

1. Do NOT change or move ANY field with a value of "CHKn", where n is any numeric character. Some examples:

```
* -------------------------------------------------------*
        1st table location verifier, do not change or move
* -------------------------------------------------------*
L00_CHK1 DS 0F<br>DC C'CHK1'
                                  DO NOT CHANGE OR MOVE
```
**Figure 6** Examples of a 'CHK1' Field

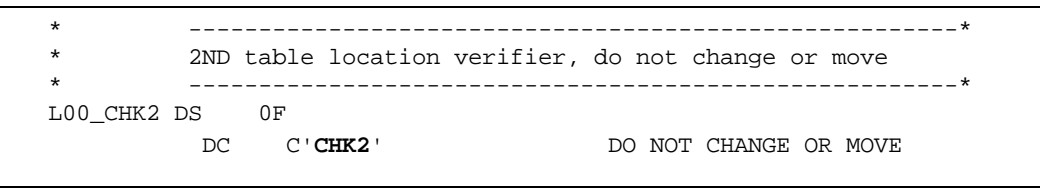

**Figure 7** Examples of a "CHK2' Field

```
* -------------------------------------------------------*
         3RD table location verifier, do not change or move
         * -------------------------------------------------------*
L00_CHK3 DS 0F 
        DC C'CHK3' DO NOT CHANGE OR MOVE
```
**Figure 8** Examples of a 'CHK3' Field

2.Do **NOT** change the contents of any field that has a numeric value enclosed in single quote ('), for example:

DC CL2'**00**'

3. Do **NOT** change the spelling of the label (name) of **ANY** field or it's length.

4. Do **NOT** change any macro coding or any other part of the heading or trailer portion of **ANY** table.

5. Change **ONLY** the value (the part enclosed in single quotes (')). You can change what is inside the quotes, making the value longer (up to the ending quote (')) or shorter (filling the value with blanks up to the ending quote (')). **But in NO case** moving the position of the ending quote (').

6. Do not delete or remove any fields. Th displacement of the data is critical.

And here is a **Guideline**: In general it would be a good idea to discuss any planned changes with TRMS support before making the changes.

#### **1.1.4 Options**

## **1.1.4.1 Changing Sub-Table x00 - The TRMS Master Language Table**

Sub-table construction:

- 1 2 sets of 16 function pointers for the language tables. LLADRTB points to all tables in primary tables
- 2 2 sets of TRT tables (IBM naming std and open text)
- 3 Primary menu fields and primary function table
- 4 3 sets of definition/command validation/display fields
- 5 7 sets of panel labels

#### **1.1.4.2 Primary Tables Section - Function Pointers for Language Tables**

#### **Do NOT change or move anything in this section**

#### **Identified by:**

LLADRTB DS 0D LLLVL01 DS 0CL64

#### **1.1.4.3 Translate Tables Section**

#### **Identified by:**

LLTRTTB DS 0D LLTRT DS 0CL256

#### **Two translate tables:**

one for IBM Naming Standards, and one for use with open text

Use extreme caution when changing either of the two translate tables in this section. Some parts of them require detailed knowledge of which IBM Code Page(s) you have installed on your computer.

If your language requires special characters, this is where they should be added.

### **1.1.4.4 Primary Menu Section**

**Identified by:**

LLPRIM DS 0CL256

These are the values seen on your Primary Menu.

Below is a sample of one portion of this section taken directly from the table. Please pay close attention to the parts in bold type, because they are the only things you are allowed to change:

```
L1ADMI DC CL08' 1 ADM ' 
L2ADMI DC CL15' ADMINISTRATION' 
LLADMI EQU *-L1ADMI 
L3ADMI DC CL50'Tracking-Functions---*-Reports-/-Archive-
LLADMIL EQU *-L1ADMI 
L3ADMIO DC CL50'Archive-History/Report-Restore-
L3ADMIA DC CL02'15'
LLENTL EQU *-L1ADMI
```
**Figure 9** Example of a Portion of The Primary Menu Section of the Master Language Table

#### **1.1.4.5 Generic Definition Table Section**

#### **Identified by:**

LLDEFTB DS 0D GEN\_DEF\_TAB DS 0D

Definition of each entry in this section:

- 01 30 : full display field
- 01 03 : match number
- 04 06 : match code
- 05 30 : entry description
- 31 32 : description length

These are the function codes and descriptions.

Below is a sample of one entry of this section taken directly from the table. Please pay close attention to the parts in bold type, because they are the only things you are allowed to change:

```
* 
GD2_D DS 0CL30 
GD2_N DC C'2 '<br>DC C'DIR' DC C'DIR' 
DC C' '<br>GD2_S DC C'Dire
                GD2_S DC C'Directory-------------' 
GD2_L DC C'20' 
*
```
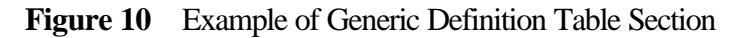

#### **1.1.4.6 Text Label Area for Panels Section**

#### **Identified by:**

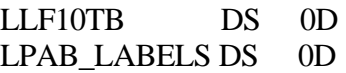

These are various labels seen throughout the system.

Below is a sample of one portion of this section taken directly from the table. Please pay close attention to the parts in bold type, because they are the only things you are allowed to change:

```
* -------------------------------------------------------*
            * 20 - 10 byte fields (240 BYTES) 
            * -------------------------------------------------------*
LPPF_F10 DS 0D 
LP_F1001 DC CL10'COMMAND---' 
LP_F1001L DC CL02'00' 
LP_F1002 DC CL10'LANGUAGE--' 
LP_F1002L DC CL02'00' 
LP_F1003 DC CL10'PAGE------' 
LP_F1003L DC CL02'00' 
LP_F1004 DC CL10'Optional--' 
LP_F1004L DC CL02'00' 
LP_F1005 DC CL10'OWNER-TYPE' 
LP_F1005L DC CL02'00' 
LP_F1006 DC CL10'OWNER-ID--' 
LP_F1006L DC CL02'00' 
LP_F1007 DC CL10'Value-----' 
LP_F1007L DC<br>LP_F1008 DC
              LP_F1008 DC CL10'Include---' 
LP_F1008L DC CL02'00'
```
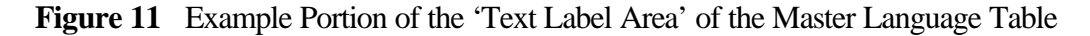
# **1.1.4.7 Changing Sub-Tables x01-x17 - TRMS Sub-Function Language Tables #1-17.**

Please adhere to the general rules above. If you have any questions please consult with TRMS support.

Below is a sample of one portion of one of these tables taken directly from the table. Please pay close attention to the parts in bold type, because they are the only things you are allowed to change (note that in this example you must change the 2-character numeric field to be the number of characters actually used in the preceding value field):

```
* -------------------------------------------------------*
         * 20 - 15 byte Panel labels (340 BYTES) 
         * -------------------------------------------------------*
LS1F15TB DS 0D 
LS1_2PLABELS DS 0D 
    * * CL15'123456789012345' 
LS1_PLB1 DC CL15'Maildrop ' 
LS1_PLB1L DC CL02'08' 
LS1_PLB2 DC CL15'Administrator ' 
LS1_PLB2L DC CL02'13' 
LS1_PLB3 DC CL15'Administration ' 
LS1_PLB3L DC CL02'14' 
LS1_PLB4 DC CL15'Phone ' 
LS1_PLB4L DC CL02'05' 
LS1_PLB5 DC CL15'Original ' 
LS1_PLB5L DC CL02'08'
```
**Figure 12** Examples of Portion of 'TRMS Sub-Function' Language Tables

# **1.1.4.8 Changing Sub-Table x18 - TRMS Sub-Function Language Table #18 - BATCH**

These are labels found on your TRMS Reports.

Do NOT change this sub-table without consulting TRMS support before changing anything.

Column headings, etc., for use by each specific batch programs.

# **1.1.4.9 Changing Sub-Table x19 - TRMS Sub-Function Language Table #19 - DIRECTORIES**

These are the labels found on your Directory Headers and used for sorting and filtering.

Do NOT change this sub-table without consulting TRMS support before changing anything.

Column headings and alias names for data fields in the Directories for each of the TRMS Sub-functions.

#### **1.1.4.10 Changing Sub-Table x20 - TRMS Message Skeleton Language Table**

Do NOT change this sub-table without consulting TRMS support before changing anything.

This sub-table contains up to 1000 message entries. Each entry contains a standard TRMS message skeleton consisting of:

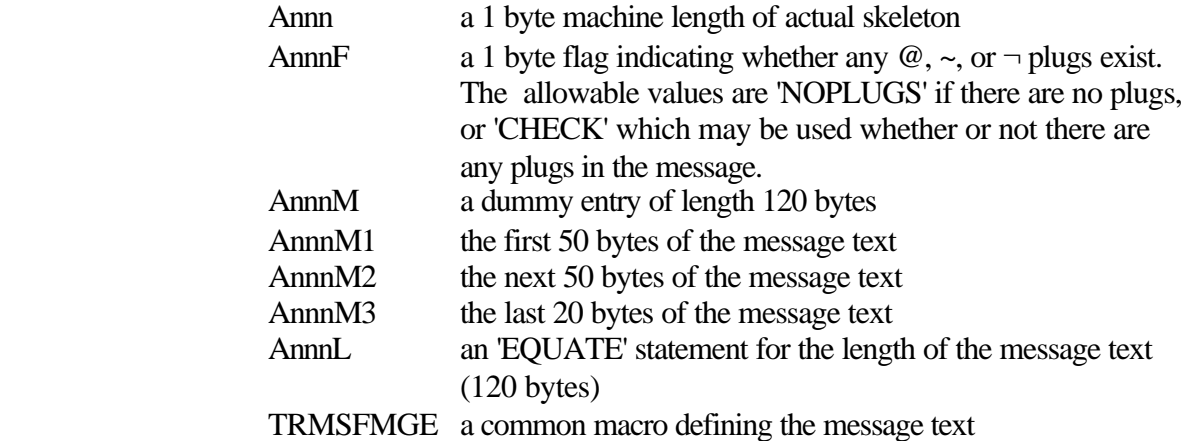

The message text may have one or more 'PLUGS' of the following types:

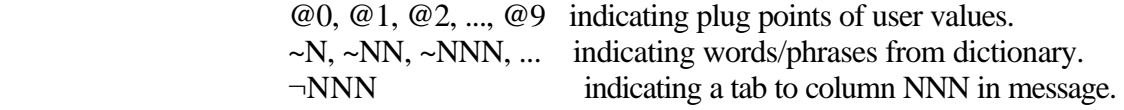

In addition to a message skeleton, there may be some documentation examples of the message with the 'PLUGS' expanded, preceding the message skeleton.

Below is a sample of one TRMS message skeleton entry taken directly from the table. Please pay close attention to the parts in bold type, because they are the only things you are allowed to change:

```
*--MESSAGE=022--------------------------------------------------------*
* 
            * TRMS022C (module) PUT FAILED RC=X'xx' FDBK=X'xx' 
            * TRMS022C (module) OPEN FAILED RC=X'xx' FDBK=X'xx' 
            * TRMS022C (module) CLOSE FAILED RC=X'xx' FDBK=X'xx' 
* 
*--MESSAGE=022--------------------------------------------------------*
* 
A022 DC AL1(A022L) 
A022F DC AL1(CHECK) 
A022M DS 0CL120 
A022M1 DC CL50'@0 FAILED RC=@1 FDBK=@2 '
A022M2 DC CL50' '
A022M3 DC CL20' ' 
A022L EQU *-(A022M+1) 
       TRMSFMGE MSGL1=A022M1,MSGL2=A022M2,MSGL3=A022M3 
*
```
**Figure 13** Example of TRMS Message Skeleton

Before changing any message skeleton, make sure you have the TRMS Messages and Codes manual handy and look up the message.

**Do NOT change this sub-table without consulting TRMS support before changing anything.**

**1.1.4.11 Changing Sub-Table x21 - Table Used To Convert/Validate Owner Codes, etc.**

**Do NOT change this sub-table without consulting TRMS support before changing anything**.

#### **1.1.4.12 DO NOT CHANGE Sub-Table x99 - The Language Table Trailer**

#### **DO NOT MOVE OR CHANGE THIS TABLE!**

# **1.1.4.13 After Changing The TRMS Global Language Table Macros**

The Global Language Tables must be assembled into an Object library and a List library. The program(s) that need to be assembled is/are TRMSLGTx, where 'x' represents the language code:

- 2 Represents the English language table.
- 3 Represents the French language table.
- 4 Represents the German language table.
- 8 Represents the Portugese language table.
- 9 Represents the Spanish language table.

After assembling the Global Language Table program(s) you should run the two TRMS Global Language Table Diagnostic Utilities, which use the assembler listing(s) in the List library as their input. These are described in the following section of this manual, "Global Language Table Diagnostic Utilities".

After running the diagnostic utilities and verifying that the language table(s) are in synchronization with the default tables, you need to link edit the language table program(s) into the load library.

Once they are in the load library, they need to be loaded into memory, so they can be used by the TRMS system. Refer to the paragraph titled "Load Global Tables" in Section 2 of the "System Programmer & Installation Guide" manual supplied as part of the TRMS installation package.

#### **1.1.5 JCL Samples**

#### **1.1.5.1 Sample MVS JCL - TRMJGTLD**

Sample MVS JCL for the TRMJGTLD execution is shown below and is also provided in the TRMS INSTLIB as member TRMJGTLD.

```
//jobname JOB (accounting information),'TRMUGTLD 6.0A',CLASS=A,
// MSGLEVEL=(1,1),MSGCLASS=A 
//TRMUGTLD EXEC PGM=TRMUGTLD,REGION=1024K, 
// PARM='Command(Variables)' 
//STEPLIB DD DSN=TRMS.T60A.LOADLIB,DISP=SHR
//SYSUDUMP DD SYSOUT=*
//SORTMSG DD SYSOUT=*
//
```
**Figure 14** Sample MVS JCL - Member TRMJGTLD Executes TRMPGTLD

**NOTE:** The Global Table Load may also be run as a task The procedure is member TRMPGTLD in the TRMS INSTLIB.

The Step EXEC parameter must not be blank or null.

#### **1.1.5.2 Sample JCL For G/T Report 0**

```
//TRMUGTS0 JOB (accounting info),'OVERALL LANG TABLE SET SYNC REPORT', 
// MSGLEVEL=1,CLASS=A,MSGCLASS=A,NOTIFY=&SYSUID 
//********************************************************************* 
//* PRODUCE THE UGTS0 LANGUAGE TABLE SYNCHRONIZATION REPORT //*
\frac{1}{\sqrt{2}} *
//* THIS JOB VALIDATES THAT THE START ADDRESS OF EACH LANGUAGE TABLE * 
//* IN A LANGUAGE TABLE SET (TRMSL#00 - TRMSL#99) MATCHES THE START *//* ADDRESS OF THE CORRESPONDING DEFAULT LANGUAGE TABLE SET (TRMSL000 \star//* - TRMSL099)\frac{1}{\sqrt{2}} *
//* ANY DIFFERENCES ARE ERRORS, AND THEY WILL BE LISTED IN THE OUTPUT * 
//* REPORT AND/OR IN THE OUTPUT 'SYSPRINT' DATASET.
\frac{1}{\sqrt{2}} *
\frac{1}{\sqrt{2}} NO INPUT PARAMETERS ARE REQUIRED SINCE THE PROGRAM USES THE \frac{1}{\sqrt{2}} \frac{1}{\sqrt{2}} program of the line line pressure in the serve of \frac{1}{\sqrt{2}}//* PRESENCE OF THE 'INPUTO' (THE DEFAULT LANGUAGE TABLE SET) DD
\frac{1}{4} NAME, AND THE PRESENCE OF THE 'INPUT#' (WHERE THE '#' INDICATES \pm//* THE LANGUAGE CODE USED IN YOUR INSTALLATION) DD NAME. //*
\frac{1}{\sqrt{2}} *
//* IF YOU USE MULTIPLE LANGUAGE TABLE SETS, YOU WILL NEED TO USE * 
//* MULTIPLE 'INPUT#' DD NAMES (ONE FOR EACH LANGUAGE TABLE SET YOU * 
//* WANT TO VERIFY).
\frac{1}{\sqrt{2}} *
//********************************************************************* 
//*
//TRMUGTS0 EXEC PGM=TRMUGTS0,REGION=4M
//STEPLIB DD DSN=TRMS.rel#.LOADLIB,DISP=SHR <==== 
//SYSPRINT DD SYSOUT=* 
//SYSUDUMP DD SYSOUT=* 
//ENCODED DD DSN=TRMS.rel#.ENCODED,DISP=SHR DEFAULT <==== 
//INPUT2 DD DSN=TRMS.rel#.LIST(TRMSLGT2),DISP=SHR ENGLISH <====
//INPUT3 DD DSN=TRMS.rel#.LIST(TRMSLGT3),DISP=SHR FRENCH <====
//INPUT4 DD DSN=TRMS.rel#.LIST(TRMSLGT4),DISP=SHR GERMAN <==== 
//INPUT8 DD DSN=TRMS.rel#.LIST(TRMSLGT8),DISP=SHR PORTUGESE <==== 
//INPUT9 DD DSN=TRMS.rel#.LIST(TRMSLGT9),DISP=SHR SPANISH <==== 
//OUTPUT DD DSN=TRMS.UGTS0.REPORT,DISP=(,CATLG,DELETE), 
         // DCB=(DSORG=PS,RECFM=FBA,LRECL=133,BLKSIZE=13300), 
// UNIT=SYSDA,SPACE=(TRK,(100,10),RLSE) 
//
```
**Figure 15** Overall Language Table Set Synchronization Report JCL

#### **1.1.5.3 Sample JCL For G/T Report 1**

```
//TRMUGTS1 JOB (ACCOUNTING INFO),'LANG TABLE FIELD SYNC REPORT', 
           // MSGLEVEL=1,CLASS=A,MSGCLASS=A,NOTIFY=&SYSUID 
           //********************************************************************* 
           //* PRODUCE THE UGTS1 LANGUAGE TABLE FIELD SYNCRONIZATION REPORT //*
           \frac{1}{\sqrt{2}} *
           //* THIS JOB VALIDATES THAT THE START ADDRESS OF EACH LANGUAGE TABLE * 
           //* IN A LANGUAGE TABLE SET (TRMSL#00 - TRMSL#99) MATCHES THE START
           //* ADDRESS OF THE CORESPONDING DEFAULT LANGUAGE TABLE SET (TRMSL000 \quad//* - TRMSL099)\frac{1}{\sqrt{2}} *
           //* ANY DIFFERENCES ARE ERRORS, AND THEY WILL BE LISTED IN THE OUTPUT *//* REPORT AND/OR IN THE OUTPUT 'SYSPRINT' DATASET.
           \frac{1}{\sqrt{2}} *
           //* IF YOU USE MULTIPLE LANGUAGE TABLE SETS, YOU WILL NEED TO USE *//* MULTIPLE 'INPUT#' DD NAMES (ONE FOR EACH LANGUAGE TABLE SET YOU * 
           //* WANT TO VERIFY). <br>//*
           \frac{1}{\sqrt{2}} *
           //********************************************************************* 
           //* 
           //TRMUGTS1 EXEC PGM=TRMUGTS1,REGION=4M 
           //STEPLIB DD DSN=TRMS.rel#.LOADLIB,DISP=SHR <==== 
           //SYSPRINT DD SYSOUT=* 
           //SYSUDUMP DD SYSOUT=* 
           //ENCODED DD DSN=TRMS.rel#.ENCODED,DISP=SHR DEFAULT <==== 
           //INPUT2 DD DSN=TRMS.rel#.LIST(TRMSLGT2),DISP=SHR ENGLISH <==== 
           //INPUT3 DD DSN=TRMS.rel#.LIST(TRMSLGT3),DISP=SHR FRENCH <==== 
           //INPUT4 DD DSN=TRMS.rel#.LIST(TRMSLGT4),DISP=SHR GERMAN <==== 
           //INPUT8 DD DSN=TRMS.rel#.LIST(TRMSLGT8),DISP=SHR PORTUGESE <==== 
           //INPUT9 DD DSN=TRMS.rel#.LIST(TRMSLGT9),DISP=SHR SPANISH <==== 
           //OUTPUT DD DSN=TRMS.UGTS1.REPORT,DISP=(,CATLG,DELETE), 
           // DCB=(DSORG=PS,RECFM=FBA,LRECL=133,BLKSIZE=13300), 
                  // UNIT=SYSDA,SPACE=(TRK,(100,10),RLSE) 
           //SYSIN DD * 
           \Delta LL\Delta /*
```
**Figure 16** Synchronization of Each Field in the User's Language Tables Report JCL

#### **1.1.6 Typical Load Execution Messages - TRMUGTLD**

The following Console message extract illustrate a typical load of the default global table (TRMSG60A) with the Help module and default Language module (L):

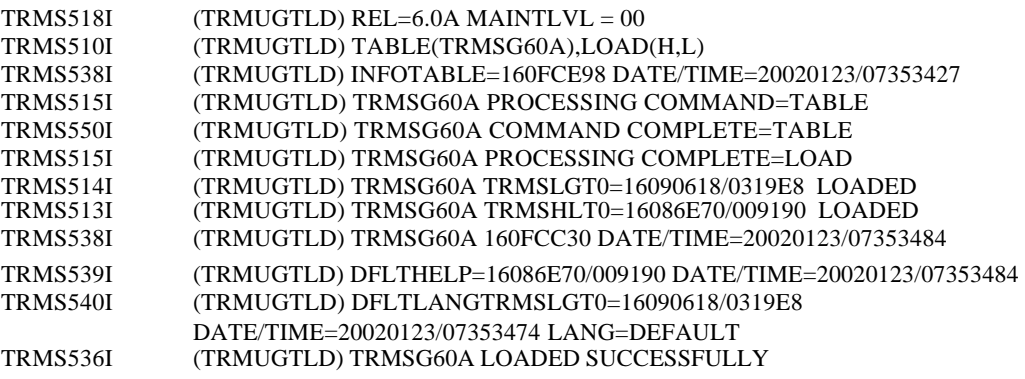

#### **1.1.6.1 Program Return Codes For G/T Report 0**

- **0**  No errors
- **4** A minor error was detected: refer to the Status and Error messages displayed on all three of the:
	- 1) SYSPRINT,
	- 2) the output report, or
	- 3) the system console.
- **8** A serious error was detected and the job was terminated: refer to the Status and Error messages displayed on all three of the:
	- 1) SYSPRINT,
	- 2) the bottom of the output report, or
	- 3) the system console.

**NOTE:** TRMUGTS0 determines which language table set to check for synchronization by scanning the TIOT for the following ddnames:

> INPUT2 (English) INPUT3 (French) INPUT4 (German) INPUT8 (Portuguese) INPUT9 (Spanish)

While ten concurrent language tables may be active, normally, an installation would have only one or possibly two of these installed.

#### **1.1.6.2 Program Return Codes For G/T Report 1**

- **0** No errors
- **4** A minor error was detected: refer to the Status and Error messages displayed on all three of the:
	- 1) SYSPRINT,
	- 2) the output report, or
	- 3) the system console.
- **8** A serious error was detected and the job was terminated: refer to the Status and Error messages displayed on all three of the: 1) - SYSPRINT,
	- 2) the bottom of the output report, or
	- 3) the system console.

**NOTE:** Refer to TRMS Messages and Codes Manual for more information.

#### **1.1.7 Requisites**

ENCODED dataset is installed from the TRMSMISC PDS. This is the master table used to Synchronize all other tables.

# **1.1.8 Reports**

There is no SYSPRINT output from the Global Table load program. Look in the JESYSMSG file for processing messages.

There are two Report jobs which write TRMS reports on the state of the language tables. They are TRMUGTS0 and TRMUGTS1, located in the INSTALL library. These two programs and their functions are:

**TRMUGTS0** - reports on the number, name, and length of each of the user's individual language tables vs. the number, name, and length of each of the corresponding default language tables.

**TRMUGTS1** - reports on the number, name, and length of each data field in the user's language tables vs. the number, name, and length of each of the corresponding field in the default language tables. It is **NOT** concerned with the contents of the data fields because in most cases, they should be different, since they will be in a different language.

#### **1.1.9 Other Considerations**

#### **1.1.9.1 Global Language Table Diagnostic Utilities**

The Global Language Table utilities are two batch programs that are used to validate the Global Language Tables after the Global Language macros have been changed and the Global Language table program(s) have been assembled. Refer to the preceding section, "Changing the Global Language Tables", in this manual.

You should have no problems with the Global Language Tables, as installed, but once you have started making your changes to them, they may become corrupted inadvertently by your changes. The main cause of corruption is getting the changed language tables out of synchronization with the default language table set.

The Global Language Tables are synchronized when the following three conditions are true:

1) the number and length of each of the tables is the same as the number and length of each of the default tables, **and**

2) the name of each table is the same as the name of each corresponding default table, except for the 6th character, which must be the language code for the user's tables, **and**

3) the number, length, and name of each data field in each of the tables is the same as the number, length, and name of the corresponding data fields in the default tables.

The only thing that may be different between the user tables and the default tables is the contents of the various data fields, which are normally in different languages.

The user language table set must be kept synchronized with the default language table set because TRMS uses a single template (map of the tables) to address all of the tables and all of the individual data fields within them. This is part of what allows TRMS to be able to support multiple sets of language tables.

The Global Language Table diagnostic utilities are used to help isolate synchronization problems with the Global Language tables by ensuring that the user's language tables (TRMSLGT#) are synchronized with the default language table (TRMSLGT0). Neither of the programs use the loaded Global Language Tables. Both of them use an encoded representation of the template for the default tables and the assembler listing for the user table (output from when the table was assembled

(created)), since this is the only source that contains both the displacement and the field names of the language tables.

Both of the reports from these two programs should be run after any change to any of your Global Language Tables to verify that the tables are still synchronized with the default tables. The TRMUGTS0 program should be run first. If there are errors reported you will need to correct the changes and run the program again until no synchronization errors are reported. Once there are no errors reported by TRMUGTS0, you should run program TRMUGTS1, using the "ALL" option in the SYSIN dataset. Again, if there are errors reported you will need to correct the changes and run the program again until no synchronization errors are reported. Once there are no errors reported by TRMUGTS0 and TRMUGTS1, you may use the changed tables to run the TRMS system.

# **Do NOT attempt to change the default tables. If you ignore this warning and corrupt the default TRMS table, you must reload it from the TRMS Install tape.**

If an attempt is made to run the TRMS system, either online or batch, with corrupted tables, TRMS may terminate with a user 922 abend code. If you need assistance, contact TRMS support.

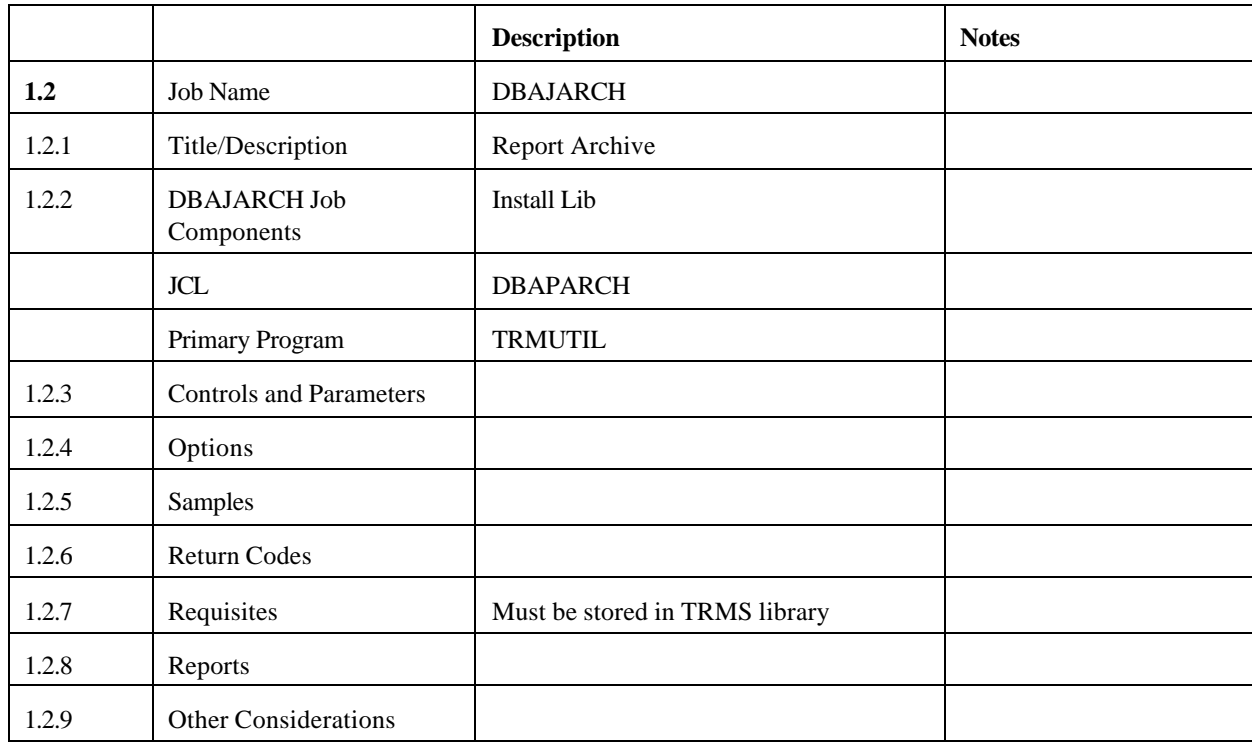

# **1.2 TRMS Archive Reports - DBAJARCH**

# **1.2.1 TRMS Report Archive**

Reports are periodically archived by the TRMSUTIL program. The job that performs the report archive is normally submitted automatically by TRMS. TRMS uses a specific calendar (named Archive) and an archive day of the week specification from the TRMS globals (Internal normally Primary Menu - Option 8, with a Group Value of A) to schedule the periodic report archives. The archive job can be submitted manually, if required.

The TRMS ARCHIVE function creates a copy of accumulated report data and control definitions external to the database. In order, the major categories of data placed on an archive file are: the user-defined elements or control definitions (Maildrops, Recipients, Reports, etc...), archive history and report tracking data and finally the accumulated reports and their associated distribution data.

Archive files are tracked by TRMS via Archive History. Each archived report in TRMS is associated with an Archive Level DDname. These names are then matched with the DDnames supplied in the Archive JCL and all reports having the same DDname are placed in the same archive file. All regular archive files are created this way. Special Archive Level DDnames are allowed in the Report Definition Panel as well; SMS, OPTIC, and APIOAM.

Special archive reports (SMS, OAM, OPTIC) require that the report definition record be in the database at the time of archive. If not, these reports are not archived and a message is generated on the archive log indicating the failure. Regular archive reports are matched to an archive DD/FILE name in the following order:

- Force re-archive DD/FILE name
- Current Report definition record DD/FILE name
- Report definition DD/FILE name in force at time of report accumulation.

If a regular reports' archive DD/FILE name is not in the archive JCL, the report will not be archived and a message will be created on the archive log that identifies the report ID and the missing DD/FILE name. The report will then be archived on the next archive if the DD/FILE name has been added to the archive JCL.

Reports originally scheduled to archive when they were accumulated may be skipped if the report definition record for that report is changed to "no archive" before the archive job executed. These reports are denoted in the "ARCHIVE SUMMARY REPORT" by the phrase "\*ARCHIVE SKIPPED\*) in the "ARCHIVE DSNAME" column. They are also noted by a special TRMS message in the subsequent "Database RECAP REPORT" from the archive job. This report also identifies those archives from a force re-archive by an asterisk (\*) between the "STATUS" and "ARCHIVE" columns.

A report remains in the TRMS database until it is archived or until it is deleted by a user with proper authority to delete reports prior to their being archived.

If necessary, an archive file can be recreated to contain the same report data as the original except for reports that have been deleted from the database. If the archive job is manually submitted to correct an earlier archive failure, the archive control statement must supply the same archive cycle number as the one for the failing job. The archive cycle number is displayed on the operator console when the archive job is automatically submitted by TRMS and on the archive reports created on the Sysprint file.

# **1.2.2 DBAJARCH Job Components**

# **1.2.2.1 Controlling Job DD's**

The following DD names are required for TRMUTIL to perform an archive of the TRMS database using the **MVS** JCL.

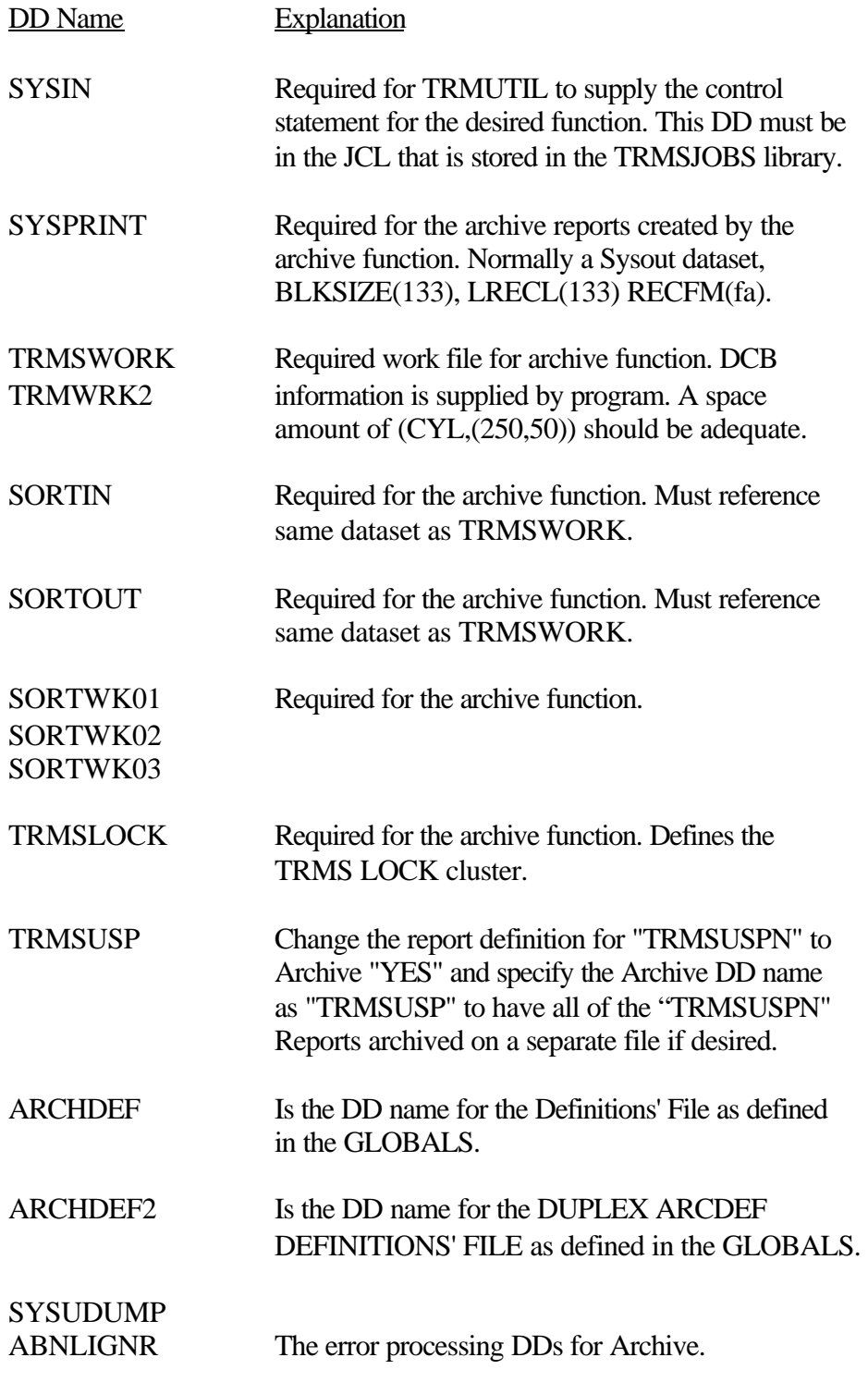

SYSOUT Required for the Archive Reports.

The following DD names are not required. They do serve to illustrate how DD names can be used to segregate archived reports for the different needs of a particular installation.

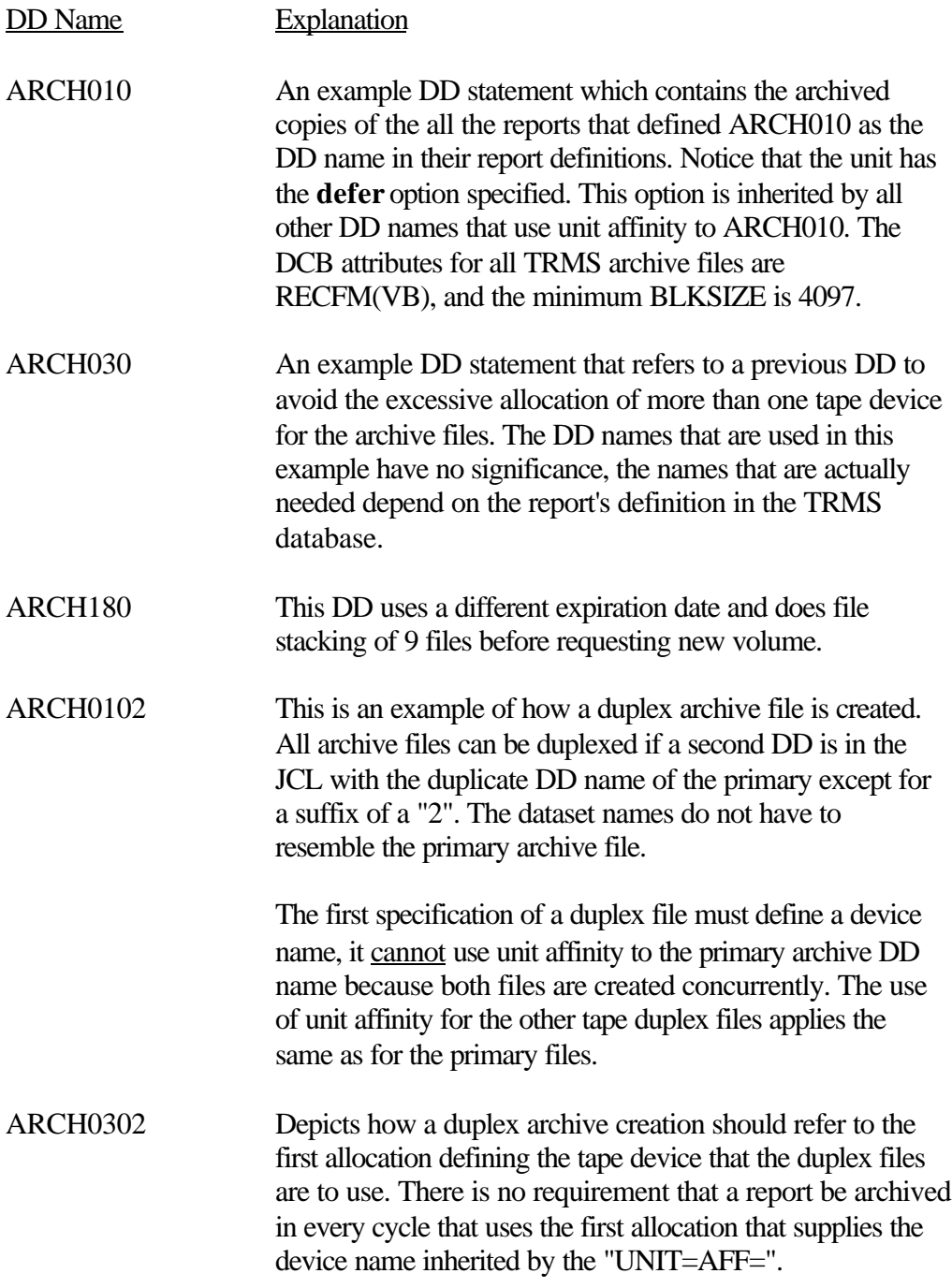

#### **1.2.3 Controls and Parameters**

#### **1.2.3.1 Parameters**

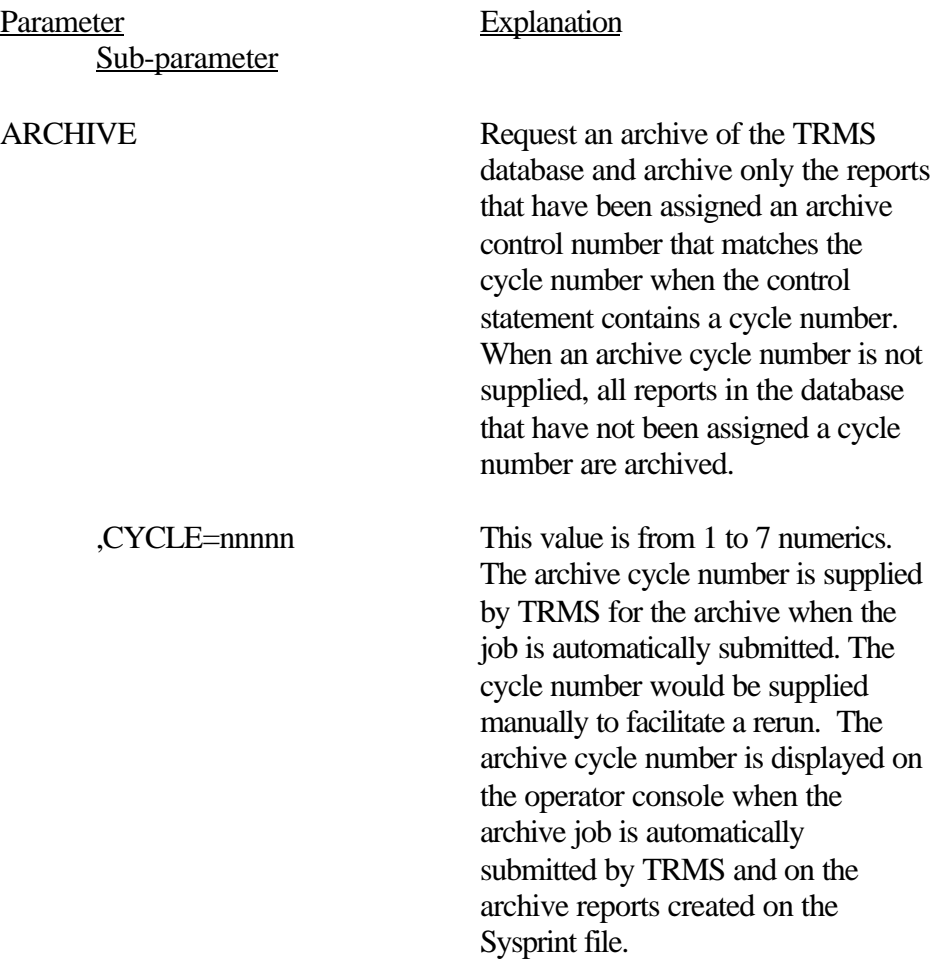

These control statements are valid only if the archive job is submitted manually or through a job scheduler. If TRMS will be submitting the archive job, then the following comment card must immediately follow the TRMSUTIL.SYSIN DD statement:

For **MVS**

#### //\*TRMS.ARCHIVE.CONTROL

For **VSE**

/\* TRMS.ARCHIVE.CONTROL

No other control statements are valid when this comment card is present. The card tells TRMS to build the required control statements for this execution of the archive job.

#### **1.2.4 Options**

All control definitions for the TRMS database are also on each of these files, unless the archive job has been instructed to use the **ARCHDEF** file. Regular archive files may be duplexed by the addition of a DDname to the archive JCL that exactly matches the original, but is suffixed with a "2".

A duplex of this file may be created in the same manner as a regular archive file. Instead of having control definitions on all regular archive files, you may elect to have them written to the **ARCHDEF** file by setting the ARCHDEF Style Definitions value to YES on the Global Archive Defaults panel. Note that this only controls the placement of control definitions for regular archive files.

# **1.2.5 Archive Sample JCL**

The following JCL is provided as an example of the JCL that would be placed into the TRMSJOBS library for the automatic submission of the periodic archival of reports.

The required DD/FILE names are defined in a PROC to minimize the chance of not having each DD/FILE name that would be needed to complete the archive of that report. When a new report definition contains an archive DD/FILE name that has not been previously defined, the archive procedure should be updated with the appropriate DD/FILE statement(s).

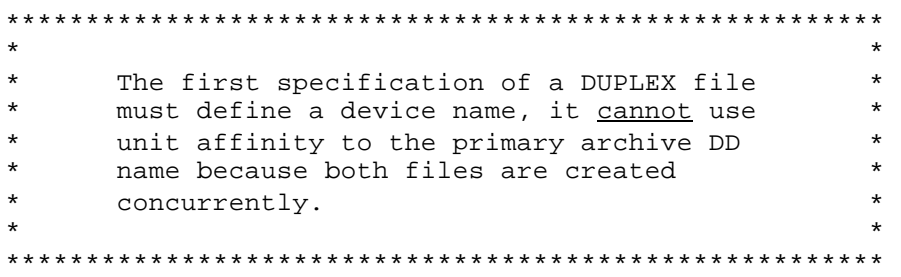

# **1.2.5.1 Sample 1**

Sample **MVS** JCL for ARCHIVE execution is shown below and is also provided in the TRMS INSTLIB as member DBAJARCH.

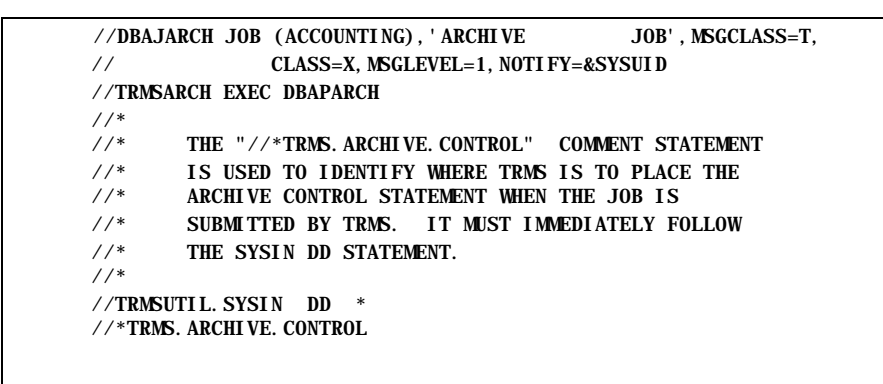

**Figure 17** Sample MVS JCL - DBAJARCH Archive Execution

The JCL member DBAJARCH executes the PROC DBAPARCH (formerly TRMSARCP).

A sample **MVS** PROC for the TRMUTIL execution for ARCHIVE is shown below (and continued on the following page) and is also provided in the TRMS INSTLIB as member TRMSARCP.

```
//DBAPARCH PROC OUT=A 
  //TRMSUTIL EXEC PGM=TRMUTIL,REGION=0M 
\frac{1}{1}TRMS ARCHIVE PROC
//* 
 //STEPLIB DD DSN=TRMS.REL#.LOADLIB,DISP=SHR
 //* ARCHIVE REPORTS
 //*
 //SYSPRINT DD SYSOUT=&OUT 
 //* WORK FILE FOR ARCHIVE RUN 
 //* 
 //TRMSWORK DD DSN=&&WORK,DISP=(,DELETE,DELETE), 
\frac{1}{2} UNIT=SYSDA, SPACE=(CYL, (250, 50))
 //* 
//TRMSWRK2 DD DSN=&&WRK2, DISP=(DELETE, DELETE),
1/ UNIT =SYSDA, SPACE=(CYL, (250, 50))
 //*
//* SORT FILES FOR REPORTS<br>//* SORTIN AND SORTOUT MUS
            SORTIN AND SORTOUT MUST BE
//* THE SAME DATASET AS TRMSWORK 
//* 
//SORTIN DD DSN=*.TRMSWORK,DISP=SHR, 
// VOL=REF=*.TRMSWORK 
//SORTOUT DD DSN=*.TRMSWORK,DISP=SHR, 
// VOL=REF=*.TRMSWORK 
//SORTWK01 DD UNIT=SYSDA, SPACE=(CYL, (75, 50))
//SORTWK02 DD UNIT=SYSDA,SPACE=(CYL,(75,50)) 
//SORTWKO3 DD UNIT=SYSDA, SPACE=(CYL, (75, 50))//SYSOUT DD SYSOUT=&OUT 
 //* TRMS VSAM FILES 
//* THE TRMS LOCK DATASET CONTAINS THE NAMES OF THE KSDS 
//* AND RRDS(S) DATASETS AND ARE DYNAMICALLY ALLOCATED. 
 //TRMSLOCK DD DSN=TRMS.REL#.LOCK,DISP=SHR
 //* NOTE: ALL BLKSIZE VALUES MUST BE AT LEAST 4100 
 //*
            ARCHIVE'S PRIMARY ARCHIVE DDNAMES
//ARCHO10 DD DSN=TRMS. ARCHIVE. ARCHO10(+1),
1/ DISP=(, CATLG, DELETE),
\frac{1}{2} UNIT=(TAPE, , DEFER),
\frac{DCB}{TTRMS}. DSCB, BLKSIZE=23476),
// LABEL=(1,SL,RETPD=10),VOL=(,,,20) 
//* 
//* NOTE THAT ALL PRIMARY ARCHIVE DDNAMES NOW USE A UNIT 
//* AFFINITY BACK TO ARCHO10.
//ARCH030 DD DSN=TRMS. ARCHIVE. ARCH030(+1),
1/ DISP=(, CATLG, DELETE),
\frac{1}{2} UNIT=AFF=ARCH010.
1/ DCB=(TRMS, DSCB, BLKSIZE=23476).
// LABEL=(1,SL,RETPD=30),VOL-(,,,20) 
//ARCH180 DD DSN=TRMS. ARCHIVE. ARCH180(+1),
1/ DISP=(, CATLG, DELETE),
\frac{1}{2} UNIT=AFF=ARCH010,
\frac{DCB}{TTRMS}. DSCB, BLKSIZE=23476),
// LABEL=(9,SL,RETPD=180),VOL=(,,,20) 
//* NOTE "LABEL=(9, SL)" INFORMS TRMS THAT 9 ARCHIVES ARE TO BE //* CREATED BEFORE A NEW VOLUME IS REQUESTED. "VOL=( . . . 20)"
//* CREATED BEFORE A NEW VOLUME IS REQUESTED. "VOL=(, , , 20)" WILL<br>//* ENABLE THE USE OF UP TO 20 VOLUMES FOR A SINGLE ARCHIVE. THI
         ENABLE THE USE OF UP TO 20 VOLUMES FOR A SINGLE ARCHIVE. THE
\text{\emph{77}}^* VALUE FOR "LABEL" AND "VOL" ARE ARBITRARY AND MAY BE SUPPLIED \text{\emph{77}}^* AS NEEDED FOR YOUR DATA CENTER.
         AS NEEDED FOR YOUR DATA CENTER.
```
**Figure 18** Example MVS PROC for TRMS Archive, DBAPARCH

```
\frac{7}{*} CHANGE THE REPORT DEFINITION FOR "TRMSUSPN" TO ARCHIVE "YES" AND *<br>\frac{7}{*} SPECIFY THE ARCHIVE DDNAME AS "TRMSUSP" TO HAVE ALL OF THE *SPECIFY THE ARCHIVE DDNAME AS "TRMSUSP" TO HAVE ALL OF THE
 //* "TRMSUSPN" REPORTS ARCHIVED ON A SEPARATE FILE IF DESIRED. *
 //*
//TRMSUSP DD DSN=TRMS. ARCHIVE. SUSPENSE(+1),
// DI SP=(CATLG, DELETE),
 // UNIT=AFF=ARACH010,
1/ DCB=(TRMS, DSCB, BLKSIZE=23476),
// LABEL=(1, SL, RETPD=10), VOL=(, , , 20) //*
 //* ARCHIVE DUPLEX ARCHIVE DDNAMES 
//ARCHO102 DD DSN=TRMS. DUPLEX. ARCHO10(+1),
1/ DISP=(, CATLG, DELETE),
// UNIT=(TAPE,, DEFER),<br>// DCB=(TRMS. DSCB. BLKS
                DCB=(TRMS.DSCB, BLKSIZE=23476),
// LABEL=(1, SL, RETPD=10), VOL=(,,, 20)
 //* 
 //* NOTE THAT ALL DUPLEX ARCHIVE DDNAMES NOW USE A UNIT AFFINITY
1/* BACK TO ARCHO102. ALSO, FOR A DUPLEX TO BE CREATED THE 1/* DDNAME MUST BE EQUAL TO THE PRIMARY NAME SUFFIXED WITH
          DDNAME MUST BE EQUAL TO THE PRIMARY NAME SUFFIXED WITH A "2".
 //* 
//ARCH0302 DD DSN=TRMS. DUPLEX. ARCH030(+1),
1/ DISP=(, CATLG, DELETE),
\frac{1}{2} UNIT=AFF=ARCH0102.
1/ DCB=(TRMS. DSCB, BLKSIZE=23476),
 // LABEL=(1,SL,RETPD=30),VOL=(,,,20)
 //* 
 //* "ARCHDEF" IS THE DDNAME FOR THE DEFINITIONS' FILE 
 //* AS DEFINED IN THE GLOBALS. 
//*ARCHDEF DD DSN=TRMS. ARCHIVE. ARCHDEF(+1),
//* DISP=(, CATLG, DELETE),
//* UNIT=AFF=ARCH010,
//* DCB=(TRMS. DSCB, BLKSIZE=23476),
//* LABEL=(1, SL, RETPD=90), VOL=(,,, 20)<br>//* TO DUPLEX THE DEFINITIONS' FILE. THE D
         TO DUPLEX THE DEFINITIONS' FILE, THE DD STATEMENT MUST
 //* HAVE THE SAME DDNAME AS THE PRIMARY WITH A "2" SUFFIX. 
//*ARCHDEF2 DD DSN=TRMS. DUPLEX. ARCHDEF(+1),
//* DISP=(, CATLG, DELETE),
1/* UNIT=AFF=ARCH0102,<br>1/* DCB=(TRMS, DSCB, BLK
                DCB=(TRMS.DSCB, BLKSIZE=23476),
1/* LABEL=(1, SL, RETPD=90), VOL=(,,, 20)
 //*
 //* TO DUPLEX THE DEFINITIONS' FILE, THE DD STATEMENT MUST HAVE
 //* THE SAME DDNAME AS THE PRIMARY WITH A "2" SUFFIX.
//*ARCHDEF2 DD DSN=TRMS. DUPLEX. ARCHDEF(+1)
1/* DISP = (, CATLG, DELETE),<br>1/* UNI T=AFF=ARCH0102.
                  UNIT=AFF=ARCH0102,
1/* DCB=(TRMS. DSCB, BLKSIZE=23476),
1/* LABEL=(1, SL, RETPD=90), VOL=(,,, 20)
 //SYSDUMP DD SYSOUT=&PIT
 //ABNLIGNR DD DUMMY
 //
```
**Figure 19** Example MVS PROC for TRMS Archive, DBAPARCH - continued

#### **1.2.5.2 Sample VSE JCL - Archive Execution**

Sample **VSE** JCL for ARCHIVE execution is shown below and is also provided in the TRMS INSTLIB as member TRMSARCH.JCL.

```
* $$ JOB JNM=TRMSARCH,FROM=TRMSR,CLASS=5,DISP=L 
* * $$ JOB JNM=TRMSARCH
* * $$ LST CLASS=A
// JOB TRMSARCH 
// OPTION PARTDUMP
// DLBL IJSYSUC,'VSAM.USER.CATALOG',,VSAM <---- VSAM USER CATALOG 
// DLBL TRMSLIB,'TRMS.LIBRARY',,VSAM <---- TRMS LIBRARY
// LIBDEF *,SEARCH=TRMSLIB.REL#INST 
// EXEC PROC=TRMSLBLS 
* *** JOB=TRMSARCH (TRMUTIL) STEP 1 OF 1 
// EXEC PROC=TRMSARCP
/* TRMS. ARCHIVE. CONTROL
/* 
/& 
* * $$ EOJ
* $$ EOJ
```
**Figure 20** Sample VSE JCL - Archive Execution

The following FILE names are required for TRMUTIL to perform an archive of the TRMS database with the **VSE** JCL in the previous figure:

FILE Name Explanation

TRMSLIB The TRMS loablib.

A Sample **VSE** PROC for the TRMSUTIL execution for ARCHIVE follows and is also provided in the TRMS INSTLIB as member TRMSARCP.

```
// DLBL TRMWORK,'SORTLIB',0,VSAM,RECORDS=10000,RECSIZE=4093 
// EXTENT ,XXXXXX ---->FILL IN THE VOL-NUMBER<---- 
// DLBL SORTWK1, 'SORTWK', 0, VSAM, RECORDS=10000, RECSIZE=4093, C
DI SP=(, DELETE)<br>// EXTENT , XXXXXX
                        ---->FILL IN THE VOL-NUMBER<----
// TLBL ARCH10,'ARCH10 FILE' 
/* TLBL ARCH102,'ARCH10 DUPLEXED' OPTIONAL ONLY USED IF DUPLEXING
/* ************ 
/* 
/* IF YOU WISH TO SPECIFY A BLOCKSIZE OR USE A SPECIFIC 
/* SYS-NUMBER FOR A TAPE, READ ABOUT THE "TMS" FEATURE IN 
/* SECTION 4.0 OF THE ADMIN GUIDE.
/* 
/* ************
// PAUSE JOB=TRMSARCH MOUNT THE OUTPUT FILE
// ASSGN SYS006, SYSLST SYSPRINT<br>// ASSGN SYS031, READER SYSINP
// ASSGN SYS031, READER
// EXEC TRMUTIL, SIZE=70K
```
**Figure 21** Example VSE PROC for TRMS Archive

The following FILE names are required for TRMUTIL to perform an archive of the TRMS database with the **VSE** JCL in the previous figure:

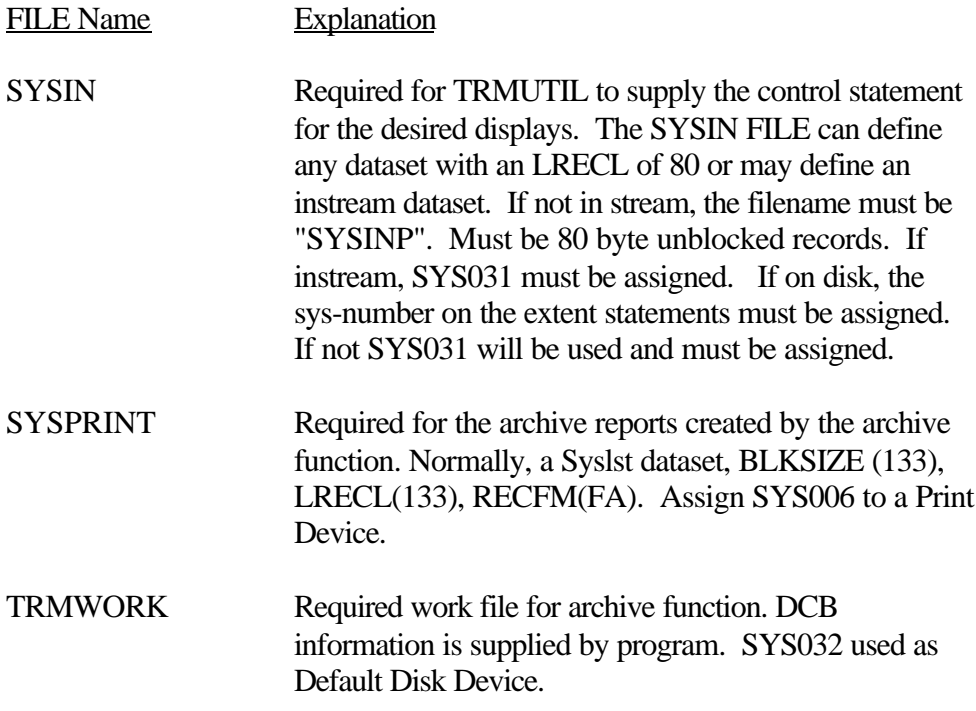

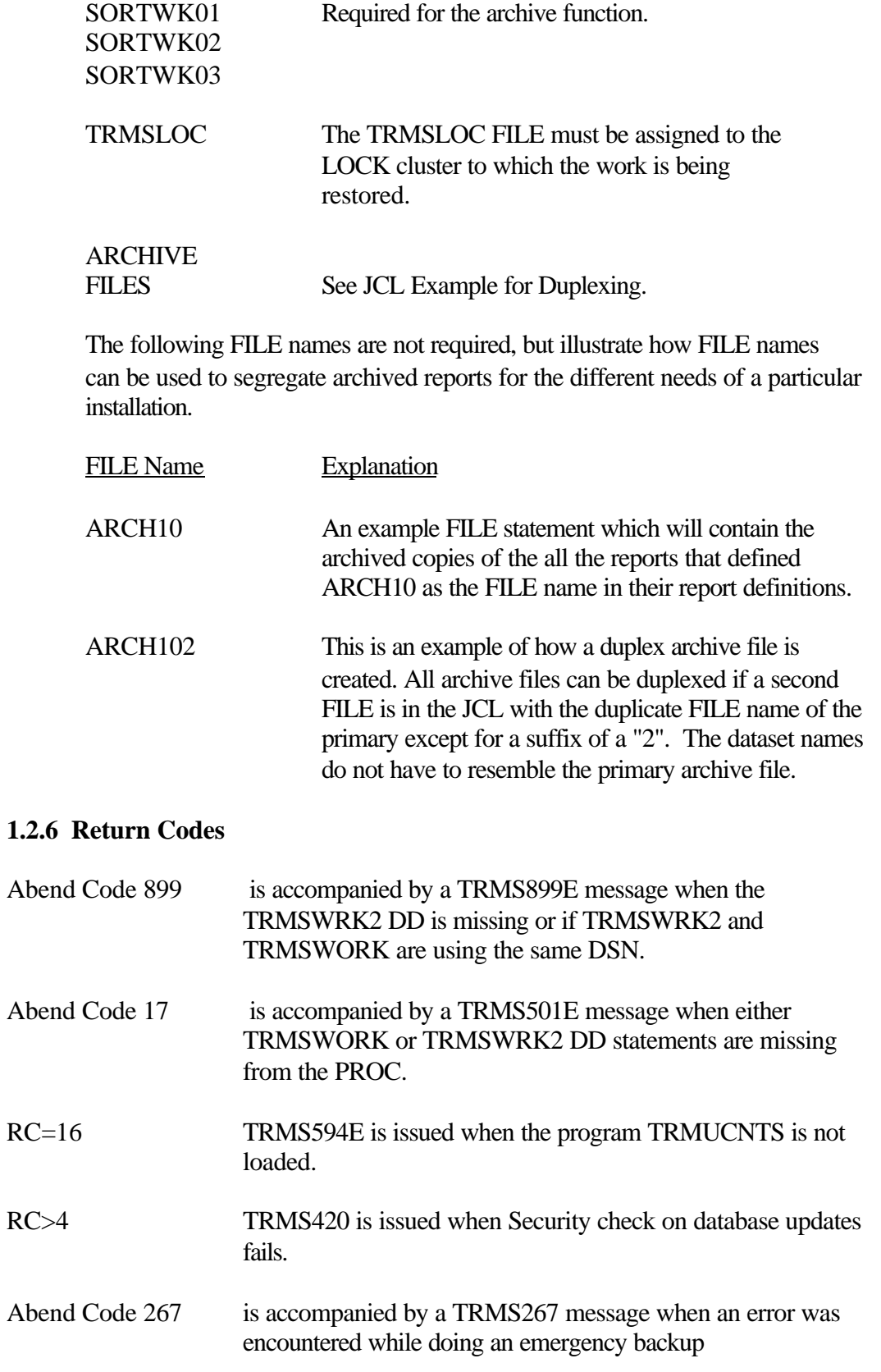

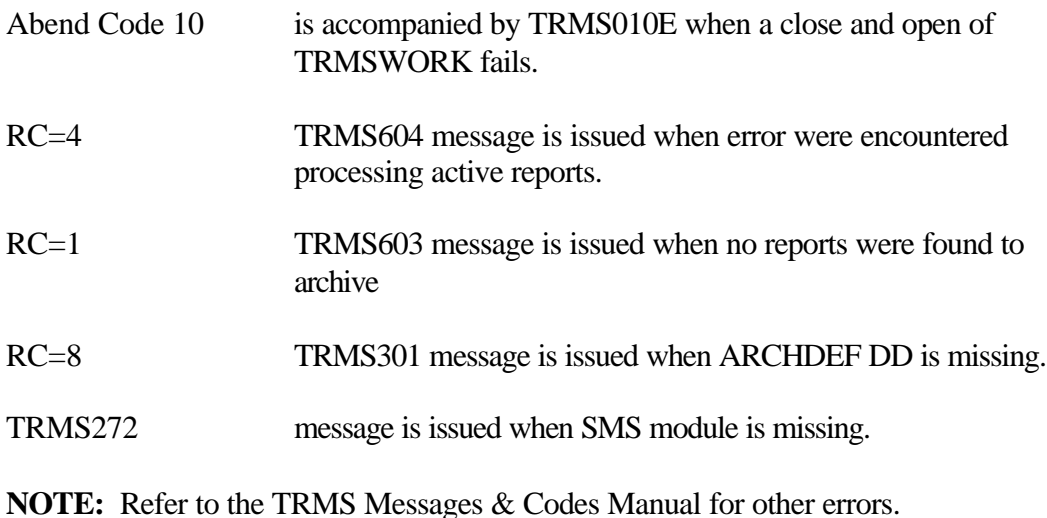

#### **1.2.7 Requisites**

TRMSWORK and TRMSWRK2 are required DD statements and cannot point to the same DSN.

Distributions whose Report Definitions have an ARCHDD which matches a DDName in the Archive porc will be archived to that file when the Report Definition is also flagged as Archivable.

# **1.2.8 Archive Reports**

Several reports are produced by the Archive process. The following sample reports are shown below:

- 1 Control Statements and Error Rpt
- 2 Archive Summary Report
- 3 Database Recap Report this report has two parts

A) a list of work (only a short portion of this part is shown below)

- B) a statistics report that includes the total percentage of the database in use and a percentage for each RRDS file.
- 4 Control Statements and Error Rpt
- 5 Control Records Summary Report
- 6 Control Summary Report

#### **1.2.8.1 Archive Summary Report**

This report is produced each time an archive is run. The Archive Summary Report lists the reports that were archived on this Archive run. The following is an explanation of the column headers that appear on the report.

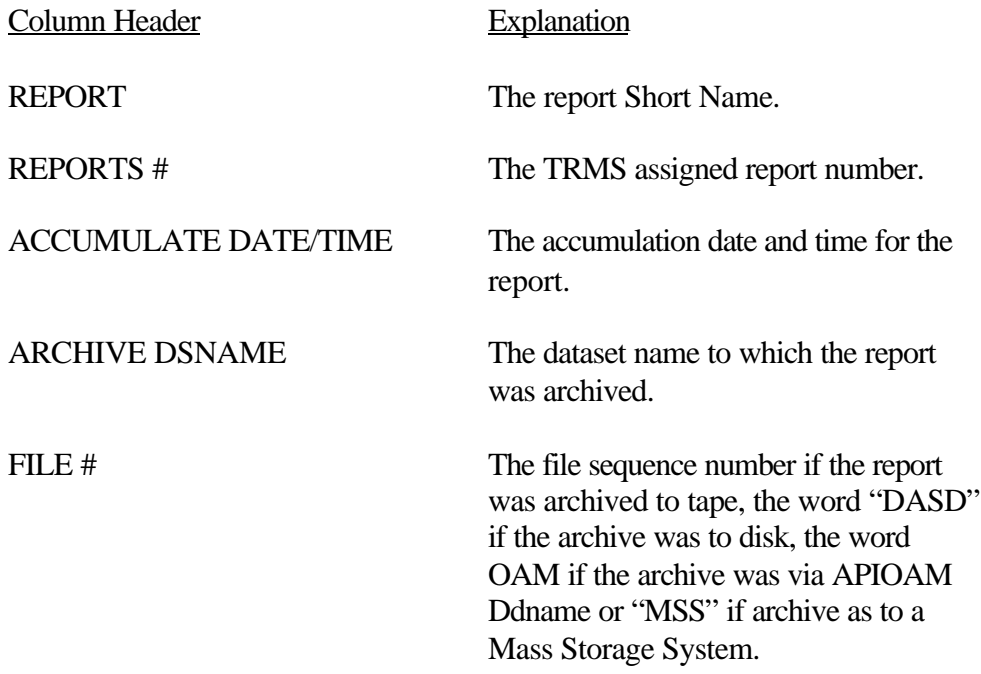

# **1.2.8.2 Archive Recap Report**

This report is produced each time an archive is run.

#### **Archive Recap Report Description**

The Archive Recap Report is a list of all of the reports that were in the database at the time of archive. Following is an explanation of the column headers that appear on the report.

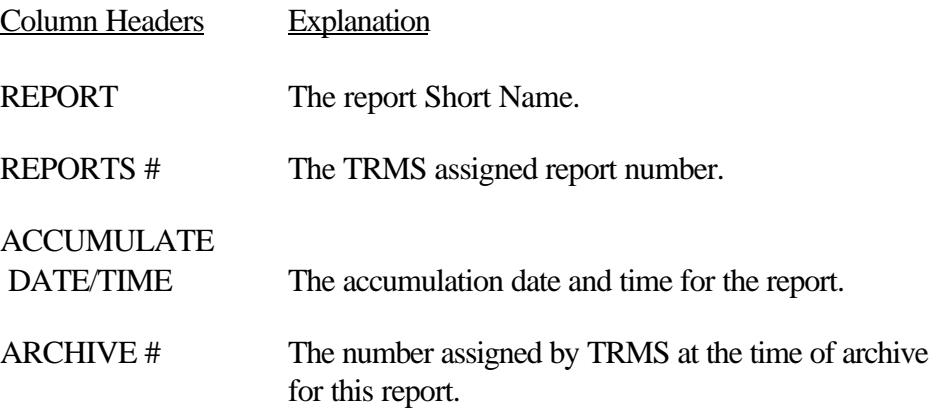

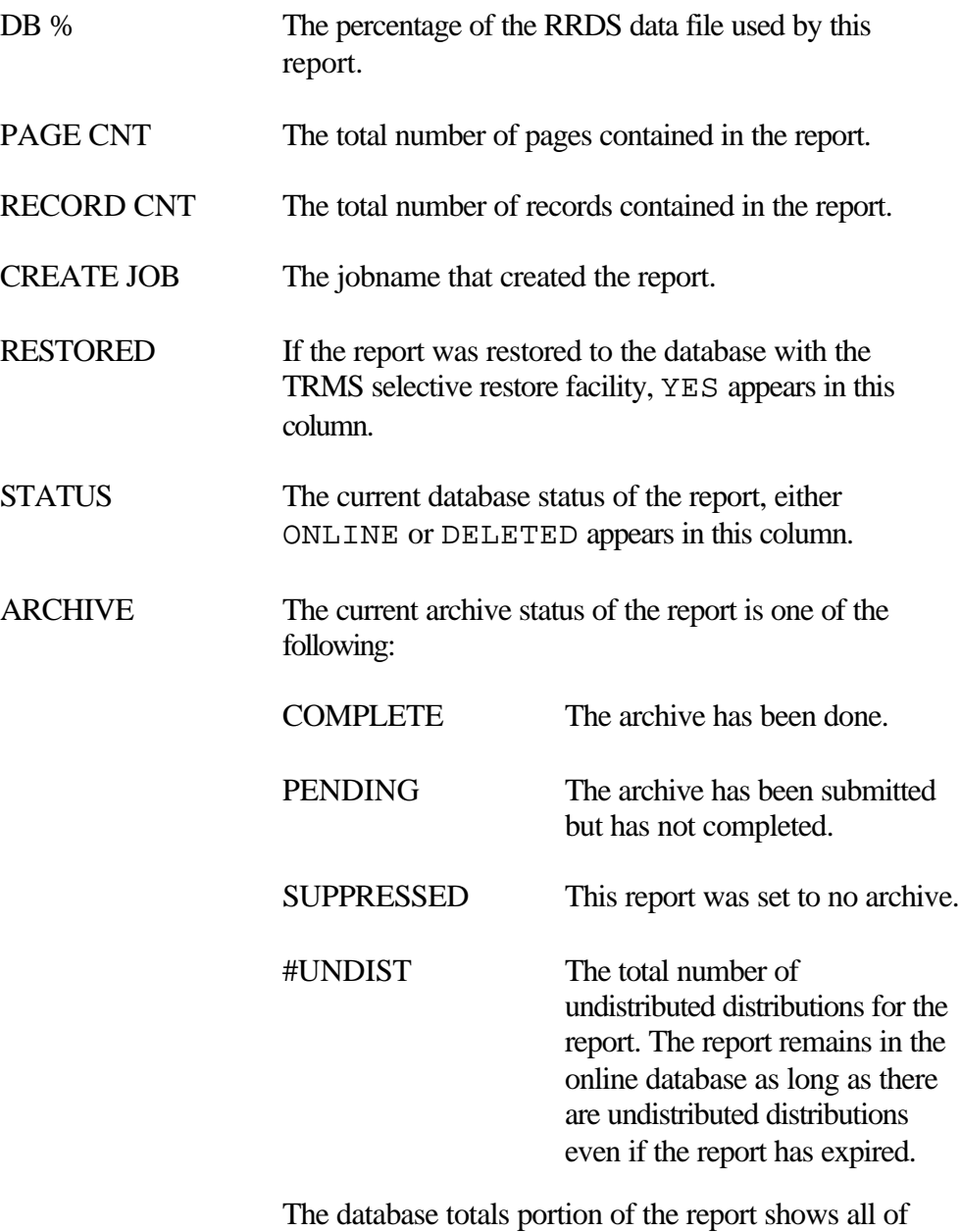

the vital statistics about the database after archive has completed.

# **1.2.8.3 Sample of the Archive Report**

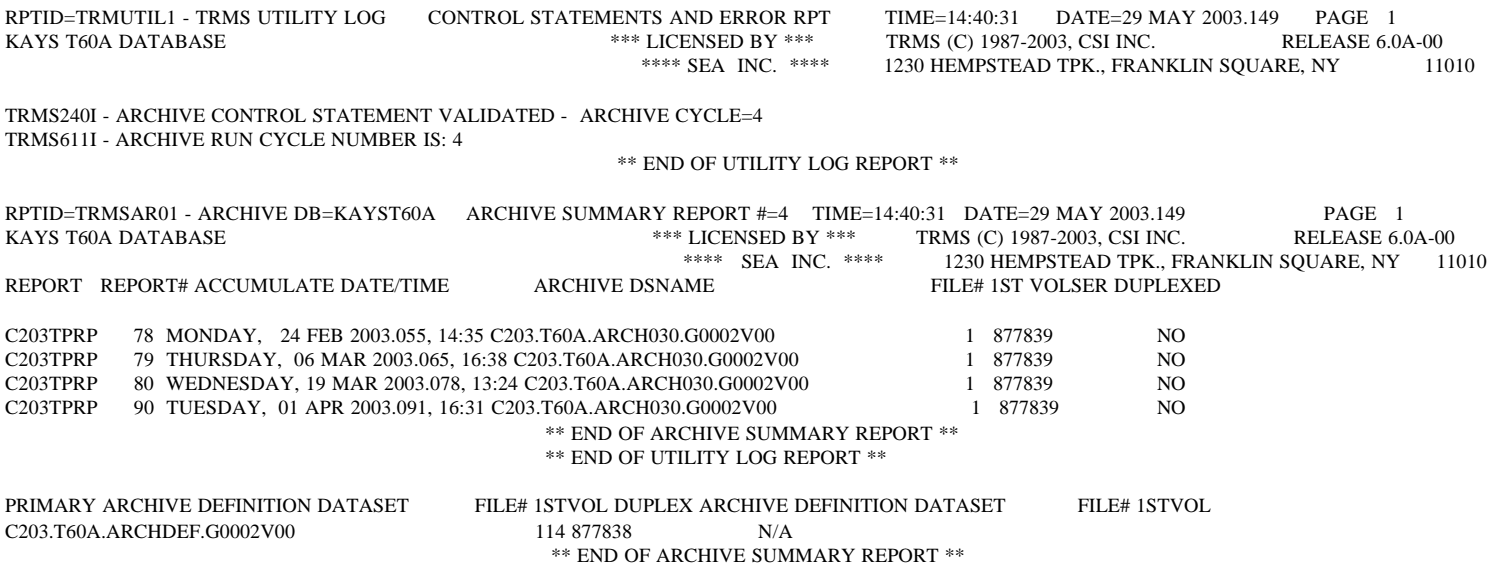

# **1.2.8.4 Sample of Archive Recap Report**

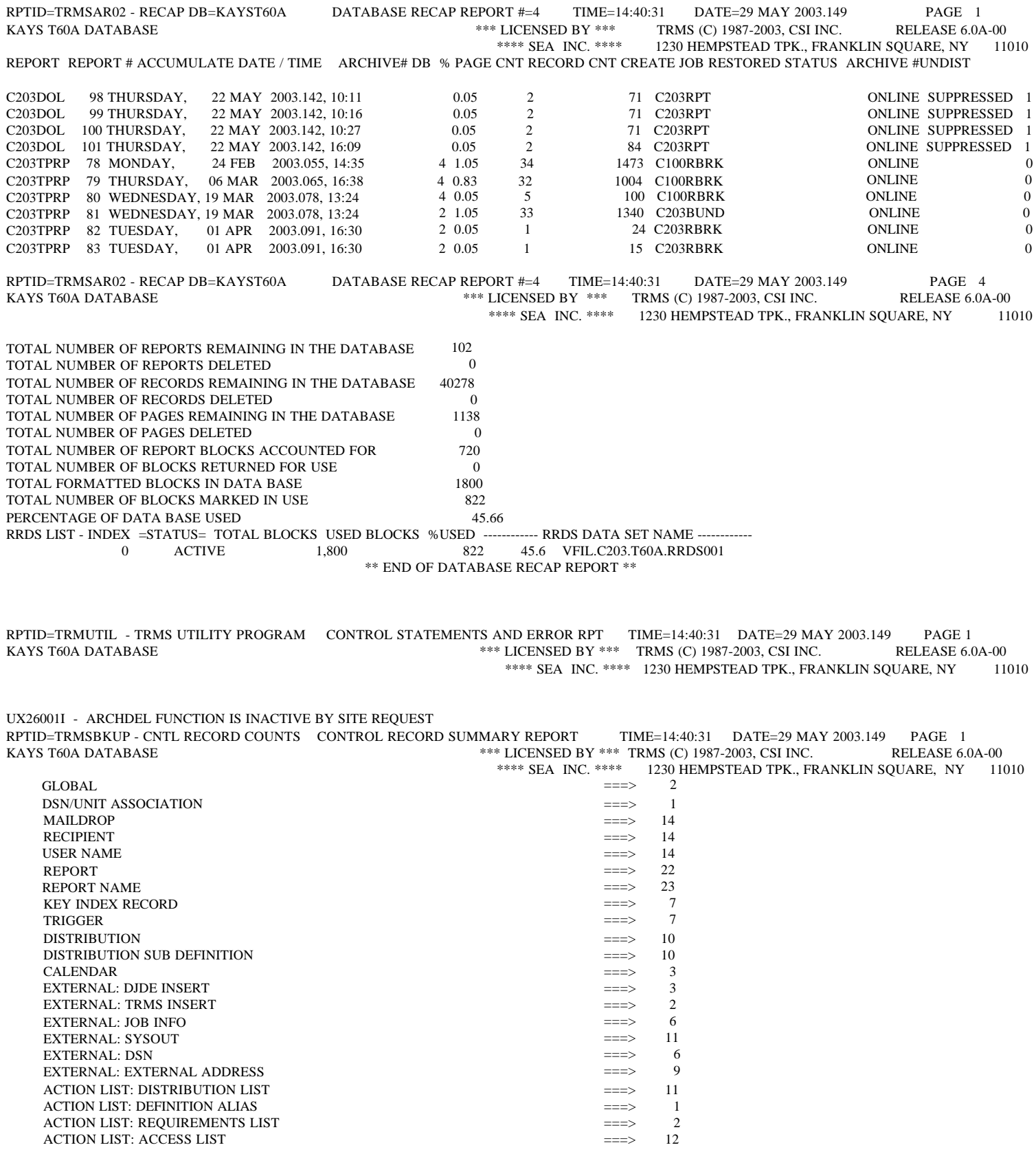

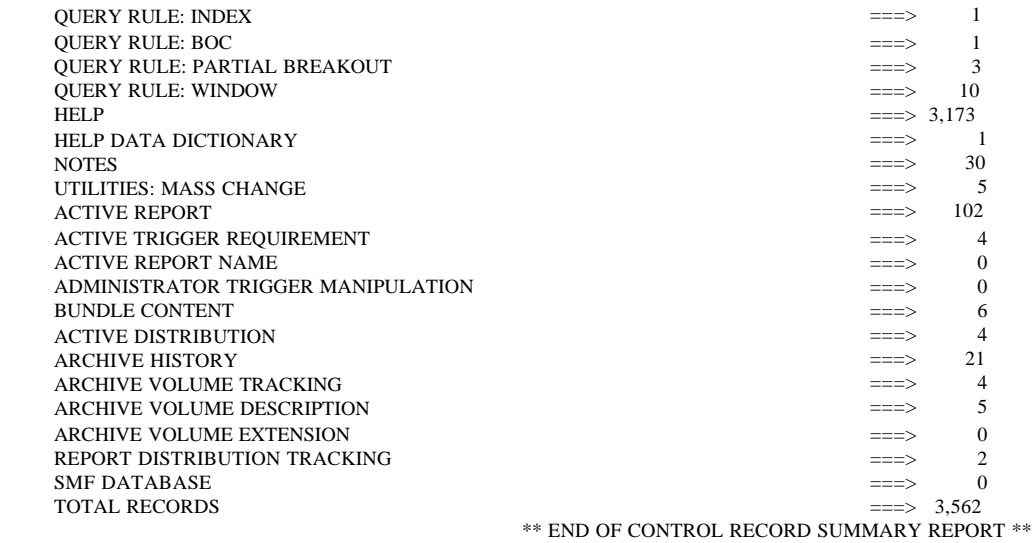

RPTID=TRMUTIL - TRMS UTILITY PROGRAM CONTROL STATEMENTS AND ERROR RPT TIME=14:40:31 DATE=29 MAY 2003.149 PAGE 1 KAYS T60A DATABASE \*\*\* LICENSED BY \*\*\* TRMS (C) 1987-2003, CSI INC. RELEASE 6.0A-00 \*\*\*\* SEA INC. \*\*\*\* 1230 HEMPSTEAD TPK., FRANKLIN SQUARE, NY 11010

TRMS622I - ARCHIVE FUNCTION COMPLETED RC X'00000000'

RPTID=TRMUTIL2 - TRMS UTILITY LOG CONTROL SUMMARY REPORT TIME=14:40:31 DATE=29 MAY 2003.149 PAGE 2<br>KAYS T60A DATABASE - \*\*\* LICENSED BY \*\*\* TRMS (C) 1987-2002, CSI INC. \*\*\* LICENSED BY \*\*\* TRMS (C) 1987-2002, CSI INC. \*\*\*\* SEA INC. \*\*\*\* 1230 HEMPSTEAD TPK., FRANKLIN SQUARE, NY 11010

TRMS242I - NUMBER OF CONTROL STATEMENTS READ: 1 TRMS243I - NUMBER OF ERRORS ENCOUNTERED: 0

\*\* END OF UTILITY LOG REPORT \*\*

#### **1.2.9 Other Considerations**

#### **1.2.9.1 Regular Archive Files**

As previously stated, regular archive files consist of reports that match their Archive Level DDname with a DDname in the archive job. All reports with a similar DD name are placed on the same file.

#### **1.2.9.2 Archive Definition (ARCHDEF) File**

Though only having the reports assigned to them, regular archive files contain data in the same format as unload files. This allows the recreation of a TRMS database, from a control definition standpoint, from any archive file. This can also consume extra media and increase the execution time of the archive job. The Archive Definition File (ARCHDDEF) is a regular archive file that contains all database information **except** report data and associated distribution data. This file is written only once per archive run. The ARCHDEF file is identified by matching a DDname specified in the Global definition Archive Defaults panel. Special archive files (SMS, OPTIC and APIOAM) **always** use ARCHDEF. For **VSE**, only the inclusion of a label called "ARCHDEF" will signal this feature. Duplexing of the ARCHDEF file is **not** supported on **VSE** at this time.

#### **1.2.9.3 Individual SMS Archive Files (SMS)**

These archive files are dynamically allocated by the archive job. They contain 1 report per archive file. At allocation, they use the SMS Storage, Management and Data class attributes supplied at report definition. The **ARCHDEF** file is required in the archive job if any archives of this type are done. The SMS address space **must** be active when the archive job runs or all archives of this type will fail. The advantage of this type of archive is that it allows SMS to govern where and for how long TRMS archives are placed. TRMS will always use the installation's catalog structure when referencing these archives. TRMS does not support duplexing of this archive file type, but SMS can be used for additional availability requirements.

# **1.2.9.4 Individual OPTICAL (3480 look-a-like) Archive Files (OPTIC)**

These archive files are for users who archive TRMS to optical devices that function similar to 3480 tape devices. Typically, these devices support the BSAM access method and allow the use of the POINT TYPE=ABS macro. Like the SMS style archive, these are dynamically allocated by the archive job and contain 1 report per archive file. The **ARCHDEF** file is required in the archive job if any archives of this type are done. TRMS does not support duplexing of this archive file type.

# **1.2.9.5 API Archive Files (API)**

These archive files are produced via an Application Programming Interface (API) from the TRMS archive job. The actual API used is determined by the 4 byte suffix of the API prefixed DDname. Currently, the Optical Access Method (OAM) is supported. TRMS archive files of this type use the OSREQ macro. OAM requires both SMS and DB2 to be up and running at execution time of the archive job, therefore all requirements for the SMS archive type apply here as well. OAM archives consist of objects that are grouped into collections. The TRMS application considers objects to be volumes, and collections to be files. Each report archived to this DDname starts a new object. If it is large enough, it may span multiple objects. These archive files are dynamically accessed by the archive job. The **ARCHDEF** file is required in the archive job if any archives of this type are done. The advantage of this type of archive is the same as that for the SMS archives. Additionally, device independence is achieved as OAM archives do not use a Data class attribute.

**NOTE:** By definition in the OAM Application Programmer's Reference, IBM defines data types that do and do not work well with OAM as the difference between infrequent and frequent updates, respectively. If the data archived to an OAM archive file is expected to be used frequently, you should be prepared for an increase in execution and/or response times.

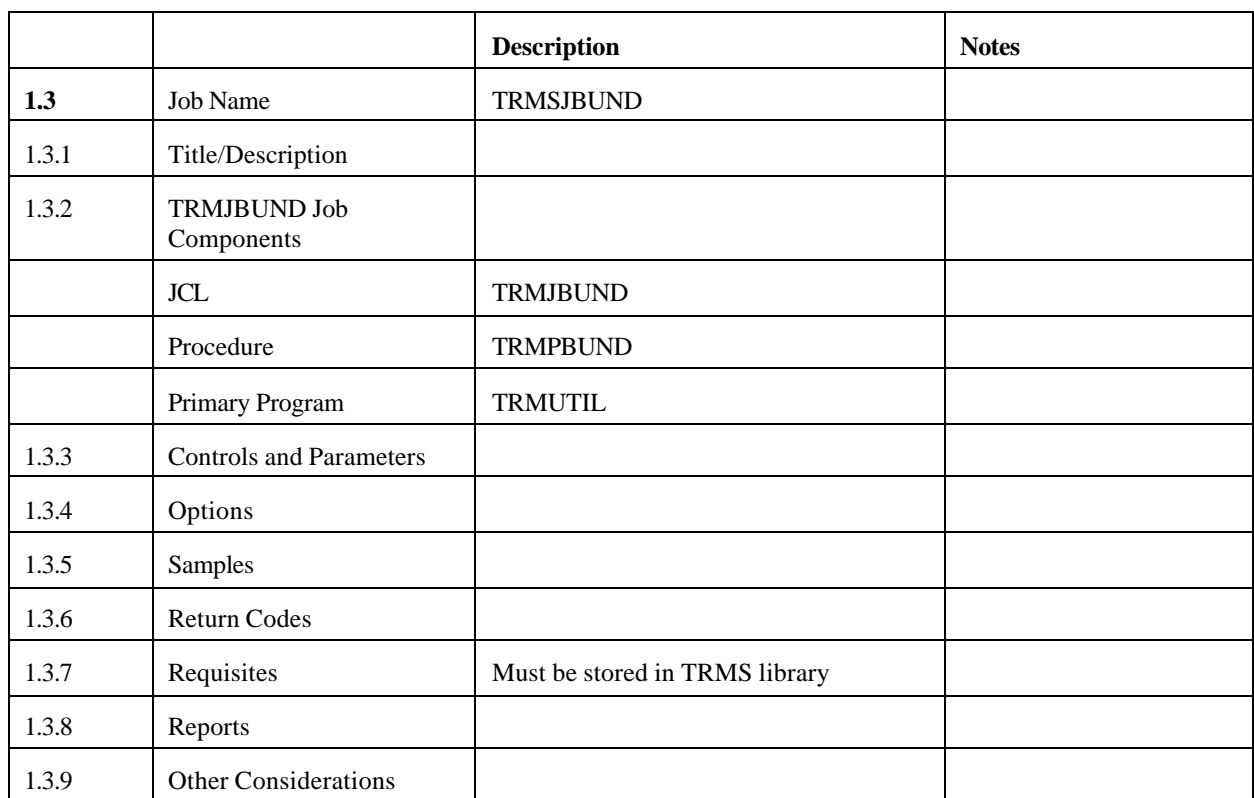

# **1.3 TRMJBUND - Distributing TRMS Managed Reports - BUNDLE**

# **1.3.1 TRMS Bundle Job**

Reports are normally distributed automatically by TRMS. Groups of printed reports, called bundles, are automatically created at the completion of predefined events. The bundles of reports are produced in sequence according to the Recipient's priority and the reports are in sequence within Recipient by report priority.

For **VSE** the following reference to TRMSJOBS and TRMSCTRL Files (DD statements) refer to either the ICCF File or POWER RDR Queue as defined at TRMS installation.

The job(s) that perform the distribution functions are submitted by TRMS from the JCL library that is defined by the TRMSJOBS DD statement in the JCL for the TRMS accumulation task. These jobs are used to accommodate specific print characteristics that are unavailable by dynamic allocation techniques and to permit the installation to use existing accounting methods for the exact billing for the print services.

The report attributes for the distributions are retrieved from the TRMS database at the time TRMS distributes the printed output. The Sysout/Syslst attributes are defined for the report at the time the distributions are defined. These attributes can be changed, however, prior to distributing the report from the TRMS database. These attributes can also be overridden at print time by coding the override parameters on the print control cards. Reports that were defined to use tape for the distribution media can have their definitions changed to be produced as Sysout/Syslst datasets and vice versa. Both Sysout/Syslst and tape distributions can be produced by the same execution of the TRMUTIL program. The Sysout/Syslst distributions are created before the tape distributions (when both are created in the same bundling operation).

Bundle Inventory reports are created for each Maildrop that has a distribution that is routed to the respective Maildrop. The inventory report is created to indicate that there were report distributions defined for this Maildrop that were not created. Failure to create a report is due to the fact that the report content did not match the subdivision or "breakout" criteria. Inventory reports are not created for the demand printing of reports.

# **1.3.2 TRMJBUND Job Components**

# **1.3.2.1 Controlling Job DD's**

In the previous MVS Procedure JCL, the following DD names are used by TRMUTIL to perform the distribution of TRMS managed reports.

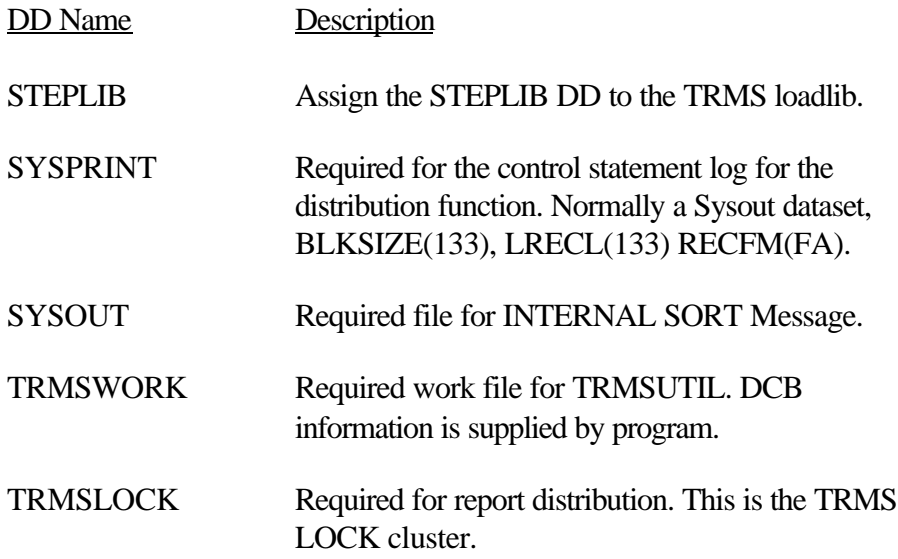

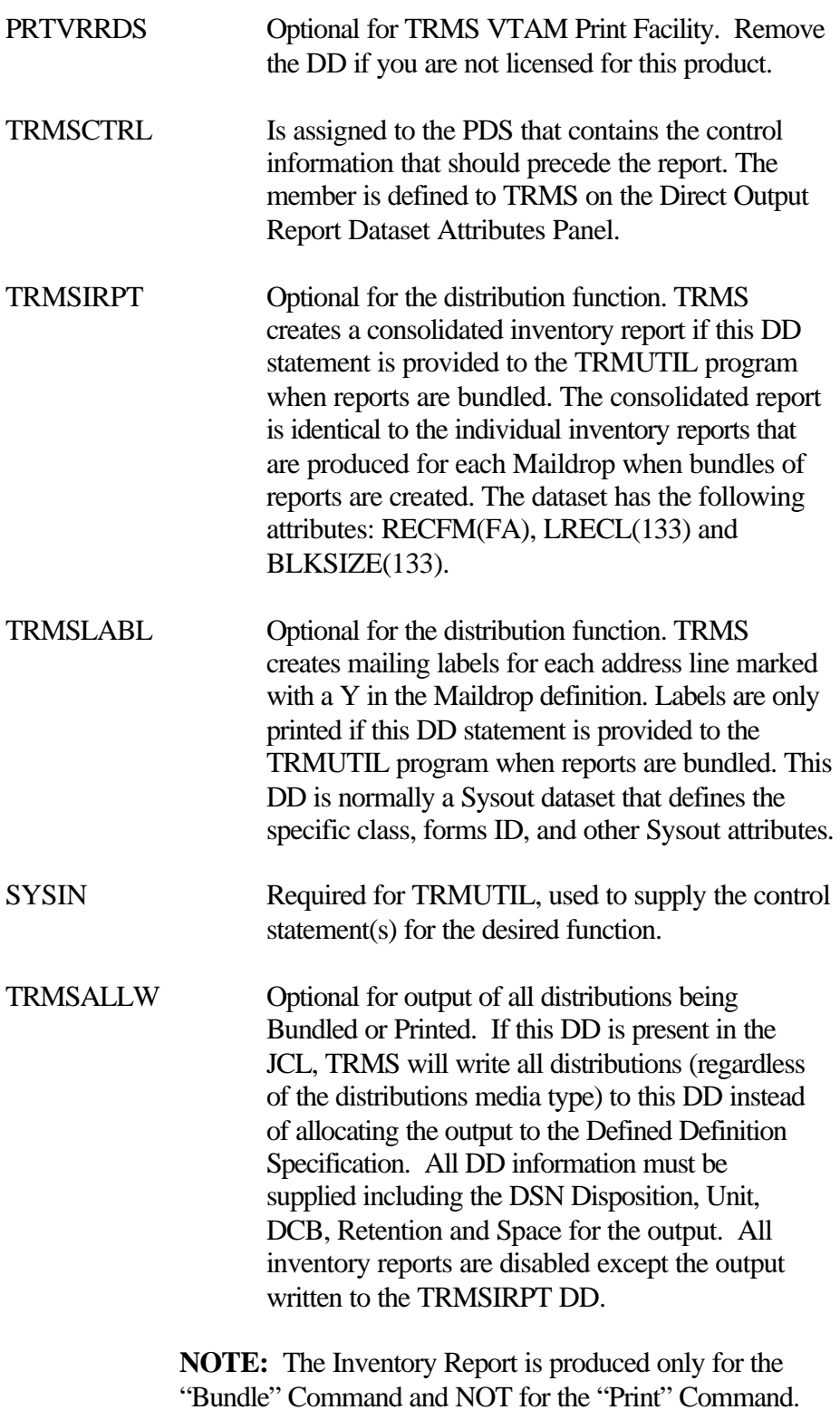

SYSUDUMP and ABNLIGR are used for error processed.

# **1.3.2.2 Controlling Job DD's for VSE**

In the previous VSE JCL, the following FILE names are used by TRMUTIL to perform the distribution of TRMS managed reports.

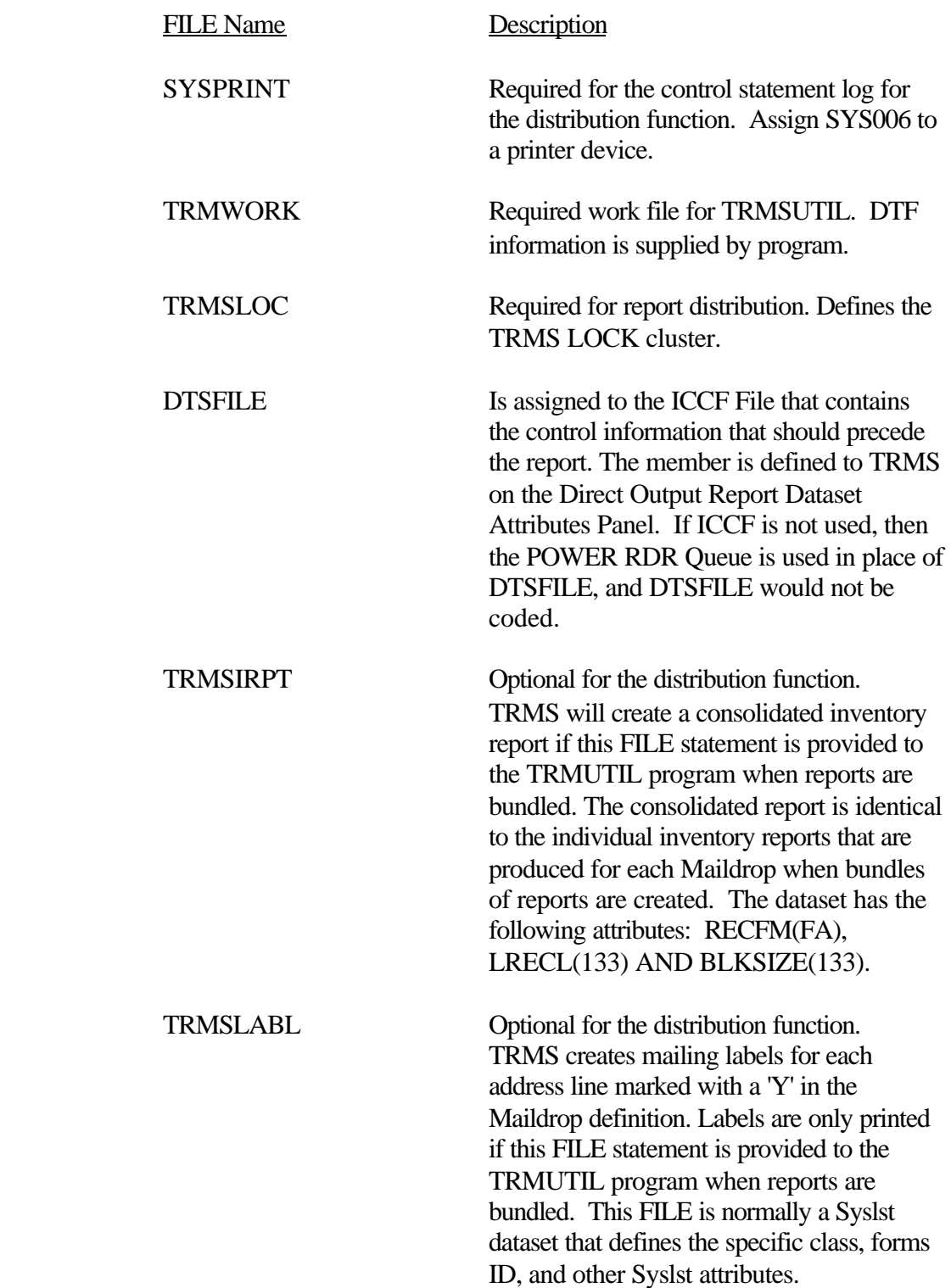
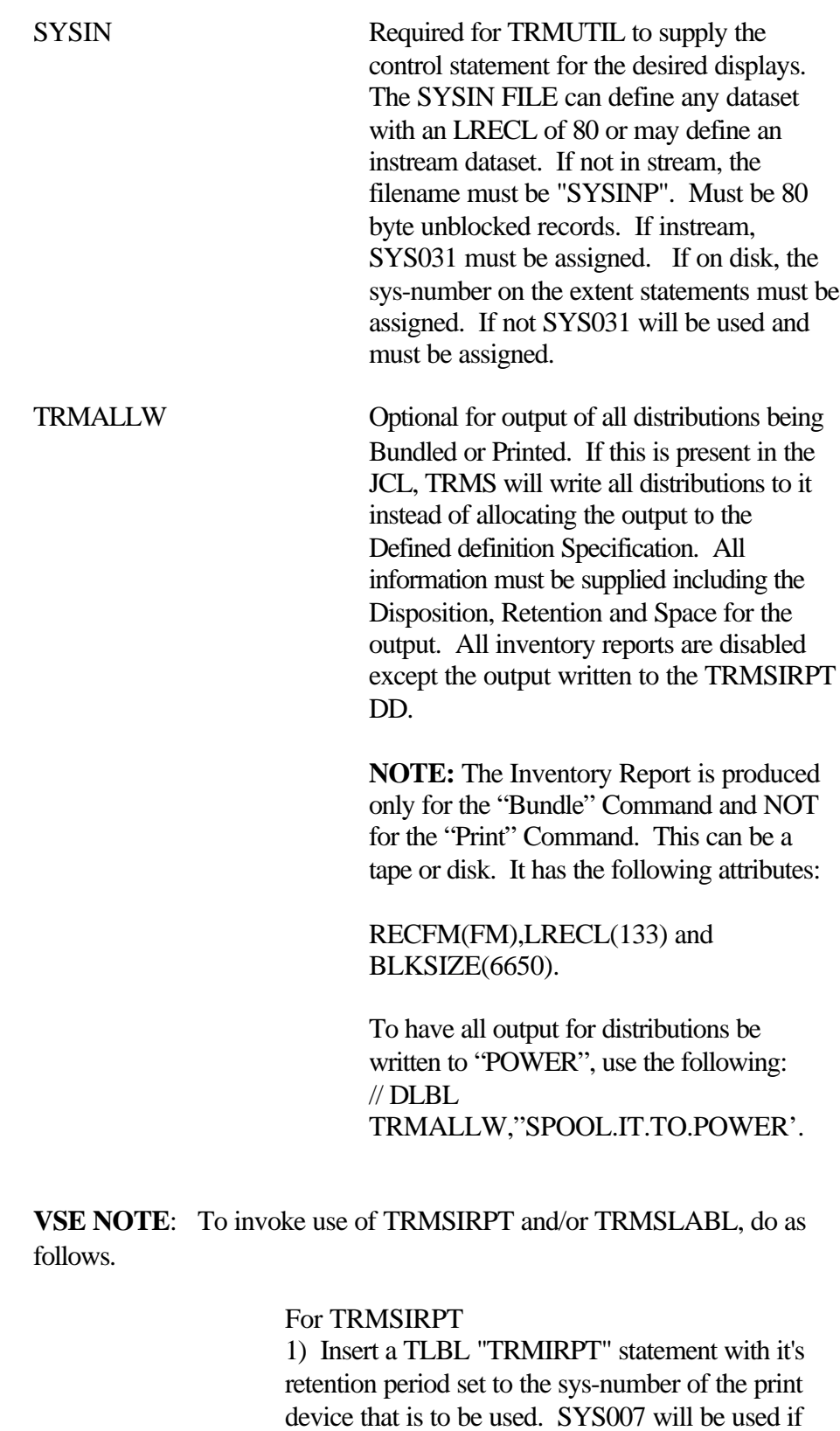

the retention period is omitted.

2) Assign SYSXXX to a print device. XXX is the retention period or 007.

For TRMSLABL

1) Insert a TLBL "TRMLABL" statement with it's retention period set to the sys-number of the print device that is to be used. SYS008 will be used if the retention period is omitted.

2) Assign SYSXXX to a print device. XXX is the retention period or 008.

**NOTE:** An invalid sys-number or zero in the retention period is the same as omitting it.

### **1.3.3 Control Statements and Parameters**

#### **1.3.3.1 Parameters**

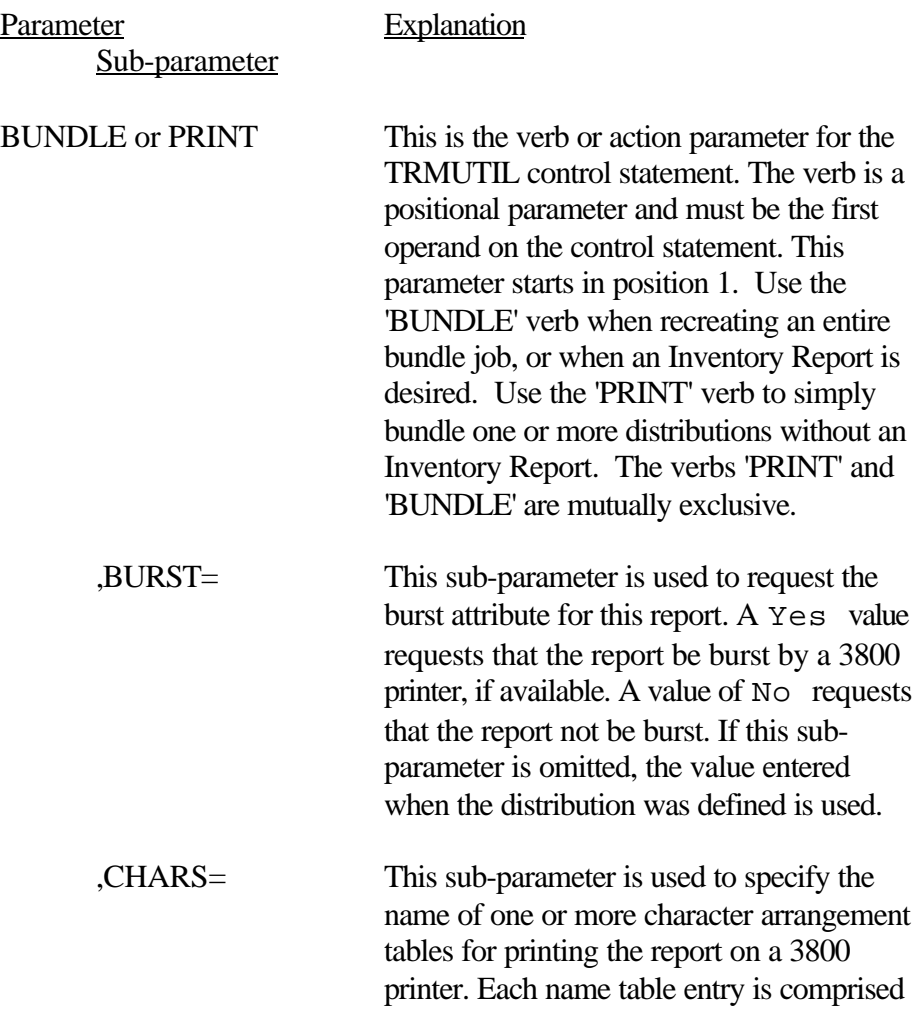

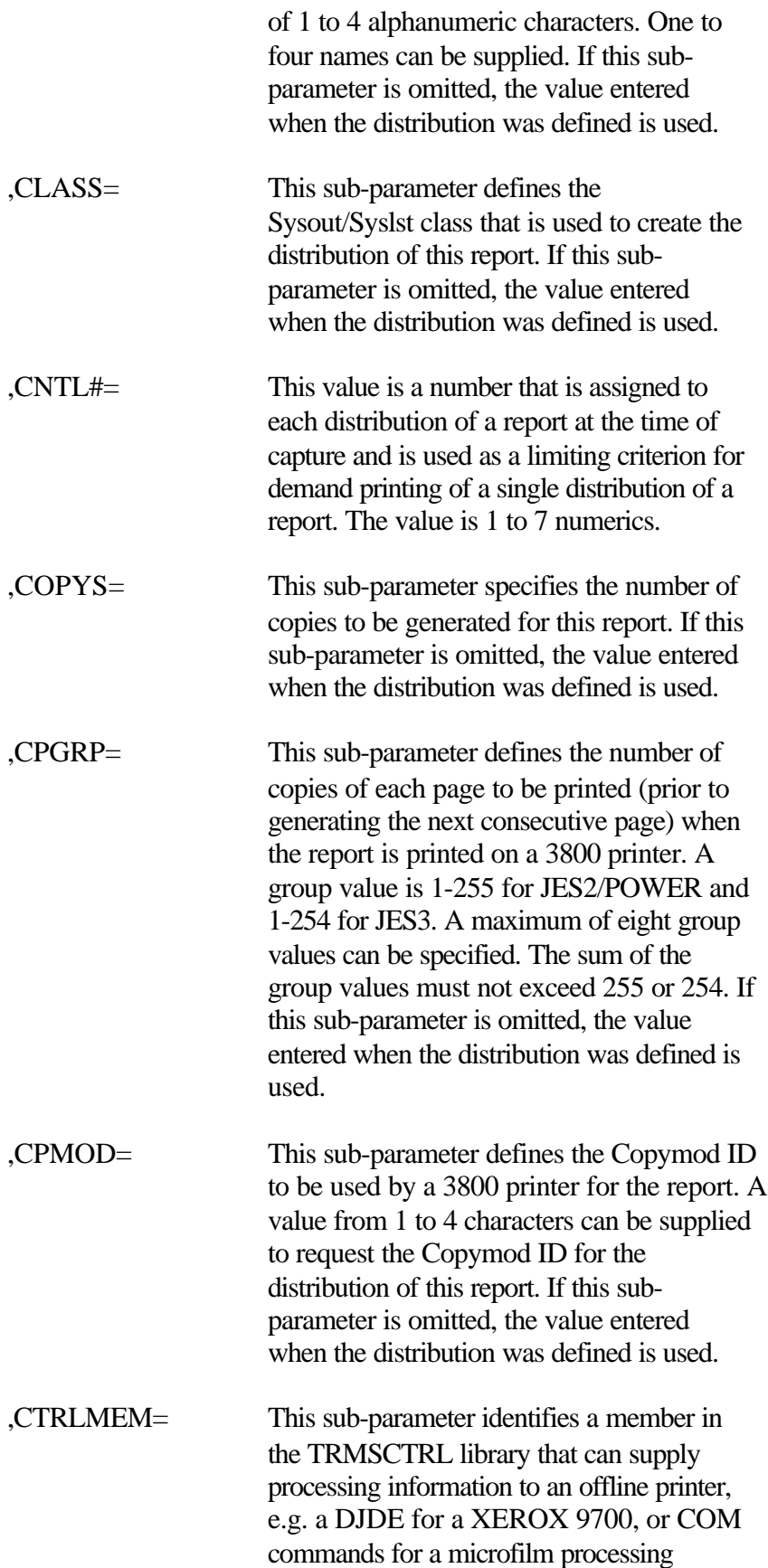

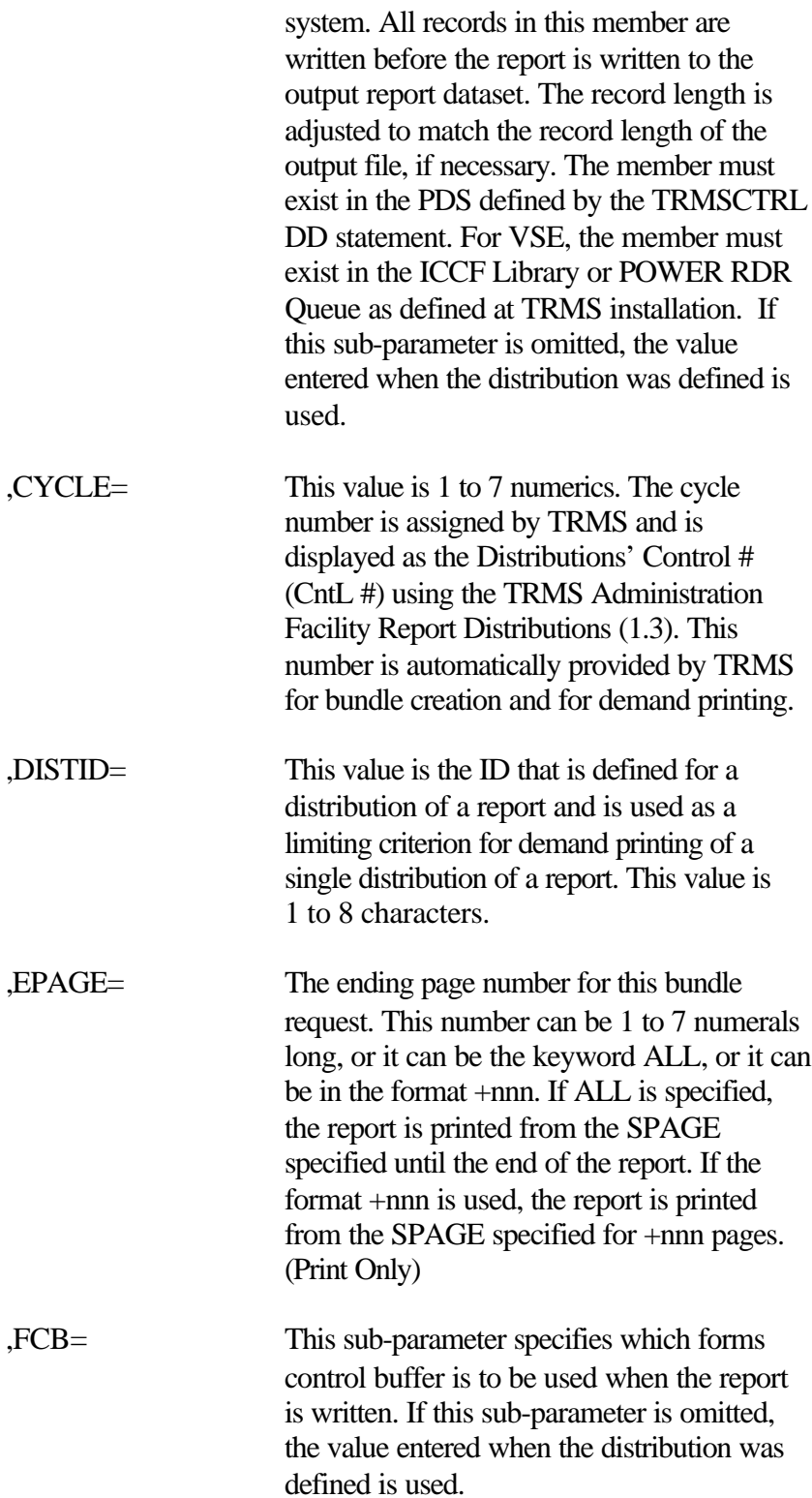

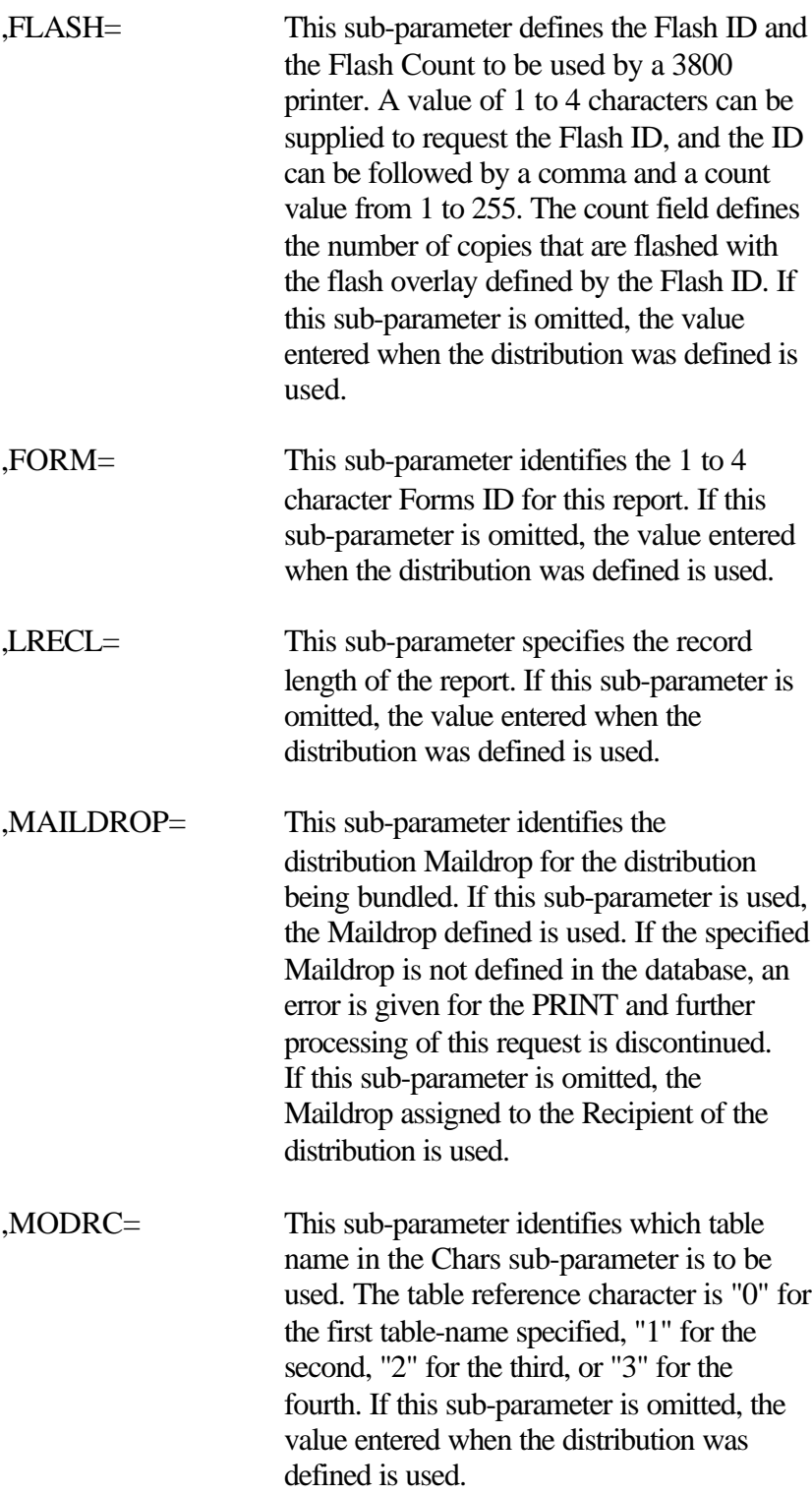

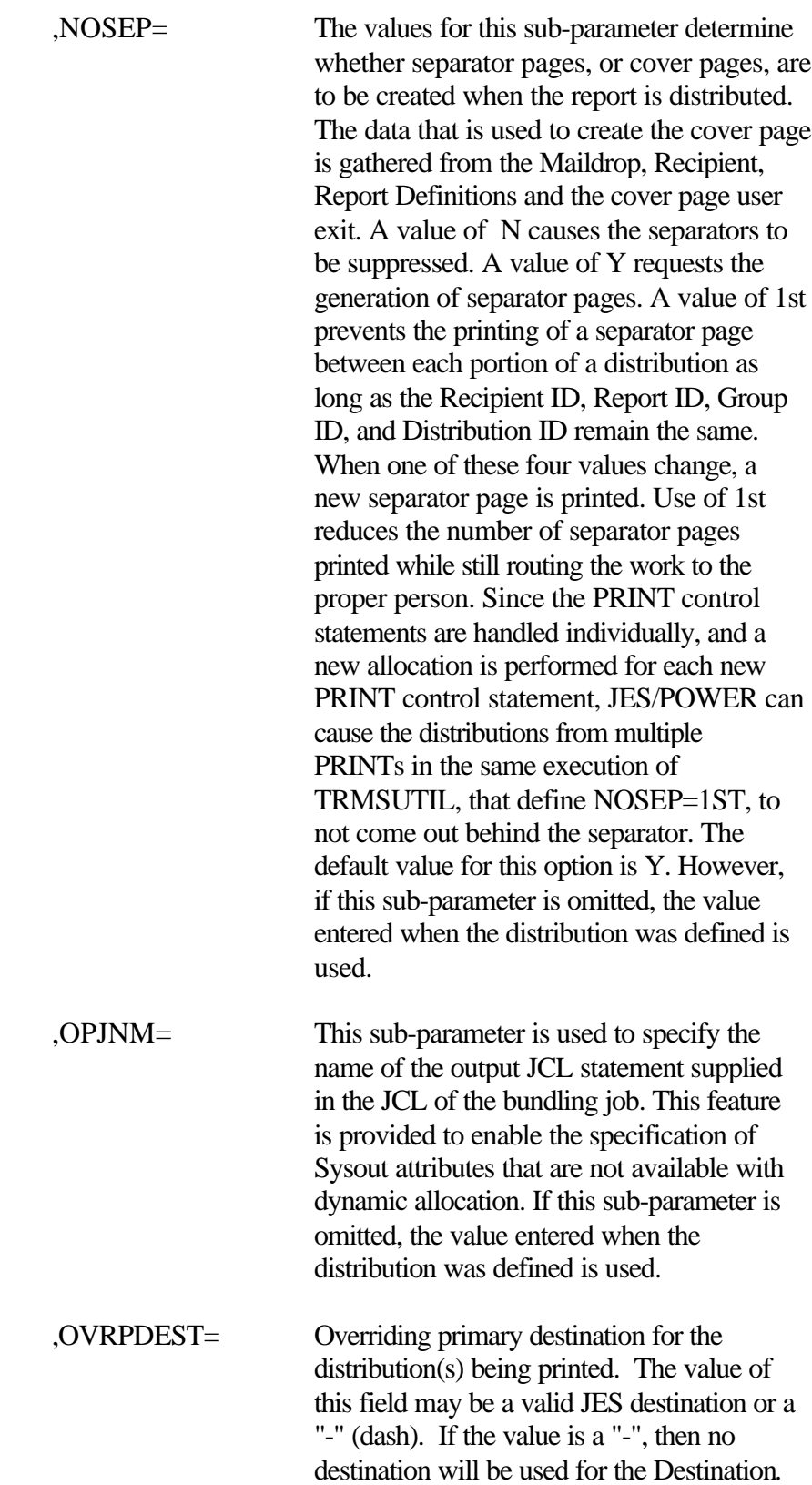

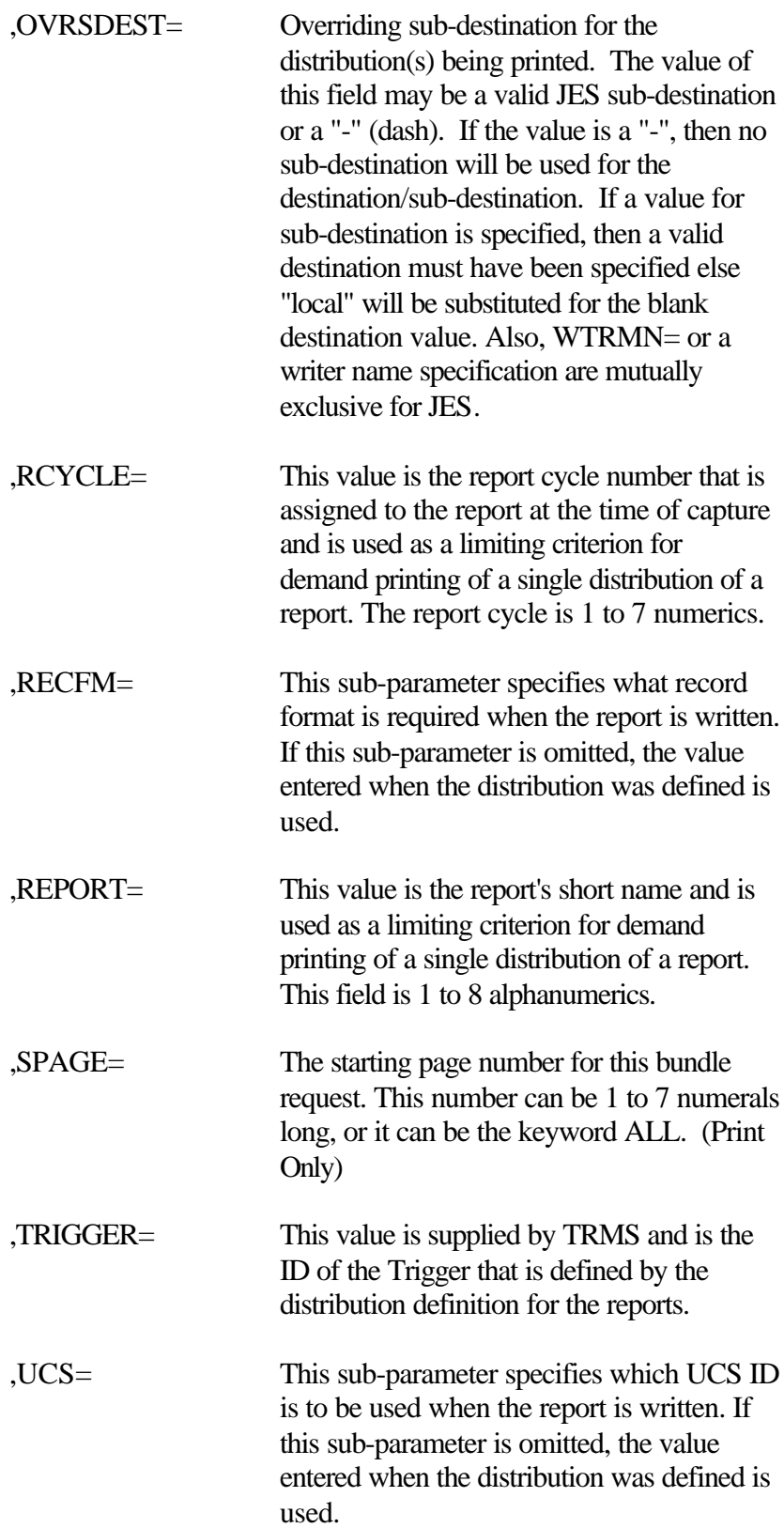

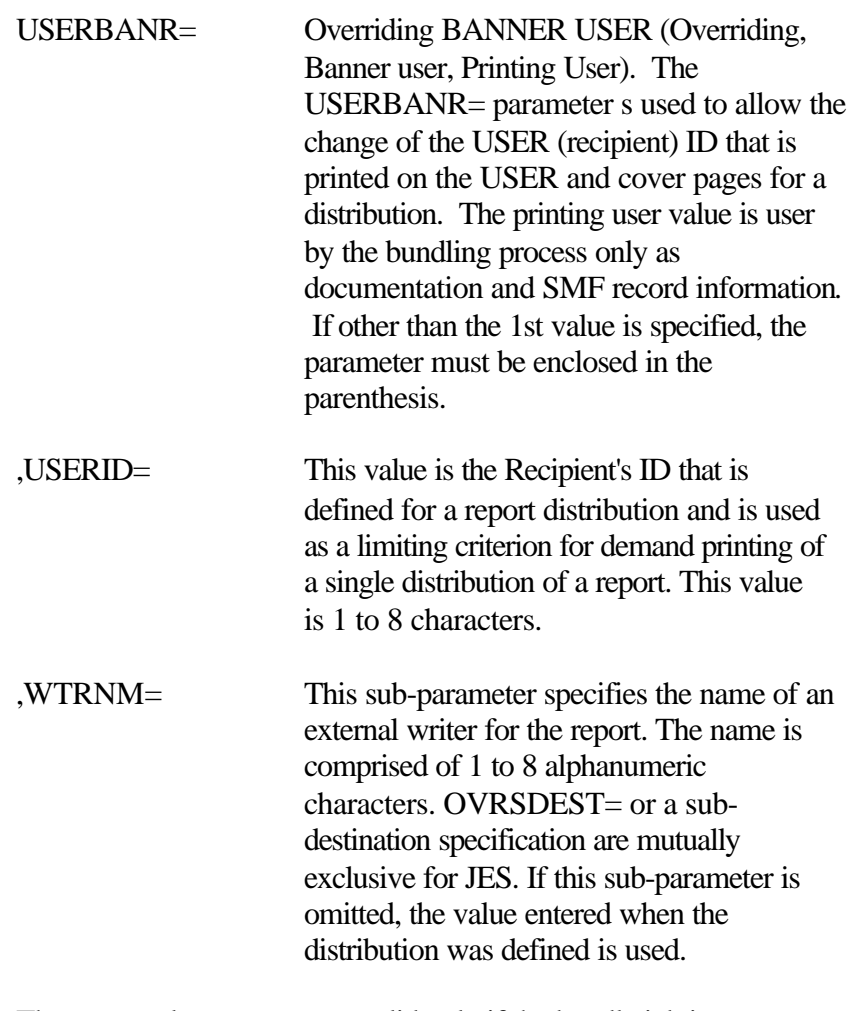

These control statements are valid only if the bundle job is submitted manually or through a job scheduler. If TRMS is submitting the bundle job then the following comment card must immediately follow the SYSIN DD/File statement for MVS, the Exec Statement for VSE:

For MVS:

//\*TRMS.BUNDLES.CONTROL

### For VSE:

/\* TRMS.BUNDLES.CONTROL

No other control statements are valid when this comment card is present. The comment card tells TRMS to build and where to insert the required control statement(s) for this execution of the bundle job.

#### **1.3.4 Options**

When TRMSALLW DD Statement is in the TRMSBUND PROC, all distributions selected will be written to this DD regardless of media type. Refer back to the controlling Job DDs' Section.

### **1.3.5 Sample MVS JCL - Report Distribution**

Sample MVS JCL for the TRMUTIL Distribution Facility is shown below and is also provided in the TRMS INSTLIB as member TRMJBUND.

```
//TRMJBUND JOB (ACCOUNTING), 'BUNDLE JOB', MSGCLASS=T,
 // CLASS=A,MSGLEVEL=1,NOTIFY=&SYSUID 
//TRMSBUND EXEC TRMPBUND, RPTCLS=A, REGION=2048K
\frac{1}{1}THE TRMSLABL DD IS USED TO DEFINE THE OUTPUT DEFINITION FOR
 //* MAILDROP LABELS BEING PRODUCED.
 //TRMSUTIL.TRMSLABL DD SYSOUT=(*,,LABL)
 //*
//* THE "//*TRMS. BUNDLES. CONTROL" COMMENT STATEMENT IS USED TO //* IDENTIFY WHERE TRMS IS TO PLACE THE BUNDLING CONTROL STATEM
       IDENTIFY WHERE TRMS IS TO PLACE THE BUNDLING CONTROL STATEMENT
 //* WHEN THE JOB IS SUBMITTED BY TRMS. IT MUST IMMEDIATELY FOLLOW 
 //* THE SYSIN DD STATEMENT. 
 //* 
 //TRMSUTIL.SYSIN DD * 
 //*TRMS.BUNDLES.CONTROL
```
**Figure 22** Sample MVS JCL - Bundle Job, TRMJBUND

See the MVS PROC for the required DD Names for TRMS Bundle.

A sample MVS PROC for Bundle Function is shown below and is also provided in the TRMS INSTLIB as member TRMPBUND.

```
Figure 23 Example MVS PROC for TRMS Report Distribution, 
           //TRMPBUND PROC RPTCLS='*'
          // LOADLIB='TRMS.REL#.LOADLIB', 
           // LOCKDSN='TRMS.REL#.LOCK', 
          // ALWDSN='TRMS.REL#.TRMSALLW(+1)', <------- TRMSALLW DSN 
          // ALWRECF=FBA, <---------------------- TRMASLLW RECFM 
          // ALWLREC=133, <---------------------- TRMSALLW L RECL 
          // ALWBLKS=13300, <-------------------- TRMSALLW BLKSIZE 
          // DUNIT=SYSDA, <=== TRMSALLW O/P DISK UNIT 
          // STYPE=CYL, <=== TRMSALLW O/P DISK SPACE TYPE 
          // PSPACE=5, <=== TRMSALLW O/P DISK PRIMARY SPACE ALLOC
          // SSPACE=5, <=== TRMSALLW O/P DISK 2NDARY SPACE ALLOC 
          // CTRLDSN='TRMS.REL#.INSTLIB' 
          //* 
          //TRMSUTIL EXEC PGM=TRMUTIL,REGION=0M 
          //*
          //STEPLIB DD DSN=&LOADLIB,DISP=SHR 
          //* TRMUTIL CONTROL STATEMENT LOG<br>
//SYSPRINT DD SYSOUT=&RPTCLS
                     DD SYSOUT=&RPTCLS
          //* 
          //SYSOUT DD SYSOUT*
          //* THE MEMBER IN YOUR PROCLIB THAT CONTAINS ALL DEFINED
          //* OUTPUT STATEMENTS FROM TRMS DISTRIBUTION DEFINITIONS
          //* TRMSOUTS INCLUDE MEMBER=????? (COMMENTED FOR NOW) 
          //* 
          //TRMSWORK DD DSN=&&WORK,DISP=(,DELETE,DELETE), 
          \frac{1}{2} UNIT=SYSDA,SPACE=(CYL,(10,5))<br>TRMS VSAM FILES
                               TRMS VSAM FILES
          //* THE TRMS LOCK DATASET CONTAINS THE NAMES OF THE KSDS AND 
             //* RRDS(S) DATASETS AND ARE DYNAMICALLY ALLOCATED. 
          //TRMSLOCK DD DSN=&LOCKDSN,DISP=SHR
          //*********************************************************
          //NOTE: OPTIONAL - FOR TRMS VTAM PRINT FACILITY -- REMOVE
          // THE PRTVRRDS DD STATEMENT IF YOU ARE NOT LICENSED
          // FOR THE TRMS VTAM PRINT FACILITY.
          //*********************************************************
          //PRTVRRDS DD DSN=PRTV.REL#.RRDS,DISP=SHR
          //* LIBRARY FOR CONTROL STATEMENTS OR DATA TO PRECEDE A DISTRIBUTION
          //TRMSCTRL DD DSN=&CTRLDSN,DISP=SHR 
           //* OPTIONAL - CONSOLIDATED INVENTORY REPORT 
          //TRMSIRPT DD SYSOUT=&RPTCLS
          //*********************************************************
          /\hspace{-0.1cm}/^* IF THE TRMSALLW DD STATEMENT IS COMMENTED IN, \hspace{0.1cm} *ALL WORK*
          //* WILL BE BUNDLED TO THIS ONE DATASET. THIS DD STATEMENT ALLOWS
          /\hspace{-0.1cm}/^* THE USER TO SPECIFY HOW MUCH SPACE TO ALLOCATE WHEN BUNDLING
          /\hspace{-0.1cm}/^* TO A DISK DATASET. THE USER SHOULD BE AWARE THAT A L L THE WORK
          //* THAT IS BUNDLED WILL BE WRITTEN TO THE DDNAME "TRMSALLW" 
          //* REGRDLESS OF THE DISTRIBUTION MEDIA TYPE.
          //TRMSALLW DD DSN=&ALLWDSN,DISP=(,CATLG,DELETED),<br>
\frac{1}{8} DCR=BLKSIZE=80.LRELC=80 RECEM=FR)
                           DCB=BLKSIZE=80,LRELC=80,RECFM=FB),
          //* UNIT=SYSDA,SPACE=(CYL,(10,5),RLSE)<br>//*SYSDUMP DD SYSOUT=*,HOLD=YES
                       DD SYSOUT=*,HOLD=YES
          //*ABNLIGNR DD DUMMY 
          //* MAILDROP LABELS WILL BE PRODUCED ON TRMSLABL IF THE TRMSLABL DD //* IS NOT A DUMMY STATEMENT
              IS NOT A DUMMY STATEMENT
          //*=>TRMSLABL DD DUMMY
          //*
          //SYSIN DD DUMMY
```
Member TRMPBUND

#### **1.3.5.1 Sample VSE JCL - Report Distribution**

Sample VSE JCL for the TRMUTIL Distribution Facility is shown below and is also provided in the TRMS INSTLIB as member TRMSBUND.JCL.

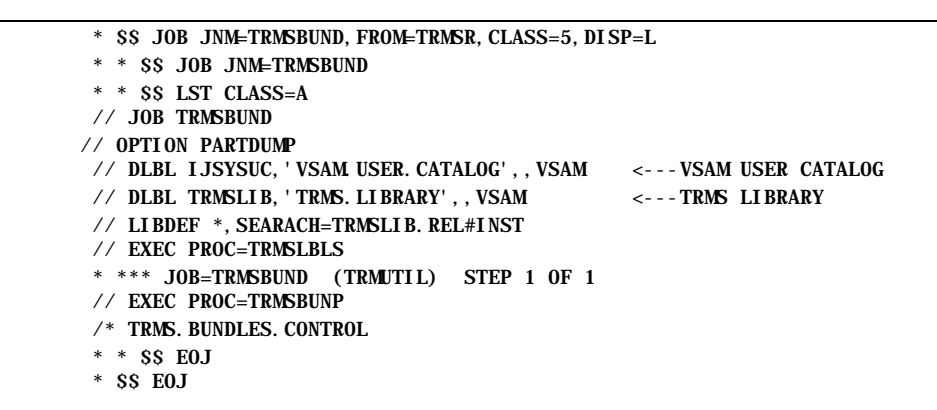

**Figure 24** Sample VSE JCL - Bundle Job

The following FILE name is used by TRMUTIL to perform the distribution of TRMS managed reports.

FILE Name Description

TRMSLIB TRMS loadlib.

See the VSE PROC for the required DD Names for TRMS Bundle.

A sample VSE PROC for Bundle execution follows and is also provided in the TRMS INSTLIB as member TRMSBUNP.JCL.

| // DLBL TRMWORK, 'SORTLIB', 0, VSAM, RECORDS=8000, RECIZE=4093 |                 |                                   |
|----------------------------------------------------------------|-----------------|-----------------------------------|
| EXTENT , XXXXXX                                                |                 | $\leftarrow$ - - - FILL IN VOLUME |
| // ASSIGN SYS007, SYSLST                                       | <b>TRMSIRPT</b> | (0ptional)                        |
| TLBL.<br>TRMI RPT                                              |                 | (Optional)                        |
| // ASSIGN SYS008, SYSLST                                       | <b>TRMSLABL</b> | (Optional)                        |
| $\angle$ TLBL TRMLABL                                          |                 | (0ptional)                        |
| // DLBL/TLBL TRMALLW                                           |                 | (Optional)                        |
| // ASSGN SYS006, SYSLST                                        | <b>SYSPRINT</b> |                                   |
| // ASSGN SYS031, READER                                        | <b>SYSINP</b>   |                                   |
| // EXEC TRMUTIL, SIZE=70K                                      |                 |                                   |
|                                                                |                 |                                   |

**Figure 25** Example VSE PROC for TRMS Report Distribution

### **1.3.6 Return codes**

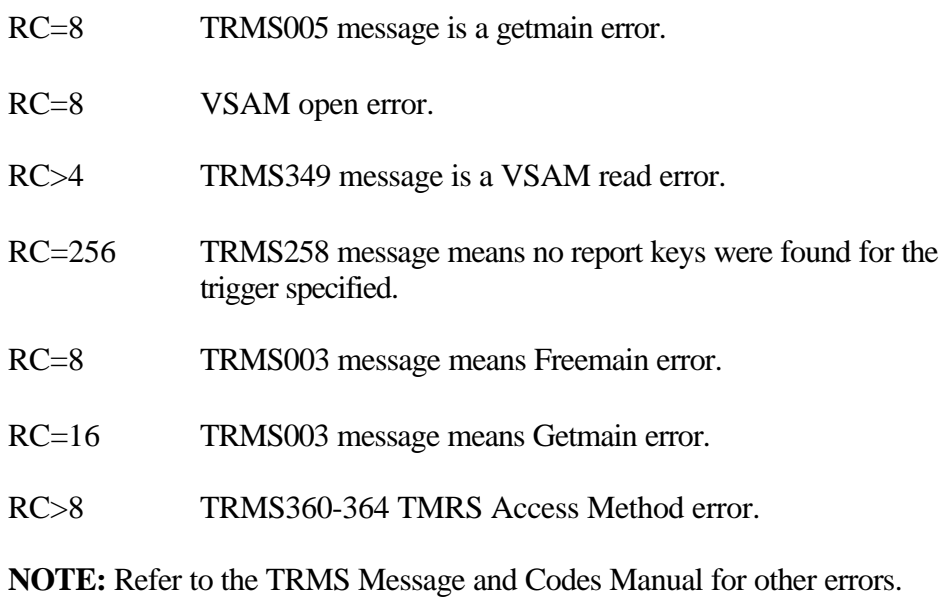

**1.3.7 Requisites**

Reports must exist on the database for bundle and print to work.

#### **1.3.8 Reports 1.3.8.1 Sample Bundle Print Reports**

RPTID=TRMSINO1 - BUNDLE CYCLE# 78 INVENTORY FOR MAILDROP RZ TIME=14:55:11 DATE=25 FEB 03.056 PAGE 1 WIDGET<br>CORPORATION, ABC DIVISION \*\*\* LICENSED BY \*\*\* TRMS (C) 1987-2003, CSI INC. RELEASE 6.0A \*\*\* LICENSED BY \*\*\* TRMS (C) 1987-2003, CSI INC. RELEASE 6.0A \*\*\*\* SEA INC.\*\*\*\* 1230 HEMPSTEAD TPK., FRANKLIN SQUARE, NY 11010

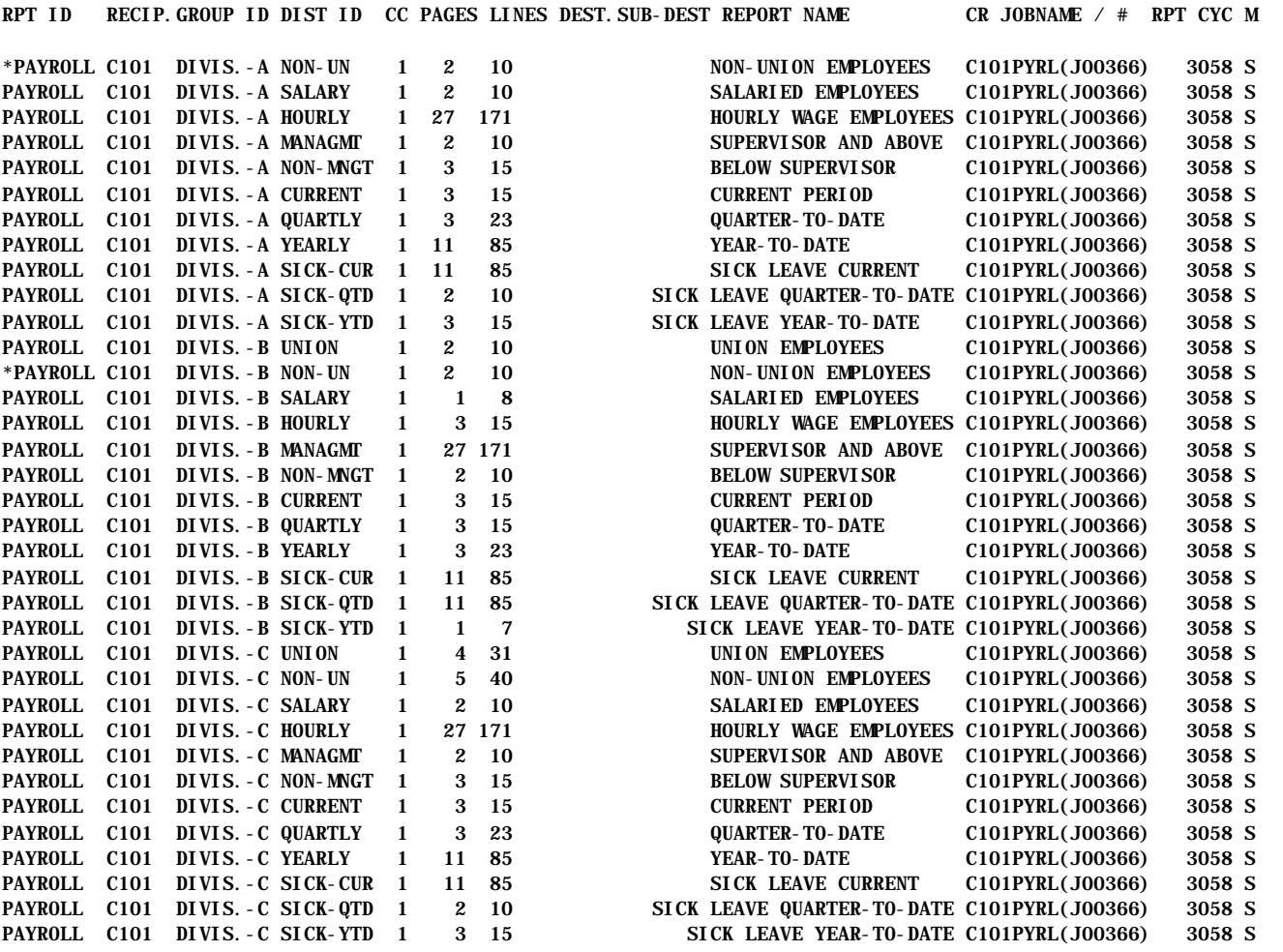

**NOTE:** "\*" AT START OF ANY SYSOUT DISTRIBUTION INDICATES A NEW ALLOCATION

\*\* END OF BUNDLE INVENTORY REPORT \*\*

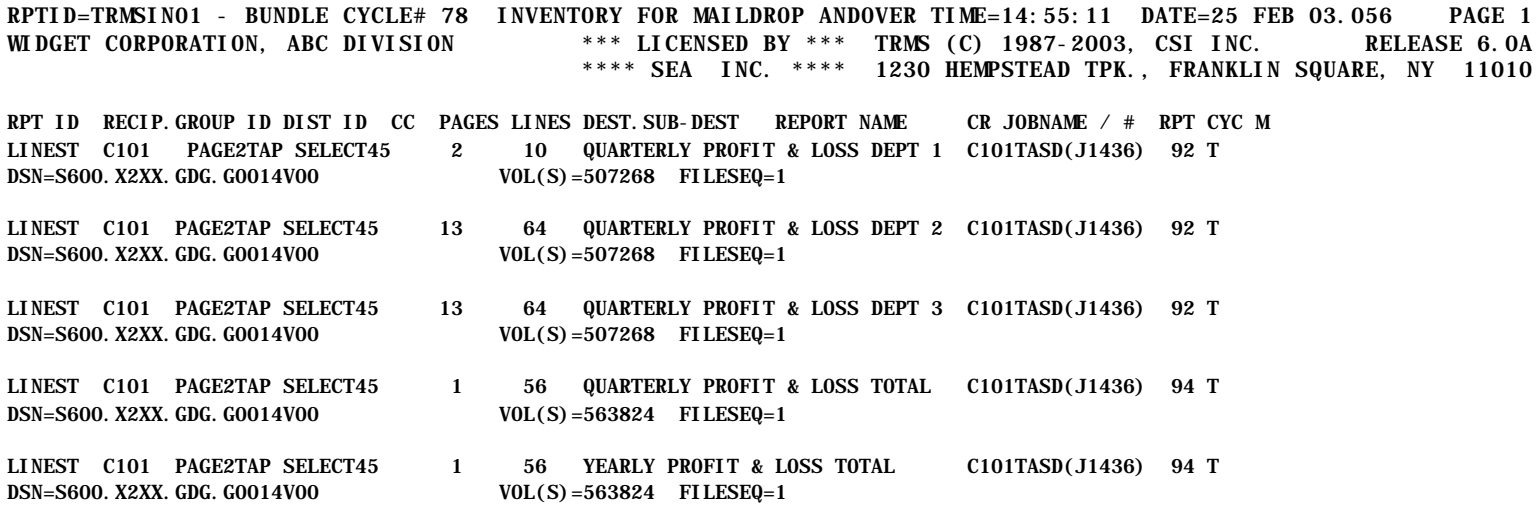

\*\* END OF BUNDLE INVENTORY REPORT \*\*

RPTID=TRMSIN01 - BUNDLE CYCLE# 78 INVENTORY FOR MAILDROP TRMSUSPN TIME=14:55:11 DATE=25 FEB 03.056 PAGE 1 WIDGET CORPORATION, ABC DIVISION \*\*\* LICENSED BY \*\*\* TRMS (C) 1987-1998, CSI INC. RELEASE 6.0A \*\*\*\* SEA INC. \*\*\*\* 1230 HEMPSTEAD TPK., FRANKLIN SQUARE, NY 11010 RPT ID RECIP. GROUP ID DIST ID CC PAGES LINES DEST.SUB-DEST REPORT NAME CR JOBNAME / # RPT CYC M TRMS336I - MEMBER "ZXYWVUTS" PERMANENT I/O ERROR - TRMSCTRL PDS FOR MAILDROP=ACCTDESK TRMS336I - MEMBER "ZXYWVUTS" PERMANENT I/O ERROR - TRMSCTRL PDS FOR MAILDROP=ACCTDESK TRMS336I - MEMBER "ZXYWVUTS" PERMANENT I/O ERROR - TRMSCTRL PDS FOR MAILDROP=ACCTDESK TRMS336I - MEMBER "ZXYWVUTS" PERMANENT I/O ERROR - TRMSCTRL PDS FOR MAILDROP=ACCTDESK TRMS336I - MEMBER "ZXYWVUTS" PERMANENT I/O ERROR - TRMSCTRL PDS FOR MAILDROP=ACCTDESK THIS MESSAGE IS REPEATED 44 TIMES BY TRMS SO THAT IT WILL NOT BE OVERLOOKED WITH A CURSORY GLANCE

RPTID=TRMSIN01 - BUNDLE CYCLE# 78 INVENTORY FOR MAILDROP TRMSUSPN TIME=14:55:11 DATE=25 FEB 03.056 PAGE 1 WIDGET CORPORATION, ABC DIVISION \*\*\* LICENSED BY \*\*\* TRMS (C) 1987-1998, CSI INC. RELEASE 6.0A \*\*\*\* SEA INC. \*\*\*\* 1230 HEMPSTEAD TPK., FRANKLIN SQUARE, NY 11010

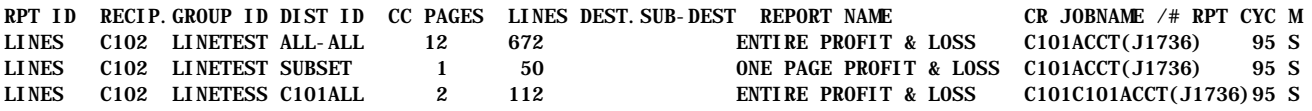

\*\* END OF BUNDLE INVENTORY REPORT \*\*

# **2 TRMS Database Function - Request**

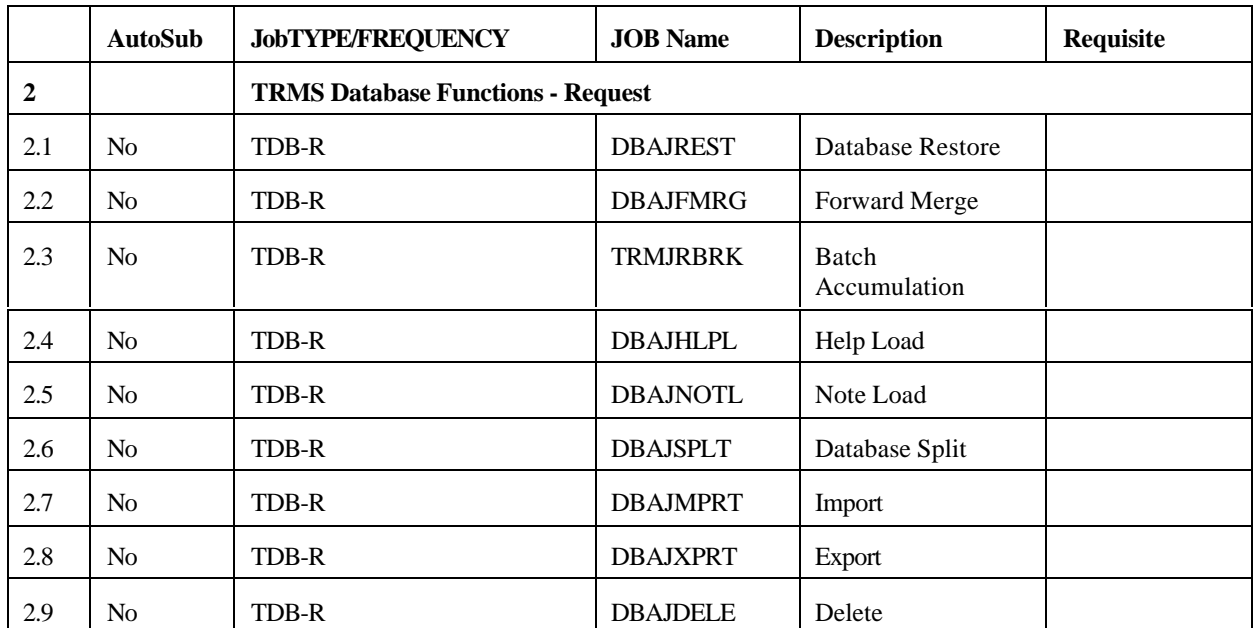

### **2.1 DBAJREST/DBAPREST - Restore Work Program, TRMRESTR (formerly TRMSREST and TRMSRESP)**

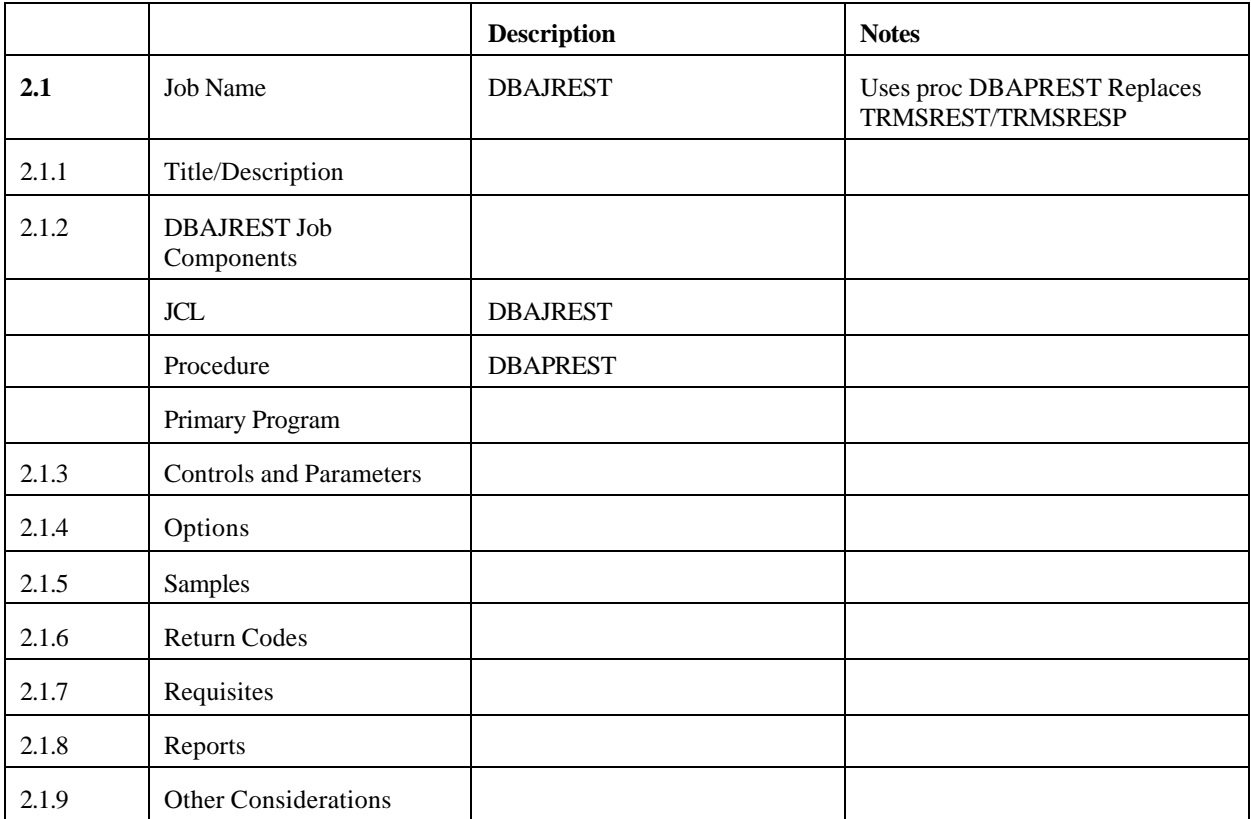

### **2.1.1 TRMS Restore**

The TRMRESTR program is used to restore work from the Archive or Unload files to the online database. Selections of the work to be restored are requested by control statements read from the SYSIN DD (VSE: DLBL) file. Processing messages and Error messages are written to the SYSPRINT DD (VSE: SYSLST) file. Restored reports remain on the database until the next archive or until the expiration of the value in the control statement RETPD. (See Section 2.4.1 Control Statements, for the exact statement format.)

**NOTE**: The JCL PROC, DBAPREST, must be updated with your LOADLIB, KSDS file, and LOCK file names.

Restores are normally initiated from the online interface panel, selection 1.5 TRMS Archive Administration, using the line command **R** next to the report to be restored.

Some devices (such as 3480 look-a-like optical devices) use different unit names for input and output operations. The Unit Name for a Restore can be overridden from the online interface panel, Section 8.2D, "TRMS Restore DSNAME/Unit Association". Restores that have access to the Archive History records can determine Report output type for SMS, OPTIC, or API/OAM Reports. OPTIC archived reports should not have to be overridden, and SMS and API/OAM Restores use the Catalog to locate the input.

The Archive information on Reports to be restored are located in three possible input files. In order of priority:

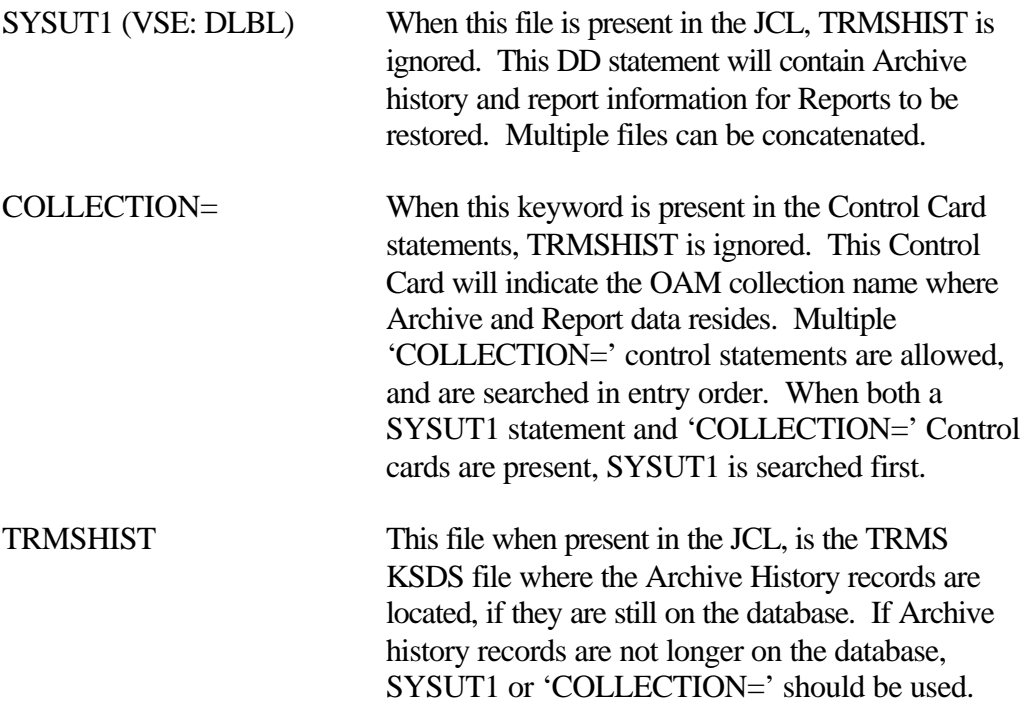

#### **2.1.2 DBAJREST Job Components**

#### **2.1.2.1 Controlling Job DD's**

The following DD names are required for the execution of TRMRESTR when using the **MVS** PROC.

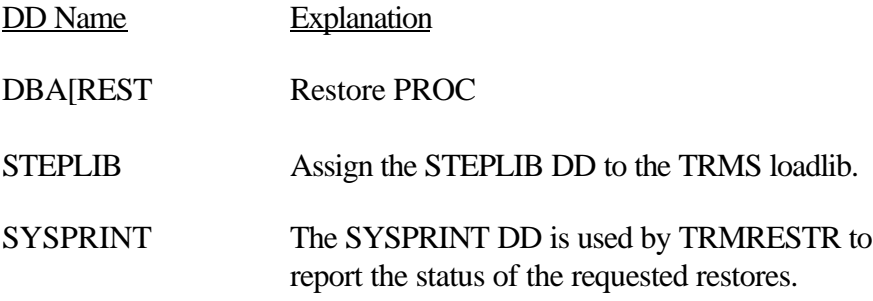

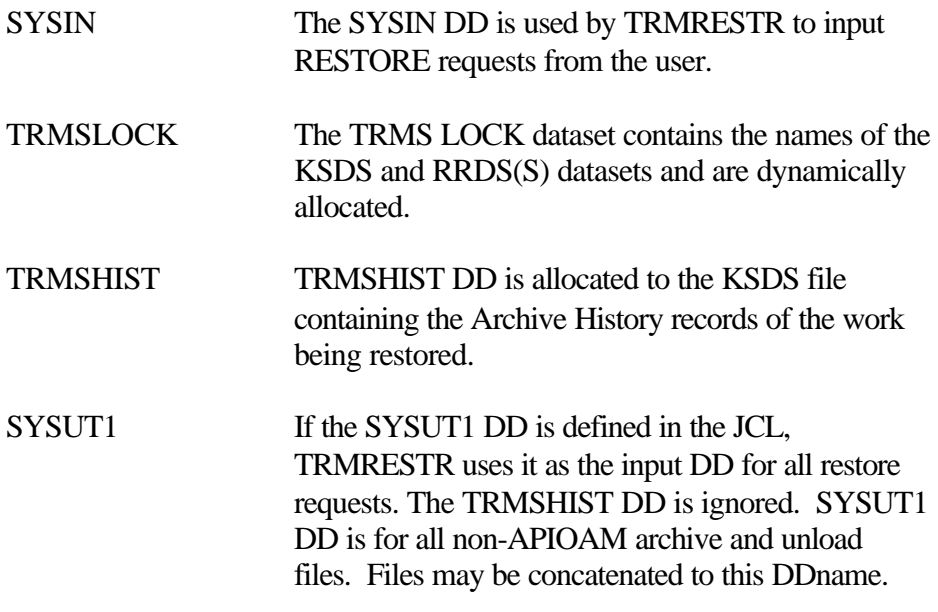

The SYSUDUMP and ABLIGNR DDs are used for error processing.

The following FILE names are required for the execution of TRMRESTR using the **VSE** JCL.

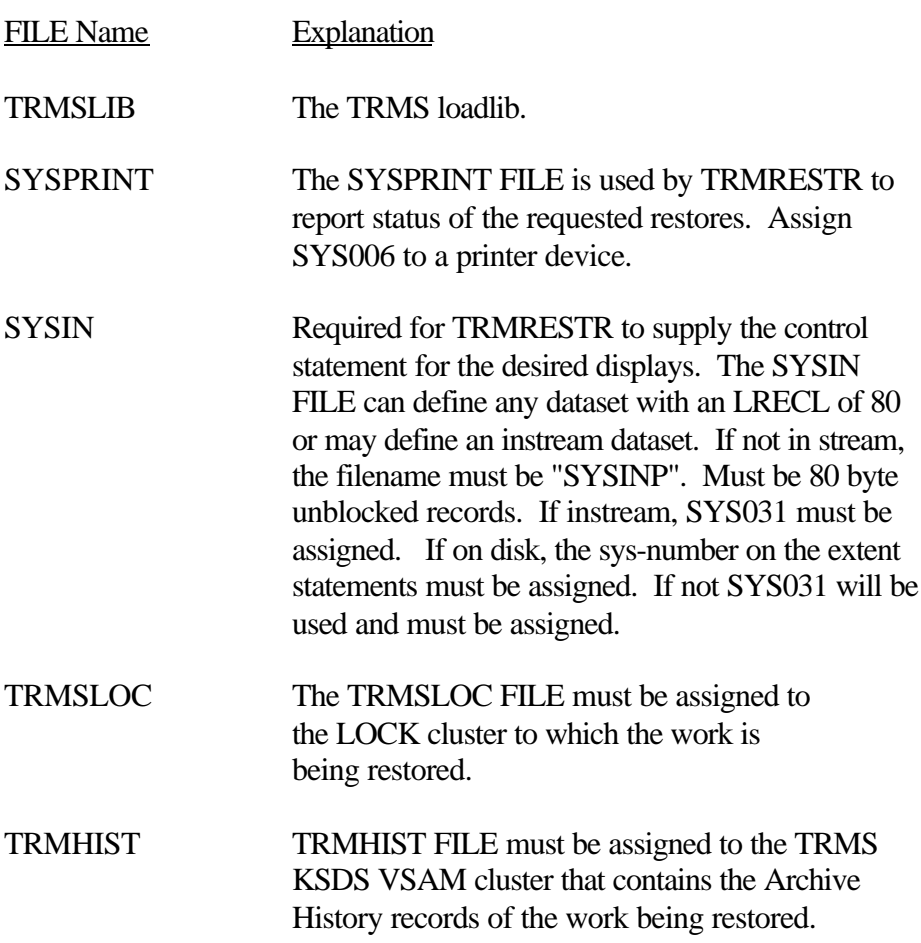

### SYSUT1 If the SYSUT1 is defined in the JCL, TRMSREST will use it as the input for all restore requests. TRMRESTR will not use the TRMHIST to determine from which archive the requested restores reside. This feature is used mainly when the Archive History records no longer reside in a database. The SYSUDUMP and ABLIGNR DDs are used for error processing. Normally, restore processing would not have the name SYSUT1 in the JCL.

#### **2.1.3 Controls and Parameters**

#### **2.1.3.1 Control Statements - TRMRESTR/DBAJREST**

The verb or function is a positional parameter and starts in column 1 - 16. Commas must be used to separate selection parameters.

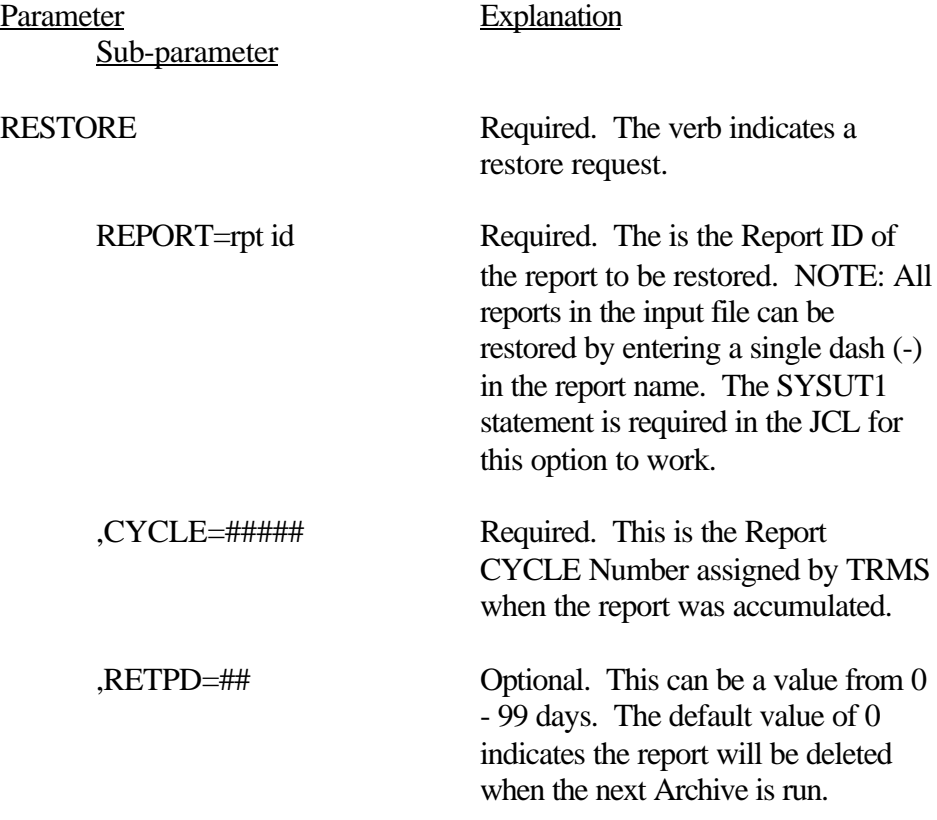

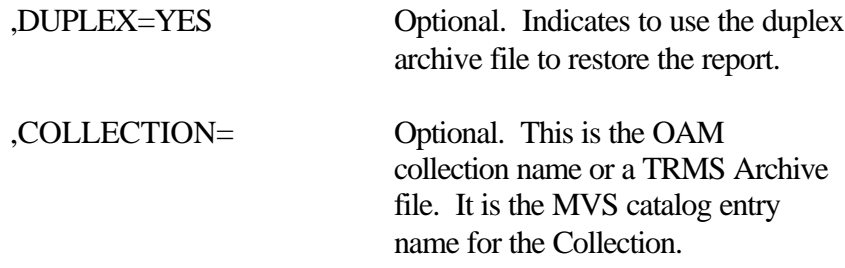

#### EXAMPLE:

### RESTORE REPORT=[report id],CYCLE=[cycle#],COLLECTION=[collection]

 **NOTE:** Substitute real names for values in square brackets. (i.e. REPORT=REPORT01)

### **2.1.4 Options**

If SYSUT1 is defined in the JCL, the TRMSHIST DD will not be used to determine where the work to be restored is located. Only work read from the SYSUT1 DD statement will be searched and matched against the requests form SYSIN.

### **2.1.5 Sample MVS JCL Member DBAJREST (formerly TRMSREST)**

Sample MVS JCL for the TRMSRESTR batch execution is shown below and is also provided in the TRMS.INSTLIB as member DBAJREST.

//DBAJREST JOB (YOUR,ACCT),'RETORE JOB',MSGCLASS=T // CLASS=A,MESGLEVEL=1,NOTIFY=&SYSUID  $//^{\ast}$ //TRMSREST EXEC DBAPREST //\* //\* DO NOT COMBINE THIS JOB JCL WITH THE RESTORE PROC SUPPLIED AS MEMBER  $\!/\!/^*$  – DBAJREST. TRMS USES ONLY THE PROC WHEN SUBMITTING A RESTORE REQUEST FROM  $\!/\!/^*$  – THE ONLINE INTERFACE. THE ONLINE INTERFACE. //\* //\* THIS MEMBER IS ONLY VALID FOR MANUALLY SUBMITTED RESTORE REQUESTS. //\* //\* PLEASE REFER TO THE ADMINISTRATOR'S GUIDE - BATCH PROGAM SUPPORT FOR A<br>// DETAILED EXPLANATION OF EACH PARAMETER ON THE CONTROL STATEMENT. // DETAILED EXPLANATION OF EACH PARAMETER ON THE CONTROL STATEMENT.  $//$ SYSIN DD RESTORE REPORT=reportid, CYCLE=##### and the property of the control of the control of the contract of the contract of the contract of the contract of the contract of the contract of the contract o

**Figure 26** Sample MVS (BATCH ONLY) RESTORE JCL - Member DBAJREST

**NOTE:** This JCL is only to be used for batch restores. You must provide the sysin selection criteria. Online restores use DBAPREST and the sysin criteria is supplied from your online selections.

#### **2.1.5.1 Sample MVS PROC - Member DBAPREST (formerly TRMS RESP)**

Sample **MVS** PROC for the TRMRESTR execution is shown below and is also provided in the TRMS INSTLIB as member DBAPREST.

```
//DBAPREST PROC RPTCLS='*',DUMPCLS='*',
//TRMSHST='TRMS.rel#.KSDS'
//* 
//**SAMPLE PROC USED TO RESTORE REPORTS TO THE TRMS DATABASE.
//**THIS PROC CAN BE EXECUTED BOTH FROM THE ONLINE INTERFACE,
//**AS WELL AS FROM THE BATCH JOB TRMSREST.
//*
//TRMRESTR EXEC PGM=TRMRESTR,REGION=0M
//* 
//STEPLIB DD DSN=TRMS.REL#.LOADLIB,DISP=SHR
//* 
//SYSUDUMP DD SYSOUT=&DUMPCLS 
//* 
//ABNLIGNR DD DUMMY
//*
//SYSPRINT DD SYSOUT=&RPTCLS 
//* 
//* IF SYSUT1 IS DEFINED IN THE JCL, THE TRMSHIST DD WILL
//* NOT BE USED TO DETERMINE WHERE THE WORK TO BE RESTORED
//* IS LOCATED. ONLY WORK READ FROM THE SYSUT1 DD STATEMENT
\hspace{0.1mm}\rule{0.7mm}{1.1mm}\hspace{0.1mm} //* \hspace{0.1mm} WILL BE SEARCHED AND MATCHED AGAINST THE REQUESTS
//\star FROM SYSIN.
//* 
//* TRMSHIST DD IS ALLOCATED TO THE KSDS FILE CONTAINING THE 
//* ARCHIVE HISTORY RECORDS FOR THE WORK BEING RESTORED 
//*//TRMSHIST DD DSN=&TRMSHST,DISP=SHR 
//* 
//* THE TRMS LOCK DATASET CONTAINS THE NAMES OF THE KSDS
//* AND RRDS(S) DATASETS AND ARE DYNAMICALLY ALLOCATED.
//* 
//TRMSLOCK DD DSN=TRMS.REL#.LOCK,DISP=SHR 
//*
```
**Figure 27** Sample MVS PROC - Member DBAPREST (Restore Procedure)

#### **2.1.5.2 Sample VSE JCL - TRMRESTR**

Sample **VSE** JCL for the TRMRESTR execution is shown below and is also provided in the TRMS INSTLIB as member TRMRESTR.JCL.

```
* $$ JOB JNM=TRMSRSTR 
// JOB TRMSRSTR 
* $$ LST CLASS=&RPTCLS 
// OPTION PARTDUMP
// DLBL IJSYSUC,'VSAM.USER.CATALOG',,VSAM <---- VSAM USER CATALOG
// DLBL TRMSLIB,'TRMS.LIBRARY',,VSAM <---- TRMS LIBRARY
// TLBL SYSUT1,'TRMS BKUP' 
/* ************ 
/* 
/* IF YOU WISH TO SPECIFY A BLOCKSIZE OR USE A SPECIFIC
/* SYS-NUMBER FOR A TAPE, READ ABOUT THE "RMS" FEATURE IN
/* SECTION 4.0 OF THE ADMIN GUIDE 
/* ************ 
/* IF SYSUT1 IS DEFINED IN THE JCL, THE TRMHIST LABEL WILL NOT BE
/* USED TO DETERMINE WHERE THE WORK TO BE RESTORED IS LOCATED. 
/* ONLY WORK READ FROM THE SYSUT1 LABEL STATEMENT WILL BE SEARCHED
/* AND MATCHED AGAINST THE REQUESTS FROM SYSIN.
/* TRMHIST IS THE KSDS FILE CONTAINING THE ARCHIVE HISTORY RECORDS
/* FOR THE WORK BEING RESTORED.
/*
/* DLBL TRMHIST, '&TRMSHST', , VSAM
/* ************
// PAUSE JOB=TRMSRSTR MOUNT THE INPUT FILE 
// ASSGN SYS006. SYSLST SYSPRINT
// ASSGN SYS031, READER SYSINP
// LIBDEF *, SEARCH=TRMSLIB. REL#INST
// EXEC PROC=TRMSLBLS<br>* *** JOB=TRMSRSTR
                      (TRMRESTR) STEP 1 OF 1
// EXEC TRMRESTR, SIZE=80K
RESTORE
/* 
/& 
* $$ EOJ
```
**Figure 28** Sample VSE JCL - TRMRESTR (Restore Procedure)

### **2.1.6 Return Codes**

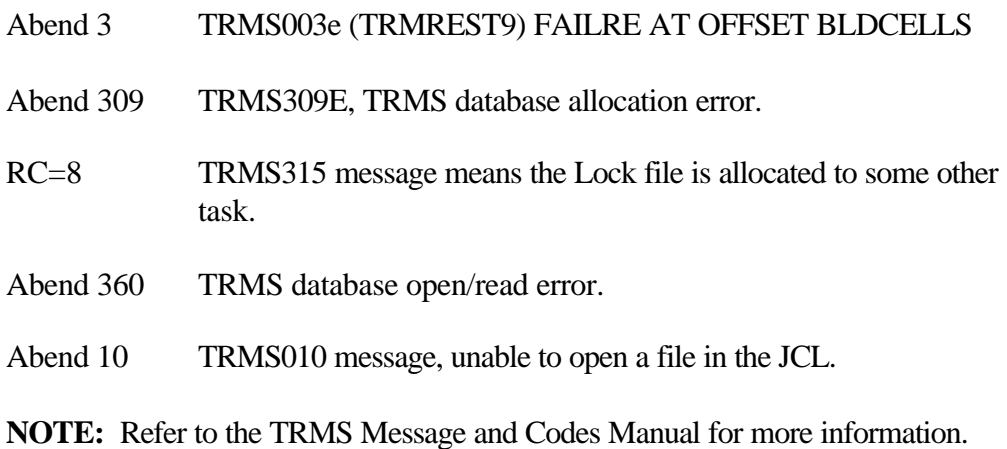

#### **2.1.7 Requisites**

There must be Archive reports in SYSUT1 or TRMSHIST.

#### **2.1.8 TRMSREST Reports**

A sample Control Summary Report and Restore Summary Report is provided below. The Control Summary shows the control statement(s). The statements are validated and any errors are shown. The Restore Summary shows what was restored to the database and any errors.

#### **2.1.8.1 Sample of the TRMRESTR Report**

RPTID=TRMRESTR - TRMS RESTORE LOG CONTROL SUMMARY REPORT TIME=16:04:38 DATE=02 JUN 2003.153 PAGE 1 TRMS T60A DATABASE \*\*\* LICENSED BY \*\*\* TRMS (C) 1987-2003, CSI INC. RELEASE 6.0A-00 \*\*\*\* SEA INC. \*\*\*\* 1230 HEMPSTEAD TPK., FRANKLIN SQUARE, NY 11010

TRMS237I - RESTORE CONTROL STATEMENT VALIDATED - RESTORE REPORT=C203RPT, CYCLE=78

\*\*\*\* E N D O F R E P O R T \*\*\*\*

RPTID=TRMREST2 - TRMS RESTORE LOG RESTORE SUMMARY REPORT TIME=16:04:38 DATE=02 JUN 2003.153 PAGE 1 TRMS T60A DATABASE \*\*\* LICENSED BY \*\*\* TRMS (C) 1987-2002, CSI INC. RELEASE 6.0A-00 \*\*\*\* SEA INC. \*\*\*\* 1230 HEMPSTEAD TPK., FRANKLIN SQUARE, NY 11010

TRMS619I - RESTORE COMPLETE FOR REPORT C203RPT CYCLE 78

\*\*\*\* E N D O F R E P O R T \*\*\*\*

### **2.2 DBAJFMRG - Forward Merge TRMSFMRG**

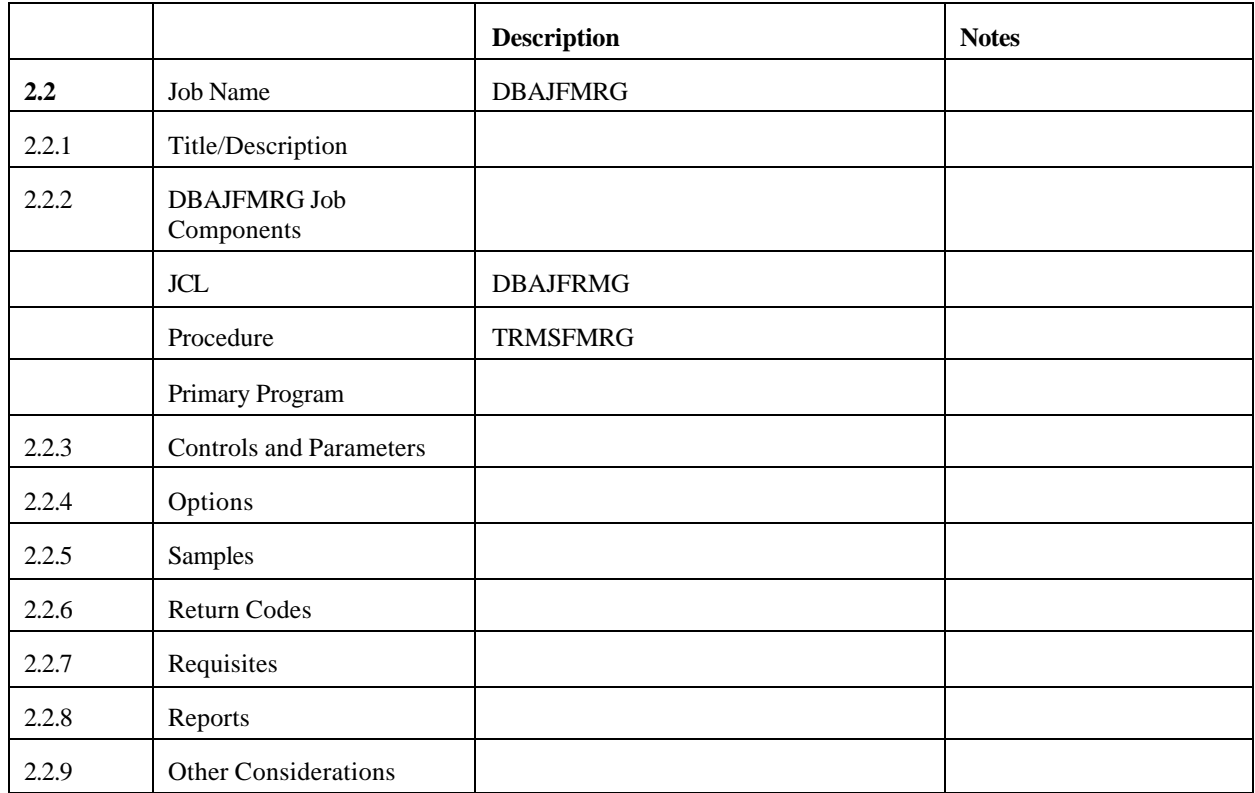

### **2.2.1 TRMS Forward Merge**

The TRMS Forward Merge program (TRMSFMRG) is an archive *moving* and *creation* tool. The primary purpose of this program is to move archive data to less expensive media, and to allow more efficient use of archive media, such as tape consolidation. The program allows:

- Moving an archive report from one file to another.
- Changing the type of TRMS archive from one to another.
- Creating TRMS archive data from an unload file.
- Deleting archive history.

Reports may be specifically INCLUDED or EXCLUDED from a merge operation. The processing order for selection is: (1) specific exclude, (2)specific include, (3)program default. **NOTE:** Program default is determined by the include/exclude setting (or default) of the first selection record encountered in the SYSIN stream. It is always the opposite of the selection record.

Report selection may be done by Short Name, Cycle Number and Accumulation Date/Time. The Short Name may be masked and selection records allow for both Start and End Date/Time fields.

Created archive files may be the SMS, OPTIC or normal types as specified by the selection record. A merged report can have its Archive History retention amount changed. A merged report can have its Archive History retention amount changed as well as the Start Date of the retention period.

Forward Merge may get input from a SYSUT1 DD or from dynamically allocated files located by the TRMS database. There are two types of merge runs; AUDIT and LOAD. An AUDIT run moves data to the new file(s) and writes database updates in the SORTOUT DD. A LOAD run applies the updates to the database. For convenience, a run type of BOTH combines the AUDIT and LOAD processes, however this is not recommended since the updates to the TRMS database cannot easily be reversed..

Forward Merge updates to the database occur after the merge (LOAD) operation. A database rebuild will lose these updates unless:

- 1. The "LOAD" operation is rerun or,
- 2. The rebuild operation uses definition input created after the merge.

A single execution of forward merge can produce any number of OPTIC or SMS archive files, plus one (1) normal archive file on the SYSUT2 DD. The normal archive may be duplexed via the SYSUT22 DD. The Forward Merge Program does not support duplexing of SMS or OPTIC files.

As in backup, a merge run that produces any SMS or OPTIC archives requires the ARCHDEF DD to be present in the merge JCL. You can avoid copying the definitions to the SYSUT2/22 DD's by using the ARCHDEF DD and setting the appropriate fields in the TRMS Globals (INTERNALS Option 8, 2 for Update, and a Group of O) to always use the ARCHDEF DD. There is a difference in the timing of the ARCHDEF data from backup, however. Backup creates it after additions of new archive information, but before any deletions. In merge, ARCHDEF data is created before any changes to the database.

TRMS archive formats underwent a significant change as of release 5.xx. Archives changed from QSAM to BSAM to allow for faster restores and gave users archive browse capability. Merge can be used on input from any release of TRMS, however it can not convert data from prior 5.xx releases to the new format. It can not accept mixed input of 5.xx releases and prior releases. It can create old style archives and new style archives, but not in the same execution.

Non-SYSUT1 runs of forward merge can utilize the TRMS dataset/unit association table, (INTERNAL Option 8, 2 for Update and a Group of D) as backup and restore do, for its input files. By default, TRMS keeps track of the device type, unit and volume serial numbers of its archive files and does not rely on the system catalog for restores (except for SMS archives). The dataset/unit association table can override this by forcing the catalog to be used or by supplying an overriding unit name for a dataset.

TRMS Forward Merge does not support OAM at this time.

TRMS Forward Merge can not merge files from different device types at this time.

### **2.2.2 DBAJFMRG Job Components**

### **2.2.2.1 Controlling Job DD's**

The following DD names are required for the execution of TRMSFMRG when using the MVS JCL in the previous figure.

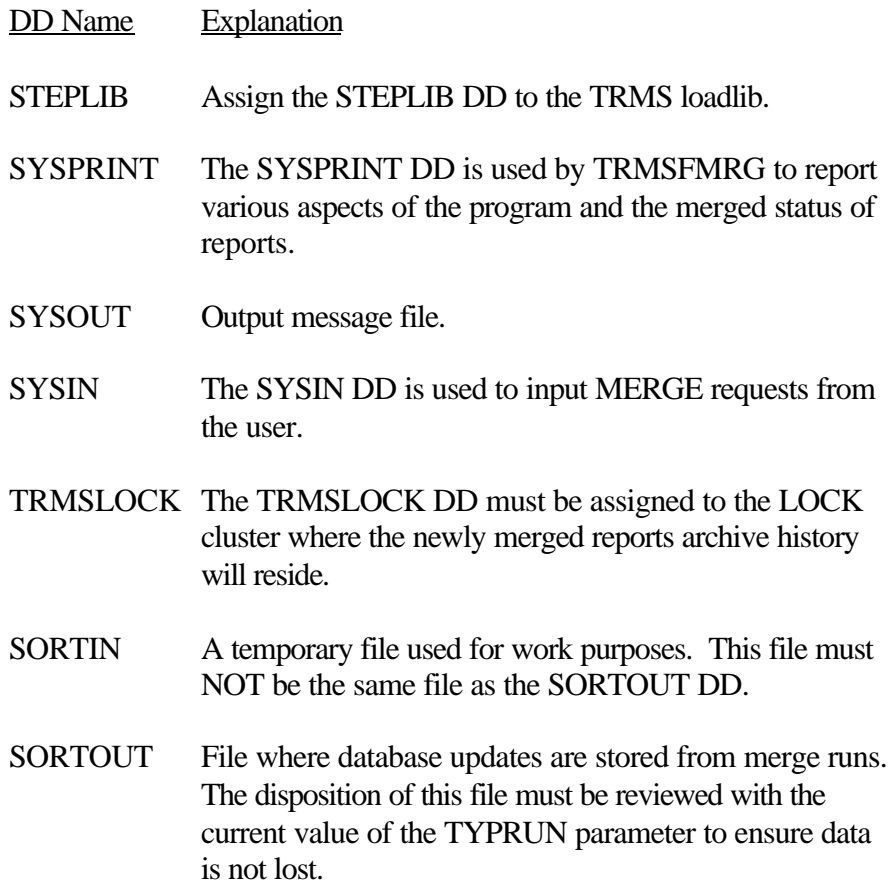

- SYSUT1 If the SYSUT1 DD is defined in the JCL, TRMSFMRG uses it as the input DD for all merge requests. Files may be concatenated to this DD, but they cannot be spread over different device types. Files must be all tape or all disk.
- SYSUT2 DD where all "normal" style merged reports are written. When no reports are merged with this type, this is an optional DD.
- SYSUT22 Duplex DD of SYSUT2. This is always an optional DD. The Forward Merge Program does not support the SYSUT22DD for duplexing SMS or OPTIC files.

**NOTE:** The system ARCHDEF DD may also be required by TRMSFMRG if the TRMS Globals is set to always use it or if any SMS / OPTIC merge files are created.

**SYSUDUMP** And ABLIGNR Used for error processing.

### **2.2.3 Controls and Parameters**

## **2.2.3.1 SYSIN Statements - TRMSFMRG**

The verb or function is a positional parameter and starts in column 1 to 16. Commas must be used to separate sub-parameters. Sub-parameters are divided into types: Program Control, Selection and Selection Control. The presence of a Program Control sub-parameter constitutes a Program Control statement and will ignore any selection or selection control parameters on the same statement. Continuations may be done by ending a statement with a comma and starting the next statement in CC 2 - 16.

Some fields may be masked. A masked value is defined as a string of alpha-numeric or national characters used to override normal checking. Any position within a field may have its significance overridden by using the character "\*". When no additional significant characters are needed to compose a name mask, a "-" may be used in lieu of filling the remaining positions with asterisks. A "." (period) in the mask denotes an absolute name. That is if the name field is filled with trailing blanks. The mask character, "." prevents a value shorter than the field length from being generic.

Any mask field given is considered generic unless it is completely specified for its entire length or if masking characters are used to compose it. All work matching that type of request will be selected if all other selection criteria is met.

## **2.2.3.2 Program Control - Selection/Selection Control**

There are two types of merge control statements:

- \* The Program Control Statement
- \* The Selection/Selection Control Statements

Program Control has three different main functions:

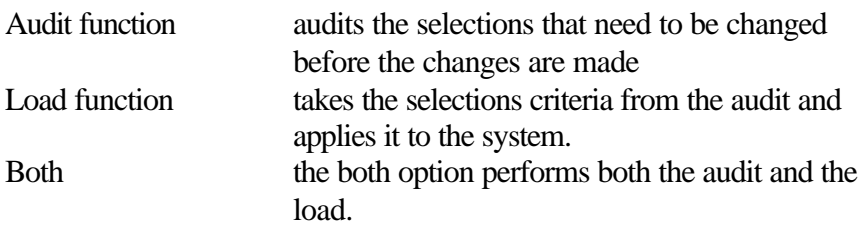

 **NOTE:** This option (Both) is not recommended

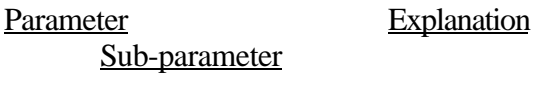

MERGE The verb is written as stated to indicate a merge is requested.

### *Program Control Statements*

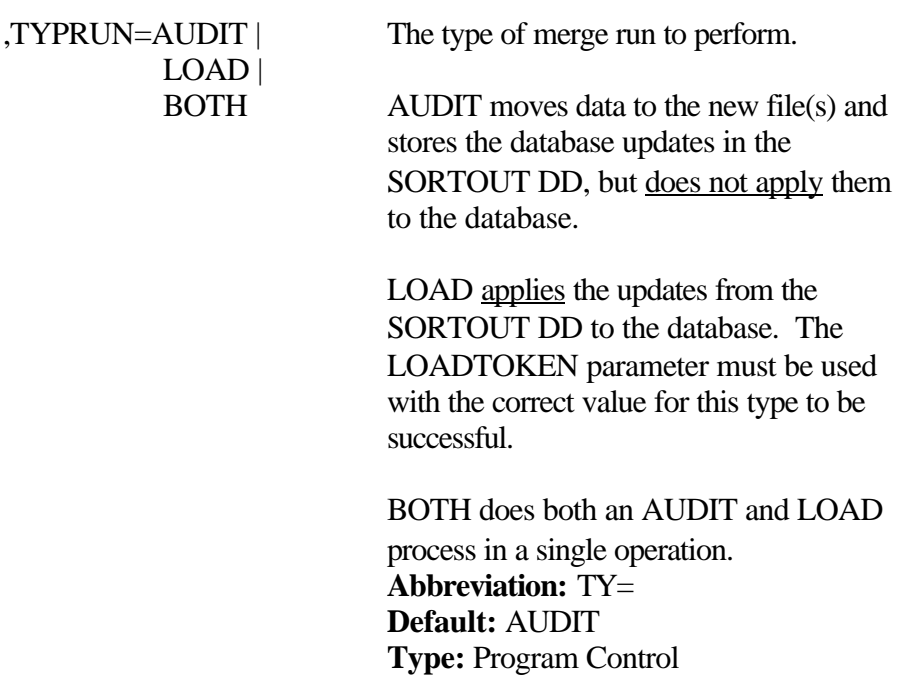

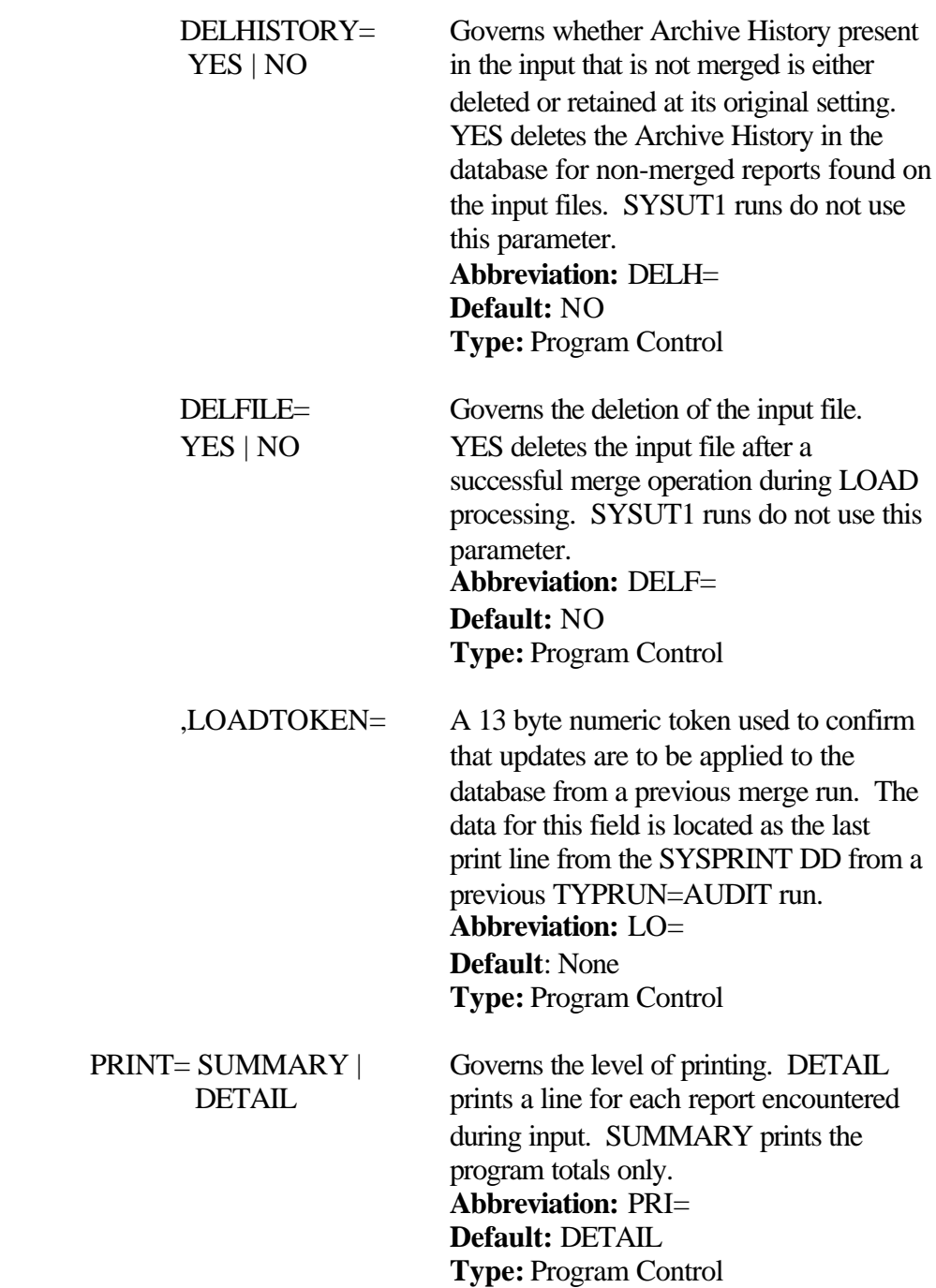

The Selection/Selection Control are parameters used to set up the criteria for the selection of the merge.

# *Selection and Selection Control Statements*

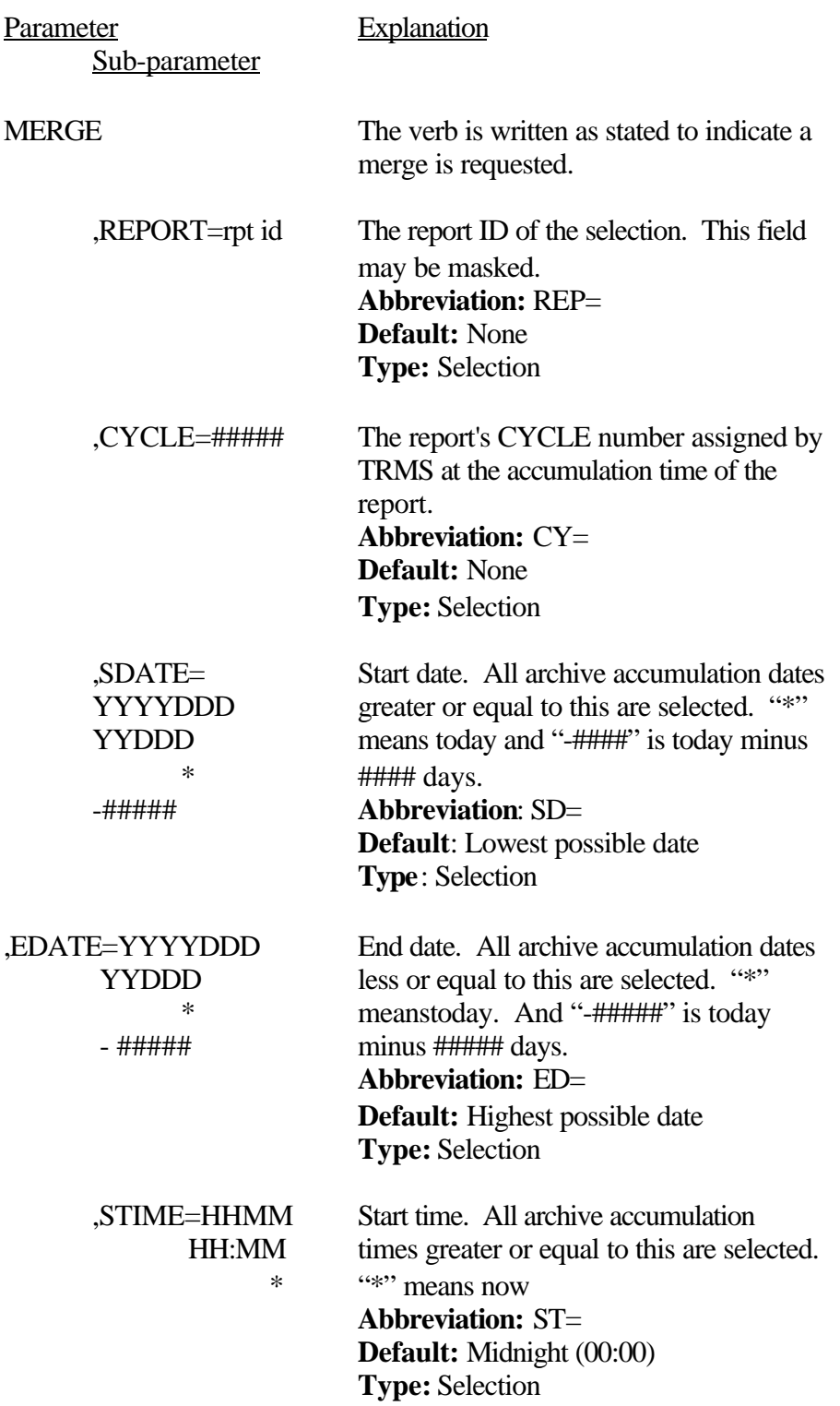

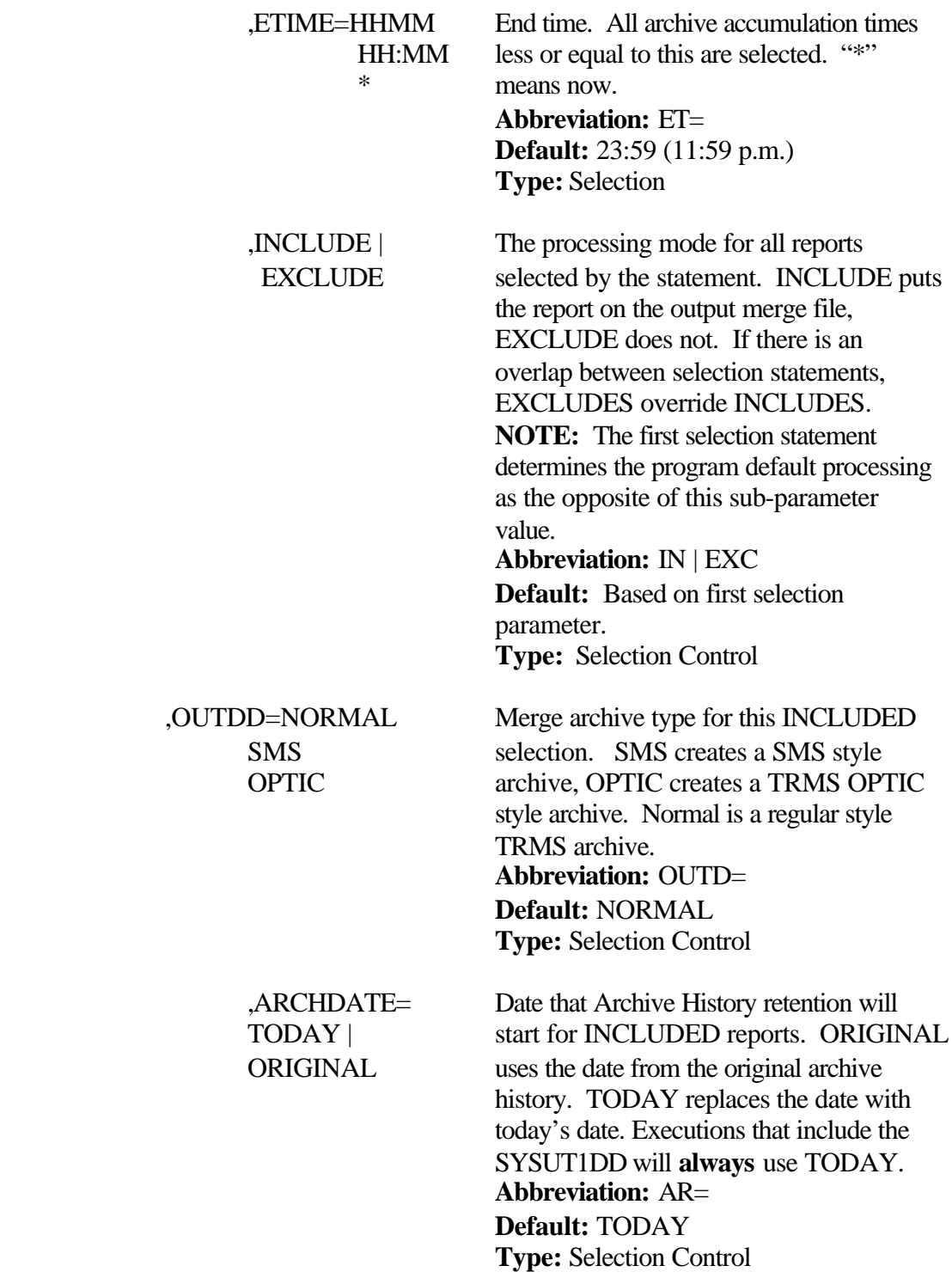

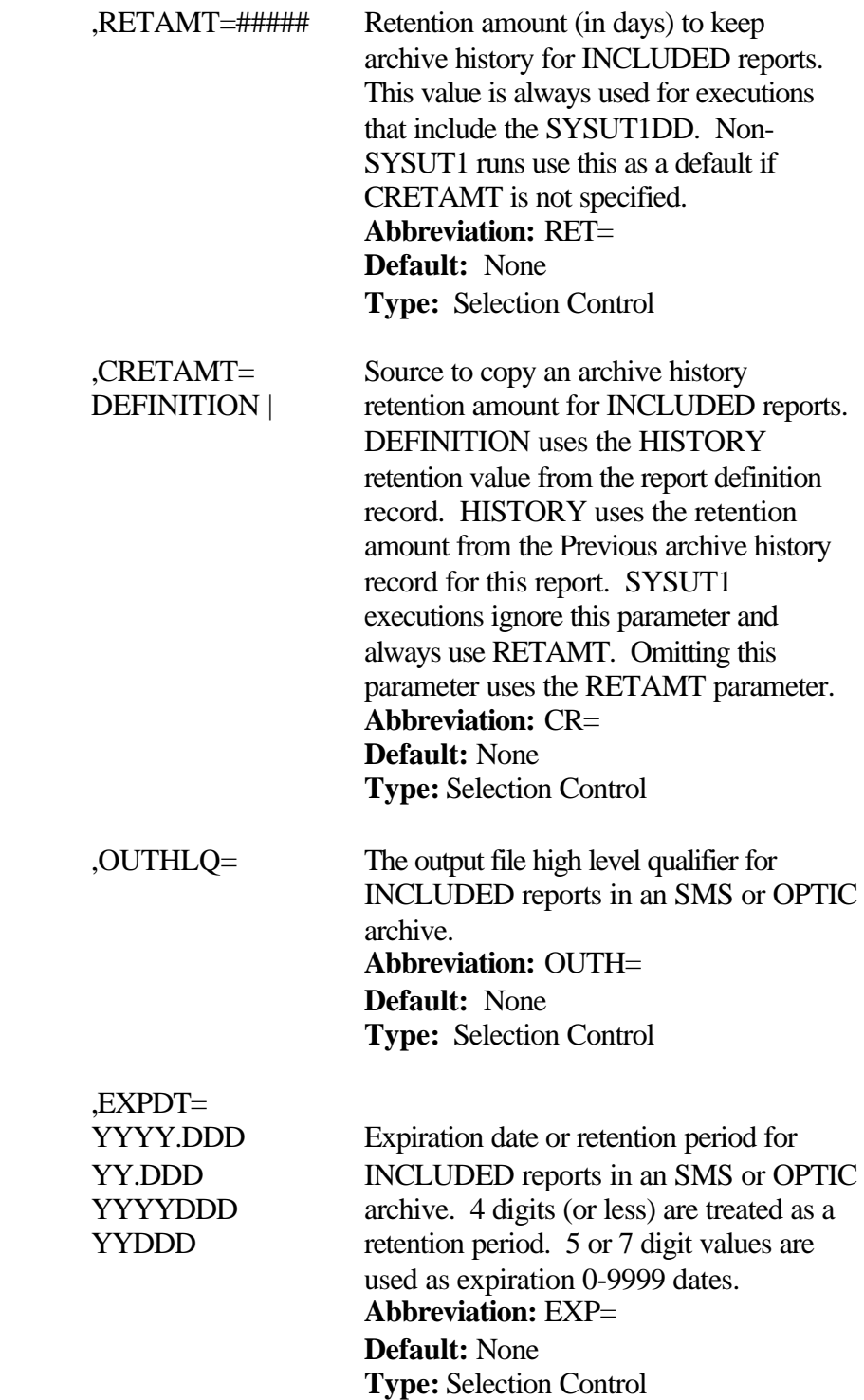

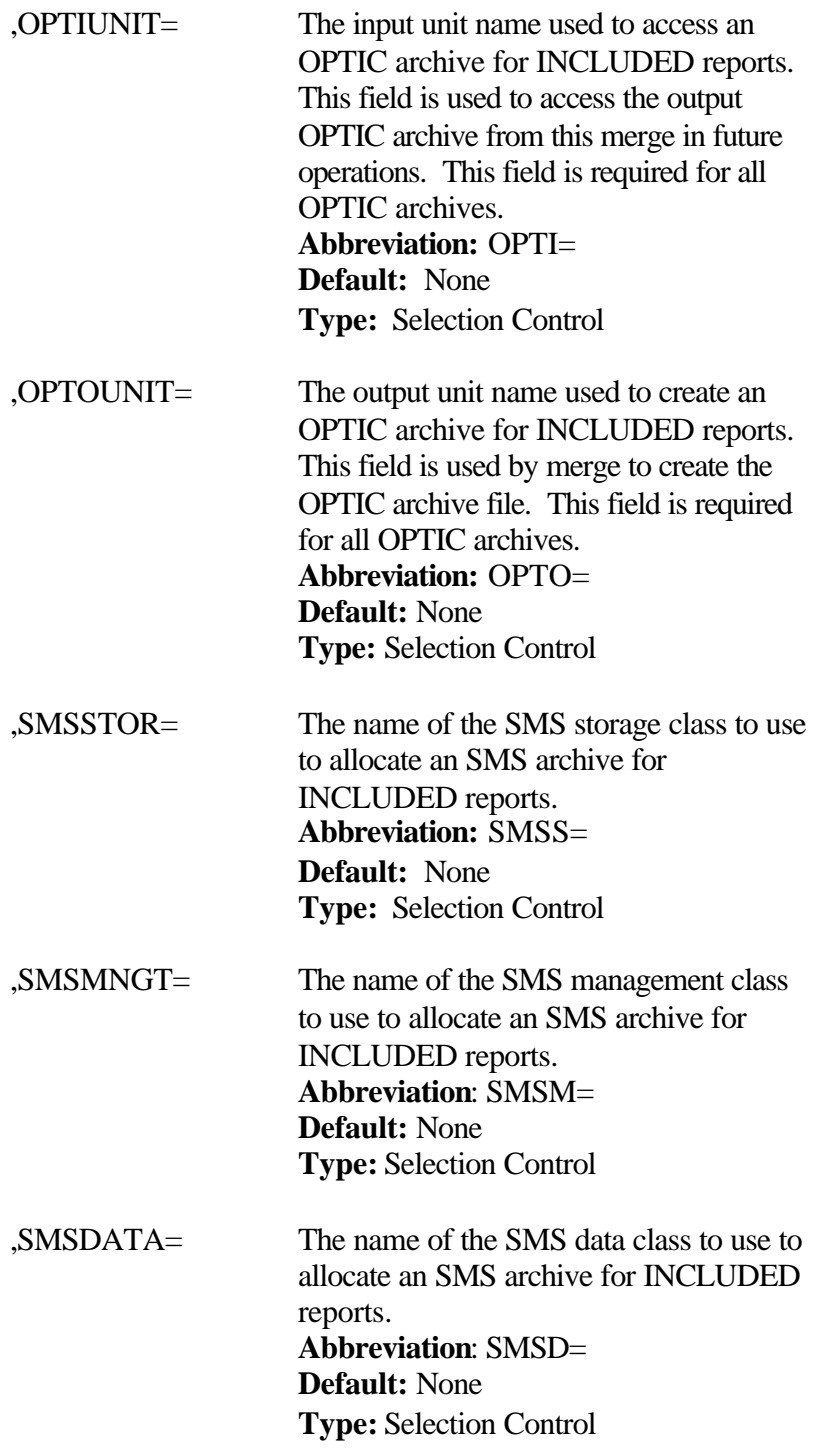
## **2.2.4 Options**

None

**2.2.5 Sample JCL**

## **2.2.5.1 Sample MVS JCL - DBAJFMRG**

Sample MVS JCL for the TRMSFMRG execution is shown below and is also provided in the TRMS INSTLIB as member DBAJFMRG.

```
//DBAJFMRG JOB (ACCOUNTING),'FORWARD MERGE',MSGCLASS=T,
       // CLASS=A,MSGLEVEL=1,NOTIFY=&SYSUID
//TRMSFMRG EXEC PGM=TRMSFMRG,REGION=0M
//
     SAMPLE OF THE FORWARD MERGE JCL
//STEPLIB DD DSN=TRMS.REL#.LOADLIB,DISP=SHR
///SYSPRINT     DD  SYSOUT=*<br>//SYSOUT        DD  SYSOUT=*
           DD SYSOUT=*
//SYSUDUMP DD SYSOUT=*
//*
//ABNLIGNR DD DUMMY
//*
//* THE SORTIN AND SORTOUT FILES CAN N O T BE THE SAME FILE.
//* -----
//SORTIN DD DISP=(,PASS),UNIT=SYSDA,SPACE=(CYL,(5,5))
//*
//* SAMPLE SORTOUT FOR "AUDIT" RUNS
//* -----
//SORTOUT DD DSN=TRMS.REL#.MERGE,DISP=(,CATLG,DELETE),
                UNIT=SYSDA,SPACE=(CYL,(10,1),RLSE),
                // DCB=(RECFM=VB,LRECL=4093,BLKSIZE=27998)
//*
//* SAMPLE SORTOUT FOR "LOAD" RUNS
//* -----
//*SORTOUT DD DSN=TRMS.REL#.MERGE,DISP=(OLD,DELETE,KEEP)
//*
//* THE TRMS LOCK DATASET CONTAINS THE NAMES OF THE KSDS
//* AND RRDS(S) DATASETS AND ARE DYNAMICALLY ALLOCATED.
//*
//TRMSLOCK DD DSN=TRMS.REL#.LOCK,DISP=SHR
//*
//*SYSUT1 DD DISP=SHR,DSN=YOUR.INPUT.UNLOAD.OR.ARCHIVE.FILE
//*
//* MERGE FILE NAMES
//*
//* N O T E !! ALL MERGE BLKSIZES MUST BE AT LEAST 4100
///*SYSUT2 DD DSN=TRMS.MERGE.PRIMARY(+1),
//* DISP=(,CATLG,DELETE),
\text{UNIT} = (\text{TAPE} \dots \text{DEFER})./* DCB=(TRMS.DSCB,BLKSIZE=23476),
\mu<sup>*</sup> LABEL=(1, SL, RETPD=35)//*SYSUT22 DD DSN=TRMS.MERGE.DUPLEX(+1),
//* DISP=(,CATLG,DELETE),
UNIT=(TAPE, DEFER),/* DCB=(TRMS.DSCB,BLKSIZE=23476),<br>
\frac{1}{4} LABEL -(1 SL RETPD=35)
               LABEL=(1, SL, RETPD=35)//SYSIN DD *
MERGE TYPRUN=AUDIT
MERGE REPORT=-,INCLUDE
/*
//
```
**Figure 29** Sample MVS JCL Member DBAJFMRG - TRMSFMRG (Forward Merge)

## **2.2.6 Return Codes**

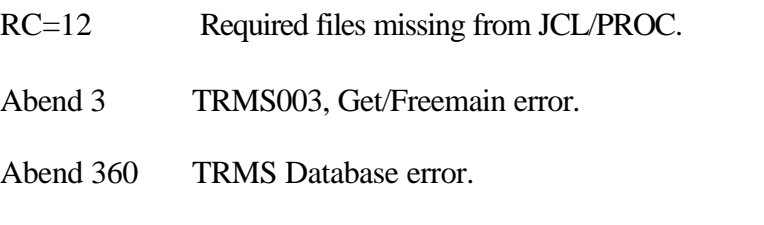

**NOTE:** Refer to TRMS Message and Codes Manual for more information.

## **2.2.7 Requisites**

ARCHDEF DD is required in the Jcl if any SMS or OPTIC ARCHIVES are present.

### **2.2.8 Reports**

## **2.2.8.1 Sample TRMSFMRG Report**

The Reports below are produced from an "Audit" run of TRMSFMRG. There is a parameter validation report, a statistical report by record type, a report for all the merged data, and a summary report of totals for data on the input file. The summary report also contains the loadtoken, if this is an Audit run.

## **2.2.8.2 Forward Merge Report Description**

The Forward Merge report list the reports encountered during a merge operation. The following is an explanation of the column headers that appear on the report.

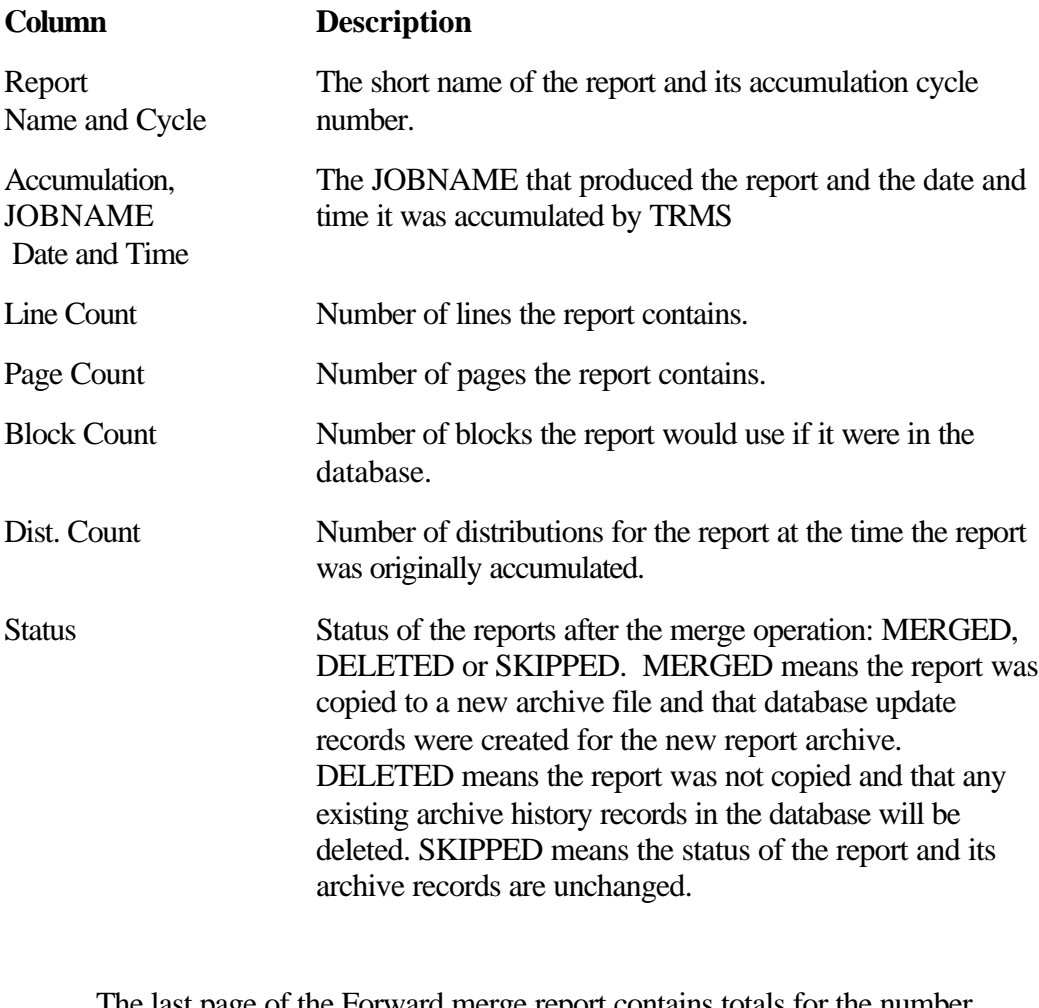

The last page of the Forward merge report contains totals for the number of Merged, Deleted and Skipped reports during the entire merge run. The final line;

> Update token for this run is : 9999999999999 contains the value needed by the LOADTOKEN= parameter to actually update the database with the changes from Forward Merge.

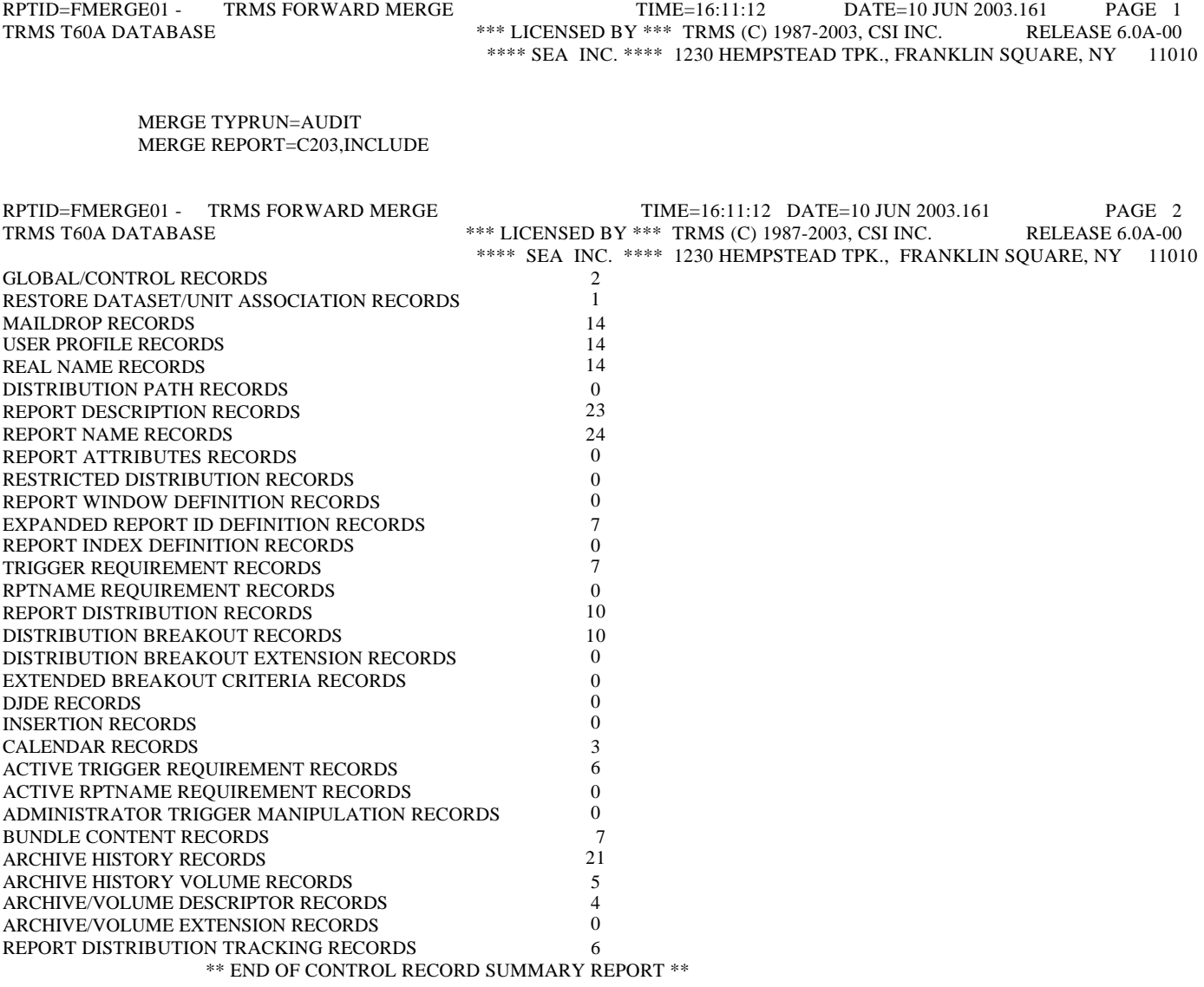

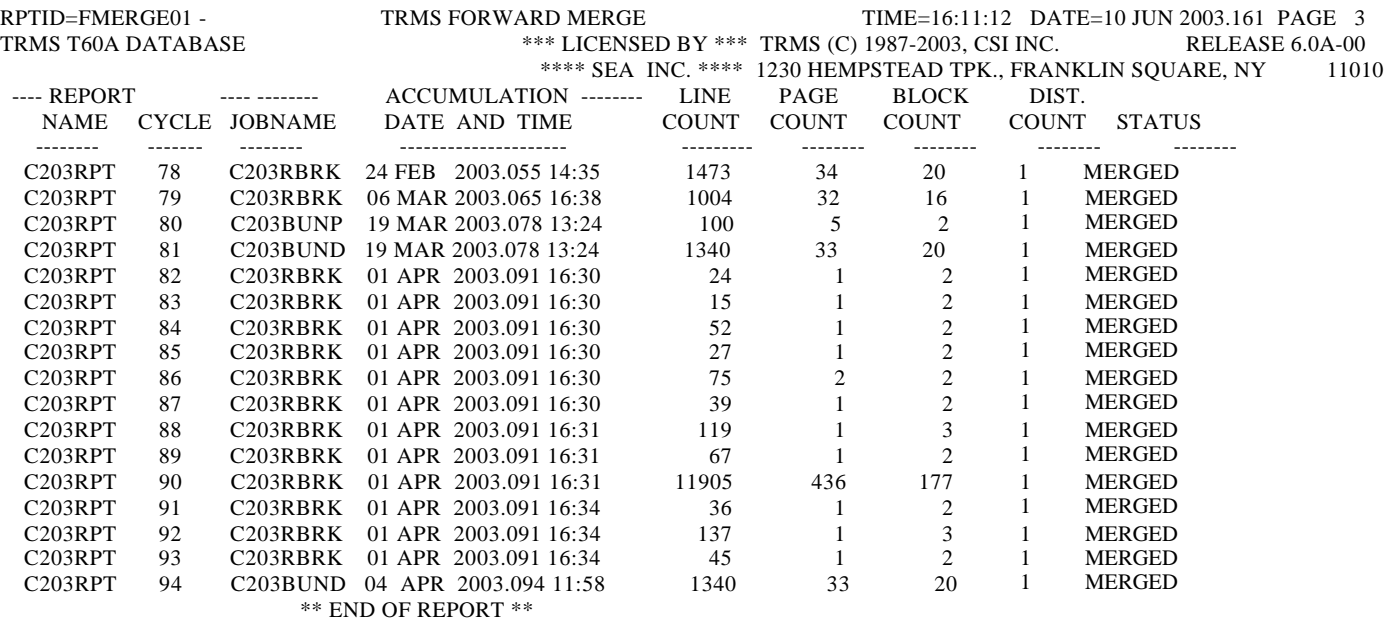

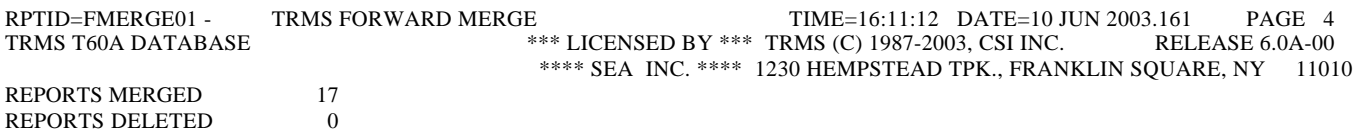

REPORTS SKIPPED 0 UPDATE TOKEN FOR THIS RUN IS: 2003161161112

# **2.2.9 Other Considerations**

None.

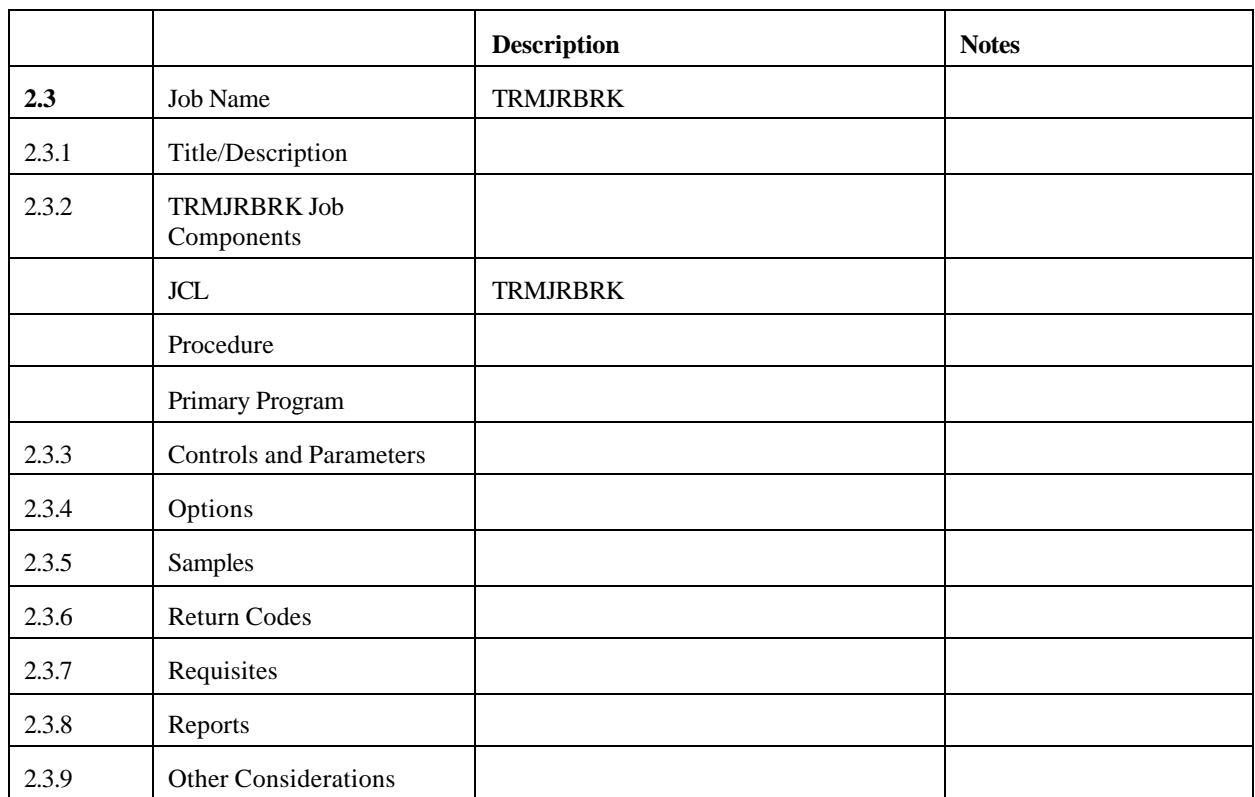

## **2.3 TRMJRBRK - TRMS Batch Accumulation and Report REBREAK**

## **2.3.1 TRMS Batch Accumulator**

The TRMURBRK Module is designed to do two different functions: the BREAK function and the REBREAK function.

The BREAK function is used to add a new report to the TRMS database using a source other than JES. Whereas, the REBREAK function is used to redistribute a report that resides on the TRMS database using the modified distribution criteria.

The BREAK function, like the REBREAK function is designed to accumulate a report to the TRMS database with or without the TRMS accumulator being active The Difference is:

1). The BREAK function is used to add a new report to the TRMS database using source other than JES. The BREAK function requires an input file that is defined by the DDNAME= subparameter. This input file must be a valid report file created from a report program. The file can not be a TRMS archive or unload file. If this is a new report that is being broken, the report definition must be defined in the TRMS database before the TRMURBRK

Module is executed. You may have multiple control statements for more than one report that is being broken.

2). The REBREAK function is used to redistribute a report that resides on the TRMS database using the modified distribution criteria. If the report is not on the database, but resides on a TRMS Archive File, the report must be restored before the REBREAK is done.

## **2.3.2 TRMJRBRK Job Components**

## **2.3.2.1 Controlling Job DD's**

In the previous MVS JCL Member TRMJRBRK, the following DD names are used by the TRMURBRK BREAK/REBREAK Program:

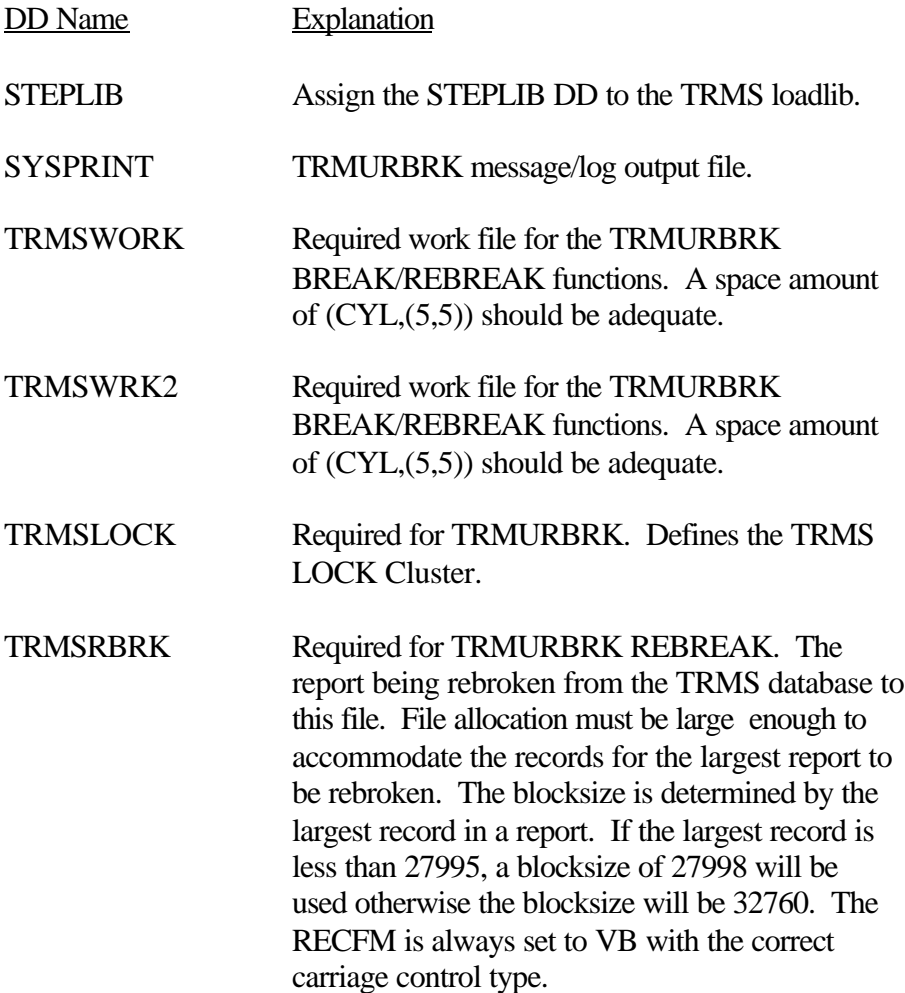

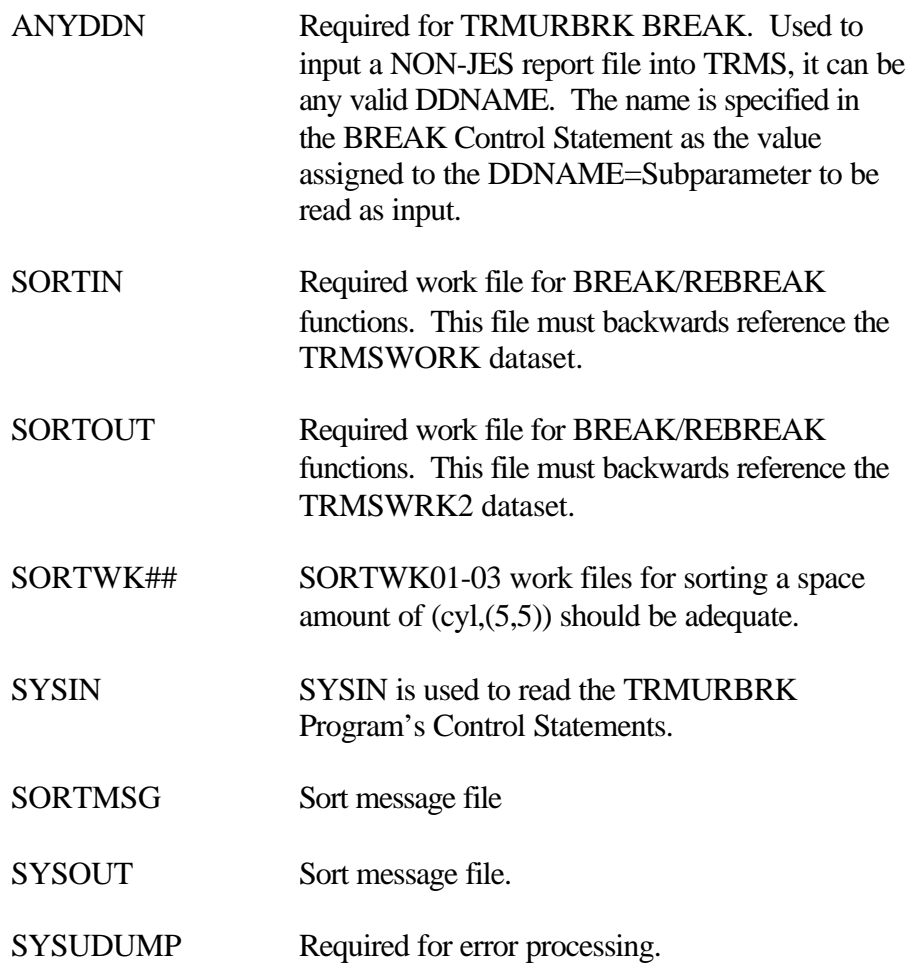

## **2.3.3 Controls and Parameters**

#### **2.3.3.1 Control Statements - TRMURBRK**

The TRMSHMAP and TRMSUX25 Module are not called during BREAK of a new report or REBREAK of an existing database report.

For REBREAK it is important to note that all distributions are altered TO VIEW ONLY type and NO TRIGGERING will be created.

For BREAK, all normal accumulation processes except for TRMSHMAP and TRMSUX25 calls will be done. The Triggering process (Bundle job Submission) is accomplished from the TRMS master accumulation task as normal. The BREAK input file as defined by the DDNAME= ANYDDN sub-parameter must contain valid DCB information.

The verb or action parameter can start in col 1 or greater and end at least in col 70, and is followed by a blank or comma. All sub-

parameters must be separated by commas. Control statements can be continued by completing a sub-parameter and its' value on one statement followed by a comma, blank and continuing the statement on the next control input statement. There must be at least one blank following the last value of the last sub-parameter. Statements with an asterisk (\*) in position one (1) of the statement are considered comments. Triggering can be overridden for BREAK action parameter by using the TRIGGER=NO Sub-parameter on the Control Statement.

## **2.3.3.2 BREAK Parameters**

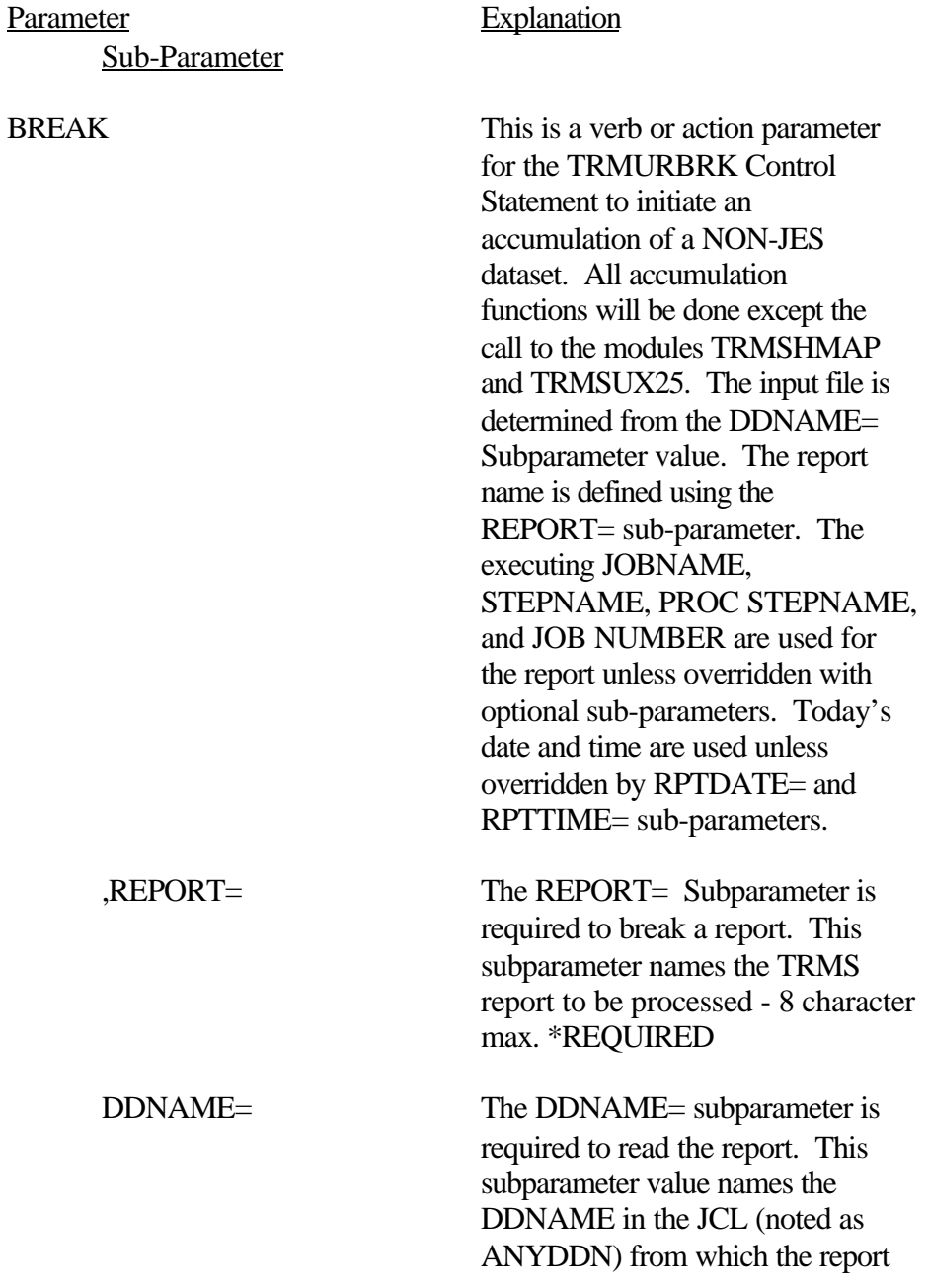

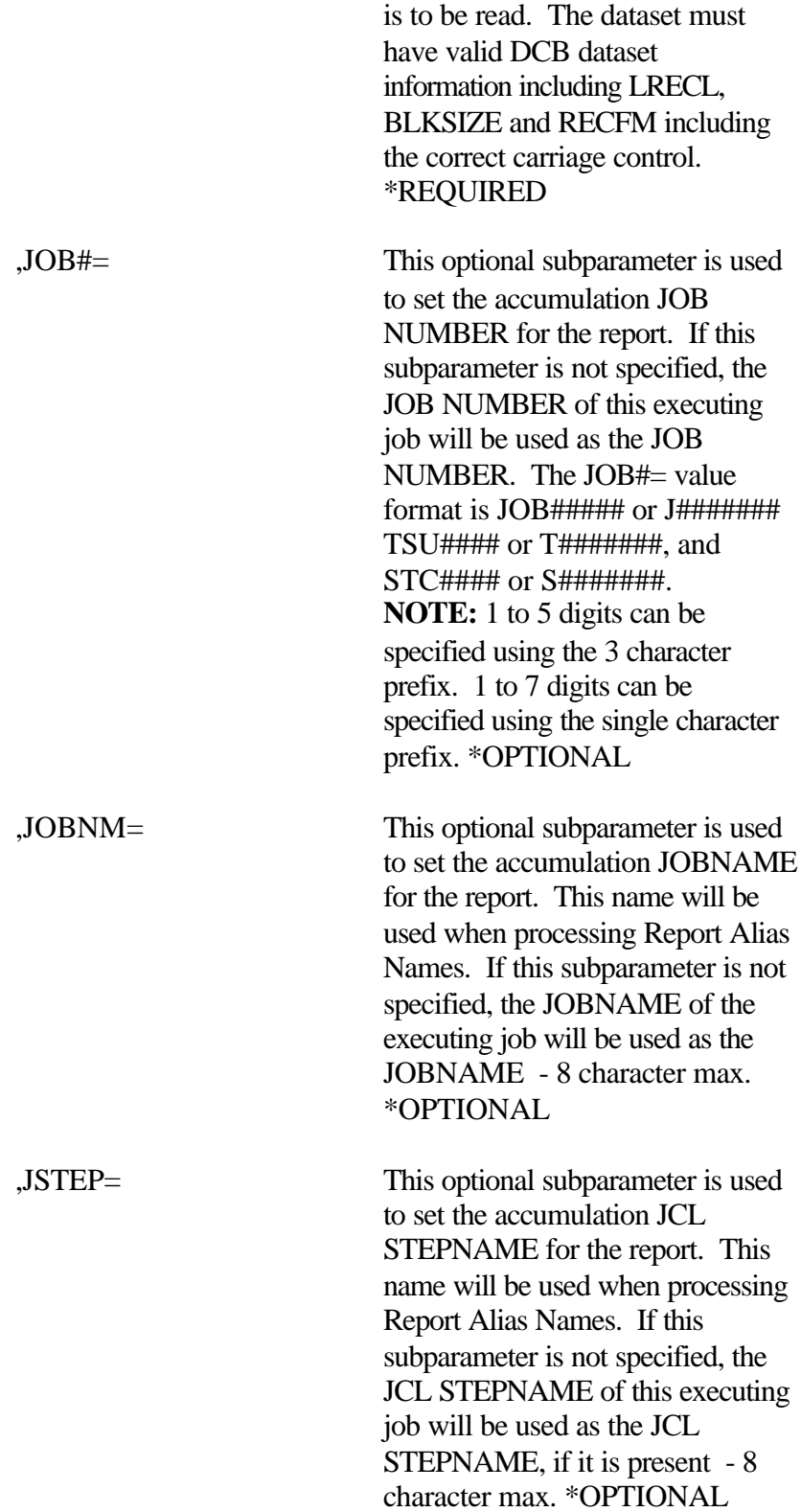

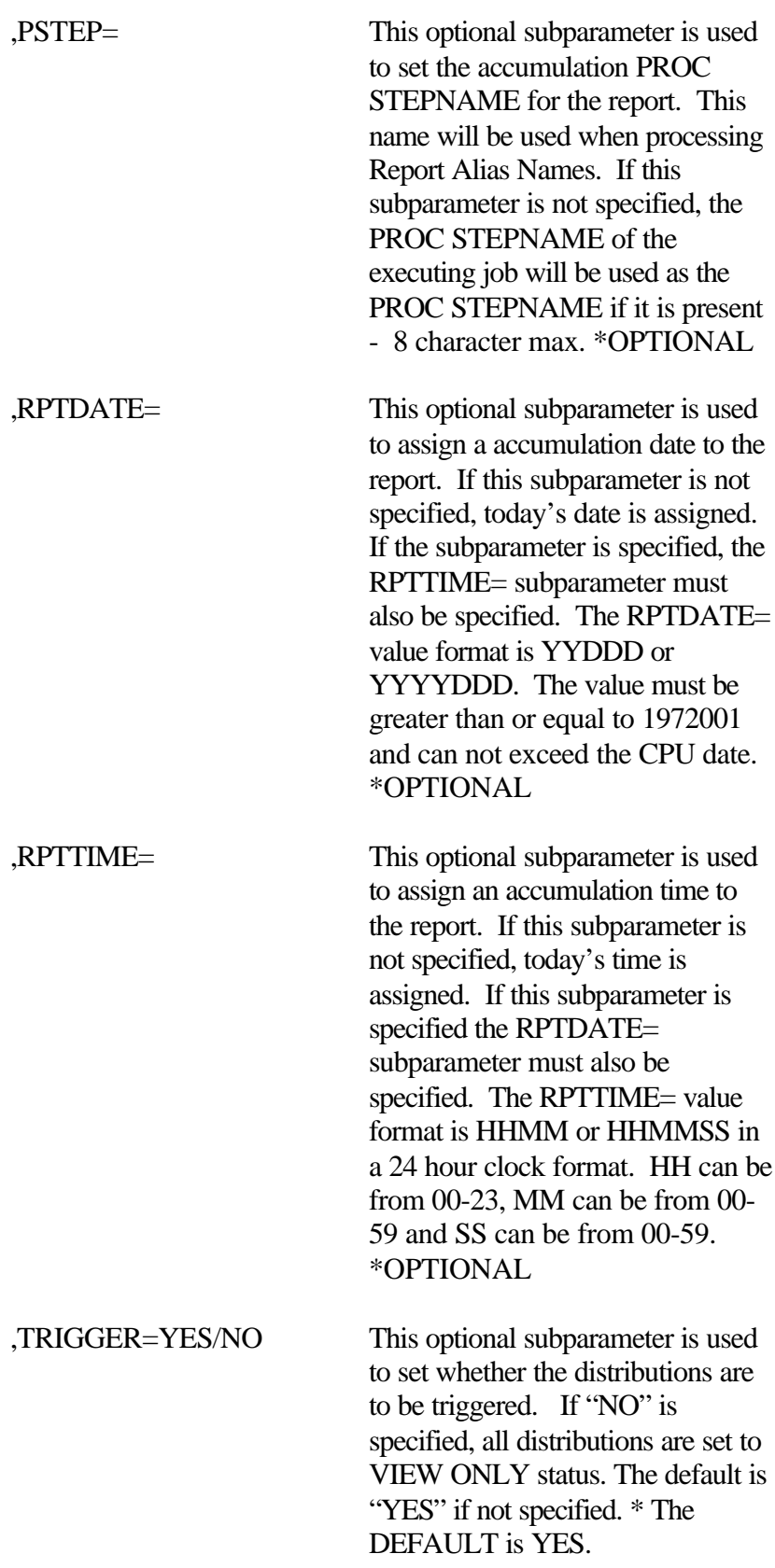

# **2.3.3.3 REBREAK Parameters**

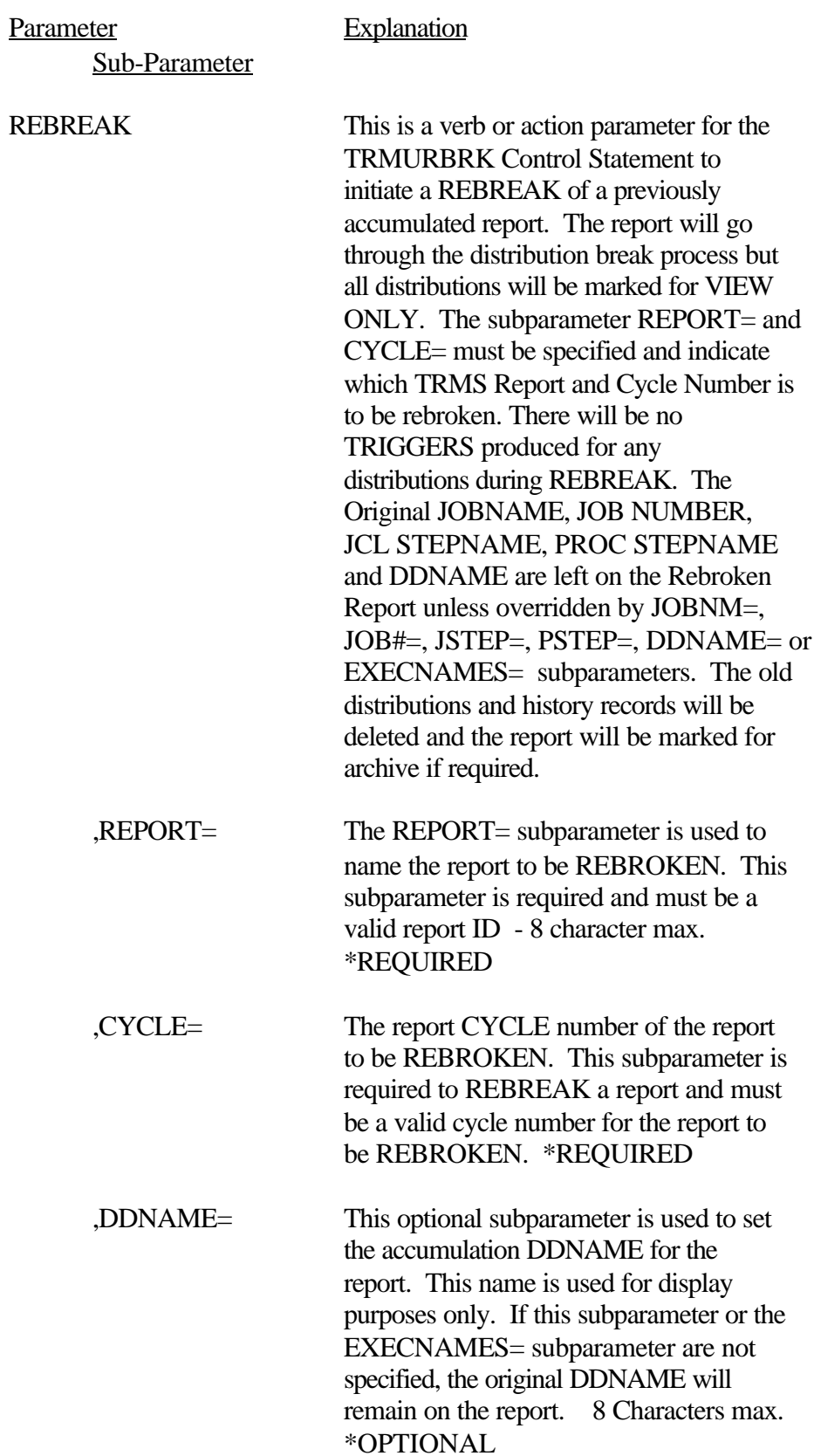

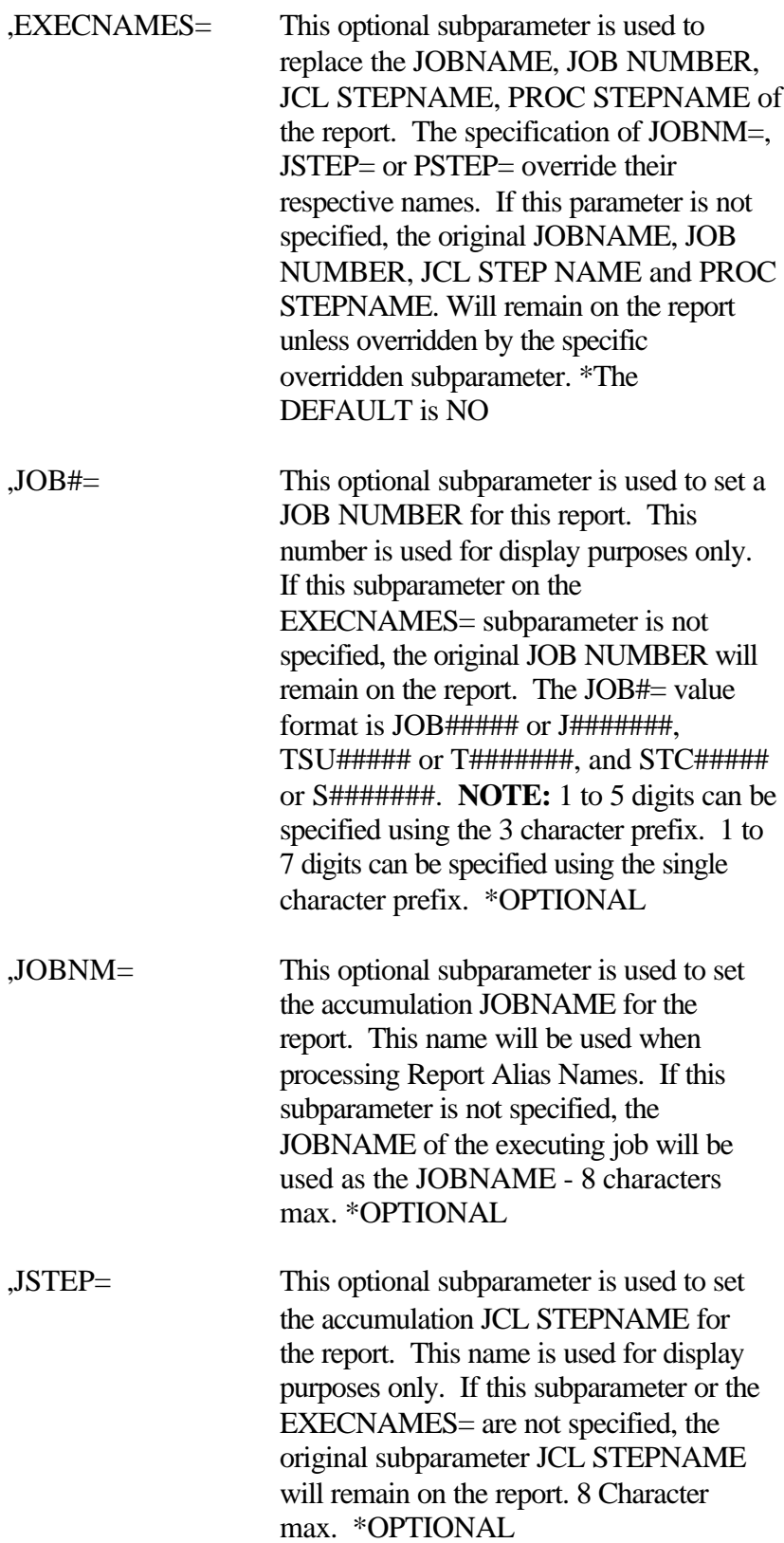

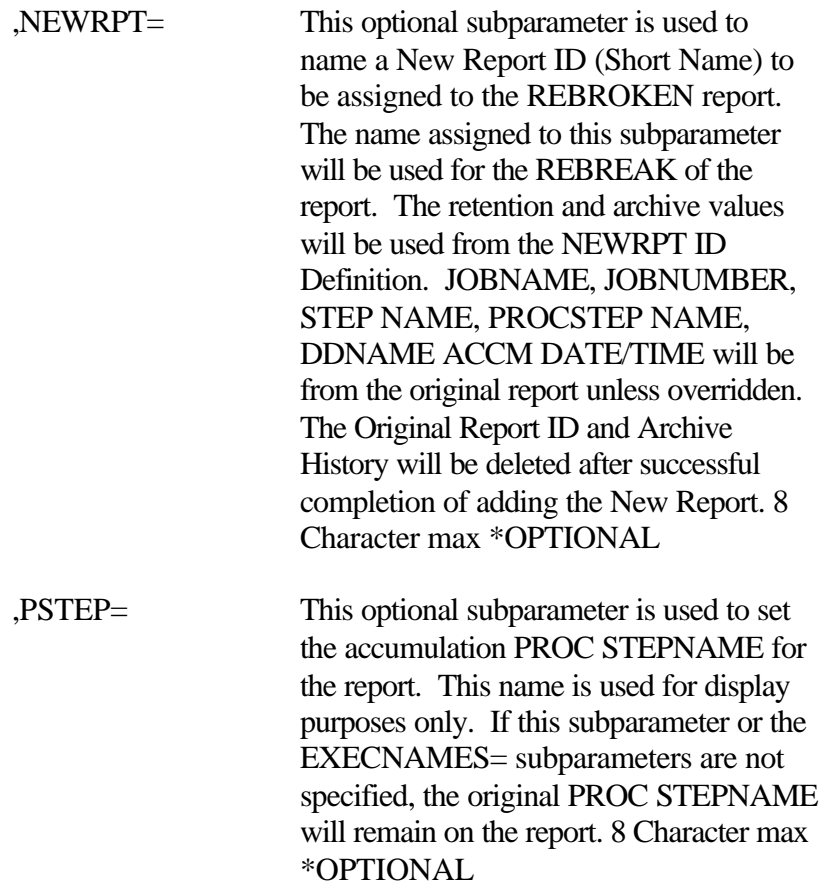

## **2.3.3.4 Example Control Statement Parameters**

REBREAK REPORT=PAYROLL,CYCLE=96500,DDNAME=REBROKEN

The previous Control Statement will rebreak a report called "Payroll" with a report cycle number of 96500 that resides in a TRMS database. The DDNAME on the report after the rebreak is complete will be "REBROKEN". The original JOBNAME, JOB NUMBER, JCL STEPNAME, and PROC STEPNAME will remain on the reports.

BREAK REPORT=ACCTRPT,DDNAME=ACCTIN,JOBNM=ACCTJOB,JOB#=J5665

The previous Control Statement will break a report called "ACCTRPT" that is read from DDNAME "ACCTIN" that resides in the TRMURBRK JOBS JCL. A JOB NAME of "ACCTJOB" and a JOB NUMBER of "5665" will be assigned to the report in the TRMS database. The JOBNAME "ACCTJOB", executing STEP, PROCSTEP, and DDNAMES will be used for extended report ID search. If the Extended Report ID is found, the Short Report ID Name will be assigned to the report.

Also see INSTLIB member TRMDRBCT for examples and explanations of the parameters.

# **2.3.4 Options**

The BREAK function is used to add a new report to the TRMS database using a source other than JES. Whereas, the REBREAK function is used to redistribute a report that resides on the TRMS database using the modified distribution criteria.

The BREAK function, like the REBREAK function is designed to accumulate a report to the TRMS database with or without the TRMS accumulator being active.

**2.3.5 Sample MVS JCL To Execute TRMURBRK, Member TRMJRBRK**

```
//TRMJRBRK JOB (YOUR ACCT),'BREAK/REBREAK',MSGCLASS=A,
// CLASS=A,NOTIFY=&SYSUID 
//TRMURBRK EXEC PGM=TRMURBRK,REGION=OM 
//STEPLIB DD DSN=TRMS.REL#.LOADLIB,DISP=SHR 
//SYSPRINT DD SYSOUT=* 
//SYSUDUMP DD SYSOUT=* 
//SYSOUT DD SYSOUT=*
//SORTMSG DD SYSOUT=*
//* LOCK FILE FOR THE DATABASE THAT THE REPORT IS TO RESIDE
//TRMSLOCK DD DSN=TRMS.LOCK,DISP=SHR 
//* TRMSRBRK -WORK FILE TO HOLD REORT WHEN REBREAK COMMAND IS USED
//TRMSRBRK DD UNIT=SYSDA,SPACE=(CYL,(20,10)),
// DISP=(,DELETE,DELETE)
//* ANYDDN - ANY SEQ. INPUT FILE. SPECIFY DDNAME= IN CONTROL STMT 
//ANYDDN DD DSN=A.REPORT.DATASET,DISP=SHR
//TRMSWORK DD UNIT=SYSDA,SPACE=(CYL,(5,5)),
// DISP=,(DELETE,DELETE) 
//TRMSWRK2 DD UNIT=SYSDA,SPACE=(CYL,(5,5)), 
// DISP=(,DELETE,DELETE)<br>//SORTIN DD DSN=*.TRMSWORK,VOL=RE
           DD DSN=*.TRMSWORK, VOL=REF=*.TRSMWORK, DISP=(SHR, PASS)
//SORTOUT DD DSN=*.TRMSWRK2,VOL=REF=*.TRMSWRK2,DISP=(SHR,PASS)
 //SORTWK01 DD UNIT=SYSDA,SPACE=(CYL,(5,5))
 //SORTWK02 DD UNIT=SYSDA,SPACE=(CYL,(5,5)) 
//SORTWKO3 DD UNIT=SYSDA,SPACE=(CYL,(5,5)) 
//* CONTROL CARD FORMAT: 
//*TRMS.REL#.DISTINST(TRMDRBCT)MORE EXAMPLES 
//* ALL STATEMENTS MUST CAN BE ENTERED FROM COLUMN 1 - 71 AND EACH
//* PARAMETER MUST BE COMPLETED ON THE SAME CARD. TO CONTINUE A 
//* CONTROL STATEMENT, END THE STATEMENT TO BE CONTINUED WITH A COMMA 
//* AND THEN CONTINUE WITH THE NEXT PARAMETER ON THE NEXT CARD. 
//******* TO REBREAK A REPORT ALREADY IN THE DATABASE //* REBREAK ACTION TYPE
% //* REBREAK ACTION TYPE - ACTION<br>//* REPORT= THE COMPLETE REPORT ID - REQUIR
      REPORT= THE COMPLETE REPORT ID - REQUIRED
//* , CYCLE=##### THE REPORTS CYCLE NUMBER - REQUIRED<br>//* , NEWRPT= THE NEWRPT= SUB-PARAMETER IS - OPTIONAL
//* ,NEWRPT= THE NEWRPT= SUB-PARAMETER IS<br>//* USED TO NAME A NEW REPORT ID
//* USED TO NAME A NEW REPORT ID<br>//* ,DDNAME= THE DDNAME
\hspace*{-0.1cm} //* , DDNAME= THE DDNAME \hspace*{-0.1cm} - OPTIONAL - OPTIONAL //* , JOBNM= THE JOB NAME - OPTIONAL -
\hspace*{0.1cm}/\hspace*{0.1cm}/ , JOBNM= THE JOB NAME TO ASSIGN TO THE - OPTIONAL \hspace*{-0.1cm}/\hspace*{0.1cm}/ , JOB#= THE JOB NUMBER TO ASSIGN TO THE - OPTIONAL
//* ,JOB#= THE JOB NUMBER TO ASSIGN TO THE - OPTIONAL \frac{1}{1} + REPORT BEING ACCUMULATED.
                  REPORT BEING ACCUMULATED.
//* , JSTEP= THE STEP NAME VALUE - OPTIONAL
\it //* , \it PSTEP= THE STEP NAME IN A PROC \it //* , \it EXECNNBSE= \it YES/NO \it DEFAULT=NO - OPTIONAL
//* ,EXECNAMES= YES/NO DEFAULT=NO - OPTIONAL 
\it //* \rm VES – REPLACE DISPLAY JOBNAME, STEPNAME, PROCSTEP \it //* \rm NAME AND JOB # WITH THE INFORMATION FROM
//* NAME AND JOB # WITH THE INFORMATION FROM 
//* THE REBREAK JOB. 
                     //* NO - LEAVE THE ORIGINAL NAMES IN THE REPORT RECORD. 
//* JOBNM=, JOB#=, JSTEP=, PSTEP= AND DDNAME= VALUES
//* $\tt WILL REPLACE THEIR RESPECTIVE VALUE IF THE \tt PARAMETER IS SPECIFIED.PARAMETER IS SPECIFIED.
//****** TO BREAK A REPORT FROM AN INPUT FILE OTHER THAN JES //* BREAK A action type
\begin{array}{lllllll} \displaystyle \text{\#} & & \text{BREAK} & \\ \displaystyle \text{REPORT} = & & \text{THE COMPLETE REPORT ID} & & - \text{ REOUTIN} \\ \end{array}//* REPORT= THE COMPLETE REPORT ID - REQUIRED
//* ,DDNAME= THE DDNAME TO READ THE REPORT //* ,JOBNM= THE JOB NAME TO ASSIGN TO THE
//* \frac{1}{10}, JOBNM= THE JOB NAME TO ASSIGN TO THE - OPTIONAL
                                REPORT BEING ACCUMULATED.
//* ,JOB#= THE JOB NUMBER TO ASSIGN TO THE - OPTIONAL
```
**Figure 30** Sample MVS JCL Member TRMJRBRK Executes - TRMURBRK

```
\begin{array}{lll} \mbox{\hspace{1cm}} // {\color{blue}\star} & \mbox{\hspace{1cm}} & \mbox{\hspace{1cm}} & \mbox{\hspace{1cm}} & \mbox{\hspace{1cm}} & \mbox{\hspace{1cm}} \\ \mbox{\hspace{1cm}} & \mbox{\hspace{1cm}} & \mbox{\hspace{1cm}} & \mbox{\hspace{1cm}} & \mbox{\hspace{1cm}} \\ \mbox{\hspace{1cm}} & \mbox{\hspace{1cm}} & \mbox{\hspace{1cm}} & \mbox{\hspace{1cm}} & \mbox{\hspace{1cm}} \\ \mbox{\hspace{1cm}} & \mbox{\hspace{1cm}} & \mbox{\hspace//* JSTEP= THE STEP NAME IN THE JCL OR THE - OPTIONAL J/\star% STEP NAME EXECUTING A PROC.<br>PSTEP= THE STEP NAME IN A PROC THAT
//* ,PSTEP= THE STEP NAME IN A PROC THAT - OPTIONAL
//* EXECUTES A PROGRAM.
            , RPTDATE= THE REPORT DATE WILL SET THE - OPTIONAL
//\star \qquad \qquad REPORTS ACCUMULATION DATE.
//* 
//* ,RPTTIME= THE REPORT TIME WILL SET THE - OPTIONAL
                                     REPORTS ACCUMULATION TIME.
\frac{1}{1}//* /,TRIGGER= \overline{D} THE TRIGGER= PARAMETER \overline{D} - OPTIONAL //*
1/* 1/ DETERMINES WHETHER TRIGGERS ARE 1/ *
//\star \qquad \qquad TO BE CREATED FOR THE REPORT. //\star$\tt THE VALUES ARE YES OR NO. $\tt{DD}$//SYSIN
BREAK REPORT=XXXXXXX,DDNAME=ANYDDN,JSTEP=XXXINJCL,PSTEP=XXXINPRC 
* REBREAK REPORT=PAY1,CYCLE=14672,DDNAME=PAYROLL1,EXECNAMES=YES 
*
```
**Figure 31** Sample MVS JCL Member TRMJRBRK Executes - TRMURBRK (Con't)

## **2.3.6 TRMURBRK Return Codes**

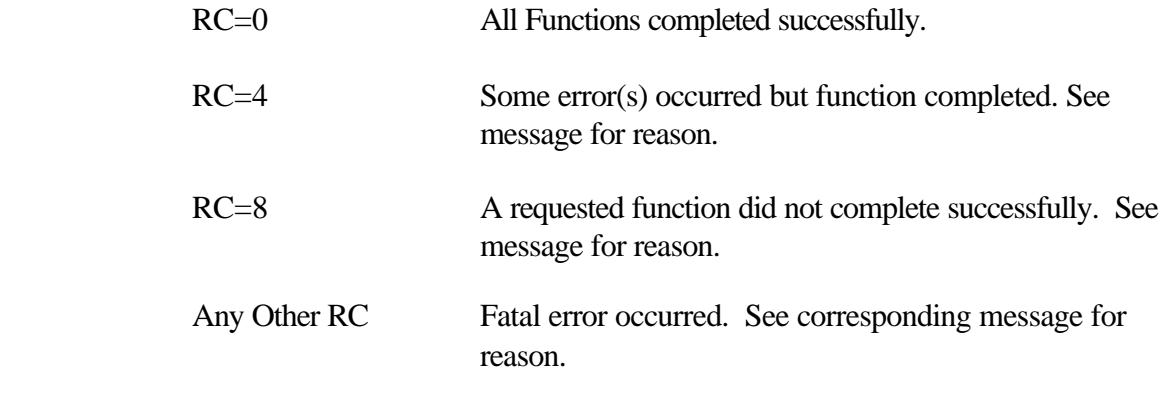

**NOTE:** Refer to TRMS Messages and Codes Manual for more information

## **2.3.7 Requisites**

The BREAK function is used to add a new report to the TRMS database using source other than JES. The BREAK function requires an input file that is defined by the DDNAME= subparameter. This input file must be a valid report file created from a report program. The file can not be a TRMS archive or unload file. If this is a new report that is being broken, the report definition must be defined in the TRMS database before the TRMURBRK Module is executed. You may have multiple control statements for more than one report that is being broken.

The REBREAK function is used to redistribute a report that resides on the TRMS database using the modified distribution criteria. If the report is not on the database, but resides on a TRMS Archive File, the report must be restored before the REBREAK is done.

## **2.3.8 Sample TRMURBRK Report**

RPTID=TRMURBRK - TRMS REBREAK UTILITY CONTROL STATEMENTS & ERROR RPT TIME=15:49:14 DATE=10 JUN 2003.161 PAGE 1<br>
\*\*\* LICENSED BY \*\*\* TRMS (C) 1987-2003, CSI INC. RELEASE 6.0A-00  $***$  LICENSED BY  $***$  TRMS (C) 1987-2003, CSI INC. \*\*\*\* SEA INC. \*\*\*\* 1230 HEMPSTEAD TPK., FRANKLIN SQUARE, NY 11010

TRMS238I - BREAK CONTROL STATEMENT VALIDATED - BREAK REPORT=XXXXXXX,DDNAME=ANYDDN,JSTEP=XXXINJCL,PSTEP=XXXINPRC TRMS622I - BREAK FUNCTION COMPLETED RC X'00000000' TRMS242I - NUMBER OF CONTROL STATEMENTS READ:  $1$ <br>TRMS243I - NUMBER OF ERRORS ENCOUNTERED:  $0$ TRMS243I - NUMBER OF ERRORS ENCOUNTERED: \*\*\*\* E N D O F R E P O R T \*\*\*\*

# **2.3.9 Other Considerations**

If the report is not on the database, but resided on a TRMS Archive File, the report must be restored before the REBREAK is done.

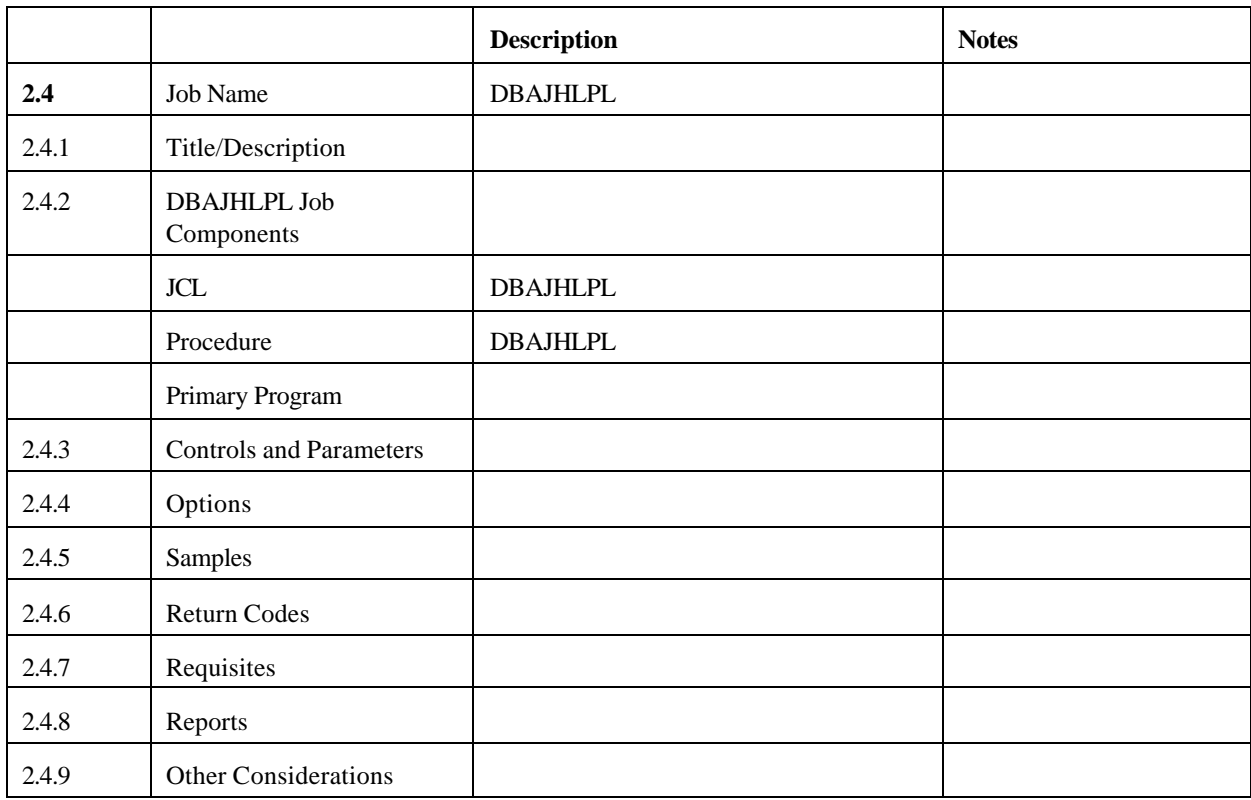

#### **2.4 DBAJHLPL - HELP LOAD Program - TRMUHPLD**

## **2.4.1 TRMS Help Load**

The TRMUHPLD program will load HELP records to a TRMS database. TRMS HELP can be in many languages and may be loaded in one processing run. Each TRMS HELP record represents one HELP display panel and can contain up to 14 lines per panel. There are 2 types of HELP, "SITE" and "DEFAULT". The normal load should be DEFAULT - help records for a language.

Normally, the DEFAULT Help is loaded during the format of a new database by adding the DDNAME TRMHLPV and assigning the DSN=TRMS.rel#.LANGMAC (TRMHLPV).

The HELP members supplied in the Distribution Library TRMS.rel#.LANGMAC are:

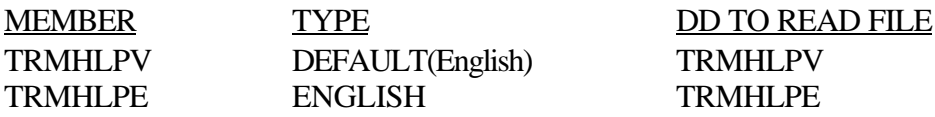

# **2.4.2 DBAJHLPL Job Components**

# **2.4.2.1 Controlling Job DD's**

The following DDNAMES are used by TRMUHPLD

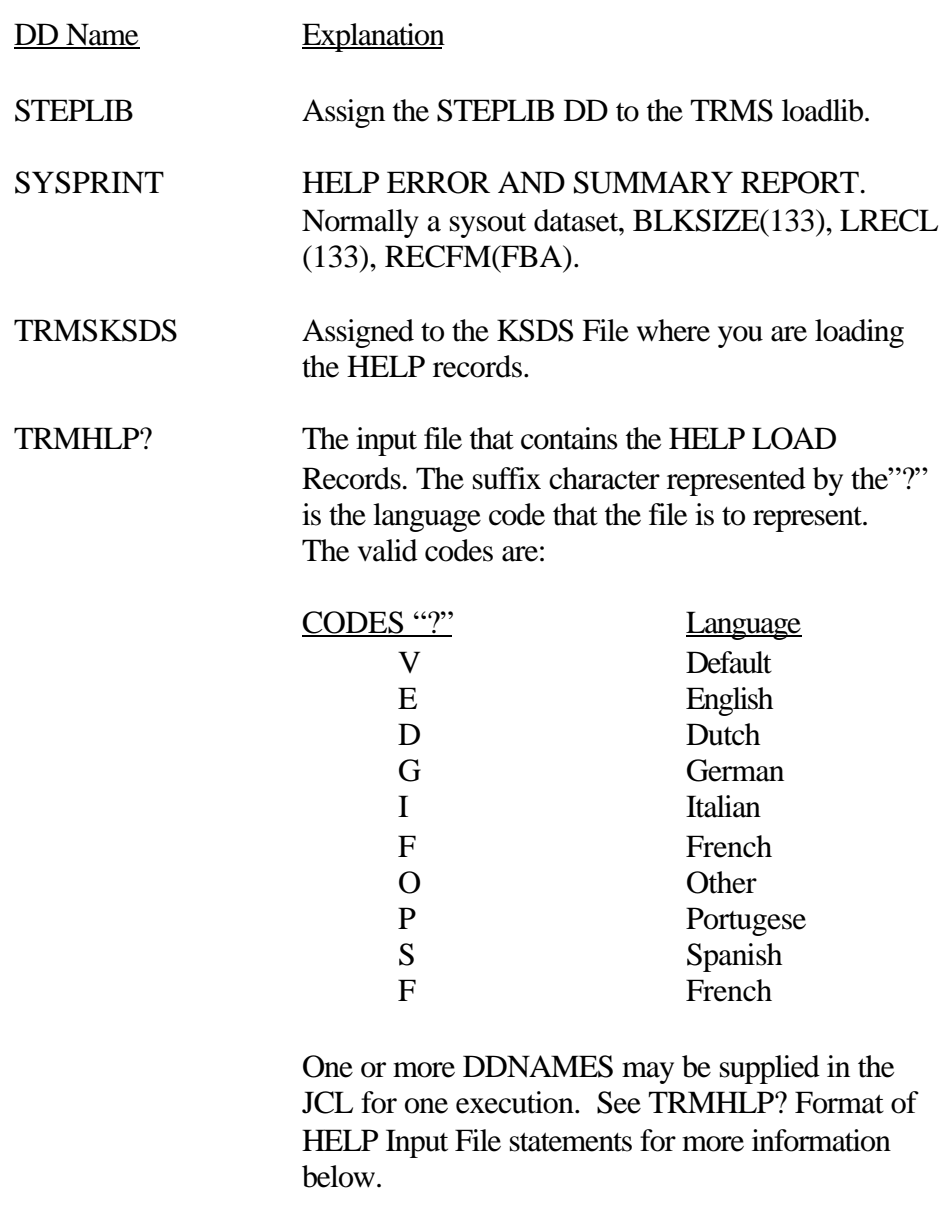

SYSUDUMP Required error processing file.

#### **2.4.3 Controls and Parameters**

#### **2.4.3.1 PARM Values**

The PARM Values that can be specified are:

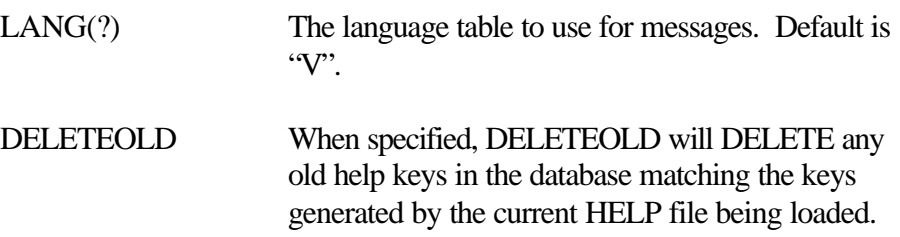

### **2.4.3.2 TRMUHPLD - Format of HELP Input File Statements**

The TRMUHPL? DDNAMES read 80 character input files with a HELP File Control Statement starting with ./ in column 1-2 to identify the start of each set of new HELP information. Columns 73-80 must be blank in all statements.

Control statements separating the HELP panel information is in the following format:

./D ADM-DIR1 PANEL General

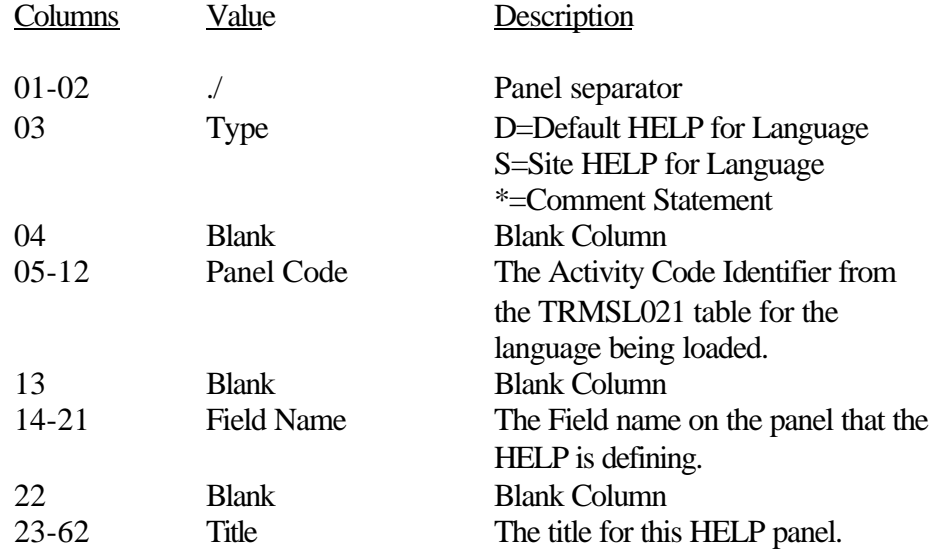

All data following a ./ HELP File Control Statement will be loaded into14 line HELP panel records and written to the TRMSKSDS until the next ./ HELP File Control Statement is encountered, then a new HELP panel series is started.

## **2.4.4 Options**

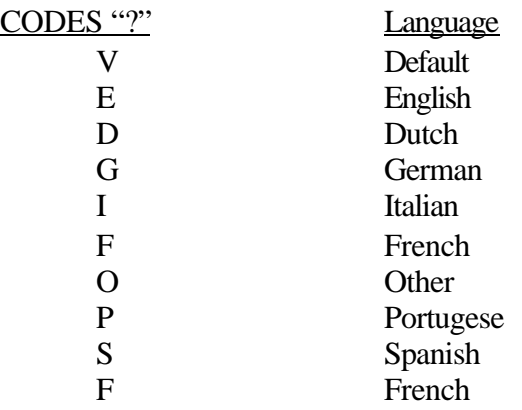

One or more DDNAMES may be supplied in the JCL for one execution. See TRMHLP? Format of HELP Input File statements for more information below.

#### **2.4.5 Sample MVS JCL - TRMUHPLD**

Sample MVS JCL for TRMUHPLD is shown below and is in the Distribution Library as TRMS.rel#.INSTLIB(DBAJHLPL).

```
//DBAJHLPL JOB (ACCOUNTING), 'HELP LOAD', MSGCLASS=T,
// CLASS=X,NOTIFY=&SYSUID 
//* TRMS REL# HELP FILE LOAD 
 //*-----------------------------------------------------------* 
1/* PARM VALUE "LANG(E) IS THE LANGUAGE FOR THE TRMUHPLD 1/*
                             PROGRAM IS TO USE FOR MESSAGES.
//* 
\frac{1}{\frac{1}{k}} PARM VALUE "DELETEOLD" INDICATES THAT THE OLD HELP RECORD \frac{1}{k}KEYS THAT MATCH THE NEW RECORD KEYS
 //* ARE TO BE DELETED PRIOR TO ADDING 
 //* THE NEW HELP RECORDS.
 //* -----------------------------------------------------------* 
//TRMUHPLD EXEC PGM=TRMUHPLD, REGION=0M, PARM='LAN(E), DELETEOLD' SDS
 //STEPLIB DD DSN=TRMS.REL#.LOADLIB,DISP=SHR 
 //SYSUDUMP DD SYSOUT=* 
 //SYSPRINT DD SYSOUT=* 
 //*-----------------------------------------------------------* 
//* TRMS KSDS FILE WHERE RECORDS ARE LOADED TO 
//*-----------------------------------------------------------*
//TRMSKSDS DD DSN=TRMS.REL#.KSDS,DISP=SHR 
//*-----------------------------------------------------------*
        TRMS HELP FILE WHERE RECORDS ARE LOADED FROM
//*-----------------------------------------------------------*
//* TRMHLP? DD NAMES TO LOAD HELP SUPPLIED ARE: 
\frac{1}{1}DDNAME ASSOCIATED LANGUAGE
//* --------- ---------------------
 //* TRMSHLPD DUTCH 
 //* TRMSHLPE ENGLISH 
//* TRMSHLPF FRENCH<br>//* TRMSHLPG GERMAN
       TRMSHLPG
% //* TRMSHLPI ITALIAN<br>//* TRMSHLP0 0THER<br>//* TRMSHLPP PORTUGEESE
 //* TRMSHLPO OTHER 
 //* TRMSHLPP PORTUGEESE
 //* TRMSHLPS SPANISH
 //* TRMSHLPV DEFAULT 
1//* TRMSHLPS SPANISH<br>1//* TRMSHLPV DEFAULT<br>1//* TRMSHLPV DEFAULT
//TRMHLP? DD DSN=TRMS.REL#.LANGMAC(TRMSHLP?),DISP=SHR 
/*
```
**Figure 32** Sample MVS JCL Member DBAJHLPL Executes - TRMUHPLD

#### **2.4.6 TRMUHPLD Return Codes**

- RC=0 X'00' TRMUHPLD completed with no errors.
- RC=4 X'04' Warning errors (W) are printed to the SYSPRINT DDNAME.
- RC=8 X'08' Error messages (E) are printed to the SYSPRINT DDNAME and some HELP Files were not loaded.

**NOTE:** Refer to TRMS Messages and Codes Manual for more information

#### **2.4.7 Requisites**

The Default Help Tables should always be available when Help Load is submitted.

## **2.4.8 Sample TRMUHPLD Reports**

Two reports are produced from the HELP LOAD program:

1) The TRMS LOAD HELP RECORDS report

2) The TRMS LOAD HELP - *language type* report.

The TRMS LOAD HELP - *language type* report has three parts :

A) the comment records loaded - indicated in the TRMS404I message by a "  $\frac{1}{2}$  at the beginning and a " \*COMMENT STATEMENT " at the end

B) the names and descriptions of the help panels loaded are indicated in the TRM404I message by a " ./D " at the beginning and an " PROCESSING ./ STATEMENT " at the end

C) the summary at the end of the report shows the number of total help lines and total panels that were loaded. The return code is also noted.

**NOTE:** Only a portion of part A and B of The TRMS LOAD HELP - *language type* report is shown in the second figure below.

RPTID=TRMUHPLD -TRMS LOAD HELP RECORDS ERROR & SUMMARY REPORT TIME=16:56:08 DATE=10 JUN 2003.161 PAGE 1<br>LICENSED BY \*\*\* TRMS (C) 1987-2003, CSI INC. \*\*\* LICENSED BY \*\*\* TRMS (C) 1987-2003, CSI INC. \*\*\* SEA INC. \*\*\* 1230 HEMPSTEAD TPK., FRANKLIN SQUARE, NY 11010

TRMS622I - HELP LOAD HOUSEKEEPING ENDED FUNCTION COMPLETED RC X'00000000'

The TRMS LOAD HELP RECORDS Report

RPTID=TRMUHPLD-TRMS LOAD HELP-DEFAULT ERROR & SUMMARY REPORT TIME=16:56:08 DATE=10 JUN 2003.161 PAGE 2 \*\*\* LICENSED BY \*\*\* TRMS (C) 1987-2003, CSI INC. RELEASE 6.0A-00<br>\*\*\*\* SEA INC. \*\*\*\* 1230 HEMPSTEAD TPK., FRANKLIN SQUARE, NY 11010 1230 HEMPSTEAD TPK., FRANKLIN SQUARE, NY 11010 TRMS404I - ./\*-------------------------------------------------------------------\* \*COMMENT STATEMENT TRMS404I - ./\* \*COMMENT STATEMENT TRMS404I - ./\* TRMUHPLD program is used to load help information into the TRMS \*COMMENT STATEMENT TRMS404I - ./\* database. The TRMUHPLD program reads from DDNAMES in the \*COMMENT STATEMENT<br>TRMS404I - ./\* JCL that start with "TRMSHLP" and have a suffix character \*COMMENT STATEMENT TRMS404I -  $\cdot$  /\* JCL that start with "TRMSHLP" and have a suffix character TRMS404I - ./\* identifying the language being loaded e.g.: "TRMHLPV" the valid \*COMMENT STATEMENT TRMS404I -  $./*$  suffix characters follow: TRMS404I - ./\* \*COMMENT STATEMENT TRMS404I - ./\*-------------------------------------------------------------------\* \*COMMENT STATEMENT TRMS404I - ./\* \*-----------------------------------------------\* \*COMMENT STATEMENT TRMS404I - ./\* ADMDIR1 \*COMMENT STATEMENT TRMS404I - ./\* \*-----------------------------------------------\* \*COMMENT STATEMENT TRMS404I - ./D ADM-DIR1 PANEL General Panel Information \*PROCESSING./STATEMENT TRMS404I - ./\* \*-----------------------------------------------\* \*COMMENT STATEMENT TRMS404I - ./D ADM-DIR1 INDEX Help Directory \*PROCESSING./STATEMENT TRMS404I - ./\* \*-----------------------------------------------\* \*COMMENT STATEMENT TRMS404I - ./D ADM-DIR1 DESCRIPT Directory Description \*PROCESSING./STATEMENT TRMS404I - ./\* \*-----------------------------------------------\*\*COMMENT STATEMENT TRMS404I - ./D ADM-DIR1 ACOMMAND Available Line Commands \*PROCESSING./STATEMENT TRMS213I - COUNT OF HELP LINES FOR \* DEFAULT \* LOADED TO DATABASE 25320 TRMS213I - COUNT OF HELP PANELS FOR \* DEFAULT \* LOADED TO DATABASE 1911 TRMS622I - LOAD FOR TRMHLPV (DEFAULT) FUNCTION COMPLETED RC X'00000000' \*\*\*\* END OF HELP LOAD REPORT \*\*\*\*

The TRMS LOAD HELP - *language type* Report (3 portions)

# **2.4.9 Other Considerations**

Language Tables do not need to be reloaded.

# **Description Notes** 2.5 Job Name DBAJNOTL 2.5.1 Title/Description 2.5.2 DBAJNOTL Job Components 2.5.3 Controls and Parameters JCL DBAJNOTL Procedure **TRMUNTLD** Primary Program 2.5.4 Options 2.5.5 Samples 2.5.6 Return Codes 2.5.7 Requisites 2.5.8 Reports 2.5.9 Other Considerations

# **2.5 DBAJNOTL - TRMS NOTES LOAD Program, TRMUNTLD**

# **2.5.1 TRMS Note Load**

The TRMUNTLD program will load NOTES records to a TRMS database. The NOTES may also be loaded by the TRMFORMA program as it formats the TRMS database. TRMS NOTES can be in many languages and may be loaded in one processing run. Each TRMS NOTES record represents one NOTES display panel and can contain up to 12 lines per panel. There are 2 types of NOTES loaded by TRMUNTLD, "SITE" and "DEFAULT". The normal load should be DEFAULT - NOTE records for a language. Normally, the DEFAULT NOTE is loaded during the format of a new database by the DDNAME TRMNOT? and assigning the

DSN=TRMS.REL#.LANGMAC(TRMNOT?). Replace the '?' with the language suffix character. The default suffix character is "V" for English.

## **2.5.2 DBAJNOTL Job Components**

## **2.5.2.1 Controlling Job DD's**

The following DDNAMES are used by TRMUNTLD

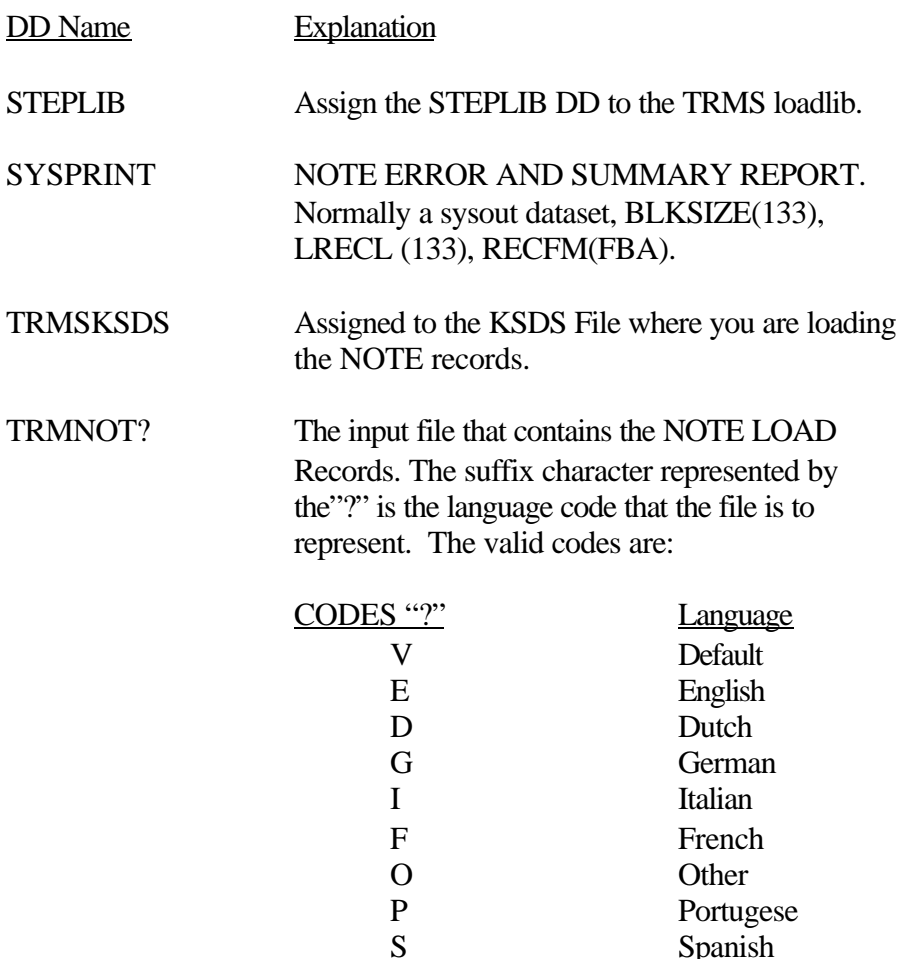

One or more DDNAMES may be supplied in the JCL for one execution. See TRMNOT? Format of NOTE Input File statements for more information below.

**Spanish** 

SYSUDUMP Error processing file.

#### **2.5.3 Controls and Parameters**

#### **2.5.3.1 PARM Values**

The PARM Values that can be specified are:

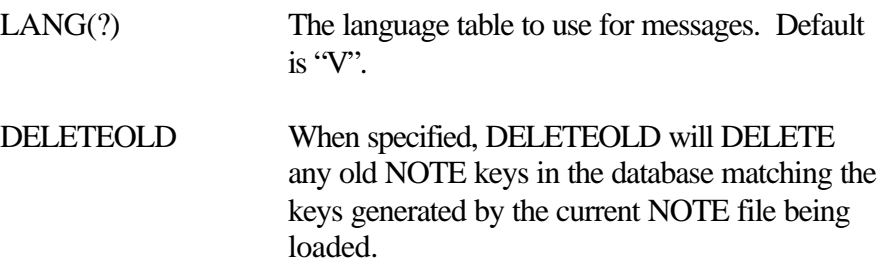

#### **2.5.3.2 TRMNOT? - Format of NOTE Input File Statements**

The TRMNOT? DDNAMES read 80 character input files with a NOTE File Control Statement starting with ./ in column 1-2 to identify the start of each set of new NOTE information. Columns 73-80 must be blank in all statements.

Control statements separating the NOTE panel information is in the following format:

./D ADM-DIR1 PANEL General

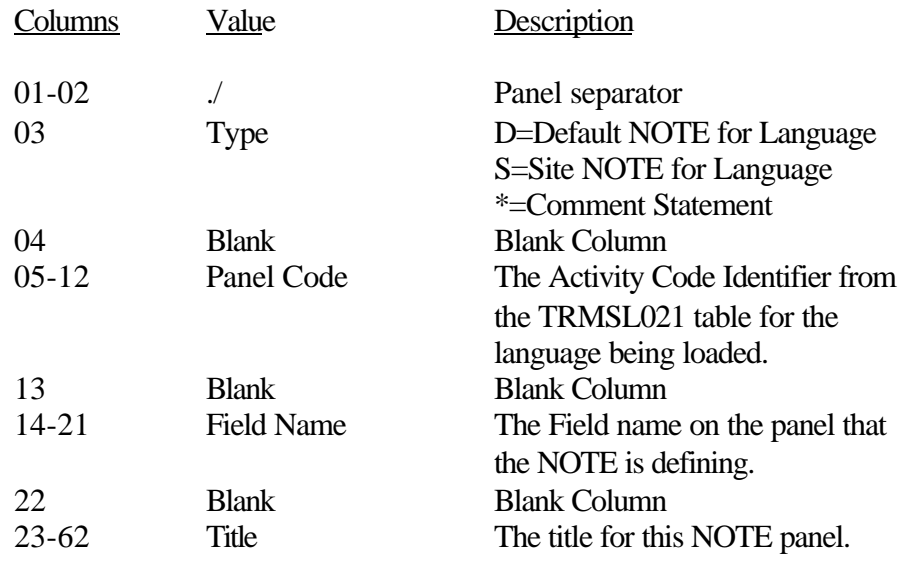

All data following a ./ NOTE File Control Statement will be loaded into 12 line NOTE panel records and written to the TRMSKSDS until the next ./ NOTE File Control Statement is encountered, then a new NOTE panel series is started.

# **2.5.4 Options**

The input file that contains the NOTE LOAD Records. The suffix character represented by the"?" is the language code that the file is to represent. The valid codes are:

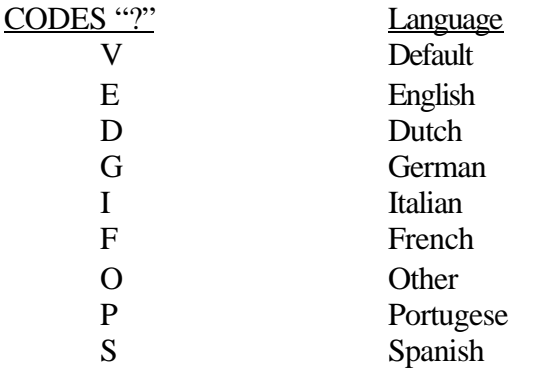

#### **2.5.5 Sample MVS JCL - DBAJNOTL**

Sample MVS JCL for TRMUNTLD is shown below and is in the Distribution Library as TRMS.REL#.INSTLIB(DBAJNOTL).

```
//DBAJNOTL JOB (ACCOUNTING), 'NOTE LOAD', MSGCLASS=T
// CLASS=X,NOTIFY=&SYSUID
//* --------------------------------------------------------------*
//* TRMS REL# NOTE FILE LOAD
         //* --------------------------------------------------------------*
//* PARM VALUE "LANG(E)" IS THE LANGUAGE FOR THE TRMUNTLD.
//* PROGRAM IS USED FOR MESSAGES.
//* PARM VALUE "DELETEOLD" INDICATES THAT THE OLD NOTE RECORD
//* KEYS THAT MATCH THE NEW RECORD KEYS
//* ARE TO BE DELETED PRIOR TO ADDING
//* THE NEW NOTE RECORDS.
//* ---------------------------------------------------------------*
//TRMUNTLD EXEC PGM=TRMUNTLD, REGION=OM, PARM='LANG(E), DELETEOLD'
//STEPLIB DD DSN=TRMS.REL#.LOADLIB,DISP=SHR
//SYSUDUMP DD SYSOUT=*
//SYSPRINT DD SYSOUT=*
//* ---------------------------------------------------------------*
//* TRMS KSDS FILE WHERE RECORDS ARE LOADED TO 
//* ---------------------------------------------------------------* 
//TRMSKSDS DD DSN=TRMS.REL#.KSDS,DISP=SHR
//* ---------------------------------------------------------------*
//* TRMS NOTE FILE WHERE RECORDS ARE LOADED FROM 
//* ---------------------------------------------------------------*
//* TRMNOT? DD NAMES TO LOAD NOTE SUPPLIED ARE:
        //* ---------------------------------------------------------------*
//TRMNOT? DD DSN=TRMS.REL#.LANGMAC(TRMNOT?),DISP=SHR 
/*
```
**Figure 33** Sample MVS JCL - Member DBAJNOTL, To Load NOTES Executes TRMUNTLD

## **2.5.6 TRMUNTLD Return Codes**

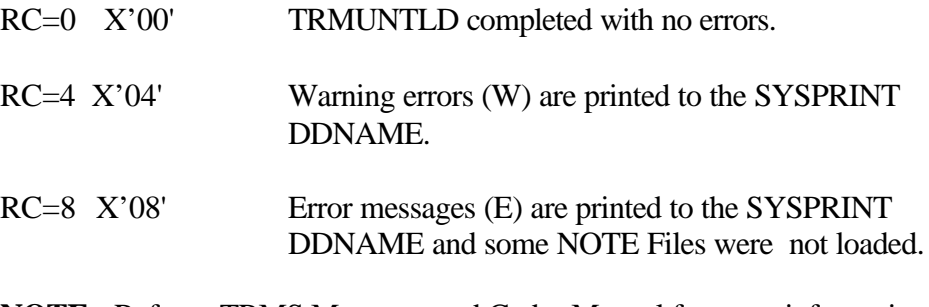

**NOTE:** Refer to TRMS Messages and Codes Manual for more information

# **2.5.7 Requisites**

Default Notes should always be available

# **2.5.8 Reports**

None

# **2.5.9 Other Considerations**

Language Tables do not need to be reloaded
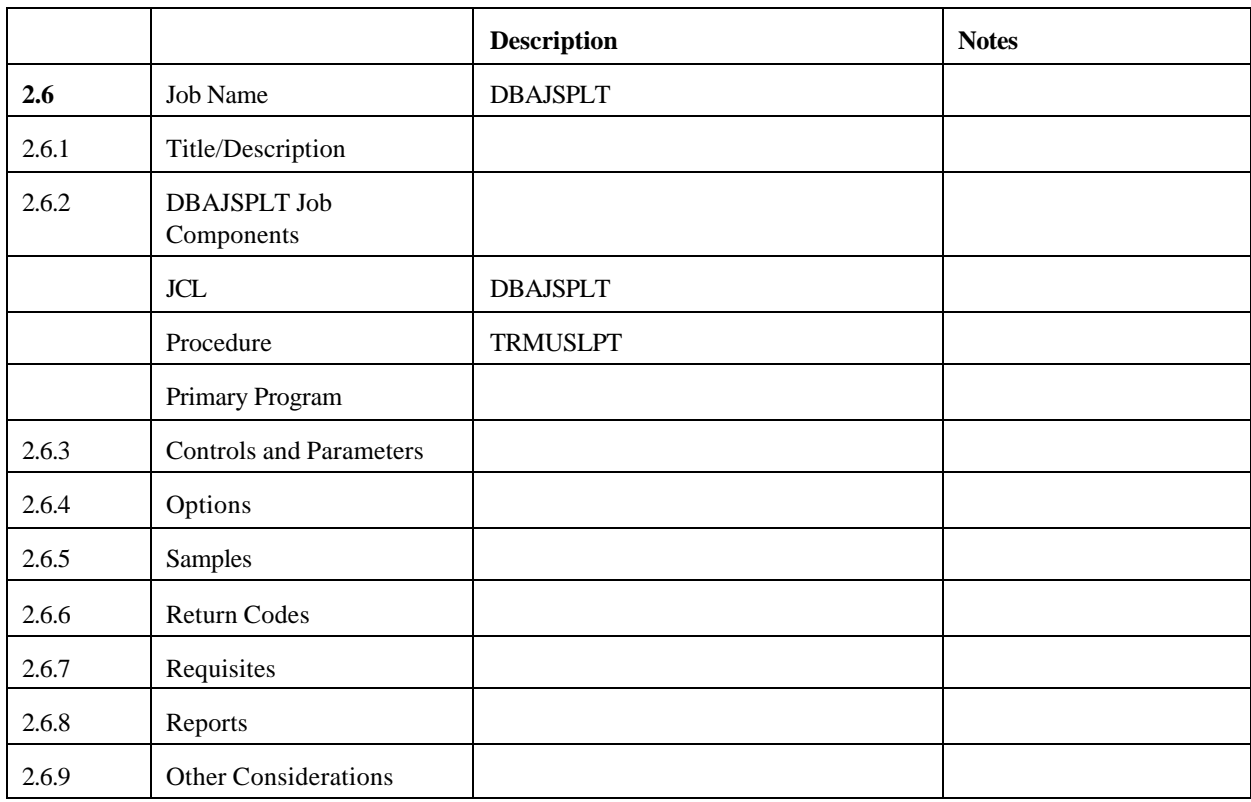

# **2.6 DBAJSPLT - LOGICAL SPLIT Program, TRMUSPLT**

# **2.6.1 TRMS Logical Database Split**

This program will copy a portion of a 5.1A database into a 5.1A newly formatted (empty) database or into an existing 5.1A database. The purpose of this program is to create a test database from a larger production database using full or generic report names as the split criteria. This program can be used to create a small test 5.1A database to be used during conversion testing for 6.0A. TRUMSPLT has the capability of suppressing the copy of the physical report records (RRDS) from the LOGICAL SPLIT process, copying only the requested report definitions from the KSDS file. The original 5.1A database remains unchanged.

Several types of messages can be issued from this program:

Processing messages are sent to the SYSPRINT file and processing continues. Processing messages include writing the SYSIN records. The program will have a completion code of ZERO.

Warning messages are informational messages that are more severe than processing messages and are sent to the SYSPRINT file and processing continues. When warning messages exist, the program will have a completion code of

FOUR. The TRMS messages should be reviewed for their impact on the LOGICAL SPLIT.

Critical error messages are sent to the SYSPRINT file and processing is terminated with a completion code of EIGHT or higher. Review the messages, correct the problem, and rerun the program.

Statistical messages include the record count by type and the total records processed.

# **2.6.2 DBAJSPLT Job Components**

### **2.6.2.1 Controlling Job DD's**

The following DD names are required to perform the LOGICAL SPLIT in STEP0100.

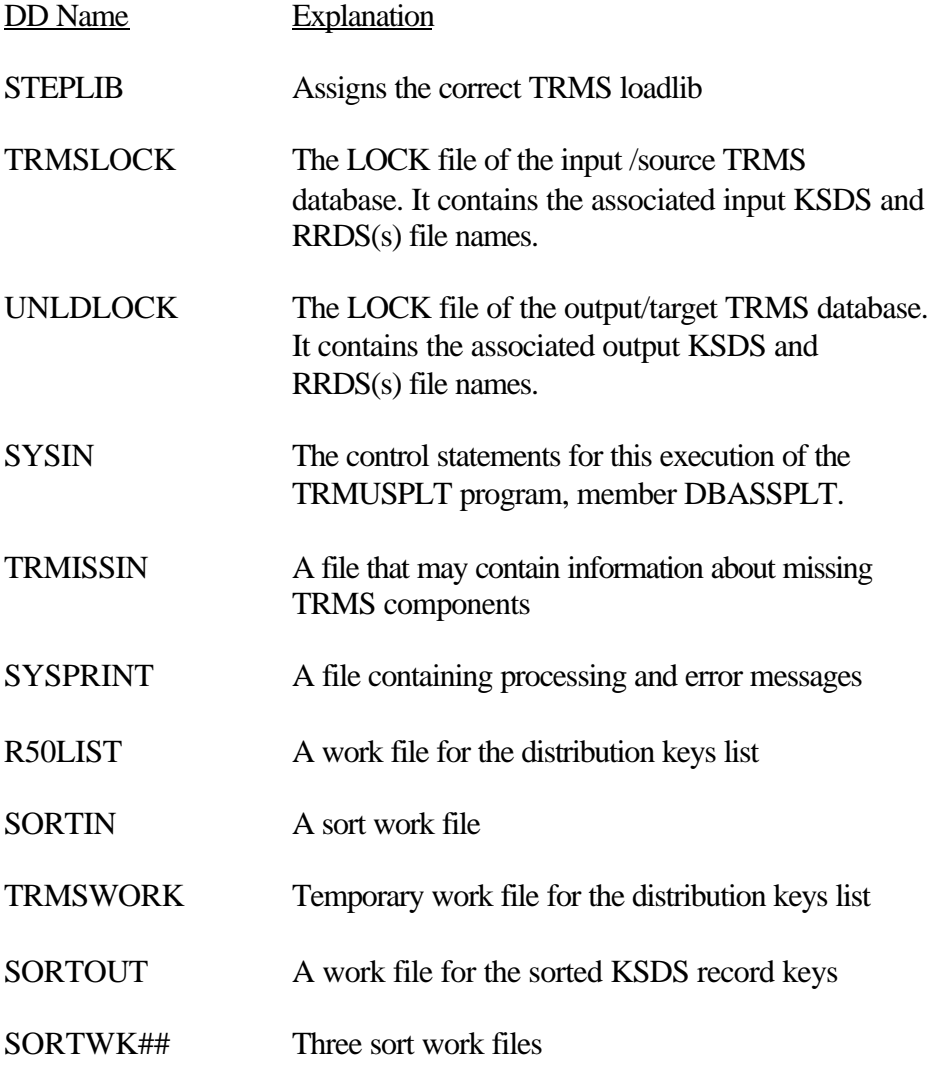

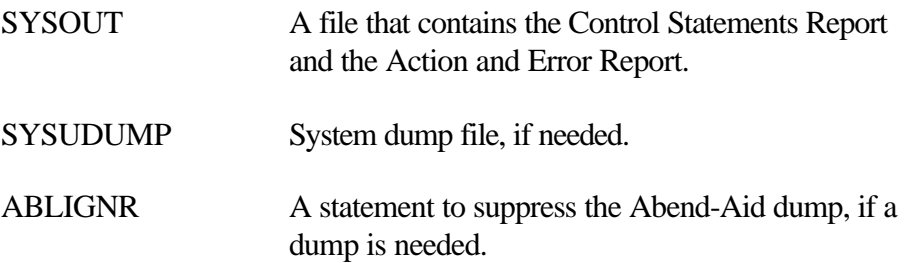

## **2.6.3 Controls and Parameters**

### **2.6.3.1 Control Statements**

The SYSIN DD, member DBASSPLT, contains the LOGICAL SPLIT control statements. An asterisk in column one indicates a comment. The control statements must start in column one.

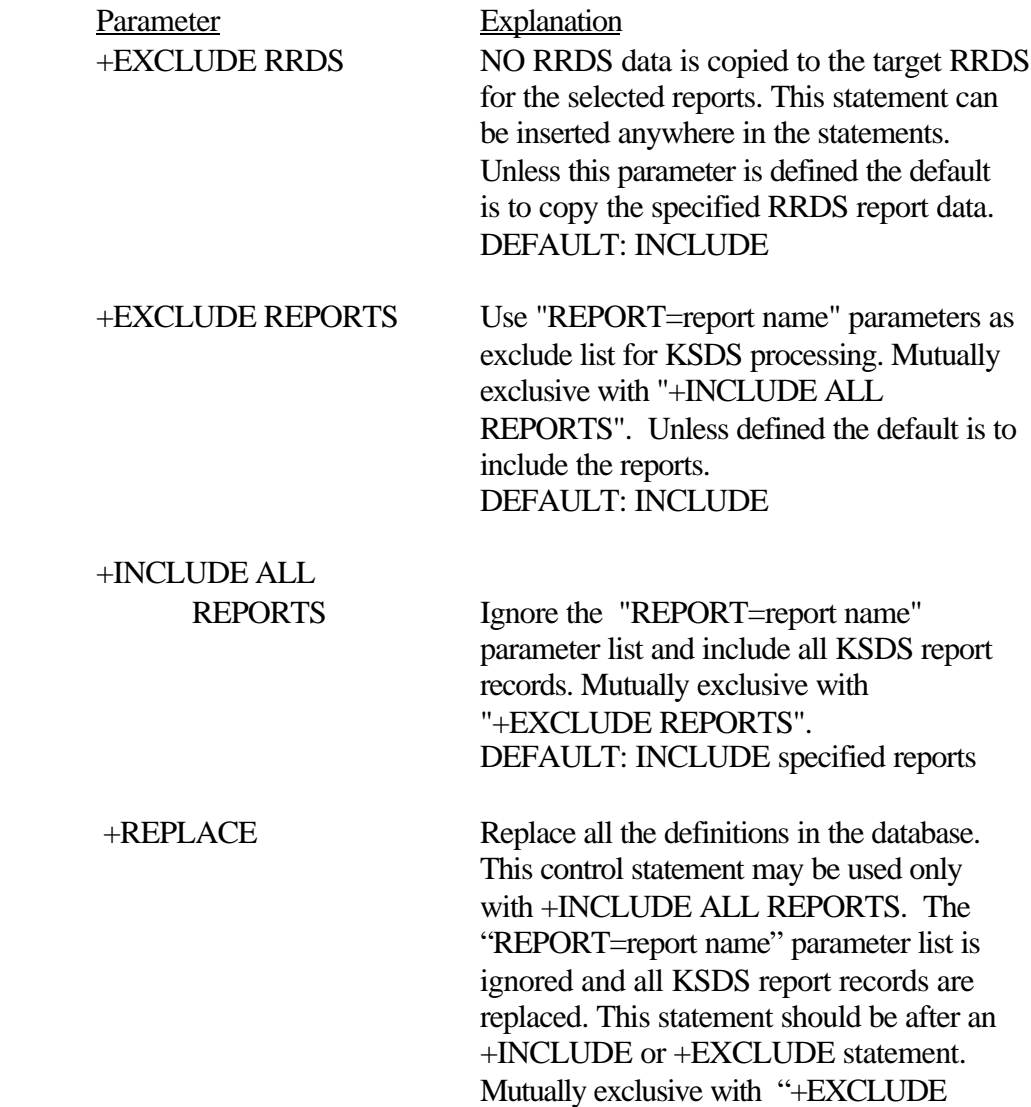

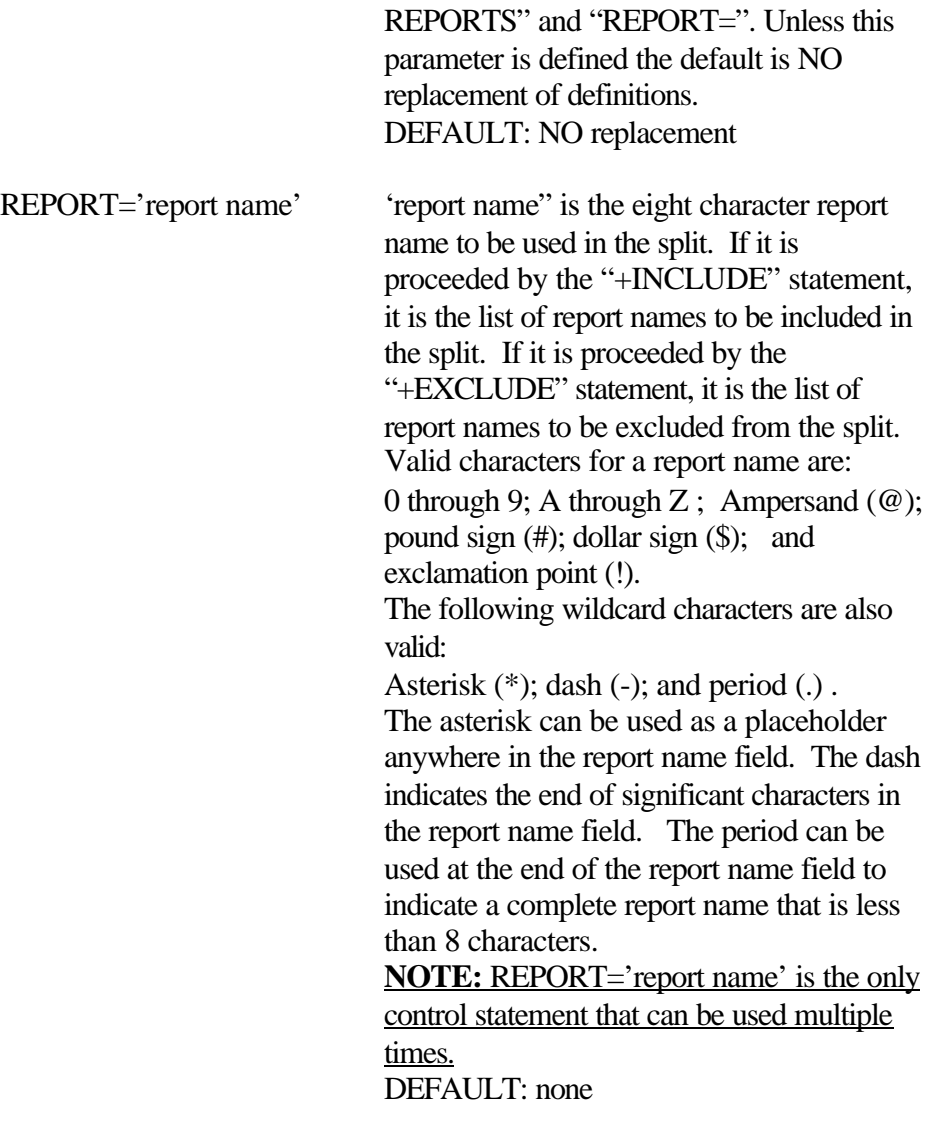

# **2.6.3.2 Examples of Control Statements**

The following are examples of control statements and an explanation of the expected results.

Example #1:

\*TRMS DATABASE SPLIT +EXCLUDE RRDS +INCLUDE ALL REPORTS

The first statement is a comment and has no affect. The second statement specifies that the RRDS data will not be copied to the Target databases RRDS file(s). The third statement states that all report names are to included in the split. If the target database was empty, after the split it will contain all the TRMS report definitions and no RRDS data.

Example #2

+INCLUDE REPORTS REPORT=TRMSPROD REPORT= TRMST

The first statement specifies that the 'REPORT=" statements are to be considered for inclusion on the Target split database. The second statement gives an exact report name to consider (8 characters). The third statement specifies that all reports starting with TRMST are considered (less than 8 characters). Any RRDS data for these reports is also to be moved to the Target database by default. INCLUDE REPORTS is the default.

Example #3

+EXCLUDE REPORTS REPORT=TRMSACCT  $REPORT = TRM*T$ 

The first statement specifies that the 'REPORT=" statements are to be excluded from the Target split database. The second statement gives an exact report name to exclude. The third statement specifies that all reports starting with TRM and having a T in the fifth position are to be excluded. The resulting KSDS will contain all BUT the excluded report information. Any RRDS data from non excluded reports is also to be moved to the Target database by default.

# **2.6.4 Options**

# **2.6.4.1 LOGICAL SPLIT Steps**

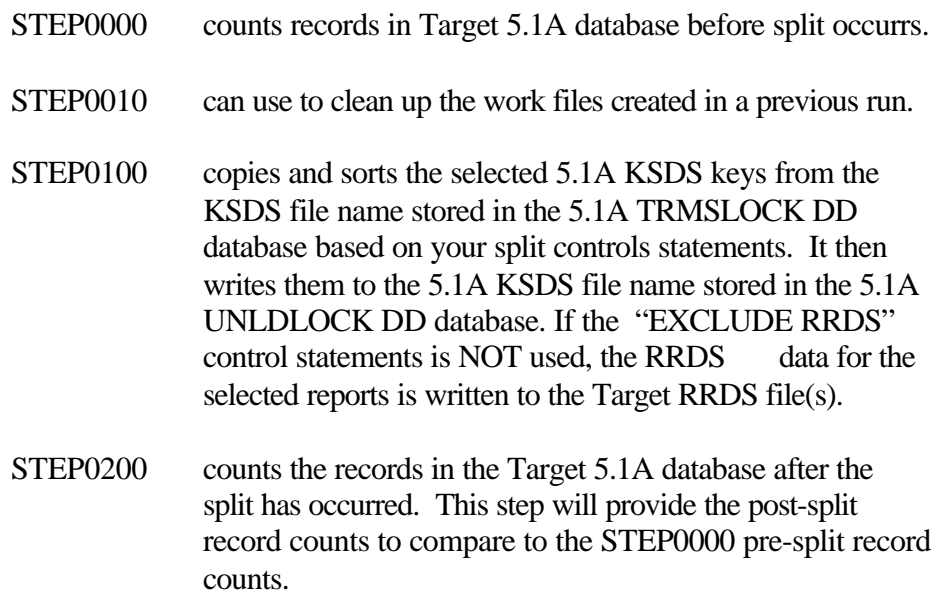

#### **2.6.5 Sample JCL**

#### **2.6.5.1 Sample MVS LOGICAL SPLIT JCL**

The following is a sample of MVS LOGICAL Split JCL.

\* \*\*\* WARNING \*\*\* WARNING \*\*\* WARNING \*\*\* \* THIS WORKS ONLY ON T51A DATABASES THE T51A LOADLIB MUST BE FIRST IN THE STEPLIB OF STEP0100. MAKE SURE \* \* THE BLOCKSIZE OF THE T51A PDS IS \* GREATER THAN OR EQUAL TO LIBRARIES \* THAT FOLLOW IT IN THE CONCATENATION \* \* \*\*\* WARNING \*\*\* WARNING \*\*\* WARNING \*\*\* \* \* //DBAJSPLT JOB (ACCOUNTING), 'DATABASE SPLIT', MSGCLASS=T, // CLASS=A,NOTIFY=&SYSUID //\*------------------------- //\* COUNT RECORDS IN TARGET KSDS<br>//\* BEFORE THE SPLIT BEFORE THE SPLIT //STEP0000 EXEC PGM=T51ACNTS, REGION=3M \* \*\*\* WARNING \*\*\* WARNING \*\*\* WARNING \*\*\* \* T51A LOADLIB MUST BE FIRST, FOLLOWED BY T60A LOADLIB. \* \*\*\* WARNING \*\*\* WARNING \*\*\* WARNING \*\*\* \* //STEPLIB DD DSN=TRMS.T51A.TEST.LOADLIB,DISP=SHR // DD DSN=TRMS.T51A.LOADLIB,DISP=SHR // DD DSN=TRMS.T60A.LOADLIB,DISP=SHR //TRMSKSDS DD DSN=TRMS.T51A.NEW.KSDS,DISP=SHR //SYSPRINT DD SYSOUT=\* //SYSUDUMP DD SYSOUT=\* //ABNLIGNR DD DUMMY //\*----------------------------\* //\* CLEAN UP WORK FILES //STEP0010 EXEC PGM=IDCAMS //SYSPRINT DD SYSOUT=\* //SYSIN DD \* DELETE (REL#. TRMUSPLT. R50LIST) DELETE (REL#. TRMUSPLT. RECSOUT) DELETE (REL#. TRMUSPLT. RECSOUT. SORT) //\* ----------------------------\* //\* LOGICAL SPLIT STEP0100 //STEP0100 EXEC PGM=TRMUSPLT, REGION=0M \* \*\*\* WARNING \*\*\* WARNING \*\*\* WARNING \*\*\* \* \* T51A LOADLIB MUST BE FIRST, \* FOLLOWED BY T60A LOADLIB. \* \*\*\* WARNING \*\*\* WARNING \*\*\* WARNING \*\*\* \* //STEPLIB DD DSN=TRMS.T51A.TEST.LOADLIB,DISP=SHR // DD DSN=TRMS.T60A.LOADLIB,DISP=SHR //\* ----------------------------\* INPUT DATABASE (SOURCE) //TRMSLOCK DD DSN=TRMS.T51A.LOCK,DISP=SHR //\* ----------------------------\*

**Figure 34** Member DBAJSPLT in the Install Library

```
//* OUTPUT DATABASE (TARGET) 
 //UNLDLOCK DD DSN=TRMS.T51A.NEW.LOCK,DISP=SHR 
//* ----------------------------* 
//* CONTROL STATEMENTS 
//SYSIN DD DSN=TRMS.T60A.INSTALL(DBASSPLT),DISP=SHR 
//* ----------------------------* 
               MISSING RECORDS REPORT
 //TRMISSIN DD SYSOUT=* 
//* -----------------------------*<br>//* STEP LOG
                   STEP LOG
 //SYSPRINT DD SYSOUT=* 
//* -------------------------------*<br>//* DISTRIBUTION KEY LIST
             DI STRI BUTI ON KEY LI ST
//R50LIST DD DSN=REL#.TRMUSPLT.R50LIST.DISP=(.CATLG,DELETE),
1/ DCB=(BLKSIZE=23000, LRECL=46, RECFM=FB),
// UNIT=SYSDA, SPACE=(CYL, (5, 2), RLSE)<br>//* ---------------------------*
//* ----------------------------* 
        UNLOADED KSDS RECORD KEYS
//SORTIN DD DSN=REL#. TRMUSPLT. RECSOUT. DISP=(, CATLG, DELETE),
1/ DCB=(BLKSIZE=23000, LRECL=46, RECFM=FB),
// UNIT=SYSDA, SPACE=(CYL, (10, 3), RLSE)<br>//* UNIT=3390. VOL=SER=510CAT. SPACE=(CY
               UNIT=3390, VOL=SER=510CAT, SPACE=(CYL, (100, 25), RLSE)
//* UNIT=CART, LABEL=(1, SL, RETPD=3)//* ----------------------------* 
//* DISTRIBUTION KEY LIST 
//TRMSWORK DD DCB=(BLKSIZE=23000,RECFM=VB), 
// UNIT=SYSALLDA, SPACE=(CYL, (5, 2), RLSE)
//* ----------------------------* 
//* SORTED KSDS RECORD KEYS 
       //* ----------------------------* 
//SORTOUT DD DSN=REL#.TRMUSPLT.RECSOUT.SORT,DISP=(,CATLG,DELETE), 
// DCB=(BLKSIZE=23000, LRECL=46, RECFM=FB),<br>// UNIT=SYSDA. SPACE=(CYL. (4. 3). RLSE)
              UNIT=SYSDA, SPACE=(CYL, (4, 3), RLSE)//SORTWK01 DD SPACE=(CYL,10),UNIT=SYSALLDA 
//SORTWK02 DD SPACE=(CYL,10),UNIT=SYSALLDA 
//SORTWK03 DD SPACE=(CYL,10),UNIT=SYSALLDA 
//SYSUDUMP DD SYSOUT=* 
//ABNLIGNR DD DUMMY 
 //* ----------------------------* 
                COUNT RECORDS IN TARGET KSDS
//STEP0200 EXEC PGM=T51ACNTS, REGION=3M
* *** WARNING *** WARNING *** WARNING ***
      T51A LOADLIB MUST BE FIRST,
      FOLLOWED BY T60A LOADLIB.
 * *** WARNING *** WARNING *** WARNING *** * 
 //STEPLIB DD DSN=TRMS.T51A.TEST.LOADLIB,DISP=SHR 
 // DD DSN=TRMS.T51A.LOADLIB,DISP=SHR 
 // DD DSN=TRMS.T60A.LOADLIB,DISP=SHR 
 //TRMSKSDS DD DSN=TRMS.T51A.NEW.KSDS,DISP=SHR
 //SYSPRINT DD SYSOUT=* 
 //SYSUDUMP DD SYSOUT=*
 //ABNLIGNR DD DUMMY 
 //*
```
**Figure 35** Member DBAJSPLT in the Install Library (Continued)

# **2.6.5.2 DBASSPLT - The Sample Control Statement Member**

The following is the example for the LOGICAL SPLIT JCL sysin control statements. This member, DBASSPLT, MUST be modified before it is used. Some of the parameters in this example member are mutually exclusive.

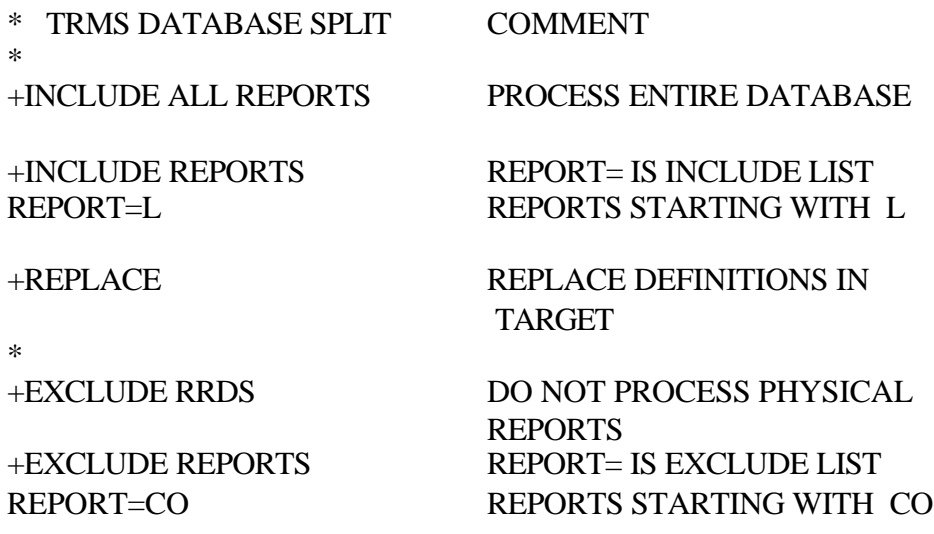

# **2.6.6 Return Codes**

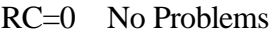

- RC=4 Look for informational messages in the Job.
- RC=7 Errors have occurred.

**NOTE:** Refer to TRMS Messages and Codes Manual for more information

### **2.6.7 Requisites**

In order for a database that has been split to function under T60A, it must be converted from T5 to T6 database format.

## **2.6.8 TRMUSPLT Reports**

The following reports would be produced by the suggested steps from the DBAJSPLT member. The T51ACNTS program in STEP000 would produce the following report if executed against a newly formatted empty database. Only the 25 default records would be in the database.

| RPTID=TRMSGPRT - GLOBAL OPTIONS<br>LICENSEE COMPANY NAME                                                                                                    |                |
|----------------------------------------------------------------------------------------------------|----------------|
| GLOBAL                                                                                                    | 1              |
| <b>DSN</b>                                                                                                    | 0              |
| MAILDROP                                                                                                    | 2              |
| $\mathcal{L}_{\text{max}}$<br>RECIPIENT                                                                                                    | 3              |
| RECIPIENT LONG NAME                                                                                                    | 3              |
| $\frac{1}{2} \left( \frac{1}{2} \right)$<br>DISTRIBUTION PATH                                                                                                    | $\Omega$       |
| REPORT<br>REPORT LONG NAME<br>REPORT ATTRIBUTES<br>-<br>REPORT RESTRICTED DISTRIBUTION<br>-                                                                                                    | $\overline{2}$ |
|                                                                                                    | $\overline{2}$ |
|                                                                                                    | $\Omega$       |
| REPORT RESTRICTED DISTRIBUTION --<br>REPORT WINDOW --<br>EXPANDED REPORT ID --<br>REPORT INDEX --<br>REPORT INDEX --<br>TRIGGER<br>TRIGGER REQUIREMENTS --<br>DISTRIBUTION BREAKOUT --<br>DISTRIBUTION BREAKOUT EXTENSION --<br>DISTRIBUTION EXTENDED BRE | $\Omega$       |
|                                                                                                    | $\overline{0}$ |
|                                                                                                    | $\Omega$       |
|                                                                                                    | $\overline{0}$ |
|                                                                                                    | 3              |
|                                                                                                    | $\mathbf 1$    |
|                                                                                                    | $\overline{2}$ |
|                                                                                                    | $\overline{2}$ |
|                                                                                                    | 0              |
|                                                                                                    | $\Omega$       |
|                                                                                                    | $\mathbf{1}$   |
|                                                                                                    | $\mathbf{1}$   |
|                                                                                                    | 2              |
| CALENDAR<br>CALENDAR<br>ACTIVE REPORT<br>ACTIVE TRIGGER REQUIREMENT<br>-<br>ACTIVE REPORT NAME PIONES                                                                                                    | $\overline{0}$ |
|                                                                                                    | 0              |
| ACTIVE REPORT NAME REQUIREMENT -                                                                                                    | $\Omega$       |
| ADMINISTRATOR TRIGGER MANIPULATION -                                                                                                    | 0              |
| BUNDLE CONTENT                                                                                                    | 0              |
| ACTIVE DISTRIBUTION                                                                                                    | 0              |
| ARCHIVE HISTORY                                                                                                    | 0              |
| ARCHIVE VOLUME TRACKING                                                                                                    | $\overline{0}$ |
| ARCHIVE VOLUME DESCRIPTOR                                                                                                    | 0              |
|                                                                                                    | $\overline{0}$ |
|                                                                                                    | 0              |
| TOTAL TRMS RECORDS                                                                                                    | 25             |

**Figure 36** The Report From The T51ACNTS Program

The following reports are created by the program TRMUSPLT in STEP0100:

- \* Missing Records<br>\* Control Statement
- Control Statements
- \* Action and Error Report

The Missing Records report below shows the missing component and it current value in the 5.1A database. Using the supplied report, user, and group information the record could be manually added to the new 5.1A database. The records could also be manually corrected in the old 5.1A database.

| RPTID=TRMUSPLT |                  | TRMS SPLIT UTILITY |                    | MISSING RECORDS |
|----------------|------------------|--------------------|--------------------|-----------------|
| REPORT         | USER             | GROUP              | MISSING COMPONENT, | VALUE           |
| <b>DDSN</b>    | C <sub>200</sub> | OMITTEST           | REPORT             | <b>DDSN</b>     |
| <b>DJDE</b>    | C <sub>200</sub> | <b>DJDEDJDE</b>    | REPORT             | DJDE            |
| REPORT1A       | C <sub>222</sub> | GROUP011           | REPORT             | REPORT1A        |
| Z1AKAK08       | BL#N030          | Z1AK               | RECIPIENT          | <b>BL#N030</b>  |
| Z1AKAK08       | BL#N030          | Z1AK               | REPORT             | Z1AKAK08        |

**Figure 37** A Missing Records Report From TRMUSPLT (Partial)

The Control Statements report below shows the sysin statements used during the execution of TRMUSPLT. The TRMS236I message below indicates the comments and keyword control statements used were all correct. Definitions for Reports starting with D, R, and Z were moved or updated (+REPLACE) on the database and the reports themselves were copied.

| RPTID=TRMUSPLT - |                    | CONTROL STATEMENTS           |
|------------------|--------------------|------------------------------|
| TRMS236I -       | CONTROL STATEMENT: | TRMS DATABASE SPLIT<br>$-$ * |
| TRMS236I -       | CONTROL STATEMENT: | $-$ *                        |
| TRMS236I -       | CONTROL STATEMENT: | $-$ +REPLACE                 |
| TRMS236I -       | CONTROL STATEMENT: | $-$ *                        |
| TRMS236I -       | CONTROL STATEMENT: | - +INCLUDE REPORTS           |
| TRMS236I -       | CONTROL STATEMENT: | $-$ REPORT=D                 |
| TRMS236I -       | CONTROL STATEMENT: | $-$ REPORT=R                 |
| TRMS236I -       | CONTROL STATEMENT: | $-$ REPORT=Z                 |
|                  | **                 | END OF REPORT **             |

**Figure 38** A Control Statements Parse Report From TRMUSPLT (Partial)

The Action And Error Report is empty indicating no exceptions were found.

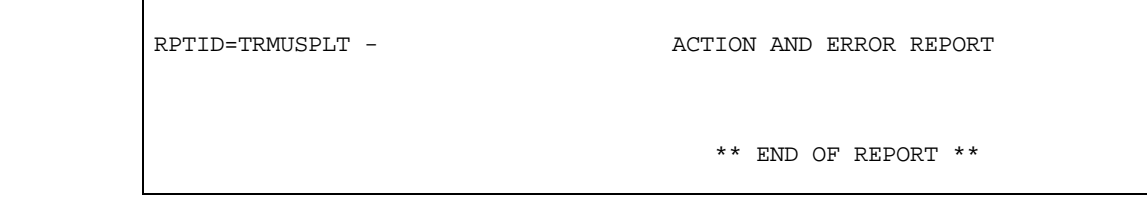

**Figure 39** Action and Error Report From TRMUSPLT (partial)

The T51ACNTS programs is executed again in STEP0200. This report can be compared to the one from STEP000 to determine how many records and which types were moved by the TRMUSPLT program.

|                                                                                                    | 2            |
|----------------------------------------------------------------------------------------------------|--------------|
|                                                                                                    |              |
|                                                                                                    |              |
|                                                                                                    |              |
|                                                                                                    |              |
|                                                                                                    |              |
|                                                                                                    |              |
|                                                                                                    |              |
|                                                                                                    |              |
|                                                                                                    |              |
|                                                                                                    |              |
|                                                                                                    |              |
|                                                                                                    |              |
|                                                                                                    |              |
|                                                                                                    |              |
|                                                                                                    |              |
| CLOBAL – 2<br>DSN – 0<br>MAILDROP – 4<br>RECIPIENT LONG NAME – 5<br>DISTRIBUTION PATH – 5<br>DISTRIBUTION PATH – 6<br>REPORT LONG NAME – 6<br>REPORT LONG NAME – 6<br>REPORT CONG NAME – 6<br>REPORT TERTS<br>REPORT ATTRIBUTES – 0<br>REPORT NETRIG |              |
| DISTRIBUTION BREAKOUT EXTENSION - 111                                                                                                    |              |
| DISTRIBUTION EXTENDED BREAKOUT -                                                                                                    | 5            |
| DJDE INSERTION                                                                                                    | $\mathbf{1}$ |
| TRMS INSERTION                                                                                                    | $\mathbf{1}$ |
| CALENDAR                                                                                                    | 2            |
| ACTIVE REPORT                                                                                                    | 13           |
| ACTIVE TRIGGER REQUIREMENT -<br>ACTIVE REPORT NAME REQUIREMENT -<br>ADMINISTRATOR TRIGGER MANIPULATION -                                                                                                    | $\Omega$     |
|                                                                                                    | $\Omega$     |
|                                                                                                    | $\Omega$     |
| BUNDLE CONTENT<br>ACTIVE DISTRIBUTION -<br>ARCHIVE HISTORY -<br>ARCHIVE VOLUME TRACKING -<br>ARCHIVE VOLUME DESCRIPTOR -<br>ARCHIVE VOLUME EXTENSION -                                                                                               | $\Omega$     |
|                                                                                                    | 13           |
|                                                                                                    | $\Omega$     |
|                                                                                                    | $\Omega$     |
|                                                                                                    | $\Omega$     |
|                                                                                                    | $\Omega$     |
| REPORT DISTRIBUTION TRACKING -<br>TOTAL TRMS RECORDS -                                                                                                    | $\Omega$     |
|                                                                                                    | 528          |

**Figure 40** The T51ACNTS Report After The Split (Partial)

# **2.6.9 Other Considerations**

In order for a database that has been split to function under T60A, it must be converted from T5 to T6 database format.

# **2.7 Import**

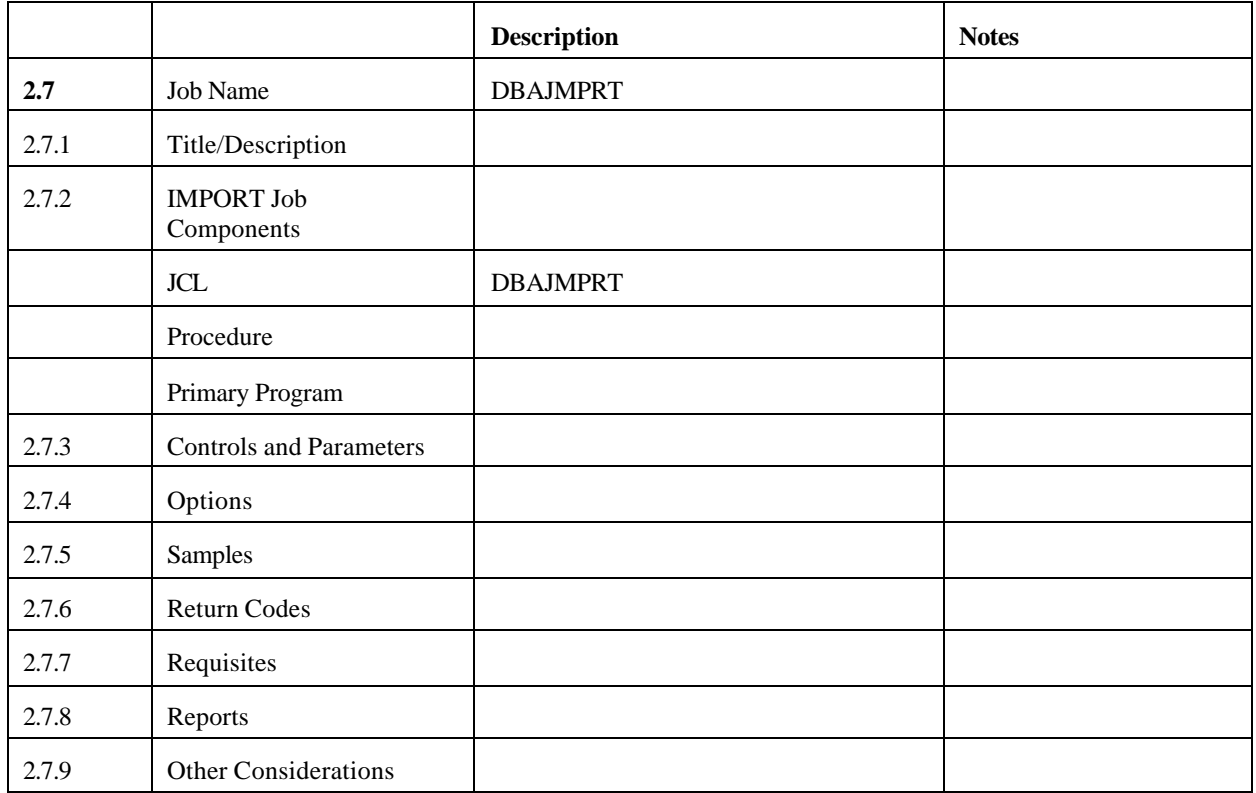

### **2.7.1 TRMS Import**

The TRMS IMPORT function is a batch process that enables TRMS users to insert definitions into the TRMS database from a character (human-readable) file. It can also be used to convert from another Report Management System to TRMS.

For updating records, the record to be updated is read from the TRMS database and non-blank values from the IMPORT record are inserted, overlaying the current values and creating the updated TRMS definition.

The IMPORT records can be created by hand using the record layouts in **APPENDIX A**, by opening the file EXAMPLES in the TRMSMISC PDS, or by using EXPORT, a separately licensed utility.

The IMPORT records are 132 bytes in length and consist of character data. The general format of each record is a 44 byte key header followed by 88 bytes of data. Each TRMS definition consists of one or more IMPORT records in a

required sequence. APPENDIX A contains the record layouts and other important information.

**NOTE:** Some records have shorter Key headers to accommodate large data strings.

# **Using EXPORT**

EXPORT is a sub-function of the GLOBAL PRINT function, and is a separately licensed utility. See the **TRMS Administrator's Batch Support Manual** in the section called **TRMS Programs**; sub-section **TRMGBPRT** for information on how to run the EXPORT JOB.

EXPORT will create an IMPORT file based on the definitions existing on the TRMS database. These records will be in the proper format for IMPORT, and can be edited.

**NOTE:** When using mainframe-editing tools like ISPF, make sure automatic numbering is turned off to avoid overlaying the end of the record with sequence numbers. It will also be easier to edit the file in 132-column mode.

# **2.7.2 Import Job Components**

# **2.7.2.1 The IMPORT JOB (DBAJMPRT in the DISTINST Library)**

The optional steps in the IMPORT JOB described below are used when an IMPORT file contains both primary component and sub-component records. The IMPORT JOB processes the IMPORT file as follows:

**STEP0010** is an optional step that deletes work files used in the following steps.

**STEP0020** is an optional step that extracts IMPORT primary component records from an Import file that contains both primary component and sub-component records into a separate file.

**STEP0030** is an optional step that extracts IMPORT sub-component records from an Import file that contains both primary component and sub-component records into a separate file.

**STEP0040** is the IMPORT step that reads the IMPORT records from SYSIN and creates or updates records on the TRMS 6.0A database.

**STEP0050** is an optional step that copies all records not included in the IMPORT file back into the TRMS 6.0A KSDS. This includes Windows, Help, Notes, and Mass Change definition records and all Active records

that existed at the time the EXPORT job was run. The input file for this step is created by the EXPORT job only, which is a separately licensed function. The sub-component records must be processed first. The reason is that primary component definitions have references to subcomponents that are validated as part of the IMPORT process. If the subcomponent is not already in the TRMS database, the primary component's add or update will fail with an error message. The SYSIN in the sample JCL has the sub-component file concatenated before the primary component file. This arrangement of files will eliminate the TRMS634 error message when the sub-component definition is being added at the same time as the primary component that refers to it.

### **2.7.3 Controls and Parameters**

None

# **2.7.4 Import Record Layouts, Samples, and Import Order**

### **2.7.4.1 Import Order**

Record sets with a record key greater than 60 must be imported first. Records 60 through 73 are sub-component records.

Record sets with a record key less than 60 are primary component records that may have references to sub-component records. Sub-component references are validated during IMPORT. These records will not be added or updated if the sub-component record referenced in the primary component record is not already on the TRMS database.

# **2.7.4.2 Record Layouts**

# **Naming Conventions**

CC=Character column where the field begins in the IMPORT record.  $CH =$ alphanumeric character,  $N =$  numeric.  $(nn) = length of the CH or N field,$ In a True/False field, 'Y'=True and ' ' (blank)= $n/a$ In a multiple-choice field, options will be listed in the line comment or in the IMPORT record glossary under the field title.

# **2.7.4.3 The Record key (44 characters)**

There is a record key segment on every IMPORT record.

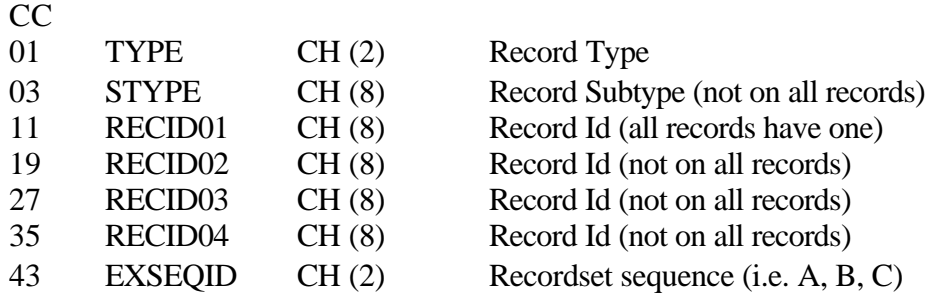

The sequence letter in EXSEQID is followed by a blank. Some records have a different recordset sequence.

### **2.7.4.4 Sub-Component Records**

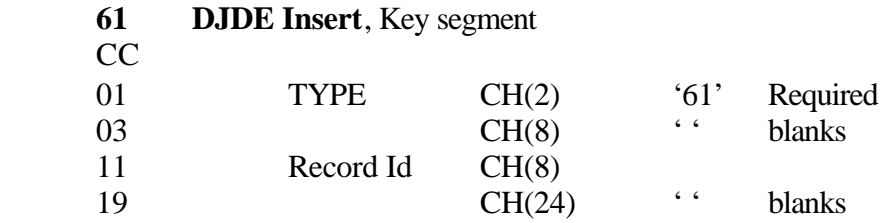

*1---5----10---+----20---+----30---+----40- 61 TRMSDFLT* 

**Figure 41** Sample DJDE Key Segment

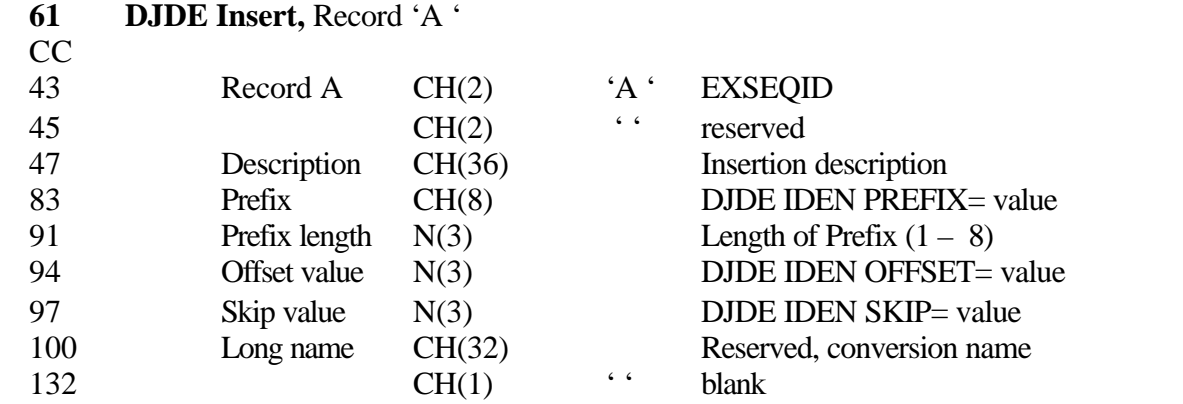

*43+----50---+----60---+----70---+----80---+----90---+----100--+----110--+----120--+----130 A DJDE - MODEL INSERTION DEFINITION \*DJDE\* 006000007*

**Figure 42** Sample DJDE Data Segment 'A'

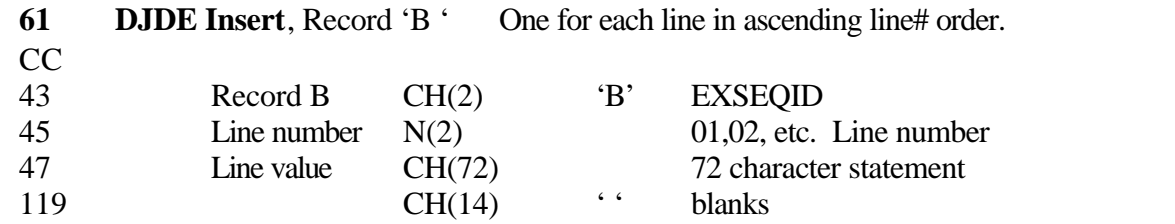

*43+----50---+----60---+----70---+----80---+----90---+----100--+----110--+----120--+----130 B 01\*DJDE\* COPIES=1,END*

**Figure 43** Sample DJDE Data Segment 'B'

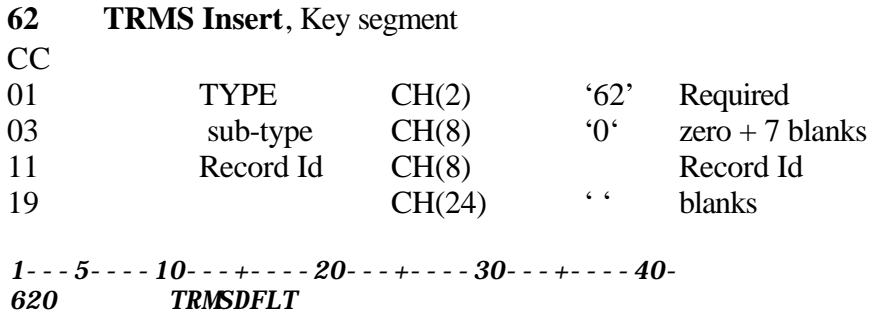

**Figure 44** Sample TRMS Insert Key Segment

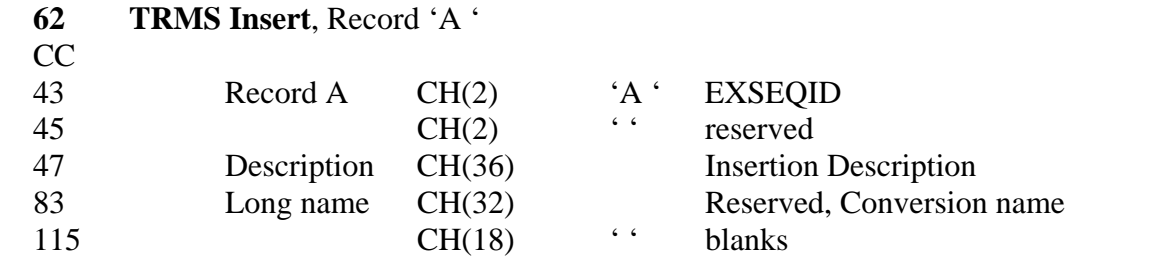

43+----50---+----60---+----70---+----80---+----90---+----100--+----110--+----120--+----130 A TRMS - MODEL INSERTION DEFINITION

**Figure 45** Sample TRMS Insert, Segment 'A'

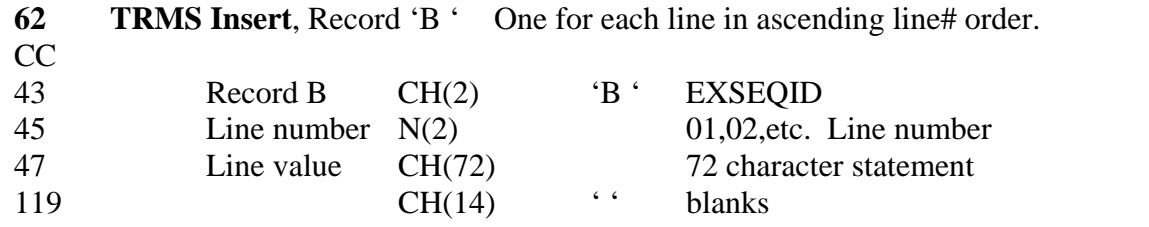

43+----50---+----60---+----70---+----80---+----90---+----100--+----110--+----120--+----130 B 011TRMS - MODEL INSERTION DEFINITION

**Figure 46** Sample TRMS Insert, Segment 'B'

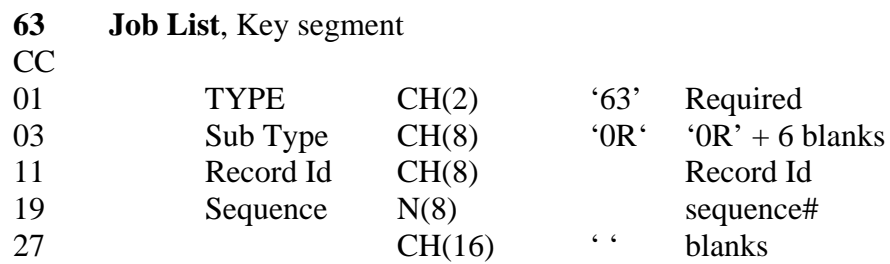

1---5----10---+----20---+----30---+----40- 630R TRMSDFLT00000000

**Figure 47** Sample Job List Key Segment

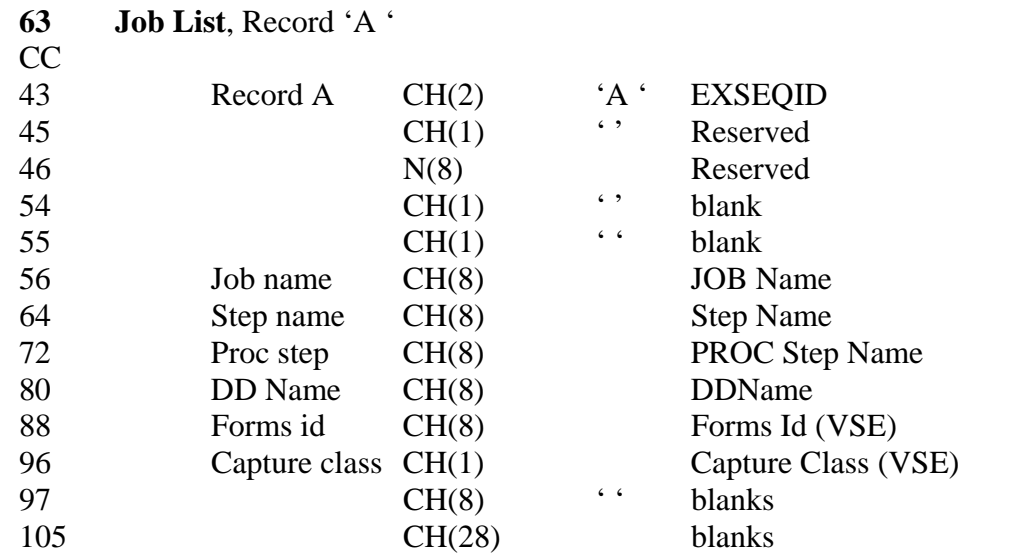

43+----50---+----60---+----70---+----80---+----90---+----100--+----110--+----120--+----130 A R00000000 TRMSDFLTTRMSDFLTTRMSDFLTTRMSDFLT JOB - MODEL DEFINITION

**Figure 48** Sample Job List Segment 'A'

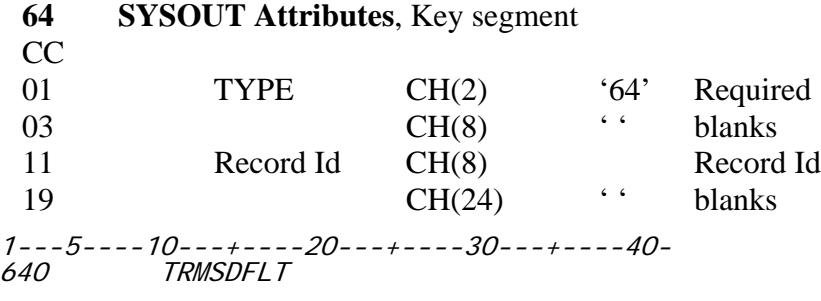

**Figure 49** Sample SYSOUT, Key Segment

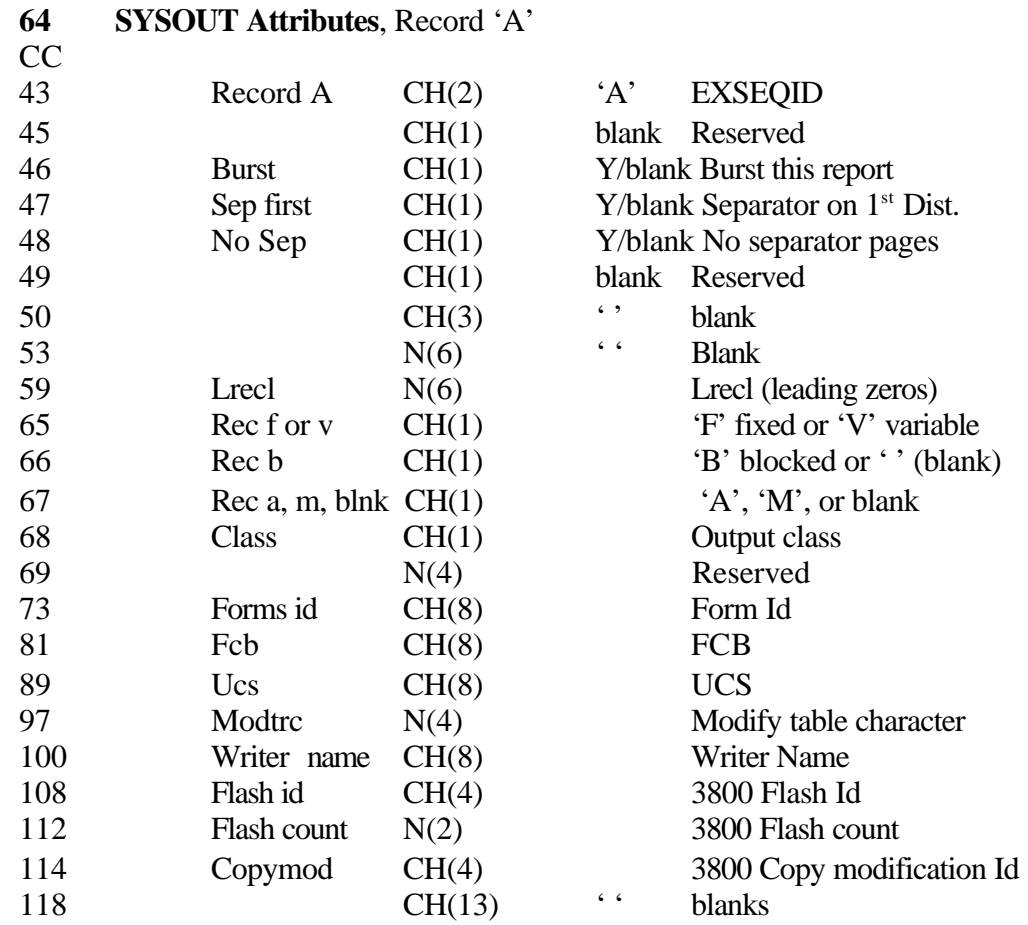

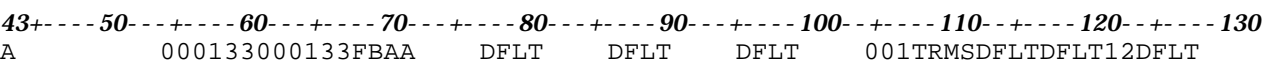

**Figure 50** Sample SYSOUT Segment 'A'

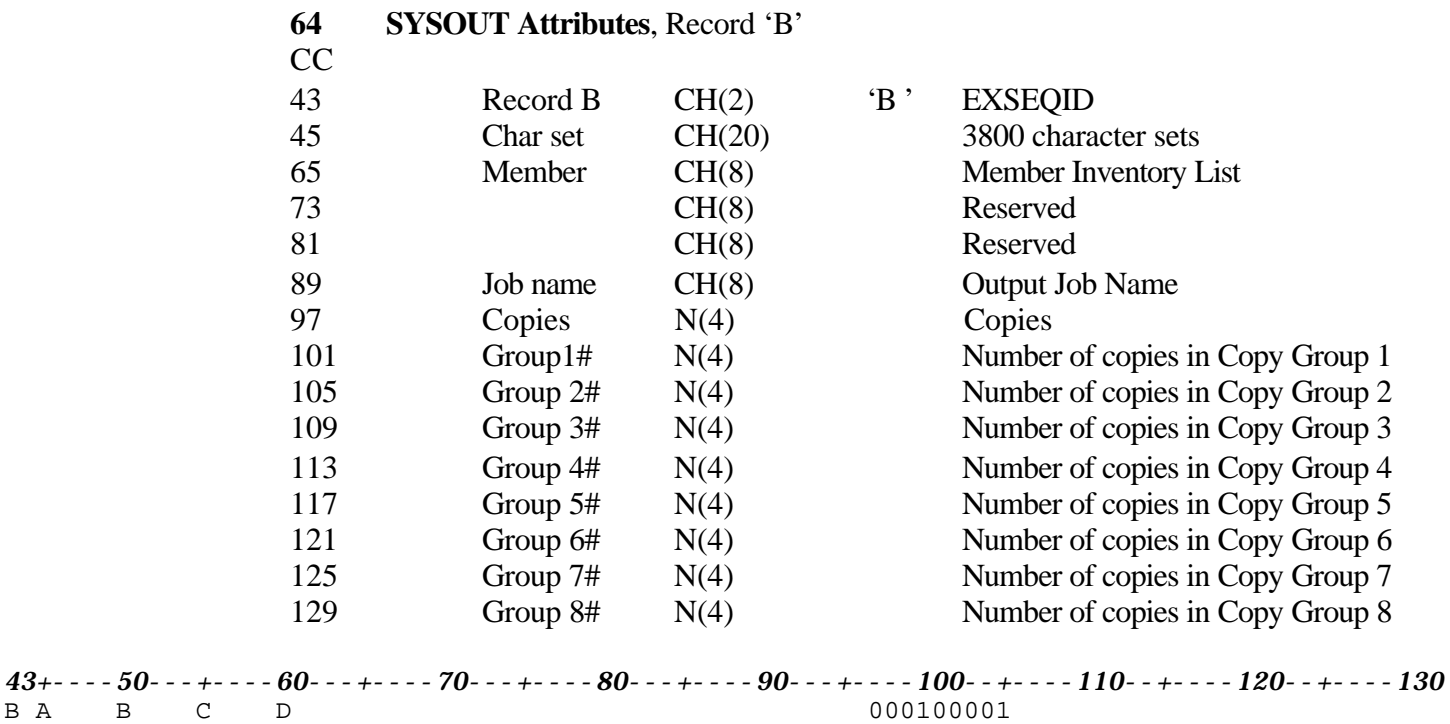

**Figure 51** Sample SYSOUT Segment 'B'

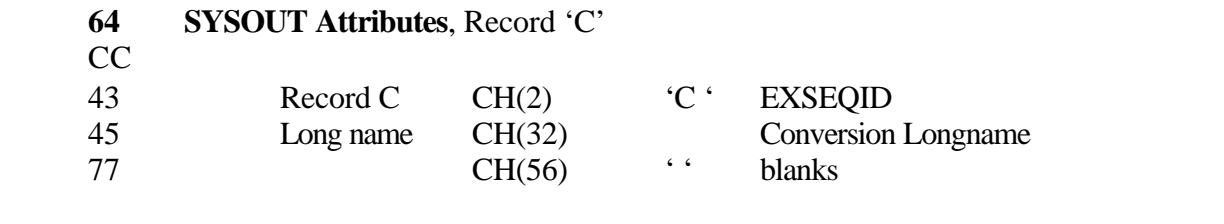

*43+----50---+----60---+----70---+----80---+----90---+----100--+----110--+----120--+----130* C SYSOUT - MODEL DEFINITION

**Figure 52** Sample SYSOUT Segment 'C'

| 65        | <b>DSN Attributes, Key segment</b>                                                 |        |                |           |  |  |
|-----------|------------------------------------------------------------------------------------|--------|----------------|-----------|--|--|
| <b>CC</b> |                                                                                    |        |                |           |  |  |
| 01        | <b>TYPE</b>                                                                        | CH(2)  | 65'            | Required  |  |  |
| 03        |                                                                                    | CH(8)  | 6 <sub>6</sub> | blanks    |  |  |
| 11        | Record Id                                                                          | CH(8)  |                | Record Id |  |  |
| 19        |                                                                                    | CH(24) | 6 <sub>6</sub> | blanks    |  |  |
| 650       | $1 - -5 - - -10 - - + - - -20 - - + - - -30 - - + - - - - 40 -$<br><b>TRMSDFLT</b> |        |                |           |  |  |

**Figure 53** Sample DSN Key Segment

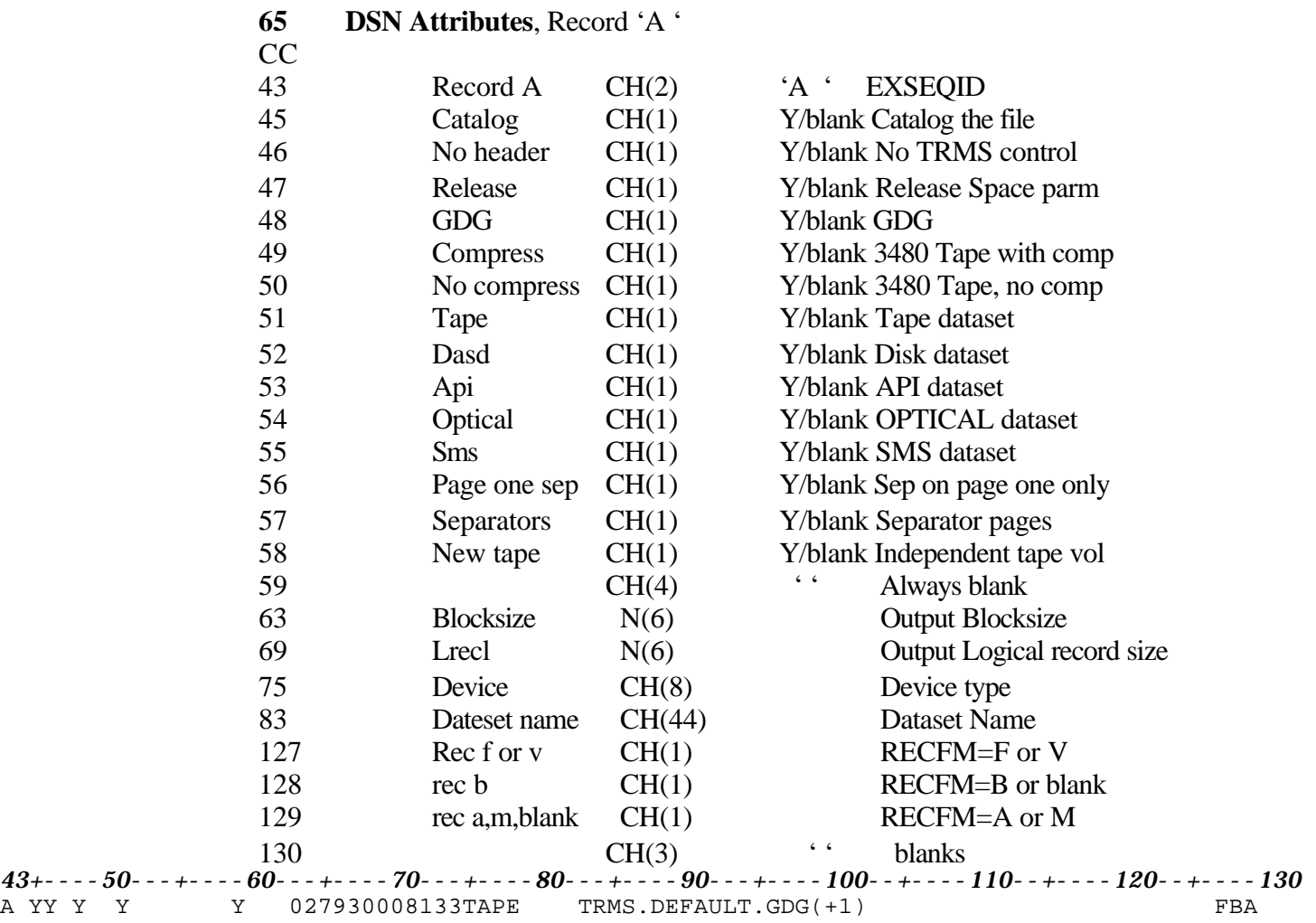

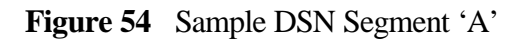

A YY Y Y

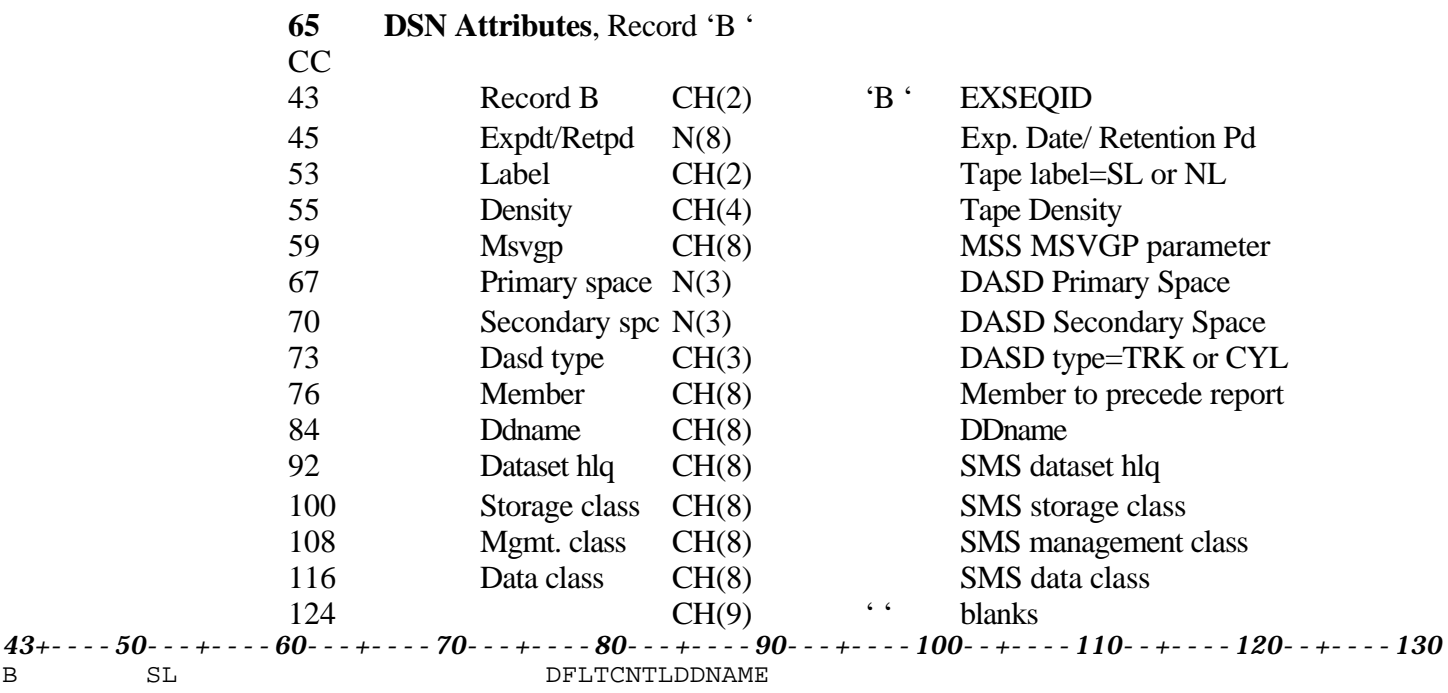

**Figure 55** Sample DSN Segment 'B'

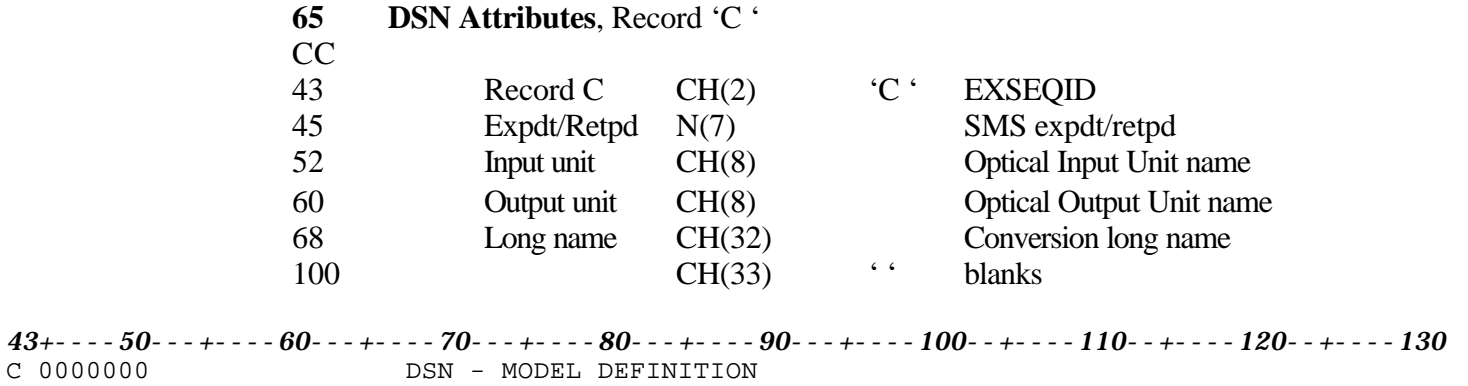

**Figure 56** Sample DSN Segment 'C'

## **66 Action Lists**

The Action List record type is a flat record that contains arrays of related values. It has three different forms; 'BU' – Distribution List, 'NRJ' – Requirements List, and 'NU' – Access List. (Refer to TRMS Administrator's Guide for more information.) The record form identifier is located in the 'Rec type' field of the Key Segment.

**NOTE:** When Action Lists are IMPORTed, they are replaced in their entirety. If the recordset exists on the database at the time of IMPORT, it is deleted from the database and the recordset from the IMPORT file is added to the database. **All record sections for Action Lists are required, and the whole record must exist in the IMPORT file.**

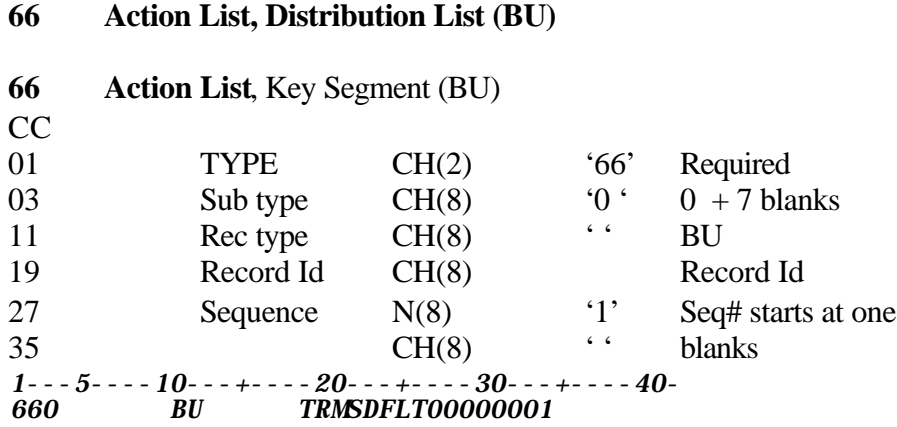

**Figure 57** Sample Action Key List Segment

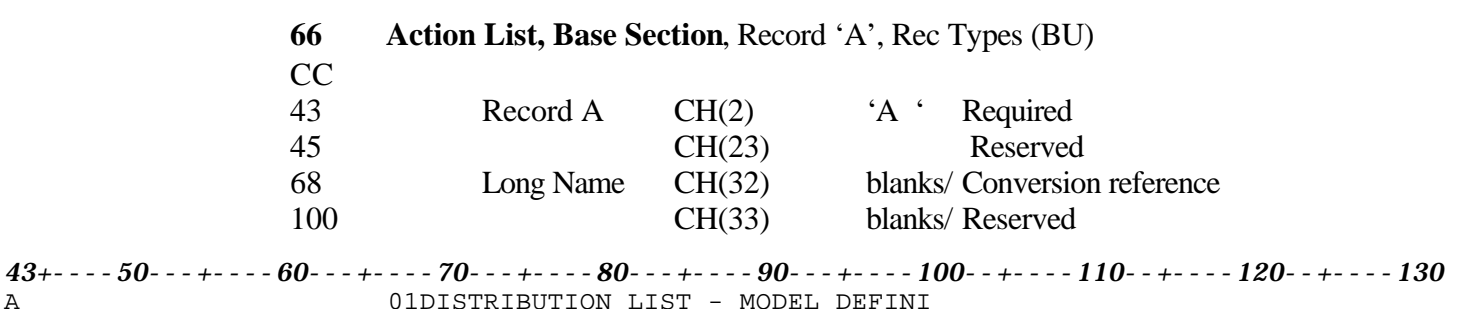

**Figure 58** Sample Action List Segment 'A'

The Distribution List has three sets of group records in a set. This record can have multiple sets of group records. All Group Records have a 'B' in column 43.

## **Group Header**

The Group Header is the base for a set, and there is only one per set. The Grp Hdr seq# is a number between 00 and 99. This number keeps all the records in a set together when the IMPORT file is sorted..

The List # field contains the number of entries in theUser Values List record. The maximum value for this field is about 240. See the NOTE in the User Values List record below.

The Value # field contains the number of 8-character values in each Group List entry. For the Distribution list (BU) record this is always '001'.

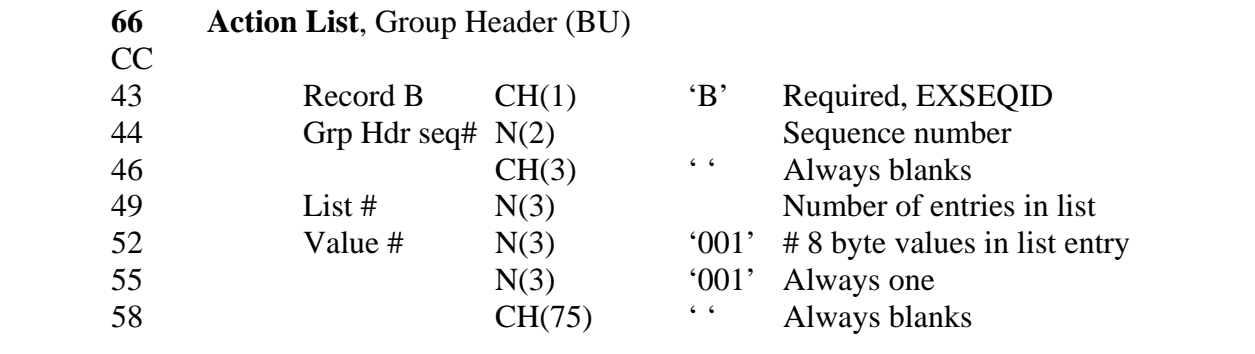

43+----50---+----60---+----70---+----80---+----90---+----100--+----110--+----120--+----130 B00 001001001

**Figure 59** Sample Action List Group Header Segment 'B'

### **Group Values**

The Group Values record contains one BOC value or optional Security token per record.

The Grp Hdr seq# is the number of the Group Header record that this Group Values record belongs to.

The Grp Val seq# can be a number from  $1 - 3$ , and 5. Numbers 1, 2, 3 are BOC values. Number 4 is unused. Number 5 is an optional security token, and number 6 is unused.

When creating this record, if you have fewer than three BOC values, put the first one in Grp Val seq#  $= 1$ , the second one in 2, etc. For instance, if you have one BOC value and a security token, you would have a Grp Val seq# 1 record for the BOC value and a Grp Val seq# 5 record for the security token.

Value length is the count of significant characters in the Group Value field. Maximum value is 40.

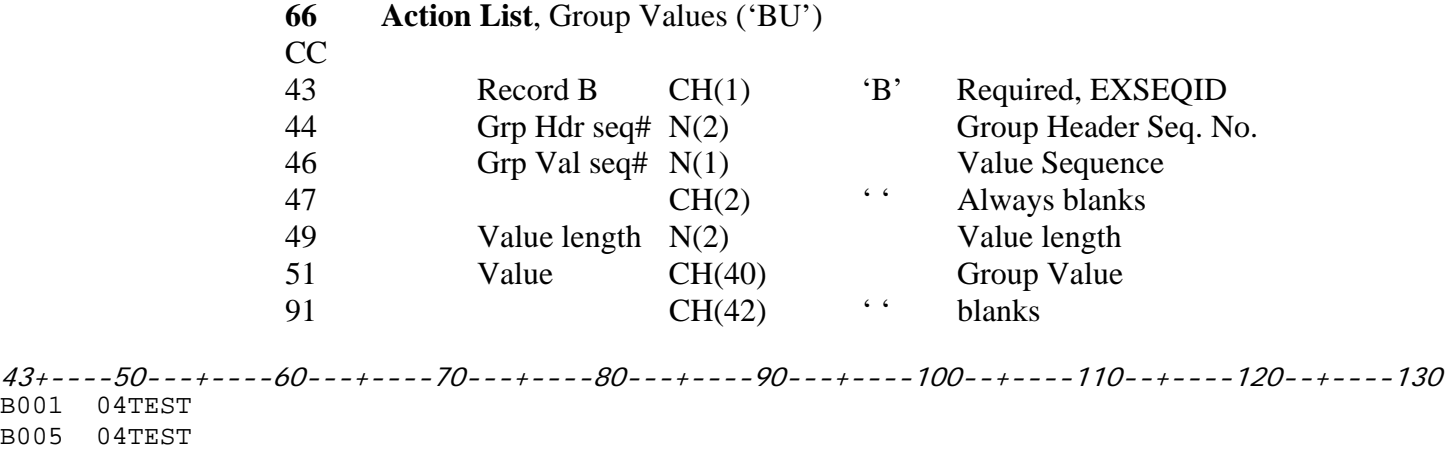

**Figure 60** Sample Action List Group Values Segment 'B'

#### **User List Values**

The User List Values record contains a list of User Ids that are associated with the Group Value records.

The Grp Hdr seq# is the number of the Group Header record that this User List Values record belongs to.

The Grp Val seq# is the number of the last Group Value record that this User List Values record belongs to.

Grp User seq# is a number from  $00 - 99$ , beginning with 00. Number sets is a value from  $1 - 10$ , and is the count of User Ids in this User List Values record.

No. Entries for Distribution List(BU) is always '1', and is the number of 8-byte fields in each entry. Entries contains the number of User Ids specified in the Number sets field.

**NOTE:** Although the Grp User seq# goes all the way to 99, a single physical Distribution list record in TRMS can only hold about 240 User Ids. When the Grp User seq# gets to 24, create an new record set with the A record, the B Group Header, the B Group Value, and more B User List Value records. Increase the Sequence number in the Key segment on the new record by one.

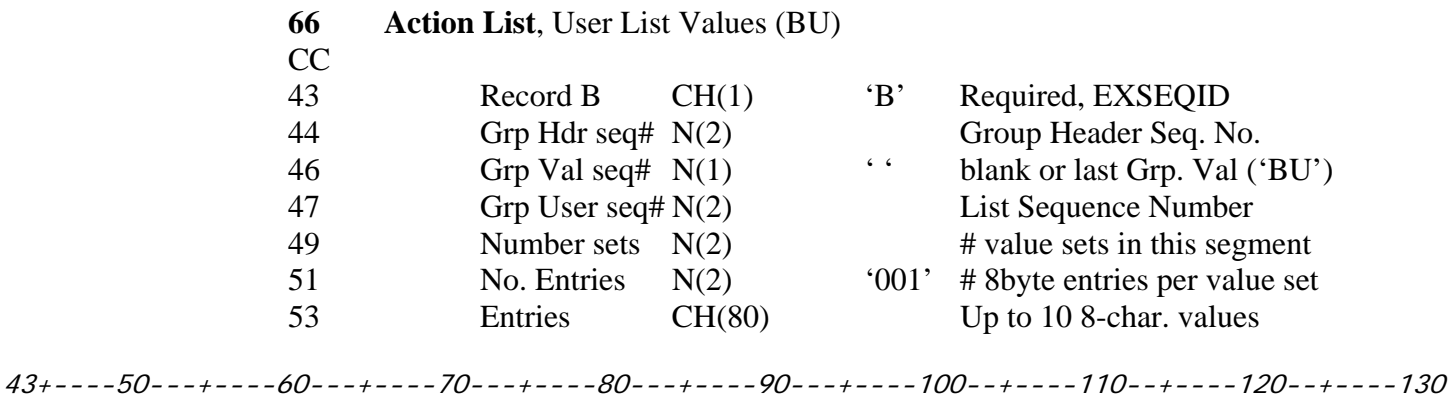

B005000101TRMSDFLT

**Figure 61** Sample Action List User List Values Segment 'B'

| 66  | <b>Action List, Requirements List (NRJ)</b>                     |                         |                     |                    |  |
|-----|-----------------------------------------------------------------|-------------------------|---------------------|--------------------|--|
| 66  | <b>Action List, Key Segment (NRJ)</b>                           |                         |                     |                    |  |
| CC  |                                                                 |                         |                     |                    |  |
| 01  | <b>TYPE</b>                                                     | CH(2)                   | 66'                 | Required           |  |
| 03  | Sub type                                                        | CH(8)                   | $\cdot$ 0 $\cdot$   | $0 + 7$ blanks     |  |
| 11  | Rec type                                                        | CH(8)                   | $\epsilon-\epsilon$ | <b>NRJ</b>         |  |
| 19  | Record Id                                                       | CH(8)                   |                     | Record Id          |  |
| 27  | Sequence                                                        | N(8)                    | $\cdot_1$           | Seq# starts at one |  |
| 35  |                                                                 | CH(8)                   | $6 - 6$             | blanks             |  |
|     | $1 - -5 - - -10 - - + - - -20 - - + - - -30 - - + - - - - 40 -$ |                         |                     |                    |  |
| 660 | NRJ                                                             | <i>TRMSDFLT00000001</i> |                     |                    |  |

**Figure 62** Sample Action List Key Segment

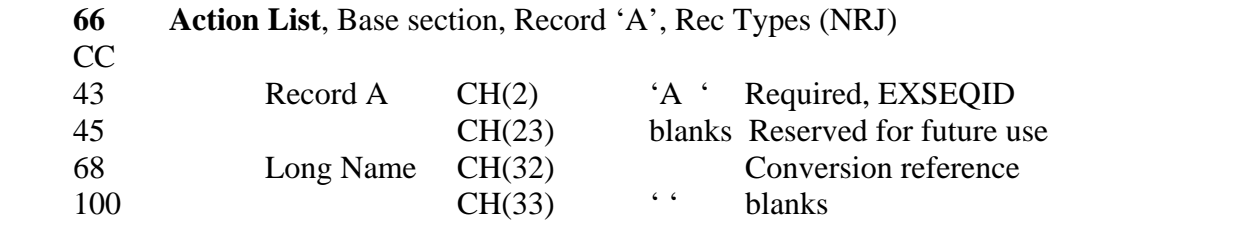

43+----50---+----60---+----70---+----80---+----90---+----100--+----110--+----120--+----130 A 01REQUIREMENTS LIST - MODEL DEFINIT

**Figure 63** Sample Action List Segment 'A'

The Requirements list has two sets of group records in a set. This record can have multiple sets of group records. All Group Records have a 'B' in column 43.

### **Group Header**

The Group Header is the base for a set, and there is only one per set. The Grp Hdr seq# is a number between 00 and 99. This number keeps all the records in a set together when the IMPORT file is sorted.

The List # field contains the number of entries in the User Values List record. The maximum value for this field is about 120. See the NOTE in the User Values List record below.

The Value # field contains the number of 8-character values in each Group List entry. For the Requirements list (NRJ) record this is always '002'. The first 8 byte value is the Report Id and the second 8-byte value is the Jobname.

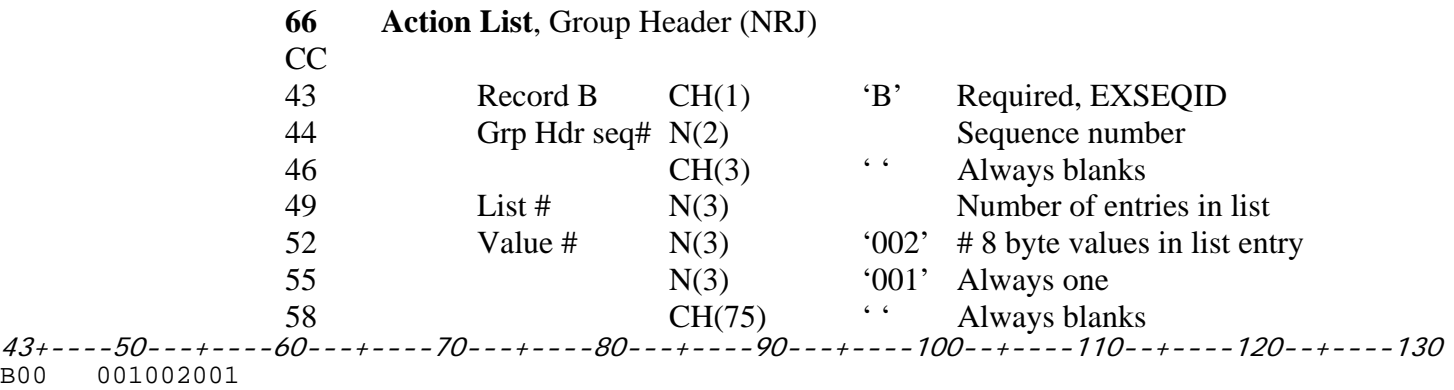

**Figure 64** Sample Action List Group Header Segment 'B'

### **List Values**

The User List Values record contains a list of Report/Jobname pairs that are associated with the Group Value records. The Grp Hdr seq# is the number of the Group Header record that this User List Values record belongs to.

The Grp Val seq# is always blank. Grp User seq# is a number from  $00 - 99$ , beginning with 00. Number sets is a value from  $1 - 5$ , and is the count of Report/Jobname pairs in this User List Values record.

No. Entries for Requirements List(NRJ) is always '2', and is the number of 8-byte fields in each entry. Each entry in this record is 16-bytes long. The Entries field contains the number of 16-byte Report/Jobname pairs specified in the Number sets field.

**NOTE:** Although the Grp User seq# goes all the way to 99, a single physical Requirements list record in TRMS can only hold about 120 Report/Jobname pairs. When the Grp User seq# gets to 24, create an new record set with the A record, the B Group Header, and more B User List Value records. Increase the Sequence number in the Key segment of the new record by one.

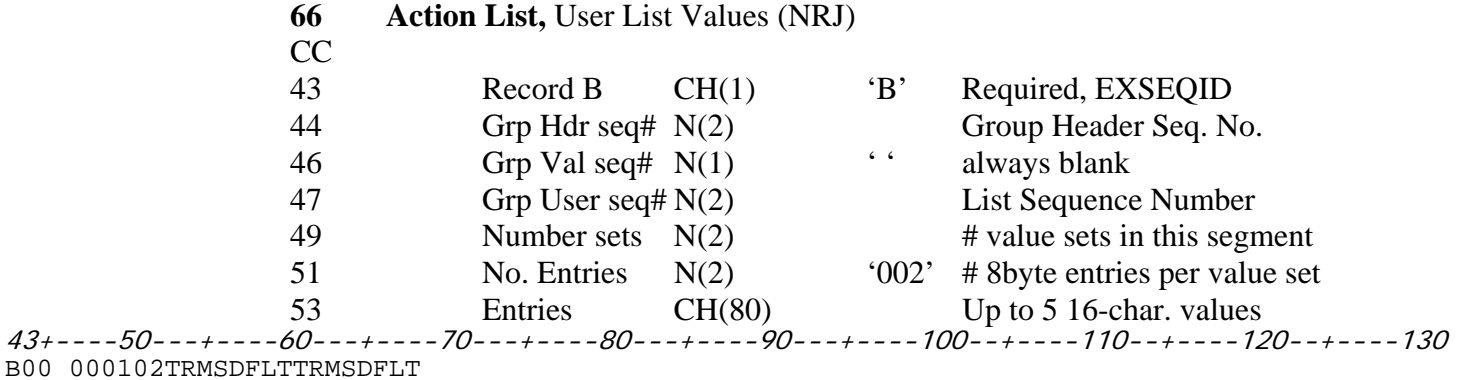

**Figure 65** Sample Action List User List Values Segment 'B'

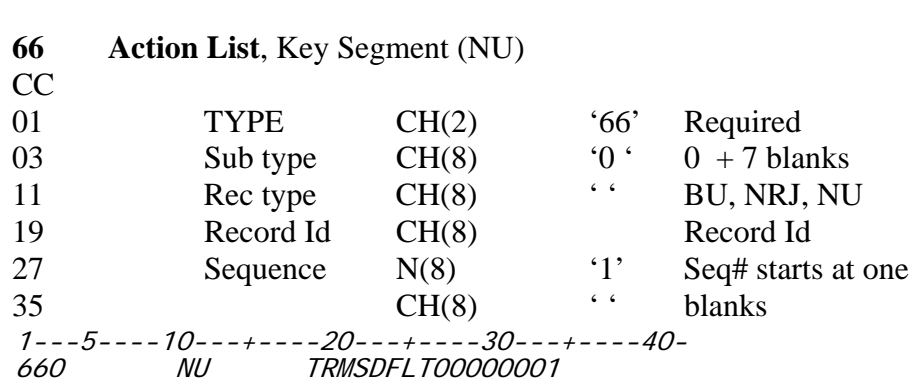

**Figure 66** Sample Action List Key Segment

**66 Action List, Access List (NU)**

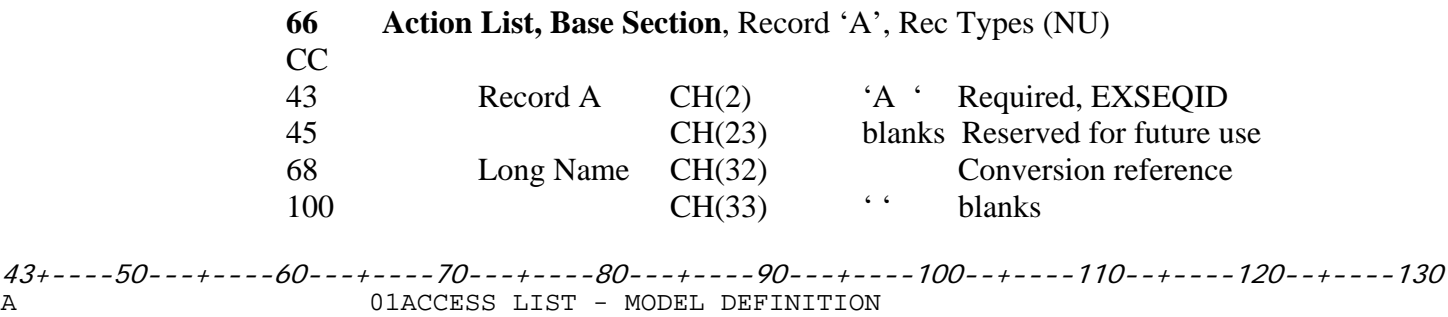

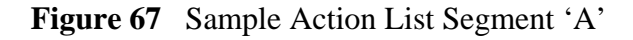

The Access list has two sets of group records in a set. This record can have multiple sets of group records. All Group Records have a 'B' in column 43.

# **Group Header**

The Group Header is the base for a set, and there is only one per set. The Grp Hdr seq# is a number between 00 and 99. This number keeps all the records in a set together when the IMPORT file is sorted.

The List # field contains the number of entries in theUser Values List record. The maximum value for this field is about 240. See the NOTE in the User Values List record below.

The Value # field contains the number of 8-character values in each Group List entry. For the Access list (NU) record this is always '001'. The 8-byte value is the User Id.

| 66 | <b>Action List, Group Header (NU)</b> |        |                |                               |
|----|---------------------------------------|--------|----------------|-------------------------------|
| CC |                                       |        |                |                               |
| 43 | Record B                              | CH(1)  | $\mathbf{B}$   | Required, EXSEQID             |
| 44 | Grp Hdr seq# $N(2)$                   |        |                | Sequence number               |
| 46 |                                       | CH(3)  | 6 <sub>6</sub> | Always blanks                 |
| 49 | List $#$                              | N(3)   |                | Number of entries in list     |
| 52 | Value $#$                             | N(3)   | 001'           | # 8 byte values in list entry |
| 55 |                                       | N(3)   | 001'           | Always one                    |
| 58 |                                       | CH(75) | 6 <sub>6</sub> | Always blanks                 |

<sup>43+----50---+----60---+----70---+----80---+----90---+----100--+----110--+----120--+----130</sup> B00 002001001

**Figure 68** Sample Action List Group Header Segment 'B'

### **User List Values**

The User List Values record contains a list of User Ids pairs that are associated with the Group Value records. The Grp Hdr seq# is the number of the Group Header record that this User List Values record belongs to.

The Grp Val seq# is always blank. Grp User seq# is a number from  $00 - 99$ , beginning with 00. Number sets is a value from  $1 - 10$ , and is the count of User Ids in this User List Values record.

No. Entries for Access List(NU) is always '1', and is the number of 8-byte fields in each entry. The Entries field contains the number of 8-byte User Ids specified in the Number sets field.

**NOTE**: Although the Grp User seq# goes all the way to 99, a single physical Access list record in TRMS can only hold about240 User Ids. When the Grp User seq# gets to 24, create an new record set with the A record, the B Group Header, and more B User List Value records. Increase the Sequence number in the Key segment of the new record by one.

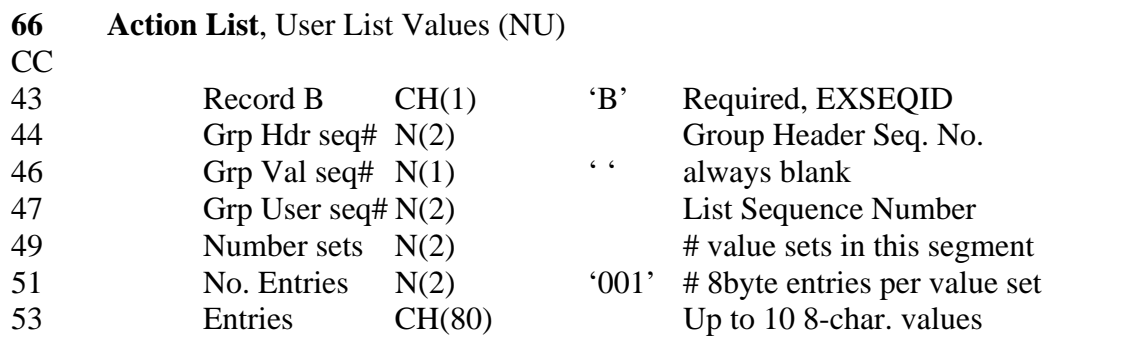

43+----50---+----60---+----70---+----80---+----90---+----100--+----110--+----120--+----130 B00 000201NEWUSER TRMSDFLT

**Figure 69** Sample Action List User List Values Segment 'B'

| 69                                             | <b>External Address, Key Segment</b> |        |                |                          |  |  |
|------------------------------------------------|--------------------------------------|--------|----------------|--------------------------|--|--|
| CC                                             |                                      |        |                |                          |  |  |
| 01                                             | <b>TYPE</b>                          | CH(2)  | 69'            | Required                 |  |  |
| 03                                             |                                      | CH(8)  | blanks         |                          |  |  |
| 11                                             | Address Type $CH(8)$                 |        | E/T            | <b>E-mail or TRMSWEB</b> |  |  |
| 19                                             | Record Id                            | CH(8)  |                | Record Id                |  |  |
| 27                                             |                                      | CH(16) | 6 <sub>6</sub> | blanks                   |  |  |
| 1---5---- 10---+---- 20---+---- 30---+---- 40- |                                      |        |                |                          |  |  |
| 69                                             | <b>TRMSDFLT</b><br>E                 |        |                |                          |  |  |

**Figure 70** Sample External Address Key Segment

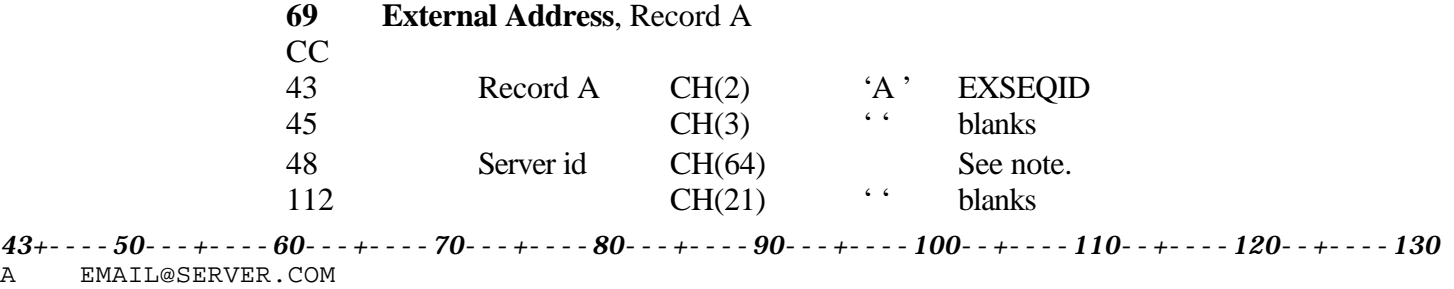

**Figure 71** Sample External Address Segment 'A'

**NOTE:** The Server Id field contains keyword parameters based on record type or record name. See the following section.

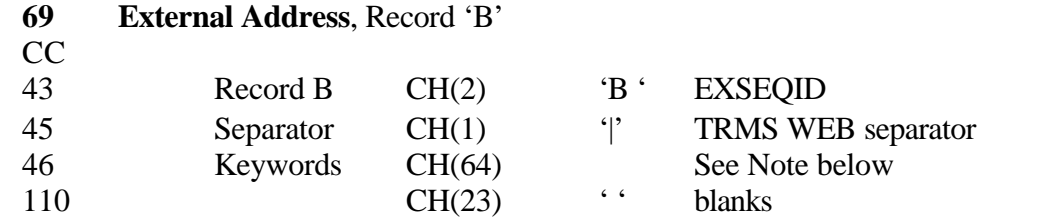

*43+----50---+----60---+----70---+----80---+----90---+----100--+----110--+----120--+----130*  $B \mid$ 

**Figure 72** Sample External Address Segment 'B'

**NOTE**: Keywords contains keyword parameters based on record type or record name. See the following section.

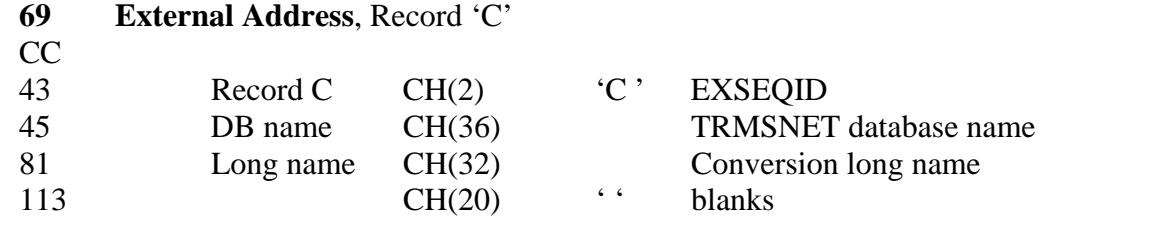

43+----50---+----60---+----70---+----80---+----90---+----100--+----110--+----120--+----130 C EXTERNAL ADDR - MODEL DEFINITION

**Figure 73** Sample External Address Segment 'C'

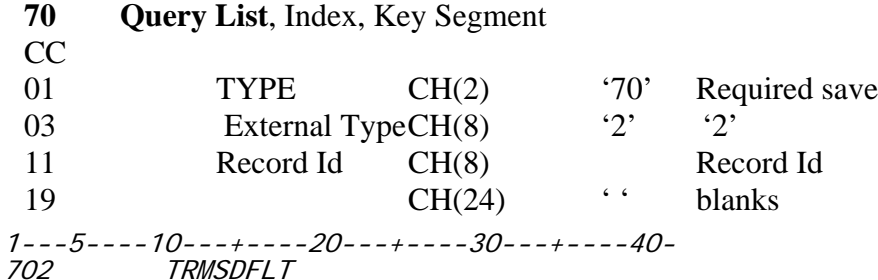

**Figure 74** Sample Query List Key Segment

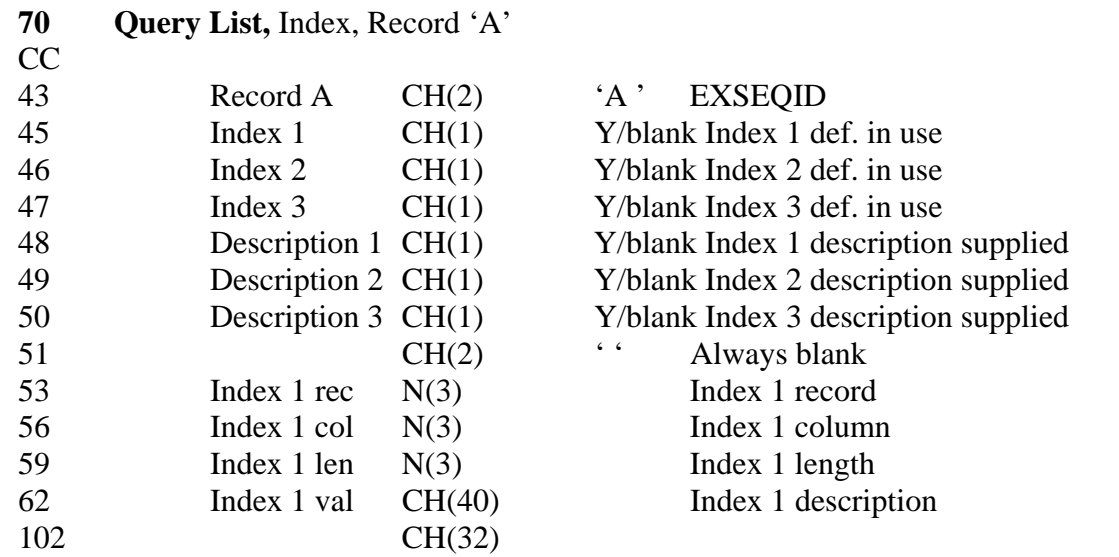

43+----50---+----60---+----70---+----80---+----90---+----100--+----110--+----120--+----130 A Y Y 001001005INDEX

**Figure 75** Sample Query List Index Segment 'A'

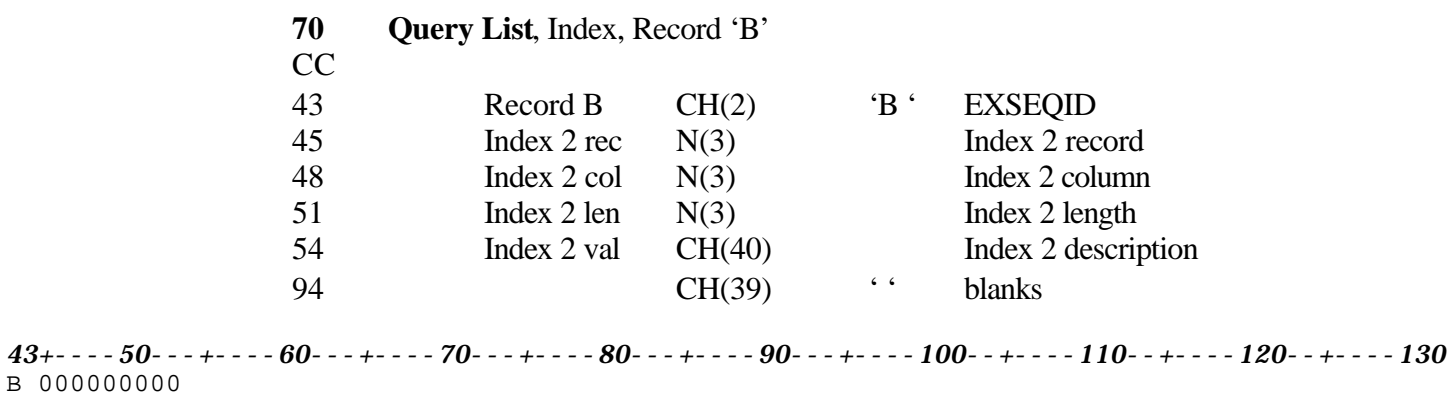

**Figure 76** Sample Query List Index Segment 'B'

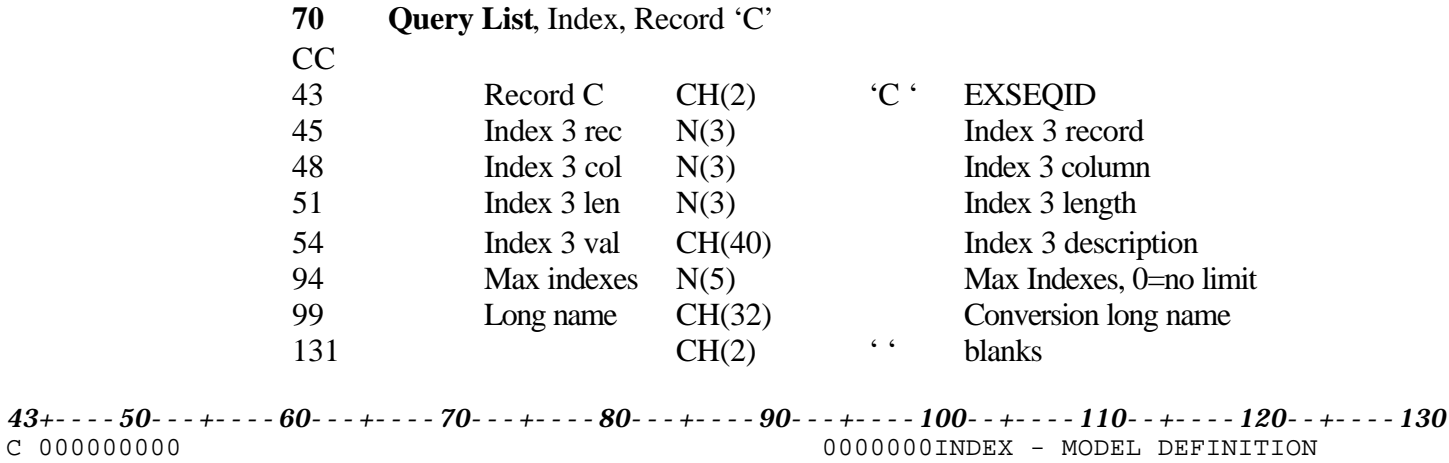

**Figure 77** Sample Query List Index Segment 'C'

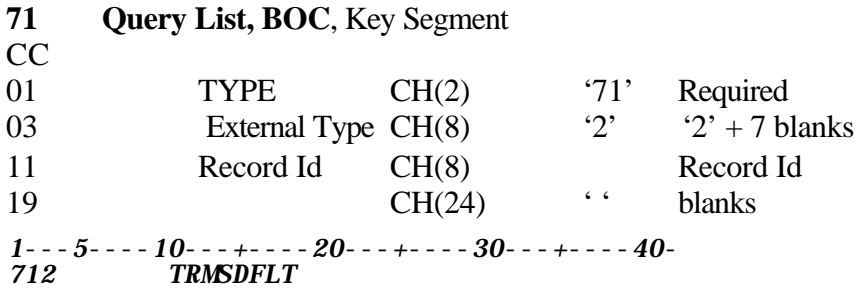

**Figure 78** Sample BOC Key Segment

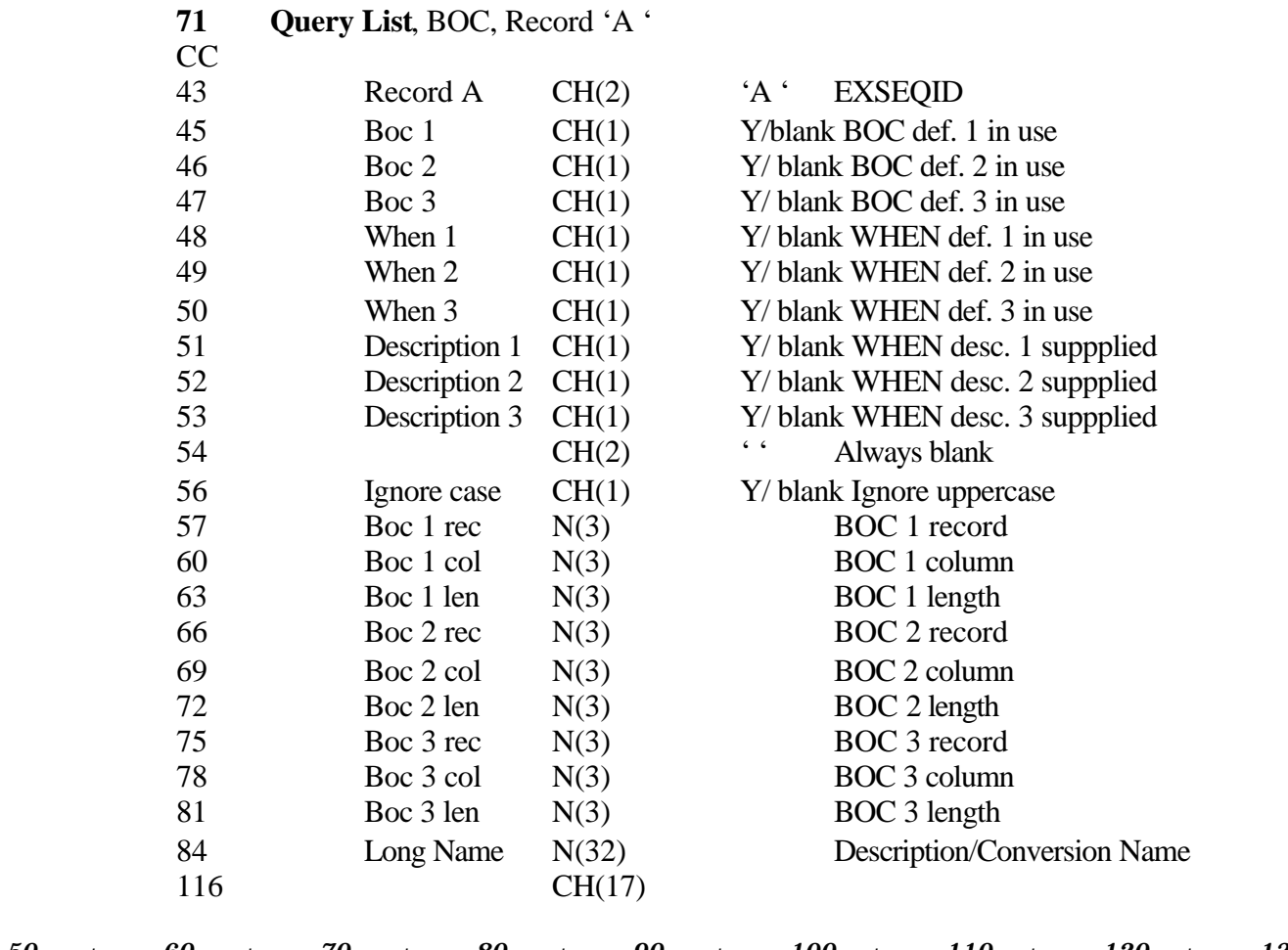

*43+----50---+----60---+----70---+----80---+----90---+----100--+----110--+----120--+----130 A Y Y Y 001001010 BOC - MODEL DEFINITION002045007*

**Figure 79** Sample Query List BOC Segment 'A'

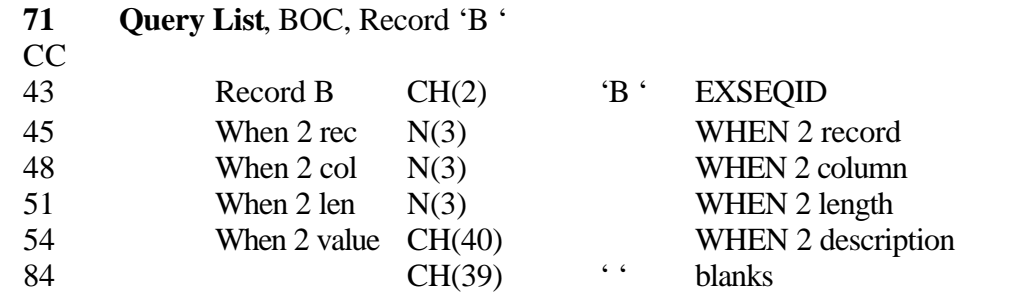

*43+----50---+----60---+----70---+----80---+----90---+----100--+----110--+----120--+----130 B 001001010WHEN VALUE*

**Figure 80** Sample Query List BOC Segment 'B'

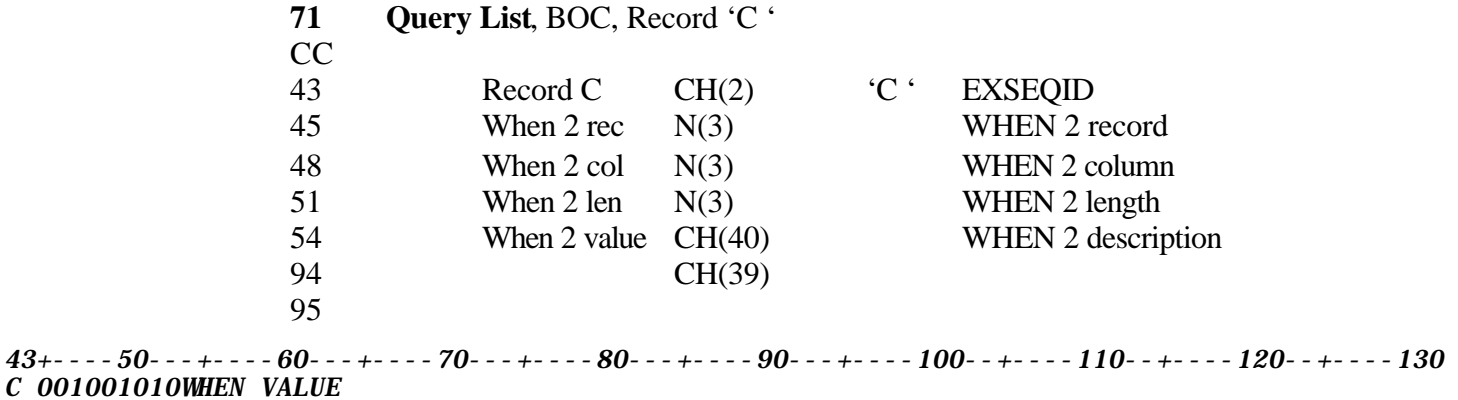

**Figure 81** Sample Query List BOC Segment 'C'

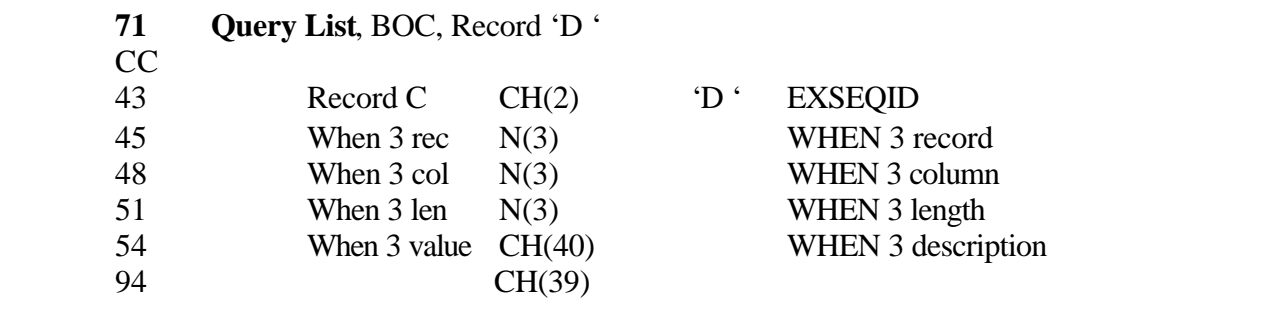

*43+----50---+----60---+----70---+----80---+----90---+----100--+----110--+----120--+----130 D 001001010WHEN VALUE* 

**Figure 82** Sample Query List BOC Segment 'D'
| 72  | <b>Query List, Partial Breakout, Key Segment</b>                                   |        |                      |                 |
|-----|------------------------------------------------------------------------------------|--------|----------------------|-----------------|
| CC  |                                                                                    |        |                      |                 |
| 01  | <b>TYPE</b>                                                                        | CH(2)  | $^{\circ}72^{\circ}$ | <b>Required</b> |
| 03  | <b>STYPE</b>                                                                       | CH(8)  | $\cdot_2$            | $2' + 7$ blanks |
| 11  | RECID01                                                                            | CH(8)  |                      | Record Id       |
| 19  |                                                                                    | CH(24) | 6 <sub>6</sub>       | blanks          |
| 722 | $1 - -5 - - -10 - - + - - -20 - - + - - -30 - - - + - - - 40 -$<br><b>TRMSDFLT</b> |        |                      |                 |

**Figure 83** Sample Partial Breakout Key Segment

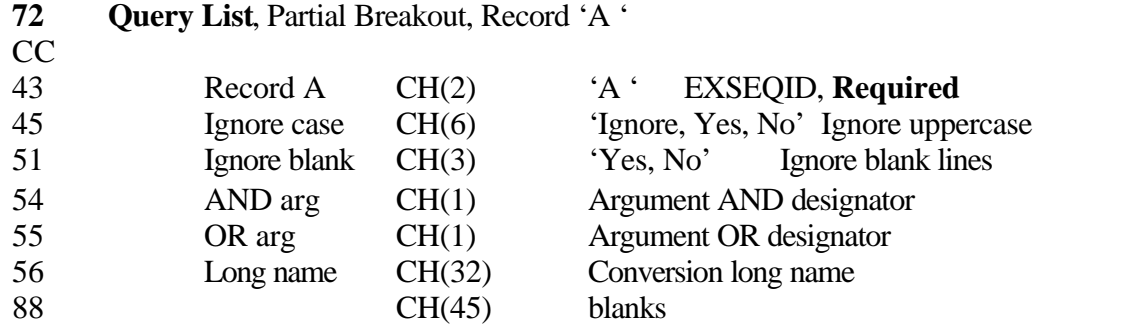

*43+----50---+----60---+----70---+----80---+----90---+----100--+----110--+----120--+----130* A YES NO & I PARTIAL BREAK - MODEL DEFINITION

**Figure 84** Sample Query List Partial Breakout Segment 'A'

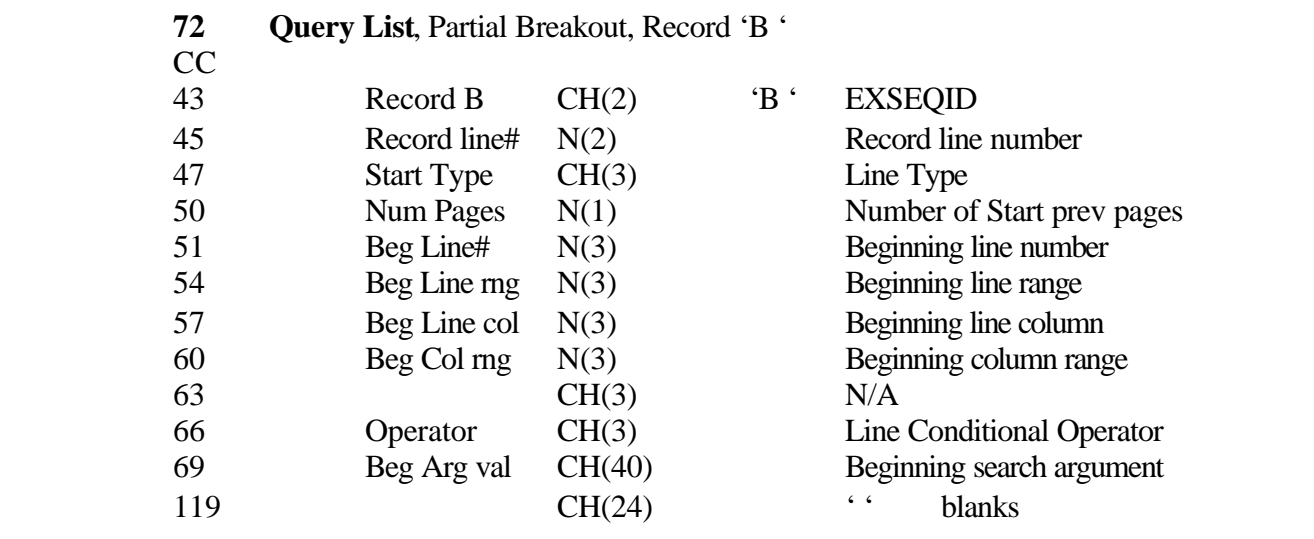

*43+----50---+----60---+----70---+----80---+----90---+----100--+----110--+----120--+----130* 001001001001004EQ TEST

**Figure 85** Sample Query List Partial Breakout Segment 'B'

#### **Primary Component Records**

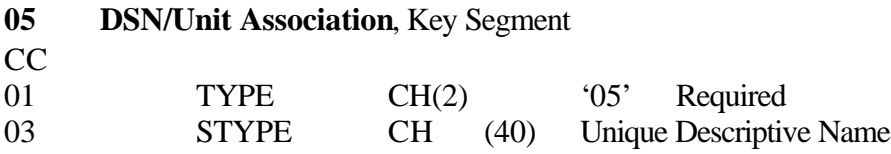

*1---5----10---+----20---+----30---+----40- 05TRMS.TRNSDFLT.ARCHIVE* 

**Figure 86** Sample DSN Key Segment

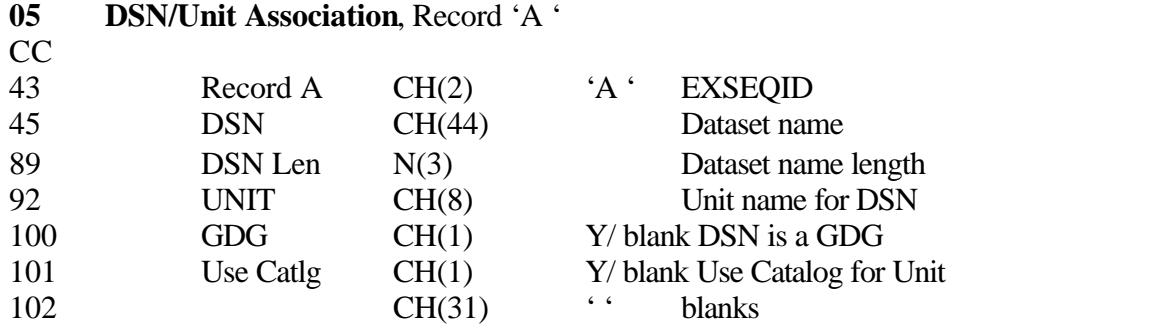

*43+----50---+----60---+----70---+----80---+----90---+----100--+----110--+----120--+----130 A TRMS. TRMSDFLT. ARCHIVE* 

**Figure 87** Sample DSN Segment 'A'

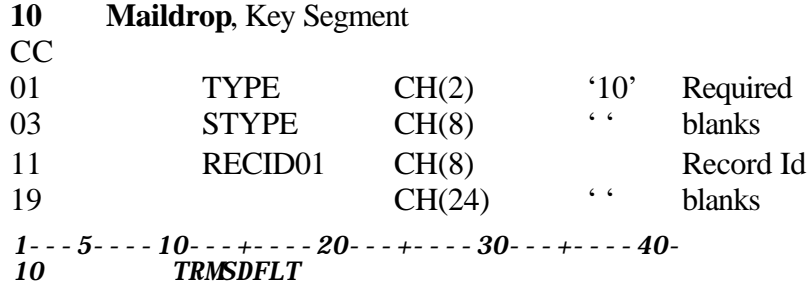

**Figure 88** Sample Maildrop Key Segment

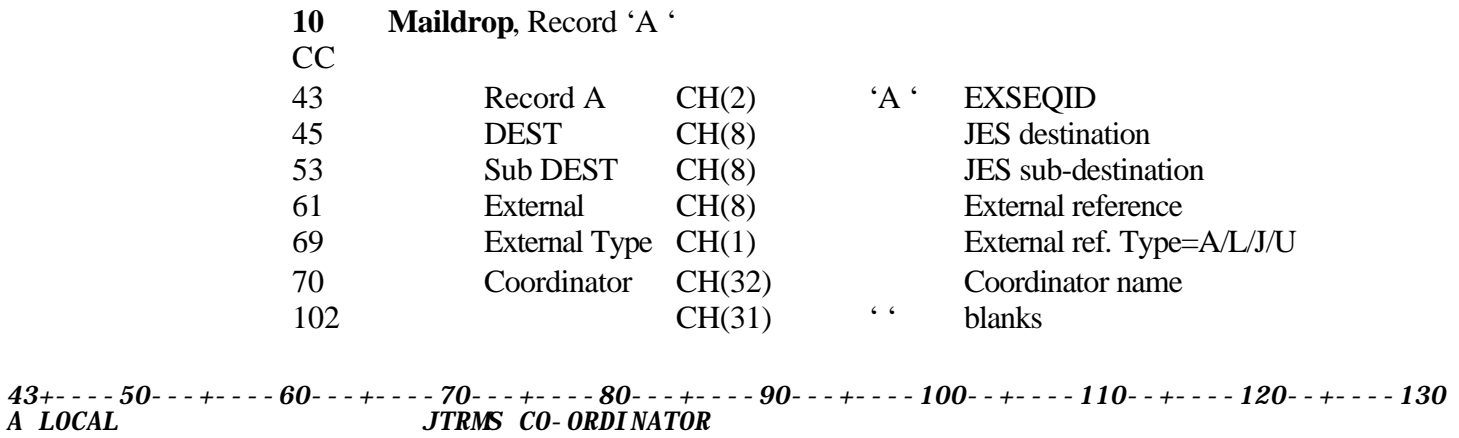

**Figure 89** Sample Maildrop Segment 'A'

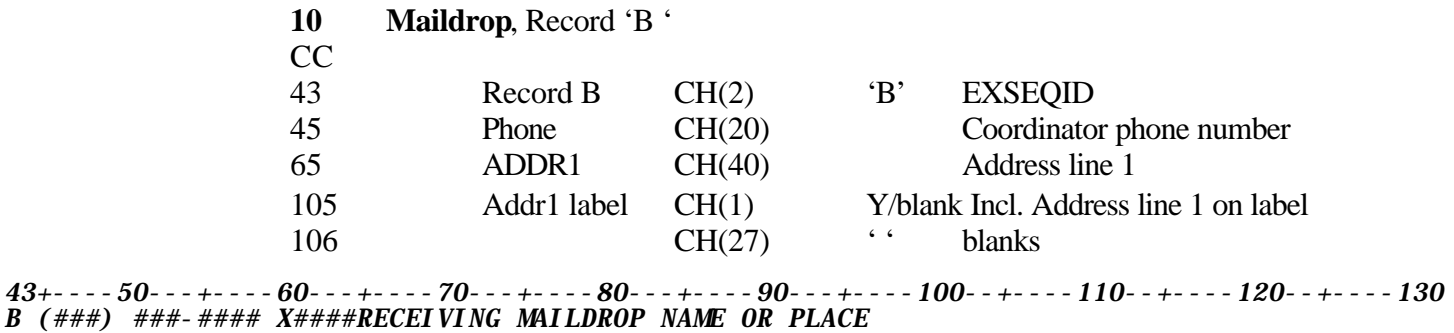

**Figure 90** Sample Maildrop Segment 'B'

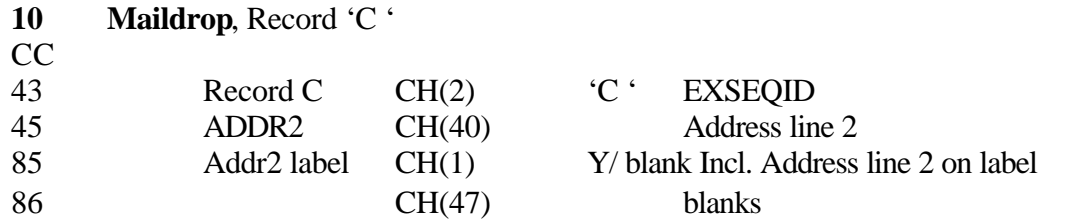

*43+----50---+----60---+----70---+----80---+----90---+----100--+----110--+----120--+----130 C LINE 2 <--------*

**Figure 91** Sample Maildrop Segment 'C'

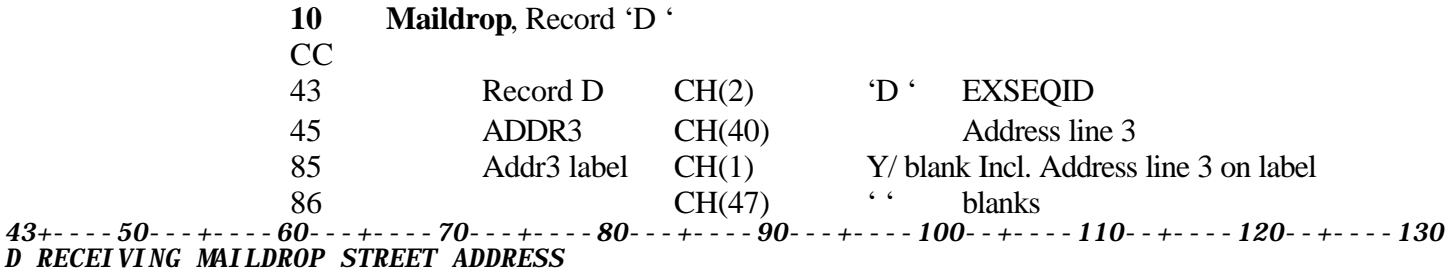

**Figure 92** Sample Maildrop Segment 'D'

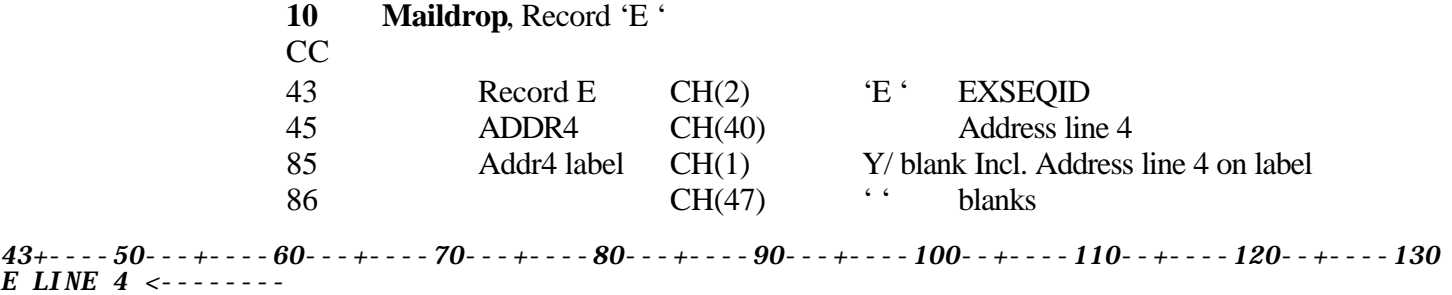

**Figure 93** Sample Maildrop Segment 'E'

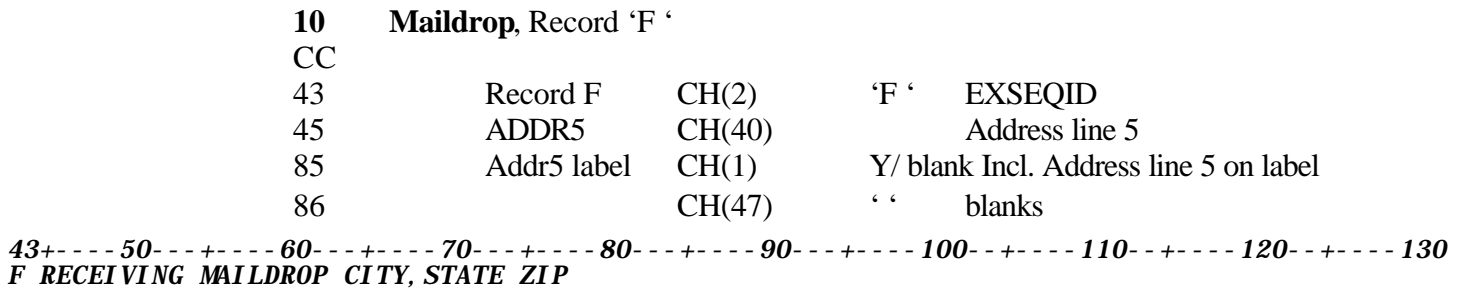

**Figure 94** Sample Maildrop Segment 'F'

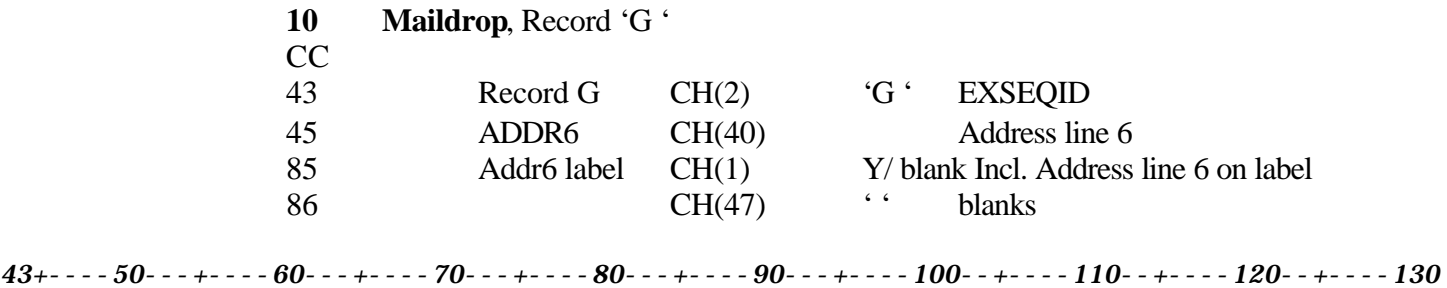

*G LINE 6 <--------*

**Figure 95** Sample Maildrop Segment 'G'

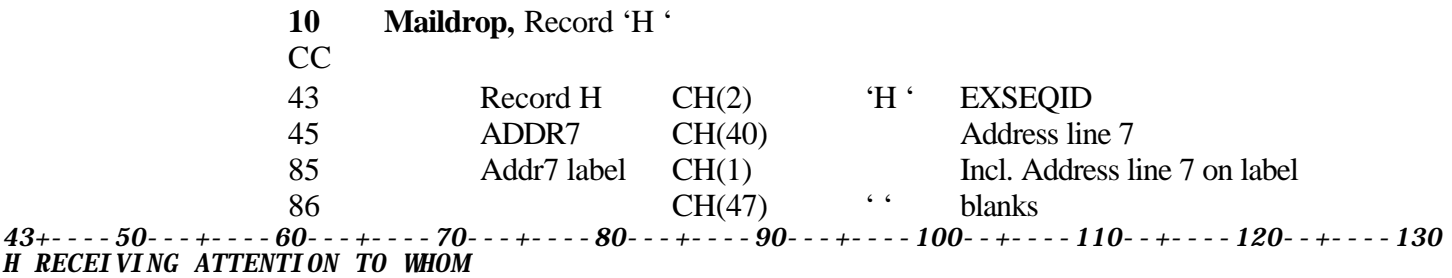

**Figure 96** Sample Maildrop Segment 'H'

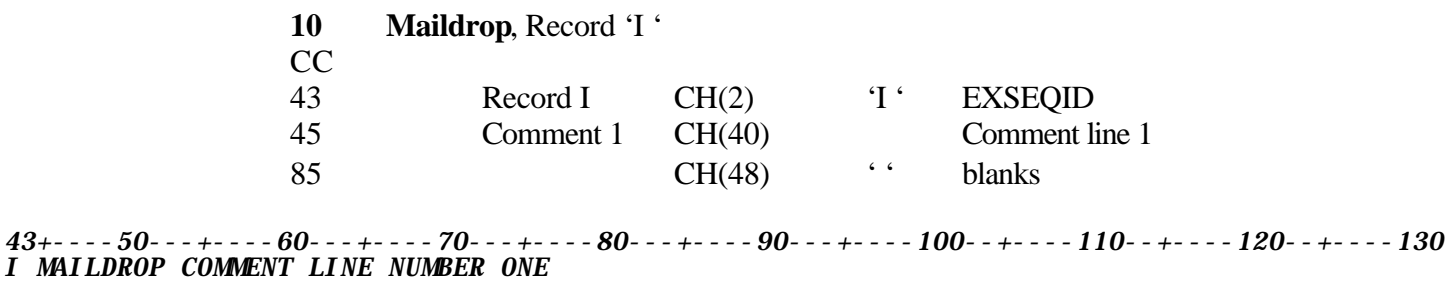

**Figure 97** Sample Maildrop Segment 'I'

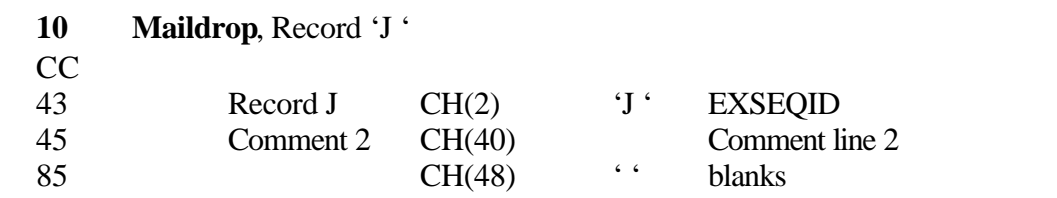

*43+----50---+----60---+----70---+----80---+----90---+----100--+----110--+----120--+----130 J MAILDROP COMMENT LINE NUMBER TWO*

**Figure 98** Sample Maildrop Segment 'J'

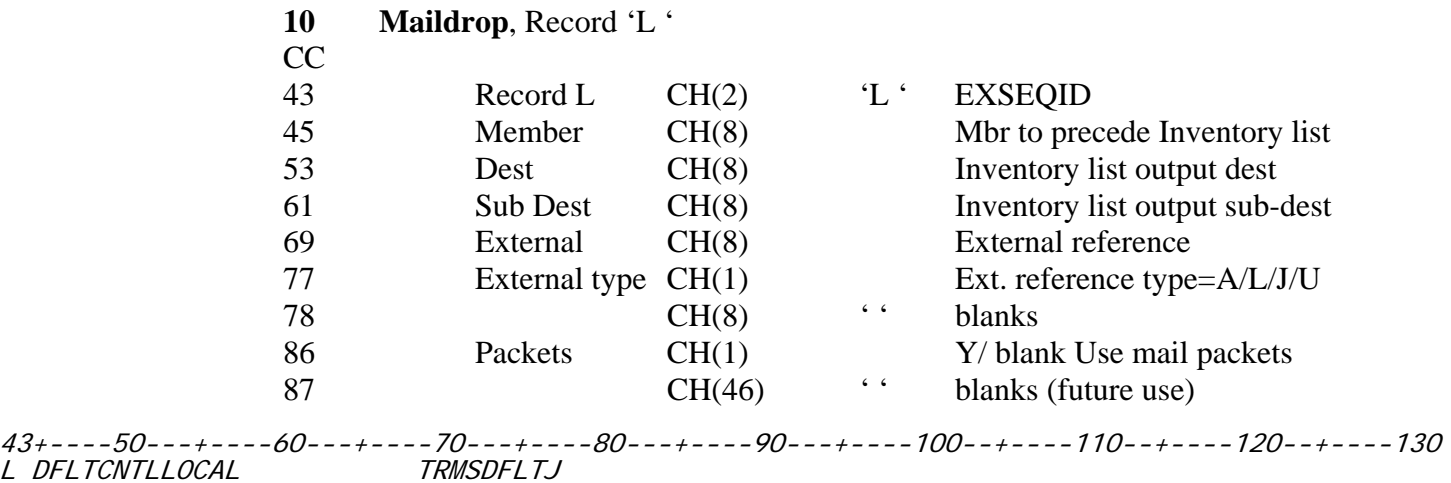

**Figure 99** Sample Maildrop Segment 'L'

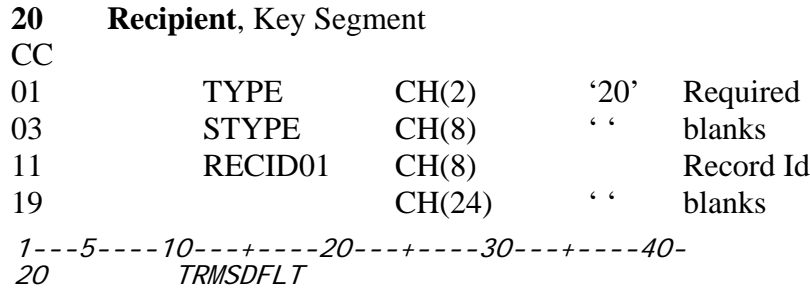

**Figure 100** Sample Recipient Key Segment

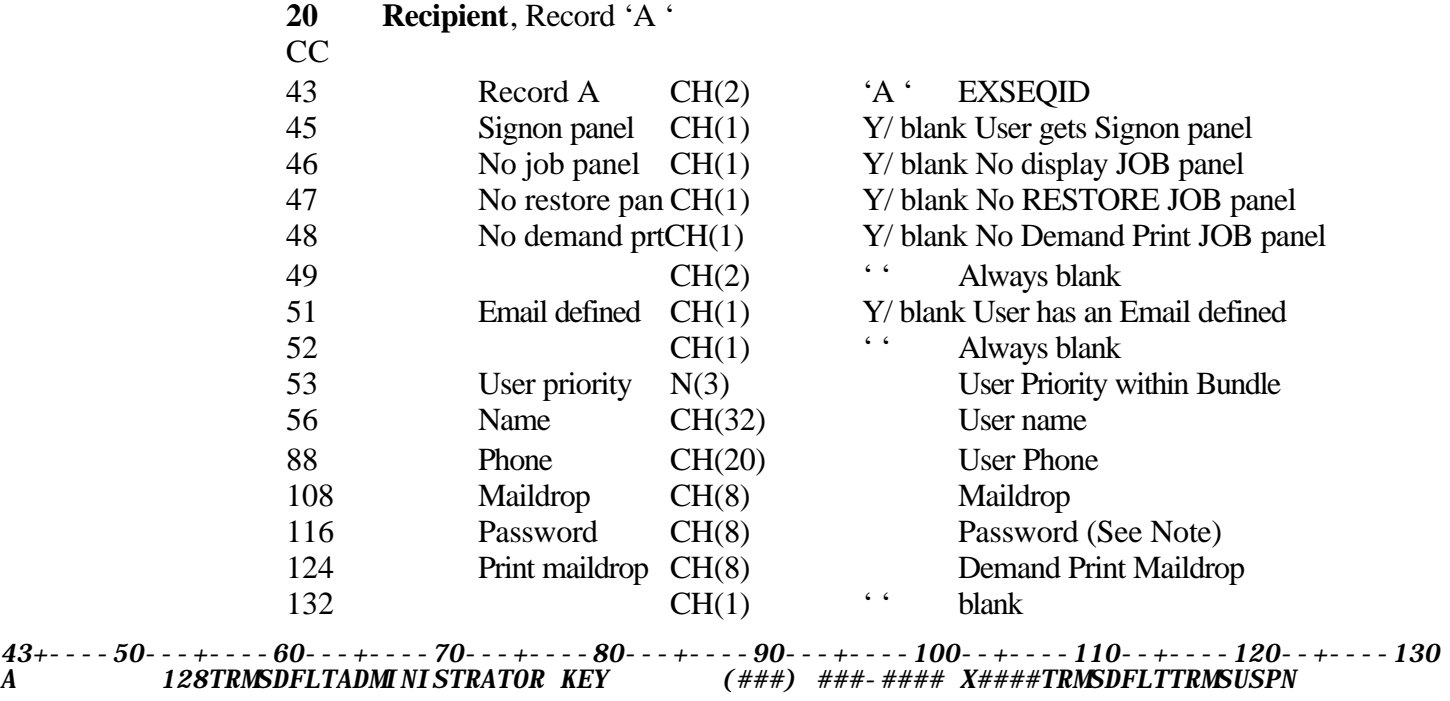

**Figure 101** Sample Recipient Segment 'A'

**NOTE**: An IMPORT record created by EXPORT will have binary data in the Password field.

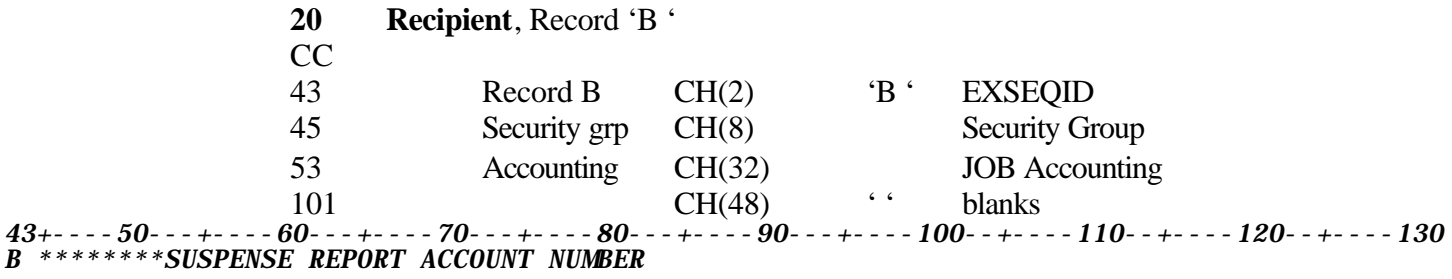

**Figure 102** Sample Recipient Segment 'B'

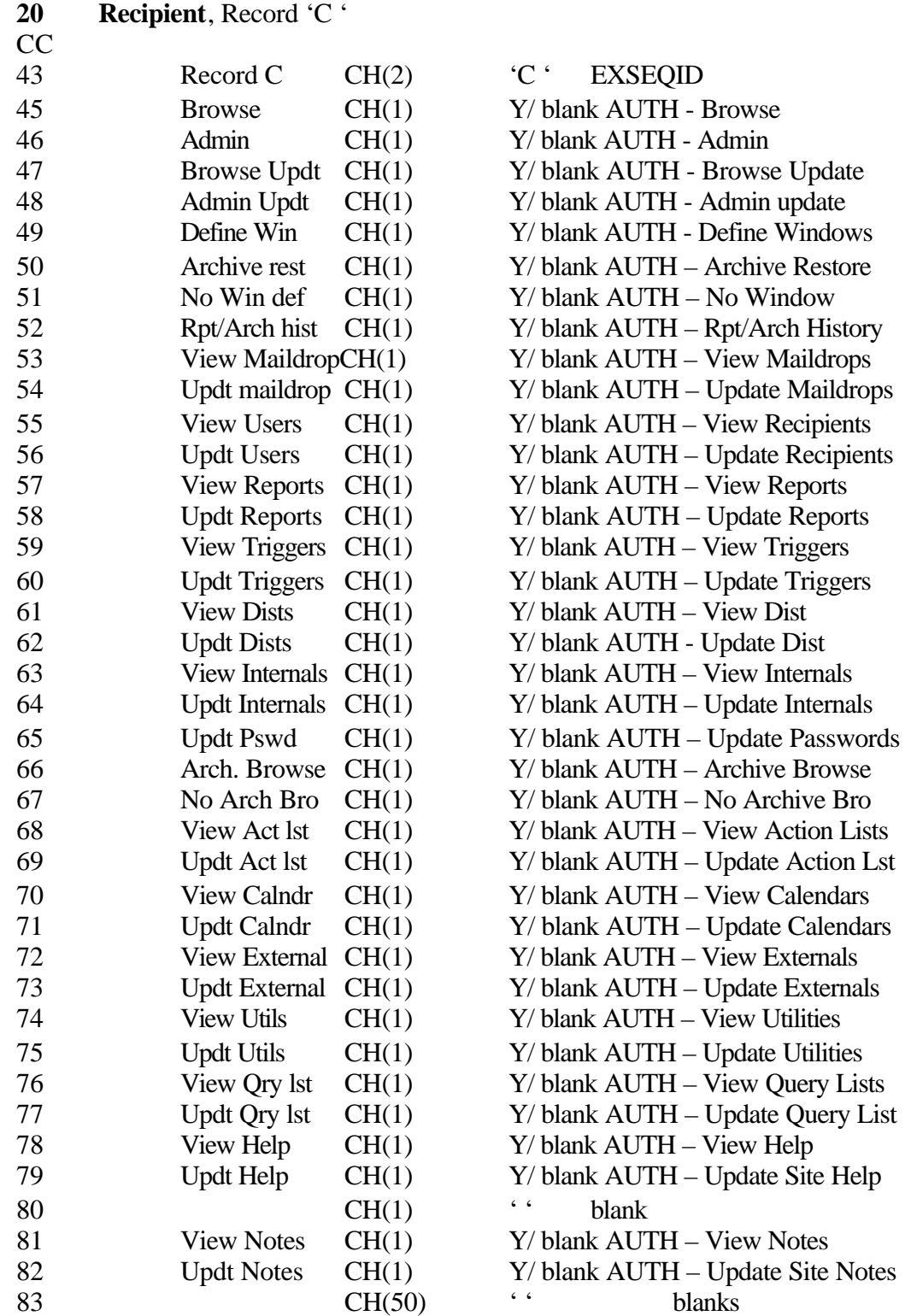

*43+----50---+----60---+----70---+----80---+----90---+----100--+----110--+----120--+----130 C YYYYYY YYYYYYYYYYYYYY YYYYYY YYYY YY*

**Figure 103** Sample Recipient Segment 'C'

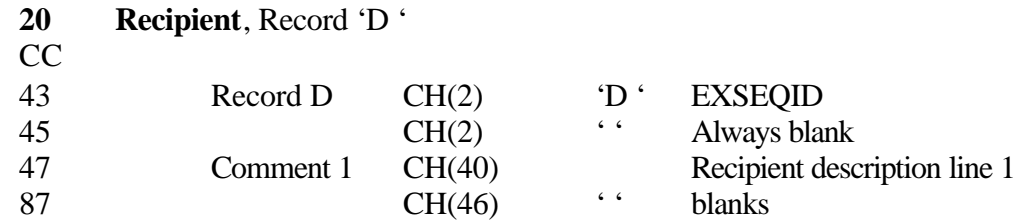

*43+----50---+----60---+----70---+----80---+----90---+----100--+----110--+----120--+----130 D USER RECORD COMMENT LINE NUMBER ONE*

**Figure 104** Sample Recipient Segment 'D'

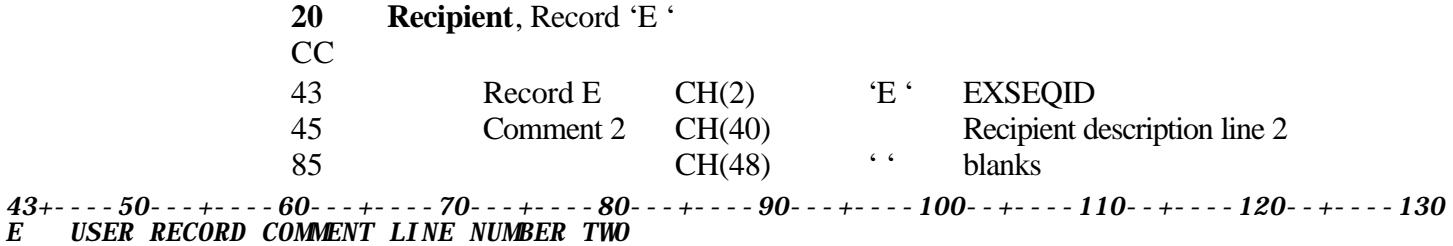

**Figure 105** Sample Recipient Segment 'E'

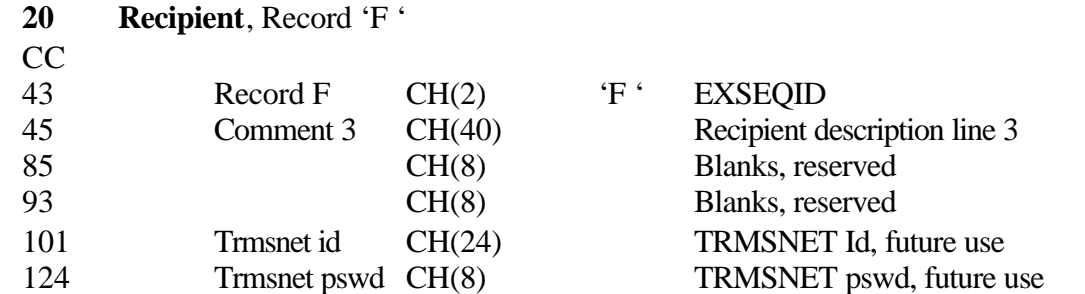

*43+----50---+----60---+----70---+----80---+----90---+----100--+----110--+----120--+----130 F USER RECORD COMMENT LINE NUMBER THREE NEWUSER NEWUSER*

**Figure 106** Sample Recipient Segment 'F'

| <b>30</b> | <b>Report, Key Segment</b>                                                         |        |                      |           |
|-----------|------------------------------------------------------------------------------------|--------|----------------------|-----------|
| <b>CC</b> |                                                                                    |        |                      |           |
| 01        | <b>TYPE</b>                                                                        | CH(2)  | $^{\circ}30^{\circ}$ | Required  |
| 03        | <b>STYPE</b>                                                                       | CH(8)  | 6 <sub>6</sub>       | blanks    |
| 11        | RECID01                                                                            | CH(8)  |                      | Record Id |
| 19        |                                                                                    | CH(24) | 6 <sub>6</sub>       | blanks    |
| 30        | $1 - -5 - - -10 - - + - - -20 - - + - - -30 - - + - - - - 40 -$<br><b>TRMSDFLT</b> |        |                      |           |

**Figure 107** Sample Report Key Segment

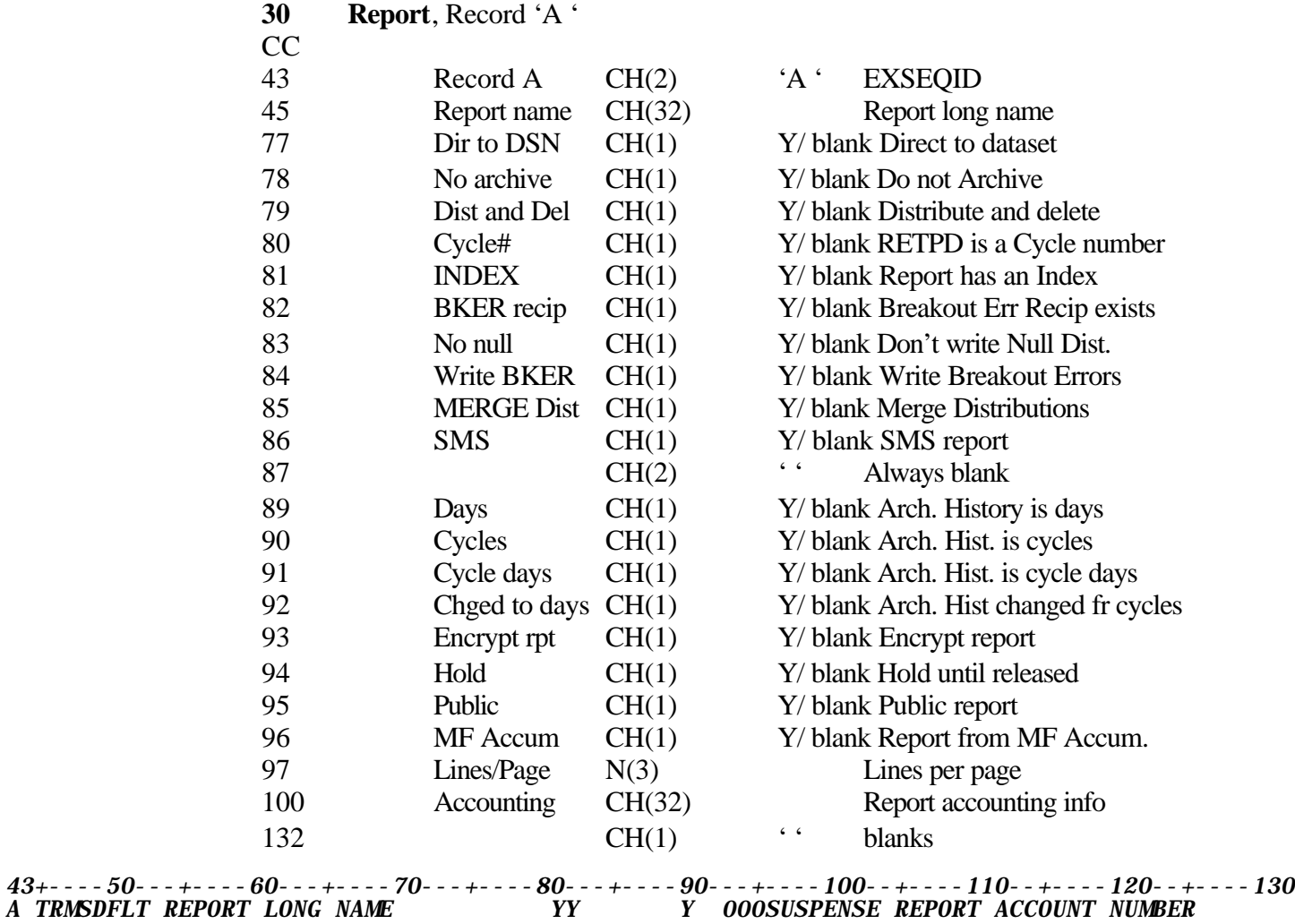

**Figure 108** Sample Report Segment 'A'

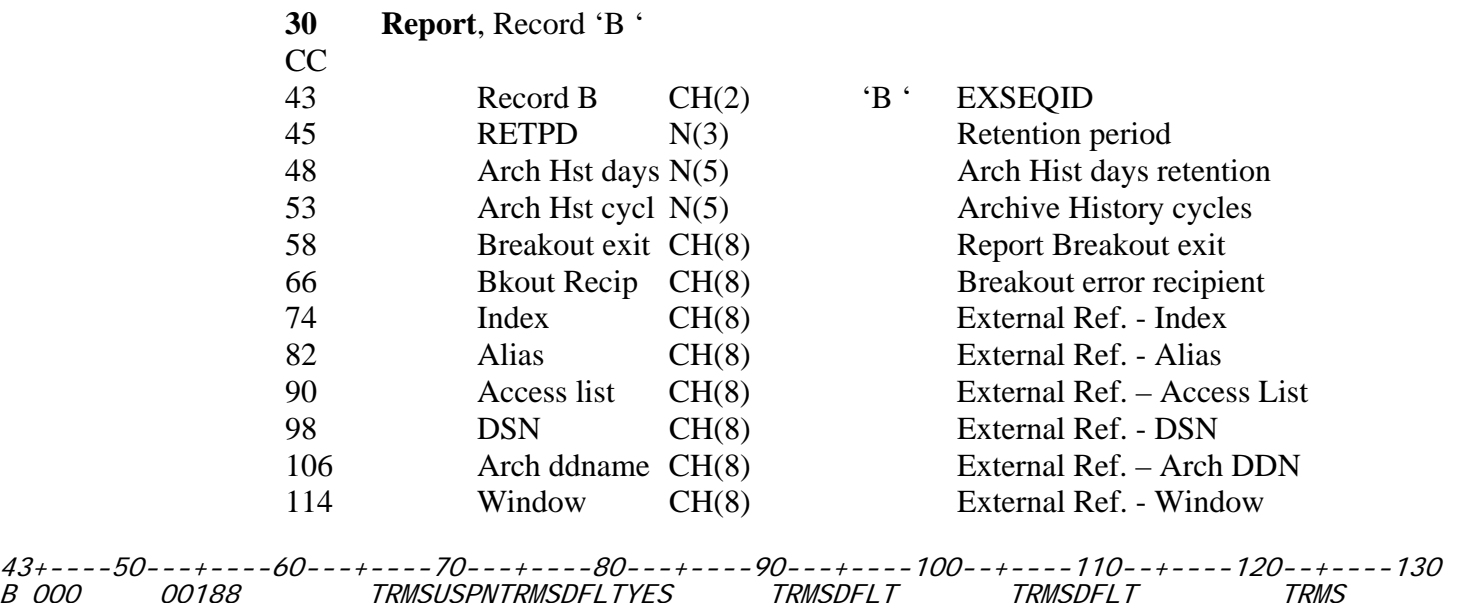

**Figure 109** Sample Report Segment 'B'

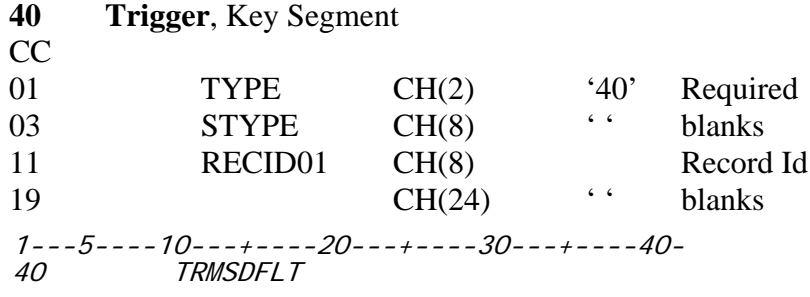

**Figure 110** Sample Trigger Key Segment

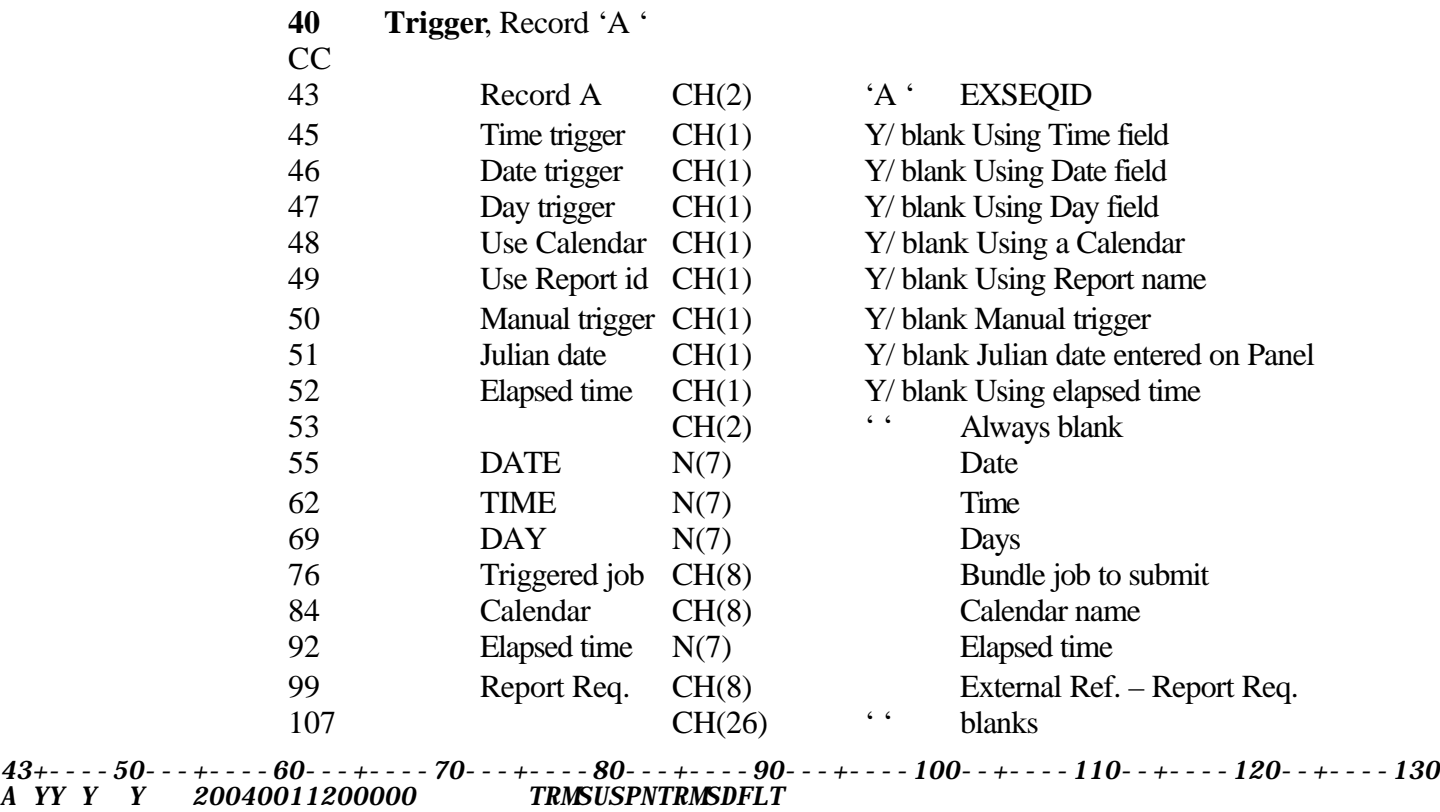

**Figure 111** Sample Trigger Segment 'A'

| 50                                                                                                    | <b>Distribution Key Segment</b> |       |               |               |
|----------------------------------------------------------------------------------------------------|---------------------------------|-------|---------------|---------------|
| CC                                                                                                    |                                 |       |               |               |
| 01                                                                                                    | <b>TYPE</b>                     | CH(2) | $\degree$ 50' |               |
| 03                                                                                                    |                                 | CH(8) | $6 - 6$       | blanks        |
| 11                                                                                                    | Report Id                       | CH(8) |               | Report Id     |
| 19                                                                                                    | User Id                         | CH(8) |               | Recipient Id  |
| 27                                                                                                    | Group                           | CH(8) |               | Group Name    |
| 35                                                                                                    | <b>DSDID</b>                    | CH(8) |               | Dist. Sub-Def |
| 1 - - - 5 - - - - 10 - - - + - - - - 20 - - - + - - - - 30 - - - + - - - - 40 -<br>TRMSDFLTTRMSDFLTTRMSDFLT<br>50<br>50<br>TRMSDFLTTRMSDFLTTRMSDFLTTRMSDFLT |                                 |       |               |               |

**Figure 112** Sample Distribution Key Segment

**NOTE:** DSDID is Blanks on the A and C records. A set of A & C records can have one or more sets of G, H,'I', J, and K records.

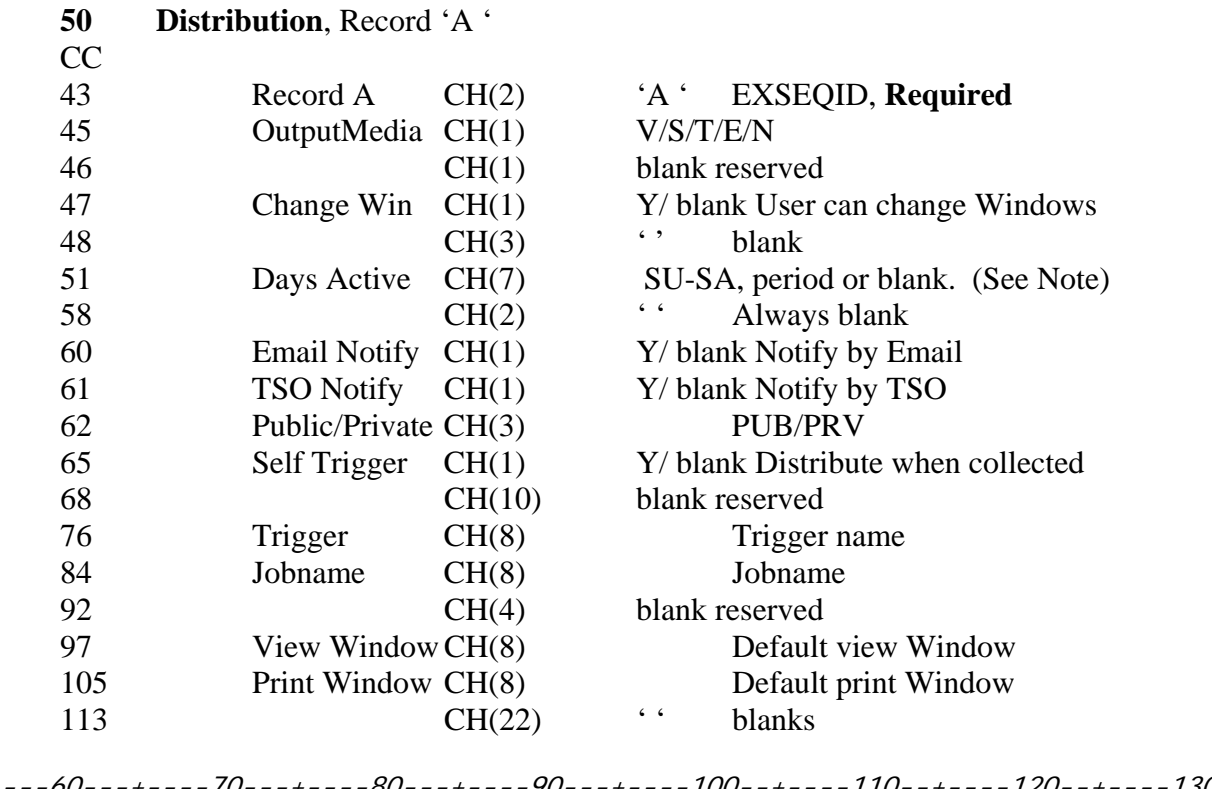

43+----50---+----60---+----70---+----80---+----90---+----100--+----110--+----120--+----130 A V YYY SMTWTFS 000200020ONLINE TRMSDFLT0000 WIND0000WIND0000

**Figure 113** Sample Distribution Segment 'A'

**NOTE:** Days Active indicates Distribution Active days of the week. An active day is indicated by a period. Position one of this field is Sunday and position seven is Saturday.

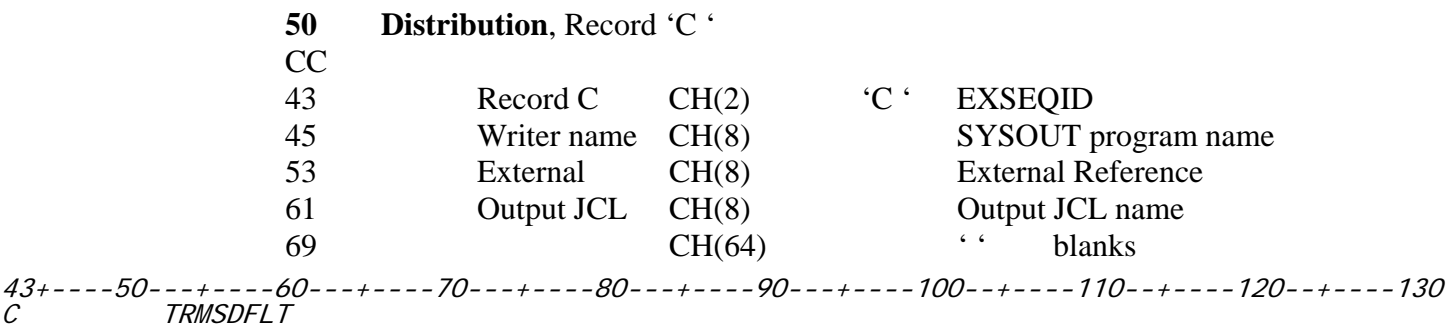

**Figure 114** Sample Distribution Record 'C'

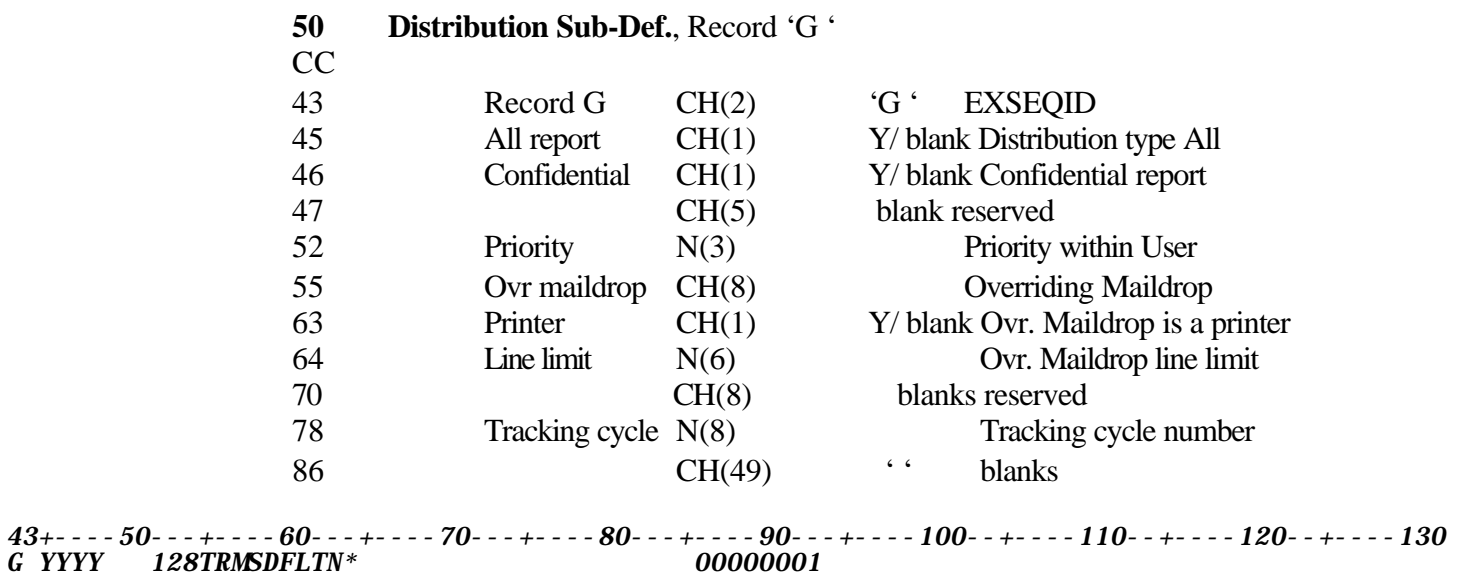

**Figure 115** Sample Distribution Segment 'G'

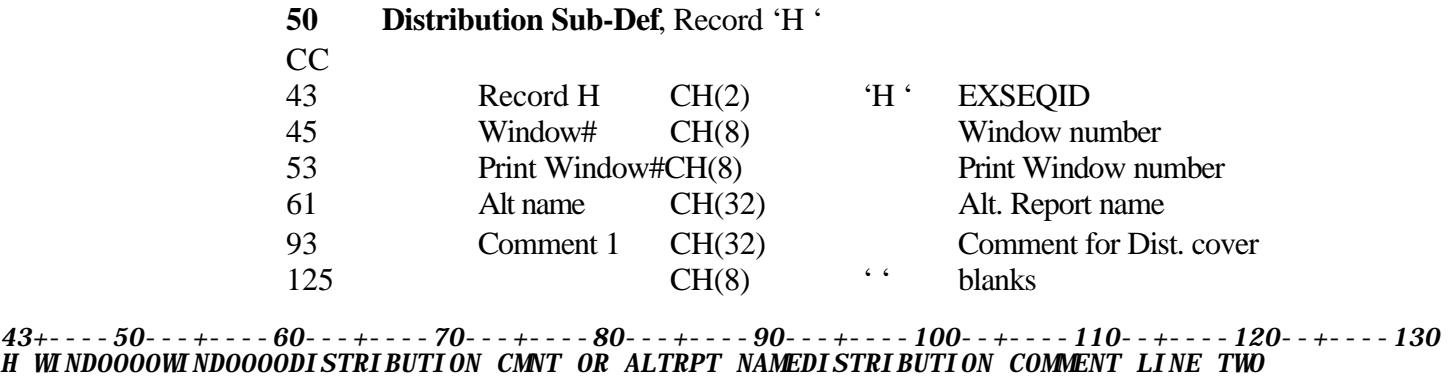

**Figure 116** Sample Distribution Segment 'H'

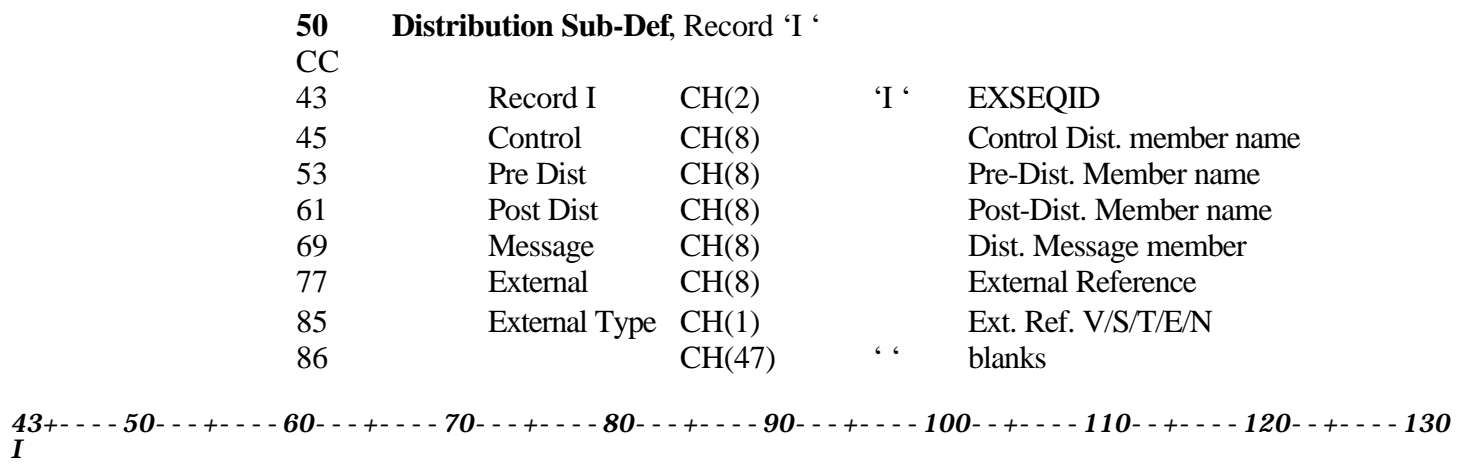

**Figure 117** Sample Distribution Segment 'I'

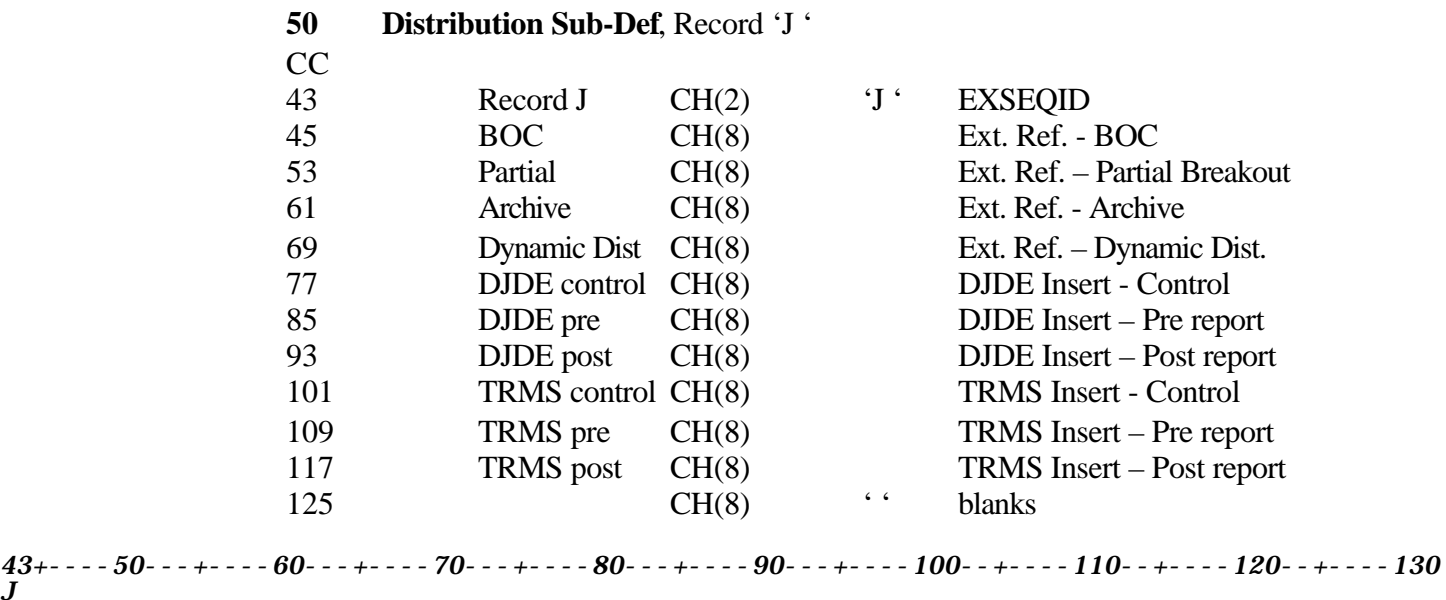

**Figure 118** Sample Distribution Segment 'J'

*J*

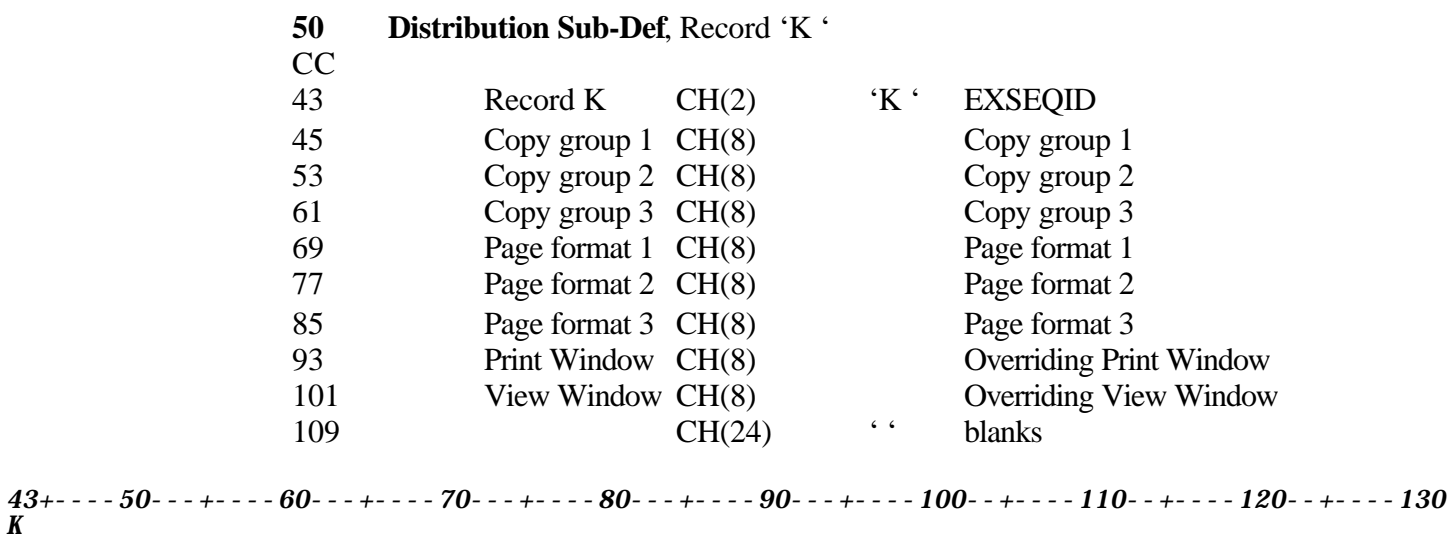

**Figure 119** Sample Distribution Segment 'K'

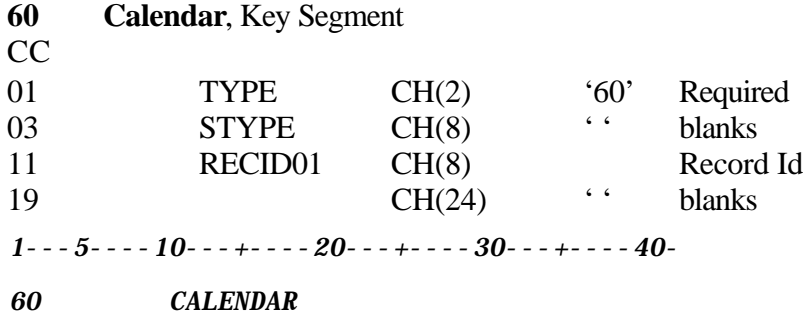

**Figure 120** Sample Calendar Key Segment

| 60<br><b>CC</b> | Calendar, Record 'A ' |        |                |                                                                                                    |
|-----------------|-----------------------|--------|----------------|----------------------------------------------------------------------------------------------------|
| 43              | Record A              | CH(2)  | $A^{\cdot}$    | Required, EXSEQID                                                                                                    |
| 45              | <b>Month</b>          | N(2)   |                | <b>MONTH 01-12</b>                                                                                                    |
| 47              | Days                  | CH(31) |                | Period $('.)$ or 'H'                                                                                                    |
| 78              |                       | CH(55) | 6 <sub>6</sub> | <b>blanks</b>                                                                                                    |
|                 |                       |        |                | $43+\cdots$ 50- - + - - - 60- - + - - - - 70- - + - - - 80- - + - - - 90- - + - - - 100- + - - - 110- + - - - 120- + - - - 130 |

**Figure 121** Sample Calendar Segment 'A'

**NOTE**: There is a separate 'A' record for each month. 'Days' has room for 31 days. A period means that day is active. An 'H' means that day is a holiday.

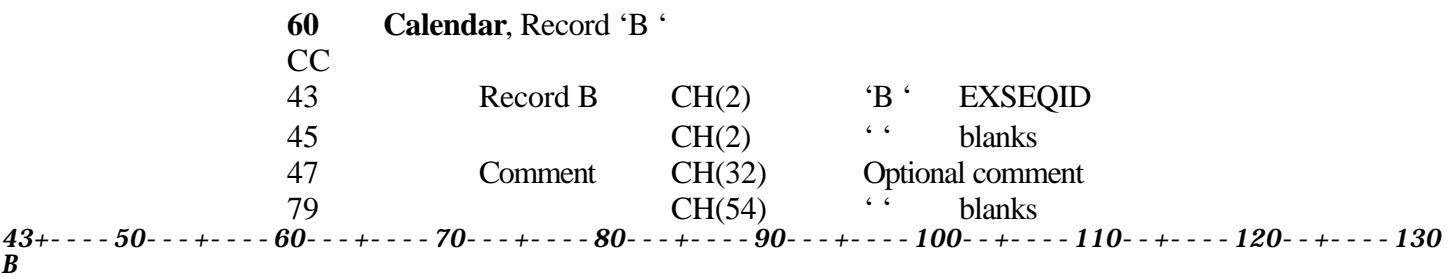

**Figure 122** Sample Calendar Segment 'B'

#### **2.7.5.1 Member DBAJMPRT in the Install Library**

```
The following is Sample MVS JCL to Import 6.0A KSDS records. //DBAJMPRT JOB (ACCOUNTING),'IMPORT V6 KSDS RECS',CLASS=X, 
             // MSGCLASS=R,MSGLEVEL=1,NOTIFY=&SYSUID 
/*JOBPARM L=200000 
//*------------------------------------- OPTIONAL 
//*------------------------------------- CLEAN UP WORK FILES 
//STEP0010 EXEC PGM=IDCAMS 
//SYSPRINT DD SYSOUT=* 
//SYSIN DD * 
// DELETE ('TRMS.REL#.EXTRACT.BASERECS') 
// DELETE ('TRMS.REL#.EXTRACT.EXTERNAL') 
//*------------------------------------- OPTIONAL 
//*------------------------------------- SORT OUT PRIMARY COMPONENTS FROM EXPORT FILE 
//STEP0020 EXEC PGM=SORT, REGION=4096K
//SYSPRINT DD SYSOUT=* 
//SORTMSG DD SYSOUT=* 
//SYSOUT DD SYSOUT=* 
//SORTIN DD DSN=TRMS.REL#.EXTRACT,DISP=SHR 
//SORTOUT DD DSN=TRMS.REL#.EXTRACT.BASERECS,DISP=SHR 
//SORTWK01 DD SPACE=(CYL,2),UNIT=SYSALLDA 
//SORTWK02 DD SPACE=(CYL,2),UNIT=SYSALLDA 
//SORTWK03 DD SPACE=(CYL,2),UNIT=SYSALLDA 
//SYSIN DD * 
 SORT FIELDS=(1,44,BI,A) 
INCLUDE COND=(1, 2, CH, LT, C' 61')//*------------------------------------- OPTIONAL 
//*------------------------------------- SORT OUT SUB- COMPONENTS
//STEP0030 EXEC PGM=SORT, REGION=4096K
//SYSPRINT DD SYSOUT=* 
//SORTMSG DD SYSOUT=* 
//SYSOUT DD SYSOUT=* 
//SORTIN DD DSN=TRMS.REL#.EXTRACT,DISP=SHR 
//SORTOUT DD DSN=TRMS.REL#.EXTRACT.EXTERNAL,DISP=SHR 
//SORTWK01 DD SPACE=(CYL,2),UNIT=SYSALLDA 
//SORTWK02 DD SPACE=(CYL,2),UNIT=SYSALLDA 
//SORTWK03 DD SPACE=(CYL,2),UNIT=SYSALLDA 
//SYSIN DD *SORT FIELDS=(1, 44, B1, A)INCLUDE COND=(1, 2, CH, GE, C' 61')//*------------------------------------ IMPORT TRMS DEFINITIONS 
//*------------------------------------ SUB-COMPONENTS FIRST
//STEP0040 EXEC PGM=TRMGBRLD, REGION=0M
//STEPLIB DD DSN=TRMS.REL#LOADLIB,DISP=SHR 
//TRMSKSDS DD DSN=TRMS.T6.0A.KSDS,DISP=OLD 
//SYSPRINT DD SYSOUT=* 
//SYSUDUMP DD SYSOUT=* 
//ABNLIGNR DD DUMMY 
//SYSIN DD DSN=TRMS. REL#. EXTRACT. EXTERNAL, DSP=OLD
// DD DSN=TRMS.REL#.EXTRACT.BASERECS,DISP=OLD 
//SORTWK03 DD SPACE=(CYL,2),UNIT=SYSALLDA 
//SYSIN DD * 
//*------------------------------------- OPTIONAL JOB STEP
//*------------------------------------- REPRO THE REST OF THE TRMS KSDS RECORDS,
//*------------------------------------- ACTIVE, WINDOWS, HELP, NOTES, ETC. 
//*STEP0050 EXEC PGM=IDCAMS, REGION=0M
```
**Figure 123** Member DBAJMPRT In the Install Library

#### **2.7.5.2 Sample JCL - DBAJMPRT**

```
Figure 4.1 – Sample JCL - DBAJMPRT
//*------------------------------------- IMPORT TRMS DEFINITIONS, 
//DBAJMPRT JOB (ACCOUNTING),'IMPORT V6 KSDS RECS',CLASS=X, 
// MSGCLASS=R,MSGLEVEL=1,NOTIFY=&SYSUID 
/*JOBPARM L=200000 
//* 
//*------------------------------------- OPTIONAL 
//*------------------------------------- CLEAN UP WORK FILES 
//STEP0010 EXEC PGM=IDCAMS 
//SYSPRINT DD SYSOUT=* 
//SYSIN DD *// DELETE ('TRMS.REL#.EXTRACT.BASERECS') 
// DELETE ('TRMS.REL#.EXTRACT.EXTERNAL') 
//* 
//*------------------------------------- OPTIONAL 
//*--------------------------------- SORT OUT PRIMARY COMPONENTS FROM 
//*------------------------------------- EXPORT FILE. 
//STEP0020 EXEC PGM=SORT, REGION=4096K
//SYSPRINT DD SYSOUT=* 
//SORTMSG DD SYSOUT=* 
//SYSOUT DD SYSOUT=* 
//SORTIN DD DSN=TRMS.REL#.EXTRACT,DISP=SHR 
//SORTOUT DD DSN=TRMS.REL#.EXTRACT.BASERECS,DISP=SHR 
//SORTWK01 DD SPACE=(CYL,2),UNIT=SYSALLDA 
//SORTWK02 DD SPACE=(CYL,2),UNIT=SYSALLDA 
//SORTWK03 DD SPACE=(CYL,2),UNIT=SYSALLDA 
//SYSIN DD * 
SORT FIELDS=(1, 44, B1, A)INCLUDE COND=(1, 2, CH, LT, C' 61')//* 
//*------------------------------------- OPTIONAL 
//*------------------------------------- SORT OUT SUB-COMPONENTS 
//STEP0030 EXEC PGM=SORT, REGION=4096K
//SYSPRINT DD SYSOUT=* 
//SORTMSG DD SYSOUT=* 
//SYSOUT DD SYSOUT=* 
//SORTIN DD DSN=TRMS.REL#.EXTRACT,DISP=SHR 
//SORTOUT DD DSN=TRMS.REL#.EXTRACT.EXTERNAL,DISP=SHR 
//SORTWK01 DD SPACE=(CYL,2),UNIT=SYSALLDA 
//SORTWK02 DD SPACE=(CYL,2),UNIT=SYSALLDA 
//SORTWK03 DD SPACE=(CYL,2),UNIT=SYSALLDA 
//SYSIN DD * 
 SORT FIELDS=(1,44,BI,A) 
INCLUDE COND=(1, 2, CH, GE, C' 61')//* 
//*------------------------------------- SUB-COMPONENTS FIRST. 
//STEP0040 EXEC PGM=TRMGBRLD, REGION=0M
//STEPLIB DD DSN=TRMS.REL#.LOADLIB,DISP=SHR 
//TRMSKSDS DD DSN=VFIL.TRMS.REL#.KSDS,DISP=OLD 
//SYSPRINT DD SYSOUT=* 
//SYSUDUMP DD SYSOUT=* 
//ABNLIGNR DD DUMMY 
//SYSIN DD DSN=TRMS.REL#.EXTRACT.EXTERNAL,DISP=OLD 
// DD DSN=TRMS.REL#.EXTRACT.BASERECS,DISP=OLD 
//*
//*------------------------------------- OPTIONAL JOB STEP 
//*------------------------------------- REPRO THE REST OF THE TRMS 
//*------------------------------------- KSDS RECORDS, ACTIVE, 
//*------------------------------------- WINDOWS, HELP, NOTES, ETC. 
//*STEP0050 EXEC PGM=IDCAMS,REGION=0M 
//*KSDSCLUS DD DSN=TRMS.REL#.KSDS,DISP=SHR YOUR TRMS KSDS NAME
//*INFILE DD DSN=TRMS.REL#.EXTRACT.ALL,DISP=SHR FROM DBAJXPRT
```
**Figure 123** Sample JCL - DBAJMPRT

## **2.7.6 Return Codes**

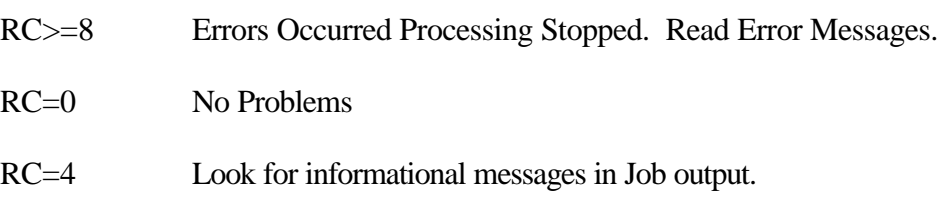

**NOTE:** Refer to TRMS Messages and Codes Manual for more information

# **2.7.6.1 SYSPRINT Messages**

**NOTE:** 'TRMS632 Info' follows other messages and supplies additional information.

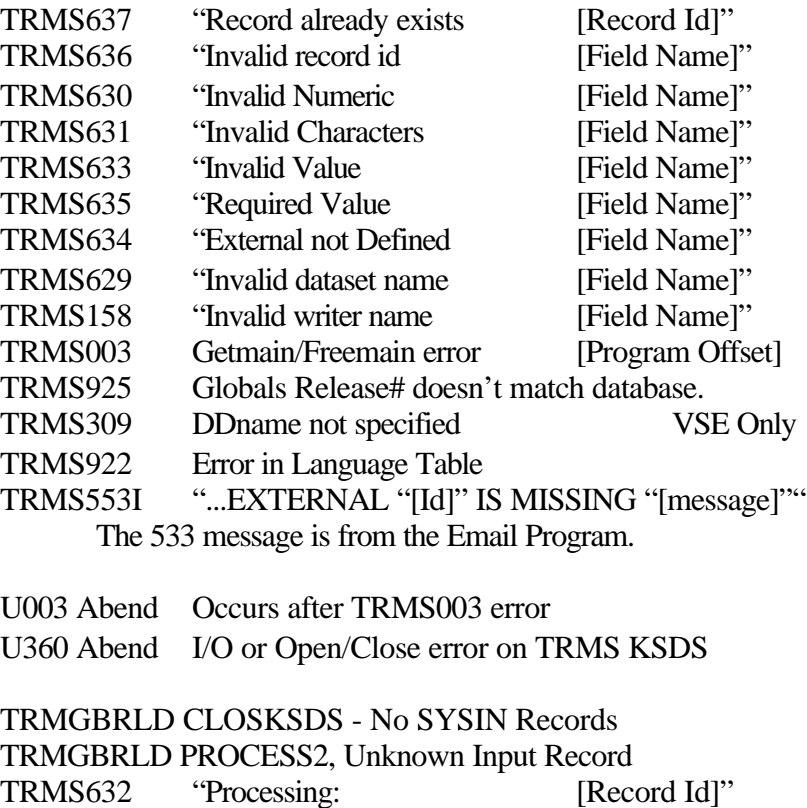

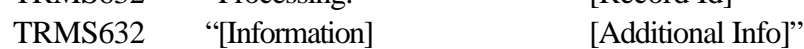

## **2.7.7 Requisites**

A TRMS database must exist as either a newly defined and formatted database or a pre-existing TRMS 6.0A database. (Section 2.1 TRMFORMA)

### **2.7.8 Reports**

None

# **2.7.9 Other Considerations**

To validate Import, logon to TRMS and review Imported Definitions.

## **2.8 Glossary – EXPORT Field Descriptions by Record**

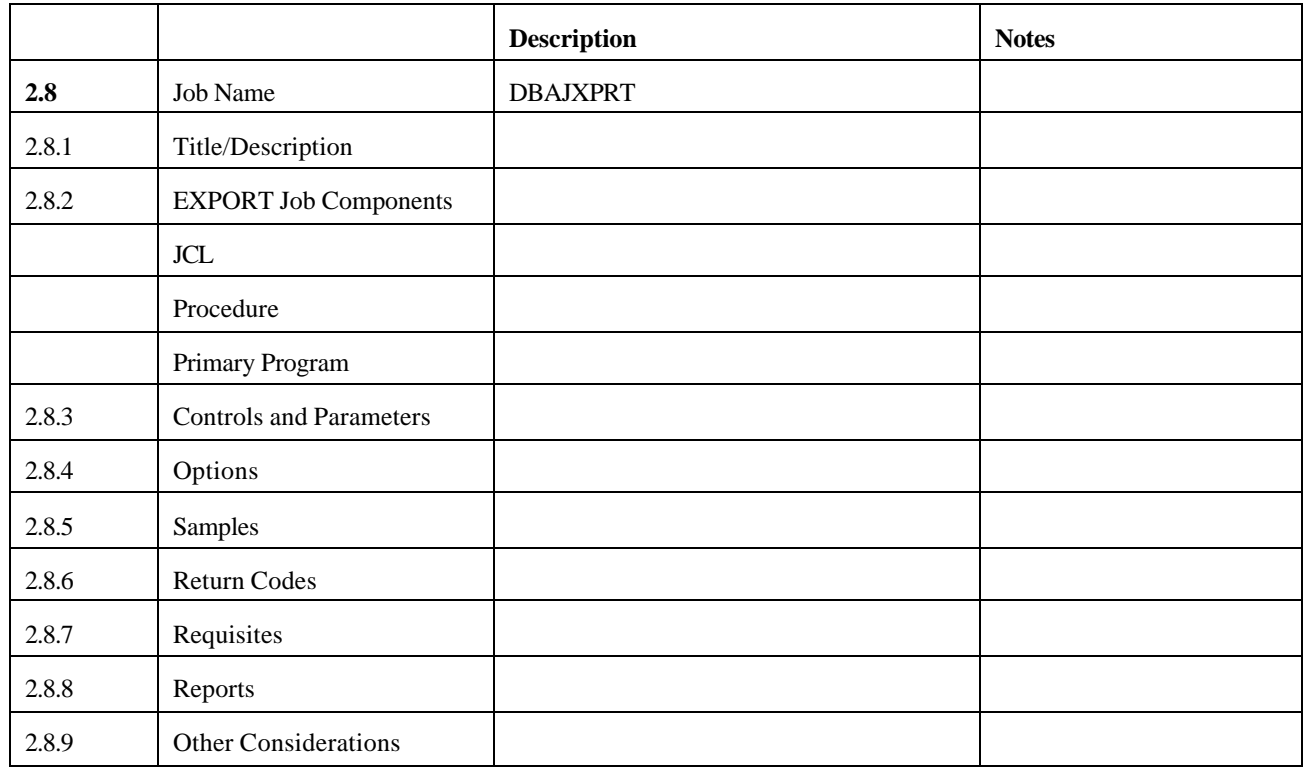

### **2.8.1 EXPORT**

When the EXPORT parameter is used, this Batch Utility Program is executed to Export the definitions to all character sequential files. (Refer to the **TRMS IMPORT** Section of this manual for detailed information about the records created by EXPORT.

**NOTE: EXPORT is a separately licensed TRMS utility.**

## **2.8.2 EXPORT Job Components**

## **2.8.2.1 Controlling Job DD's**

The following DD names are required for the execution of TRMGBPRT using the **MVS** JCL in the previous figure:

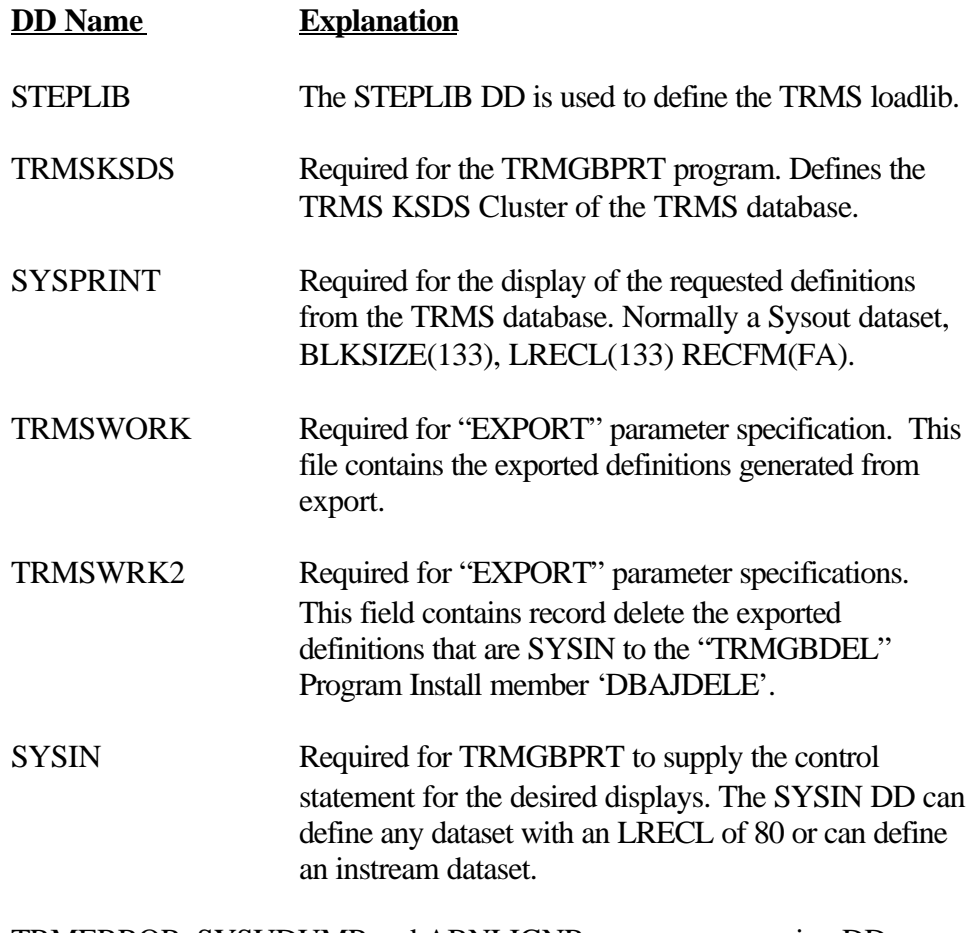

TRMERROR, SYSUDUMP and ABNLIGNR are error processing DD statements.

#### **2.8.3 Controls and Parameters**

#### **2.8.3.1 Control Statements - TRMGBPRT**

The Control statements can begin in any column from 1 - 72. Columns 73-80 are ignored and can have sequence numbers if desired.

The format of a control statement is:

#### **PARAMETER TYPE=[value],SUB-PARAMETER=[value]**

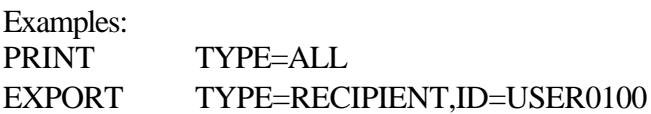

Each control statement consists of one Parameter, one TYPE=[value], and optional TYPE specific sub-parameters. Any number of control statements can be included in the SYSIN. If a control statement is repeated, the function is repeated. An asterisk in position 1 of a control statement denotes a comment line.

The sub-parameters, NAME=, ID=, and GROUP=, normally specify generic values. When any of the sub-parameters are given a value with fewer than eight characters, the program returns all records that match the value when applied as a prefix. For example, if ID=C10 is supplied, all IDs that begin with C10 will be contained in the output. A period at the end of a value of less than eight characters limits the value to the number of characters before the period. For example, if "ID=C100." is specified, only the ID'C100' will be contained in the output.

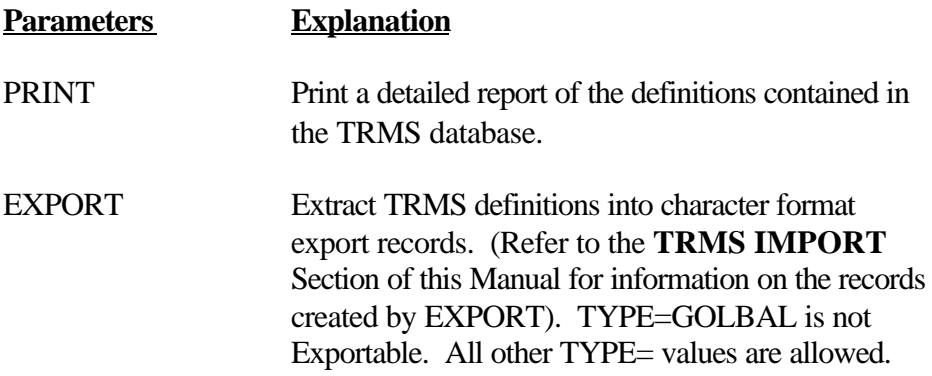

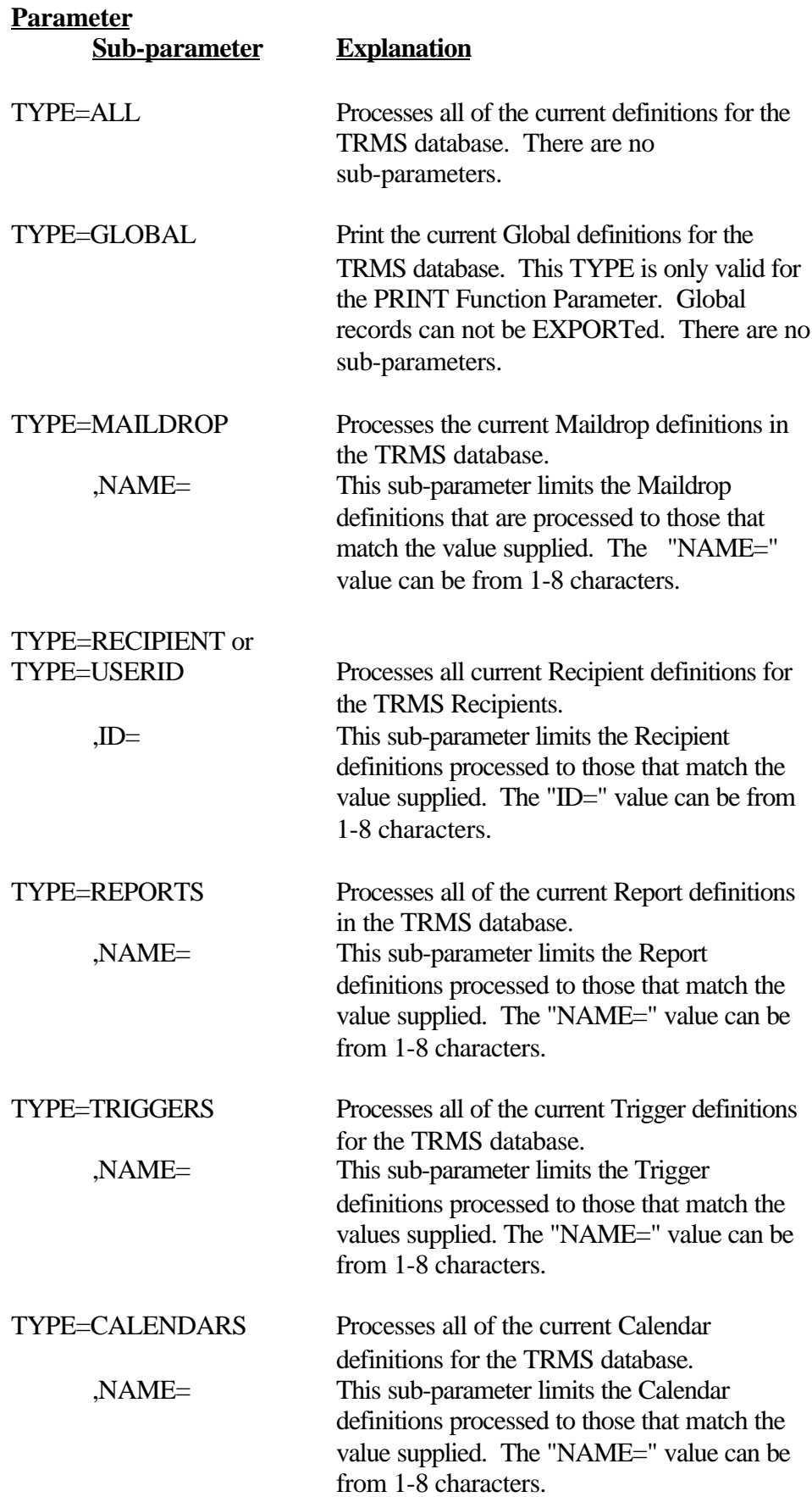

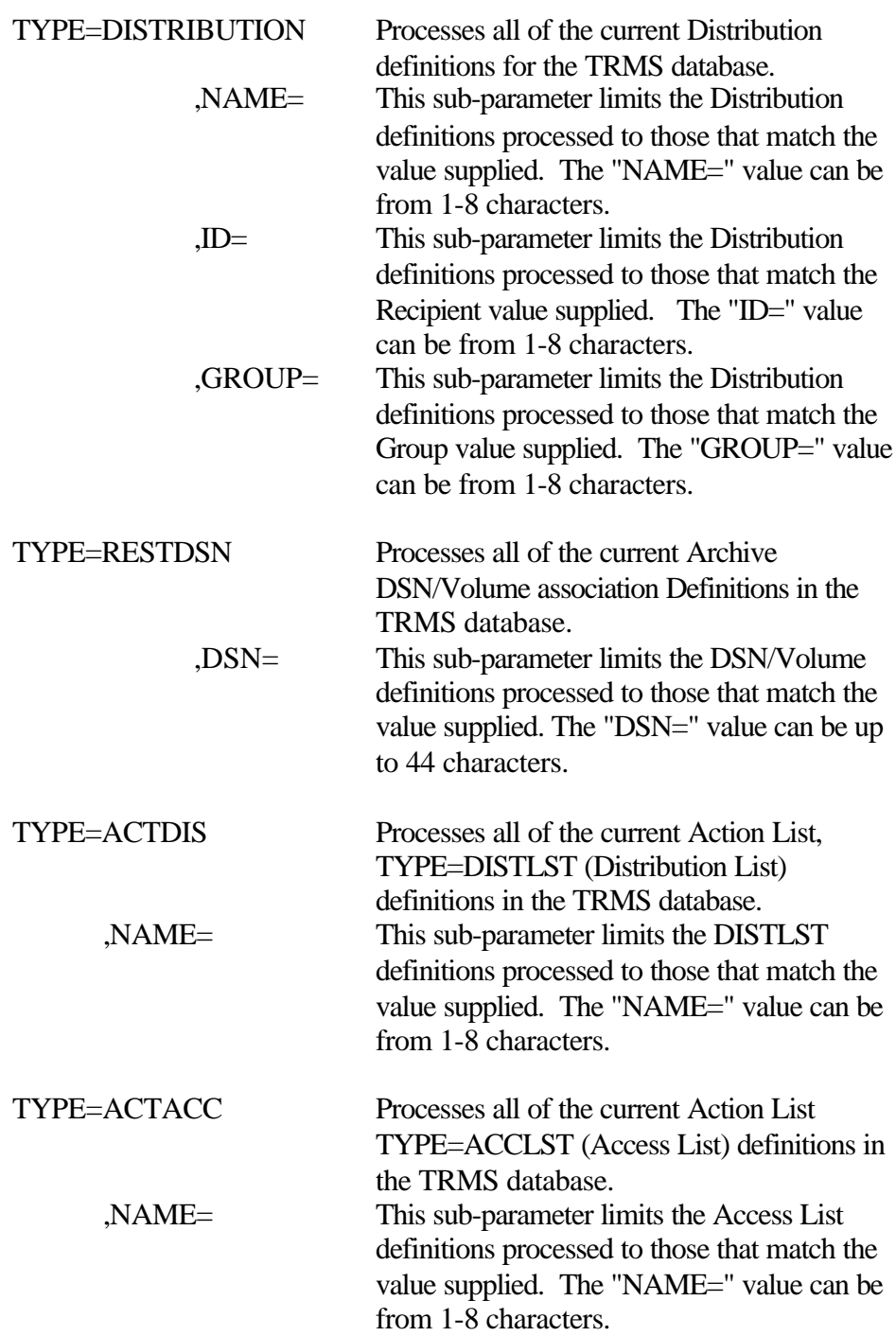

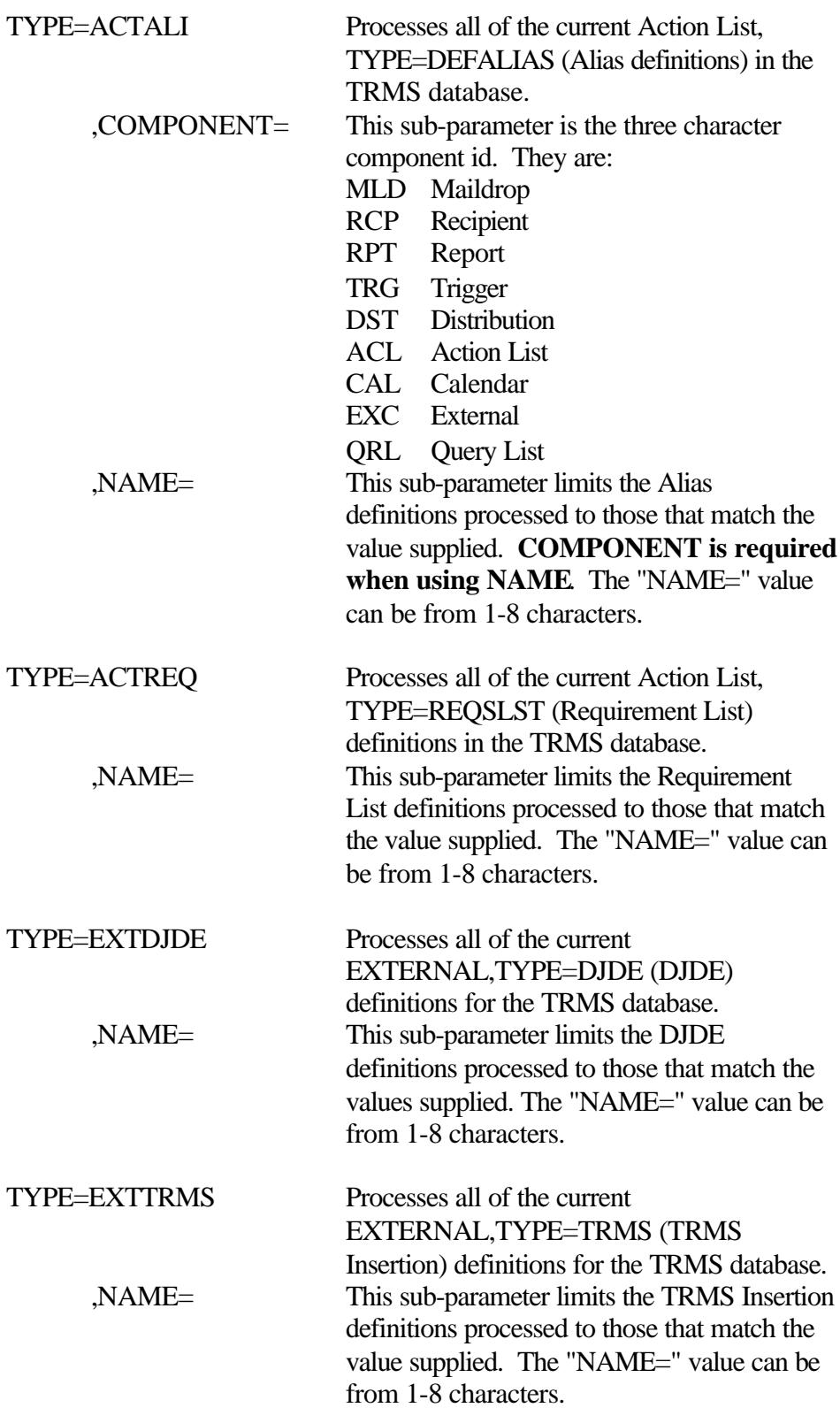

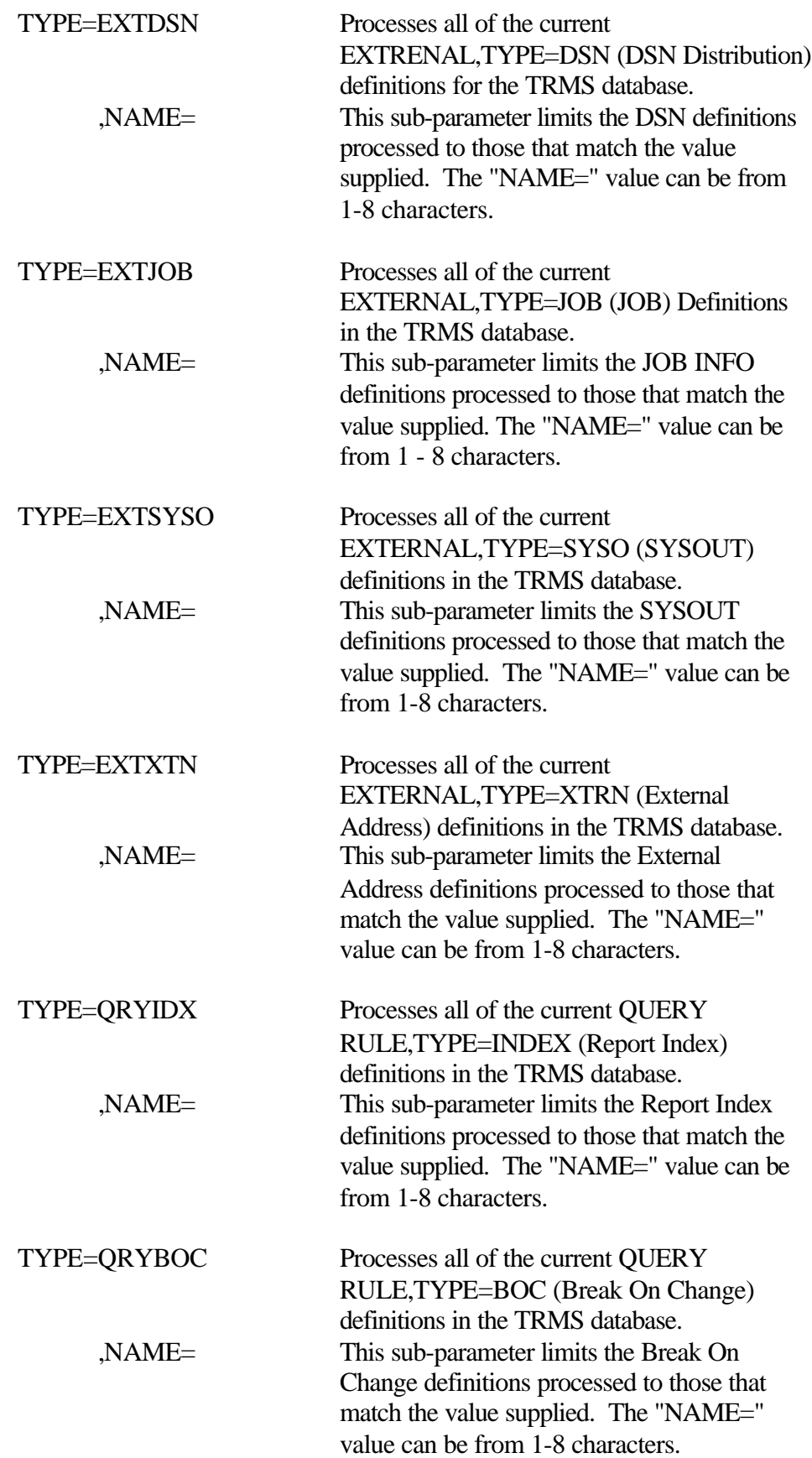

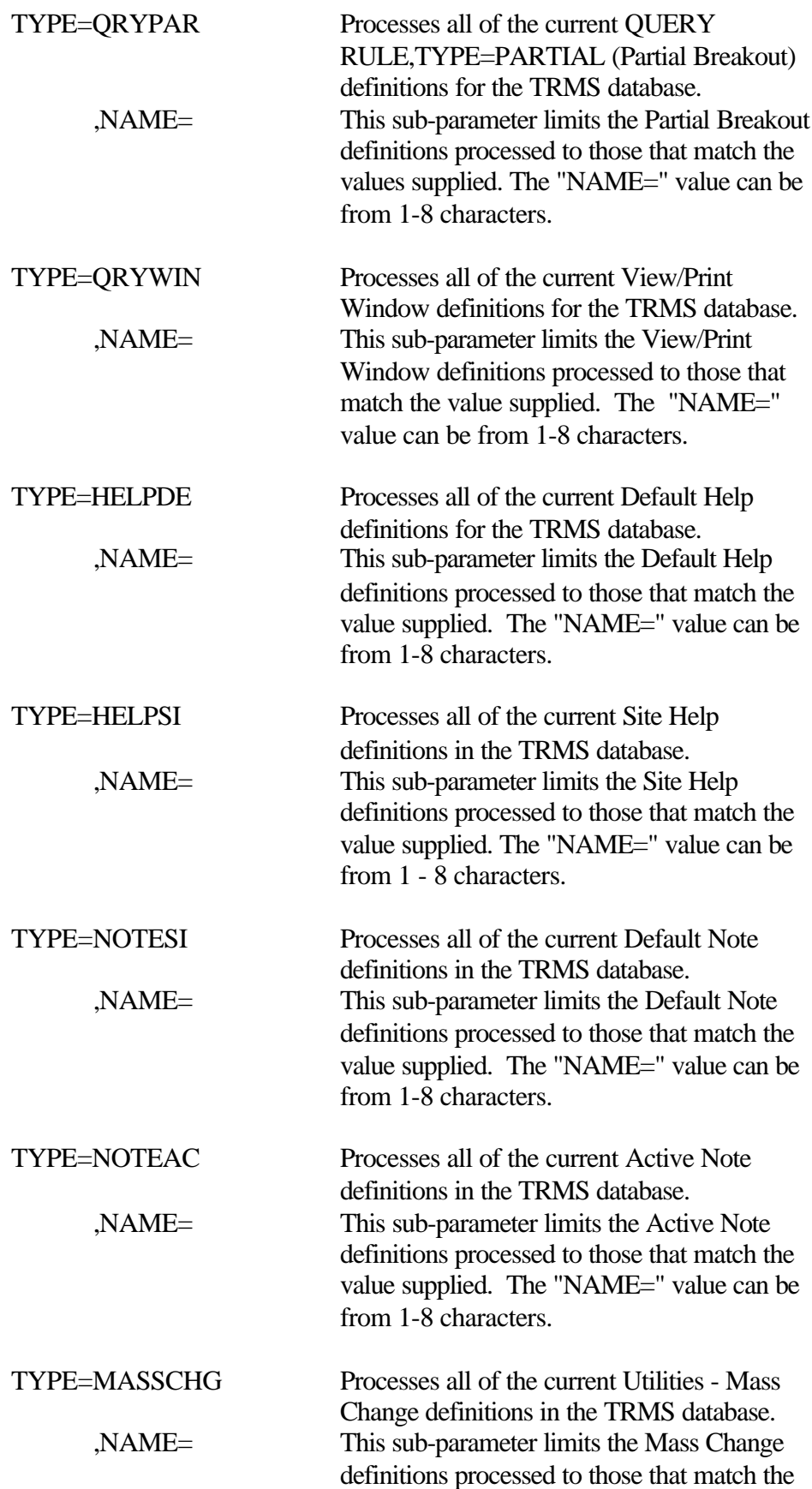

value supplied. The "NAME=" value can be from 1-8 characters.

TRMERROR, SYSUDUMP and ABNLIGNR are error processing DD statements.

#### **2.8.4 Options**

None

## **2.8.5 Sample JCL**

## **2.8.5.1 Sample JCL - DBAJXPRT**

Sample **MVS** JCL for the EXPORT execution is shown below and is also provided in the TRMS INSTLIB as member DBAJXPRT.

| //DBAJXPRT JOB ('ACCOUNTING INFORMATION), 'TRMS EXPORT'                                                |
|----------------------------------------------------------------------------------------------------|
| MSGCLASS=T, CLASS=A, MSGLEVEL=1,<br>$\frac{1}{2}$                                                      |
| $\frac{1}{2}$<br><b>NOTI FY=&amp;SYSUID</b>                                                            |
|                                                                                                    |
| SAMPLE OF TRMS EXPORT<br>$\frac{1}{2}$                                                                 |
|                                                                                                    |
| //STEP1 EXEC PGM=TRMGBPRT, REGION=OM                                                                   |
| //STEPLIB DD DSN=TRMS.REL#.LOADLIB, DISP=SHR YOUR TRMS LOADLIB                                         |
| //TRMSKSDS DD DSN=TRMS. REL#. KSDS, DISP=SHR YOUR TRMS KSDS NAME                                       |
| THIS JCL WILL EXPORT SELECTED TRMS DEFINITIONS<br>$\frac{1}{2}$                                        |
| FROM THE FILE SPECIFIED IN THE TRMSKSDS DD<br>$\frac{1}{2}$<br>$\frac{1}{2}$<br>STATEMENT TO TRMSWORK. |
| //TRMSWORK DD DSN=TRMS. REL#. EXTRACT, DSP=(, CATLG, DELETE),                                          |
| DCB=(BLKSIZE=13200, LRECL=132, RECFM=FB),<br>$\frac{1}{2}$                                             |
| $\frac{1}{2}$<br>UNIT=SYSDA, SPACE= $(CYL, (1, 1), RLSE)$                                              |
| //TRMSWRK2 DD DSN=TRMS. REL#. DELETE, DI SP=(, DELETE, DELETE),                                        |
| DCB=(BLKSIZE=5000, LRECL=50, RECFM=FB),<br>$\frac{1}{2}$                                               |
| $\frac{1}{2}$<br>UNIT=SYSDA, SPACE= $(CYL, (1, 1), RLSE)$                                              |
| //SYSPRINT DD SYSOUT=*                                                                                 |
| //TRMERROR DD SYSOUT=*                                                                                 |
| //SYSUDUMP DD SYSOUT=*                                                                                 |
| //ABNLIGNR DD DUMMY                                                                                    |
| $//$ SYSIN<br>$DD$ *                                                                                   |
| <b>EXPORT TYPE=ALL</b>                                                                                 |
| //*EXPORT TYPE=MAILDROP                                                                                |
| //*EXPORT_TYPE=USERI D=TRMSUSPN                                                                        |
| //*EXPORT TYPE=REPORTS                                                                                 |
| //*EXPORT TYPE=TRI GGERS                                                                               |
| //*EXPORT TYPE=DISTRIBUTION<br>ALL DISTRIBUTION DEFS.                                                  |
| //*EXPORT TYPE=DI STRI BUTI ON, NAME=TRMSUSPN ONE DI ST. NAME                                          |
| //*EXPORT_TYPE=CALENDAR. NAME=ARCHI VE<br>ONE CALENDAR NAME                                            |
|                                                                                                    |
|                                                                                                    |
|                                                                                                    |

**Figure 124** Sample MVS JCL - Member DBAJXPRT (EXPORT)

### **2.8.6 Return Codes**

**NOTE:** Refer to TRMS Messages and Codes Manual for more information

# **2.8.7 Requisites**

None

### **2.8.8 Reports**

SYSPRINT

# **2.8.9 Other Considerations**

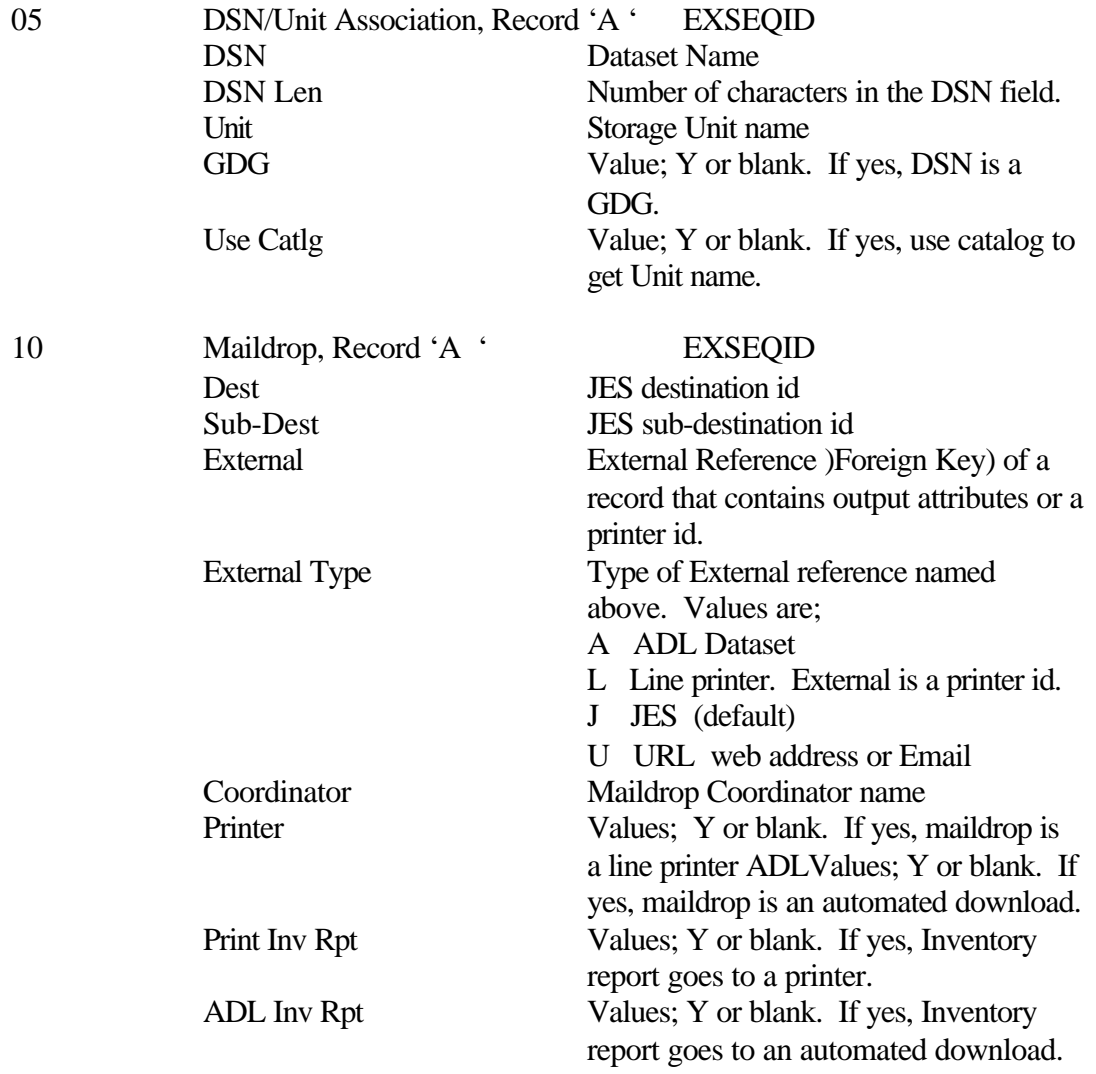

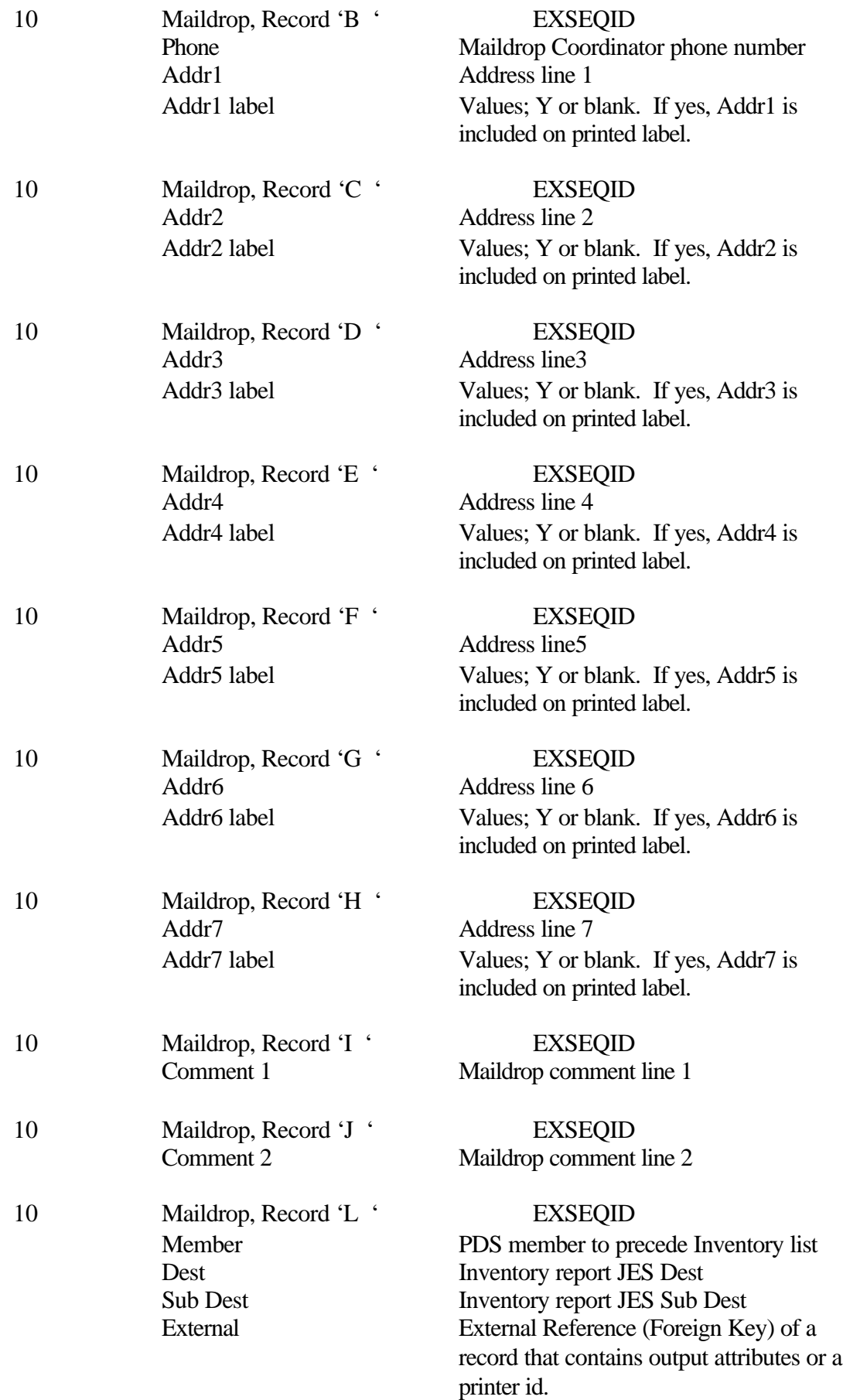

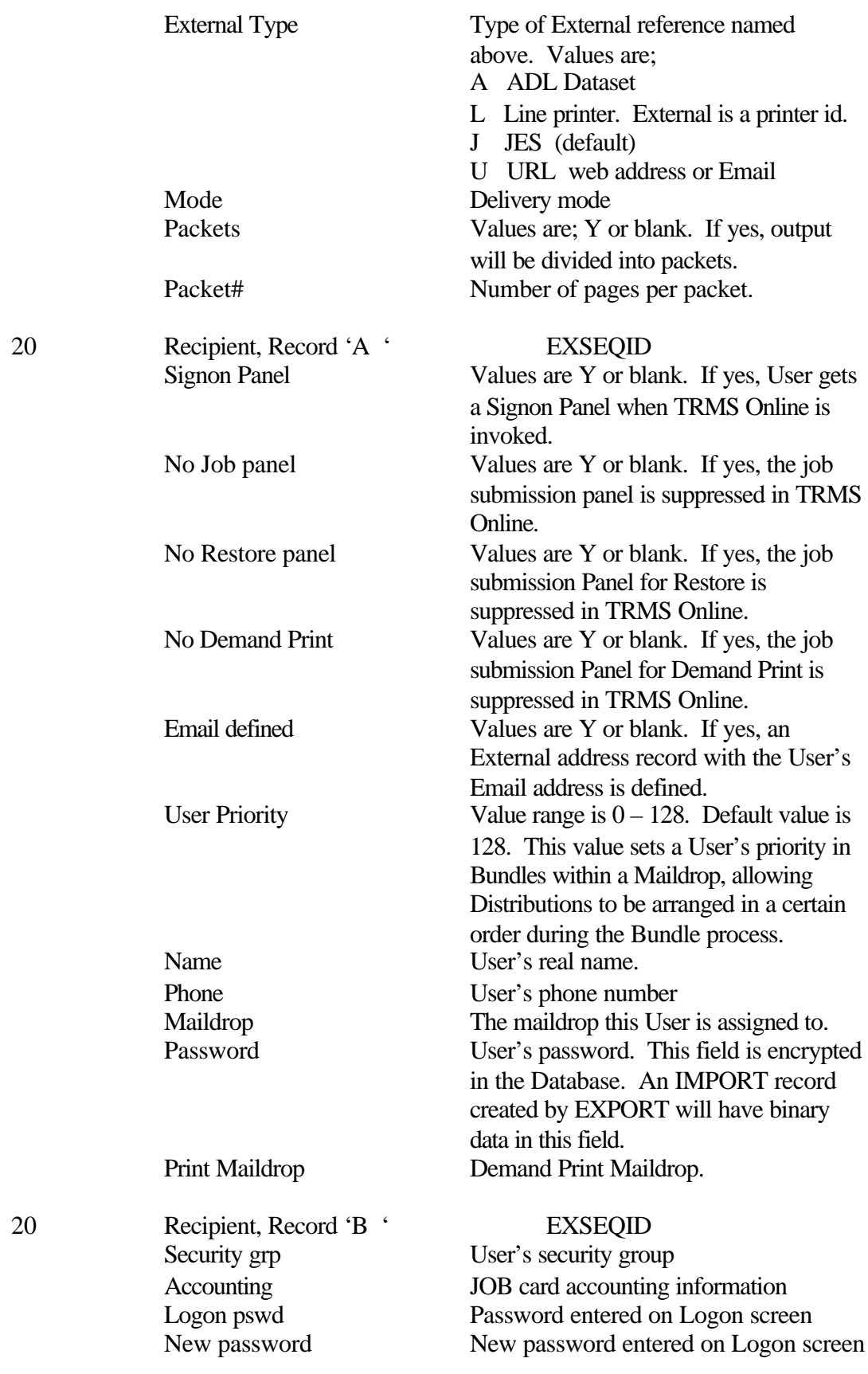

This record contains the security flags that control access to the Components and functions of TRMS Online. Values are Y or blank for each entry. If yes, the component or Function is available to the User.

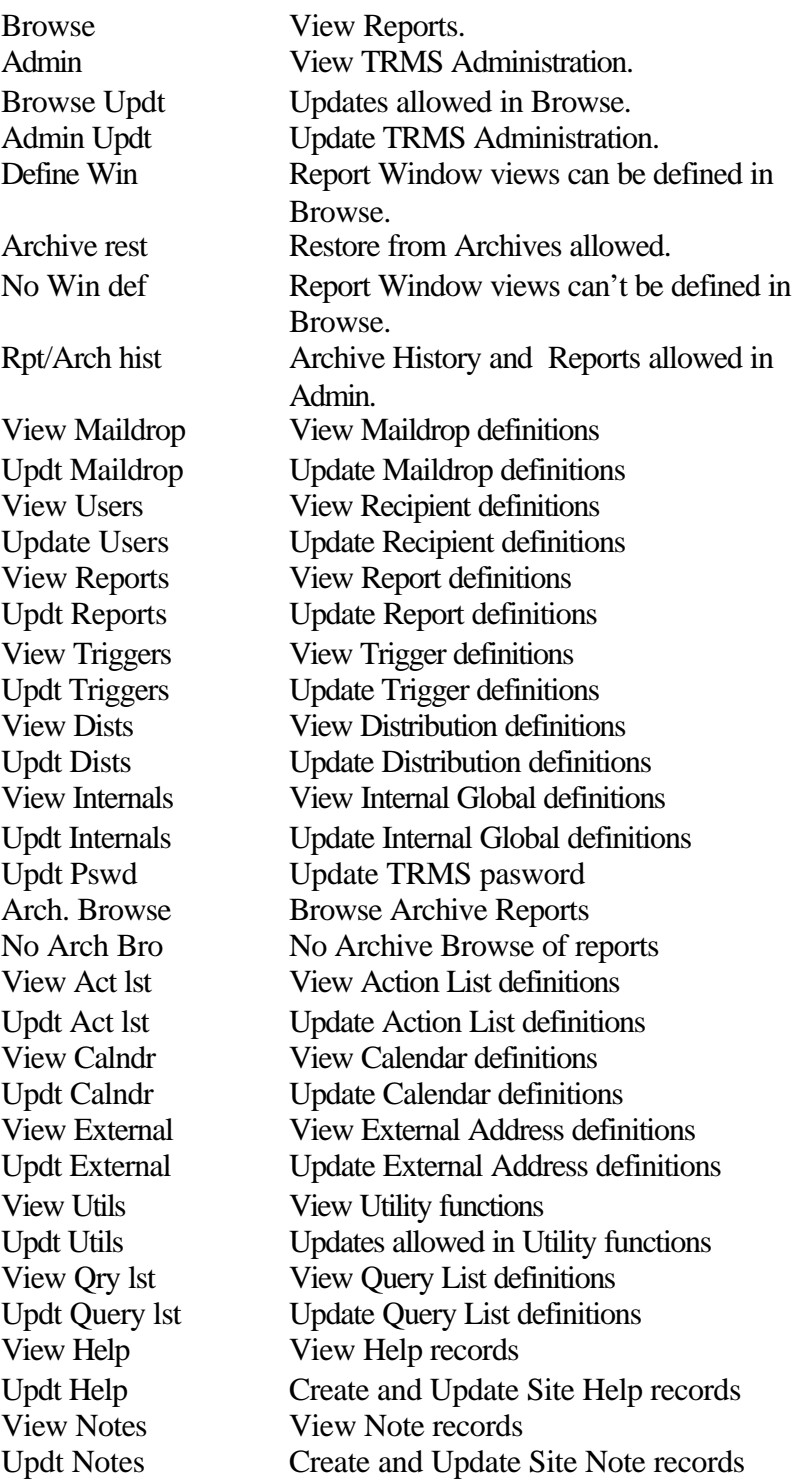

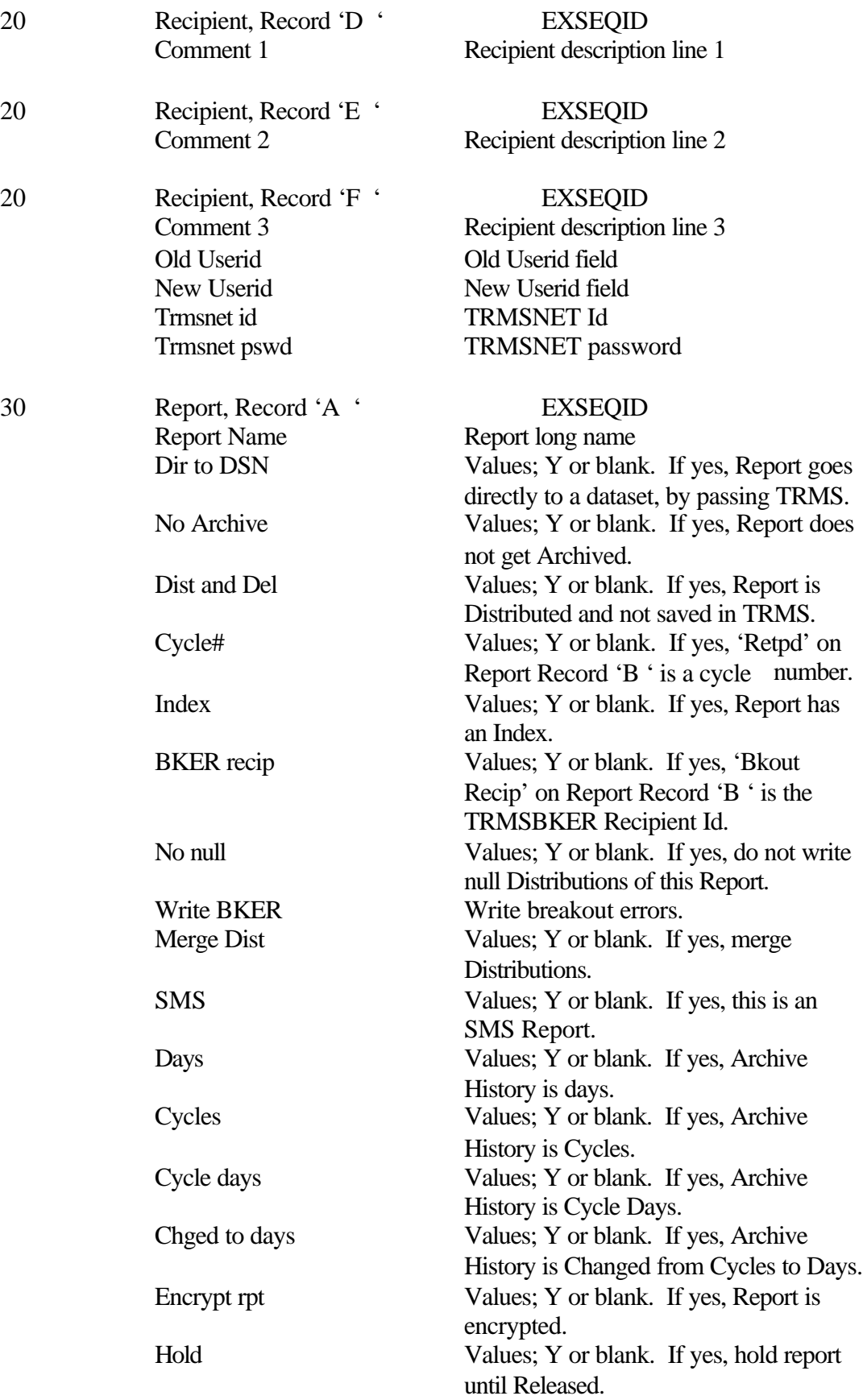
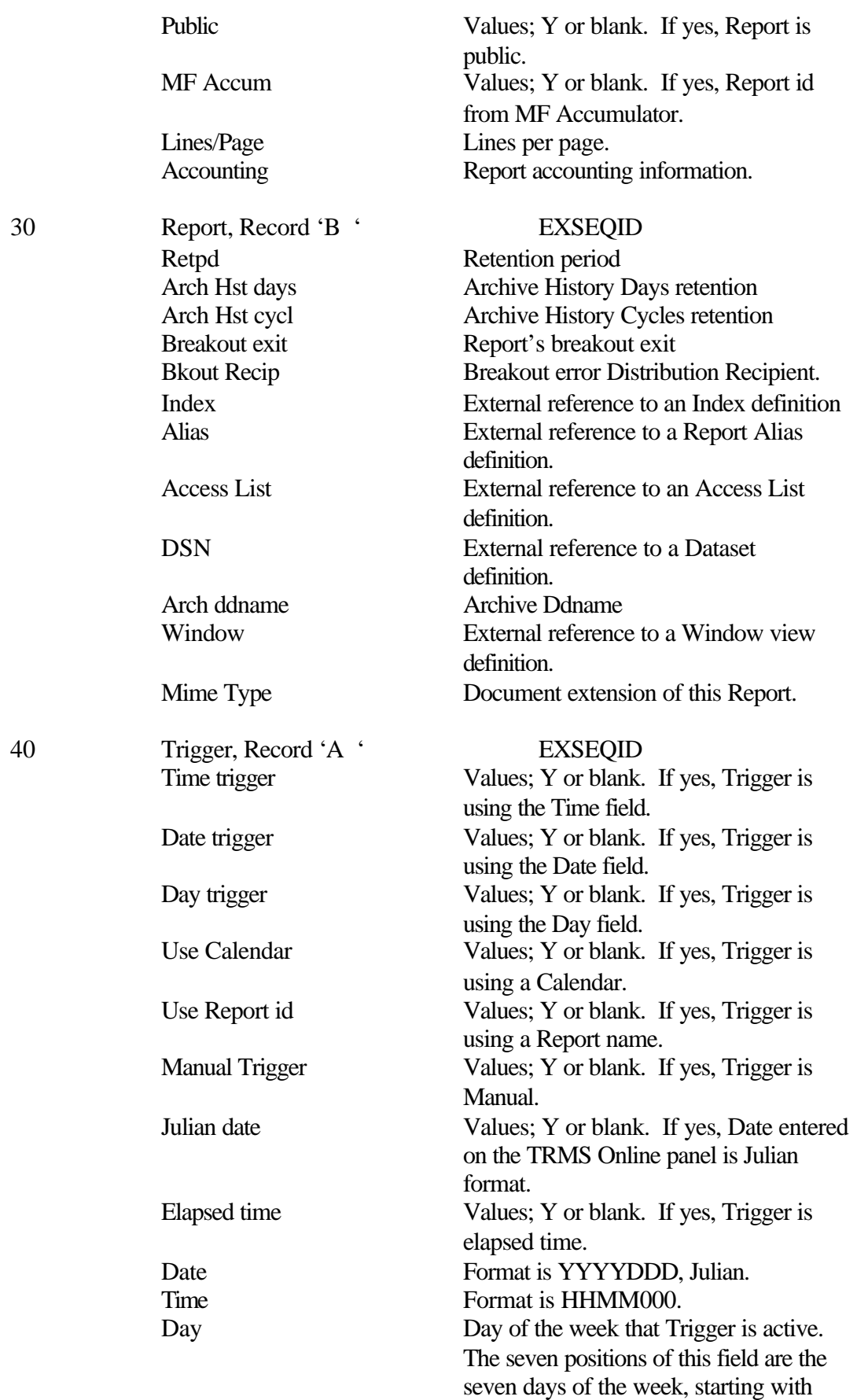

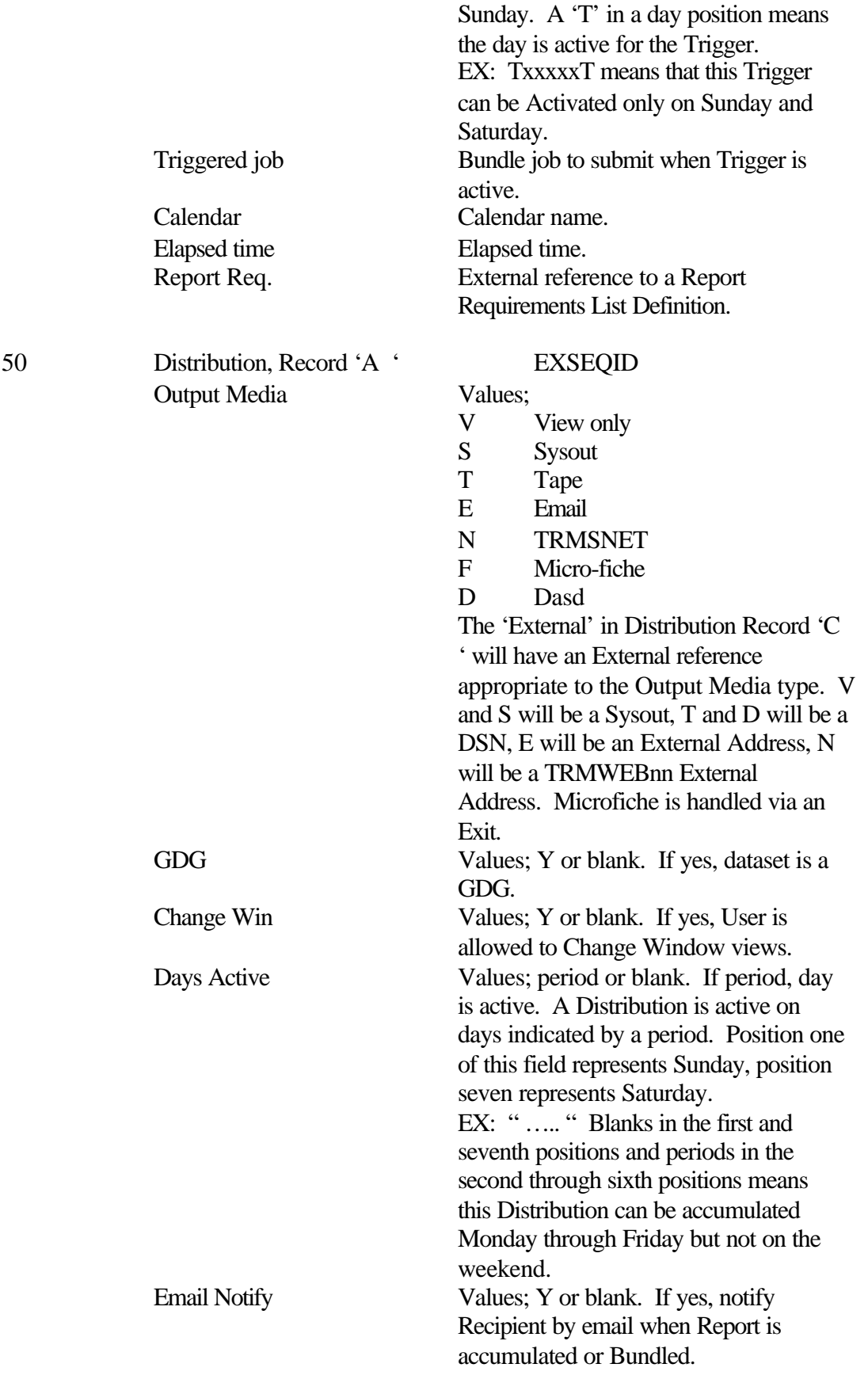

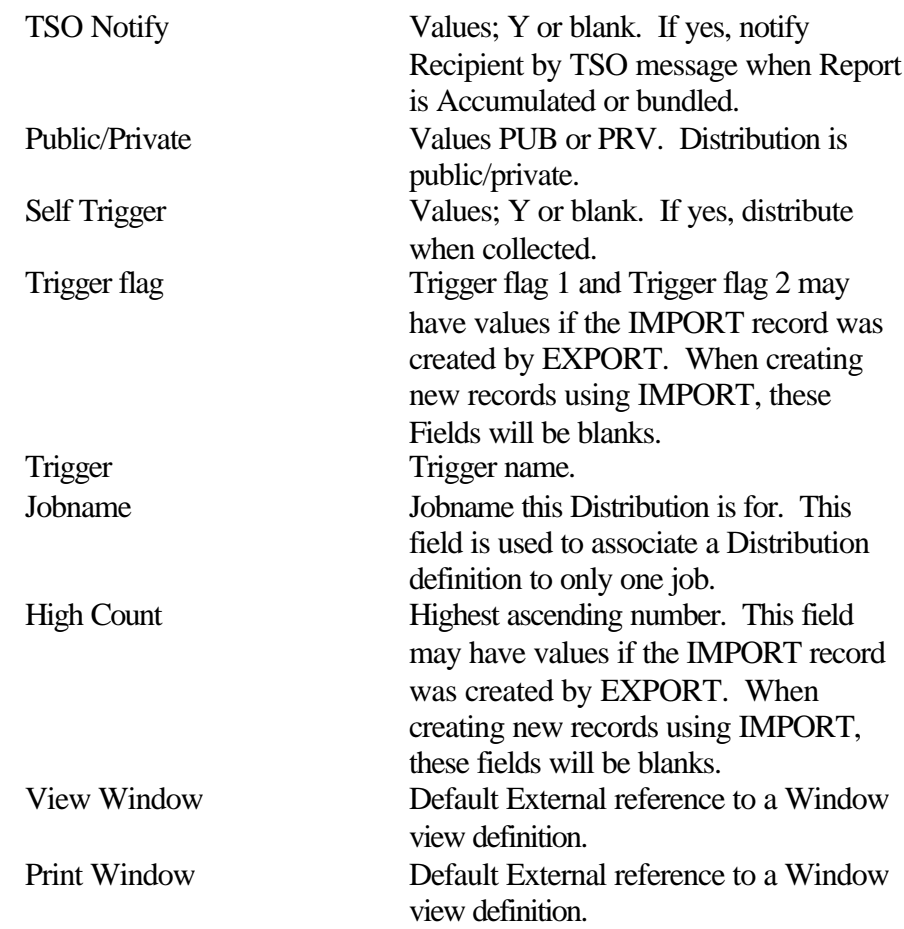

**NOTE:** There is no 'B ' record for 50 Distribution.

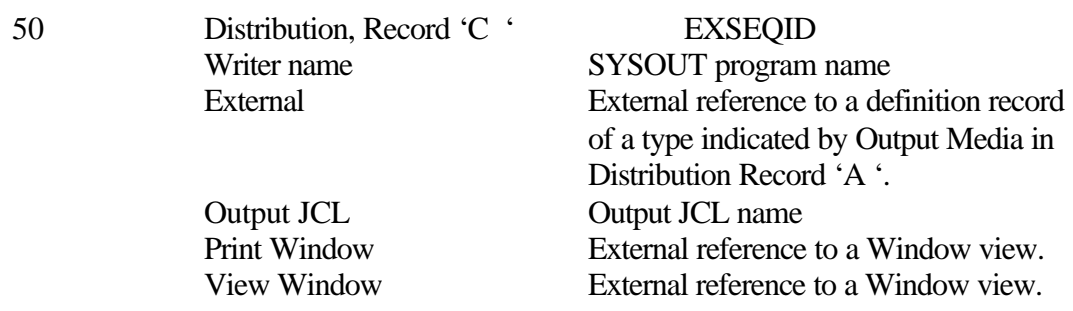

# **NOTE:** There are no D, E, or F records for 50 Distribution.

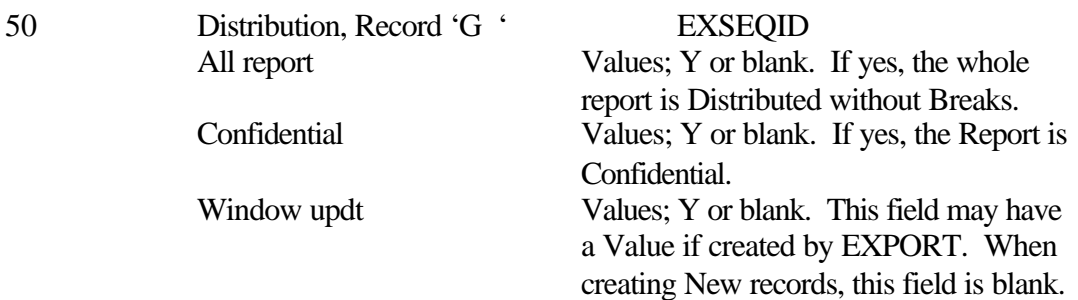

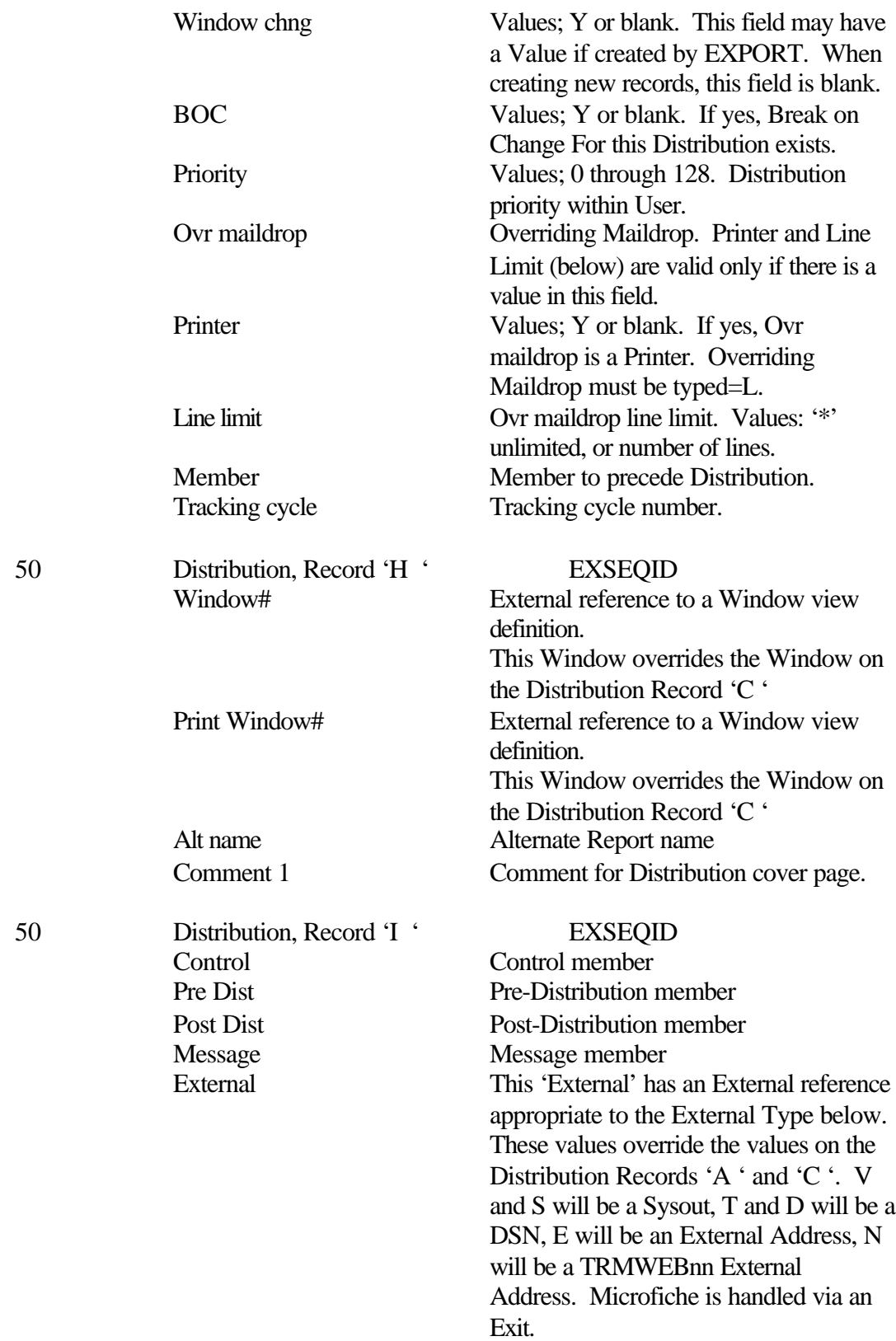

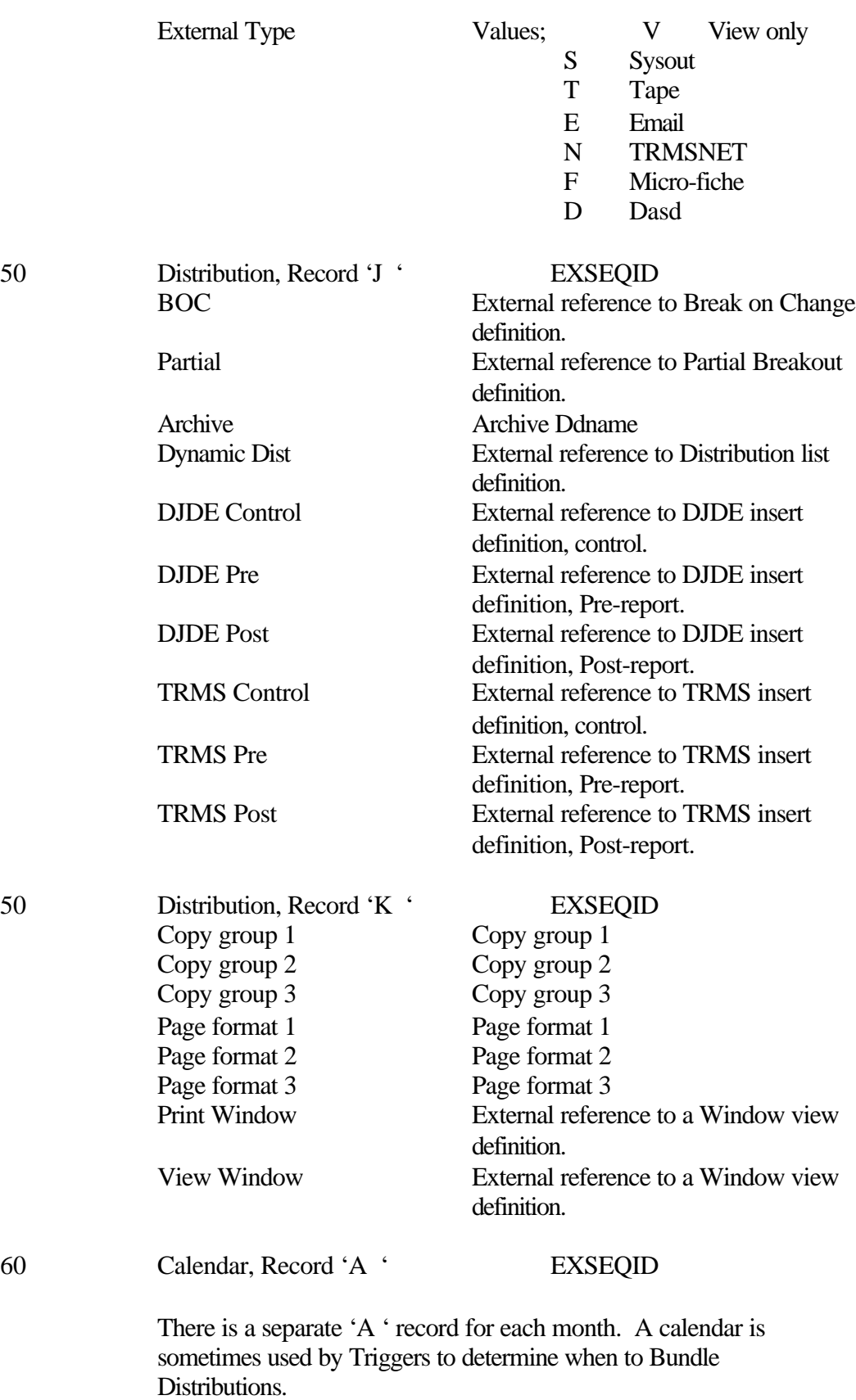

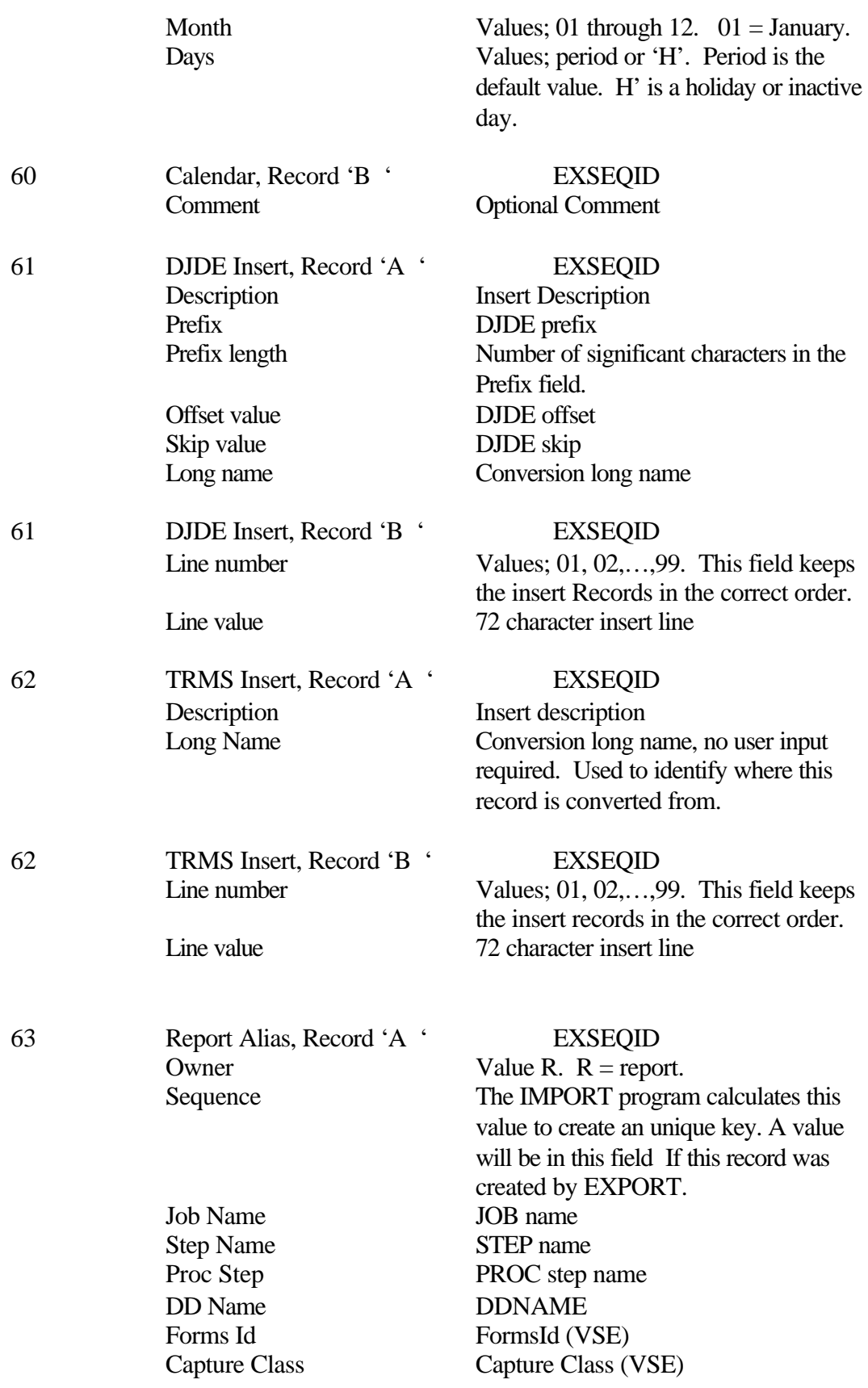

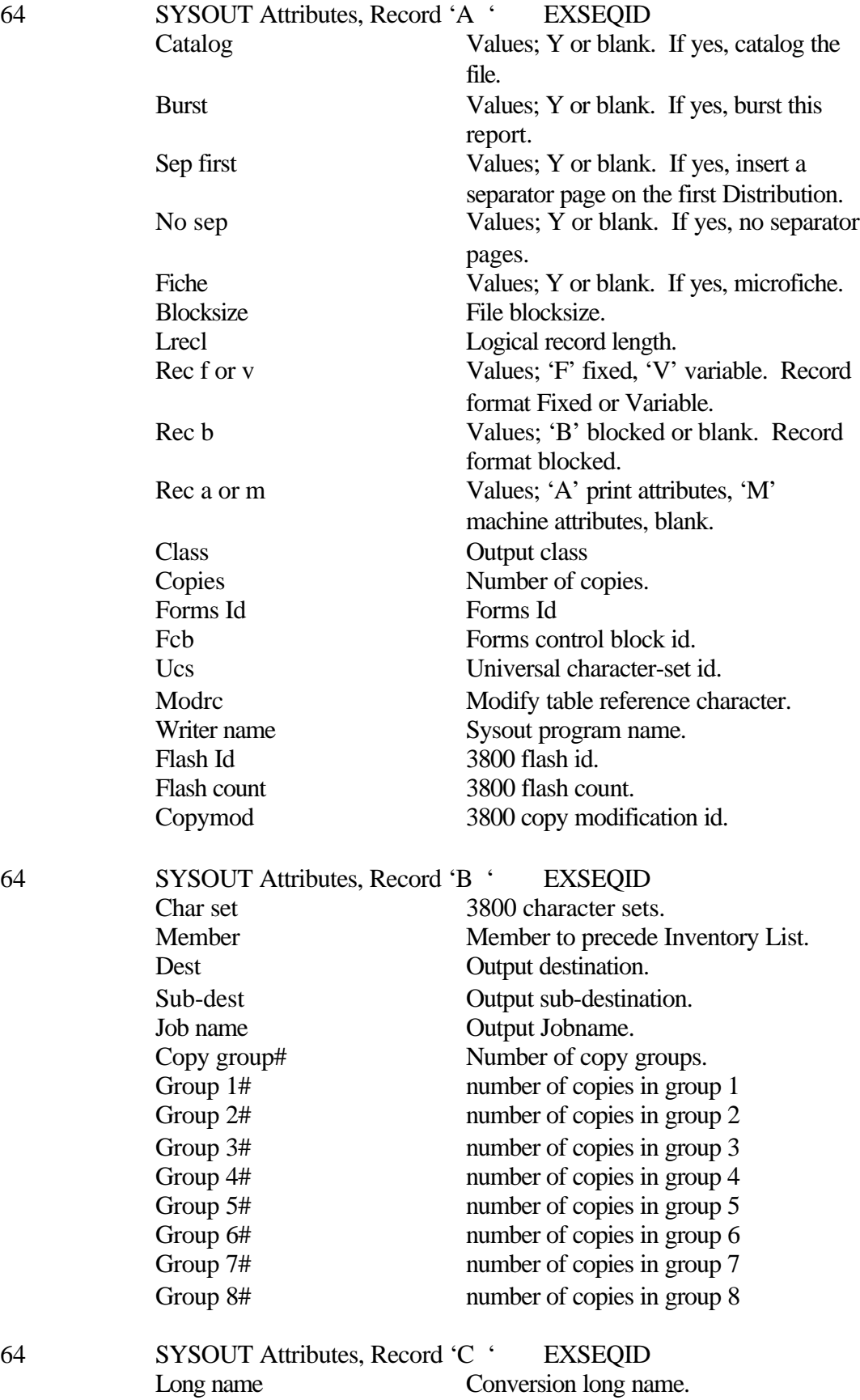

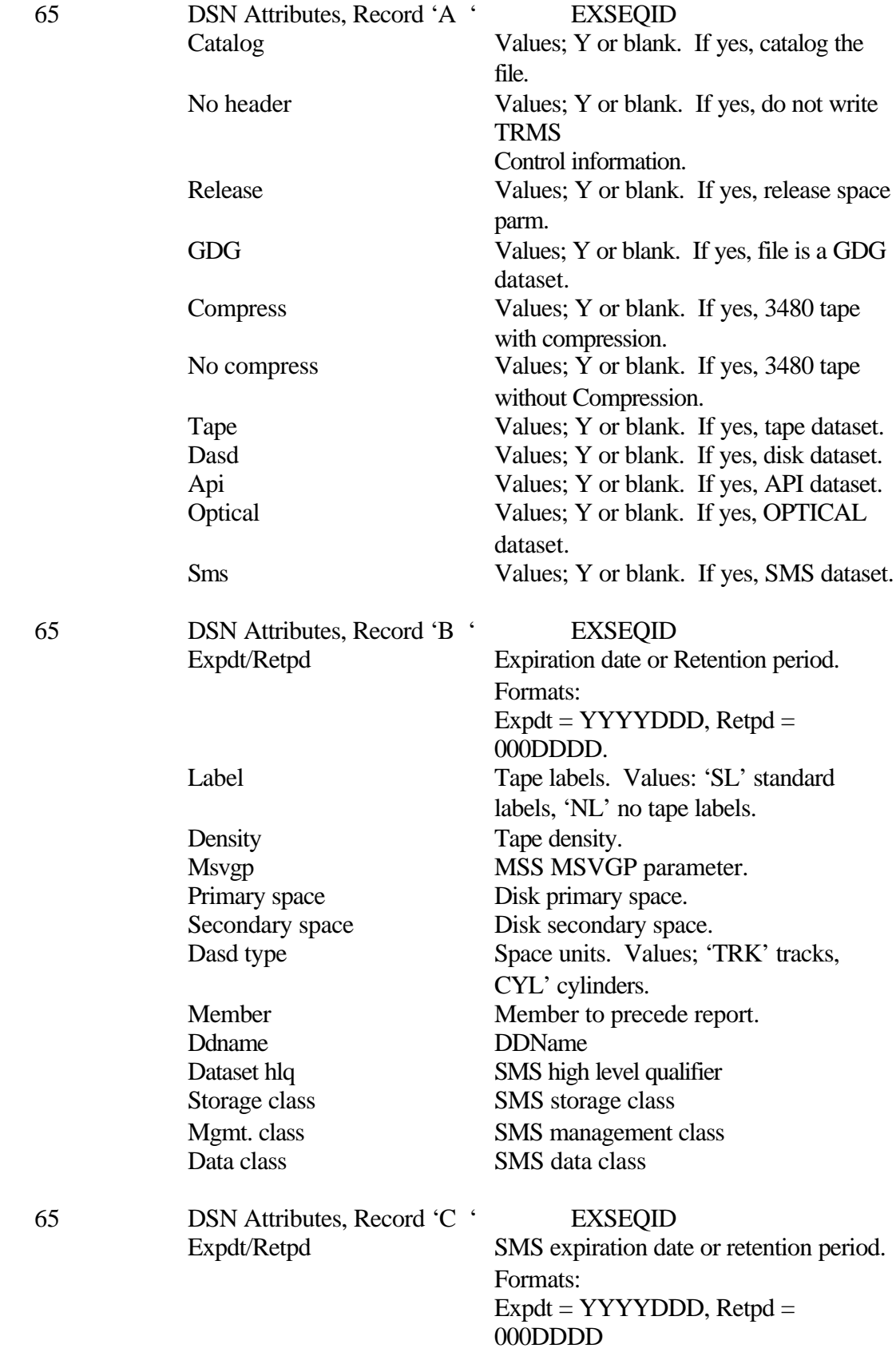

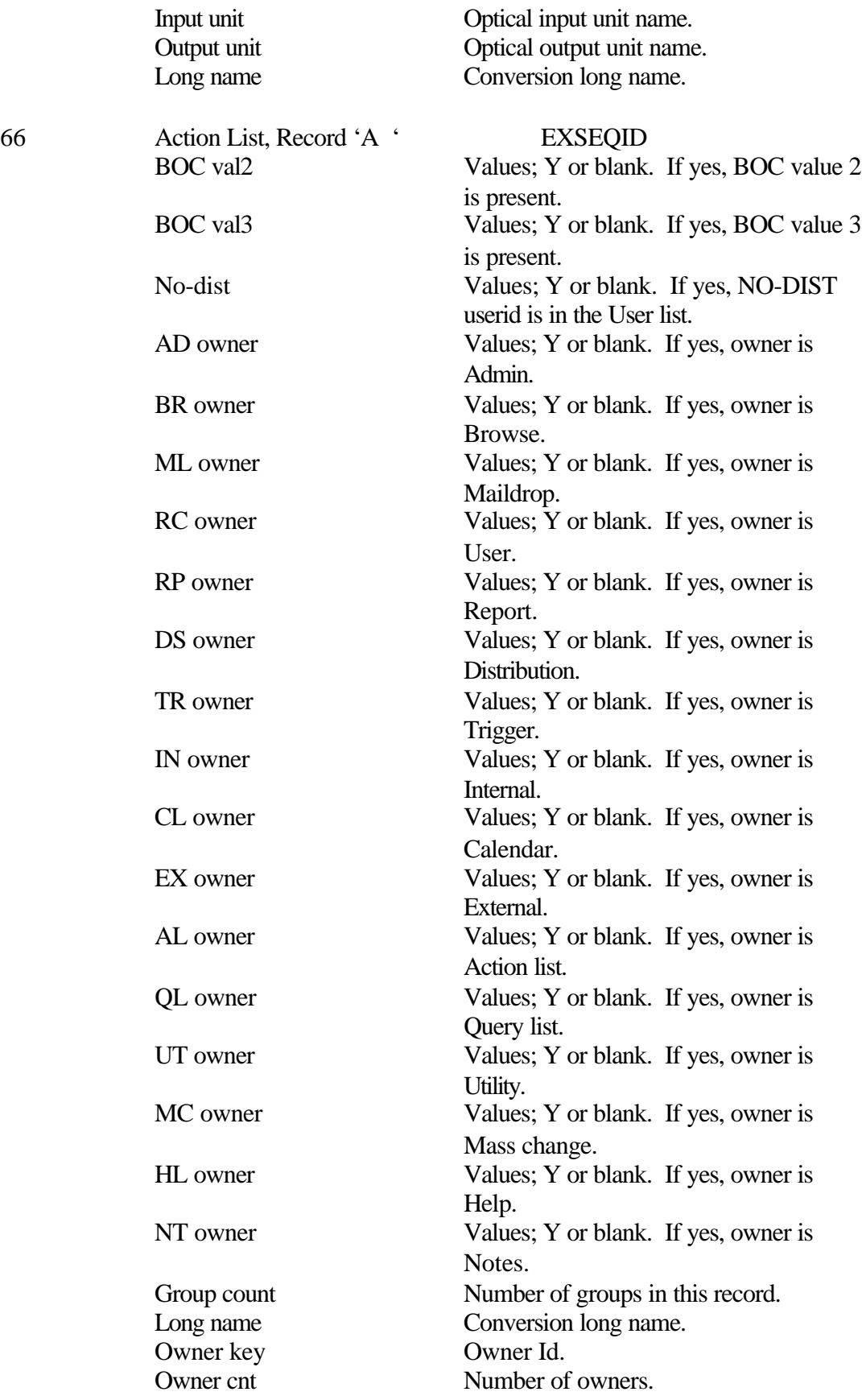

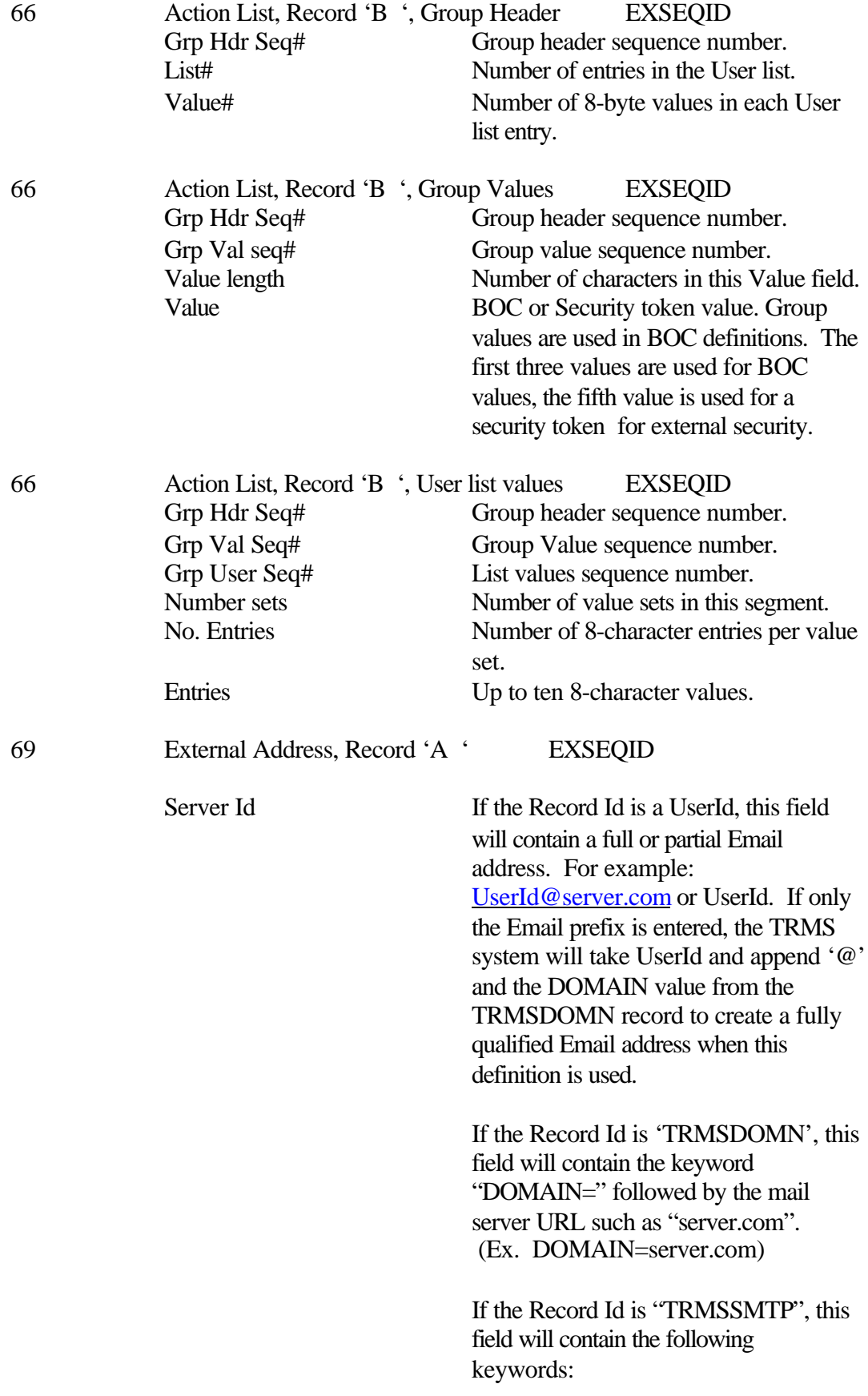

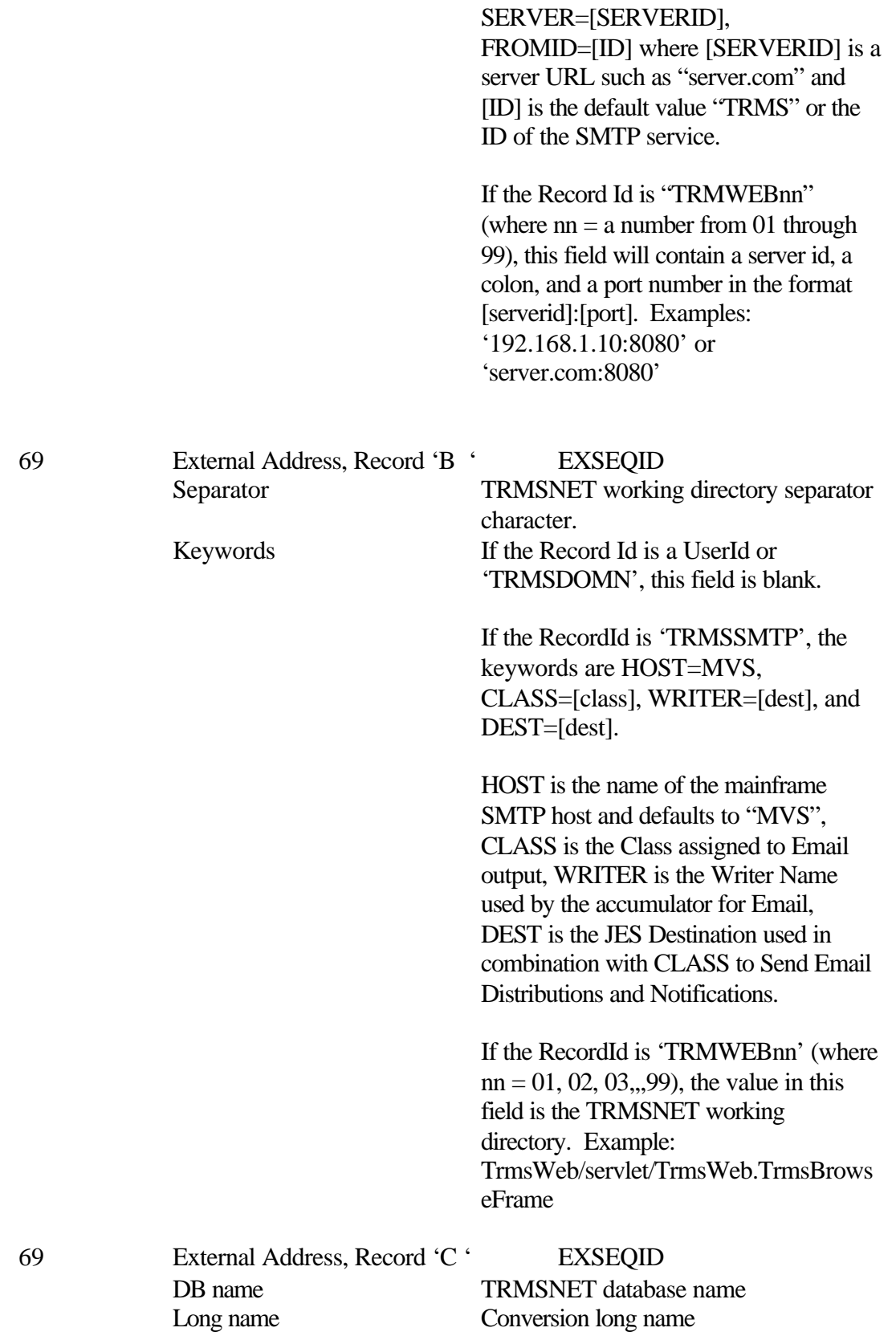

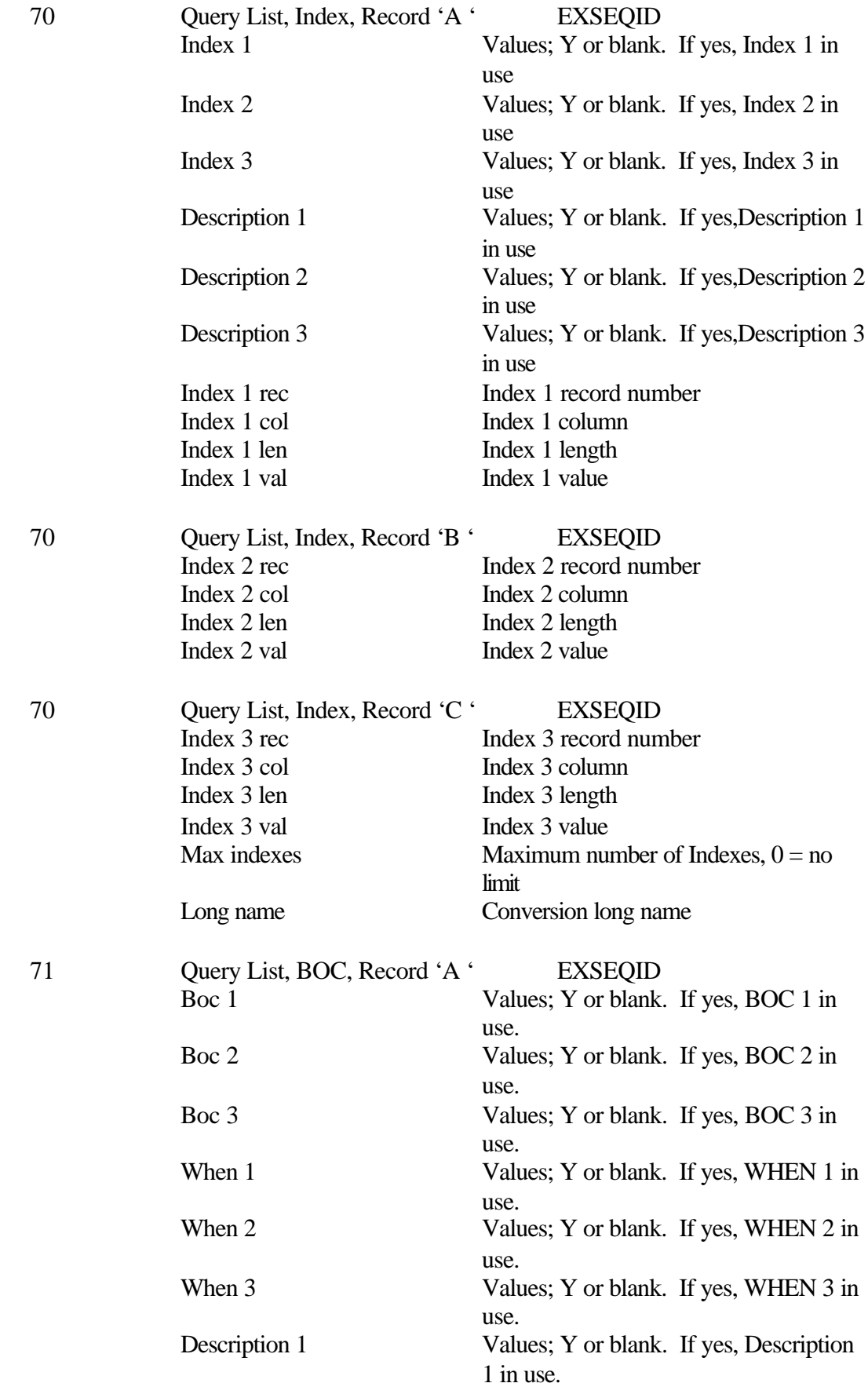

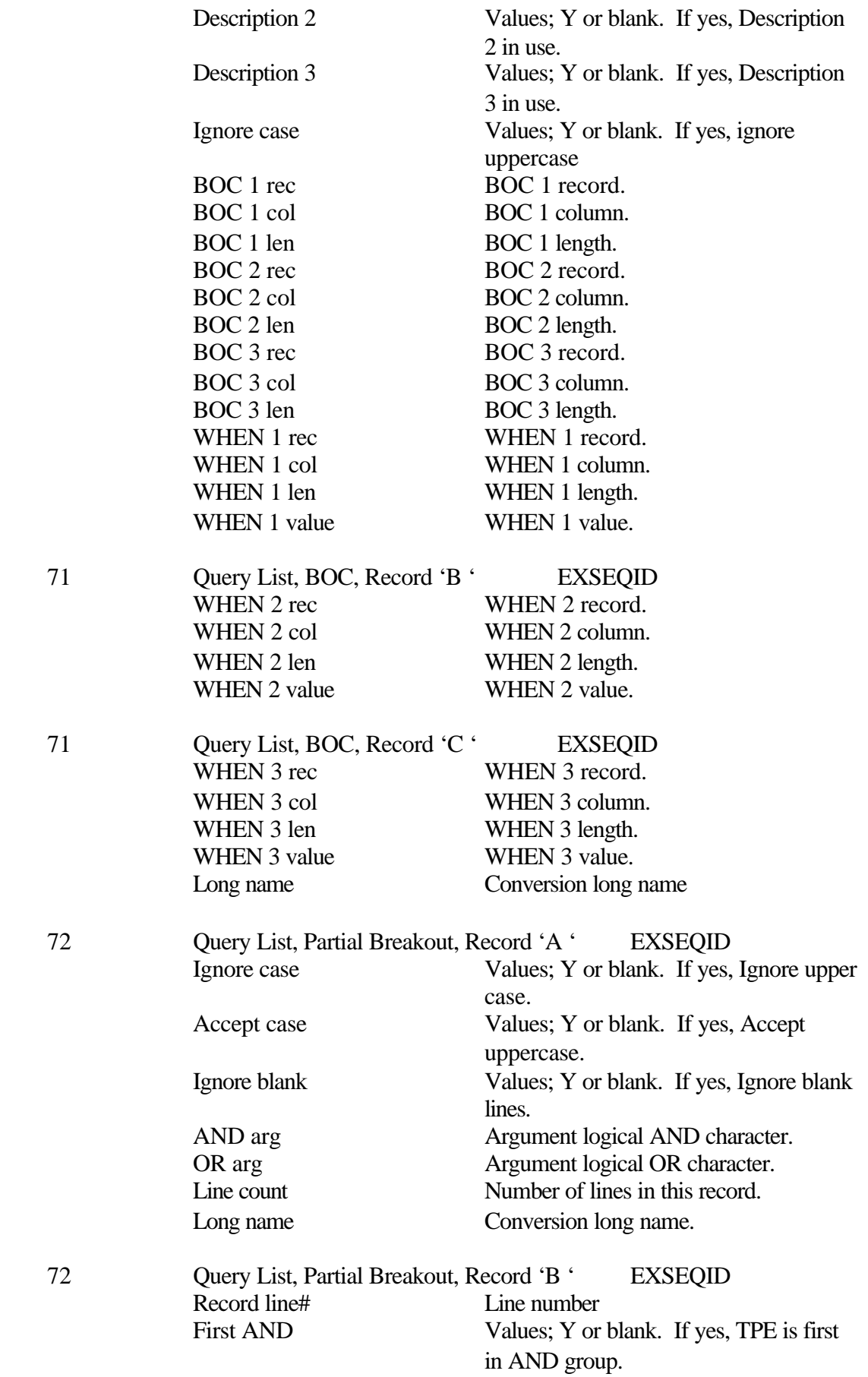

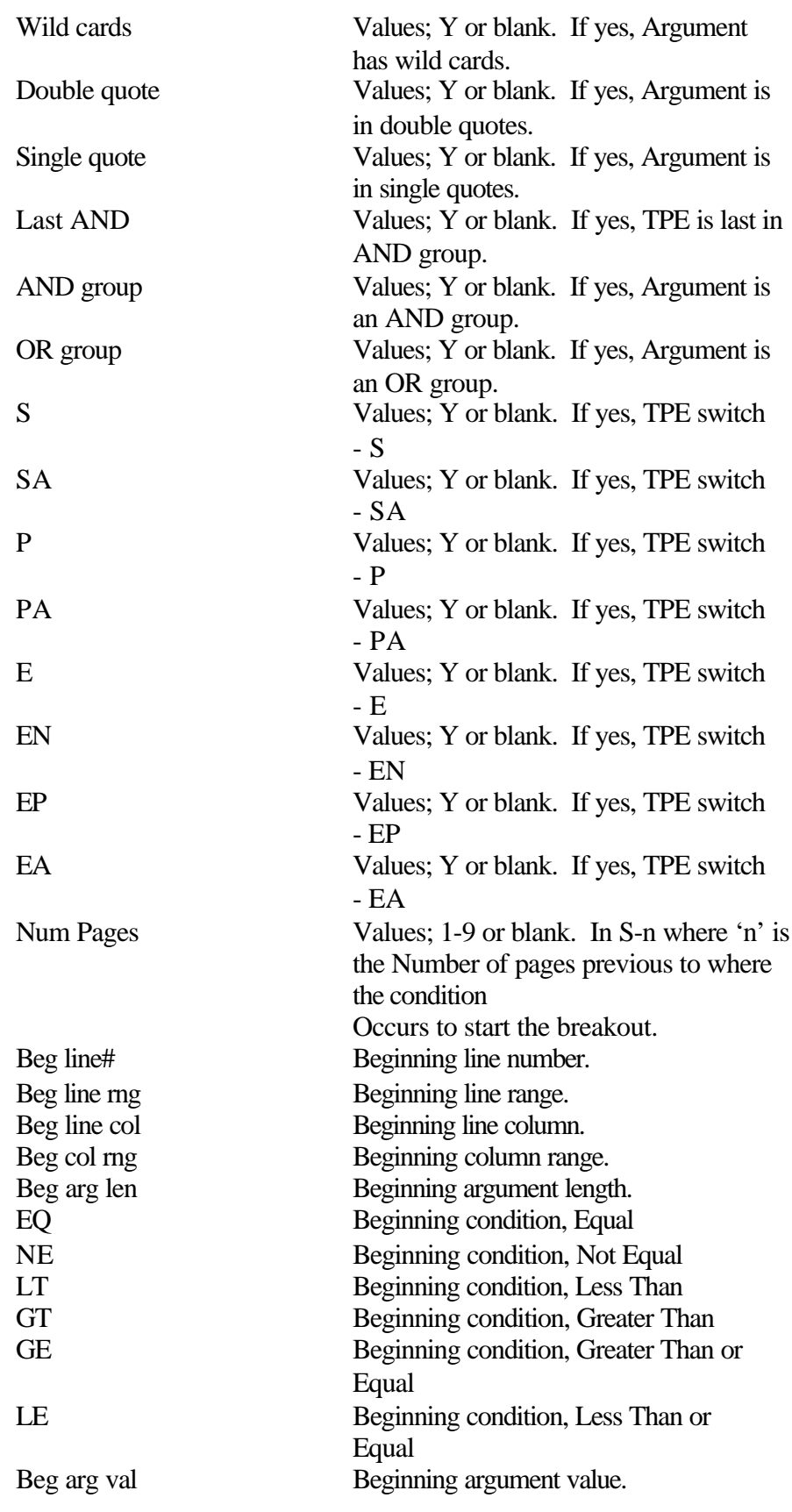

### **2.9 TRMS Delete**

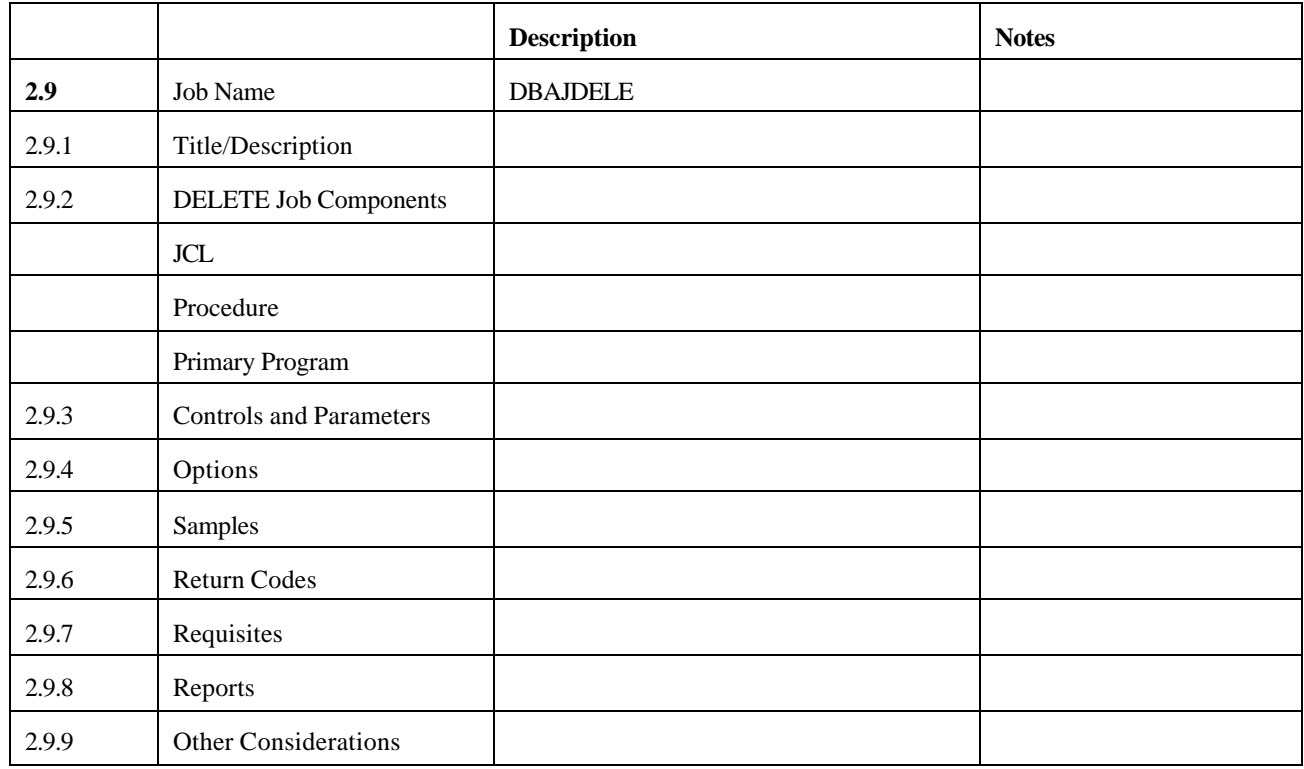

# **2.9.1 TRMS Delete**

This function uses the EXPORT utility which is separately licensed from TRMS. See the **TRMS Adminstrator's Batch Support Manual** in the section called **TRMS Programs**; sub-section **TRMGBPRT** for information on how to run the EXPORT job.

The TRMS EXPORT function creates a file of binary record keys of records that were EXPORTed. EXPORT does not move records, it just copies them. If definitions are to be EXPORTed and moved somewhere else like to another TRMS database, DELETE will remove the definitions from the TRMS database they were EXPORTed from.

**NOTE:** DELETE will not remove default definitions like TRMSBKER, TRMSUSPN, TRMSDFLT, and other Required definitions.

**Also Note that in TRMS 6.0A the Delete process does not check dependencies**. For instance, if a Maildrop is EXPORTed and DELETE is run, the Maildrop will be deleted even if other definitions are using it.

Also, because EXPORT/IMPORT do not process Windows, Help, Notes, Mass Change, or Active records, these record keys are not in the Delete file.

### **2.9.2 Delete Job Components**

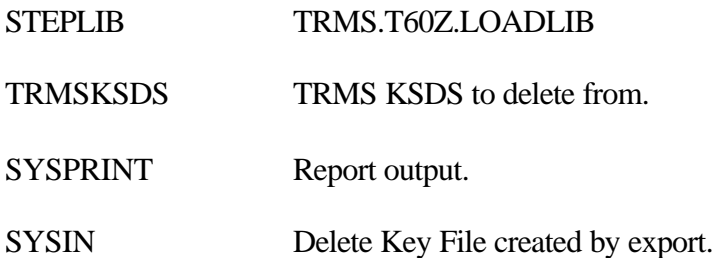

### **2.9.3 File Description**

The DELETE records are 50 bytes in length and consist of binary data. The general format of each record is a 2 byte character header followed by 48 bytes of binary key data.

There are two record types;

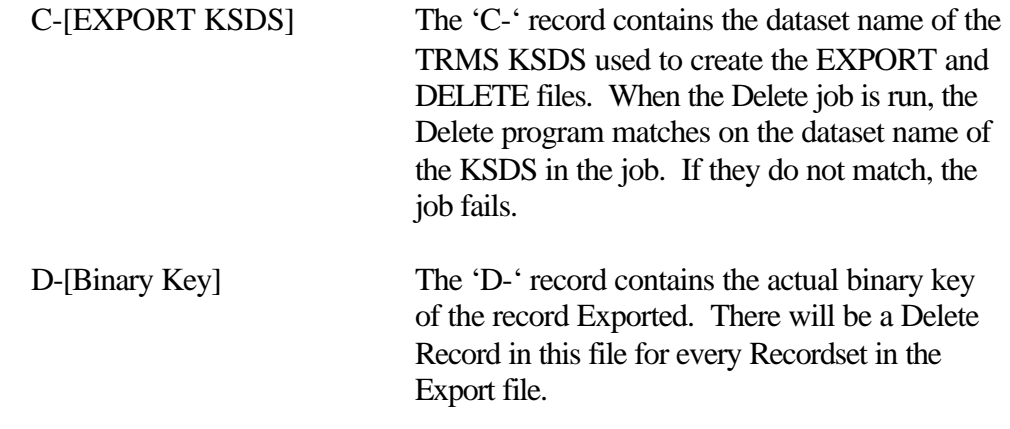

**2.9.4 Options**

None

### **2.9.5 Sample EXPORT JCL**

EXPORT is a sub-function of the GLOBAL PRINT function, and is a separately licensed utility. See the **TRMS Administrator's Guide Volume II, Batch Support Manual** in the section called **TRMS Programs**; sub-section **TRMGBPRT** for information on how to run the EXPORT JOB.

EXPORT will create an IMPORT file and a corresponding DELETE file based on the definitions existing on the TRMS database. The EXPORT records will be in the proper format for IMPORT, and can be edited. **The DELETE file is not meant to be edited.** 

**The DELETE JOB** (DBAJDELE in the DISTINST library)

**NOTE:** If DELETE is run against a KSDS other than the one it was created from, the target TRMS database can be damaged.

```
//DBAJDELE JOB ('ACCOUNTNG INFORMATION'),'TRMS GLOBAL DELETE', 
// MSGCLASS=T, CLASS=A, MSGLEVEL=1,
// NOTIFY=&SYSUID 
//* 
//STEP1 EXEC PGM=TRMGBDEL,REGION=0M 
//STEPLIB DD DSN=TRMS.REL#.LOADLIB,DISP=SHR YOUR TRMS LOADLIB 
//* 
//TRMSKSDS DD DSN=TRMS.REL#.KSDS,DISP=SHR YOUR TRMS KSDS NAME 
//* 
//* THIS JCL WILL DELETE RECORDS FROM THE TRMS KSDS 
//* FILE USING THE KEYS IN THE SYSIN DATASET. 
//* THIS JOB WILL FAIL ON A LICENSE CHECK OR WHEN THE 
//* CONTROL RECORD IN SYSIN DOES NOT MATCH THE DATASET 
//* NAME OF THE TRMSKSDS DD STATEMENT. 
//* 
//* THE SYSIN DATASET IS CREATED BY EXPORT. 
//* 
//SYSPRINT DD SYSOUT=* 
//TRMERROR DD SYSOUT=* 
//SYSUDUMP DD SYSOUT=* 
//ABNLIGNR DD DUMMY 
//SYSIN DD DSN=TRMS.REL#.KSDS.DELETE,DISP=SHR
```
**Figure 125** Sample JCL - DBAJDELE

### **2.9.6 Return Codes**

- RC=0, No errors.
- RC=4 Read informational messages.
- RC=8, Errors, Job stopped. Read SYSPRINT for error messages.

**NOTE:** Refer to TRMS Messages and Codes Manual for more information

# **2.9.7 Requisites**

A TRMS database must exist as either a newly defined and formatted database or a pre-existing TRMS 6.0A database. (Section 2.1 TRMFORMA)

The DELETE file is created by EXPORT. EXPORT must be run successfully in order to create a DELETE file. Make sure a current backup has been completed before running this DELETE Job.

# **2.9.8 SYSPRINT Messages**

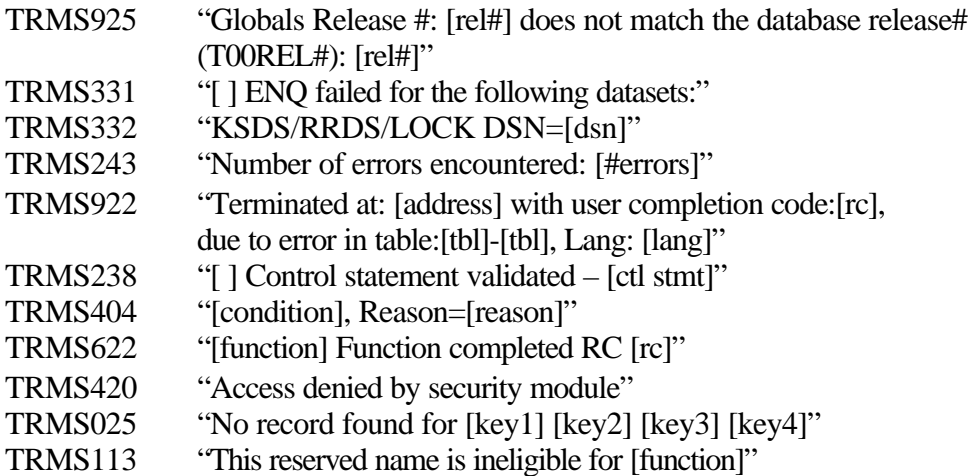

# **2.9.9 Other Considerations**

**NOTE:** DELETE will not remove default definitions like TRMSBKER, TRMSUSPN, TRMSDFLT, and other Required definitions.

**Also Note that in TRMS 6.0A the Delete process does not check dependencies**. For instance, if a Maildrop is EXPORTed and DELETE is run, the Maildrop will be deleted even if other definitions are using it.

Also, because EXPORT/IMPORT do not process Windows, Help, Notes, Mass Change, or Active records, these record keys are not in the Delete file.

# **3 Database Management Functions**

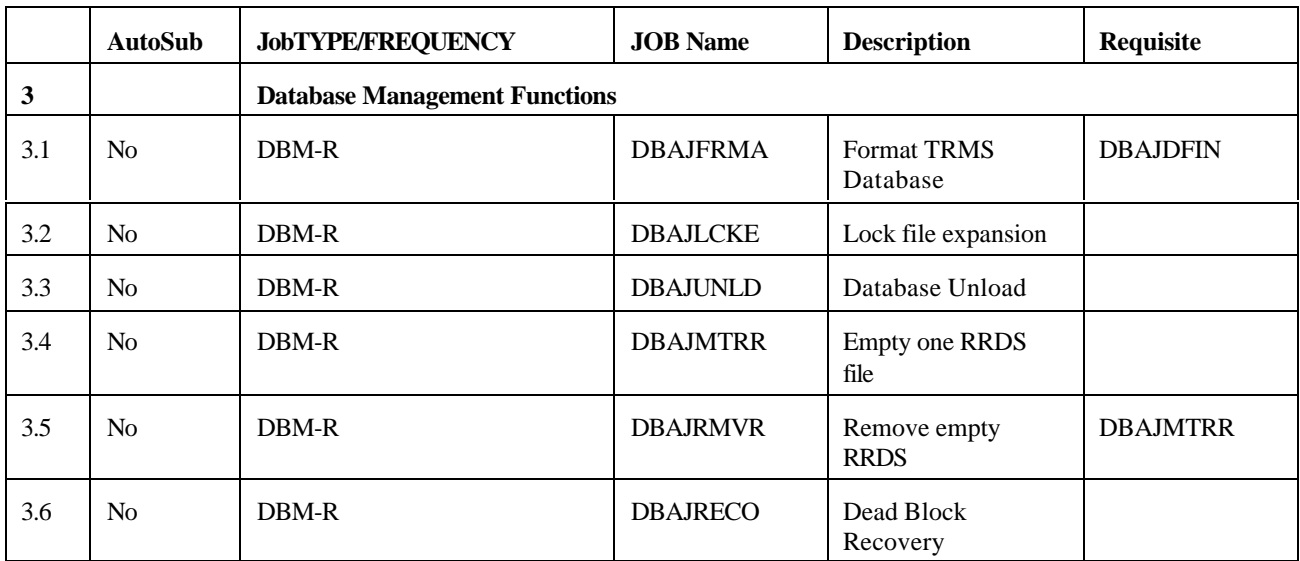

# **3.1 DBAJFRMA - Initial Format of the TRMS Database (Formerly FORMATDB)**

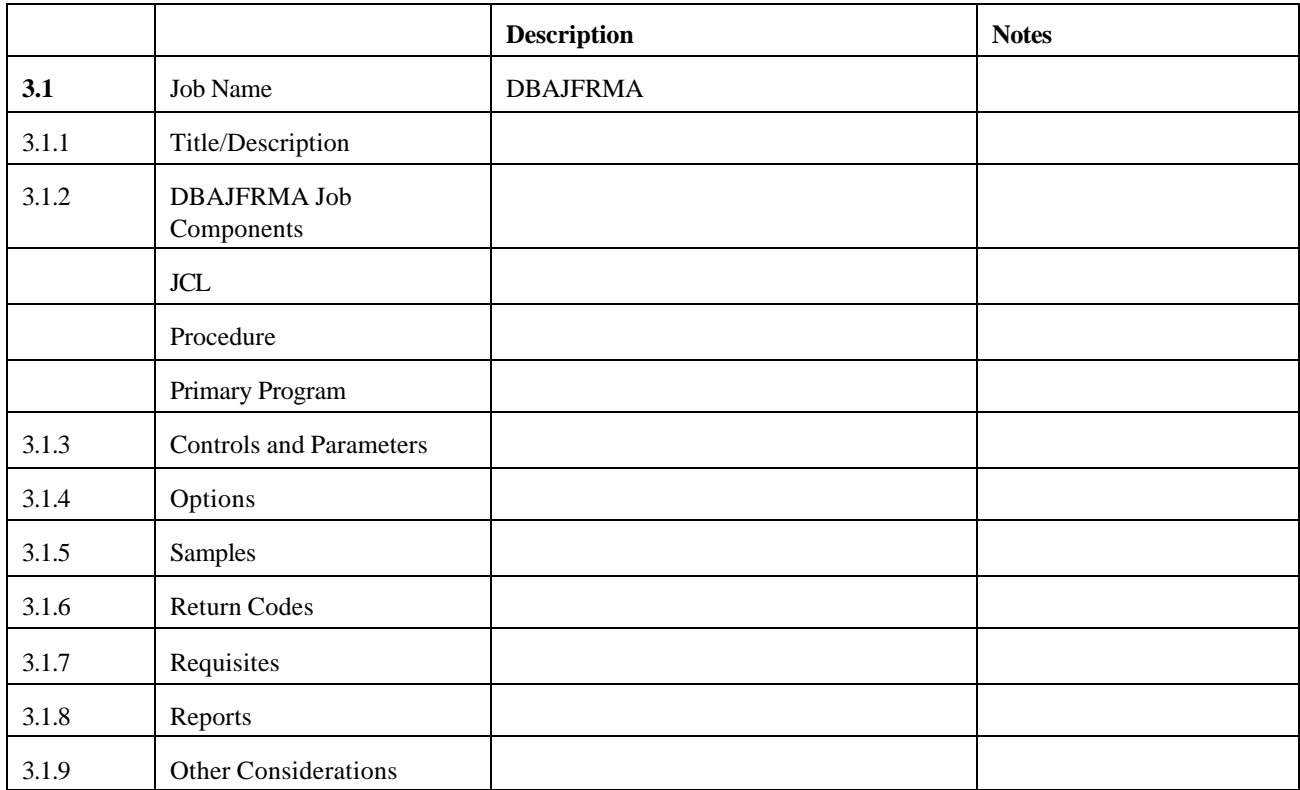

# **3.1.1 TRMS Database Format**

The TRMFORMA Program is required to format the TRMS database before the accumulation task or online interface can be initiated. The format program has several execution options:

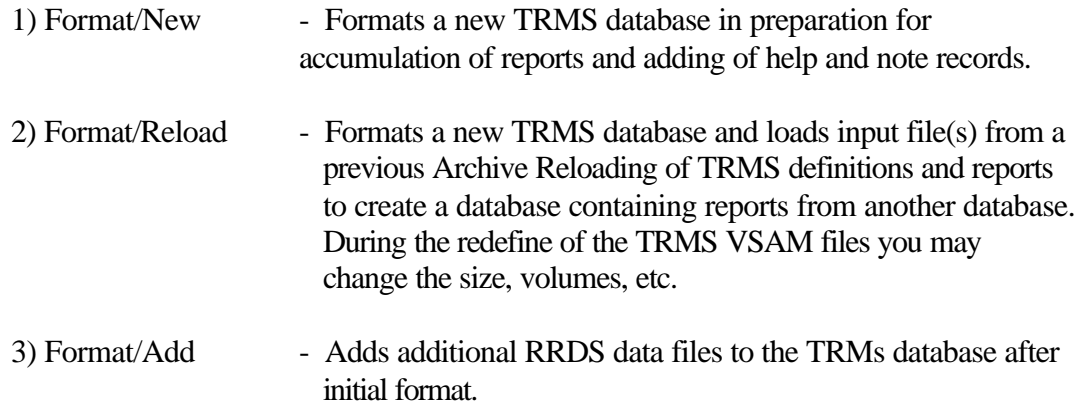

The RRDS DATA FILE record size must be equal to 4089 bytes. A safeguard has been built into TRMFORMA that prevents an existing database from being

formatted, i.e. the clusters must be newly defined for TRMFORMA's execution. The creation of a new database is accomplished by using the IDCAMS' delete and define process.

The DD/TLBL name SYSUT1 is used for loading input data when a TRMS database is being formatted. To create a database without input data, assign SYSUT1 to DUMMY for MVS, for VSE do not include a SYSUT1 TLBL. To create a new database and load old data, assign SYSUT1 (for VSE include the SYSUT1 TLBL) to any file(s) created with the TRMUTIL archive or unload functions. The database is formatted and then the input files are opened and loaded to the newly formatted database. If files are to be loaded, they are concatenated to SYSUT1.

**NOTE:** If a reload of old data is done, the first input file must contain the control information or the reload operation will terminate. The control information from the first input file is loaded to the database if there are multiple SYSUT1 datasets.

Control information consists of the define records for the database; for example, Globals, Maildrop, Recipient, Report, Trigger, Distribution and Calendar definition records, Active Trigger, Archive History, Tracking and Help Records.

The Active Report and Active Distribution records are restored from the first input to the last input and if a duplicate report occurs only the first report is kept. Reports are compared for duplicates using the report name and the report cycle number.

In addition to the SYSUT1 DD statement, input data residing on OAM/API archive files may be used via the COLLECTION= SYSIN statement. Only one OAM collection may be specified per statement, but you may have an unlimited number of these statements.

**NOTE:** The TRMS formatting process always produces an IEC0701 message. This message is produced for the RRDS cluster(s) due to the way TRMS maps the RRDS file(s). This is normal and will not affect the operation of TRMS.

# **3.1.2 DBAJFRMA Job Components**

# **3.1.2.1 Controlling Job DD's**

The following DD names are required to perform a format of a TRMS database using the MVS JCL in the previous figure.

The Exec Parm is used to assign a database ID when the initial format is done for a TRMS database. The database ID is from 1-8 characters. All EBCDIC chars are valid.

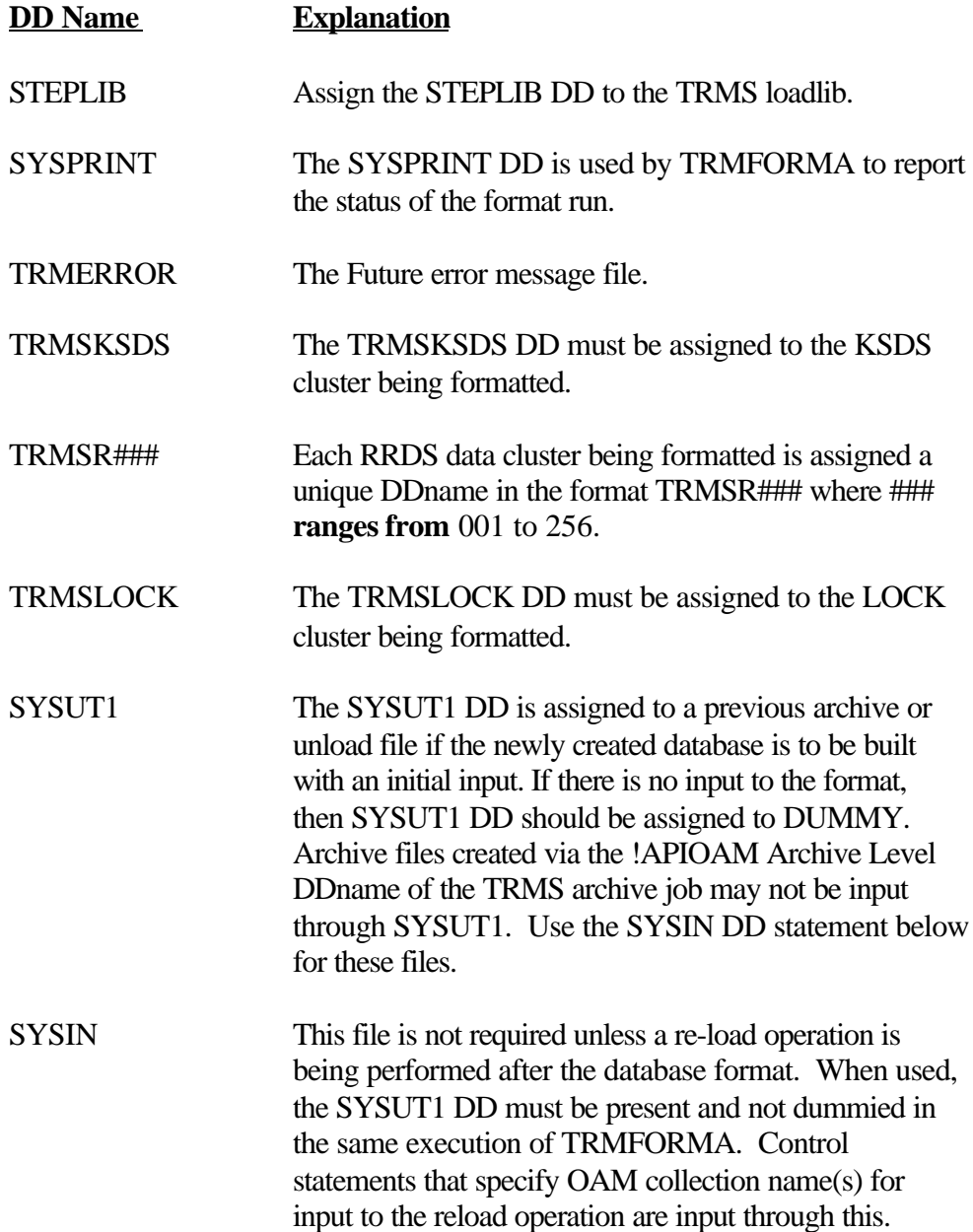

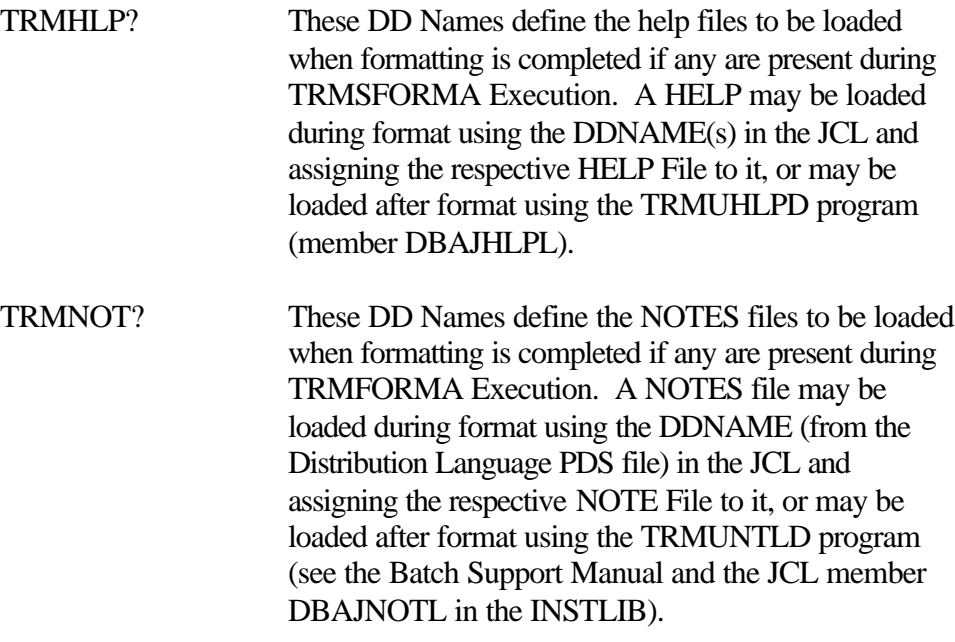

### **3.1.2.2 Controlling Job DD's**

The following DD names are required to perform a format of an additional RRDS file(s).

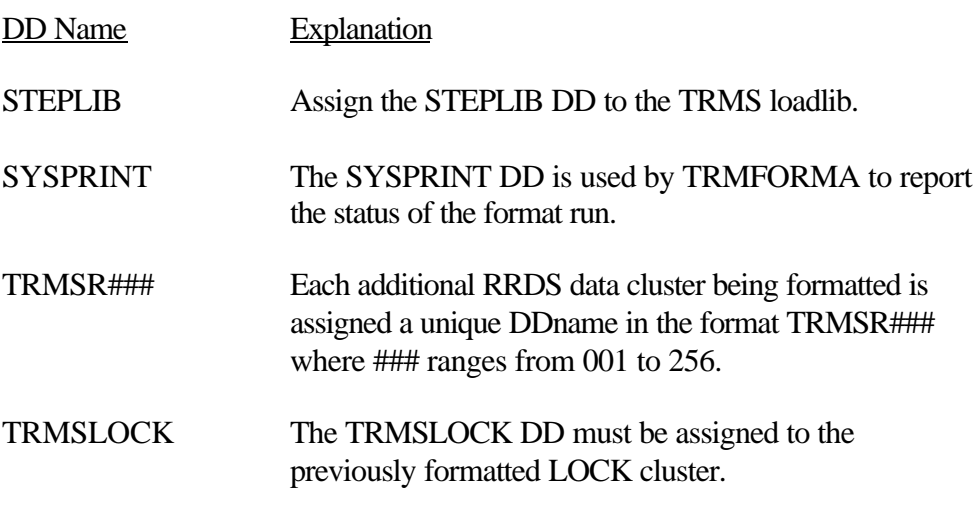

**NOTE:** The TRMS formatting process always produces an IECO701 message. This message is produced for the RRDS clusters due to the way TRMS maps the RRDS files. This is normal and will not affect the operation of TRMS.

#### **3.1.3 Controls and Parameters**

#### **3.1.3.1 Program Execution Parameters**

In provided JCL examples, see 'Parm=' for use of following parameters.

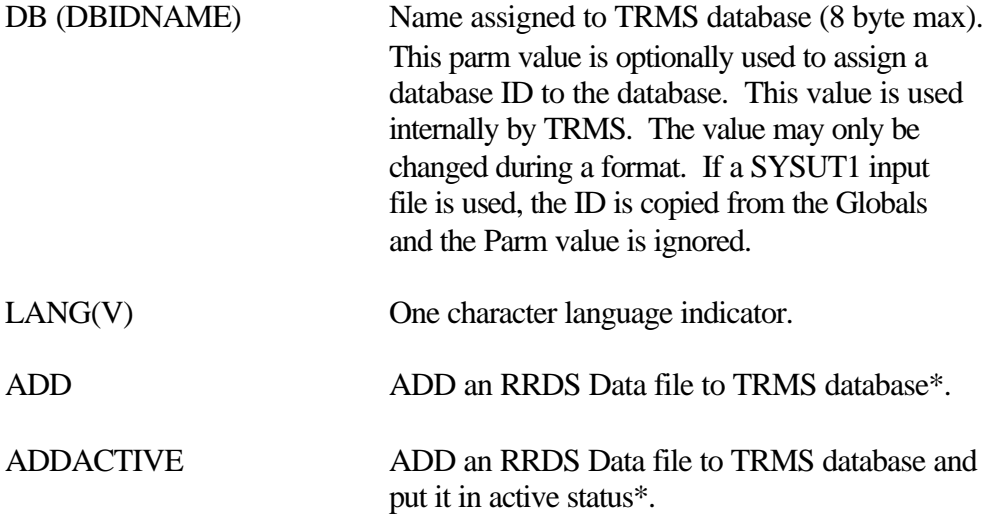

\*See the following topic for the use of ADD and ADDACTIVE.

### **3.1.4 Options**

### **3.1.4.1 Control Statements**

The SYSIN DD statement is an optional file for the TRMFORMA module. SYSUT1 must be present if SYSIN is to be used.

The verb or function is a positional parameter and starts in column 1 to 16. Commas must be used to separate selection sub-parameters.

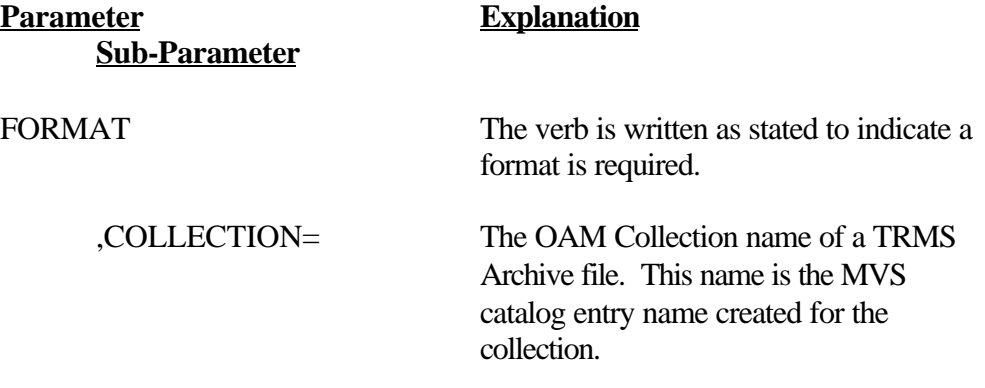

# **3.1.5 Sample Format/New MVS JCL**

Sample MVS JCL for the initial format execution is shown on the following page and is also provided in the TRMS INSTLIB as member DBAJFRMA.

```
//DBAJFRMA JOB (ACCOUNTING,INFO),'FORMAT THE TRMS D/B',
             // MSGLEVEL=1,CLASS=A,MSGCLASS=T 
//FORMAT EXEC PGM=TRMFORMA,REGION=1280K,TIME=120, 
// PARM='DB(DBIDNAME),LANG(E)' 
//STEPLIB DD DSN=TRMS.REL#.LOADLIB,DISP=SHR *** TRMS LOADLIB ***
//SYSPRINT DD SYSOUT=* 
//TRMERROR DD SYSOUT=* 
//SYSUDUMP DD SYSOUT=* 
//ABNLIGNR DD DUMMY 
//TRMSKSDS DD DSN=TRMS.REL#.KSDS,DISP=OLD <===== KSDS === 
//* TRMSKSDS DD DEFINES THE TRMS KSDS VSAM FILE 
//TRMSR001 DD DSN=TRMS.REL#.RRDS001,DISP=OLD, <===== RRDS === 
// AMP=('BUFND=20') 
//TRMSR002 DD DSN=TRMS.REL#.RRDS002,DISP=OLD, <===== RRDS === 
// AMP=('BUFND=20') 
//* TRMSR### DD DEFINES THE TRMS RRDS DATA VSAM FILE(S). YOU MAY SPECIFY 
//* FROM 1 - 255 RRDS CLUSTERS TO BE FORMATTED AS PART OF THIS DATABASE. 
//* EACH RRDS CLUSTER BEING FORMATTED SHOULD HAVE A DD NAME STARTING WITH 
//* 'TRMSR001', AND PROCEED THROUGH 'TRMSR255' 
//TRMSLOCK DD DSN=TRMS.REL#.LOCK,DISP=OLD <===== LOCK === 
//* TRMSLOCK DD DEFINES THE TRMS LOCK VSAM FILE 
//* TRMSHLP? DD LOCATES THE INPUT HELP FILE MEMBER 
//* FROM THE DISTRIBUTION LANGUAGE PDS. 
//* REPLACE THE '?' WITH A LANGUAGE SUFFIX CHARACTER. 
//* DEFAULT HELP SUFFIX IS "V" 
//TRMHLP? DD DSN=TRMS.REL#.LANG(TRMSHLP?),DISP=OLD <== HELP === 
//* TRMSNOT? DD LOCATES THE INPUT NOTE FILE MEMBER 
//* FROM THE DISTRIBUTION LANGUAGE PDS. 
//* REPLACE THE '?' WITH A LANGUAGE SUFFIX CHARACTER 
//* DEFAULT HELP SUFFIX IS "V" 
//TRMNOT? DD DSN=TRMS.REL#.LANG(TRMSNOT?),DISP=OLD <== NOTES=== 
//SYSUT1 DD DUMMY 
//* SYSUT1 IS "DUMMY" IF DATABASE IS FORMATTED WITHOUT ANY OLD WORK BEING RELOADED.
//SYSOUT DD SYSOUT=* 
//SORTLIB DD DSN=SYS1.SORTLIB,DISP=SHR 
//SORTIN DD DSN=TRMS.REL#.KEYS, 
// DISP=(,DELETE,CATLG), 
// UNIT=SYSDA, 
// SPACE=(CYL,(10,5)) 
//* IF THE FORMAT PROGRAM ABENDS AFTER THE COMPLETION OF THE LOAD TO THE RRDS (ANYTIME 
//* AFTER THE SORT BEGINS) THE TRMS.REL#.KEYS DATASET MAY BE USED TO BUILD THE KEY FILE 
//* WITHOUT RERUNNING THE LOAD OF THE RRDS. THIS FILE MUST BE SORTED PRIOR TO LOADING 
//* THE KEY FILE. IDCAMS MAY BE USED TO REPRO THE SORTED OUTPUT INTO THE KSDS FILE. THE 
//* SORT FIELDS ARE: 
//* SORT FIELDS=(5,46,BI,A),SIZE=E60000 
//* RECORD TYPE=V,LENGTH=(4093,,,,240) 
//* DO N O T EVEN THINK ABOUT USING THE RELEASE SUBPARAMETER FOR THE SPACE DEFINITION 
//* SINCE THE FILE IS OPENED AND CLOSED TO ESTABLISH VALID DCB ATTRIBUTES BEFORE THE 
//* SORT IS INITIATED. 
//SORTOUT DD UNIT=SYSDA,SPACE=(CYL,(10,5)), 
// DCB=BLKSIZE=6233 
//SORTWK01 DD UNIT=SYSDA,SPACE=(CYL,5) 
//SORTWK02 DD UNIT=SYSDA,SPACE=(CYL,5) 
//SORTWK03 DD UNIT=SYSDA,SPACE=(CYL,5) 
//* THE OPTIONAL SYSIN DD STATEMENT IS ONLY USED FOR RE-LOAD OPERATIONS. WHEN USED, IT
//* SPECIFIES THE NAME(S) OF ANY TRMS ARCHIVE OAM COLLECTION TO BE USED AS INPUT. THE 
//* SYSUT1 DD STATEMENT MUST BE PRESENT AND NOT DUMMIED IF THE SYSIN DD IS USED.
//* SYSIN DD * 
//* FORMAT,COLLECTION=CATALOG.OAM.COLLECT.NAME 
//*
```
**Figure 126** 'Format/New' Sample MVS JCL (Member DBAJFRMA)

#### **3.1.5.1 Sample VSE JCL**

Sample VSE JCL for the TRMFORMA execution is shown below and is also provided in the TRMS INSTLIB as member TRMFORMA.

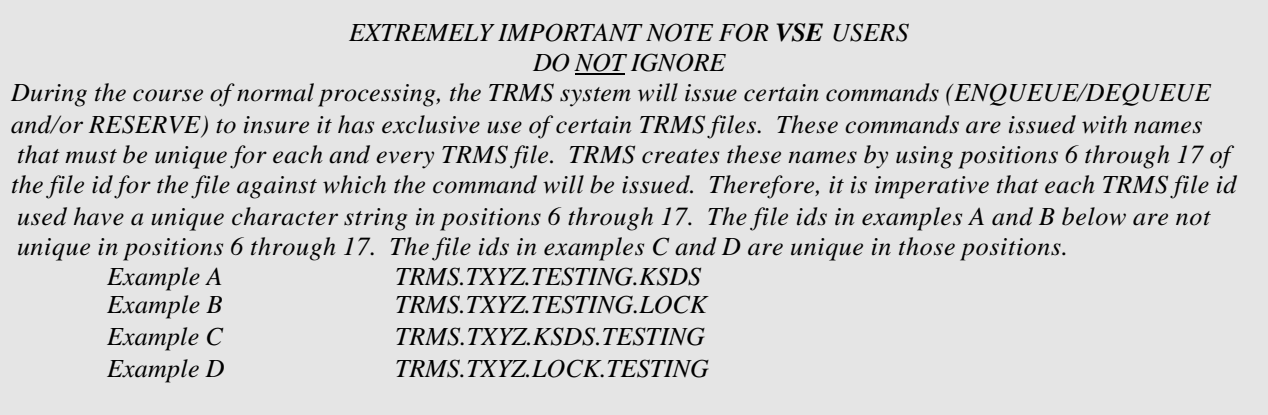

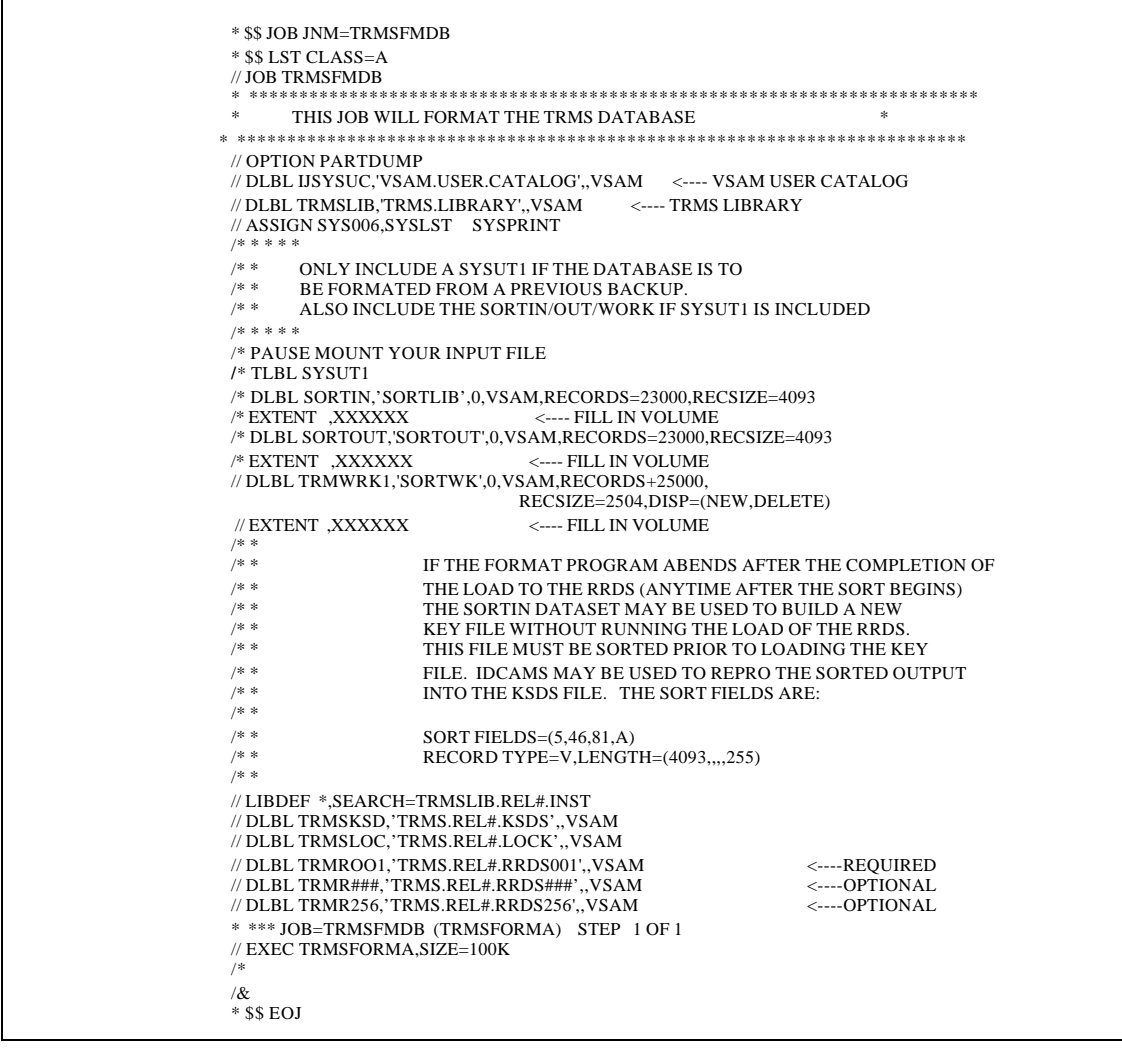

**Figure 127** Sample 'Format/New' VSE JCL - TRMFORMA (Database Format)

The following FILE names are required to perform a format of a TRMS database using the VSE JCL in the previous figure.

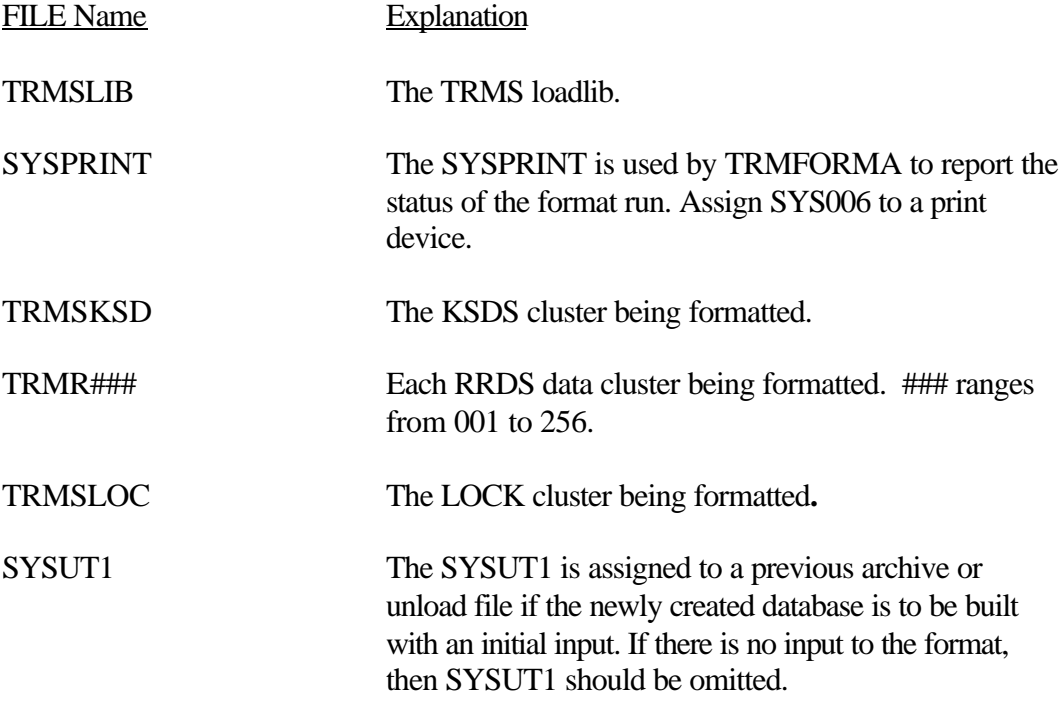

# **3.1.5.2 TRMFORMA - Adding RRDS Data Files After Initial Format**

The TRMFORMA Program can be used to add RRDS data files after the TRMS database has been initially formatted, thereby increasing the report accumulation capacity of the database without performing a complex backup, initial format and reload.

The RRDS DATA FILE record size must be equal to 4089 bytes. A safeguard has been built into TRMFORMA that prevents an existing RRDS data file from being formatted, i.e. the clusters must be newly defined for TRMFORMA's execution. The definition of new RRDS Data files is accomplished by using the IDCAMS' delete and define process.

Only the specified RRDS data files are added to the existing TRMS database. TRMS definitions cannot be restored to the KSDS file nor can backed up or archived reports be restored during a TRMFORMA run that adds RRDS data files.

The PARM field value passed to TRMFORMA allows the program to distinguish between the initial format of the TRMS database and adding RRDS data files to an existing database.

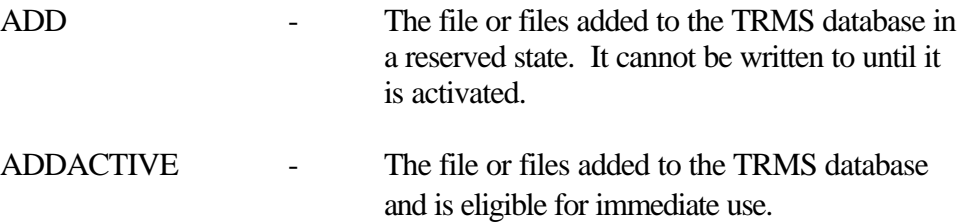

As many RRDS data files as desired can be added after initial format in this manner provided that the total number of RRDS data files does not exceed 256. In addition, the DSName of each RRDS data file must be unique. Duplications with RRDS data files already in the database or with other data files to be added will be ignored.

**NOTE:** Running TRMFORMA to add RRDS data files can not be run in conjunction with the TRMS accumulation task and the TRM\$ subsystem. The accumulator and subsystem must both be stopped.

#### **3.1.5.3 Sample MVS JCL - DBAJFRMR**

The sample MVS JCL used to add more RRDS Data files is DBAJFRMR. A parameter of ADD or ADDACTIVE must be used to format the new RRDS Data files.

**Figure 128** Format Additional RRDS Data Files (Member DBAJFRMR) //DBAJFRMA JOB (accounting,info),'FORMAT THE TRMS D/B', // MSGLEVEL=1,CLASS=A,MSGCLASS=A,NOTIFY=&SYSUID //\*\*\*\*\*\*\*\*\*\*\*\*\*\*\*\*\*\*\*\*\*\*\*\*\*\*\*\*\*\*\*\*\*\*\*\*\*\*\*\*\*\*\*\*\*\*\*\*\*\*\*\*\*\*\*\*\*\*\* \*\*\*\*\*\*\*\*\*\*\*\* //\* ADD ONE OR MORE RRDS DATA FILES TO AN EXISTING TRMS **DATABASE**  //\*  $1/$ \* THE RRDS(ES) IDENTIFIED WITH THE "TRMSR###" DDNAMES MUST HAVE //\* BEEN DEFINED WITH IDCAMS BEFORE THIS JOB IS SUBMITTED. MULTIPLE  $1/$ \* RRDSES CAN BE FORMATTED BY INCREMENTING ONE OF THE "###" **SUFFIX**  $1/$ \* ON THE DDNAME(S) AND MATCHING THE DSNAME(S) TO THE RRDS CLUSTER(S) //\* NAMES THAT WERE DEFINED TO BE ADDED. //\* //\* ANY OTHER PARM=VALUES WILL CAUSE TRMS TO FORMAT THE RRDS FOR A //\* NEWLY DEFINED DATABASE (KSDS AND LOCK FILES, TOO), AND WILL. //\* RECEIVE A TRMS203I MESSAGE AND THE JOB WILL TERMINATE. //\* //ADDACT EXEC PGM=TRMFORMA, REGION=OK, TIME=120, PARM=ADDACTIVE //\*ADDINACT EXEC PGM=TRMFORMA,REGION=OK,TIME=120,PARM=ADD //STEPLIB DD DSN=TRMS.REL#LOADLIB,DISP=SHR <=== TRMS LOADLIB //SYSPRINT DD SYSOUT=\* //SYSUDUMP DD SYSOUT=\* //TRMSR### DD DSN=TRMS.REL#.RRDS###,DISP=OLD <=== REQUIRED  $RRDS =$  //\*  $\frac{1}{\sqrt{2}}$  === OPTIONAL RRDSES (SEE NOTE ABOVE)

 //\*  $//*TRMSR##H DD DSN=TRMS. REL#RRDS###, DISP, =OLD <== OPTIONAL$  $RRDS ==$  //\* //\* EACH TRMSR### DD DEFINES A TRMS RRDS DATA VSAM FILE TO BE //\* ADDED TO THE EXISTING TRMS DATA BASE CONTROLLED BY THE LOCK

//\* FILE DEFINED BY THE TRMSLOCK DD.

//\*

//TRMSLOCK DD DSN=TRMS. REL#. LOCK, DISP=OLD  $\leq$  === LOCK === //\*

//\* TRMSLOCK DD DEFINES THE TRMS LOCK VSAM FILE

//\*

# **3.1.5.4 Sample VSE JCL - TRMFORMA To Add RRDS Data Files**

Sample JCL to add RRDS data files during FORMATRR execution is shown below and is also provided in the TRMS INSTLIB as FORMATRR.

*EXTREMELY IMPORTANT NOTE FOR VSE USERS DO NOT IGNORE SEE VSE NOTE IN SECTION* 

The following FILE names are required to add RRDS data file(s) to an existing TRMS database.

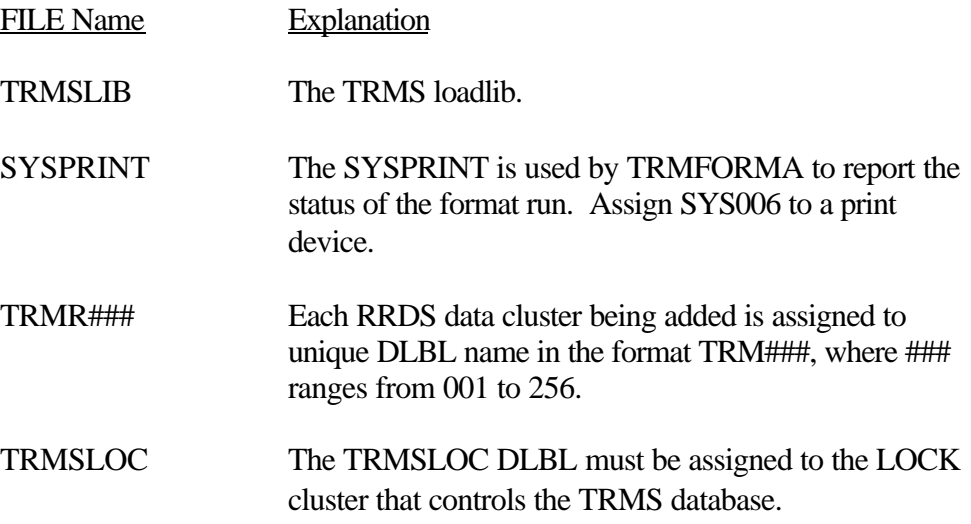

# **3.1.6 RETURN CODES from TRMFORMA**

The Return Code from TRMUHPLD is returned via the TRMFORMA COND CODE.

**NOTE:** Refer to TRMS Messages and Codes Manual for more information

# **3.1.7 Requisite**

Database files must be newly defined and empty.

# **3.1.8 Reports**

SYSPRINT

# **3.1.9 Other Considerations**

Format/Reload is a term used to refer to this Format Job when the SYSUT1 D Statement contains the DSN of a backup or Archive dataset. (See Job Components for more information.

# **3.2 DBAJLCKE - LOCK File Expansion Program, TRMULOCK**

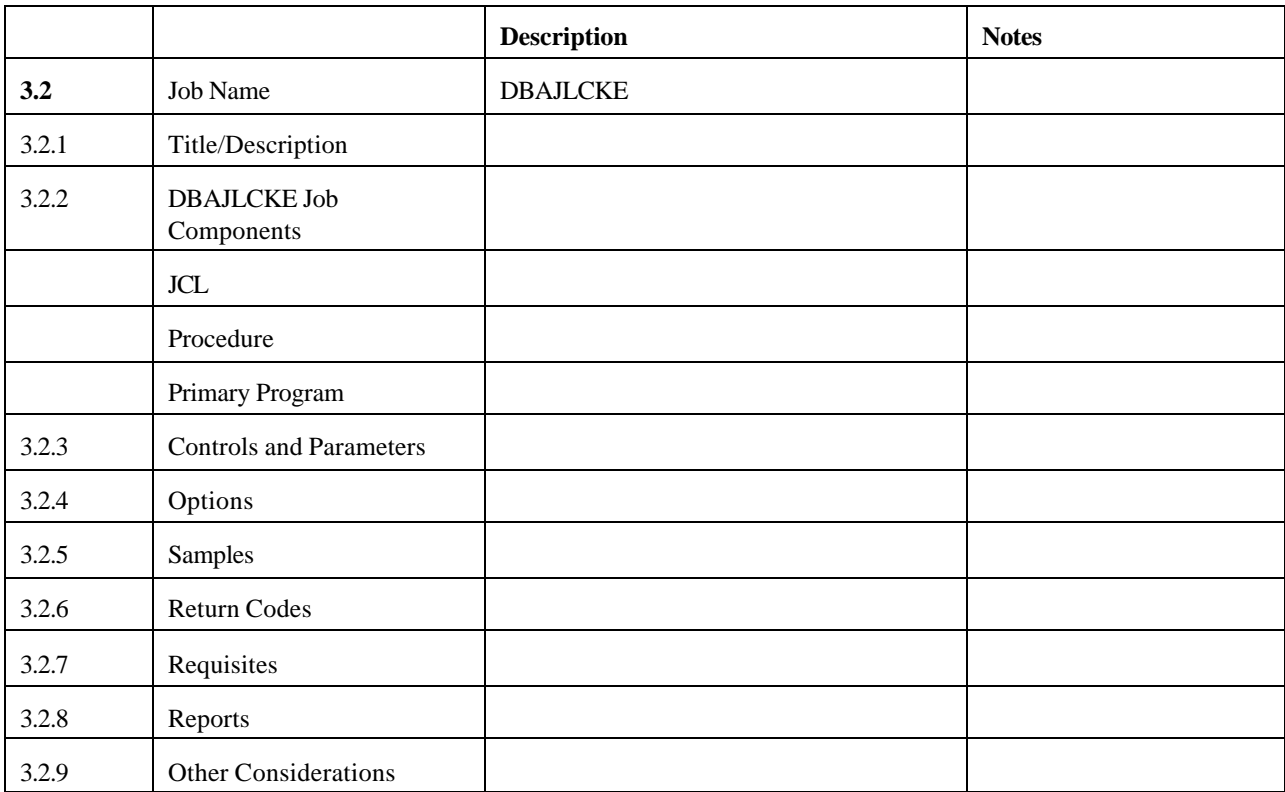

# **3.2.1 TRMULOCK Program**

The TRMULOCK program is used to expand a LOCK File for a TRMS database. When the message TRMS257W is issued by TRMFORMA Program during RRDS addition, the TRMULOCK Program can be run to expand the LOCK file so that the RRDS can be added. This program can only be run when there are no enque/allocations to the current TRMS LOCK File. All batch jobs, online access and accumulators (TRMS and TRM\$) must be stopped before running TRUMLOCK.

### **3.2.2 DBAJLCKE Job Components**

### **3.2.2.1 Summary of the DBAJLCKE Job**

In the MVS JCL, the following Step information and DDNAMES are used by the TRMULOCK Job.

1. Step DEFINE uses program IDCAMS to Allocate a new larger LOCK File that will be formatted.

- 2. The old updated LOCK File information will be written to the New LOCK File by the TRMULOCK step.
- 3. If all condition codes are zero (0) the Step RENAME will rename the old LOCK Cluster and Data to the save names and the new name LOCK Cluster and Data will be renamed to the old LOCK names. If any step ends with a condition code other than zero (0), the new LOCK File is bad and will not be renamed.

# **3.2.2.2 Controlling Job DD's**

Step TRMULOCK is used to format and copy the altered old LOCK File information into the Newly allocated New TRMS LOCK File.

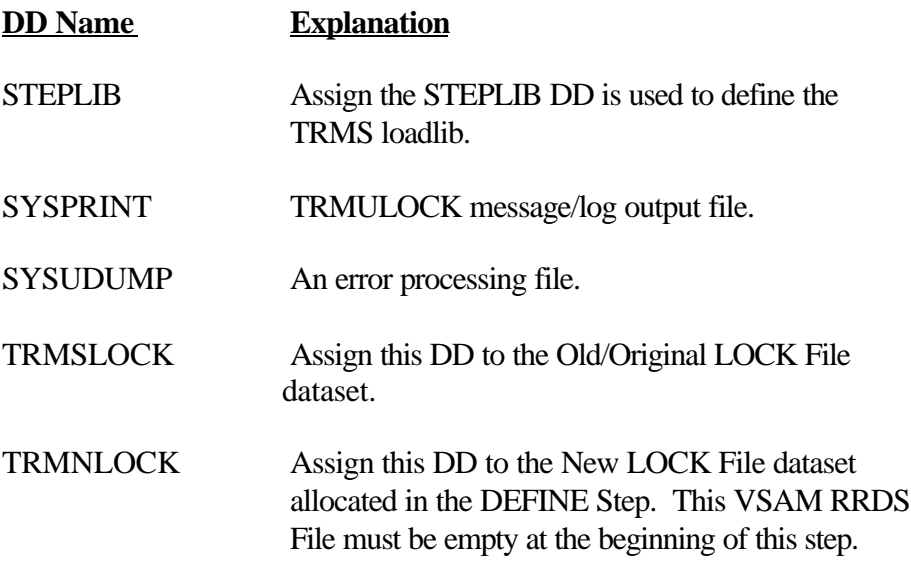

### **3.2.3 Controls and Parameters**

None

# **3.2.4 Options**

### **3.2.4.1 Step RENAME - IDCAMS Step to Rename the LOCK Files**

Step RENAME uses the IDCAMS utility to alter rename, the Old LOCK Names to a save names, and the New LOCK Names to the Old LOCK Names. The normal IDCAMS are required for the JCL.
#### **3.2.5 Sample MVS JCL - TRMULOCK (Member DBAJLCKE)**

Sample **MVS** JCL for the TRMULOCK is shown on the following page.

```
//DBAJLCKE JOB (YOUR, ACCT), 'LOCK EXPANDER', MSGCLASS=A
 // CLASS=A,NOTIFY=&SYSUID 
                                         //************************************************************************ 
 \frac{1}{4} IMPORTANT: THIS JOB CANNOT BE RUN WHILE THERE IS ANY ALLOCATION TO \frac{1}{4}THE OLD TRMS LOCK FILE
 //************************************************************************
 //* THE FOLLOWING IDCAMS STEP IS USED TO ALLOCATE A NEW TRMS LOCK FILE FOR:
//* 1. FORMATTING AND TRANSFERING ALTERED LOCK FILE INFORMATION IN STEP
//* TRMULOCK
 //* 2. RENAMING TO THE OLD LOCK FILE NAME IN STEP RENAME.
 //*************************************************************************
 //DEFINE EXEC PGM=IDCAMS,REGION=0M
 //SYSPRINT DD SYSOUT=*
//SYSIN DD
   DEFINE CLUSTER(NAME('YOUR.NEW.TRMS.LOCK')
         CYLI NDERS( ## 0)VOLUMES(VOLSER)
         CONTROLI NTERVALSI ZE(4096)
         NUMBERED
          SPEED Fig. 2.1 <b>SPEED
         OWNER(OWNER)
         RECORDSIZE(4089 4089)
         SHAREOPTIONS (34)
         UNIQUE)
          \mathbf{DATA}(NAME('YOUR.NEW.TRMS.LOCK.DATA') )
 //******************************************************************
 //* THE FOLLOWING TRMULOCK STEP IS USED TO FORMAT A NEW TRMS LOCK
 //* FILE AND TRANSFER THE OLD TRMS LOCK INFORMATION TO THE NEW
 \frac{1}{4} LOCK FILE. THE INFORMATION IS UPDATED IN THE NEW LOCK FILE \frac{1}{4} TO REFLECT THE NEW LOCK MAP SIZE INFORMATION.
        TO REFLECT THE NEW LOCK MAP SIZE INFORMATION.
 //******************************************************************
 //TRMULOCK EXEC PGM=TRMULOCK, REGION=0M, COND=(0, NE)//STEPLIB DD DSN=TRMS.REL#.LOADLIB,DISP=SHR
 //SYSDUMP DD SYSOUT=*
 //SYSPRINT DD SYSOUT=*
 //* TRMSLOCK IS ASSIGNED TO YOUR CURRENT TRMS LOCK FILE
 //TRMSLOCK DD DSN=TRMS.LOCK,DISP=SHR
 //* TRMNLOCK IS ASSIGNED TO YOUR NEW TRMS LOCK FILE
 //TRMNLOCK DD DSN=YOUR.NEW.LOCK,DISP=SHR
 //******************************************************************
 1/* THE FOLLOWING IDCAMS STEP IS USED TO RENAME YOUR CURRENT LOCK 1/* FILE TO A SAVE NAME AND THE NEWLY FORMATTED LOCK FILE TO YOUR
\frac{1}{4} FILE TO A SAVE NAME AND THE NEWLY FORMATTED LOCK FILE TO YOUR \frac{1}{4} OLD LOCK FILE NAME.
 //* 0LD LOCK FILE NAME.<br>//************************
                            //******************************************************************
 //RENAME EXEC PGM=IDCAMS, REGION=0M, COND=(0, NE)//SYSPRINT DD SYSOUT=*
 //SYSIN DD
   ALTER TRMS. LOCK/PASSWORD NEWNAME(TRMS. OLD. LOCK)
   ALTER TRMS. LOCK. DATA/PASSWORD NEWNAME(TRMS. OLD. LOCK. DATA)
   ALTER YOUR. TRMS. NEW. LOCK/PASSWORD NEWNAME(TRMS. LOCK)
   ALTER YOUR. TRMS. NEW. LOCK. DATA/PASSWORD NEWNAME(TRMS. LOCK. DATA)
```
**Figure 129** Sample MVS JCL - Member DBAJLCKE

### **3.2.6 TRMULOCK Return Codes**

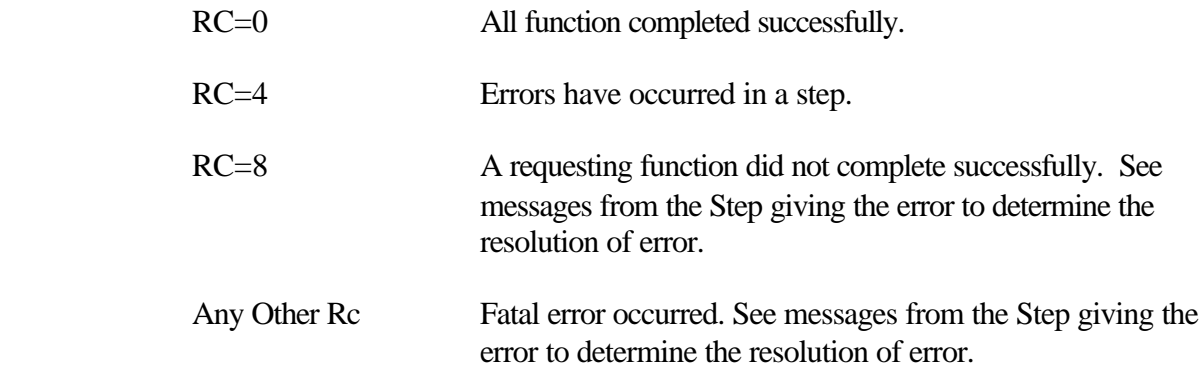

**NOTE:** Refer to TRMS Messages and Codes Manual for more information

### **3.2.7 Requisite**

This program can only be run when there are no enque/allocations to the current TRMS LOCK File. All batch jobs, online access and accumulators (TRMS and TRM\$) must be stopped before running TRUMLOCK.

## **3.2.8 The TRMULOCK Report**

A statistical report is produced from the RENAME step. The number of control blocks formatted, map blocks formatted, text blocks formatted, map blocks used, and text blocks used is displayed for the both the OLD LOCK file and the New LOCK file. The number of blocks should be the same for everything except the new map block formatted. The number of errors in processing the lock file is also shown. If no problems were encountered while formatting the new lock file or copying the records the count is zero.

## **3.2.8.1 Sample of the TRMULOCK Report**

RPTID=TRMULOCK - TRMS DBASE UTILITY LOCK EXPANSION UTILITY REPORT TIME=14:47:31 DATE=02 JUN 2003.153 PAGE 1

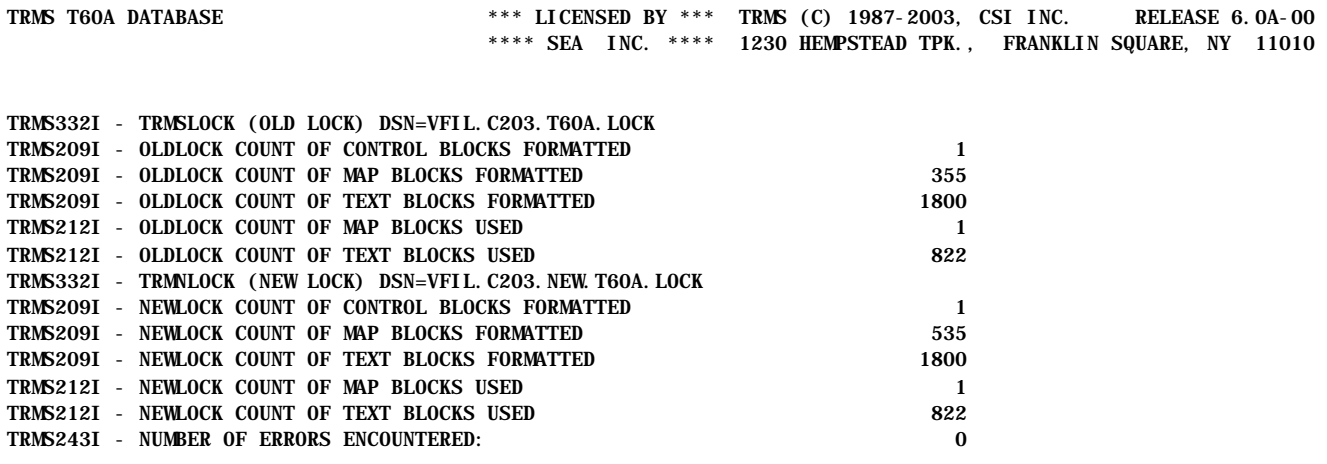

\*\* END OF UTILITY LOG REPORT \*\*

## **3.2.9 Other Considerations**

None

### **3.3 Unloading the TRMS Database**

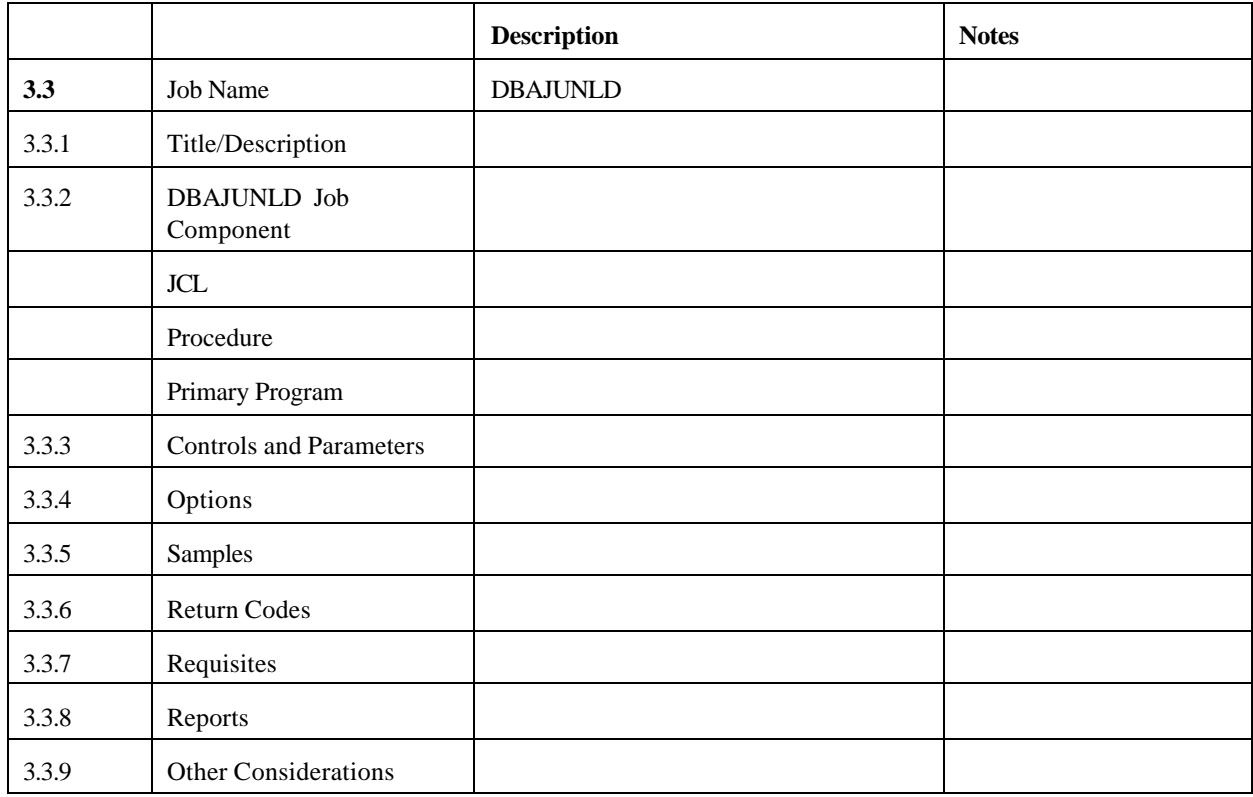

### **3.3.1 DBAJUNLD**

The TRMS database is copied by the TRMSUTIL program. The job that performs the unload function is not automatically submitted by TRMS. The unload job must be submitted manually, if required. The original database remains unchanged.

The TRMS Definitions are the first elements of the data placed on the unload file with the exception of Active Notes, which are placed with the corresponding report. The second category of data is the Archive History and the Report Tracking data, the Reports and their associated distribution data is the final category of work placed on each unload file. TRMS has the capability of creating a duplex copy of the unload file, if desired.

If the unload job is run while the TRMS started task(s) are accumulating work, only partial information for the reports accumulated at that time may be unloaded. Therefore, the operator command 'MODIFY TRMS,NOACCUM' or 'MODIFY taskid, NOACCUM' should be issued before the unload job is submitted. The operator command 'MODIFY TRMS, ACCUM' or 'MODIFY taskid, ACCUM' can be issued after the unload function completes to start the

accumulation process. Although issuing these commands is not required for the unload function, it is recommended.

## **3.3.2 DBAJUNLD Job Components**

## **3.3.2.1 Controlling Job DD's**

In the previous MVS JCL, the following DD names are used by TRMUTIL to perform an unload of the TRMS database:

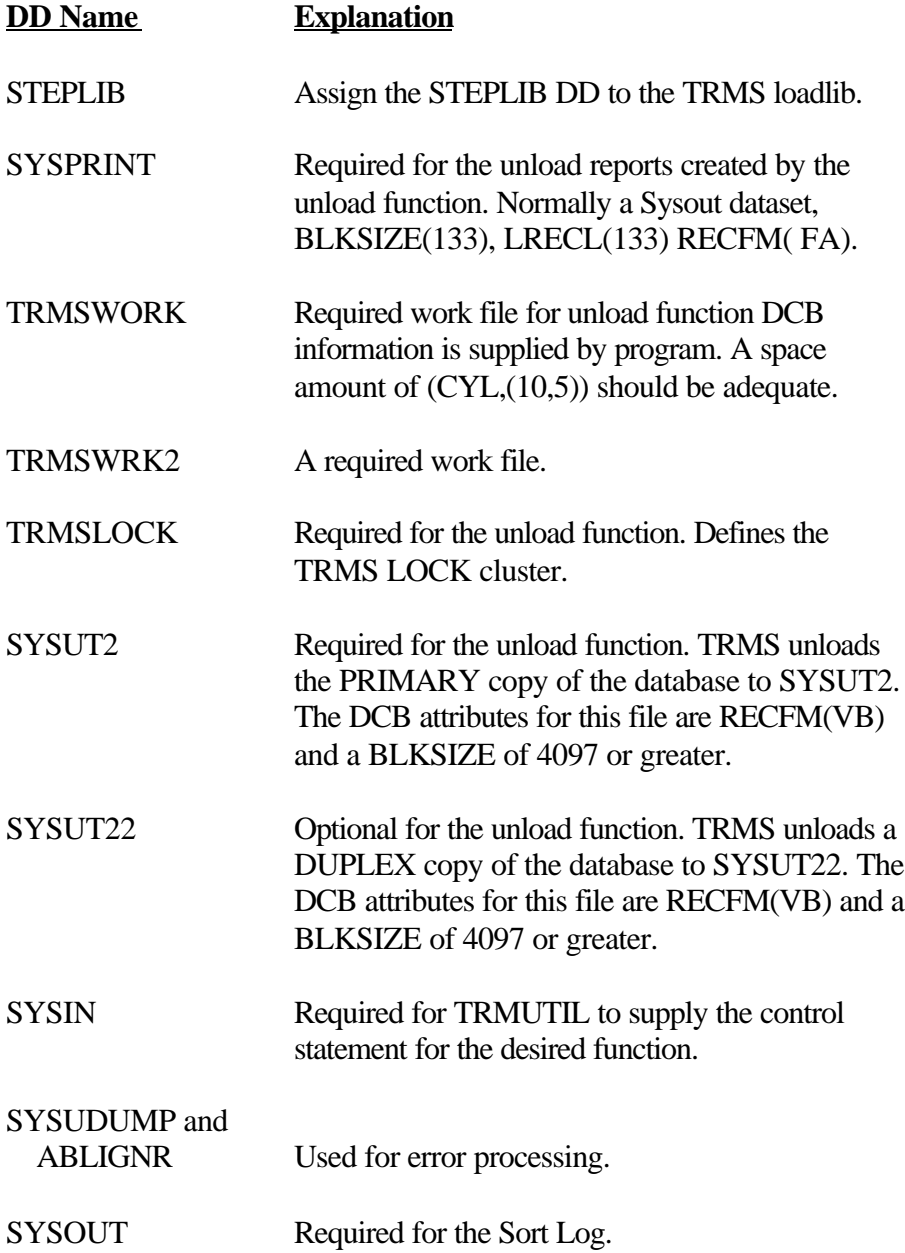

## **3.3.2.2 Controlling Job DD's**

In the previous VSE JCL, the following FILE names are used by TRMUTIL to perform an unload of the TRMS database:

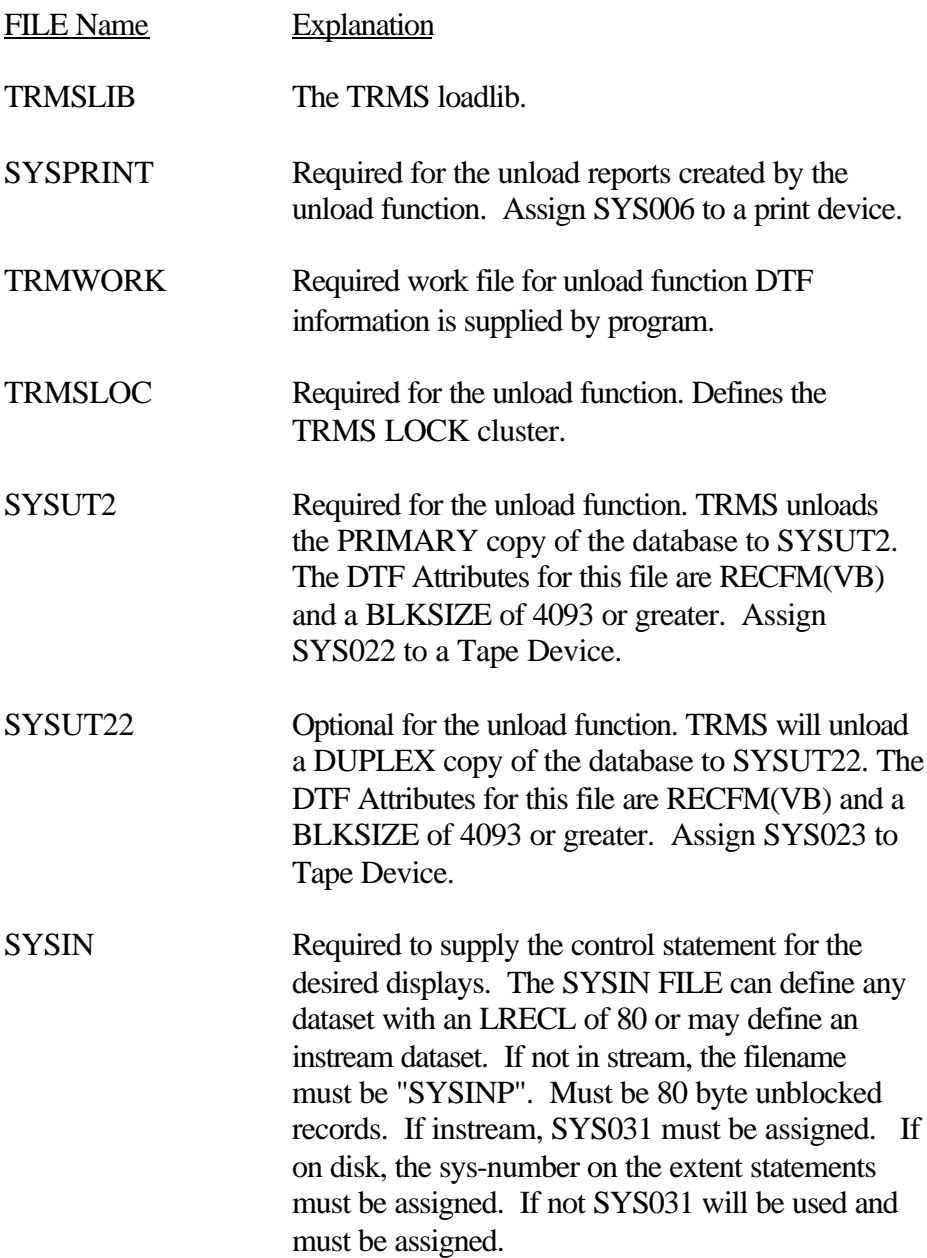

### **3.3.3 Controls and Parameters**

### **3.3.3.1 Control Statement**

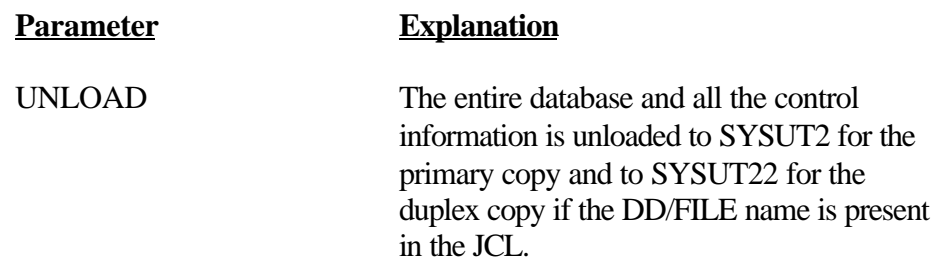

## **3.3.4 Options**

TRMS has the capability of creating a duplex copy of the unload file, if desired.

#### **3.3.5 MVS JCL Requirements - DBAJUNLD**

A sample MVS JCL for the TRMUTIL execution for the Unload Facility is shown below and is also provided in the TRMS INSTLIB as member DBAJUNLD.

```
//DBAJUNLD JOB (ACCOUNTING), 'UNLOAD JOB', MSGCLASS=T,
// CLASS=A, MSGLEVEL=1, NOTI FY=&SYSUID
 //* 
 //TRMSARCH EXEC PGM=TRMUTIL,REGION=0M 
 //* 
 //STEPLIB DD DSN=TRMS.REL#.LOADLIB,DISP=SHR 
 //* 
               UNLOAD REPORTS
 //SYSPRINT DD SYSOUT=* 
 //* 
 //* WORK FILE FOR UNLOAD RUN 
//TRMSWORK DD DSN=&&WORK, DISP=(, DELETE, DELETE),
\frac{1}{2} UNIT=SYSDA, SPACE=(CYL, (10, 5))
 //* 
//TRMSWRK2 DD DSN=&&WRK2, DISP=(DELETE, DELETE),
\frac{1}{2} UNIT=SYSDA, SPACE=(TRK, (1, 1))
//^{\ast} //* TRMS VSAM FILES 
//* THE TRMS LOCK DATASET CONTAINS THE NAMES OF THE KSDS AND RRDS(S)
 //* DATASETS AND ARE DYNAMICALLY ALLOCATED.
//^{\ast} //TRMSLOCK DD DSN=TRMS.REL#.LOCK,DISP=SHR
 //*
 //* UNLOAD FILE NAMES
 //* NOTE!! ALL UNLOAD BLKSIZES MUST BE AT LEAST 4100. 
//SYSUT2 DD DSN=TRMS. UNLOAD. PRIMARY(+1),
// DISP=(, CATLG, DELETE),
\frac{1}{2} UNIT=(TAPE, , DEFER),
// DCB=(TRMS. DSCB, BLKSIZE=23476),
 // LABEL=(1,SL,RETPD=35) 
\text{\emph{77}} NOTE! IF A DUPLEX UNLOAD FILE IS REQUIRED, SIMPLY UNCOMMENT THE \text{\emph{77}}FOLLOWING DD STATEMENT
//SYSUT22 DD DSN=TRMS. UNLOAD. DUPLEX(+1),
DISP=(, CATLG, DELETE),
\frac{1}{2} UNIT=(TAPE, , DEFER),
// DCB=(TRMS. DSCB, BLKSIZE=23476),<br>// LABEL=(1, SL. RETPD=35)
              LABEL=(1, SL, RETPD=35) //SYSUDUMP DD SYSOUT=*
 //*
 //SYSOUT DD SYSOUT=*
 //*
 //ABNLIGNR DD DUMMY
1/*
//SYSIN DD DSN=TRMS.REL#.INDYLIN(DBASUNLD), DSP=SHR
 //*
 //
```
**Figure 130** Sample MVS JCL - Unload Member DBAJUNLD

#### **3.3.5.1 VSE JCL Requirements**

Sample VSE JCL for the TRMUTIL execution for the Unload Facility is shown below and is also provided in the TRMS INSTLIB as member TRMSUNLD.JCL.

### *EXTREMELY IMPORTANT NOTE FOR VSE USERS DO NOT IGNORE SEE VSE NOTE IN SECTION*

 \* \$\$ JOB JNM=TRMSUNLD \* \$\$ LST CLASS=A // JOB TRMSUNLD // OPTION PARTDUMP // DLBL IJSYSUC,'VSAM.USER.CATALOG',,VSAM <---- VSAM USER CATALOG // DLBL TRMSLIB,'TRMS.LIBRARY',,VSAM <---- TRMS LIBRARY // TLBL SYSUT2,'TRMS BKUP' /\* TLBL SYSUT22,'TRMS DUPLX BKUP' <- USED ONLY FOR DUPLEXING /\* DLBL TRMWORK,'TRMWORK',O,VSAM,RECORDS=10000,RECSIZE=4093 /\* \*\*\*\*\*\*\*\*\*\*\*\* /\* /\* IF YOU WISH TO SPECIFY A BLOCKSIZE OR USE A SPECIFIC /\* SYS-NUMBER FOR A TAPE, READ ABOUT THE "TMS" FEATURE IN /\* SECTION 4.0 OF THE ADMIN GUIDE.  $/* * * * * *$  // PAUSE JOB=TRMSUNLD MOUNT THE OUTPUT FILE // ASSGN SYS006, SYSLST SYSPRINT // ASSGN SYS031, READER SYSINP // LIBDEF \*,SEARCH=TRMSLIB.REL#.INST // EXEC PROC=TRMSLBLS \* \*\*\* JOB=TRMSUNLD (TRMUTIL) STEP 1 OF 1 // EXEC TRMUTIL,SIZE=70K UNLOAD /\* /& \* \$\$ EOJ

**Figure 131** Sample VSE JCL - Unload

#### **3.3.6 Return Codes**

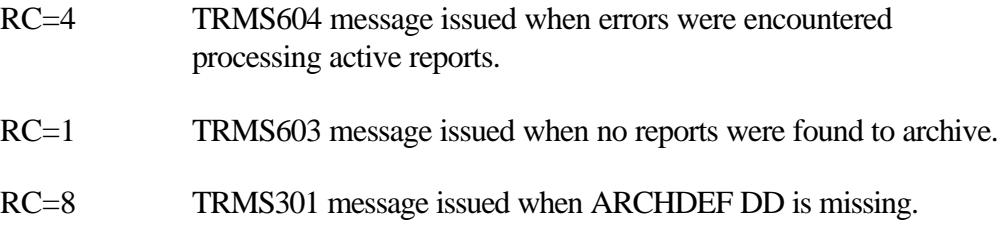

Distributions whose Report Definitions have an ARCHDD which matches a DD Name in the Archive Proc will be archived to that file when the Report Definition is also flagged as Archivable.

**NOTE:** Refer to TRMS Messages and Codes Manual for more information.

### **3.3.7 Requisites**

If the unload job is run while the TRMS started task(s) are accumulating work, only partial information for the reports accumulated at that time may e unloaded. There fore, the operator command 'MODIFY TRMS,NOACCUM' or 'MODIFY taskid, NOACCUM' should be issued before the unload job is submitted. The operator command 'MODIFY TRMS, ACCUM' or 'MODIFY taskid, ACCUM' can be issued after the unload function completes to start the accumulation process. Although issuing these commands is not required for the unload function, it is recommended.

## **3.3.8 Sample Unload Reports**

The Batch Unload Program produces several reports.

- 1. Control Statements and Error Reports (two reports)
- 2. Unload Database Recap Report
- 3. Control Record Summary Report.

The two Control Statement and Error Reports validate the input statements for the Batch Unload Program and the associated record count program.

The Unload Database Recap Report shows a listing of the Reports that were unloaded. Included in the listing is the report number, accumulation date and time, archive number, database percentage, number of pages, record count, creating job name, restored, current status success of its unload, and the number of undistributed reports. The Second part of the Unload Database Recap Report shows the total number of: Reports, Records, Pages, Report Blocks accounted for, Blocks formatted, Blocks marked in use, and Percentage of the database used. The third part of the report is a summary of the RRDS file(s) and includes: their Index number, Status, total Blocks, Blocks used, the Percentage used, and the individual RRDS Dataset names.

The Control Record Summary Report shows the count of the KSDS records by individual types and the total number of records.

RPTID=TRMUTIL1-TRMS UTILITY LOG CONTROL STATEMENTS AND ERROR RPT TIME=11:34:33 DATE=28 AUG 2003.240 PAGE 1 SEA TEST SYSTEM- DRNGSYKB SS(R)DEST(R987)EA(MB) \*\*\*LICENSED BY\*\*\*TRMS (C) 1987-2003, CSI INC. RELEASE 6.0A-00 \*\*\*SEA INC.\*\*\* 1230 HEMPSTEAD TPK., FRANKLIN SQUARE, NY 11010

TRMS239I - UNLOAD CONTROL STATEMENT VALIDATED - UNLOAD

RPTID=TRMSUN01-RECAP DB=MGHTYBIG UNLOAD DATABASE RECAP REPORT TIME=11:34:33 DATE=28 AUG 2003.240 PAGE 1 SEA TEST SYSTEM-DRNGSYKB SS(R) DEST(R987) EA(MB)\*\*\*LICENSED BY\*\*\*TRMS (C) 1987-2003, CSI INC. RELEASE 6.0A-00 \*\*\*SEA INC.\*\*\*1230 HEMPSTEAD TPK., FRANKLIN SQUARE, NY 11010

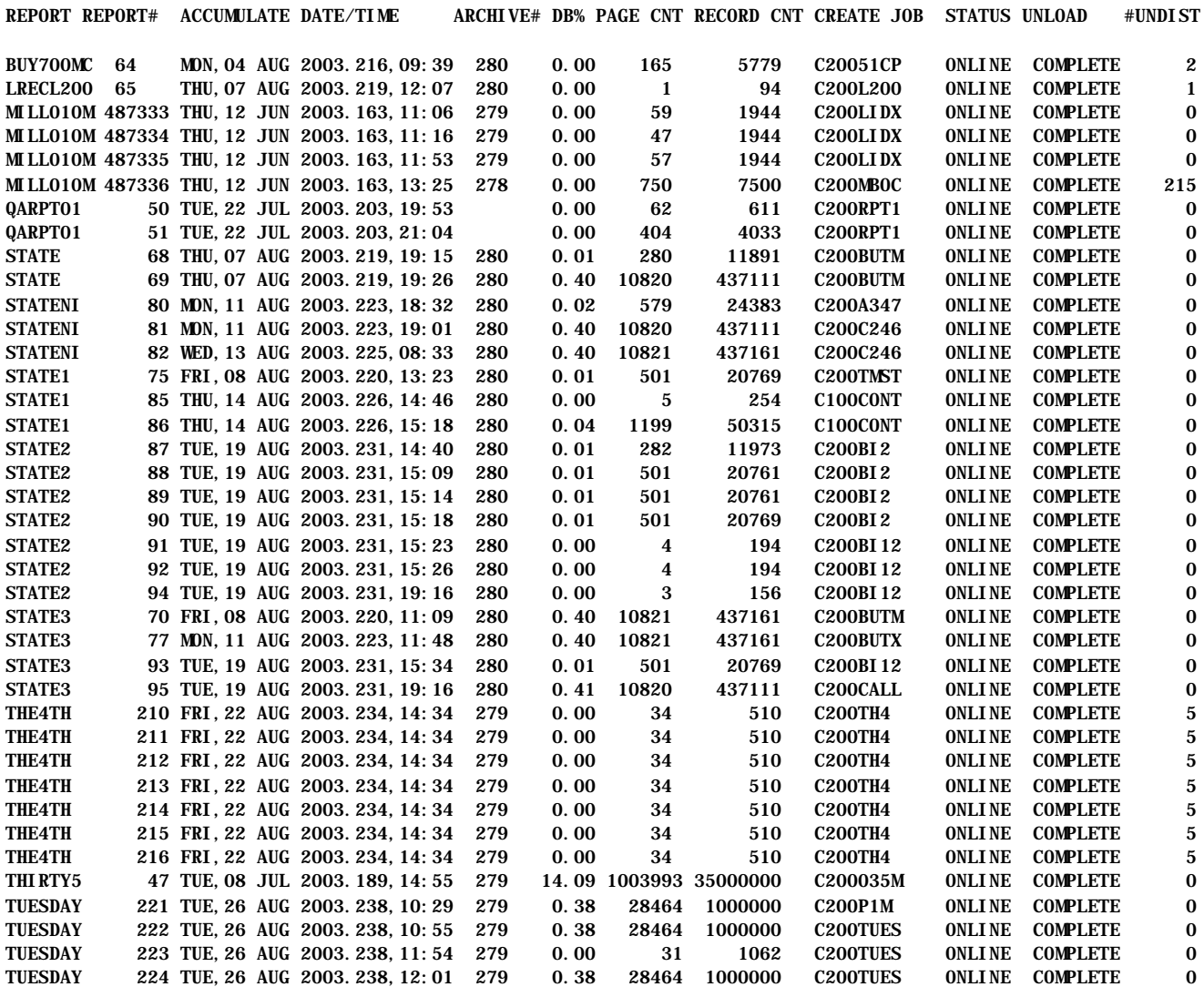

RPTID=TRMSUN01- RECAP DB=MGHTYBIG UNLOAD DATA BASE RECAP REPORT TIME=11:34:33 DATE=28 AUG 2003.240 PAGE 2 SEA TEST SYSTEM-DRNGSYKB SS(R) DEST(R987) EA(MB) \*\*\*LICENSED BY\*\*\*TRMS (C)1987-2003, CSI INC. RELEASE 6.0A-00 \*\*\*SEA INC.\*\*\*1230 HEMPSTEAD TPK., FRANKLIN SQUARE, NY 11010

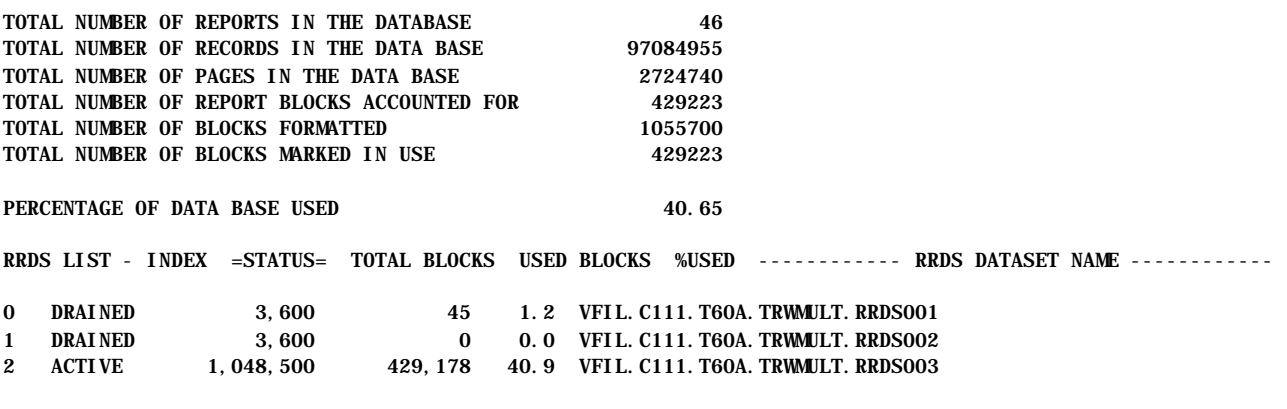

ARCHIVE DSNAME=C203.T60A.UNL191 VOLUME SERIALS=WEC002

\*\* END OF DATABASE RECAP REPORT \*\*

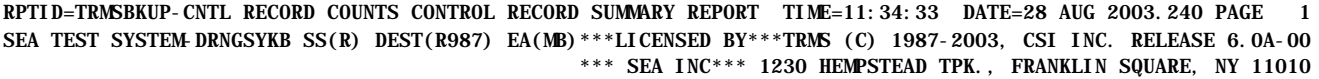

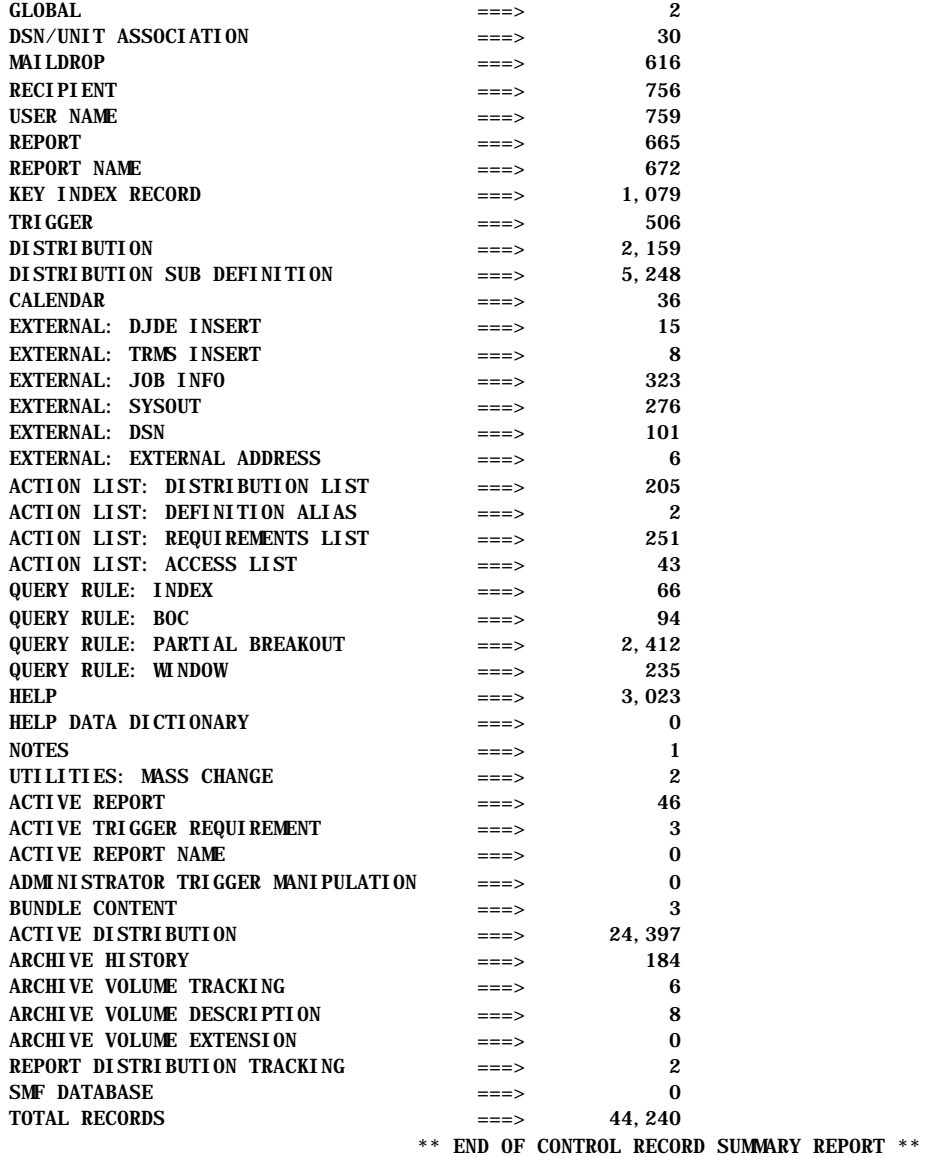

RPTID=TRMUTIL-TRMS UTILITY PROGRAM CONTROL STATEMENTS & ERROR RPT TIME=11:34:33 DATE=28 AUG 2003.240 PAGE 1 SEA TEST SYSTEM-DRNGSYKB SS(R) DEST(R987) EA(MB)\*\*\*LICENSED BY\*\*\*TRMS (C) 1987-2003, CSI INC. RELEASE 6.0A-00 \*\*\*SEA INC.\*\*\*1230 HEMPSTEAD TPK., FRANKLIN SQUARE, NY 11010

TRMS622I - UNLOAD FUNCTION COMPLETED RC X'00000000'

RPTID=TRMUTIL2-TRMS UTILITY LOG CONTROL SUMMARY REPORT TIME=11:34:33 DATE=28 AUG 2003.240 PAGE 2 SEA TEST SYSTEM-DRNGSYKB SS(R) DEST(R987) EA(MB)\*\*\*LICENSED BY\*\*\*TRMS (C) 1987-2003, CSI INC. RELEASE 6.0A-00 \*\*\*SEA INC.\*\*\* 1230 HEMPSTEAD TPK., FRANKLIN SQUARE, NY 11010

TRMS242I - NUMBER OF CONTROL STATEMENTS READ: 1 TRMS243I - NUMBER OF ERRORS ENCOUNTERED: 0

\*\* END OF UTILITY LOG REPORT \*\*

## **3.3.9 Other Considerations**

The UNLOAD keyword is recommended in the SYSIN DD Statement.

### **3.4 DBAJMTRR - Empty An RRDS Data File**

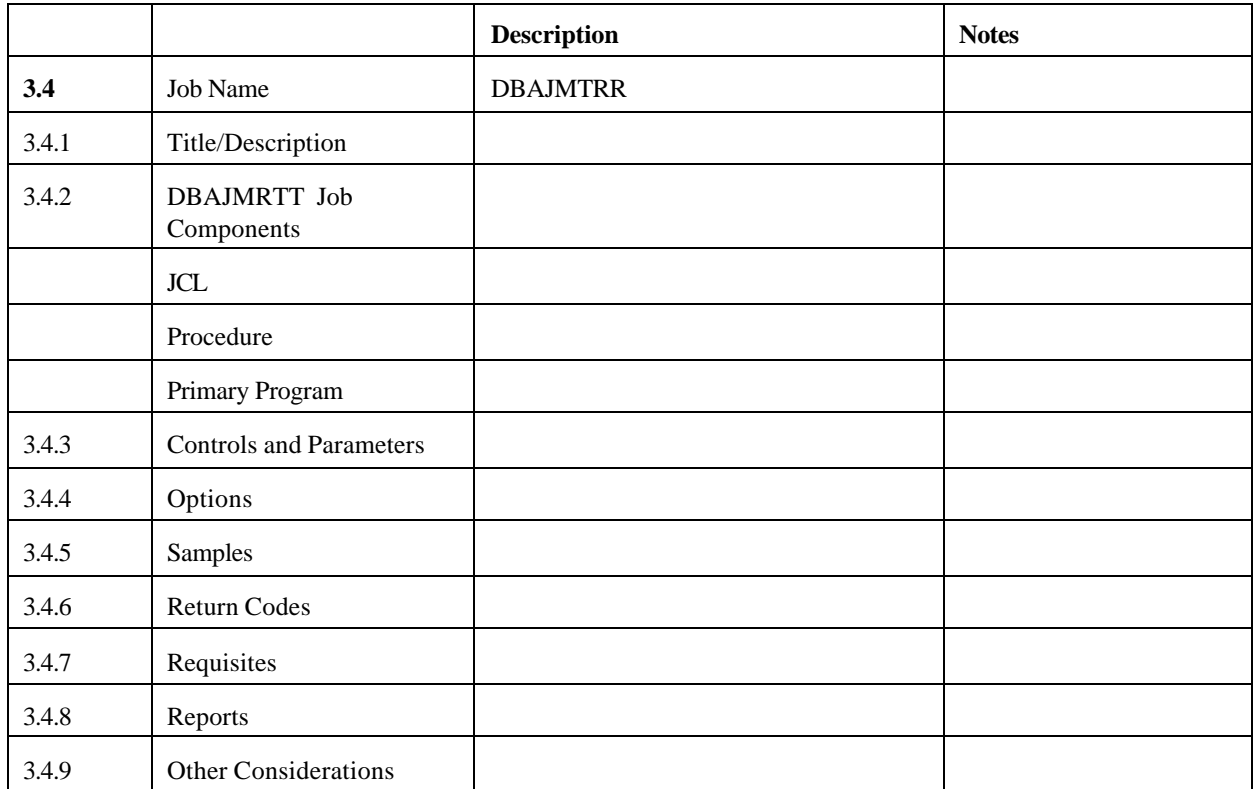

#### **3.4.1 DBAJMTRR**

The TRMUMTRR Program will empty a TRMS RRDS in preparation for its removal from a TRMS Database.

All blocks in use in the RRDS will be written to other RRDS Files in the database. You must specify the RRDS to be emptied via the TRMEMPTY DD Statement. The RRDS being emptied must be in a drained status and there must be sufficient data blocks available in the database to relocate all of the in use blocks in the RRDS. The empty program cannot run with any accumulation or restores executing.

Upon successful completion of this job, the RRDS will be placed in pending removal status. Then run the TRMURMRR member DBAJRMVR, to remove the RRDS from the database.

It is highly recommended that the RRDS to be emptied be drained for a few days to let it empty as much as possible prior to running the empty program against the dataset.

## **3.4.2 DBAJMTRR Job Components**

## **3.4.2.1 Controlling Job DD's**

The following DDNames are required to empty a TRMS RRDS data file.

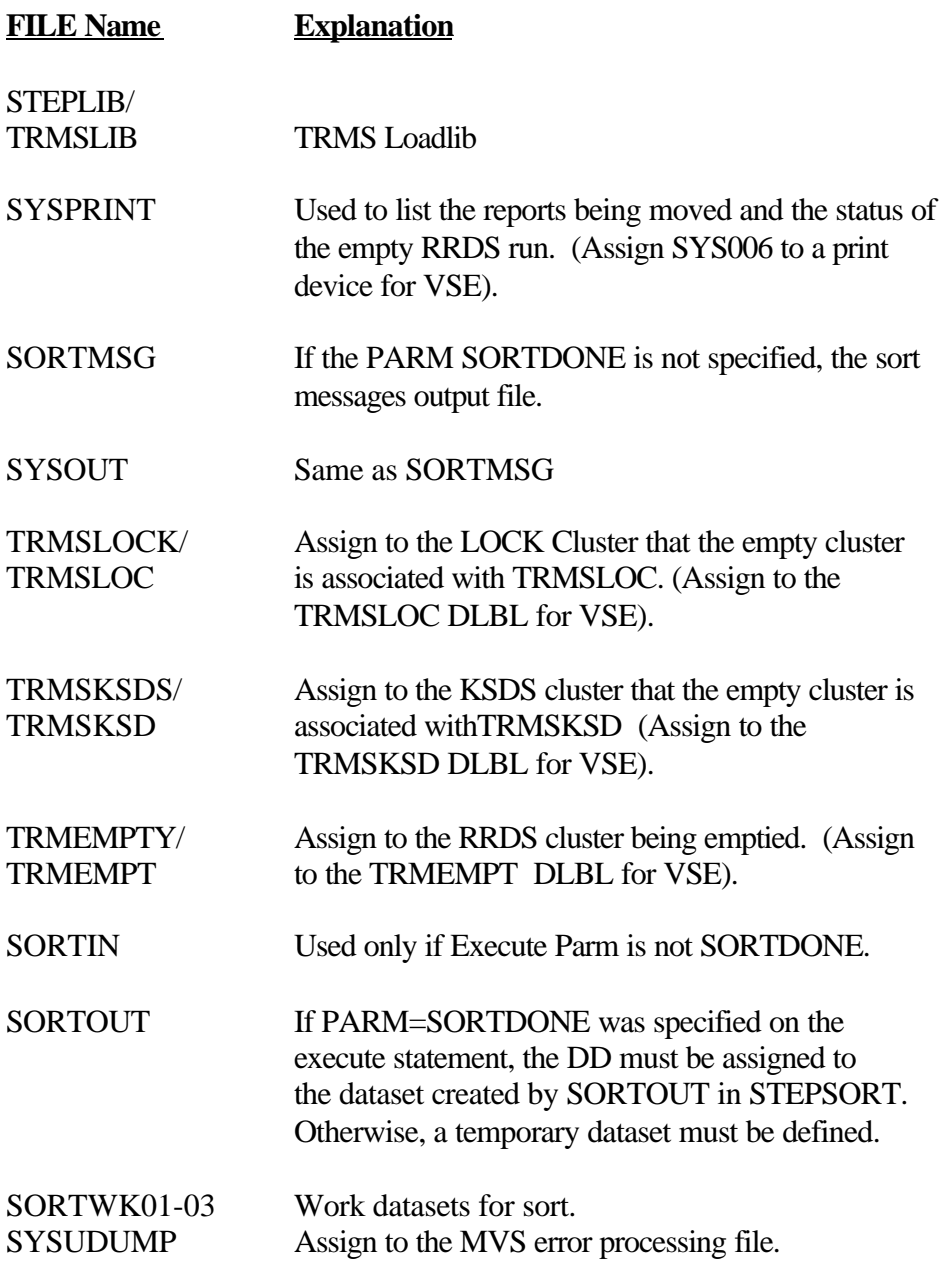

## **3.4.2.2 Controlling Job DD's**

The following Step Stepsort names are required for VSE to empty a TRMS RRDS data file.

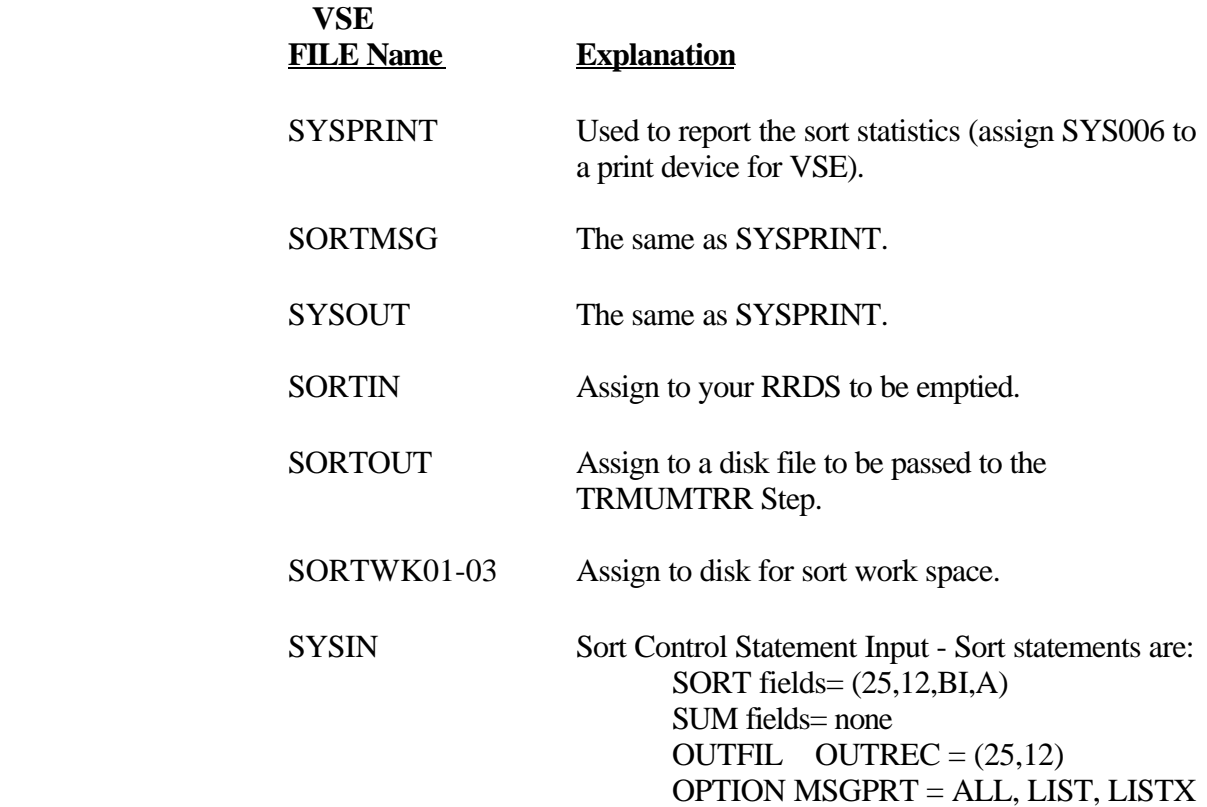

## **3.4.3 Controls and Parameters**

None

## **3.4.4 Options**

None

#### **3.4.5 Sample JCL**

#### **3.4.5.1 Sample MVS JCL - DBAJMTRR**

Below is sample JCL for TRMUMTRR. It is member DBAJMTRR in the TRMS INSTLIB.

 //DBAJMTRR JOB (ACCOUNTING,INFO),'EMPTY TRMS RRDS', // MSGLEVEL=1,CLASS=A,MSGCLASS=T,NOTIFY=&SYSUID //\*\*\*\*\*\*\*\*\*\*\*\*\*\*\*\*\*\*\*\*\*\*\*\*\*\*\*\*\*\*\*\*\*\*\*\*\*\*\*\*\*\*\*\*\*\*\*\*\*\*\*\*\*\*\*\*\*\*\*\*\*\*\*\*\*\*\*\*\*\*\*\*\*\*\*\*\*\*\*\*\*\* //\* JOB WILL EMPTY A TRMS RRDS IN PREPARATION FOR ITS REMOVAL FROM A TRMS DATABASE. //\* ALL BLOCKS USED IN THE RRDS WILL BE WRITTEN TO OTHER RRDS FILES IN THE DATABASE. //\*\*\*\*\*\*\*\*\*\*\*\*\*\*\*\*\*\*\*\*\*\*\*\*\*\*\*\*\*\*\*\*\*\*\*\*\*\*\*\*\*\*\*\*\*\*\*\*\*\*\*\*\*\*\*\*\*\*\*\*\*\*\*\*\*\*\*\*\*\*\*\*\*\*\*\*\*\*\*\*\*\* //\* SPECIFY THE RRDS TO BE EMPTIED VIA THE TRMEMPTY DD STATEMENT. //\* //\* THE RRDS BEING EMPTIED MUST BE IN DRAINED STATUS AND THERE MUST BE SUFFICIENT //\* DATA BLOCKS AVAILABLE IN THE DATABASE TO RELOCATE ALL OF THE IN USE BLOCKS IN  $//*$  THE RRDS. //\* //\* UPON SUCCESSFUL COMPLETION OF THIS JOB THE RRDS WILL BE PLACED IN PENDING //\* REMOVAL STATUS. //\*\*\*\*\*\*\*\*\*\*\*\*\*\*\*\*\*\*\*\*\*\*\*\*\*\*\*\*\*\*\*\*\*\*\*\*\*\*\*\*\*\*\*\*\*\*\*\*\*\*\*\*\*\*\*\*\*\*\*\*\*\*\*\*\*\*\*\*\*\*\*\*\*\*\*\*\*\*\*\*\* //STEP1 EXEC PGM=TRMUMTRR,REGION=OM,TIME=300 //STEPLIB DD DSN=TRMS.REL#.LOADLIB,DISP=SHR //SYSPRINT DD SYSOUT=\* //SYSUDUMP DD SYSOUT=\* //\*\*\*\*\*\*\*\*\*\*\*\*\*\*\*\*\*\*\*\*\*\*\*\*\*\*\*\*\*\*\*\*\*\*\*\*\*\*\*\*\*\*\*\*\*\*\*\*\*\*\*\*\*\*\*\*\*\*\*\*\*\*\*\*\*\*\*\*\*\*\*\*\*\*\*\*\*\*\*\*\* //\* THE TRMS LOCK FILE OF THE DATABASE TO BE EMPTIED //\*\*\*\*\*\*\*\*\*\*\*\*\*\*\*\*\*\*\*\*\*\*\*\*\*\*\*\*\*\*\*\*\*\*\*\*\*\*\*\*\*\*\*\*\*\*\*\*\*\*\*\*\*\*\*\*\*\*\*\*\*\*\*\*\*\*\*\*\*\*\*\*\*\*\*\*\*\*\*\*\* //\*YES!! TRMSKSDS IS REQUIRED!! THE KSDS OF THE DATABASE TO BE EMPTIED. //\*\*\*\*\*\*\*\*\*\*\*\*\*\*\*\*\*\*\*\*\*\*\*\*\*\*\*\*\*\*\*\*\*\*\*\*\*\*\*\*\*\*\*\*\*\*\*\*\*\*\*\*\*\*\*\*\*\*\*\*\*\*\*\*\*\*\*\*\*\*\*\*\*\*\*\*\*\*\*\*\* //TRMSKSDS DD DSN=YOUR.KSDS.FILE,DISP=SHR //\*\*\*\*\*\*\*\*\*\*\*\*\*\*\*\*\*\*\*\*\*\*\*\*\*\*\*\*\*\*\*\*\*\*\*\*\*\*\*\*\*\*\*\*\*\*\*\*\*\*\*\*\*\*\*\*\*\*\*\*\*\*\*\*\*\*\*\*\*\*\*\*\*\*\*\*\*\*\*\*\* //\* THE RRDS DATA FILE THAT IS TO BE EMPTIED //\*\*\*\*\*\*\*\*\*\*\*\*\*\*\*\*\*\*\*\*\*\*\*\*\*\*\*\*\*\*\*\*\*\*\*\*\*\*\*\*\*\*\*\*\*\*\*\*\*\*\*\*\*\*\*\*\*\*\*\*\*\*\*\*\*\*\*\*\*\*\*\*\*\*\*\*\*\*\*\*\* //TRMEMPTY DD DSN=YOUR.RRDS.TO.BE.EMPTIED,DSP=SHR //\* //SORTOUT DD DSN SYSOUT=\*  $//$ SORTIN DD UNIT=SYSALLDA, SPACE=(CYL, (50, 10)). // DCB=BLKSIZE=27989  $//$ SORTOUT DD UNTI=SYSALLDA, SPACE=(CYL, (50, 10)). // DCB=BLKSIZE=27989 //SORTWK01 DD UNIT=SYSDA,SPACE=(CYL,(25)) //SORTWK02 DD UNIT=SYSDA, SPACE=(CYL, (25)) //SORTWK03 DD UNIT=SYSDA, SPACE=(CYL, (25))

**Figure 132** Sample MVS JCL Member DBAJMTRR -TRMUMTRR (Empty RRDS file)

#### **3.4.5.2 Sample VSE JCL - TRMUMTRR**

Sample JCL to empty a TRMS RRDS data file is shown below and is also provided in the TRMS INSTLIB as TRMUMTRR.

#### *EXTREMELY IMPORTANT NOTE FOR VSE USERS DO NOT IGNORE SEE NOTE IN SECTION*

```
 * $$ JOB JNM=TRMUMTRR 
 * $$ LST CLASS=A 
 // JOB TRMUMTRR 
 // OPTION PARTDUMP 
// DLBL IJSYSUC, 'VSAM USER. CATALOG' , , VSAM <== VSAM USER CATALOG
 // DLBL TRMSLIB,'TRMS.LIBRARY',,VSAM <== TRMS LOAD LIBRARY 
// ASSGN SYS006, SYSLST SYSPRINT
// DLBL TRMEMPT, 'TRMS.rel #.RRDS###',, VSAM <== RRDS TO BE EMPTIED
 /* 
 /* TRMEMPT DLBL DEFINES THE SPECIFIC TRMS DATA 
 /* VSAM FILE TO BE EMPTIED.
 /* 
// DLBL TRMSLOC, 'TRMS.rel #. LOCK', VSAM \leq == LOCK ==
 /* 
 /* TRMSLOC DLBL DEFINES THE TRMS LOCK VSAM FILE 
 /* 
// DLBL TRMSKSD, 'TRMS.rel #.KSDS', , VSAM \leq == KSDS ==
 /*
      TRMSKSD DLBL DEFINES THE TRMS KSDS VSAM FILE
/*<br>/*
       THE SORTIN DLBL MUST BE THE RRDS TO BE EMPTIED
 /*
//* DLBL SORTIN, 'TRMS. REL#. RRDS###'
 // EXTENT,XXXXXX-----> FILL IN VOLUME NUMBER
 // DLBL SORTOUT,'SORTLIB,'O,VSAM,RECORDS=10000, RECSIZE=2504
\frac{1}{2} EXTENT, XXXXXX \rightarrow FILL IN VOL NUMBER
 // DLBL SORTWK1,"SWK1",0,VSAM,RECORDS=10000,RECSIZE=2(64, DISP=(,DELETE)
 // EXTENT , XXXXXX -----> FILL IN VOL NUMBER
 * *** JOB=TRMUMTRR (SORT) STEP 1 OF 2
 //EXE SORT
  SORT FIELDS=(25, 12, B1, A)
 /* 
// LIBDEF *, SEARCH=TRMSLIB. TRMS
 * *** JOB=TRMUMTRR STEP 2 OF 2 
 // EXEC TRMUMTRR,SIZE=100K 
 /* 
 /& 
 * $$ EOJ
```
#### **Figure 133** Sample VSE JCL - TRMUMTRR (Empty RRDS file)

#### **3.4.6 Return Codes**

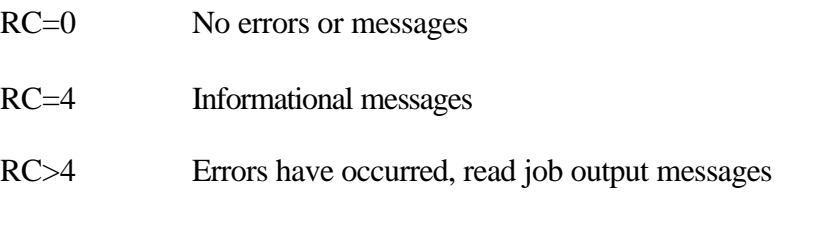

**NOTE:** Refer to TRMS Messages and Codes Manual for more information

### **3.4.7 Requisites**

The RRDS being emptied must be in a drained status and there must be sufficient data blocks available in the database to relocate all of the in use blocks in the RRDS. The empty program cannot run with any accumulation or restores executing.

#### **3.4.8 Reports**

#### **3.4.8.1 Sample RRDS Empty Report**

Below is portion of an RRDS Empty report. The report show the reports that were moved to another RRDS and the Reports' cycle number, number of blocks moved, and the time the MOVE started and ended.

### **3.4.8.2 The Last Page of an EMPTY RRDS Report**

RPTID=TRMUMTRR - EMPTY RRDS EMPTY RRDS PRIOR TO REMOVAL TIME=15:45:41 DATE=09 JUN 2003.160 PAGE 3<br>TRMS T60A DATABASE \*\*\* LICENSED BY \*\*\* TRMS (C) 1987-2003, CSI INC. RELEASE 6.0A TRMS T60A DATABASE \*\*\* \*\*\* LICENSED BY \*\*\* TRMS (C) 1987-2003, CSI INC. RELEASE 6.0A-00 \*\*\*\* SEA INC. \*\*\*\* 1230 HEMPSTEAD TPK., FRANKLIN SQUARE, NY 11010

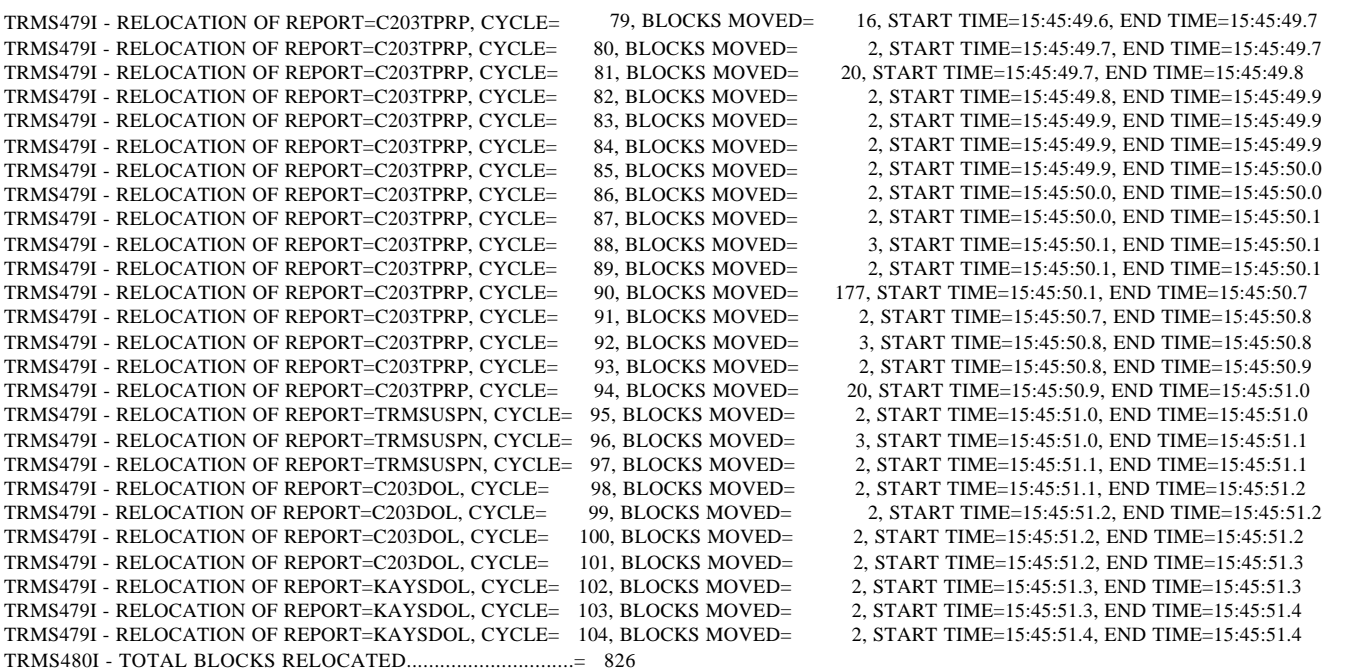

TRMS317I - RRDS VFIL.C203.T60A.RRDS001 EMPTIED AND PLACED IN REMOVE PENDING STATUS

### **3.4.9 Other Considerations**

It is highly recommended that the RRDS to be emptied be drained for a few days to let it empty as much as possible prior to running the empty program against the dataset.

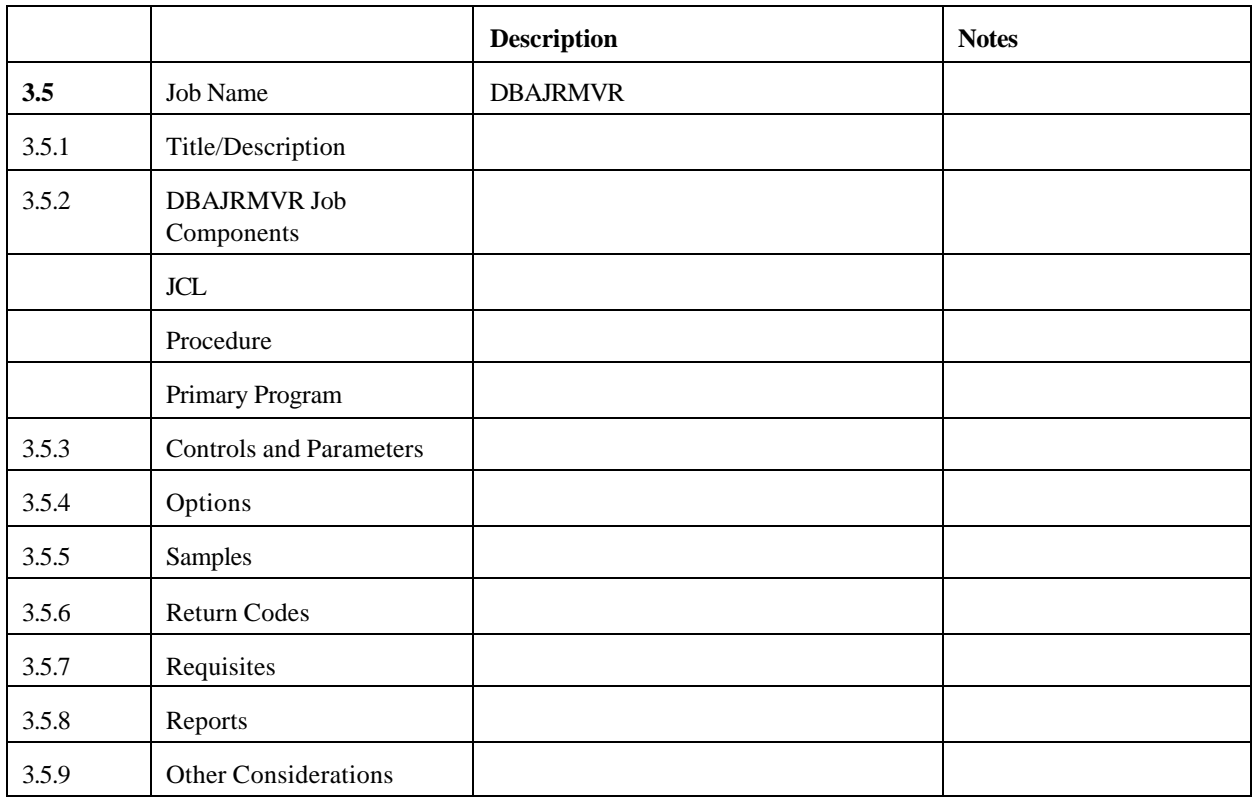

### **3.5 DBAJRMVR - Remove an RRDS Data File from the TRMS Database**

### **3.5.1 Remove RRDS File**

The TRMURMRR Program will remove an emptied RRDS from a TRMS Database.

All references to the RRDS (in the LOCK File controlling the database) will be deleted. Specify the RRDS to be removed via the TRMREMOV DD Statement. The RRDS being removed must be in pending removal status. Run the TRMUMTRR program to empty the RRDS and place it in pending removal status before running this program.

Upon successful completion of this job, the RRDS can be deleted via the IBM IDCAMS Utility.

### **3.5.2 TRMUMTRR Job Components**

#### **3.5.2.1 Controlling Job DD's**

The following FILE names are required to remove an RRDS data file from the TRMS database.

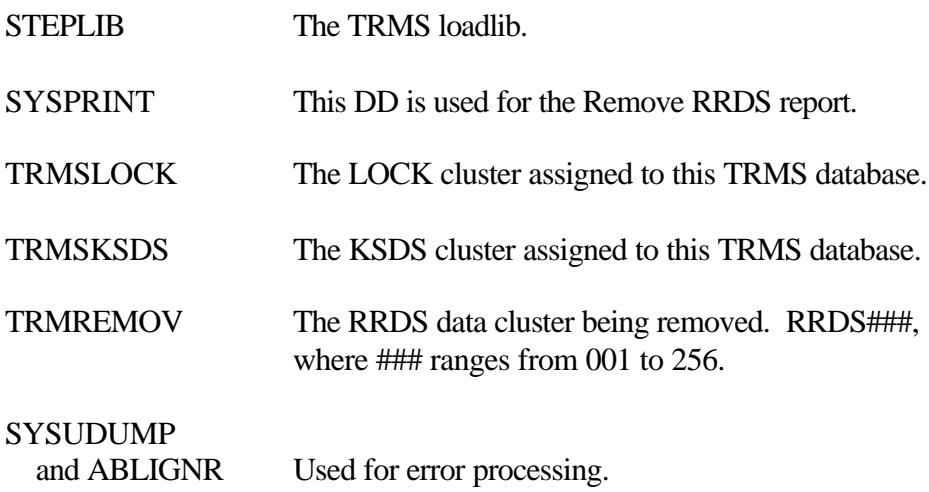

### **3.5.2.2 Controlling Job DD's**

The following FILE names are required to remove an RRDS data file from the TRMS database.

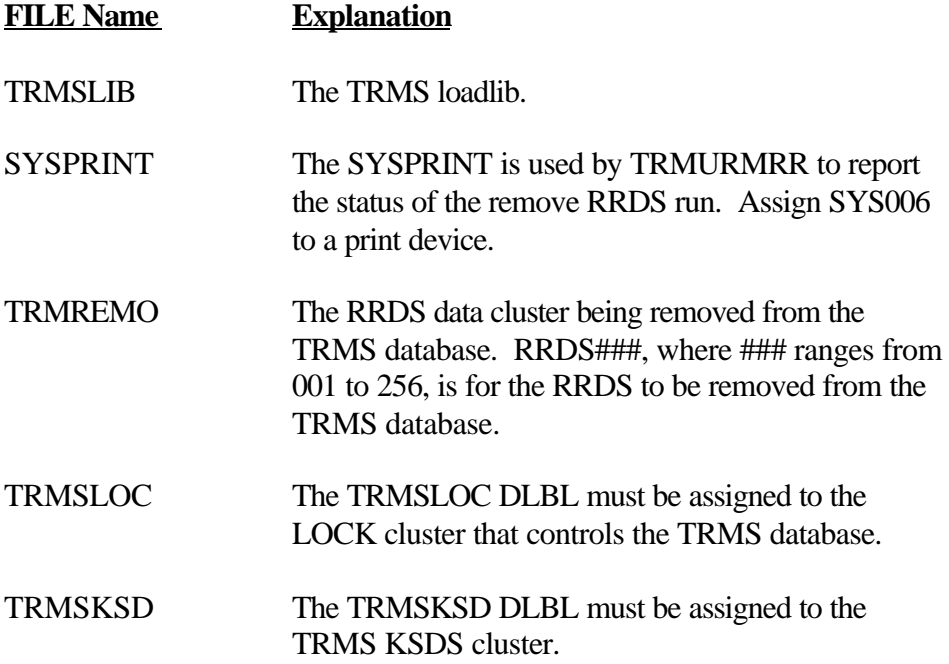

#### **3.5.3 Controls and Parameters**

None

#### **3.5.4 Options**

Upon successful completion of this job, the RRDS can be deleted via the IBM IDCAMS Utility.

### **3.5.5 Sample MVS JCL - DBAJRMVR**

Below is a sample JCL to execute TRMURMRR.

```
//DBAJRMVR JOB (ACCOUNTING,INFO),'REMOVE EMPTIED RRDS',
// MSGLEVEL=1,CLASS=A,MSGCLASS=T,NOTIVY=&SYSUID 
//* THIS JOB WILL REMOVE AN EMPTIED RRDS FROM A TRMS DATA BASE.<br>//* ALL REFERENCES TO THE RRDS (IN THE LOCK FILE CONTROLLING THE
     ALL REFERENCES TO THE RRDS (IN THE LOCK FILE CONTROLLING THE
//* THE DATABASE) WILL BE DELETED.<br>//* SPECIFY THE RRDS TO BE REMOVED
      SPECIFY THE RRDS TO BE REMOVED VIA THE TRMREMOV DD STATEMENT
//* THE RRDS BEING REMOVED MUST BE IN PENDING REMOVAL STATUS.
//* RUN THE TRMUMTRR JOB TO EMPTY THE RRDS AND PLACE IT IN PENDING
//* REMOVAL STATUS BEFORE FUNNING THIS JOB
//* UPON SUCCESSFUL COMPLETION OF THIS JOB THE RRDS CAN BE DELETED 
//* VIA THE IBM IDCAMS UTILITY.
//*************************************************************************
//STEP1 EXEC PGM=TRMURMRR, REGION=0M, TIME=120
//STEPLIB DD DSN=TRMS.REL#.LOADLIB,DISP=SHR ** TRMS LOAD LIBRARY **
//SYSPRINT DD SYSOUT=* 
//SYSUDUMP DD SYSOUT=* 
//ABNLIGNR DD DUMMY
//TRMSLOCK DD DSN=TRMS. REL#. LOCK, DISP=SHR ** TRMS LOCK FILE **<br>//TRMSKSDS DD DSN=TRMS. REL#. KSDS, DISP=SHR ** TRMS KSDS FILE **
//TRMSKSDS DD DSN=TRMS.REL#.KSDS,DISP=SHR
//TRMREMOV DD DSN=TRMS.REL#.RRDS###,DISP=SHR ** RRDS TO BE REMOVED **
//
```
**Figure 134** Sample MVS JCL - Member DBAJRMVR - TRMURMRR (Remove RRDS File)

#### **3.5.5.1 Sample VSE JCL - TRMURMRR**

Sample JCL to REMOVE an RRDS data file from the TRMS database is shown below and is also provided in the TRMS INSTLIB as TRMURMRR.

*EXTREMELY IMPORTANT NOTE FOR VSE USERS DO NOT IGNORE SEE NOTE ON SECTION* \* \$\$ JOB JNM=TRMURMRR \* \$\$ LST CLASS=A // JOB TRMURMRR // OPTION PARTDUMP // DLBL IJSYSUC,'VSAM.USER.CATALOG',,VSAM <== VSAM USER CATALOG // DLBL TRMSLIB,'TRMS.LIBRARY',,VSAM <== TRMS LIBRARY // ASSGN SYS006, SYSLST SYSPRINT // DLBL TRMREMO,'TRMS.rel#.RRDS###',,VSAM <== RRDS TO BE REMOVED /\* TRMREMO DLBL DEFINES THE SPECIFIC TRMS DATA VSAM FILE /\* TO BE REMOVED FROM THE EXISTING Database CONTROLLED<br>/\* BY THE LOCK FILE DEFINED BY THE TRMSLOC DLBL. BY THE LOCK FILE DEFINED BY THE TRMSLOC DLBL. // DLBL TRMSLOC, 'TRMS.rel #. LOCK', , VSAM  $\leq$  == LOCK == TRMSLOC DLBL DEFINES THE TRMS LOCK VSAM FILE // DLBL TRMSKSD, 'TRMS.rel #.KSDS', , VSAM  $\leq$  == KSDS == TRMSKSD DLBL DEFINES THE TRMS KSDS VSAM FILE // LIBDEF \*,SEARCH=TRMSLIB.TRMS \* \*\*\* JOB=TRMURMRR STEP 1 OF 1 // EXEC TRMURMRR,SIZE=100K \* \$\$ EOJ

**Figure 135** Sample VSE JCL - TRMURMRR (Remove RRDS file)

/\*

/\*

/\*

/\*

/\*

/\*

 /\* /&

### **3.5.6 Return Codes**

RC=3 Getmain error or allocation error, review messages in SYSPRINT. TRMSA010E Open error on SYSPRINT or open error on TRMSLOCK. TRMS309E LOCK file or RRDS DSN not found. TRMS343E Unable to get exclusive enqueue. **NOTE:** Refer to TRMS Messages and Codes Manual for more information.

### **3.5.7 Requisites**

The RRDS being removed must be in pending removal status. Run the TRMUMTRR program to empty the RRDS and place it in pending removal status before running this program.

### **3.5.8 Reports**

### **3.5.8.1 Sample TRMURMRR Empty RRDS Report**

RPTID=TRMURMRR - EMPTY RRDS EMPTY RRDS PRIOR TO REMOVAL TIME=16:09:21 DATE=09 JUN 2003.160 PAGE 1 TRMS T60A DATABASE \*\*\* LICENSED BY \*\*\* TRMS (C) 1987-2003, CSI INC. RELEASE 6.0A-00 \*\*\*\* SEA INC. \*\*\*\* 1230 HEMPSTEAD TPK., FRANKLIN SQUARE, NY 11010

TRMS318I - RRDS VFIL.C203.T60A.RRDS001 HAS BEEN REMOVED FROM THE DATABASE

## **3.5.9 Other Considerations**

None

#### **3.6 DBAJRECO - Dead Block Recovery**

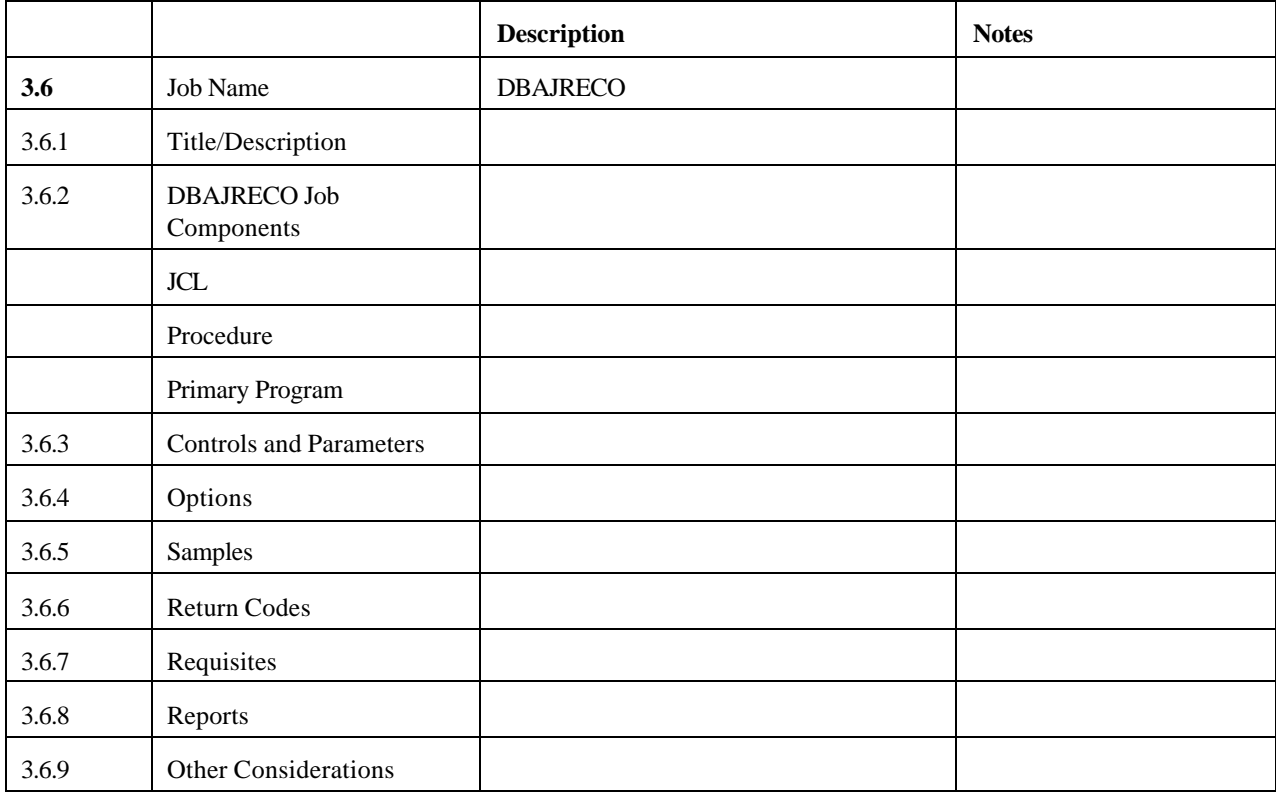

#### **3.6.1 TRMS Dead Block Recovery Program, TRMRECOV**

WARNING: It is very important that nothing is running against the database while Dead Block Recovery is running. Please make sure all accumulation tasks and other jobs that run against the TRMS database are temporarily shut down. Online access should also be stopped.

These jobs include:

- all TRMS accumulation tasks (including secondary tasks)
- TRM\$ subsystem tasks
- any TRMS JCL (especially archive)

TRMRECOV will validate chains, recover dead blocks and validate/recover/clean errors in a database. Dead Blocks occur in a database when restores abend, or accumulation tasks abends. All task, restores, accumulations, etc., must be quiest before recover can be run. All accumulation tasks, ie., restores, any database update jobs, database maintenance, must be stopped prior to and during the execution of a recovery job.

The following JCL is used to recover or validate a database. A copy resides in the TRMS.INSTLIB(DBAJRECO). The major Enq. Name "TRMMAINT" minor "LOCK'DSN" must be passed by GRS for all machines/LPARS with access to the database.

## **3.6.2 TRMRECOV Job Components**

## **3.6.2.1 Controlling Job DD's**

The following DD Names are used by TRMRECOV to perform recovery or validation of a TRMS database.

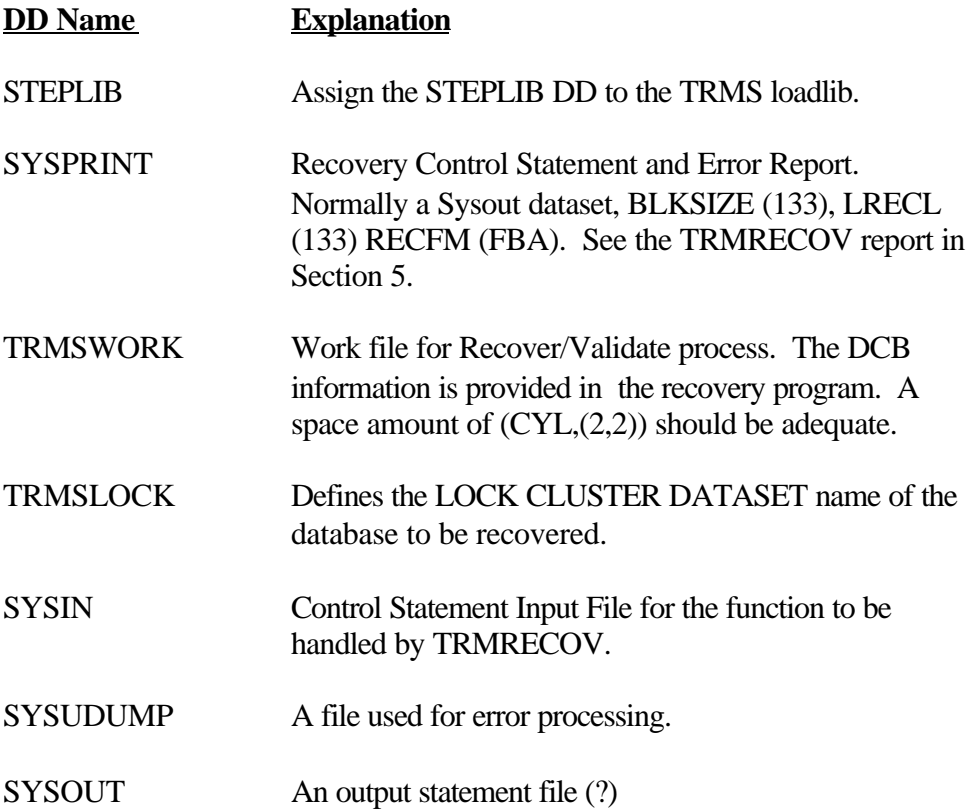

### **3.6.3 Controls and Parameters**

### **3.6.3.1 Control Statement(s)**

The verbs function parameter is a positional parameter and starts in column 1 to 16.

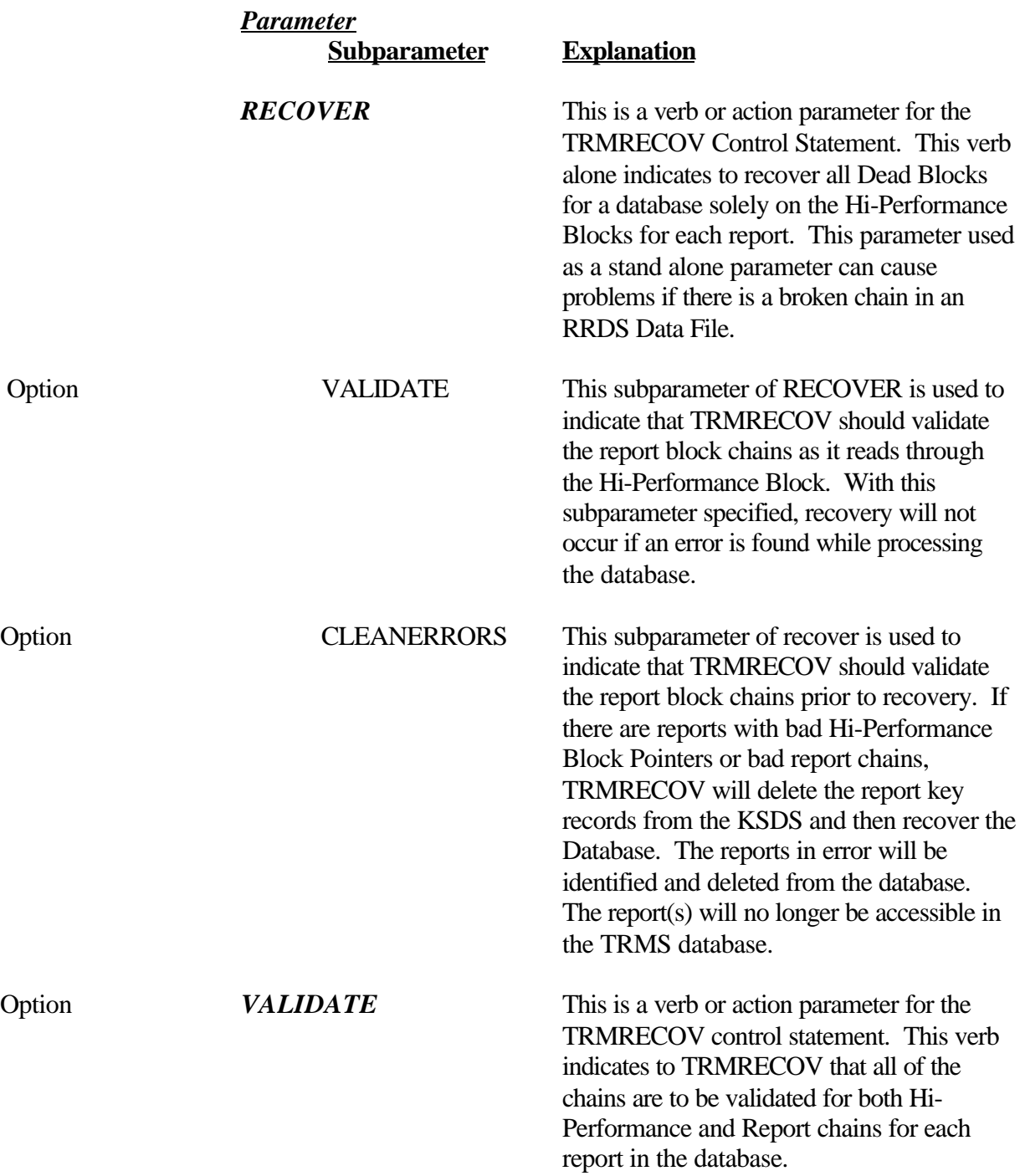

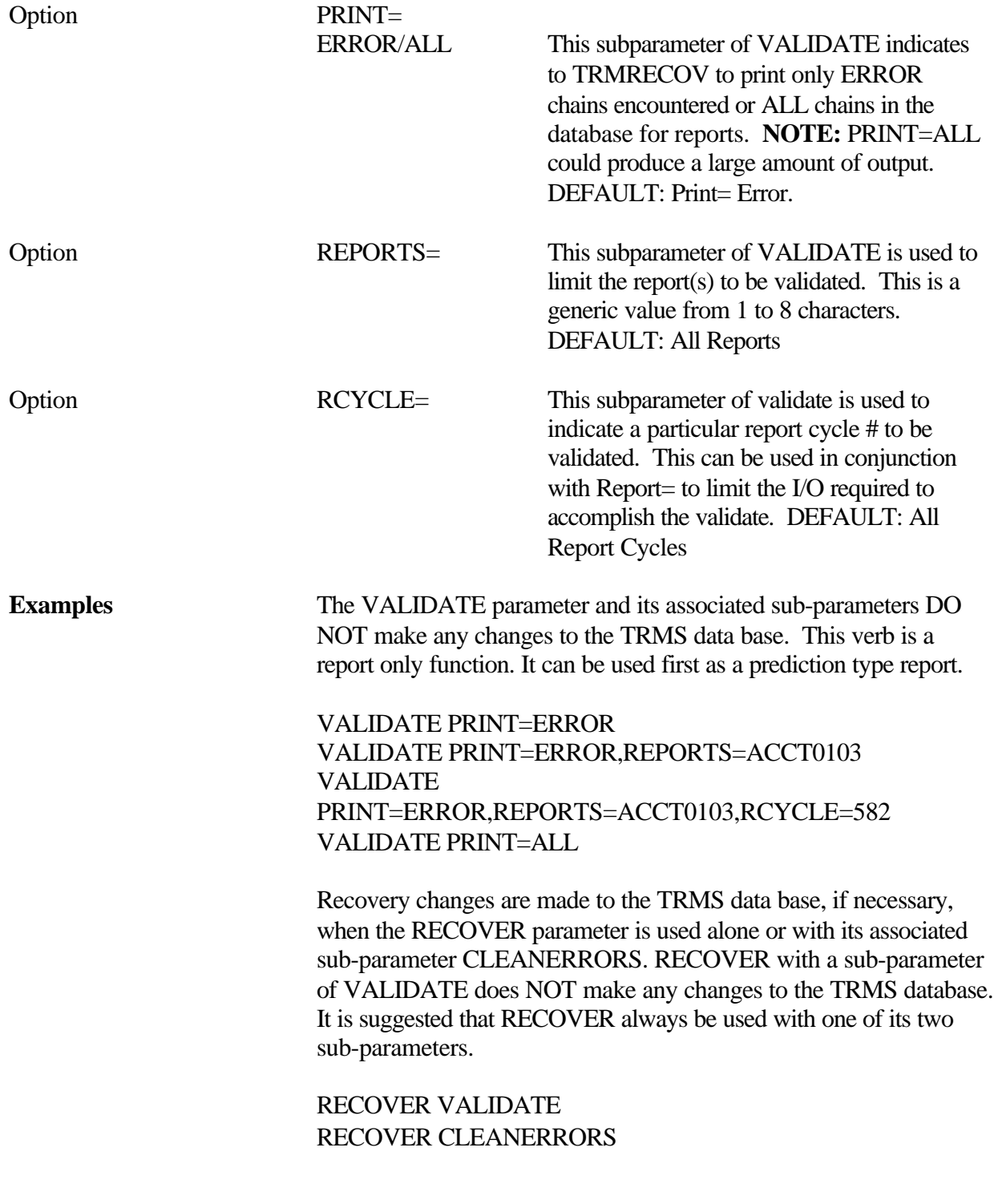

# **3.6.4 Options**

See Controls Statements Section for processing options.

**3.6.5 Sample JCL**

#### **3.6.5.1 Sample MVS JCL - DBAJRECO - TRMRECOV JCL**

```
//TRMSCOV JOB (YOUR,ACCT),'RECOVER DBASE',MSGCLASS=T,
// CLASS=X,TIME=1440,NOTIFY=&SYSUID
//STEP001 EXEC PGM=TRMRECOV,REGION=0M
//*
//* SAMPLE OF THE DEAD BLOCK RECOVER JCL
//*
//STEPLIB DD DSN=TRMS.REL#.LOADLIB,DISP=SHR <==CHANGE
//*
//SYSUDUMP DD SYSOUT=*
//SYSPRINT DD SYSOUT=* 
//SYSOUT DD SYSOUT=*
1///TRMSLOCK DD DISP=SHR,DSNAME=TRMS.REL#.LOCK , <==CHANGE
//TRMSWORK DD UNIT=SYSALLDA, SPACE=(CYL, (5, 5))//*
//SAMPLES DD * (SAMPLE CONTROL STATEMENTS - SEE ADDENDUM/MANUAL)
\starVALIDATE PRINT=ERROR (PRINT IS LIMITED TO ONLY ERRORS)<br>VALIDATE PRINT=ALL (CREATE HIGH VOLUME OF PRINT - NO
                           (CREATE HIGH VOLUME OF PRINT - NOT RECOMMENDED)
                              * "YOURCALL" IS A SPECIFIC REPORT ID
* later than \mathbf l* value of \mathbf vVALIDATE PRINT=ALL, REPORT=YOURCALL, RCYCLE=#####
* later than \mathbf l* V----------------
                                             * "###### IS A SPECIFIC CYCLE OF A REPORT ID
     RECOVER
     RECOVER VALIDATE
     RECOVER CLEANERRORS
*
//SYSIN DD *
     VALIDATE PRINT=ERROR
```
**Figure 136** Sample MVS JCL - TRMRECOV

#### **3.6.6 TRMRECOV Return Codes**

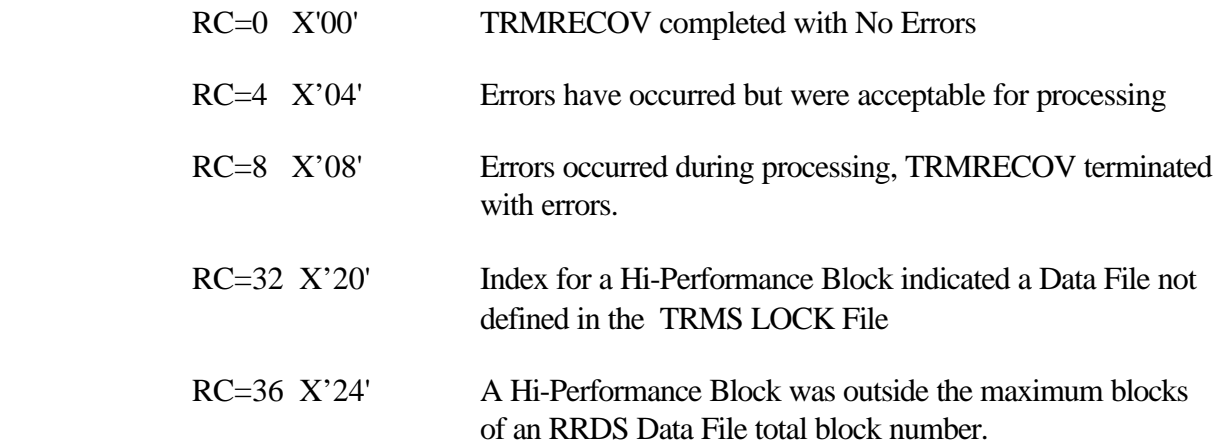

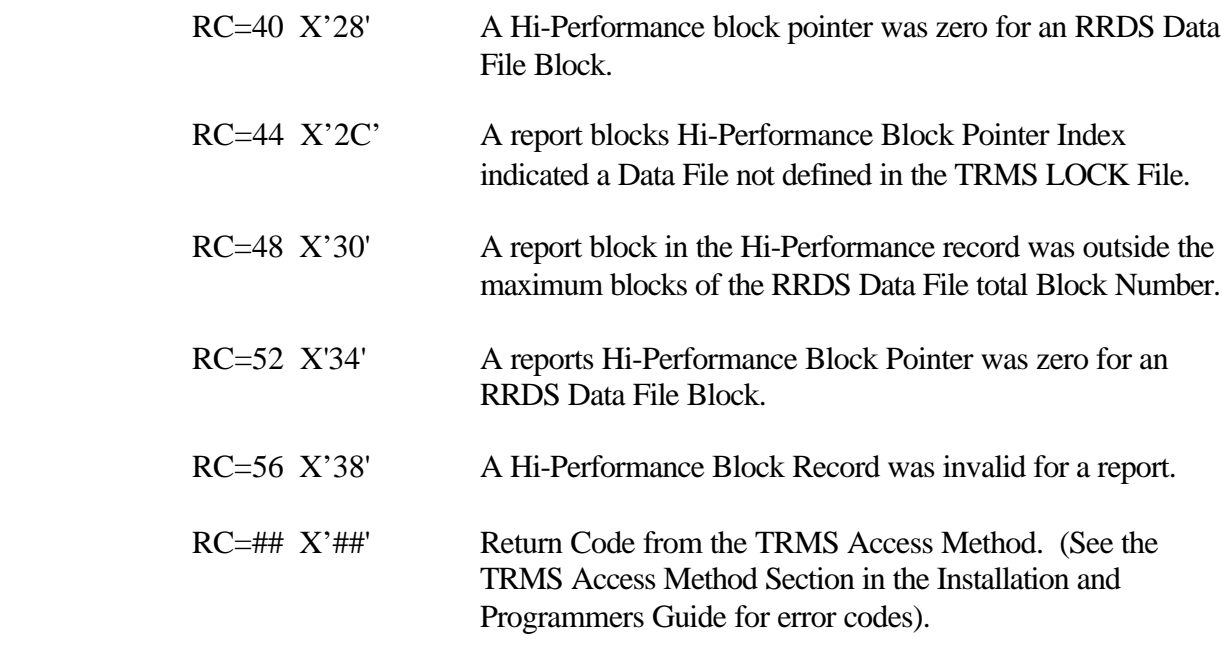

**NOTE:** Refer to TRMS Messages and Codes Manual for more information

### **3.6.7 Requisites**

WARNING: It is very important that nothing is running against the database while Dead Block Recovery is running. Please make sure all accumulation tasks and other jobs that run against the TRMS database are temporarily shut down. Online access should also be stopped.

These jobs include:

- all TRMS accumulation tasks (including secondary tasks)
- TRM\$ subsystem tasks
- any TRMS JCL (especially archive)

### **3.6.8 Sample Dead Block Recovery Reports**

The VALIDATE parameter and its subparameters produce a report that shows invalid HI-Performance and Report chains found in the database. The reports below are an example of theVALIDATE type of report created by TRMRECOV. No changes are made to the TRMS database.
#### **3.6.8.1 Sample TRMRECOV Reports Using "VALIDATE PRINT=ERRORS"**

RPTID=TRMRECOV - TRMS DBASE UTILITY CONTROL STATEMENTS AND ERROR RPT TIME=13:10:21 DATE=10 JUN 2003.161 PAGE 1 KAYS T60A DATABASE \*\*\* \*\*\* LICENSED BY \*\*\* TRMS (C) 1987-2003. CSI INC. RELEASE 6.0A-00 \*\*\*\* SEA INC. \*\*\*\* 1230 HEMPSTEAD TPK., FRANKLIN SQUARE, NY 11010

TRMS238I - VALIDATE CONTROL STATEMENT VALIDATED - VALIDATE PRINT=ERROR RPTID=TRMRECOV - TRMS DBASE UTILITY CONTROL STATEMENTS AND ERROR RPT TIME=13:10:21 DATE=10 JUN 2003.161 PAGE 2 \*\*\* LICENSED BY \*\*\* TRMS (C) 1987-2003, CSI INC. RELEASE 6.0A-00 \*\*\*\* SEA INC. \*\*\*\* 1230 HEMPSTEAD TPK., FRANKLIN SQUARE, NY 11010

TRMS089I - REPORT RECORDS PROCESSED FOR RECOVERY= 104 TRMS387I - BLOCKS TOTAL= 1800, PREV. USED= 826, ACCOUNTED FOR= 826, INDEX#= 1, DSN=VFIL.C203.T60A.RRDS002 TRMS622I - VALIDATE FUNCTION COMPLETED RC X'00000000'

TRMS242I - NUMBER OF CONTROL STATEMENTS READ: 1 . TRMS243I - NUMBER OF ERRORS ENCOUNTERED: 0 \*\* END OF UTILITY LOG REPORT \*\*

#### **3.6.8.2 Sample TRMRECOV Reports using "RECOVER CLEANERRORS"**

The RECOVER parameter and its subparameters produce a report that shows:

- #1 invalid HI-Performance and Report chains found in the database
- #2 what action(s) has been taken to correct the problem

The reports below are an example of the RECOVER type of report created by TRMRECOV. Corrections have been made to the TRMS database as noted in the report.

RPTID=TRMRECOV - TRMS DBASE UTILITY CONTROL STATEMENTS AND ERROR RPT TIME=13:09:09 DATE=10 JUN 2003.161 PAGE 1 TRMS T60A DATABASE \*\*\* LICENSED BY \*\*\* TRMS (C) 1987-2003, CSI INC. RELEASE 6.0A-00 \*\*\*\* SEA INC. \*\*\*\* 1230 HEMPSTEAD TPK., FRANKLIN SQUARE, NY 11010

TRMS238I - RECOVER CONTROL STATEMENT VALIDATED - RECOVER CLEANERRORS TRMS386C (TRMRECOH) MISSING VALID HIPER POINTER RECORDS FOR REPORT "C203TPRP", CYCLE(78) TRMS360C (TRMRECOH) "\$AMGR" FAILED IN PROGRAM "TRMRECOH" AT LOCATION "LOCA0451" TRMS361C (TRMRECOH) \$AM MODULE "TRMSAMGR" LOCATION "\$AMGR030" TRMS362C (TRMRECOH) R15=X'8C' FDBK=X'00000048' R0=X'00' RECLEN=X'000000FA' TRMS386C (TRMRECO2) MISSING \*\* TRMRECOH ERR. \* RECORDS FOR REPORT "C203TPRP", CYCLE(X'0000004E') TRMS089I - REPORT RECORDS PROCESSED FOR DELETION= 1 RPTID=TRMRECOV - TRMS DBASE UTILITY CONTROL STATEMENTS AND ERROR RPT TIME=13:09:09 DATE=10 JUN 2003.161 PAGE 2 TRMS T60A DATABASE \*\*\* LICENSED BY \*\*\* TRMS (C) 1987-2003, CSI INC. RELEASE 6.0A-00 \*\*\*\* SEA INC. \*\*\*\* 1230 HEMPSTEAD TPK., FRANKLIN SQUARE, NY 11010 TRMS089I - REPORT RECORDS PROCESSED FOR RECOVERY= 104

TRMS387I - BLOCKS TOTAL= 1800, PREV. USED= 826, ACCOUNTED FOR= 826, INDEX#= 1, DSN=VFIL.C203.T60A.RRDS002 TRMS388I - RECOVERED BLOCKS= 0, CURRENT USED= 826, PREVIOUS USED= 826, DSN=VFIL.C203.T60A.RRDS002 TRMS389I - TOTAL RECOVERED 0 TRMS622I - RECOVER FUNCTION COMPLETED RC X'00000004' TRMS242I - NUMBER OF CONTROL STATEMENTS READ: 1 TRMS243I - NUMBER OF ERRORS ENCOUNTERED: 1 \*\* END OF UTILITY LOG REPORT \*\*

## **3.6.9 Other Considerations**

TRMRECOV will validate chains, recover dead blocks and validate/recover/clean errors in a database. Dead Blocks occur in a database when restores abend, or accumulation tasks abends. All task, restores, accumulations, etc., must be quiest before recover can be run. All accumulation tasks, ie., restores, any database update jobs, database maintenance, must be stopped prior to and during the execution of a recovery job.

# **4 TRMS Report Functions**

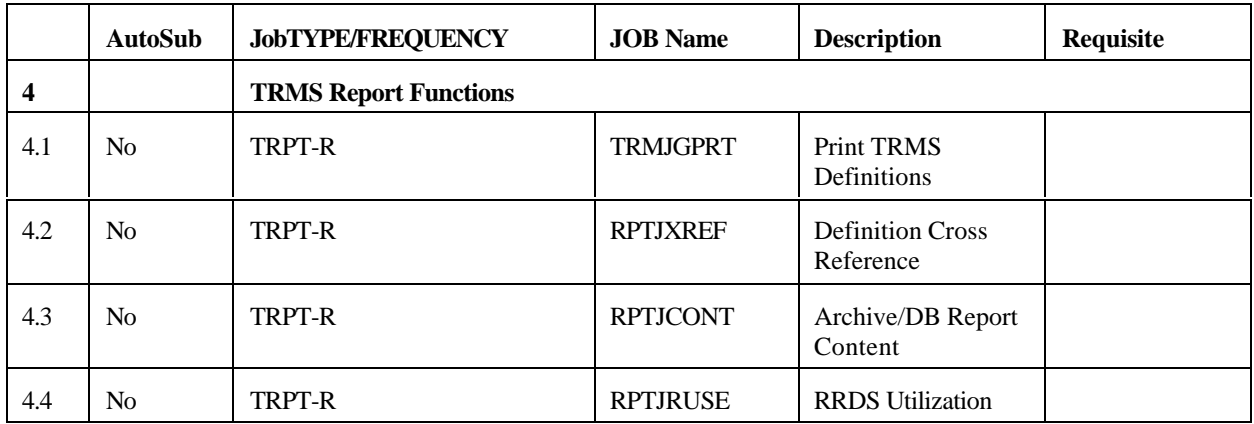

## **4.1 TRMGBPRT - Global Print**

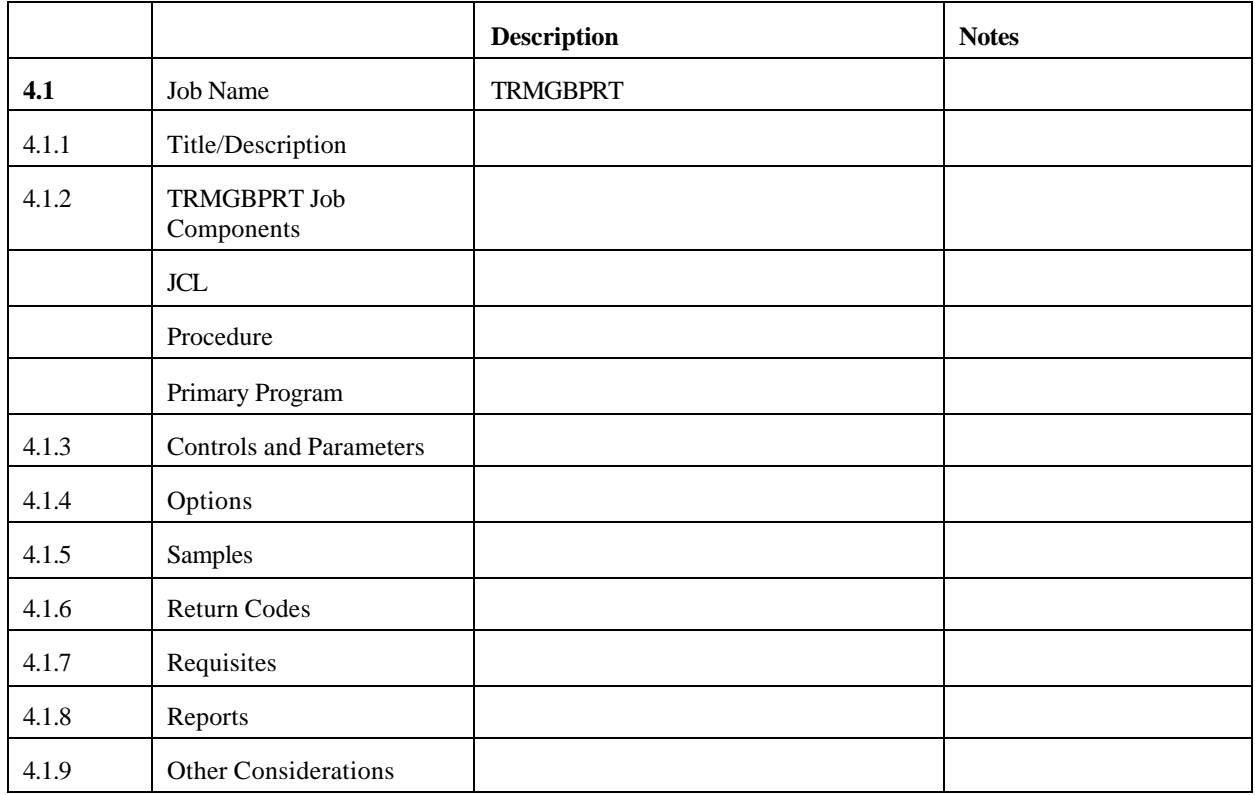

#### **4.1.1 Global Print**

This program can be executed with the TRMS accumulation task either Active or Inactive. The only requirement is that the database is already formatted before this program is executed.

The program Prints or Exports definitions based on SYSIN control statements described the Control Statements Section.

**NOTE**: PRINT and EXPORT share all 'TYPE=' parameters and all subparameters.

## **4.1.2 TRMGBPRT Job Components**

## **4.1.2.1 PRINT**

When the PRINT parameter is used, the Batch Utility Program is executed to Print a detailed report of TRMS database definitions.

#### **4.1.3 Controls and Parameters**

## **4.1.3.1 Controlling Job DD's**

The following DD names are required for the execution of TRMGBPRT using the **MVS** JCL:

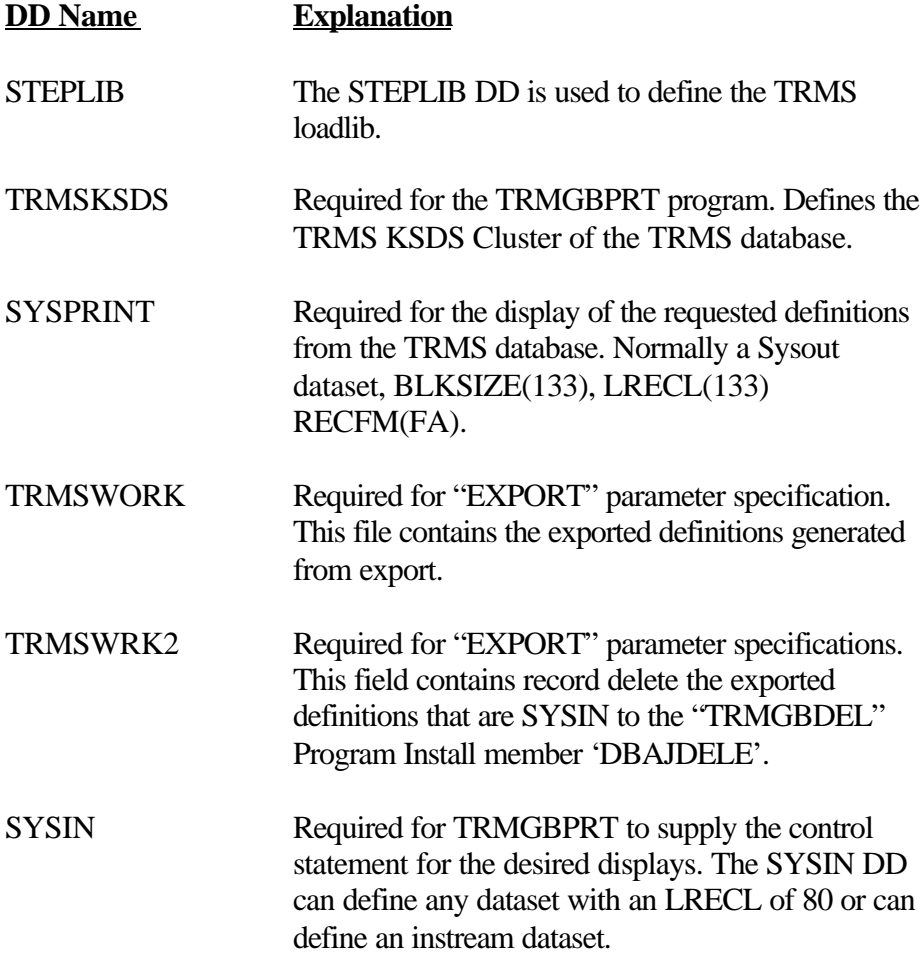

TRMERROR, SYSUDUMP and ABNLIGNR are error processing DD statements.

## **4.1.3.2 Controlling Job DD's**

The following FILE names are required for the execution of TRMGBPRT when using the **VSE** JCL:

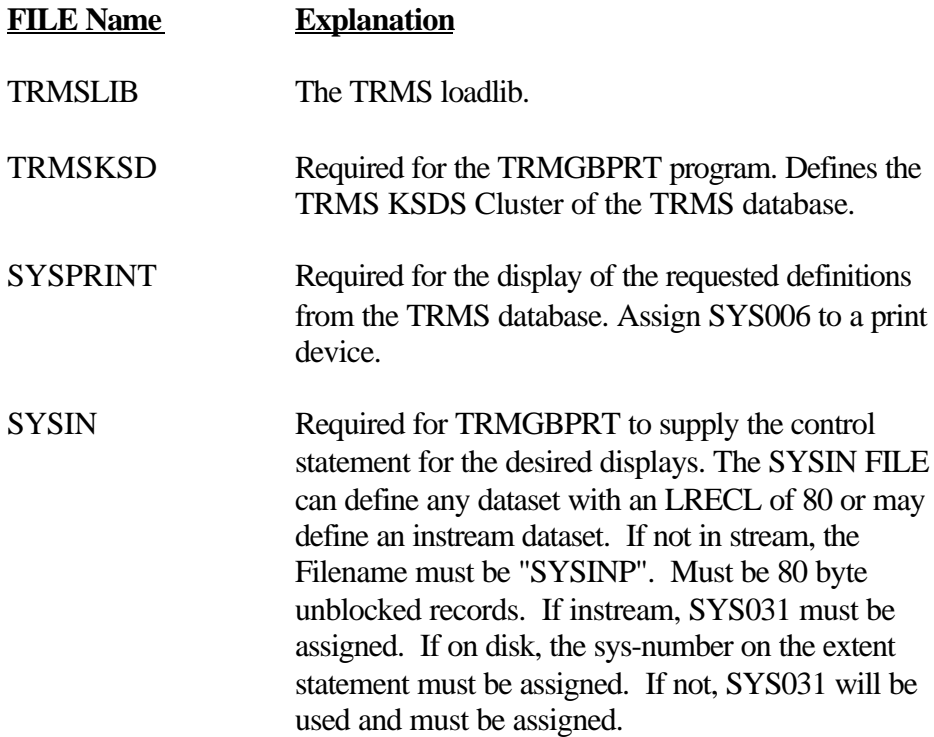

## **4.1.3.3 Control Statements - TRMGBPRT**

The Control statements can begin in any column from 1 - 72. Columns 73-80 are ignored and can have sequence numbers if desired.

The format of a control statement is:

## **PARAMETER TYPE=[value],SUB-PARAMETER=[value]**

#### Examples:

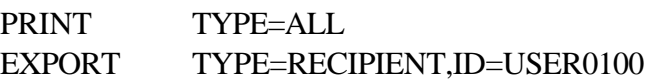

Each control statement consists of one Parameter, one TYPE=[value], and optional TYPE specific sub-parameters. Any number of control statements can be included in the SYSIN. If a control statement is repeated, the function is repeated. An asterisk in position 1 of a control statement denotes a comment line.

The sub-parameters, NAME=, ID=, and GROUP=, normally specify generic values. When any of the sub-parameters are given a value with fewer than eight characters, the program returns all records that match the value when applied as a prefix. For example, if ID=C10 is supplied, all IDs that begin with C10 will be contained in the output. A period at the end of a value of less than eight characters limits the value to the number of characters before the period. For example, if "ID=C100." is specified, only the ID'C100' will be contained in the output.

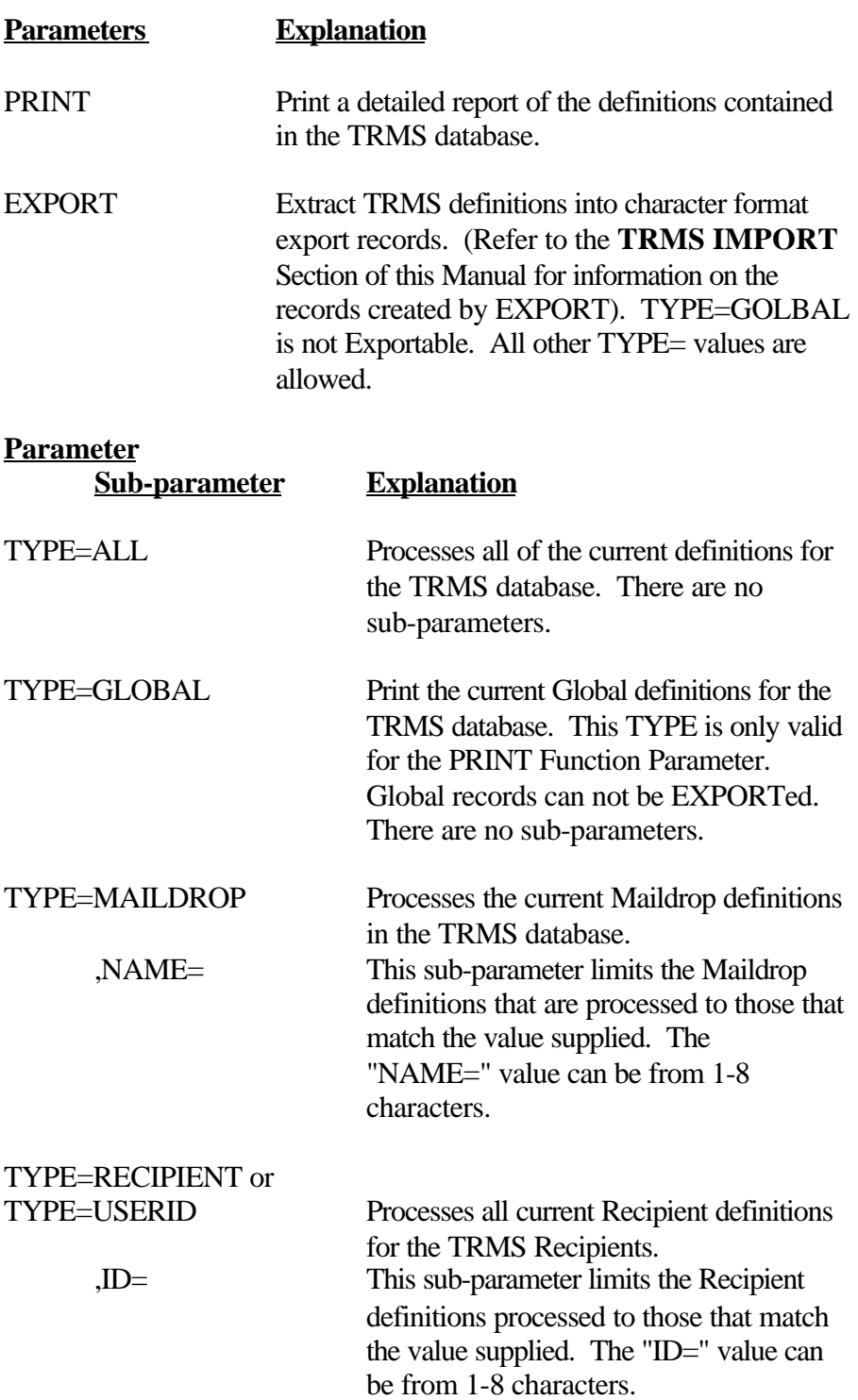

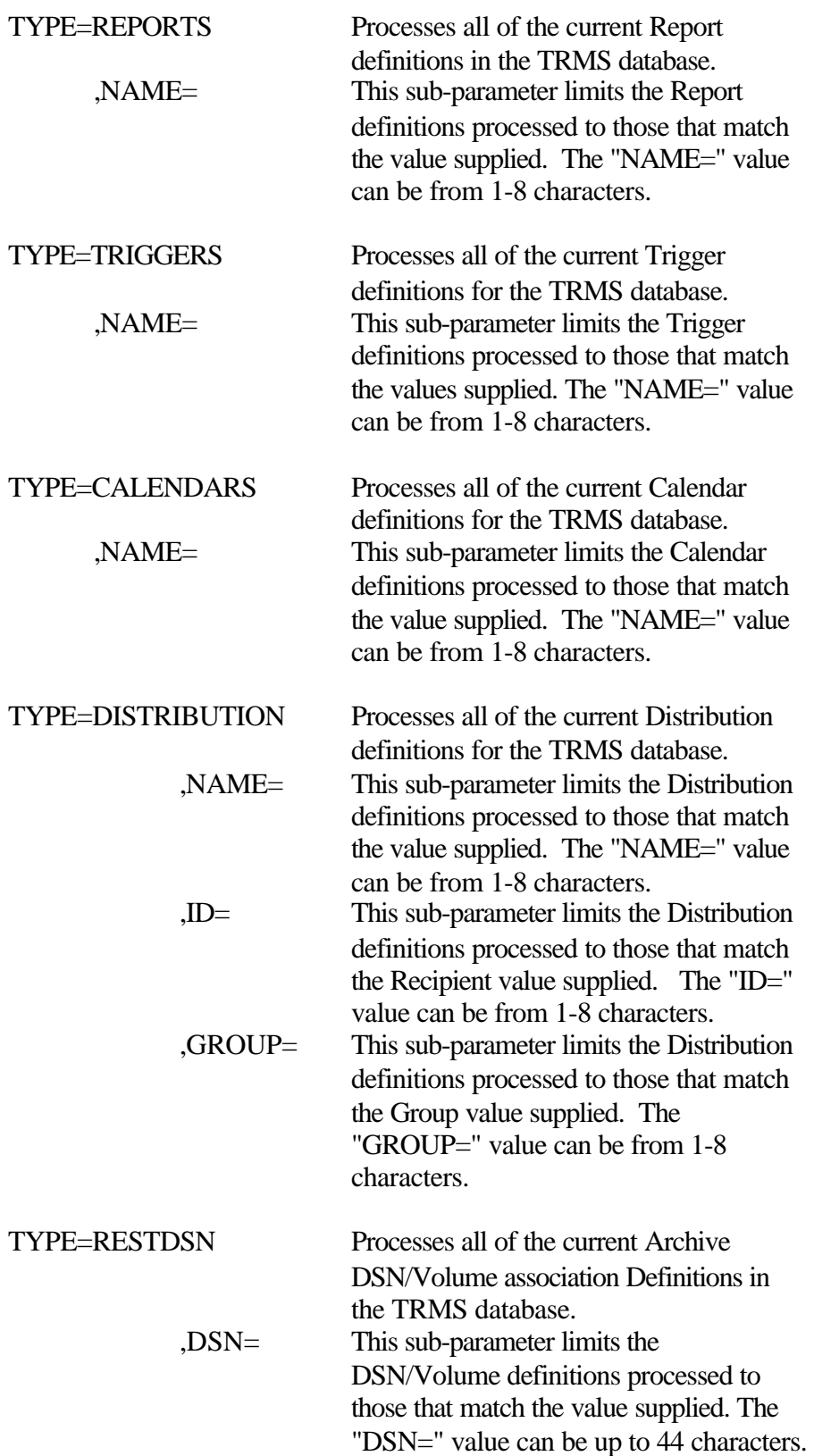

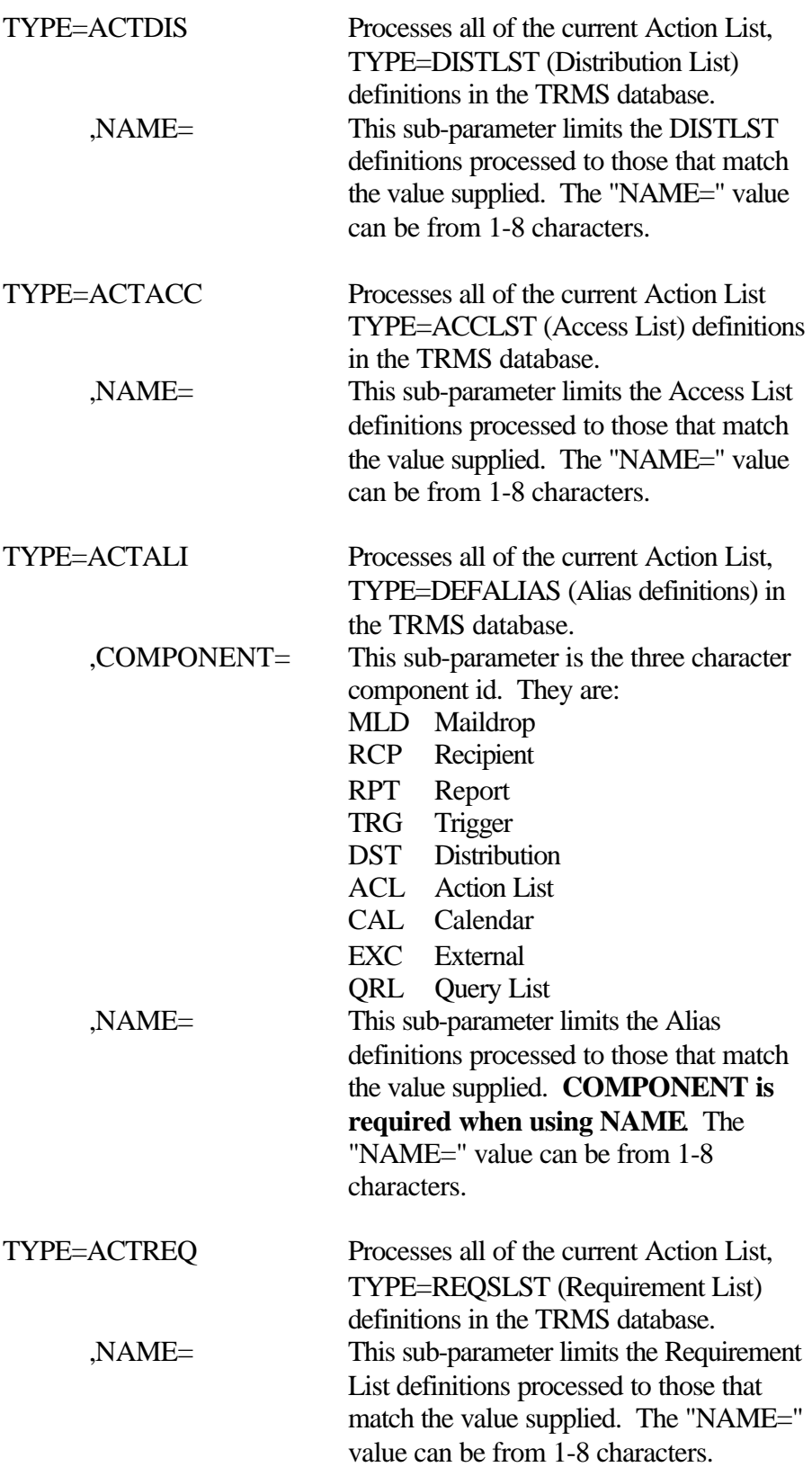

![](_page_334_Picture_145.jpeg)

![](_page_335_Picture_147.jpeg)

![](_page_336_Picture_139.jpeg)

TRMERROR, SYSUDUMP and ABNLIGNR are error processing DD statements.

# **4.1.4 Options**

Refer to Control Statements

#### **4.1.5 Sample JCL**

#### **4.1.5.1 Sample MVS JCL - TRMGBPRT**

Sample **MVS** JCL for the TRMGBPRT execution is shown below and is also provided in the TRMS INSTLIB as member TRMJBPRT.

```
//TRMJGRPT JOB ('ACCOUNTING INFORMATION),'TRMS GLOBAL PRINT' 
// MSGCLASS=T, CLASS=A, MSGLEVEL=1,
// NOTIFY=&SYSUID
//*
//STEP1 EXEC PGM=TRMGBPRT, REGION=0M
//STEPLIB DD DSN=TRMS.REL#.LOADLIB,DISP=SHR YOUR TRMS LOADLIB 
//TRMSKSDS DD DSN=TRMS.REL#.KSDS,DISP=SHR YOUR TRMS KSDS NAME 
// THIS JCL WILL PRODUCE A REPORT THAT DISPLAYS DEFINITIONS
// THAT ARE CURRENTLY IN EFFECT FOR THE TRMS DATABASE. THE
// TRMSKSDS DD STATEMENT NAMES THE FILE WHERE THE DEFINITIONS
          ARE STORED.
 //SYSPRINT DD SYSOUT=* 
//TRMERROR DD SYSOUT=*
//SYSUDUMP DD SYSOUT=*
//ABNLIGNR DD DUMMY
//SYSIN DD *PRINT TYPE=ALL
//*PRINT TYPE=GLOBAL
//*PRINT TYPE=MAILDROP
//*PRINT TYPE=USERID=TRMSUSPN
//*PRINT TYPE=REPORTS
//*PRINT TYPE=TRIGGERS
//*PRINT TYPE=DISTRIBUTION
//*PRINT TYPE=DISTRIBUTION, NAME=TRMSUSPN
//*PRINT TYPE=CALENDAR, NAME=ARCHIVE
```
**Figure 137** Sample MVS JCL - TRMJBPRT (Global Print)

#### **4.1.5.2 Sample VSE JCL - TRMGBPRT**

Sample **VSE** JCL for the TRMGBPRT execution is shown below and is also provided in the TRMS INSTLIB as member TRMGBPRT.JCL.

```
 * $$ JOB JNM=TRMSGPRT 
 * $$ LST CLASS=A 
 // JOB TRMSGPRT 
 // OPTION PARTDUMP
 // DLBL IJSYSUC,'VSAM.USER.CATALOG',,VSAM <---- VSAM USER CATALOG
 // DLBL TRMSLIB,'TRMS.LIBRARY',,VSAM <---- TRMS LIBRARY
             THIS JCL WILL PRODUCE A REPORT THAT DISPLAYS THE
 /* ELEMENTS AS THEY ARE CURRENTLY IN EFFECT FOR
 /* THE TRMS' DATABASE DEFINED BY THE TRMSKSD
             DD STATEMENT. (SEE TRMSLBLS FOR THAT STATEMENT)
 /* 
// ASSGN SYS006, SYSLST SYSPRINT
// ASSGN SYS031, READER SYSINP
 // LIBDEF *,SEARCH=TRMSLIB.REL#.INST
 // EXEC PROC=TRMSLBLS 
 * *** JOB=TRMSGPRT (TRMGBPRT) STEP 1 OF 1 
// EXEC TRMGBPRT, SIZE=128K
 TYPE= (a specific type or "ALL")
 /&
* $$ EOJ
```
**Figure 138** Sample VSE JCL - TRMGBPRT (Global Print)

#### **4.1.6 Return Codes**

RC=8 Bad Parameter or Operand is too long

**NOTE:** Refer to TRMS Messages and Codes Manual for more information

#### **4.1.7 Requisites**

Must have a TRMS Database.

#### **4.1.8 Reports**

SYSPRINT

#### **4.1.9 Other Considerations**

None

## **4.2 Printing Database Cross Reference Reports**

![](_page_339_Picture_134.jpeg)

## **4.2.1 Database XREF Reports**

Database Cross Reference Reports are printed by the TRMUTIL program. These reports show either reports by recipients or recipients by reports. The job that performs the cross reference print function is not automatically submitted by TRMS. The job must be submitted manually, if desired.

## **4.2.2 RPTJXREF Job Components**

## **4.2.2.1 Controlling Job DD's**

The following DD names are used by TRMUTIL to perform a Cross Reference report of the TRMS database:

![](_page_339_Picture_135.jpeg)

![](_page_340_Picture_112.jpeg)

## **4.2.2.2 Controlling Job DD's**

The following FILE names are used by TRMUTIL to perform a Cross Reference report of the TRMS database:

![](_page_341_Picture_128.jpeg)

## **4.2.3 Controls and Parameters**

None

## **4.2.4 Options**

N/A

#### **4.2.5 Sample JCL**

#### **4.2.5.1 Sample MVS JCL - Cross Reference**

Sample MVS JCL for the TRMUTIL execution for the Cross Reference Facility is shown below and is also provided in the TRMS INSTLIB as member RPTJXREF (which executes procedure RPTPXREF).

```
//RPTJXREF JOB (ACCOUNTING), 'XREF JOB', MSGCLASS=T,
// CLASS=A, MSGLEVEL=1, NOTI FY=&SYSUID
//TRMSXREF EXEC RPTPXREF,OUT=A 
 //*
 //* THE FIRST COMMENTED CONTROL STATEMENTS WILL PRODUCE A
//* REPORT OF ALL RECIPIENTS FOR EACH REPORT IN THE DATABASE. 
//* 
//* THE SECOND COMMENTED CONTROL STATEMENT WILL PRODUCE A REPORT
//* OF ALL REPORTS FOR EACH RECIPIENT IN THE DATABASE.
//* 
//TRMSUTIL.SYSIN DD* 
 //*XREF,XTYPE=REPTXREF
//*XREF,XTYPE=USERXREF 
//SYSPRINT DD SYSOUT=&OUT
```
**Figure 139** Sample MVS JCL - Cross Reference Report, Member RPTJXREF

The Sample MVS JCL above will execute the TRMUTIL Procedure (RPTRXREF) below to produce a Cross Reference Report.

```
//RPTPXREF PROC OUT=A 
//TRMSUTIL EXEC PGM=TRMUTIL,REGION=1024K 
//STEPLIB DD DSN=TRMS.REL#.LOADLIB,DISP=SHR 
//* 
           CROSS REFERENCE REPORTS
//* 
//SYSPRINT DD SYSOUT=&OUT 
//TRMSRPTS DD SYSOUT=&OUT 
//* 
//* WORK FILE FOR CROSS REFERENCE RUN 
//^{\ast}//TRMSWORK DD DSN=&&WORK,DISP=(,DELETE,DELETE), 
\frac{1}{2} UNIT=SYSDA, SPACE=(CYL, (10, 5))
//* 
//* SORT FILES FOR REPORTS<br>//* SORTIN AND SORTOUT MUST
          SORTIN AND SORTOUT MUST BE
//* THE SAME DATASET AS TRMSWORK 
//* 
//SORTIN DD DSN=*.TRMSWORK,DISP=SHR, 
// VOL=REF=*.TRMSWORK 
//SORTOUT DD DSN=*.TRMSWORK,DISP=SHR, 
// VOL=REF=*.TRMSWORK 
//SORTWK01 DD UNIT=SYSDA,SPACE=(CYL,5) 
//SORTWK02 DD UNIT=SYSDA,SPACE=(CYL,5) 
//SORTWK03 DD UNIT=SYSDA,SPACE=(CYL,5) 
//SYSOUT DD SYSOUT=&OUT 
//* 
//* TRMS VSAM FILES 
//* 
//* THE TRMS LOCK DATASET CONTAINS THE NAMES OF THE KSDS 
//* AND RRDS(S) DATASETS AND ARE DYNAMICALLY ALLOCATED. 
//^{\ast}//TRMSLOCK DD DSN=TRMS.REL#.LOCK,DISP=SHR 
//* 
//SYSUDUMP DD SYSOUT=&OUT 
//* 
//ABNLIGNR DD DUMMY
```
**Figure 140** Sample MVS Proc - Cross Reference, RPTPXREF

#### **4.2.5.2 Sample VSE JCL - Cross Reference**

Sample VSE JCL for the TRMUTIL execution for the Cross Reference Facility is shown below and is also provided in the TRMS INSTLIB as member TRMSXREF.JCL.

```
* $$ JOB JNM=TRMSXREF 
* $$ LST CLASS=A 
// JOB TRMSXREF 
// OPTION PARTDUMP
// DLBL IJSYSUC, 'VSAM USER. CATALOG', , VSAM <---- VSAM USER CATALOG<br>// DLBL TRMSLIB. 'TRMS. LIBRARY', , VSAM <---- TRMS LIBRARY
\frac{1}{2} DLBL TRMSLIB, 'TRMS. LIBRARY', , VSAM
// DLBL TRMWORK,'TRMSWORK',0,VSAM,RECORDS=8000,RECSIZE=4093 
// EXTENT , XXXXXX<br>// DLBL SORTWK1, 'SORTWK', O, VSAM, RECORDS=10000, RECSIZE=4093, C DISP=(, DELETE)
// DLBL SORTWK1, 'SORTWK', 0, VSAM, RECORDS=10000, RECSIZE=4093,
// EXTENT ,XXXXXX <---- FILL IN VOLUME 
// ASSGN SYS006, SYSLST SYSPRINT
// ASSGN SYS009,SYSLST TRMSRPTS 
// ASSGN SYS031, READER SYSINP
// LIBDEF *,SEARCH=TRMSLIB.REL#.INST 
// EXEC PROC=TRMSLBLS 
* *** JOB=TRMSXREF (TRMUTIL) STEP 1 OF 1 
// EXEC TRMUTIL,SIZE=70K 
XREF 
/* 
/& 
* $$ EOJ
```
**Figure 141** Sample VSE JCL - Cross Reference

## **4.2.6 Return Codes**

RC=8 Read error on KSDS

**NOTE:** Refer to TRMS Messages and Codes Manual for more information

#### **4.2.7 Requisites**

N/A

## **4.2.8 Sample Cross Reference Reports**

Two general reports are produced for both XTYPEs , the Control Statements and Error Report and the Control Summary Report. The first validates the SYSIN control statement syntax. The second counts the SYSIN statements and gives the number of errors encountered.

## **4.2.8.1 XREF Utility Report Summary**

RPTID=TRMUTIL1 - TRMS UTILITY LOG CONTROL STATEMENTS AND ERROR RPT TIME=13:04:33 DATE=03 JUN 2003.154 PAGE 1<br>KAYS T60A DATABASE **PAGE 1** \*\*\* LICENSED BY \*\*\* TRMS (C) 1987-2003, CSI INC. RELEASE 6.0A-00 KAYS T60A DATABASE \*\*\* LICENSED BY \*\*\* TRMS (C) 1987-2003, CSI INC. \*\*\*\* SEA INC. \*\*\*\* 1230 HEMPSTEAD TPK., FRANKLIN SQUARE, NY 11010 TRMS293I - XREF CONTROL STATEMENT VALIDATED - XREF,XTYPE=USERXREF TRMS622I - XREF FUNCTION COMPLETED RC X'00000000' RPTID=TRMUTIL2 - TRMS UTILITY LOG CONTROL SUMMARY REPORT TIME=13:04:33 DATE=03 JUN 2003.154 PAGE 2<br>KAYS T60A DATABASE 6.0A-00 \*\*\* LICENSED BY \*\*\* TRMS (C) 1987-2003, CSI INC. RELEASE 6.0A-00 \*\*\* LICENSED BY \*\*\* TRMS (C) 1987-2003, CSI INC. \*\*\*\* SEA INC. \*\*\*\* 1230 HEMPSTEAD TPK., FRANKLIN SQUARE, NY 11010 TRMS242I - NUMBER OF CONTROL STATEMENTS READ: 1 TRMS243I - NUMBER OF ERRORS ENCOUNTERED: 0

\*\* END OF UTILITY LOG REPORT \*\*

XREF Utility Reports

## **4.2.8.2 XREF Reports**

Two types of XREF reports can be produced by using different SYSIN parameters.

XREF,XTYPE=USERXREF produces the " REPORTS Within RECIPIENTS " report shown below. XREF,XTYPE=REPTREF produces the " RECIPIENTS within REPORTS " second report shown below.

#### **4.2.8.3 Reports Within Recipients, XTYPE=USERXREF**

RPTID=TRMUXREF - TRMS UTILITY REPORTS TRMS CROSS REFERENCE REPORTS TIME=13:04:33 DATE=03 JUN 2003.154 PAGE 1<br>KAYS T60A DATABASE 6.0A-00 KAYS T60A DATABASE  $^{***}$  LICENSED BY  $^{***}$  TRMS (C) 1987-2003, CSI INC.<br>CROSS REFERENCE OF REPORTS WITHIN RECIPIENT  $^{***}$  SEA INC.  $^{***}$  1230 HEMPSTEAD TPK., FRANKL \*\*\* SEA INC. \*\*\*\* 1230 HEMPSTEAD TPK., FRANKLIN SQUARE, NY 11010

![](_page_348_Picture_161.jpeg)

\*\*\* END OF REPORT \*\*\*

#### **4.2.8.4 Recipients Within Reports, ETYPE=REPTXREF**

RPTID=TRMUXREF - TRMS UTILITY REPORTS TRMS CROSS REFERENCE REPORTS TIME=13:04:19 DATE=03 JUN 2003.154 PAGE 1<br>KAYS T60A DATABASE 6.0A-00 \*\*\* LICENSED BY \*\*\* TRMS (C) 1987-2003. CSI INC. RELEASE 6.0A-00 KAYS T60A DATABASE \*\*\* LICENSED BY \*\*\* TRMS (C) 1987-2003, CSI INC. CROSS REFERENCE OF RECIPIENTS WITHIN REPORT \*\*\*\* SEA INC. \*\*\*\* 1230 HEMPSTEAD TPK., FRANKLI \*\*\*\* SEA INC. \*\*\*\* 1230 HEMPSTEAD TPK., FRANKLIN SQUARE, NY 11010

![](_page_348_Picture_162.jpeg)

\*\*\* END OF REPORT \*\*\*

### **4.3 RPTJCONT - Contents Reports**

![](_page_350_Picture_115.jpeg)

### **4.3.1 File Contents Reports**

The TRMS Contents Reporter function lists the contents of a database or TRMS Archive and UNLOAD created files. This function does not currently support OAM. These reports show a line of information about each report that appears in the input file or database only restricted by the sub-parameter value if specified. The job that performs the Contents Reports function is not automatically submitted by TRMS. The job must be submitted manually, if desired.

The information shown on this report includes, among other items, the report short name, cycle number, accumulation date and time, line and page counts.

## **4.3.2 RPTJCONT Job Components**

## **4.3.2.1 Controlling Job DD's**

The following DD names are used by TRMUTIL to perform a Contents Report:

![](_page_351_Picture_105.jpeg)

## **4.3.2.2 Controlling Job DD's**

The following FILE names are used by TRMURPTR to perform a Cross Reference report of the TRMS database:

![](_page_352_Picture_104.jpeg)

## **4.3.3 Controls and Parameters**

![](_page_353_Picture_102.jpeg)

## **4.3.4**

Refer to Control Statements for Optional Parameters

#### **4.3.5 Sample JCL**

#### **4.3.5.1 Sample MVS JCL - Contents Reports**

Sample MVS JCL for the TRMUTIL execution for the Contents Report is shown below and is also provided in the TRMS INSTLIB as member RPTJCONT.

```
//RPTJCONT JOB (ACCOUNTING), 'CONTENTS REPORTER', MSGCLASS=T
// CLASS=A,MSGLEVEL=1,NOTIFY=&SYSUID
//* 
          CONTENTS REPORT
//*
//* THIS JCL IS USED TO CREATE A REORT THAT SHOWS A LINE OF
//* INFORMATION ABOUT EACH REPORT THAT APPEARS IN THE INPUT FILE.
//*
//TRMSRPTR EXEC PGM=TRMUTIL,REGION=0M 
//* 
//STEPLIB DD DSN=TRMS.#REL.LOADLIB,DISP=SHR
//* 
//* CONTENT REPORTS 
//* 
//SYSPRINT DD SYSOUT=* 
//* 
//* WORK FILE FOR JOB 
//TRMSWORK DD DSN=&&WORK,DISP=(,DELETE,DELETE), 
\frac{1}{2} UNIT=SYSDA, SPACE=(CYL, (10, 5))
//* 
//* TRMS VSAM FILES 
//* 
//* THE TRMS LOCK DATASET CONTAINS THE NAMES OF THE KSDS 
//* AND RRDS(S) DATASETS AND ARE DYNAMICALLY ALLOCATED. 
//* 
//TRMSLOCK DD DSN=TRMS.#REL.LOCK,DISP=SHR 
//* 
//* INPUT FILES TO REPORT FROM 
//* 
//* THE TRMSARCH DATSETS CAN BE ANY ARCHIVE OR UNLOAD FILE 
//* CREATED BY TRMS 
//* 
//TRMSARCH DD DSN=TRMS.#REL.UNLOAD,DISP=SHR 
//* DD DSN=TRMS.#REL.BACKUP,DISP=SHR 
//*
//SYSUDUMP DD SYSOUT=*
//*
//ABNLIGNR DD DUMMY
//*
//SYSIN DD *REPORT
```
**Figure 142** Sample MVS JCL - Member RPTJCONT (Contents Report)

#### **4.3.5.2 Sample VSE JCL - Contents Reports**

Sample VSE JCL for the TRMUTIL execution for the Cross Reference Facility is shown below and is also provided in the TRMS INSTLIB as member TRMURPTR JCL.

```
* $$ JOB JNM=TRMURPTR 
* $$ LST CLASS=A 
// JOB TRMURPTR 
// OPTION PARTDUMP
// DLBL IJSYSUC,'VSAM.USER.CATALOG',,VSAM <---- VSAM USER CATALOG 
// DLBL TRMSLIB,'TRMS.LIBRARY',,VSAM <---- TRMS LIBRARY 
// DLBL TRMWORK,'TRMSWORK',0,VSAM,RECORDS=8000,RECSIZE=4093 
// EXTENT ,XXXXXX <---- FILL IN VOLUME 
// TLBL/DLBL TRMSARCH
// ASSGN SYS006, SYSLST SYSPRINT
// ASSGN SYS031, READER SYSINP
// LIBDEF *,SEARCH=TRMSLIB.REL#.INST 
// EXEC PROC=TRMSLBLS 
* *** JOB=TRMURPTR STEP 1 OF 1 
// EXEC TRMURPTR SIZE=70K 
REPORT 
/* 
/& 
* SS EOJ
```
**Figure 143** Sample VSE JCL - Contents Reports

#### **4.3.6 Return Codes**

![](_page_355_Picture_119.jpeg)

**NOTE:** Refer to TRMS Messages and Codes Manual for more information

## **4.3.7 Requisites**

N/A

### **4.3.8 Reports**

## **4.3.8.1 Sample Contents Reports**

The TRMUTIL program produces several reports:

1- The Control Statements and Error Rpt shows the validation of the required SYSIN parameter - REPORT

2 - The TRMS Contents Reporter Listing shows the Report Names in the TRMSARCH Dataset(s) and some information about each report -. Cycle, creating Jobname, Accumulation Date and Time, Line Count, Page Count, Block Count, Distribution Count, Actual Count, and the Undistributed Count

3 - The Control Summary Report is a count of input parameters and any errors encountered.

## **4.3.8.2 Sample of the TRMURPTR Contents Report**

RPTID=TRMUTIL1-TRMS UTILITY LOG CONTROL STATEMENTS & ERROR RPT TIME=14:43:06 DATE=10 JUN 2003.161 PAGE 1 TRMS T60A DATABASE \*\*\* LICENSED BY \*\*\* TRMS (C) 1987-2003, CSI INC. RELEASE 6.0A-00 \*\*\*\* SEA INC. \*\*\*\* 1230 HEMPSTEAD TPK., FRANKLIN SQUARE, NY 11010

TRMS238I - REPORT CONTROL STATEMENT VALIDATED - REPORT

![](_page_357_Picture_127.jpeg)

TRMS622I - REPORT FUNCTION COMPLETED RC X'00000000'

RPTID=TRMUTIL2 - TRMS UTILITY LOG CONTROL SUMMARY REPORT TIME=14:43:06 DATE=10 JUN 2003.161 PAGE 3 TRMS T60A DATABASE \*\*\* LICENSED BY \*\*\* TRMS (C) 1987-2003, CSI INC. RELEASE 6.0A-00 \*\*\*\* SEA INC. \*\*\*\* 1230 HEMPSTEAD TPK., FRANKLIN SQUARE, NY 11010

TRMS242I - NUMBER OF CONTROL STATEMENTS READ: 1 TRMS243I - NUMBER OF ERRORS ENCOUNTERED: 0

\*\* END OF UTILITY LOG REPORT \*\*

# **4.3.9 Other Considerations**

N/A

## **4.4 RPTJRUSE - Summarizing RRDS Data File Report Utilization**

![](_page_359_Picture_109.jpeg)

## **4.4.1 RRDS File Use**

The TRMURRPT Program is used to summarize information about the Reports that reside in an RRDS data file.

**NOTE:** In order to report on an RRDS data file it must be in drained status. Draining an RRDS data file is accomplished through the TRMS Interactive Interface Globals option, (Primary Menu Option 8-Internals, 2 for Update with a Global Group of R) .
## **4.4.2 RPTJRUSE Job Components**

## **4.4.2.1 Controlling Job DD's**

The following FILE names are required by the Summarize Report program, TRMURRPT.

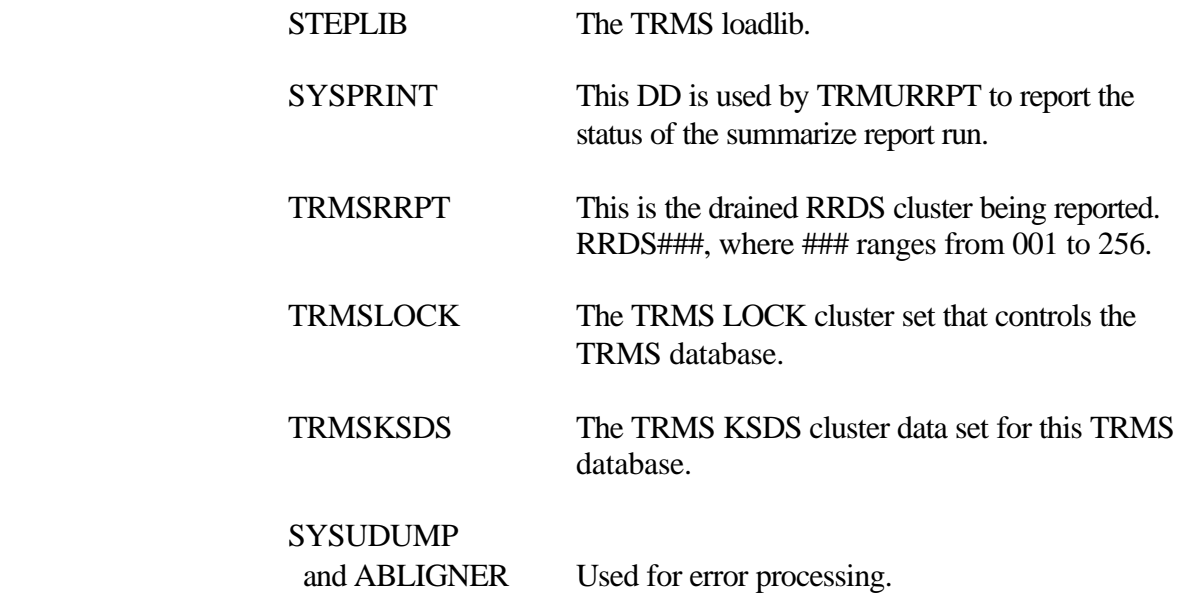

## **4.4.2.2 Controlling Job DD's**

The following FILE names are required to summarize Report utilization within an RRDS data file.

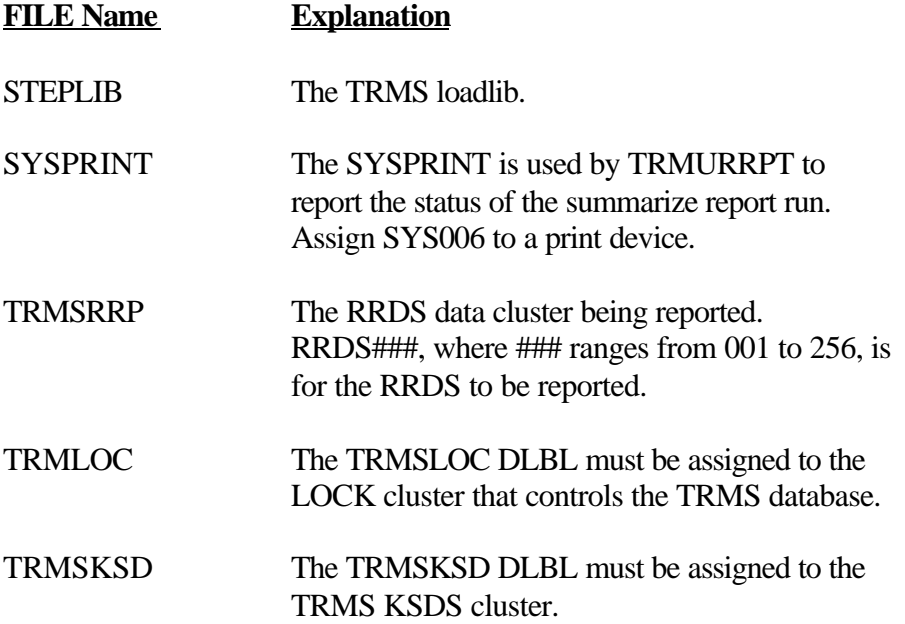

#### **4.4.3 Controls and Parameters**

N/A

#### **4.4.4 Options**

 $N/A$ 

#### **4.4.5 Sample JCL**

#### **4.4.5.1 Sample MVS JCL - TRMURRPT**

Sample JCL to summarize Report utilization within an RRDS data file is shown below and is also provided in the TRMS INSTLIB as member RPTJRUSE.

```
//RPTJRUSE JOB (ACCOUNTING,INFO),'REPORT ON RRDS',
// MSGLEVEL=1,CLASS=A,MSGCLASS=T,NOTIFY=&SYSUID 
//************************************************************************
//* REPORT ON RRDS USAGE BY REPORT AND REPORT CYCLE #
//*
//* THE RRDS TO BE REPORTED ON IS SPECIFIED BY THE TRMSRRPT DD CARD
//* AND MUST BE IN DRAINED STATUS. THE RRDS IS DRAINED USING THE
//* RRDS SUBOPTION OF THE GLOBALS OPTION OF THE TRMS INTERACTIVE
//* INTERFACE.
//*
//* THE REPORT IS WRITTEN TO SYSPRINT AND CONTAINS THE NAME AND CYCLE
//* NUMBER OF EACH REPORT HAVING AT LEAST ONE DATA BLOCK IN THE RRDS
//* ALONG WITH A TOTAL NUMBER OF REPORT BLOCKS AND THE COUNT OF REPORT
//* BLOCKS WITHIN THE RRDS.
//************************************************************************
 //TRMURRPT EXEC PGM=TRMURRPT,REGION=0M,TIME=120
//STEPLIB DD DSN=TRMS.REL#.LOADLIB,DISP=SHR <== TRMS LOADLIB
//SYSPRINT DD SYSOUT=* 
//SYSUDUMP DD SYSOUT=* 
//ABNLIGNR DD DUMMY
//TRMSRRPT DD DSN=TRMS.REL#.RRDS###,DISP=OLD <= RRDS TO REPORT==
//* 
//* TRMSRRPT DD DEFINES THE SPECIFIC TRMS DATA VSAM FILE 
//* 
//TRMSLOCK DD DSN=TRMS.REL#.LOCK,DISP=OLD \le ===== LOCK ===
//* 
//* TRMSLOCK DD DEFINES THE TRMS LOCK VSAM FILE 
//^{\ast}//TRMSKSDS DD DSN=TRMS.rel #.KSDS,DISP=OLD <===== KSDS ===
//* TRMSKSDS DD DEFINES THE TRMS KSDS VSAM FILE 
//*
```
**Figure 144** Sample MVS JCL - Member RPTJRUSE (Summarize RRDS file)

### **4.4.5.2 Sample VSE JCL - TRMURRPT**

Sample JCL to summarize Report utilization within an RRDS data file is shown below and is also provided in the TRMS INSTLIB as TRMURRPT.

*EXTREMELY IMPORTANT NOTE FOR VSE USERS DO NOT IGNORE SEE VSE NOTE IN SECTION* 

#### **4.4.6 Return Codes**

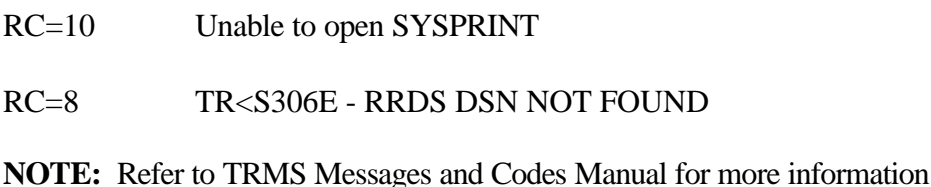

#### **4.4.7 Requisites**

In order to report on an RRDS data file it must be in drained status. Draining an RRDS data file is accomplished through the TRMS Interactive Interface Globals option, (Primary Menu Option 8-Internals, 2 for Update with a Global Group of R) .

#### **4.4.8 Reports**

#### **4.4.8.1 Sample RRDS Summary Reports**

The portion of the Summarize RRDS File report shown below gives the name of the RRDS being reported upon, the total blocks it contains, and the number of blocks currently being used.

For each Report in the RRDS it lists the Cycle Number, the number of database Blocks it occupies in this RRDS, and the total number of RRDS Blocks it uses in all RRDS files.

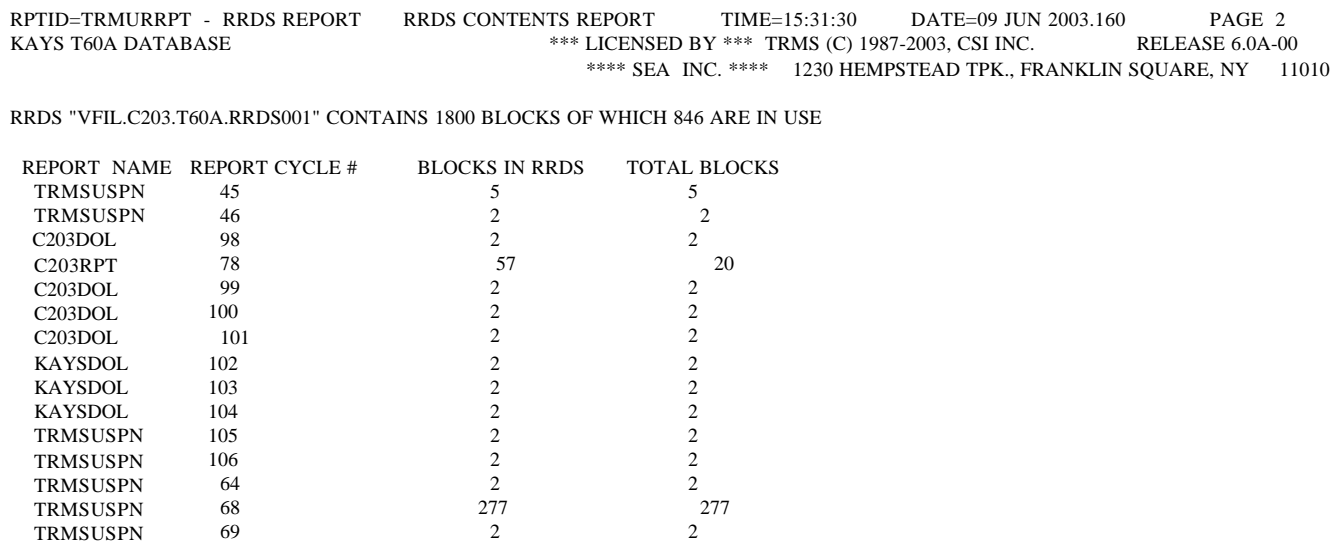

## **4.4.8.2 Summarize RRDS Contents Report (Portion of Page 2)**

### **4.4.9 Other Considerations**

The information about the RRDS displayed by this report may be inaccurate. All Blocks in the RRDS that have a report name and cycle number in the block header that corresponds to a T82 record in the database KSDS are considered "live". If a report was deleted and then restored, the block(s) in this RRDS may be "residual" from before the report was deleted. Short of running the hiper block records for the report, there is not way to tell when a block matching the 82 key is 'live' or 'residual'.

# **5 A List of Other Batch Jobs Supplied By SEA**

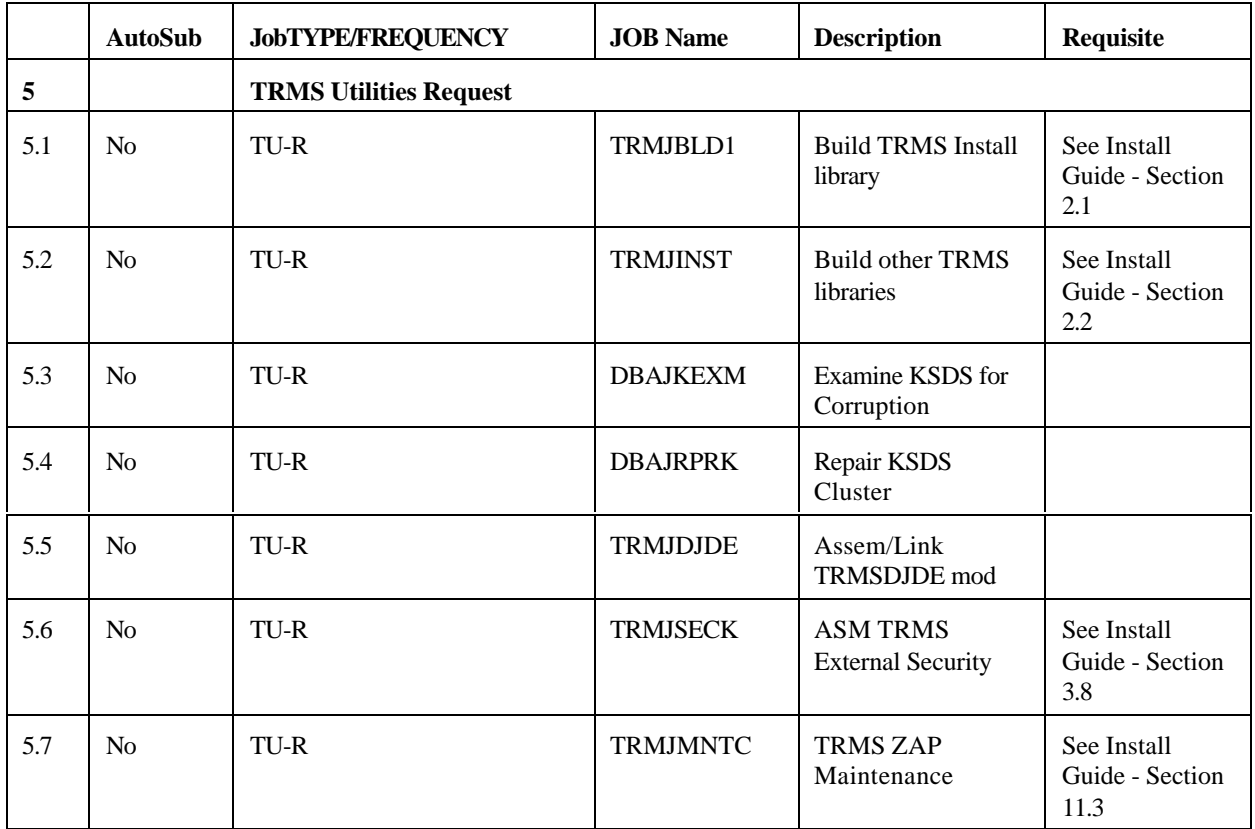

# **6 A List of User Exits Supplied by SEA**

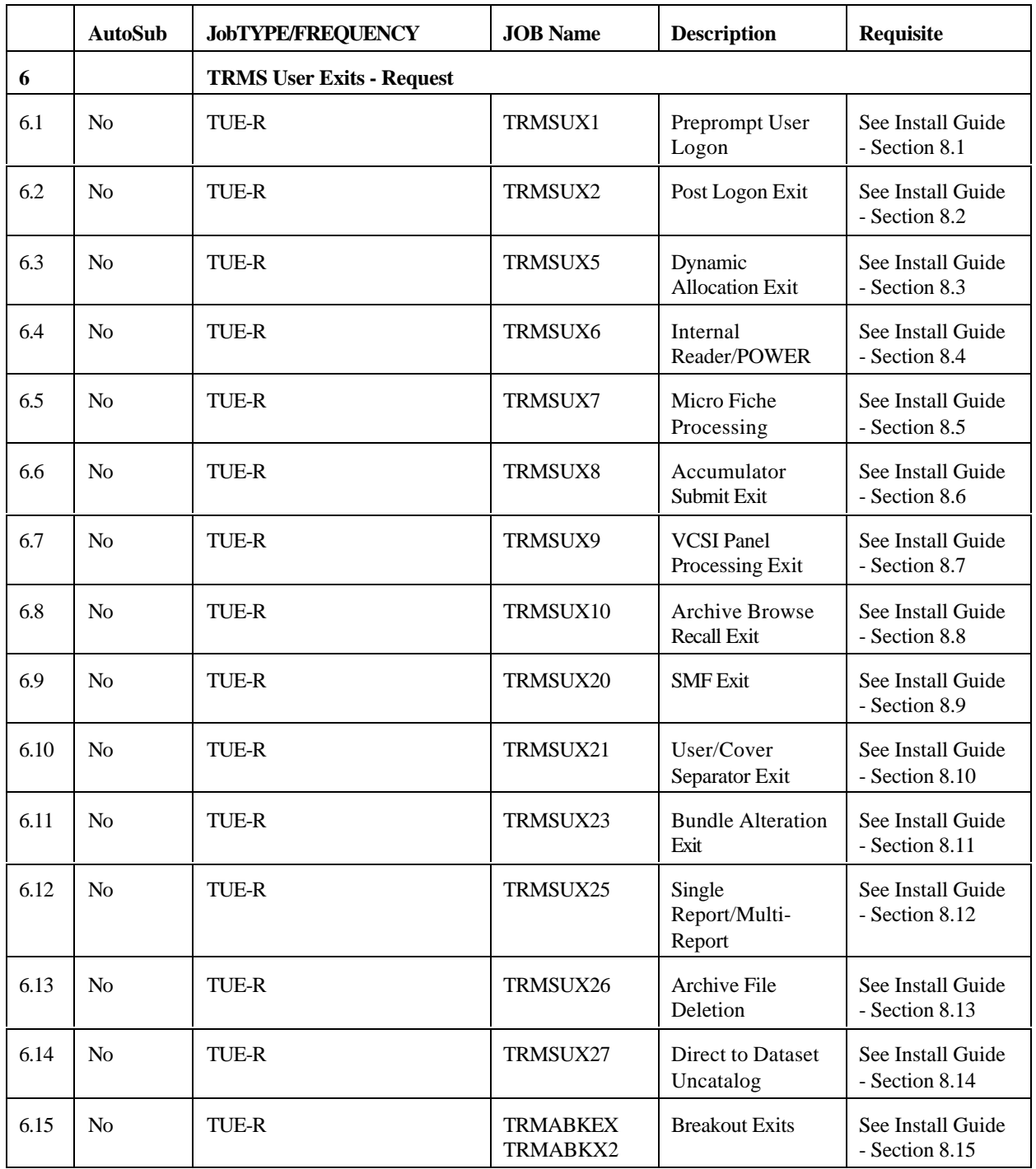

**Appendix A Glossary of Terms**

## **A Glossary of Terms**

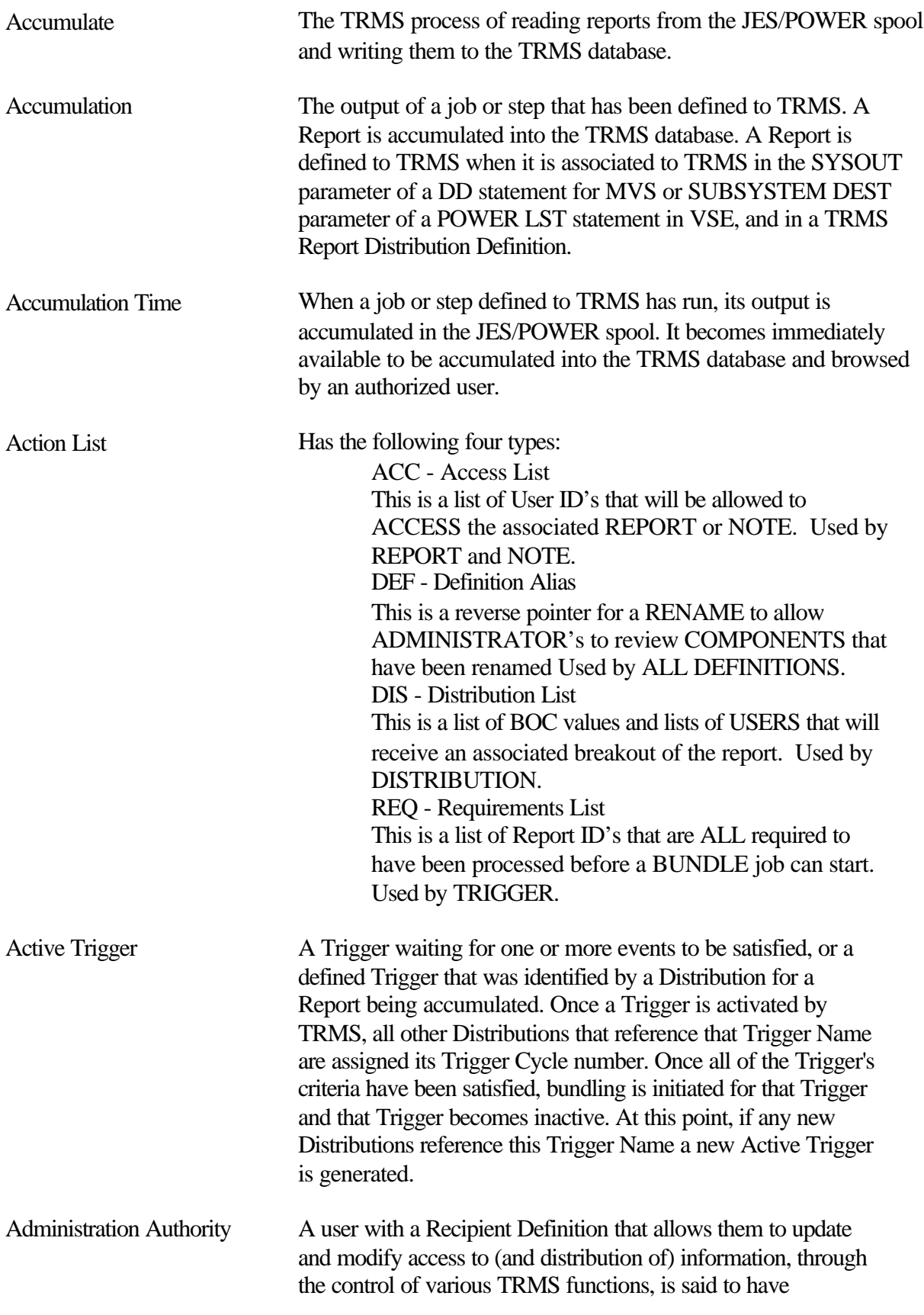

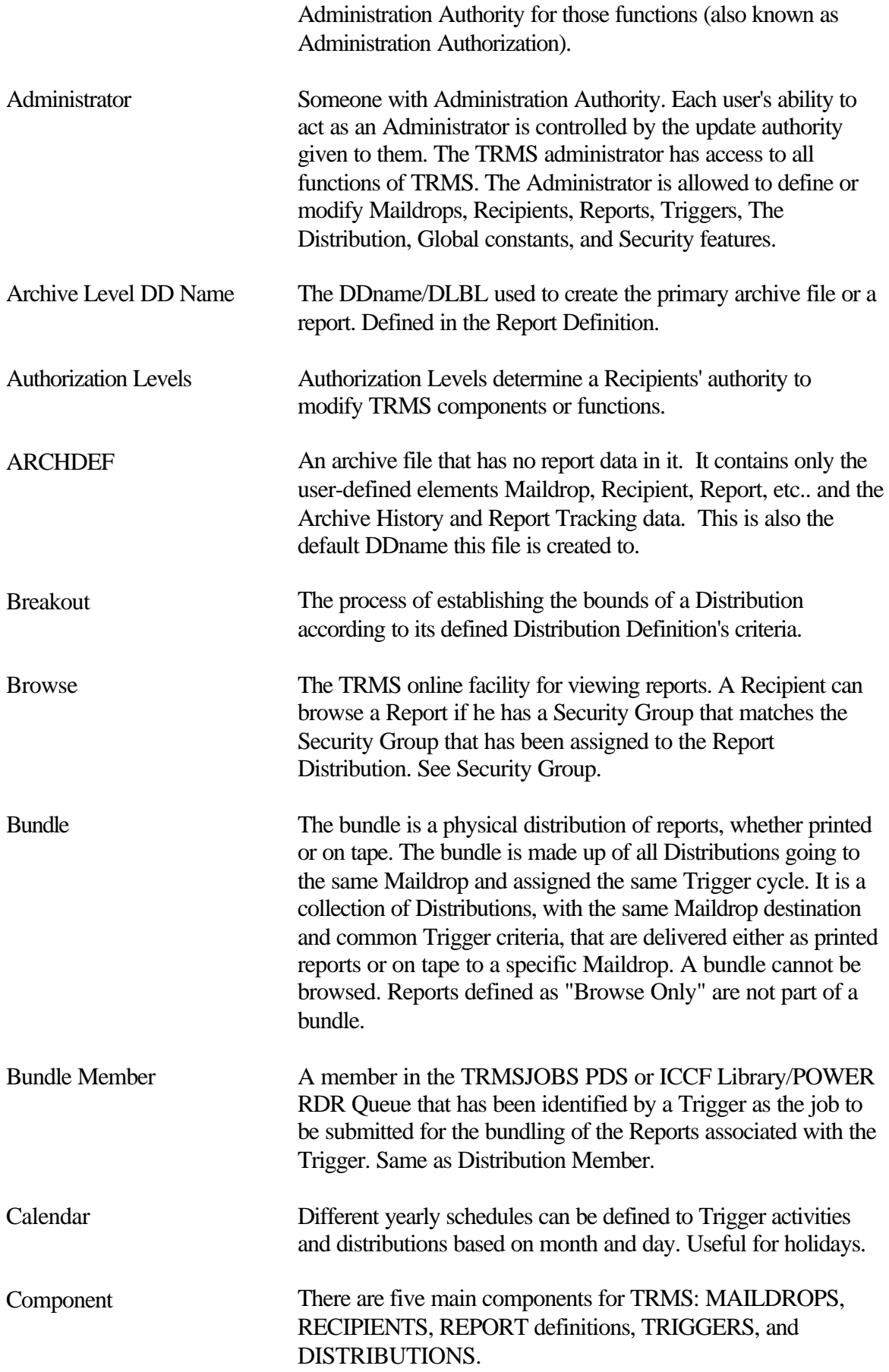

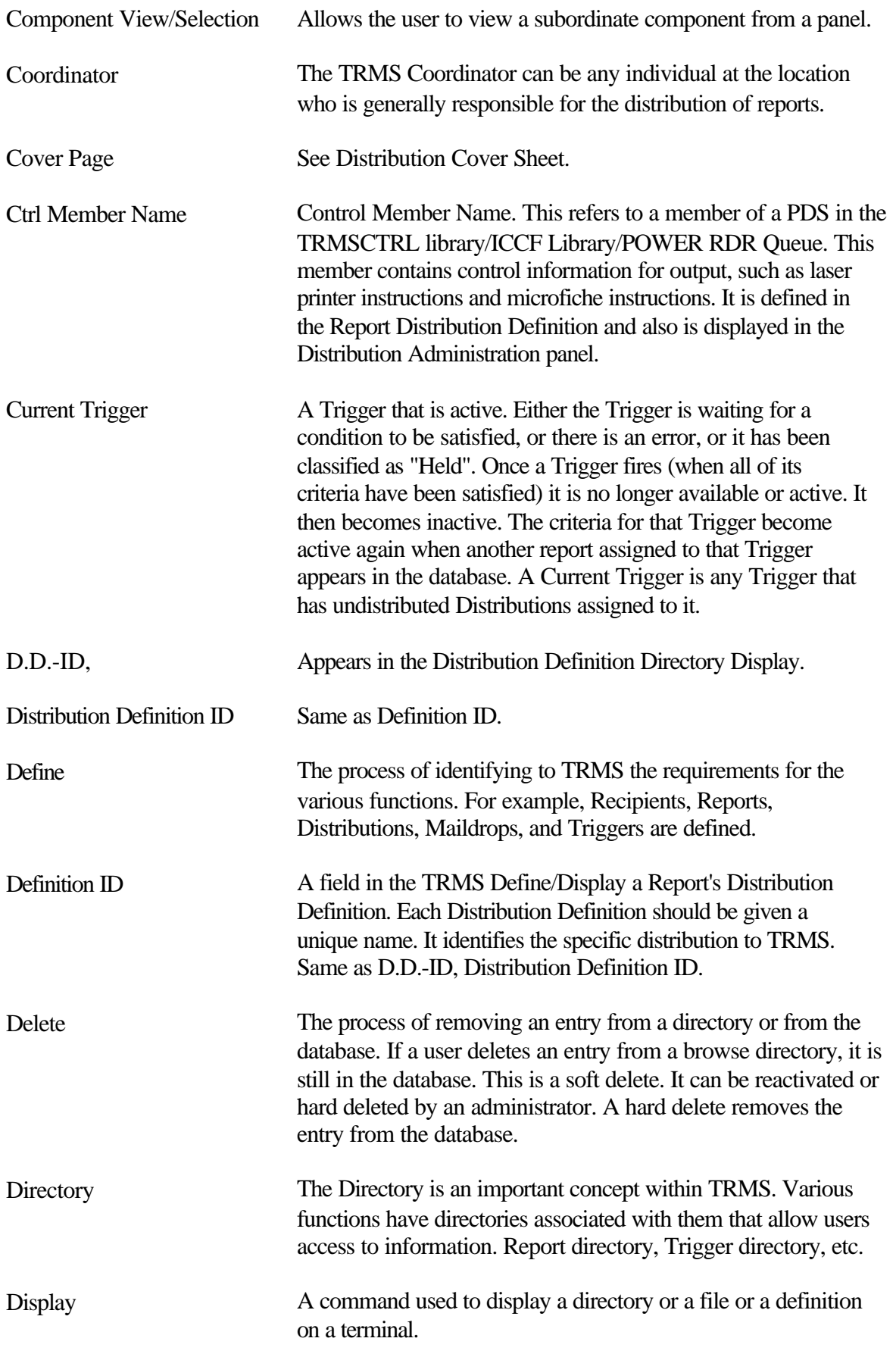

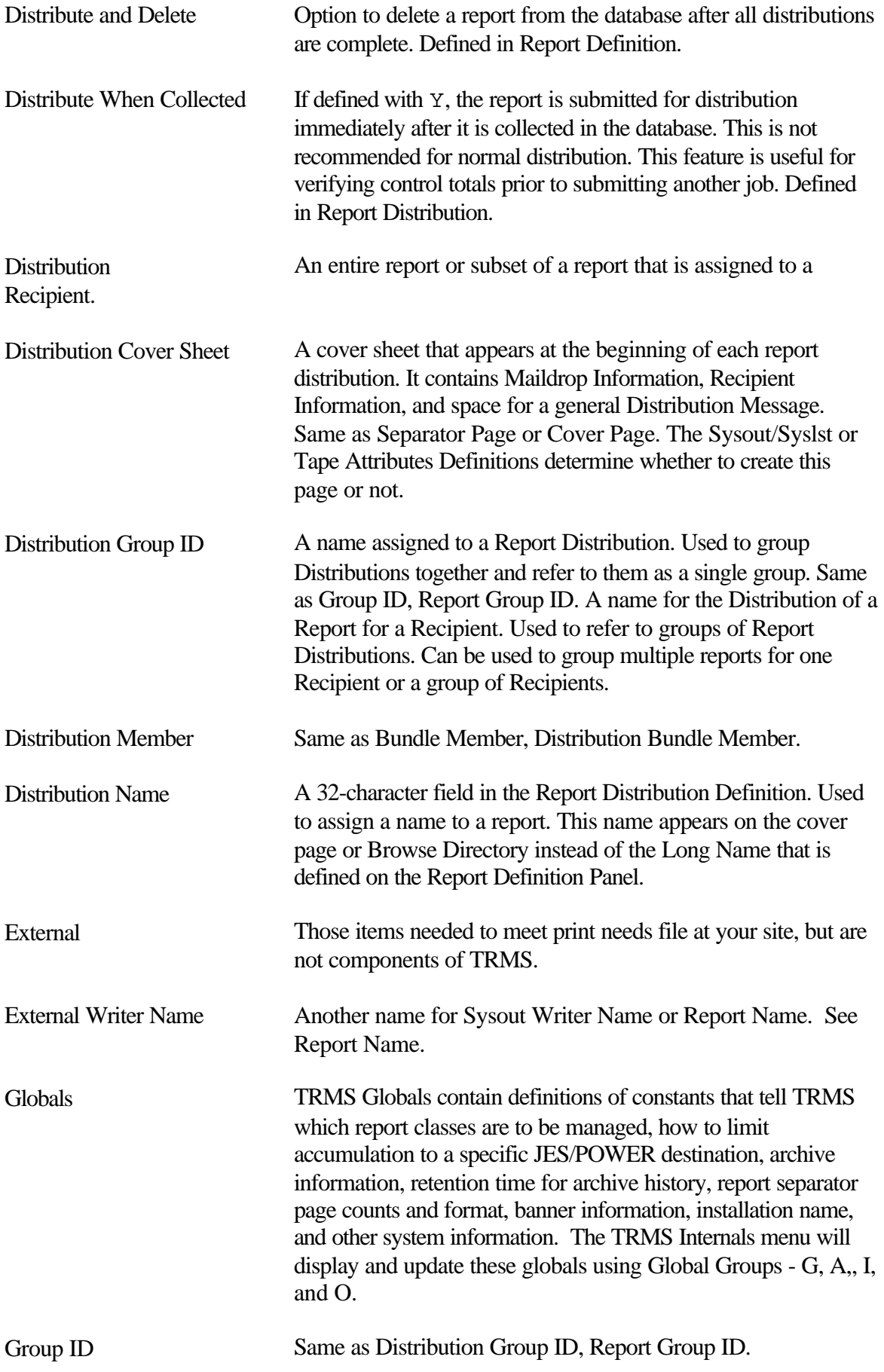

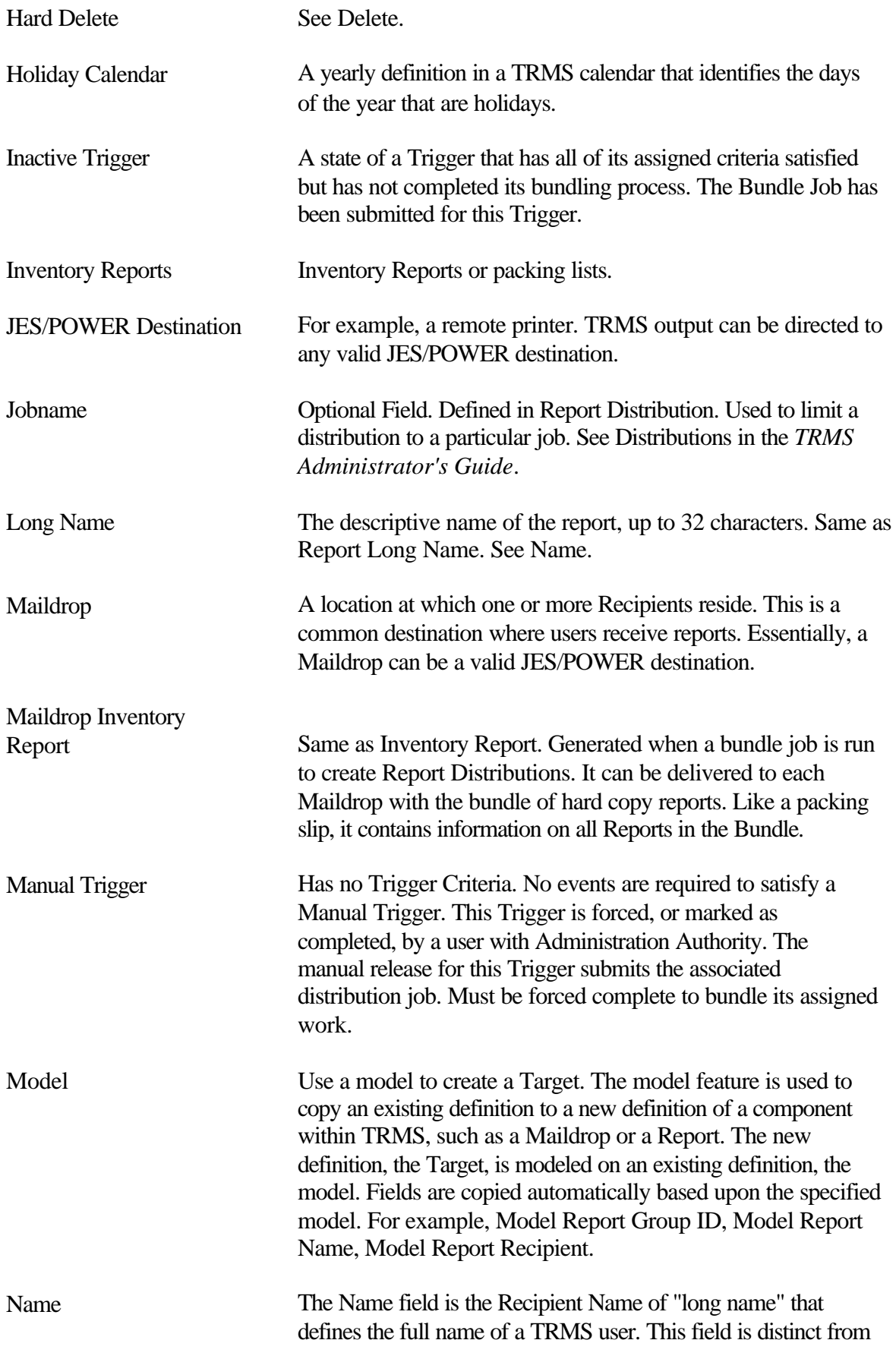

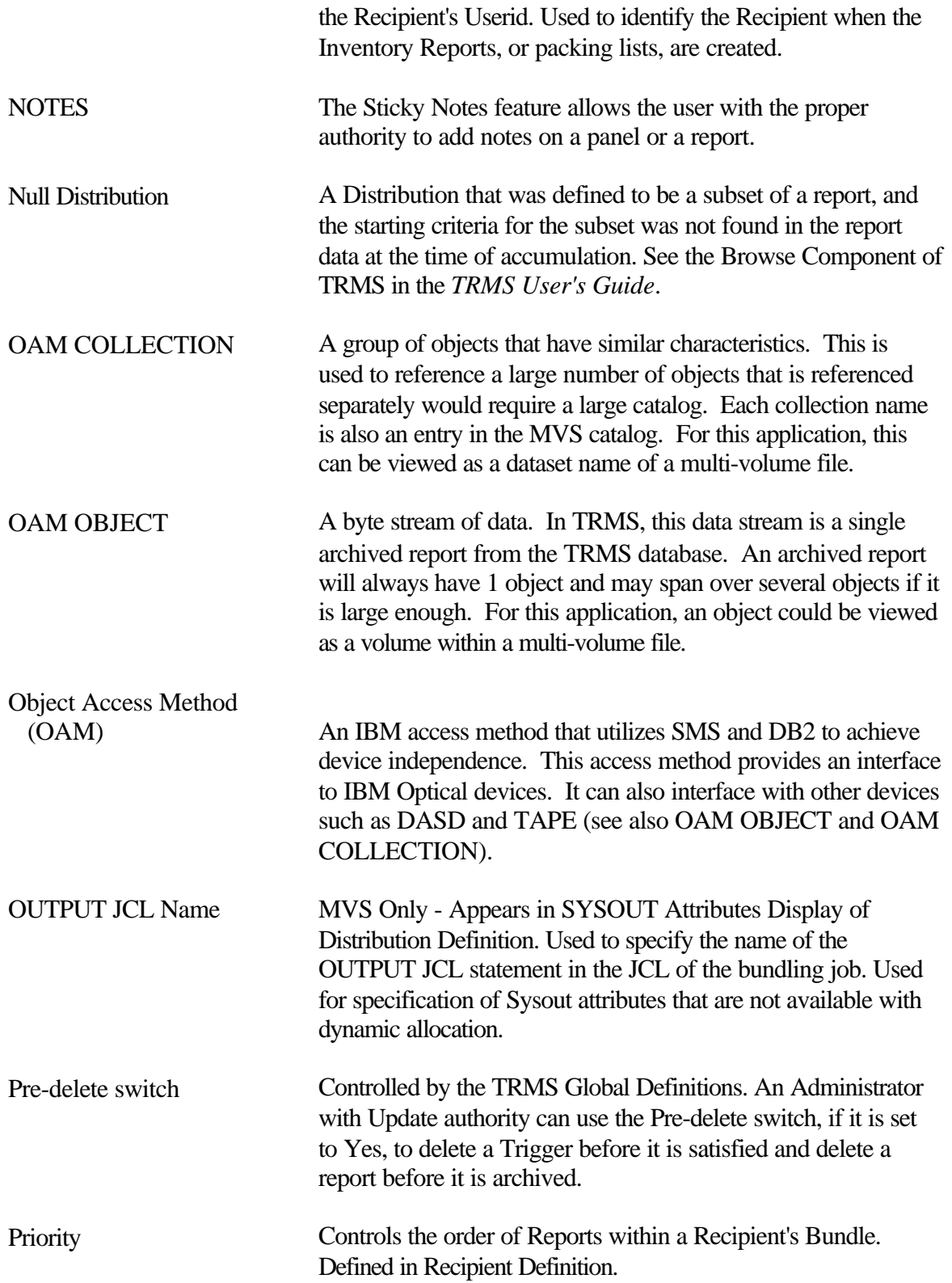

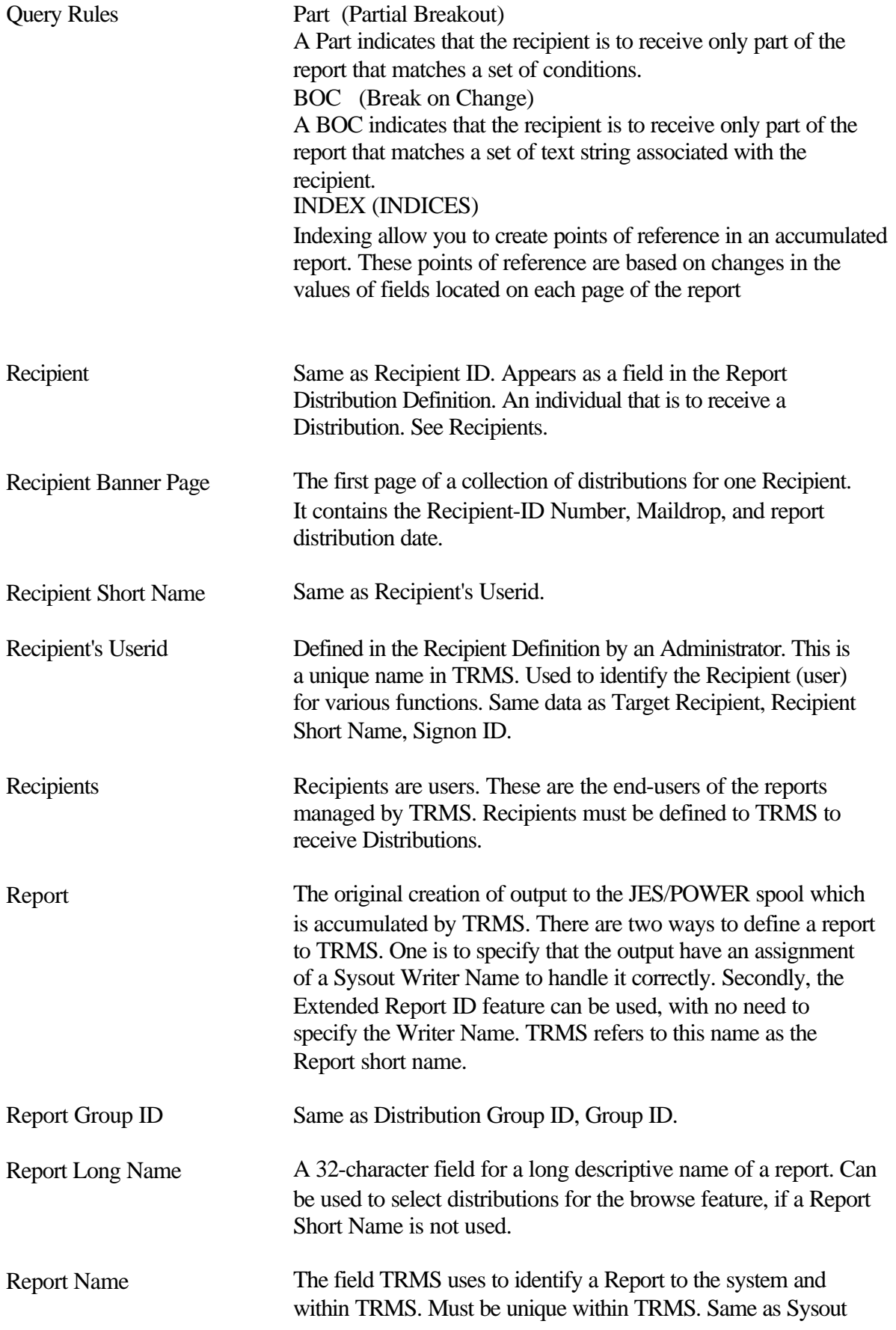

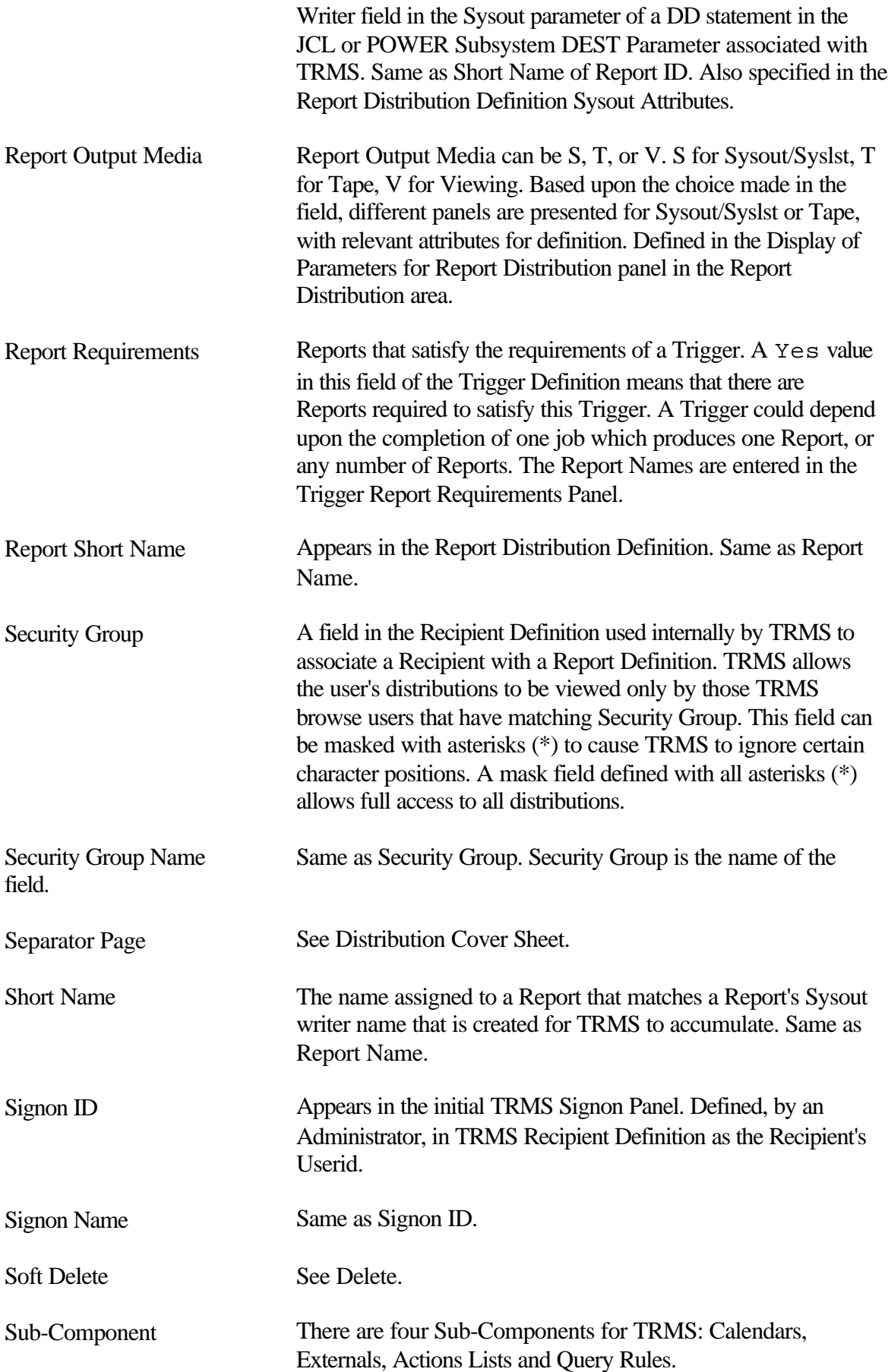

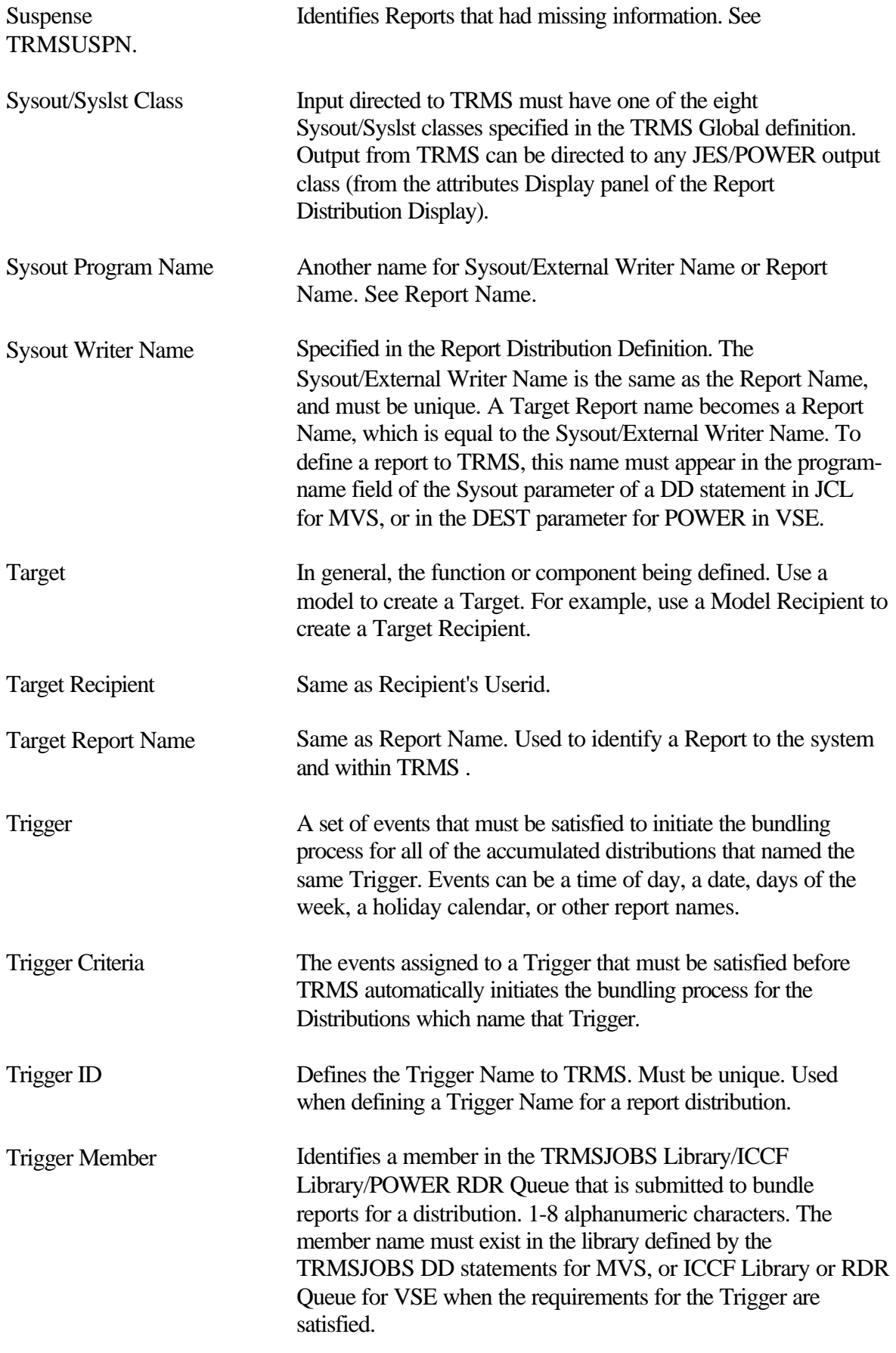

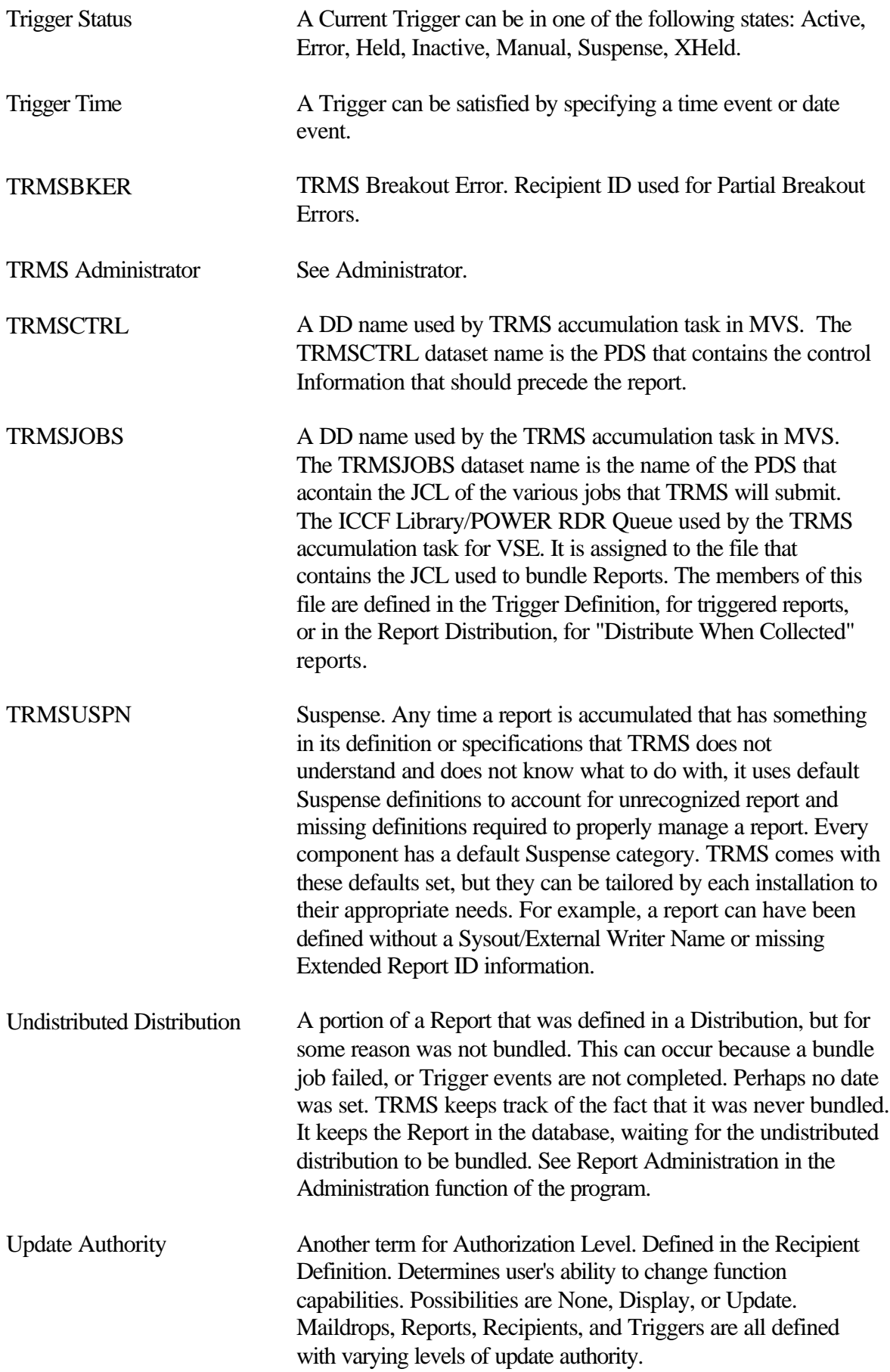

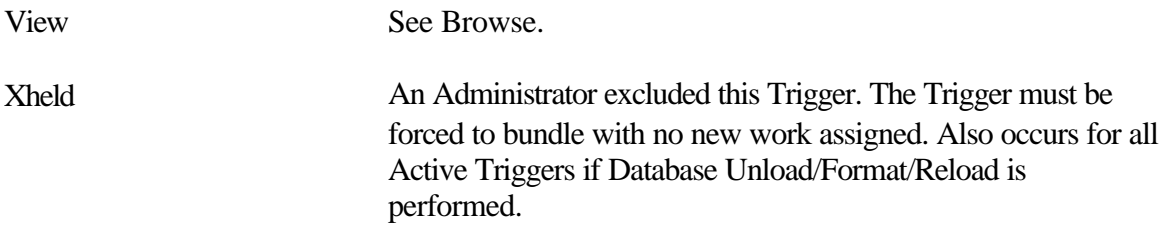

**Index**

## Index

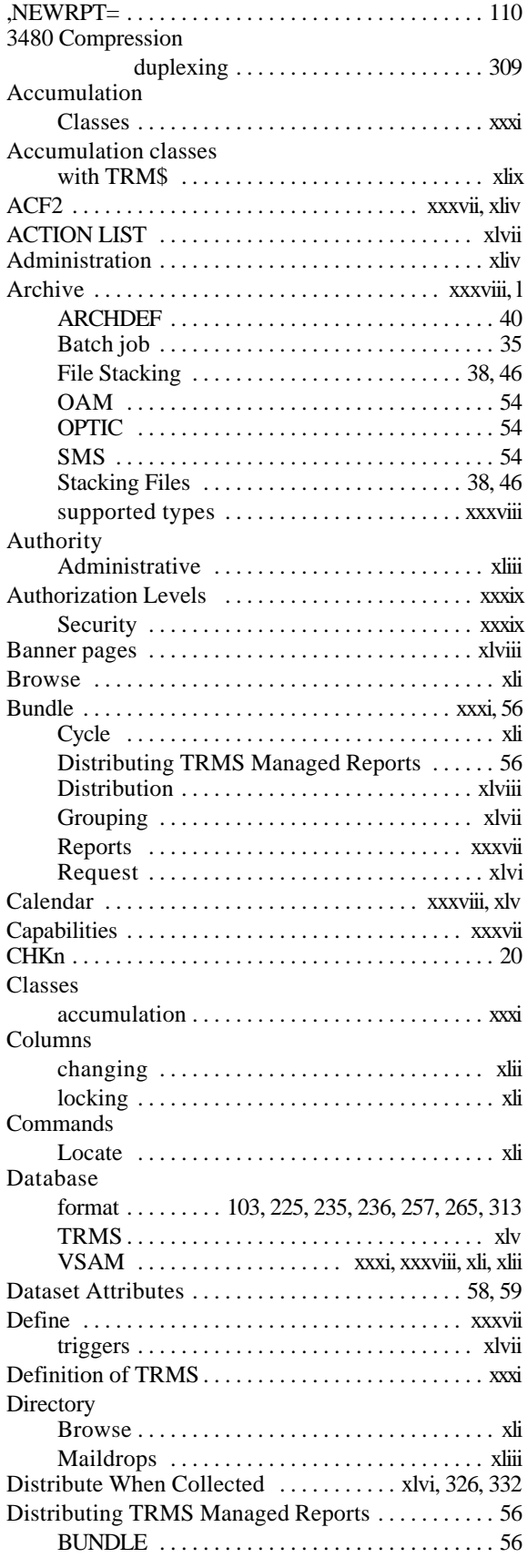

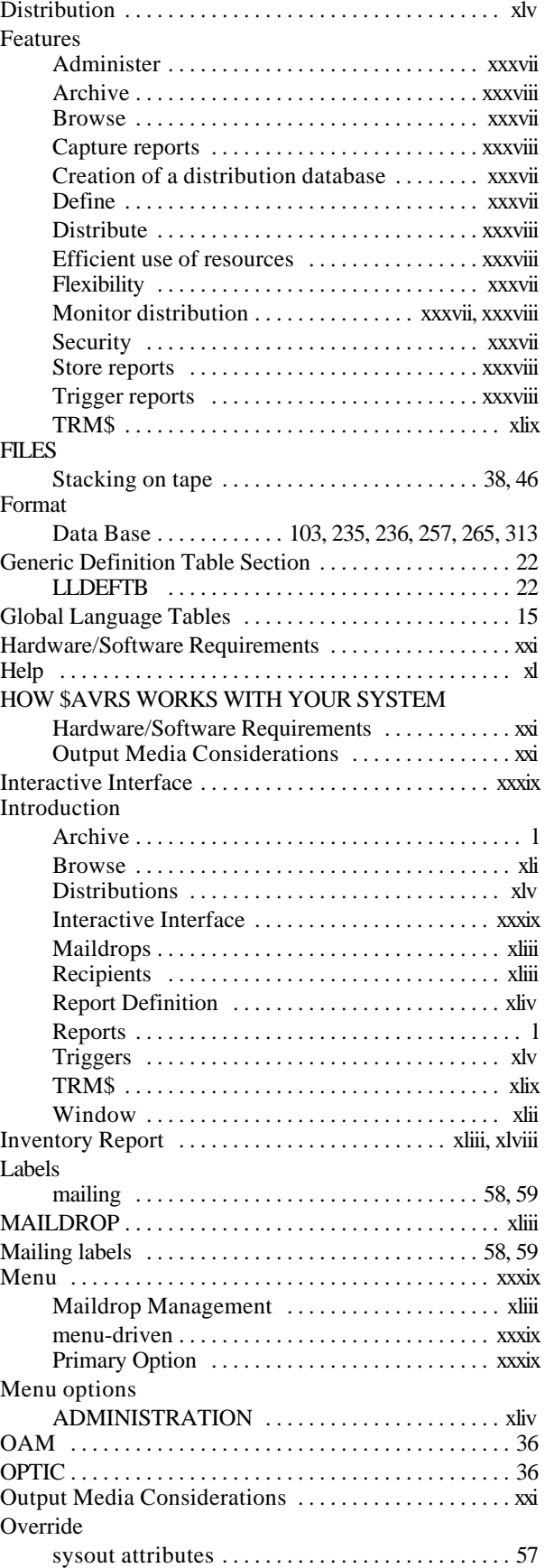

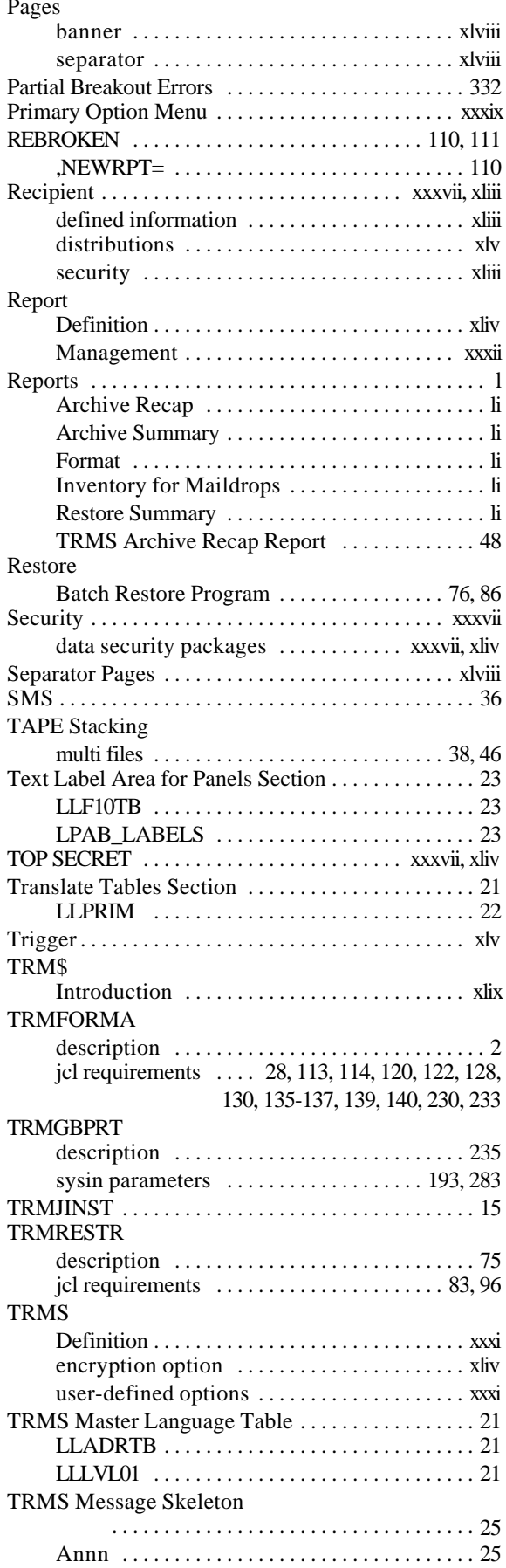

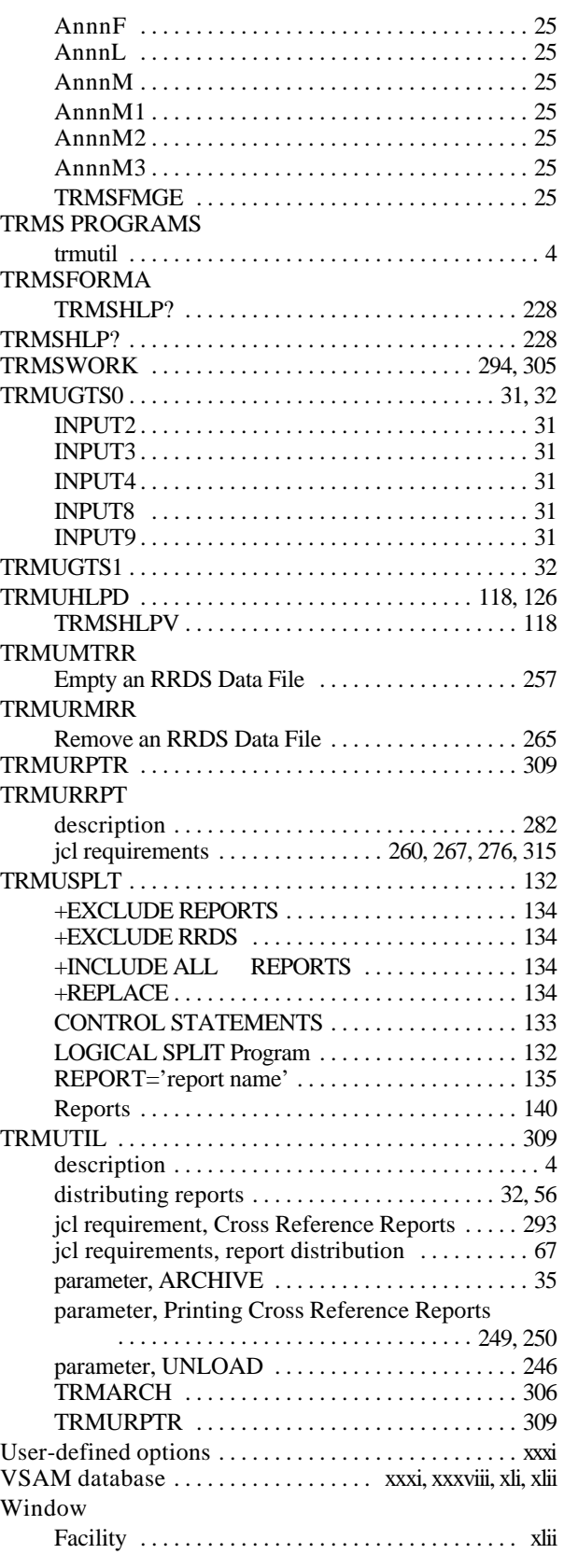